# **MITSUBISHI** 三菱ブルーレイディスクレコーダー

形名 DVR-BZ340 DVR-BZ240 取扱説明書

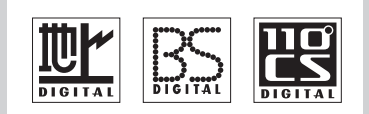

**KREALINK** 

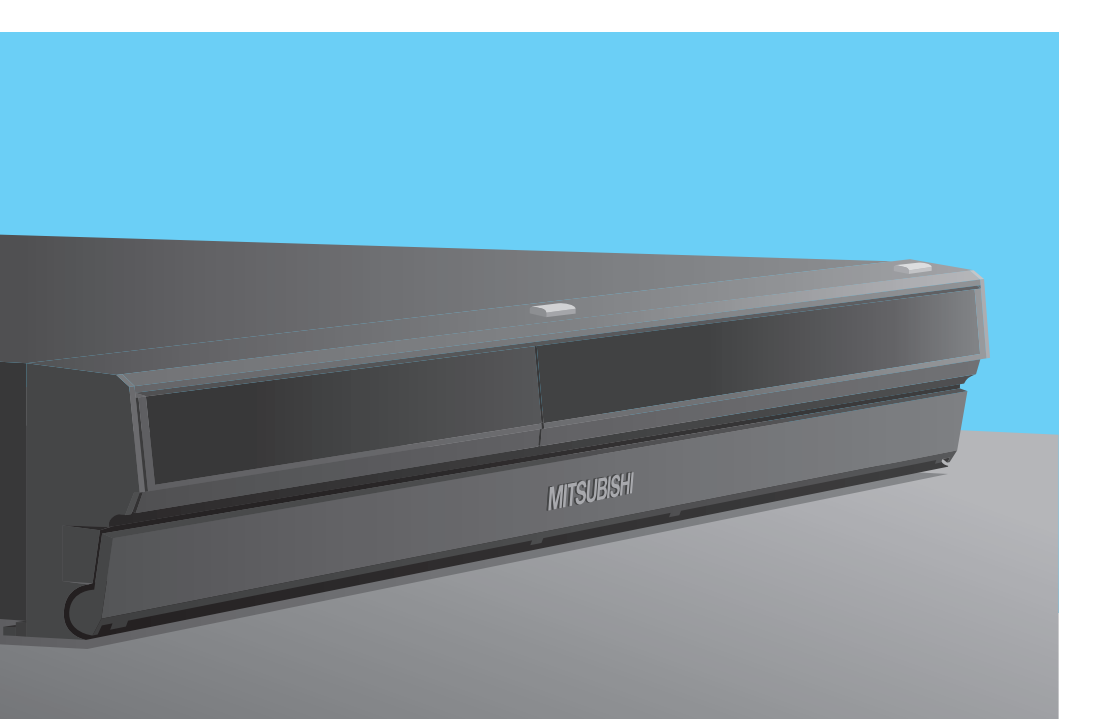

ご使用の前に、正しく安全にお使いいただくため、この「取扱説明書」を必ずお読みください。 お読みになったあとは、「保証書」と共に大切に保管し、必要なときにお読みください。 **特に、安全上のご注意は、ご使用前に必ずお読みいただき、安全にお使いください。** 「保証書」は必ず「お買上げ日・販売店名」などの記入をお確かめのうえ、お買上げの販売店 からお受け取りください。

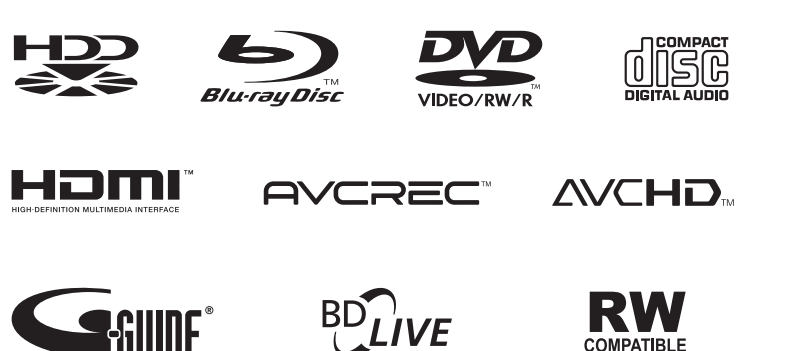

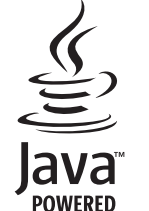

各部のはたらき 6

13 準備(接続)

準備(基本設定)  $24$ 

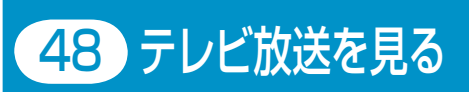

使えるメディア 56

録る(録画・予約) 62

見る(再生) 86

104 消云・編集する 残す・取り込む (ダビング) 117

1<mark>30</mark> 便利な機能

|54 安全上のご注意 153 仕様・付属品

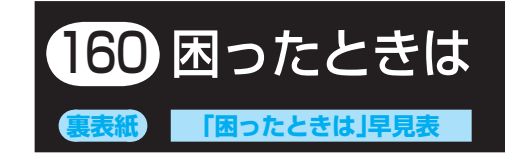

**取扱説明書を読んでもどうしても使いかたがわからないときや、故障かな?と思ったときは** ●● ▶ 三菱電機お客さま相談センターへ **p.160** 

BZ340 / 240

# 2 **この取扱説明書(本書)について**

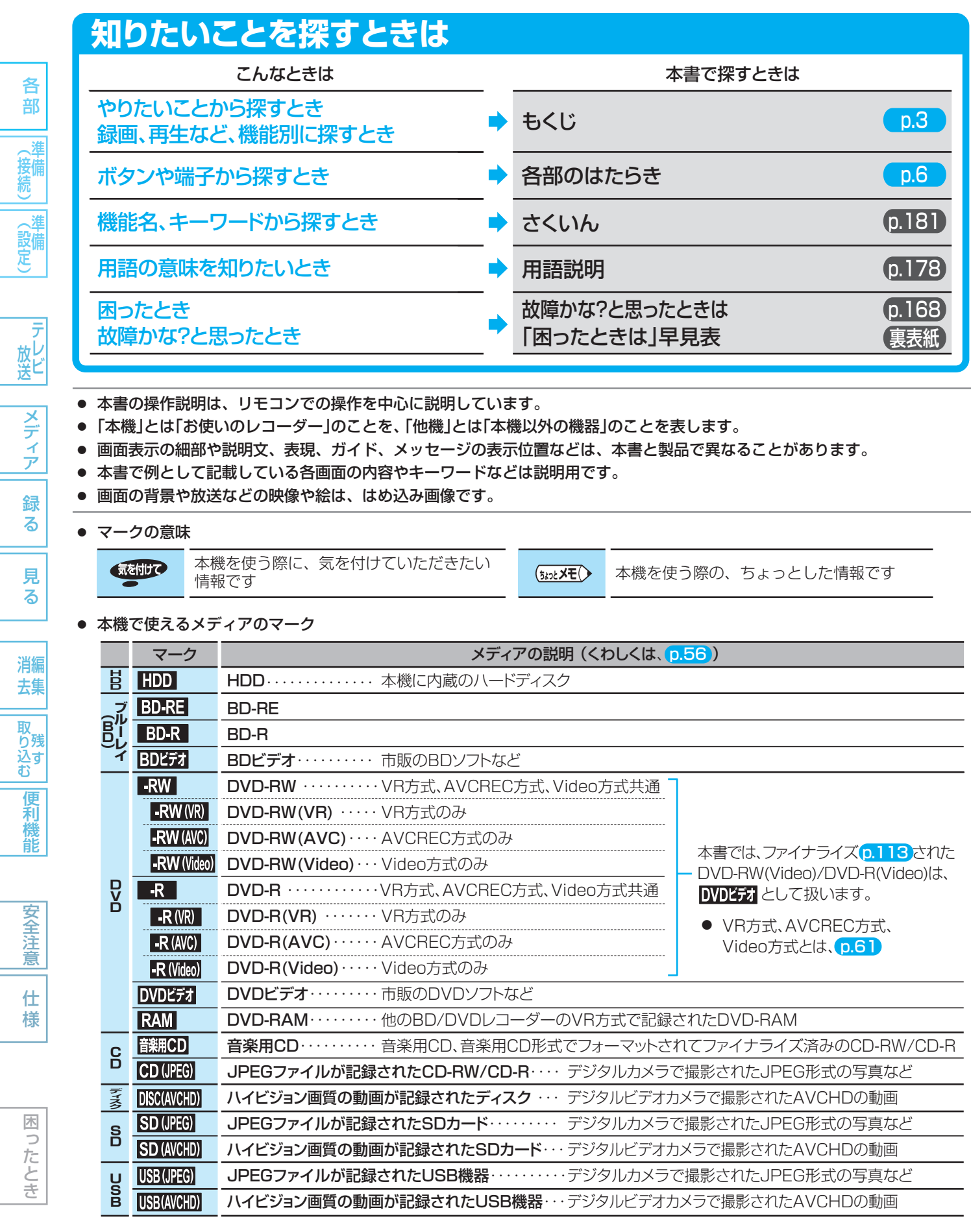

**取扱説明書を読んでもどうしても使いかたがわからないときや、故障かな?と思ったときは**

●●▶ 三菱電機お客さま相談センターへ **@160** 

- 知りたいことを探すときは
- 本機で使えるメディアのマーク

## 各部のはたらき

#### 各部のはたらき...........................................................6

- リモコン、本体前面、本体後面、本体表示部、画面表示
- スタートメニュー /サブメニュー ..........................11

## 準備 (接続)

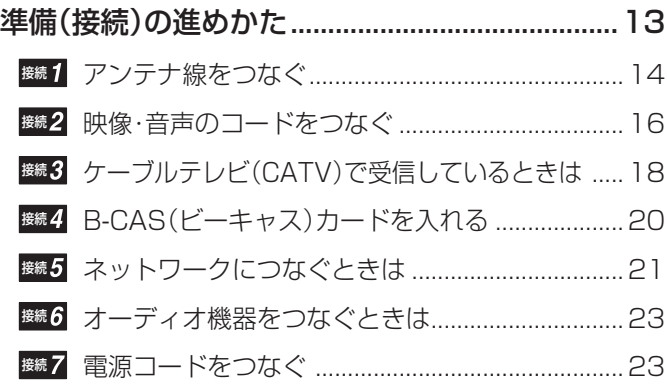

# 準備 (基本設定)

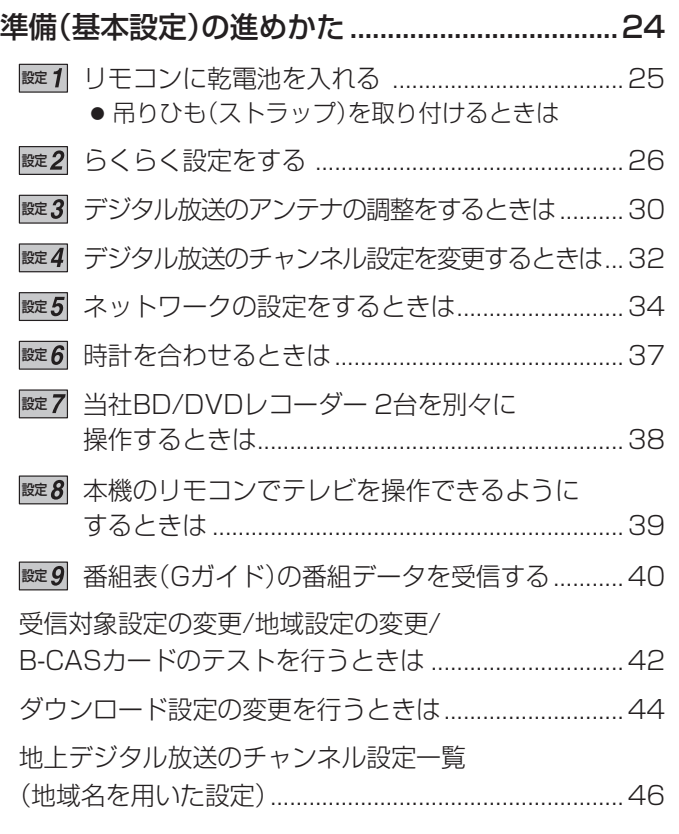

# テレビ放送を見る(視聴) 本機で受信できる放送について ............................48 テレビ番組を見る(視聴) ........................................49

- チャンネルを選局して見る ...............................................49 番組表(Gガイド)から選んで見る ....................................50
- データ放送を見る ....................................................53

#### 番組視聴中の便利な機能 ........................................54

- 番組の詳しい情報を見る
- 視聴中の番組の音声を切り換える
- マルチ番組の映像、音声などを切り換える
- 番組の視聴中や市販ソフトの再生中に、暗証番号の 入力画面が表示されたときは
- 枝番で選局できる放送局を確認/変更する

## 使えるメディアについて

#### 本機で使えるメディア(ディスク・カード)に

- ついて .......................................................................56
	- **本機で録画·再生ができるメディア** ● 本機で再生だけができるメディア
	- 本機で利用できるSDカード/USB
	- HDDについて、ディスクについて
	- ディスクの構成の区分について

#### ディスクの出し入れ/

#### 新品ディスクの初期化(フォーマット) .................60

● DVD-RW/DVD-Rの録画方式(VR、AVCREC、 Video)について

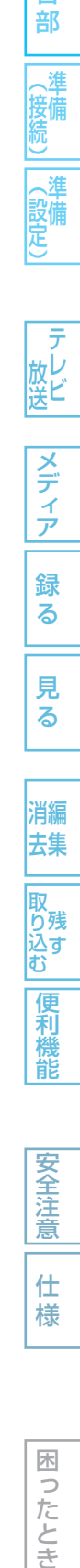

各 部

(設備)

放し<br>送ビ

メディア

録 る

見 る

消編 去集

取<br>り残 じんすい こうしょう しゅうかん しゅうかん しゅうかん しゅうかん しゅうかん しゅうかん しゅうかん しゅうかん しゅうかん しゅうかん しゅうかん しゅうかん しゅうかん しゅうかん しゅうかん

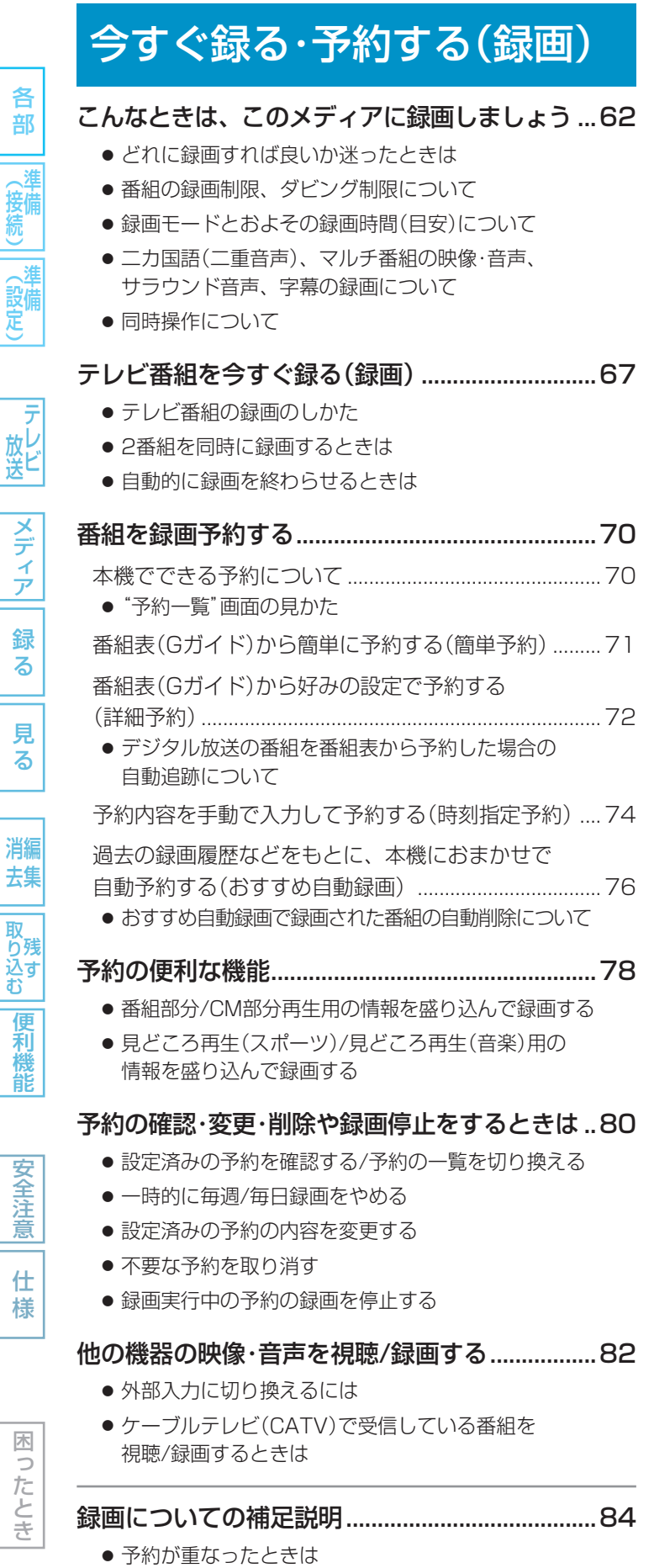

● 停電があったときは

## 見る(再生)

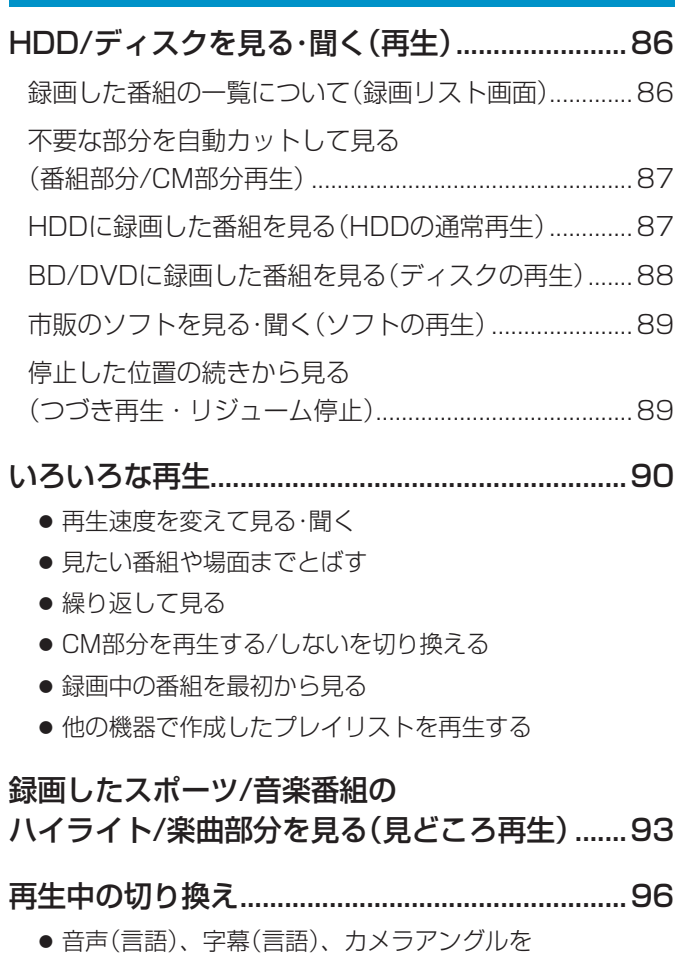

- 切り換える
- お好みの画質に切り換える
- BDビデオの子画面の映像·音声や字幕のスタイル を切り換える
- PINコードの入力画面が表示されたときは
- BD-Live対応のBDビデオを楽しむ

#### JPEGで記録された写真や絵を見る ....................99

- SDカードの出し入れ/SDカードについて
- USB機器との接続/USB機器について
- 写真や絵を連続して再生する
- 本機で再生できるJPEG形式について

#### デジタルビデオカメラで記録された

ハイビジョン画質の動画を見る .........................102

- ディスクに撮影されたAVCHDの ハイビジョン画質の動画を再生する
- 本機のHDDにダビングしたAVCHDの ハイビジョン画質の動画を再生する

再生についての補足説明 .....................................103

4

各

(接続) (設定)

・音 ||(接続)|(設定) | 放送| |ノラ・フ|| 翁 マ || 男 マ | | 消去 ||取り込む||偃禾橋前 | ||ろ(当)|| || 付 桔 | || || || || || || || || || || |

取り込む

便利機

能

安全注意

もくじ (つづき)

## 消去・編集する

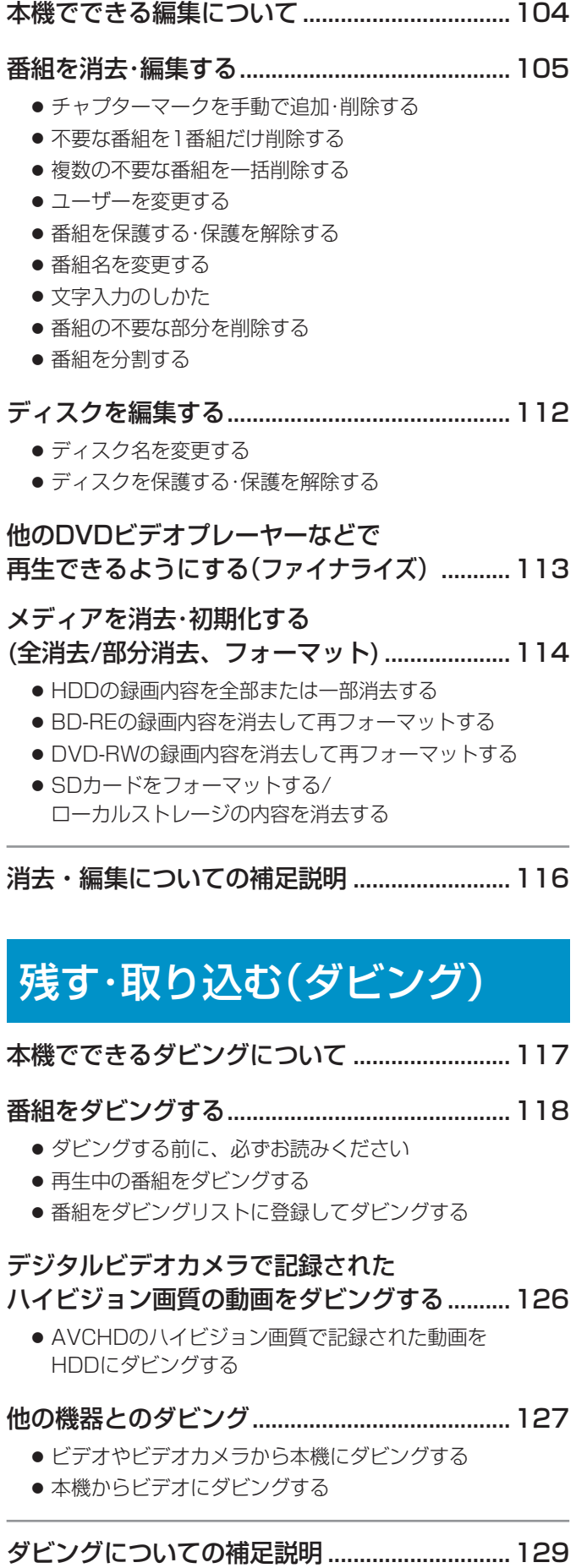

## 便利な機能

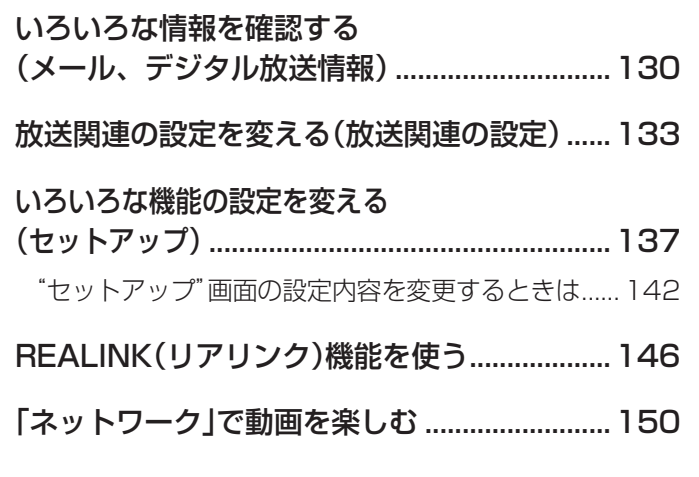

## 安全上のご注意

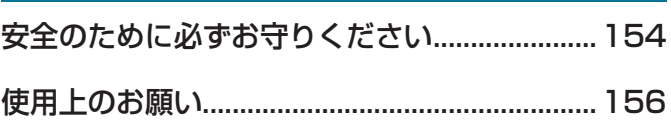

## 仕様・付属品

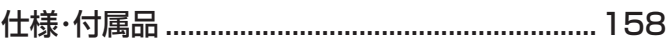

# 困ったときは

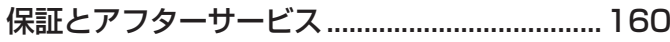

- よくあるご質問.....................................................162
- こんなメッセージが表示されたときは ..............165

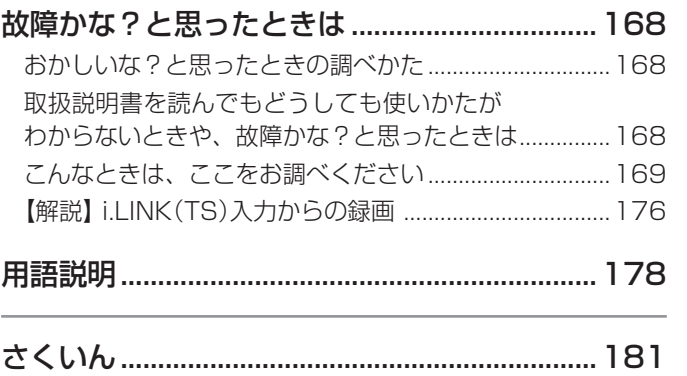

**「困ったときは」早見表 .......................... 裏表紙**

# 5

各部

(接続) (設定)準備

|テレビ<br>放送

困ったとき

#### 6 **各部のはたらき**

#### リモコン

各部

、進 (接付

《設定】

| テレヒ

メディア

録

る

見

る

消編

去集

■ 乾電池の入れかたは •• ▶ 0.25

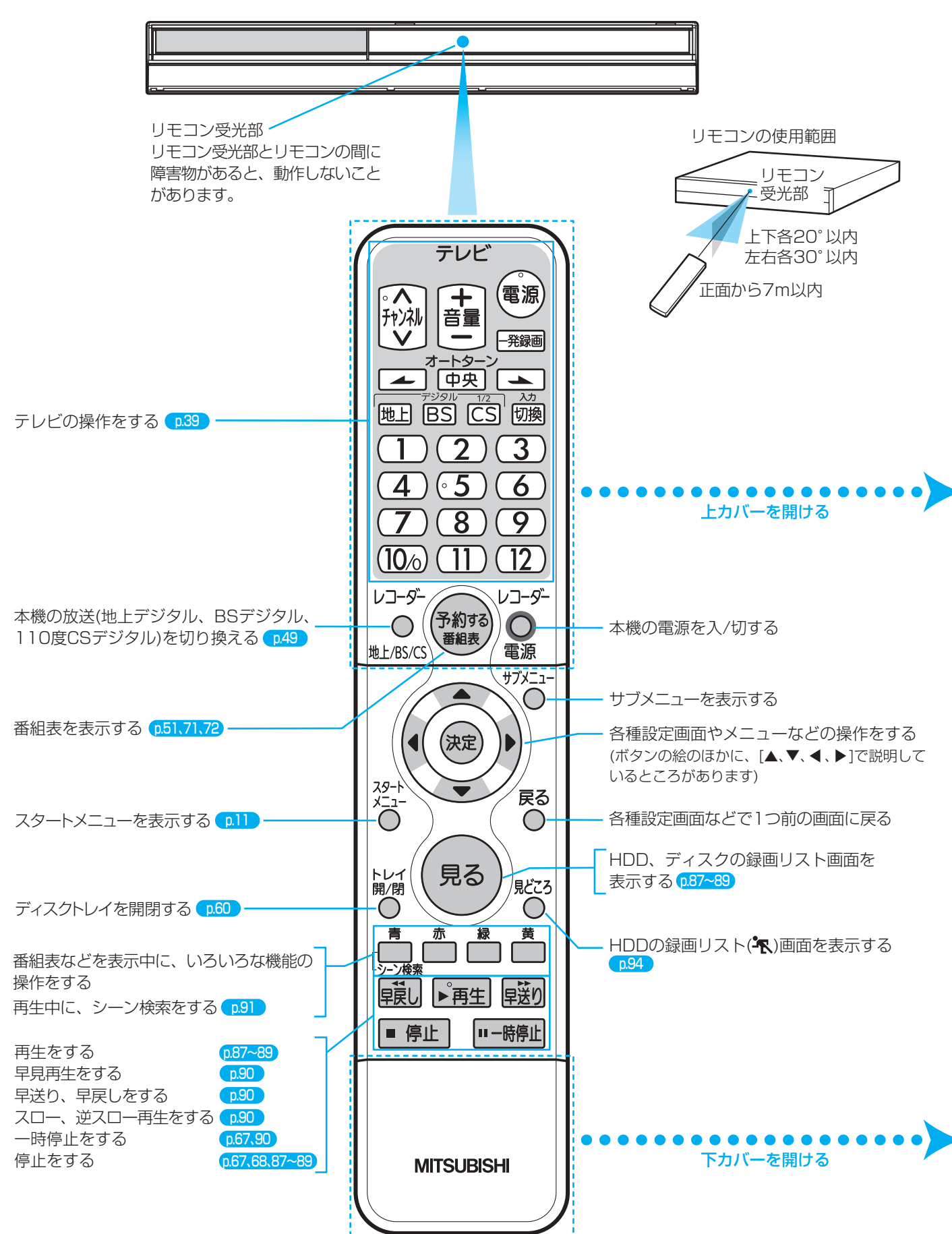

様

各部のはたらき (つづき) ノイ

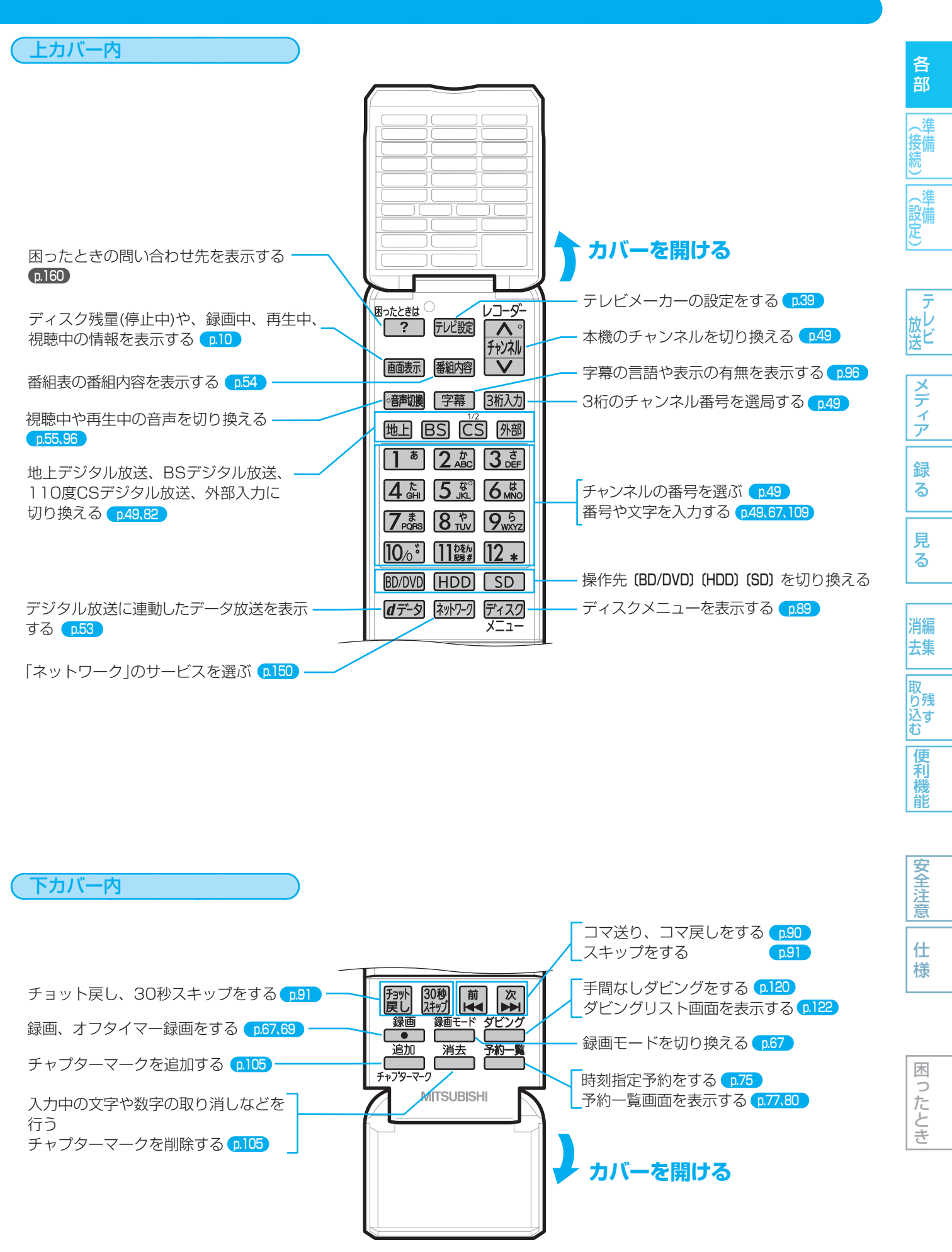

■ 取扱説明書を読んでもどうしても使いかたがわからないときや、故障かな?と思ったときは ➡ 三菱電機お客さま相談センターへ

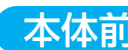

8

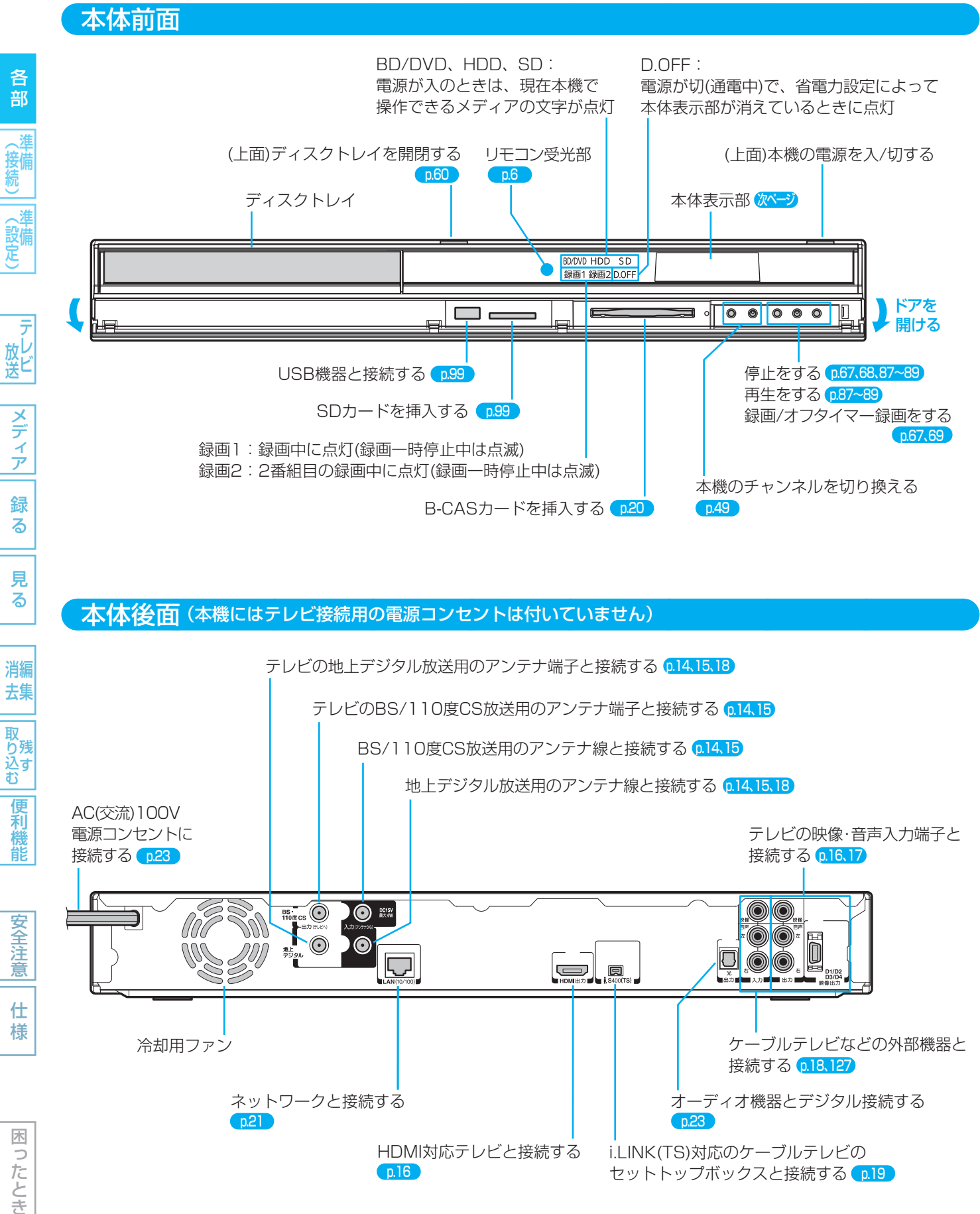

困ったとき

使いかたに困ったときやおかしいな?と思ったときは ➡ 「故障かな?と思ったときは」、「こんなメッセージが表示されたときは」

常時回ります。

(<sub>5ムͻと</sub>メモ()

i.LINK(TS)対応のケーブルテレビの セットトップボックスと接続する Co.19

● 本体後面の冷却用ファンは、本機の電源が入のときは

HDMI対応テレビと接続する

p.16

● 本機内部の放熱をよくするために、本機後面の冷却用 ファンと壁やテレビ台などの周辺物との間は、5cm

以上空けてください。

気を付けて

# 9

各部

接備

(設定)

放し<br>送ビ

メディア

録 る

見 る

去集

込す

便利

龍

安全注 意

仕 様

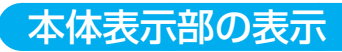

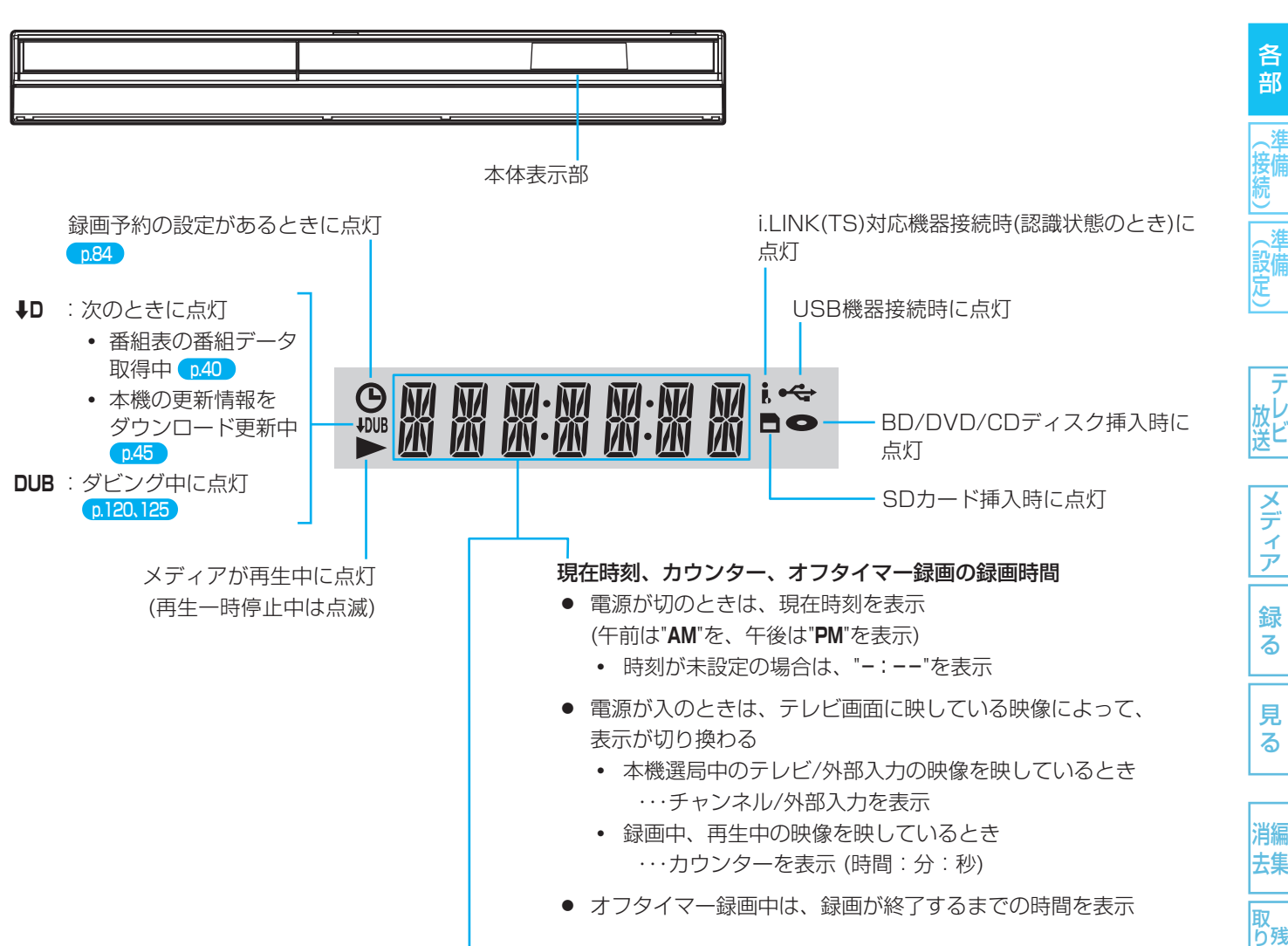

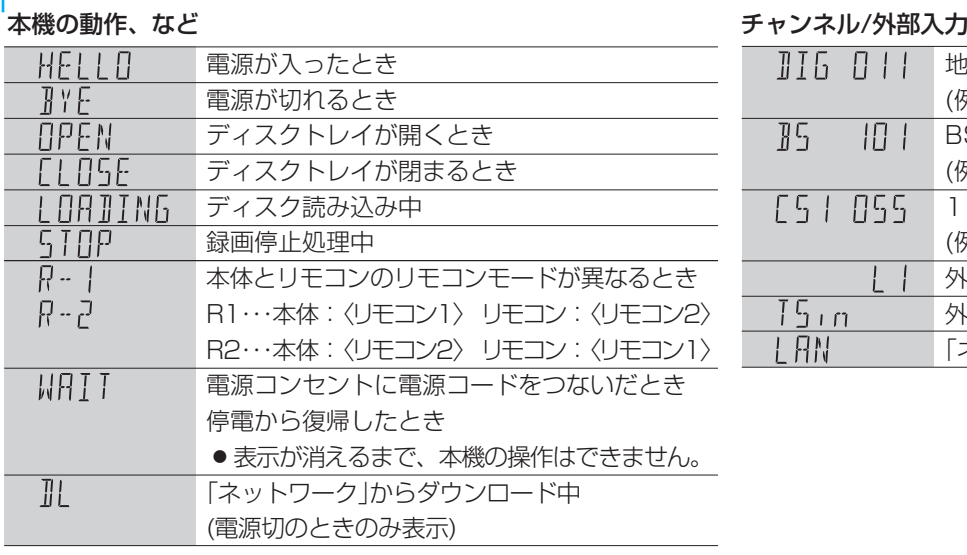

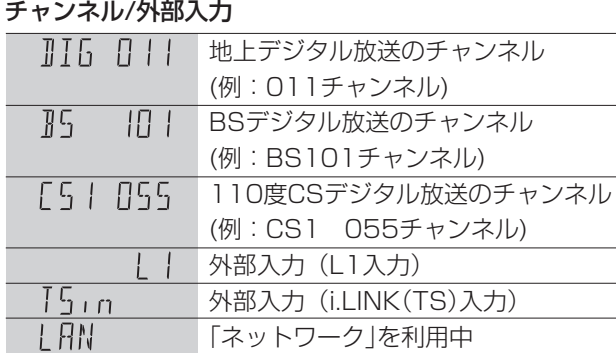

# 各部メディア録る見る便利機能安全注意仕様困ったとき(接続) 準備(設定) 準備テレビ放送消去 編集残す取り込む 困っ したとき

● 本体表示部の"↓D"表示中は動作音が大きくなることがありますが、故障ではありません。

取扱説明書を読んでもどうしても使いかたがわからないときや、故障かな?と思ったときは ⇒ 三菱電機お客さま相談センタ

#### 画面表示

#### 現在の本機の状態や情報の表示

リモコンの | 画表 を押すたびに、次のように表示されます。

- (1)(2)(3) → (2)(3) → (2) → 表示なし
- (1)は、続けてボタンを押さない場合、数秒で消えます。

#### (1) (2) (3) -<br>- 番組名: ワールドニュース<br>- 番組名: ワールドニュース 011 T---/--- --h--m--s/--h--m--s HDD停止中<br>HDD残量:[DR] 地デジ(HD放送) XXhXXm<br>BS(HD放送) XXhXXm<br>SD放送 XXhXXm

#### 動作表示 (右を参照)

(1)現在時刻、番組名、放送局名・放送の種類・チャンネル、 ディスク名、外部入力、など

#### (2)番組のタイトル(T)の現在番号/総数、 チャプター(C)の現在番号/総数、

 再生経過時間/総再生時間(h:時間、m:分、s:秒) ● 時間やチャプター数などの数字は、とびとびに表示さ れることがあります。 また、本体表示部と画面のカウンターが一致しないこ とがあります。

#### (3)動作状態、いろいろな情報

- 再生中、録画中、停止中によって、表示される情報が 変わります。
- 残量時間はおよその時間です。目安としてお使いください。 残量時間は、録画中、停止中の情報に表示されます。 現在本機で選ばれている録画モードの残量時間が表示され ます。
- チャンネルや音声・字幕などを切り換えたときや、動作状 態が切り換わったときは、自動的に該当する項目の画面表 示が数秒間表示されます。
- 該当しない項目は表示されません。また、他機で録画され たディスクでは、正しく表示されないことがあります。

#### 主な動作表示

#### 電源の入/切

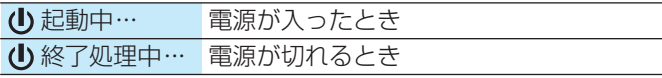

#### メディアの出し入れ

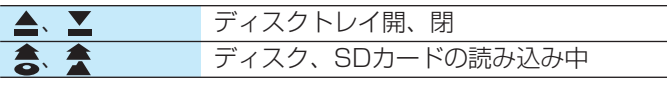

#### メディアの種類

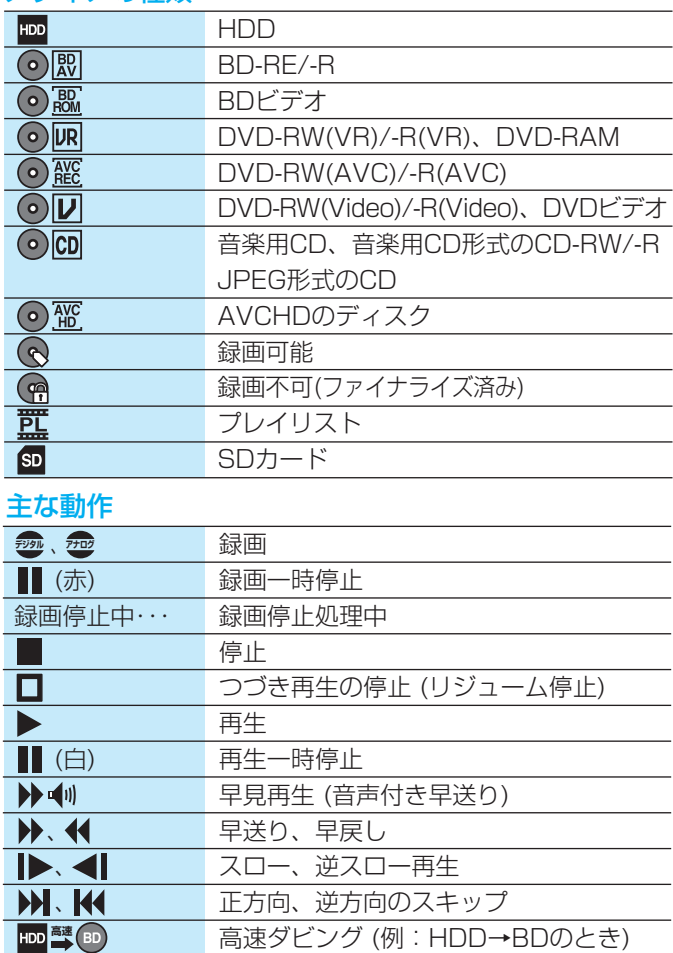

等速ダビング (例:HDD→DVDのとき)

# 困ったとき

気を付けて

- " へ"が表示されるときは、現在その操作を行うこと ができません。
- スタートメニュー画面の"お知らせ"の右側に"→>7"が 表示されるときは、未読のメールがあります。

#### (<sub>5ムͻと</sub>メモ()

HDD 等速 OVD

● "セットアップ"画面の"省電力/表示設定"- "動作画面 表示"で画面に動作表示を表示するかどうかを選ぶこ とができます。

使いかたに困ったときやおかしいな?と思ったときは ➡ 「故障かな?と思ったときは」、「こんなメッセージが表示されたときは」

ם ו

(設定)

録 る

安全注意

仕 様

# **スタートメニュー /サブメニュー**

#### スタートメニュー画面の項目一覧

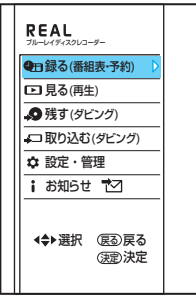

本機の一部の機能は、スタートメニュー画面を表示して操作するように なっています。

11

各部

(接備)

スタートメニュー画面は、リモコンの <sup>メタ+</sup><br>スタートメニュー画面は、リモコンの O e を押すと表示されます。

● 項目の操作ができない場合、その項目は表示されません。(表示されてい ても、操作できません。)

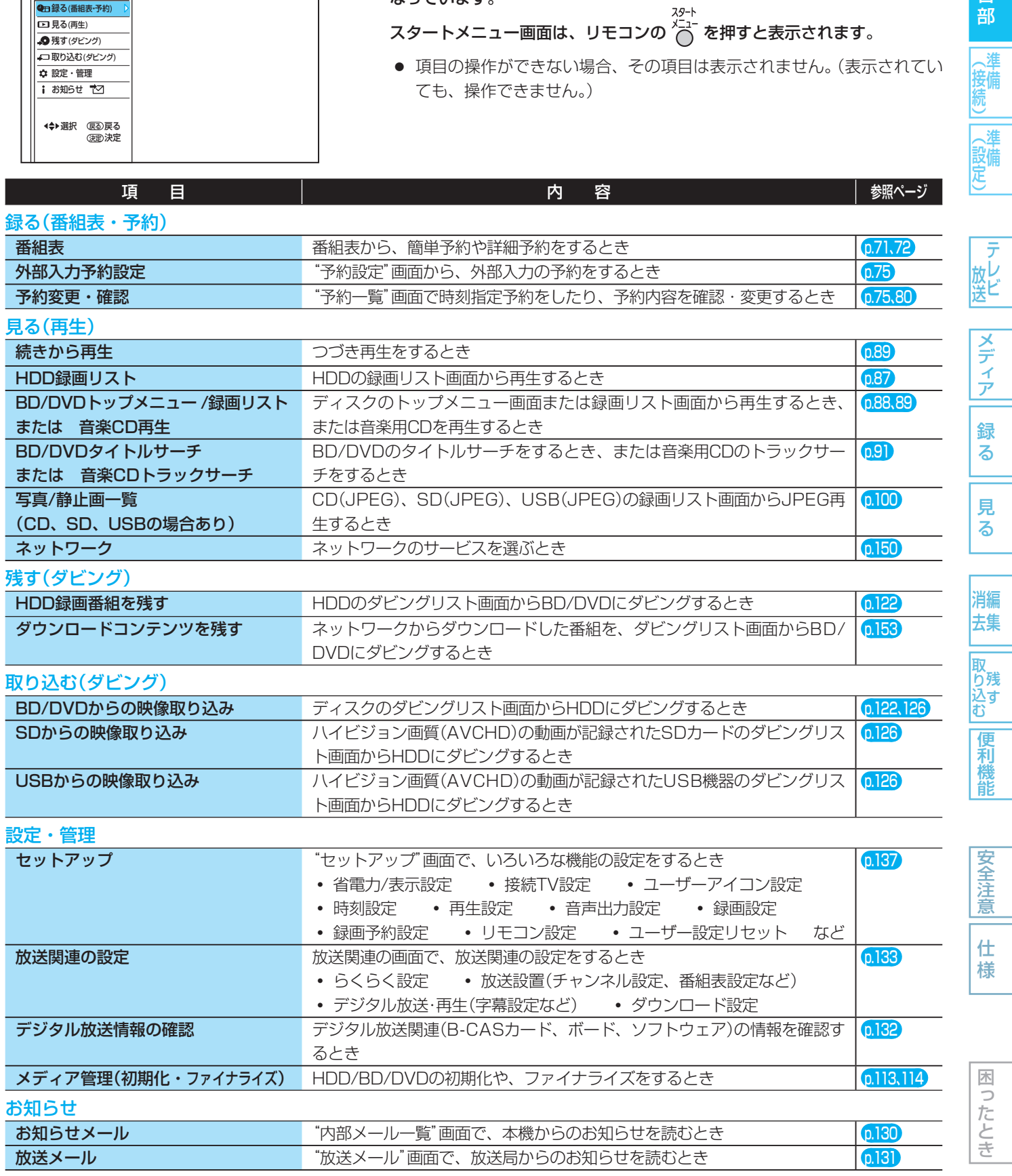

#### 主なサブメニューの項目一覧

### (例)番組表を表示中 (例)録画リスト画面を表示中

設定変更 戻る 項目選択 番組表の検索 ー<br>知両エード 放送切換 地上D 5チャンネル 医示対象 トーーーーーー<br>!一時解除 番組データ取得 サブメニュー 再生

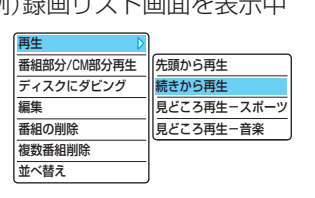

本機の一部の機能は、サブメニューを表示して操作するように なっています。

**すってする。**<br>サブメニューは、リモコンの ◯ を押すと表示されます。

● 項目の操作ができない場合、その項目は表示されません。(表示 されていても、操作できません。)

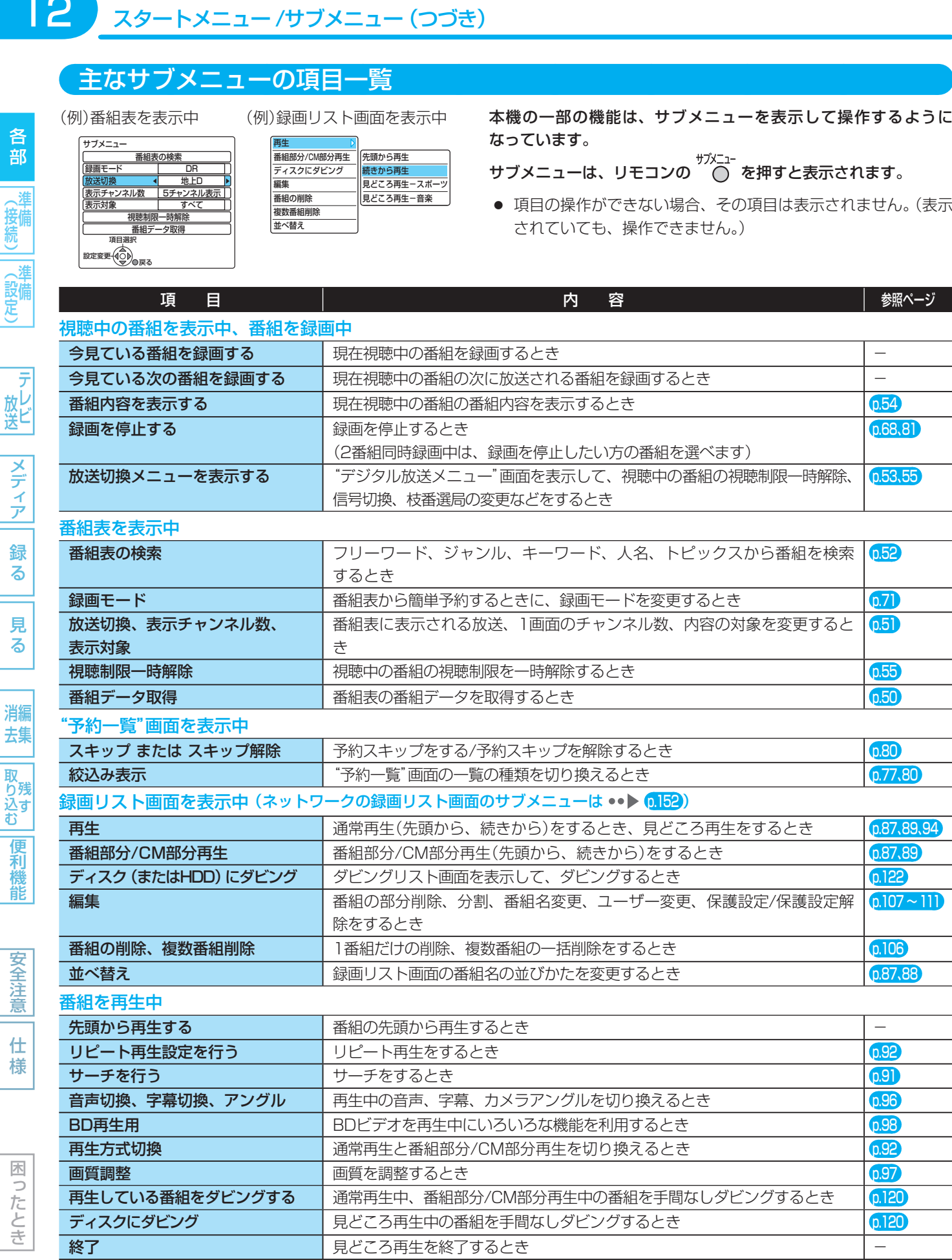

様

# **準備(接続)の進めかた**

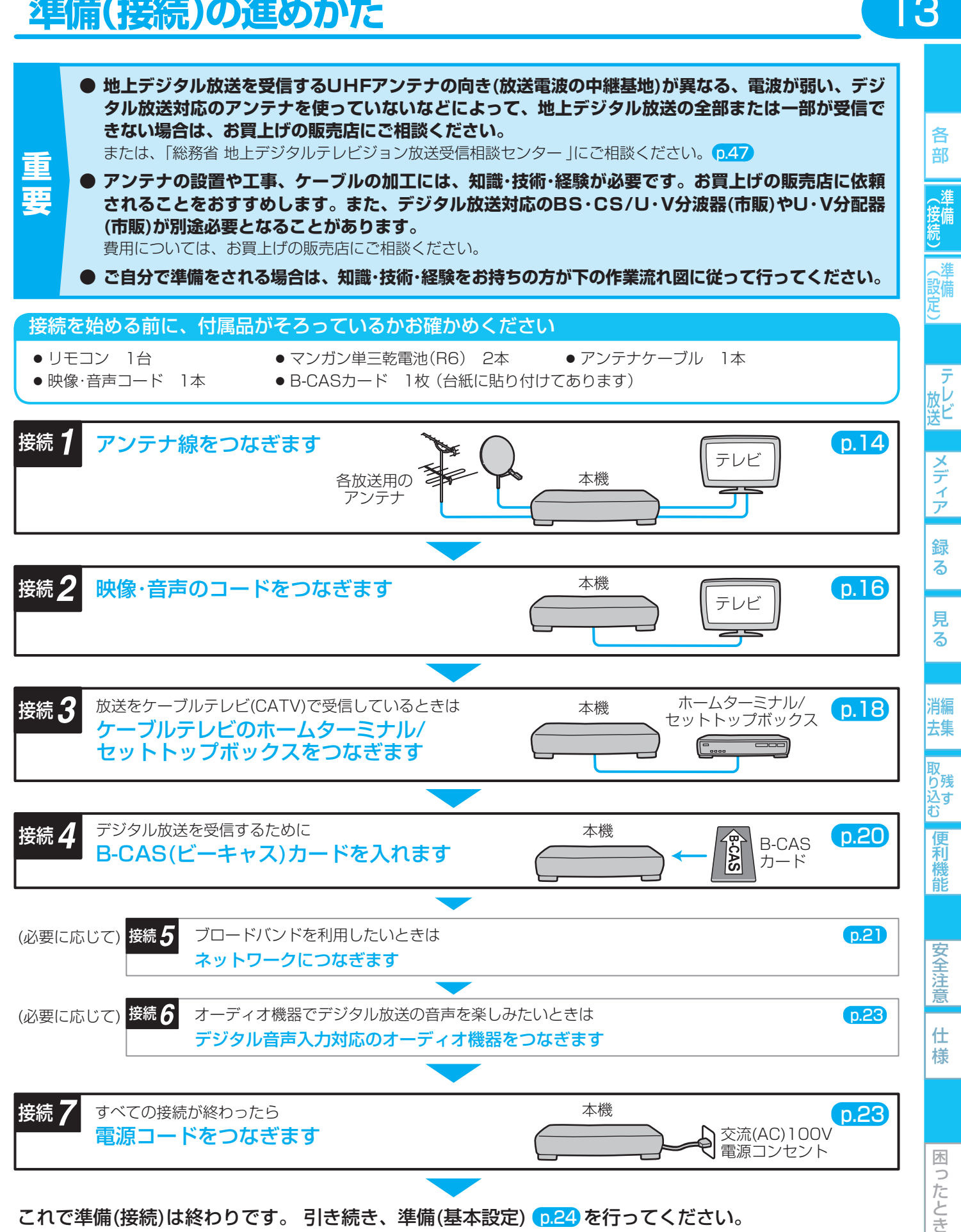

#### $14<sup>°</sup>$ 接続 **アンテナ線をつなぐ**

ご自宅のアンテナの状況に応じて、アンテナ-本機-テレビ間でアンテナ線をつないでください。

- **クーブルテレビ(CATV)**で受信している場合は P.18 ケーブルテレビ(CATV)で受信しているときは」をごらん
- デジタル放送用のアンテナやケーブル、プラグは、デジタル放送対応のものをお使いください。 アンテナ線の加工が必要な場合は、お買上げの販売店にご相談ください。
- 受信する放送の種類によっては、BS·CS/U·V分波器(市販品)やU·V分配器(市販品)が必要です。
- BS·110度CSデジタル放送を受信しない場合は、BS·CS関連のケーブルやBS·CS/U·V分波器の接続は不要です。
- 本機で受信できる地上放送は、地上デジタル放送だけです。(地上アナログ放送は受信できません。)
- テレビで地上アナログ放送を受信しない場合は、★印の地上アナログ関連のケーブルやU·V分配器の接続は不要です。

#### 地上デジタル・アナログ放送のアンテナ線とBS・110度CSデジタル放送の アンテナ線が、別々に部屋まで来ている場合

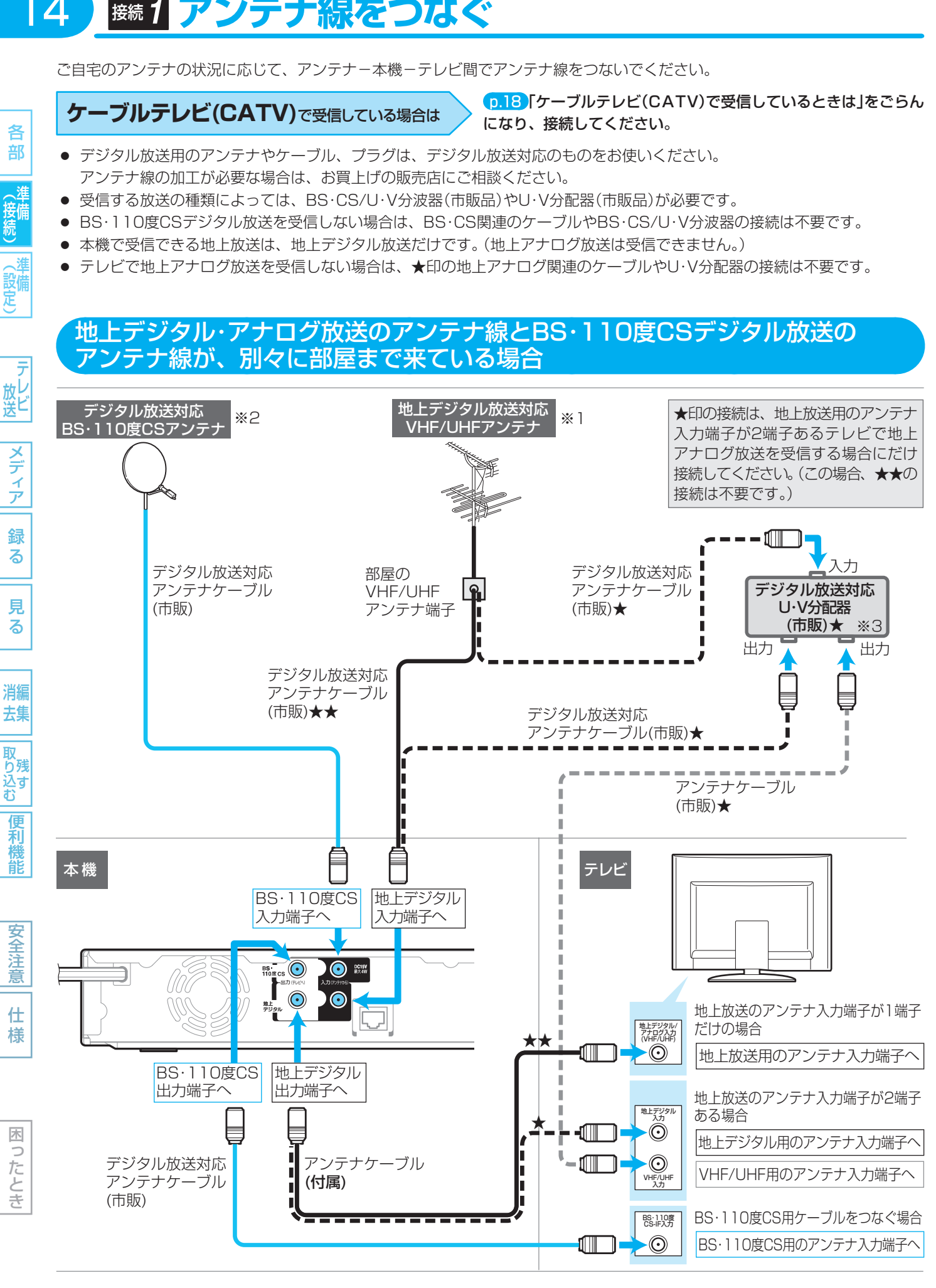

● 電源コードは、すべての接続が終わったあとでつなぎます。

各 部 (接続)

(設備

#### 接続 アンテナ線をつなぐ (つづき)

- ※1 地上デジタル/地上アナログ放送の放送局によって放送を受信するUHFアンテナの向き(放送電波の中継基地)が異なる 場合や、現在VHFアンテナだけで受信している場合は、別途地上デジタル放送対応のUHFアンテナを設置してくださ い。アンテナの設置状況が原因で地上デジタル放送の全部または一部が受信できない場合は、お買上げの販売店にご相 談ください。(または、「総務省 地上デジタルテレビジョン放送受信相談センター」にご相談ください。 p.47 )
- ※2 BS・110度CSアンテナは、方向や角度がわずかでもずれると放送が映りません。調整のしかたは、アンテナの取扱説 明書をごらんください。
- ※3 分配器(市販)には、1端子通電型と全端子通電型があります。また、分波器(市販)や分配器(市販)には、ケーブル一体 型のものや両方を1つにまとめた3分波タイプのものもあります。お買い求めになるときにどのタイプの分配器や分波 器を選べば良いかわからないときは、お買上げの販売店にご相談ください。

#### マンションなどで、地上デジタル・アナログ放送のアンテナ線とBS・110度CS デジタル放送のアンテナ線が、1つになって部屋まで来ている場合

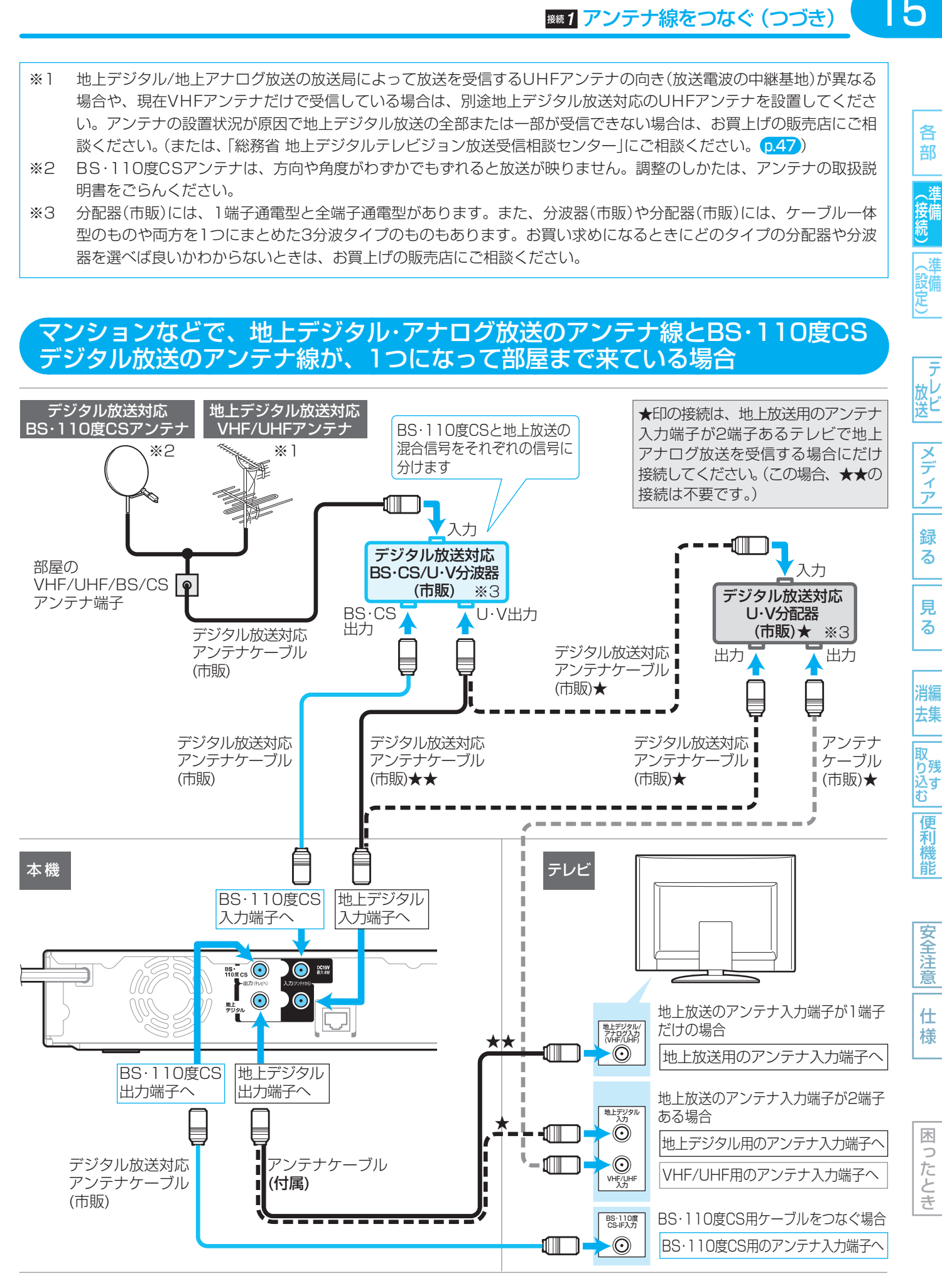

● 電源コードは、すべての接続が終わったあとでつなぎます。

各 部

(接備)

(設備)

#### $16<sup>°</sup>$ 接続 **映像・音声のコードをつなぐ**

16各部メディア録る見る便利機能安全注意仕様困ったとき(接続) 準備(設定) 準備テレビ放送消去 編集残す取り込む テレビの接続端子に合わせて、映像・音声のコードをつないでください。 **● HDMI入力端子付きテレビとつなぐとき ・・・・ ● だけをつなぎます。** 高画質 映像・音声信号をケーブル1本でつなぐことができ、高画質・高音質な再生が楽しめます。 各 また、ハイビジョン対応テレビと接続すると、デジタル放送のHD放送をハイビジョン画質で楽しむことができます。 部 **GREALINK** 当社製のREALINK(リアリンク)対応テレビと接続すると、REALINK機能が使えます。 p.146 (接続) ● D映像入力端子付きテレビとつなぐとき ・・・・・・ ?? と ?? をつなぎます。 従来の  **付属の映像、音声コードだけでつなぐとき ・・・・ <mark>←</mark> と <mark>←</mark> をつなぎます。** (設定) 画質 HDMI入力端子付きテレビとつなぐ D映像入力端子付きテレビとつなぐ とき とき **一テレビ** 本 機 本 機  $\odot$   $\odot$  $\circledcirc$ |メディア  $\odot$   $\odot$ ⋒ 鳫  $\mathbb{Q}$ 10. L 000  $\left[\begin{smallmatrix}\frac{1}{2} & \cdots & \frac{1}{2} \end{smallmatrix}\right]$ o la  $\boxed{\boxdot}$ ]<br>D3/D2<br>m@w+h 録 HDMI出力 る 音声出力 D1/D2/D3/D4 端子へ 端子へ 映像出力端子へ 白(左) A A 赤(右) 見 る 消編 **● HDMIケーブル** 音声コード D端子ケーブル 去集 <sup>首戸コート</sup> | ❹ **包** (市販) **|取り込む** 便利機能 赤(右) 甲 豆(左) D端子 入力 **Free SR** HDMI 映像・音声入力 安全注意  $\bigoplus$ 音声 左  $\epsilon_{\rm t}$ 仕 HDMI映像・音声入力 **マンバック ラレビ** テレビ 音声入力 D1~D5映像 様 端子へ 端子へ 入力端子へ

#### 気を付けて

- HDMIケーブルは、HDMI規格に準拠したHDMIロゴのあるHigh Speed HDMI™ケーブル(市販)をご使用ください。
- HDMIケーブルは、コネクター部の大きさや形状によって接続できないことがあります。
- 本機のHDMI出力端子は、DVI入力端子付きディスプレイモニターやDVI-HDMIケーブルには対応していません。 HDMI入力端子付きディスプレイモニターの場合は、HDMI規格に準拠していれば利用できます。

使いかたに困ったときやおかしいな?と思ったときは ➡ 「故障かな?と思ったときは」、「こんなメッセージが表示されたときは」

**※※2 映像・音声のコードをつなぐ (つづき)** 

● 本機とテレビを直接つながず、ビデオやセレクターなどを 経由してつなぐと、コピーガードにより正常な画像になら ないことがあります。

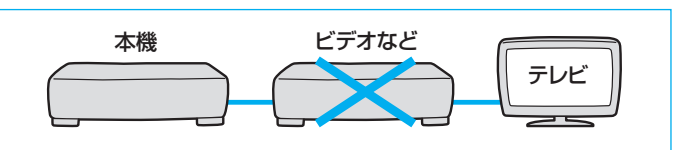

#### 付属の映像・音声コードだけでつな ぐとき

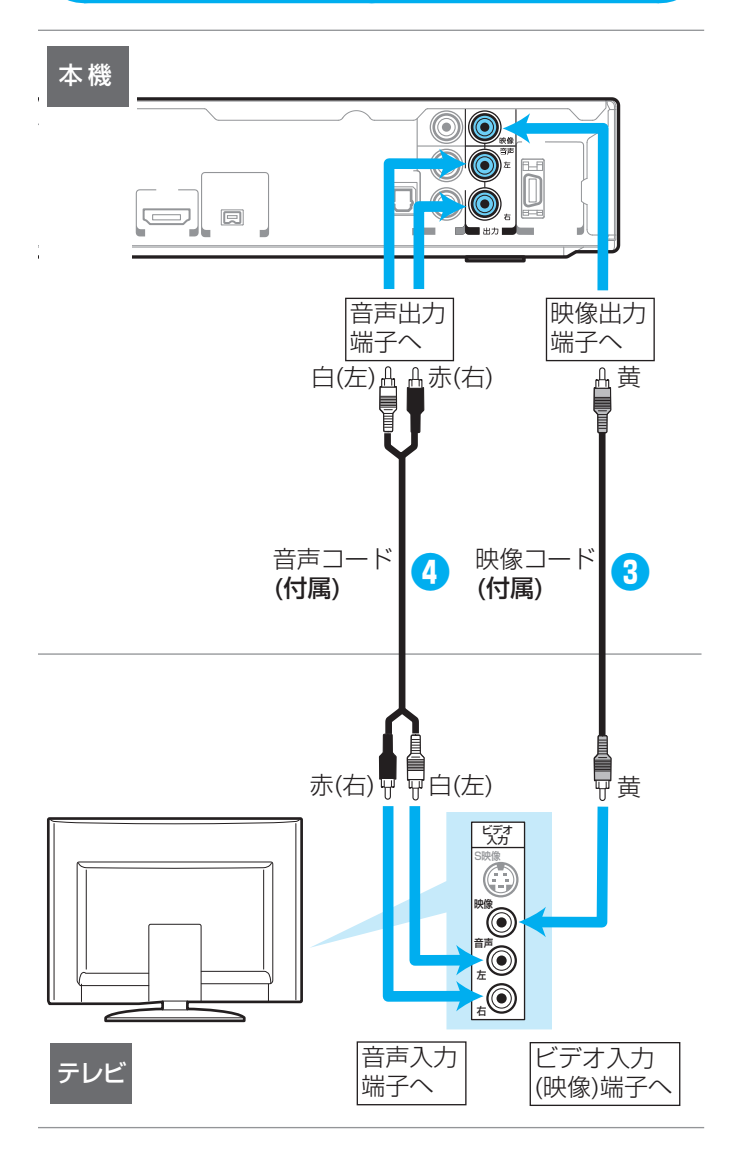

#### ● 電源コードは、すべての接続が終わったあとでつなぎます。

- 本機とテレビをD端子ケーブルで接続したときは、準備完了後、テレビのD映像端子に合わせて"セットアップ"画面の"接 続TV設定"-"HDMI/D端子優先設定"、"D端子解像度設定"の設定を変更してください。 p.137、138
- D端子ケーブルをつないだときは、映像・音声コードの黄色(映像端子用)のプラグはつながないでください。 両方つなぐと、テレビによっては映像が乱れることがあります。

各

 $17$ 

見 る

#### 接続 **ケーブルテレビ(CATV)で受信しているときは** 18

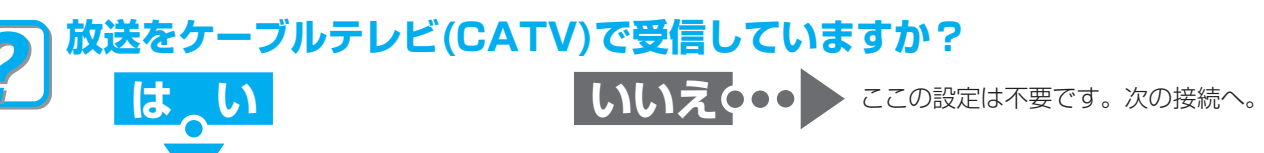

ケーブルテレビ(CATV)の放送はサービスの行われている地域でのみ受信でき、使用する機器ごとにケーブルテレビ会社との受 信契約が必要です。

- **ケーブルテレビ会社によって仕様や接続方法、受信できる放送が異なりますので、くわしくはケーブルテレビ会 社にご相談ください。**
- コピーガードやスクランブルのかかった有料番組を視聴・録画するためには、ケーブルテレビ会社専用のホームターミナルや セットトップボックスが必要です。接続する機器の取扱説明書もよくお読みください。

#### ケーブルテレビのホームターミナル/セットトップボックスとの接続例

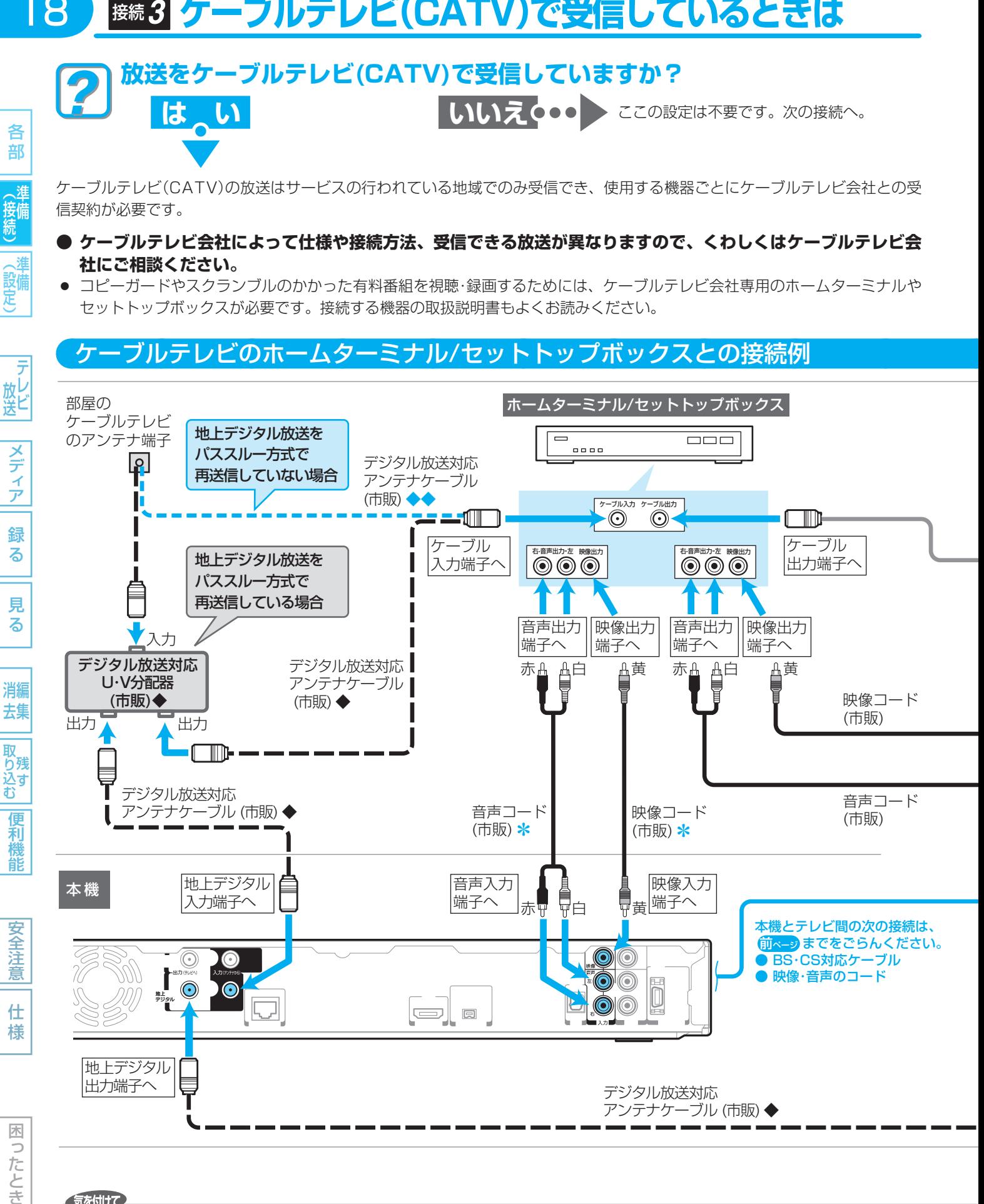

#### 気を付けて

各 部

(接備)

邋 (設備)

- 地上/BS/110度CSデジタル放送をケーブルテレビのホームターミナルやセットトップボックス経由で録画したときは、 HD放送でもハイビジョン画質では録画されません。(i.LINKケーブルで接続しているときは、ハイビジョン画質で録画で きます。)
	- 本機のi.LINK(TS)端子に接続できる機器は、ケーブルテレビのセットトップボックス1台だけです。

#### ● 地上デジタル放送を受信するときは

 ご契約のケーブルテレビ会社がパススルー方式に対応している場合は、ケーブルテレビ会社専用のホームターミナルや セットトップボックスを経由せずに、本機で地上デジタル放送が直接受信できます。この場合は、番組表も利用できます。 (パススルー方式は、ケーブルテレビ会社が地上デジタル放送を再送信する伝送方法です。)

- BS·110度CSデジタル放送を受信するときは BS・110度CSアンテナを本機に接続して本機で受信するか、ケーブルテレビ会社専用のホームターミナル/セットトッ プボックスを経由して受信します。
- 地上アナログ放送は、本機では受信できません。

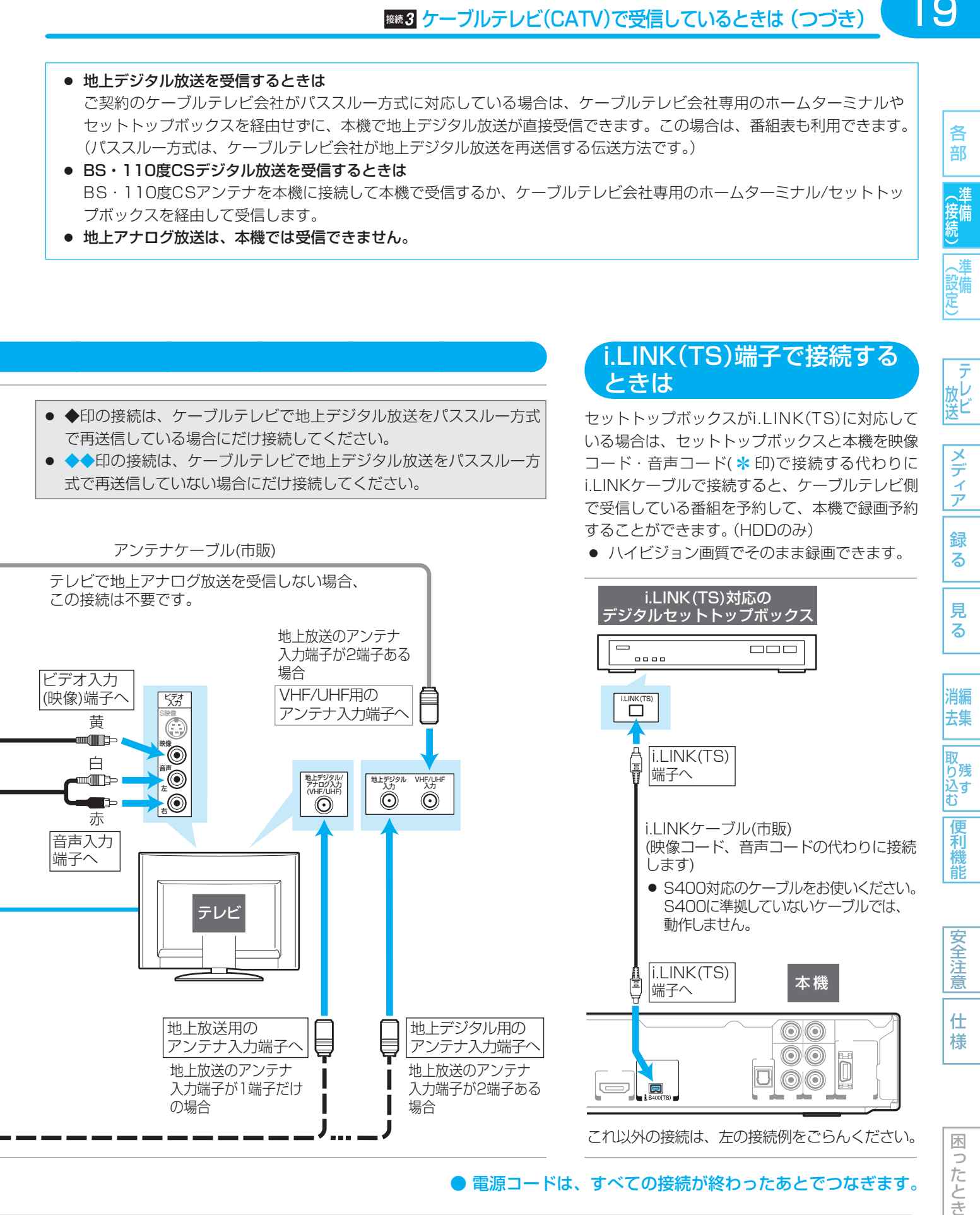

#### ● 電源コードは、すべての接続が終わったあとでつなぎます。

● 本機にケーブルテレビの(CATV)のホームターミナル/セットトップボックスや外部チューナーなどを接続して、外部入力(L1)で コピー制限のある番組を録画する場合は、著作権保護の規定により、DVD-RW(AVC)/DVD-R(AVC)にダビングすることはでき ません。

この場合は、BD-RE/BD-RまたはCPRM対応のDVD-RW(VR)/DVD-R(VR)にダビングすることをおすすめします。

たとき

19

各 部

(接備)<br>接備

(設備)

#### 接続 **B-CAS(ビーキャス)カードを入れる** 20

#### **本機でデジタル放送を見るためには、B-CASカード(付属)が必要です。**

現在はデジタル放送をごらんにならない場合でも、紛失防止のためにB-CASカードを入れておくことをおすすめします。

#### B-CASカードの入れかた

各 部

録 る

見 る

消編 去集

取り込む

便利機 龍 **● B-CASカードの抜き差しは、必ず本機の電源を切り、電源コードを電源コンセントから抜いて行ってください。**

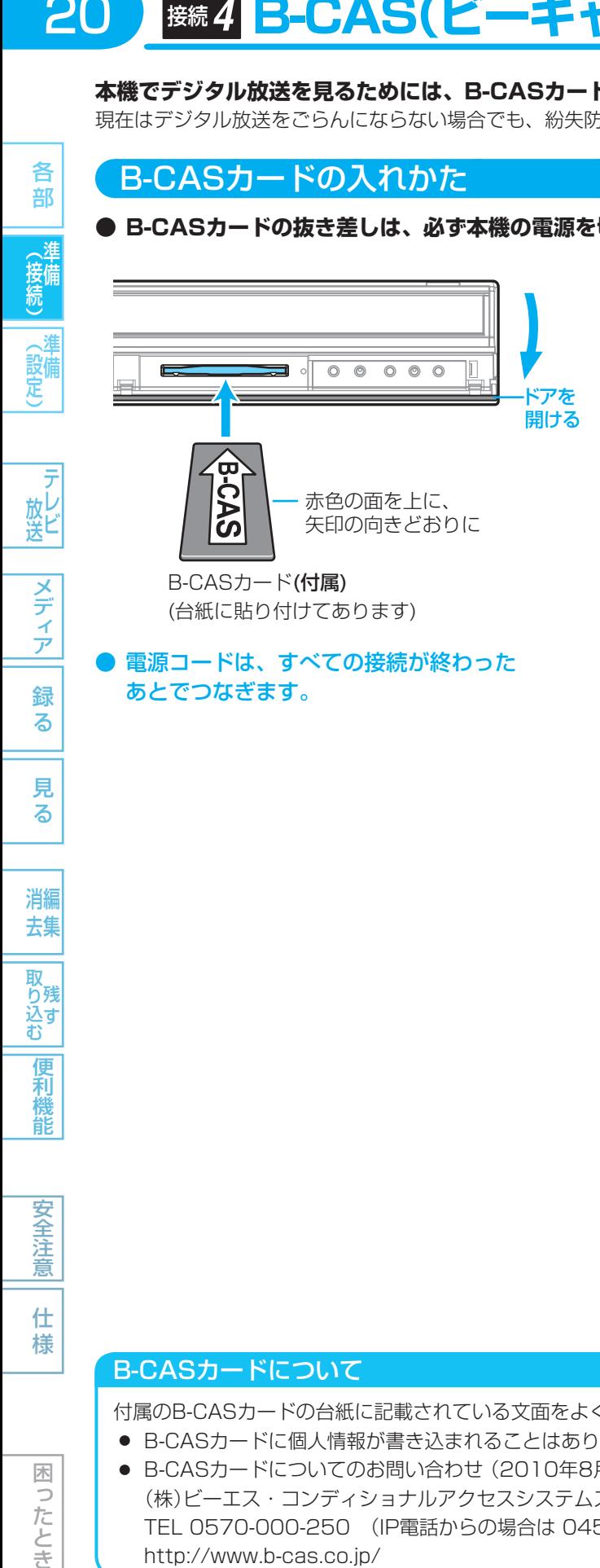

#### 電源コードは、すべての接続が終わった あとでつなぎます。

- 5 B-CASカードの絵柄表示面を確認して 挿入口方向に合わせ、奥まで(止まるまで) まっすぐ差し込む
- 裏向きや逆方向に入れないでください。入れる方向を間違うと、 B-CASカードは機能しません。

#### B-CASカードを抜く必要があるときは

カードをゆっくり引き抜いてください。

● B-CASカードにはIC(集積回路)が組み込まれているため、画 面にB-CASカードに関するメッセージが表示されたとき以外は、 抜き差しをしないでください。

#### B-CASカードの取り扱いについて

- 折り曲げたり、変形させたりしないでください。
- 重いものをのせたり、踏みつけたりしないでください。
- IC(集積回路)部には、手を触れないでください。
- 分解・加工をしないでください。
- B-CASカードをテストするときは •• ▶ 0.43.

困 5 たとき

#### B-CASカードについて

付属のB-CASカードの台紙に記載されている文面をよくお読みください。

- B-CASカードに個人情報が書き込まれることはありません。
- B-CASカードについてのお問い合わせ (2010年8月現在) (株)ビーエス・コンディショナルアクセスシステムズ カスタマーセンター TEL 0570-000-250 (IP電話からの場合は 045-680-2868 ) 受付時間 10:00~20:00(年中無休) http://www.b-cas.co.jp/

#### 気を付けて

- 本機を使用中は、B-CASカードを抜き差ししないでください。視聴できなくなる場合があります。
- 本機専用のB-CASカード以外のものを入れないでください。故障や破損の原因になります。

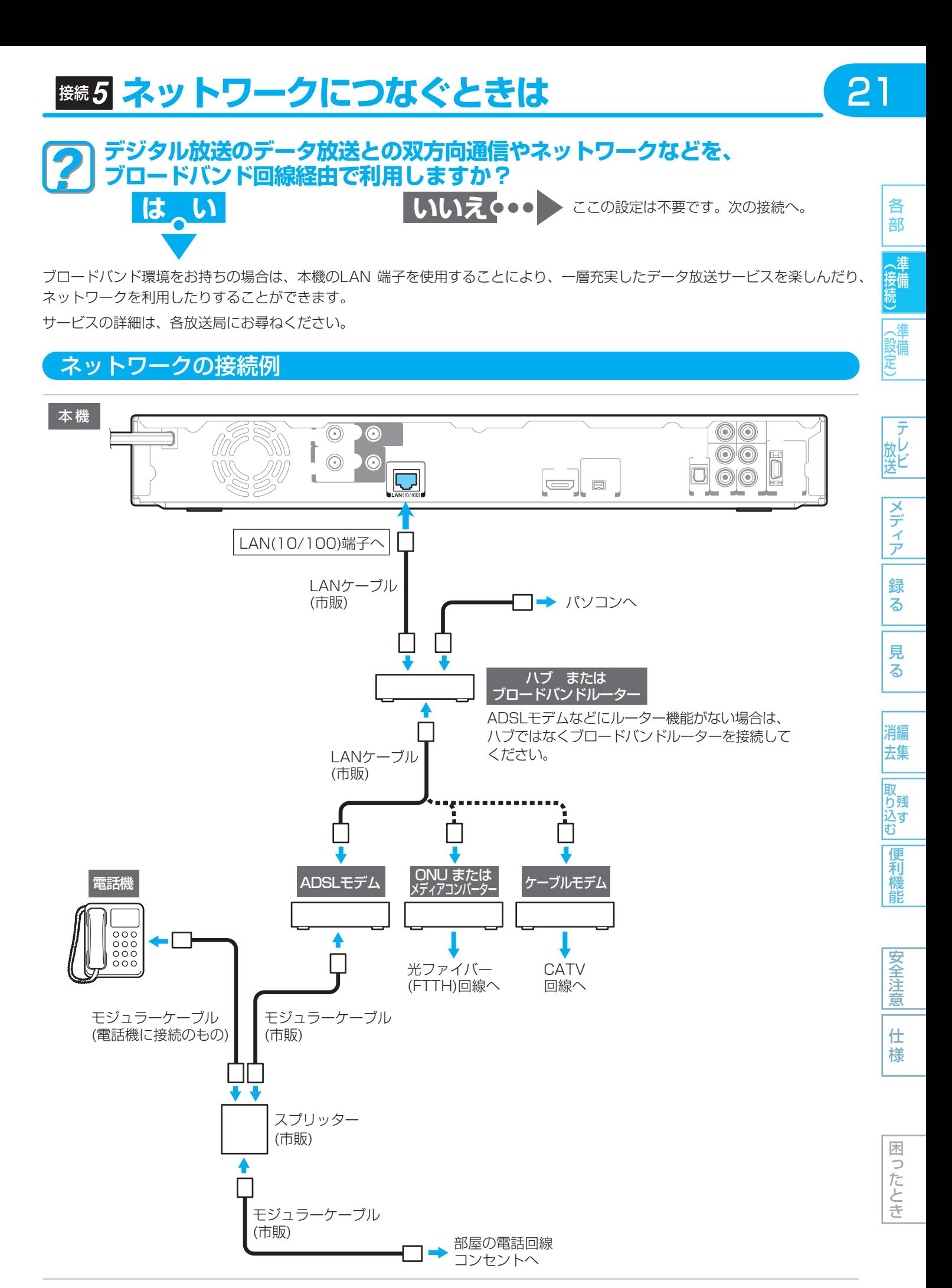

電源コードは、すべての接続が終わったあとでつなぎます。

各 部

一般定

|メディア|

録 る

見 る

消編 去集

取<br>り残 り<sub>残す</sub>

> 便 和機 能

#### ネットワーク接続時の注意事項

#### すでにブロードバンド環境をお持ちの場合は

- 次のことをご確認ください。
	- **・** 回線業者やプロバイダーとの契約
	- **・** 必要な機器の準備
	- **・** ADSLモデムやブロードバンドルーターなどの接続と設定
- 回線の種類や回線業者、プロバイダーにより、必要な機器と接続方法が異なります。
- ADSLモデムやブロードバンドルーター、ハブ、スプリッター、ケーブルは、回線業者やプロバイダーが指定する製品をお使 いください。
- お使いのモデムやブロードバンドルーター、ハブの取扱説明書も合わせてごらんください。
- 本機では、ブロードバンドルーターやブロードバンドルーター機能付きADSLモデムなどの設定はできません。 パソコンなどでの設定が必要な場合があります。
- 必ず電気通信事業法に基づく認定品ルーター等に接続してください。
- ADSL回線をご利用の場合は
	- **・** ブリッジ型ADSLモデムをお使いの場合は、ブロードバンドルーター(市販)が必要です。
	- **・** USB接続のADSLモデムなどをお使いの場合は、ADSL事業者にご相談ください。
	- **・** プロバイダーや回線業者、モデム、ブロードバンドルーターなどの組み合わせによっては、本機と接続できない場合や追 加契約などが必要になる場合があります。
	- **・** ADSLモデムについてご不明な点は、ご利用のADSL事業者やプロバイダーにお問い合わせください。
	- **・** ADSLの接続については専門知識が必要なため、ADSL事業者にお問い合わせください。
- CATV(ケーブルテレビ)回線をご利用の場合は
- **・** 接続方法などご不明な点については、ケーブルテレビ会社へお問い合わせください。
- FTTH(光ファイバー)回線をご利用の場合は
	- **・** 接続方法などご不明な点については、プロバイダーや回線業者へお問い合わせください。

#### ブロードバンド環境をお持ちでない場合は

- プロバイダーおよび回線業者と別途ご契約(有料)する必要があります。
	- くわしくは、プロバイダーまたは回線業者にお問い合わせください。

木 5 こたとき

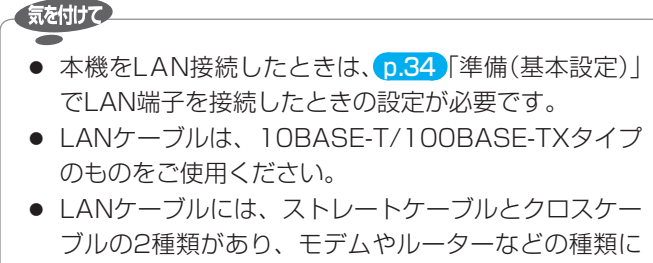

#### ブルの2種類があり、モデムやルーターなどの種類に よって使用するものが異なります。くわしくは、モデ ムやルーターの取扱説明書をごらんください。

#### (<sub>5ムͻと</sub>メモ( )

- LAN接続後にテレビの映りが悪くなったときは、 LANケーブルとアンテナケーブルを離してみてくださ  $\left\{ \cdot \right\}$
- ブロードバンドルーターなどの設定で本機のMACア ドレスが必要な場合は、"ネットワーク設定 2/2"画面 で確認できます。 p.34
- パソコンや外出先などから本機を遠隔操作することは できません。

# 接続 **オーディオ機器をつなぐときは**

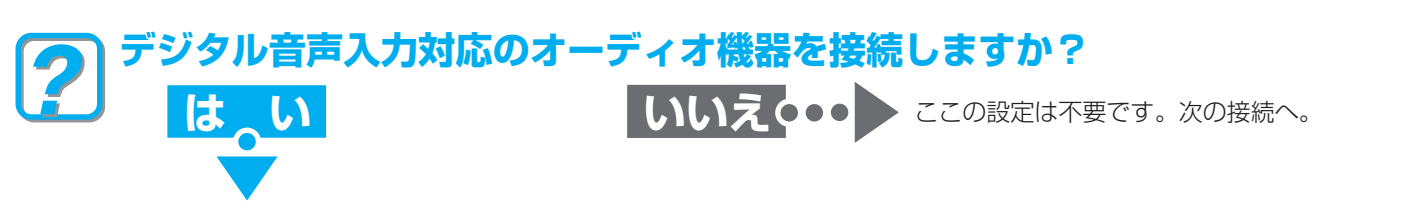

デジタル音声入力対応のオーディオ機器と接続すると、デジタル放送のマルチチャンネル音声などを楽しむことができます。

#### 接続のしかた

#### デジタル音声入力(光)ケーブル(市販)で接続するとき

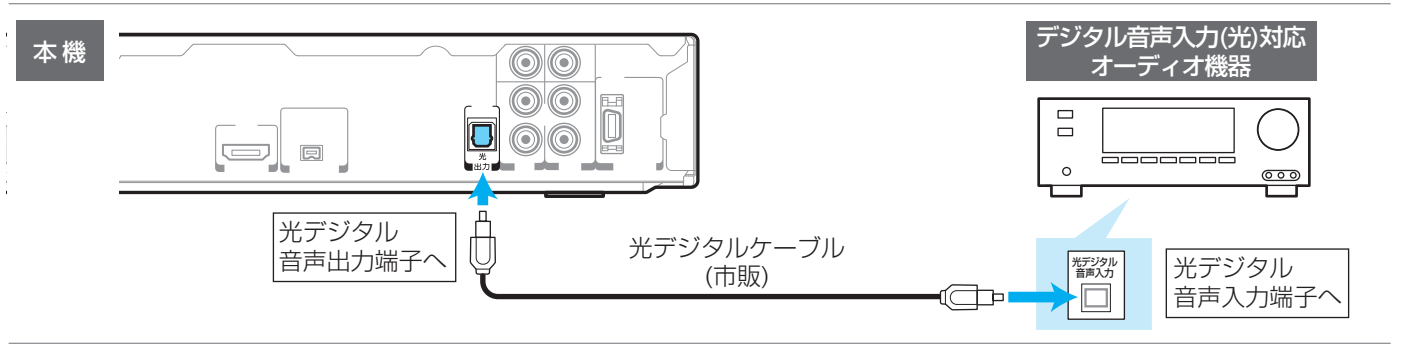

#### ● 電源コードは、すべての接続が終わったあとでつなぎます。

23

各 部

(準備<br>接備

(設備)

メディア

緑 る

見 る

消編 去集

取<br>り残 込す

便利 機能

#### ● 「本機」ー「HDMI対応アンプ」ー「テレビ」をHDMIケーブル(市販)で接続すると PCM7.1ch対応のアンプと接続すると、BDビデオの7.1ch音声を楽しむことができます。また、Dolby Digital Plus、 Dolby TrueHD、DTS-HDの各音声をデコードできるアンプと接続すると、それぞれの音声を楽しむことができます。 この接続をした場合、テレビから音声が出ないことがありますので、アンプに接続したスピーカーなどから出力してくだ さい。くわしくは、AVアンプやテレビの取扱説明書をごらんください。 本機 HDMIケーブルは、HDMIロゴ HDMIケーブル HDMIケーブル HDMI対応  $\left| \begin{array}{cc} \frac{1}{2} & \frac{1}{2} & \frac{1}{2} & \frac{1}{2} \\ \frac{1}{2} & \frac{1}{2} & \frac{1}{2} & \frac{1}{2} \end{array} \right|$  テレビ のあるHigh Speed HDMI™ (市販) (市販) アンプ ケーブル (市販) をお使いくだ さい。 HDMI出力 HDMI入力 HDMI出力 HDMI入力 気を付けて

● 本機とデジタル音声入力対応のオーディオ機器やHDMI対応アンプなどを接続したときは、準備完了後、接 続機器に合わせて"セットアップ"画面の"音声出力設定"の設定を変更してください。 正しく設定しないと、音声にノイズが発生したり音が出なくなることがあります。 p.139

## 接続 **電源コードをつなぐ**

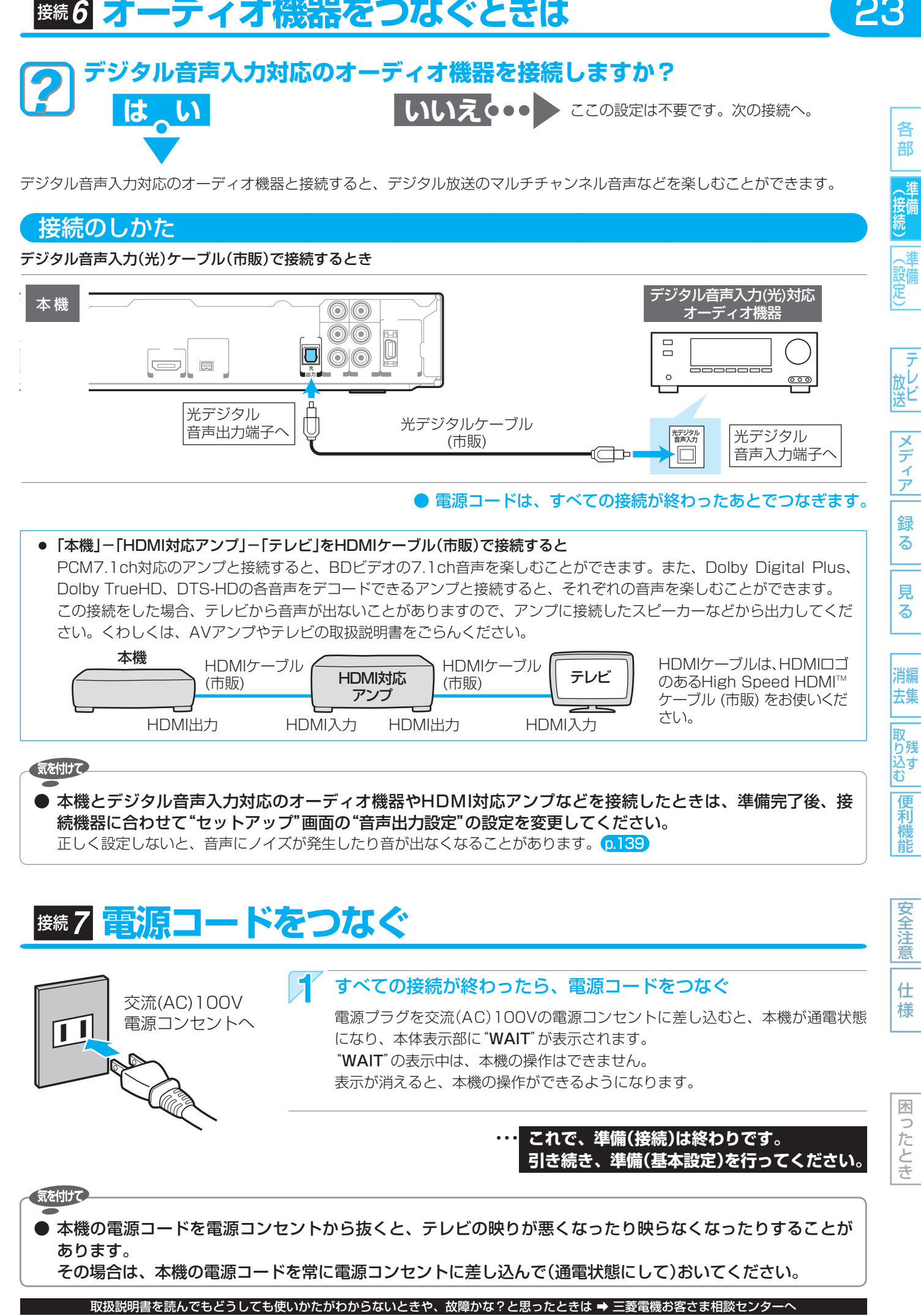

# **準備(基本設定)の進めかた**

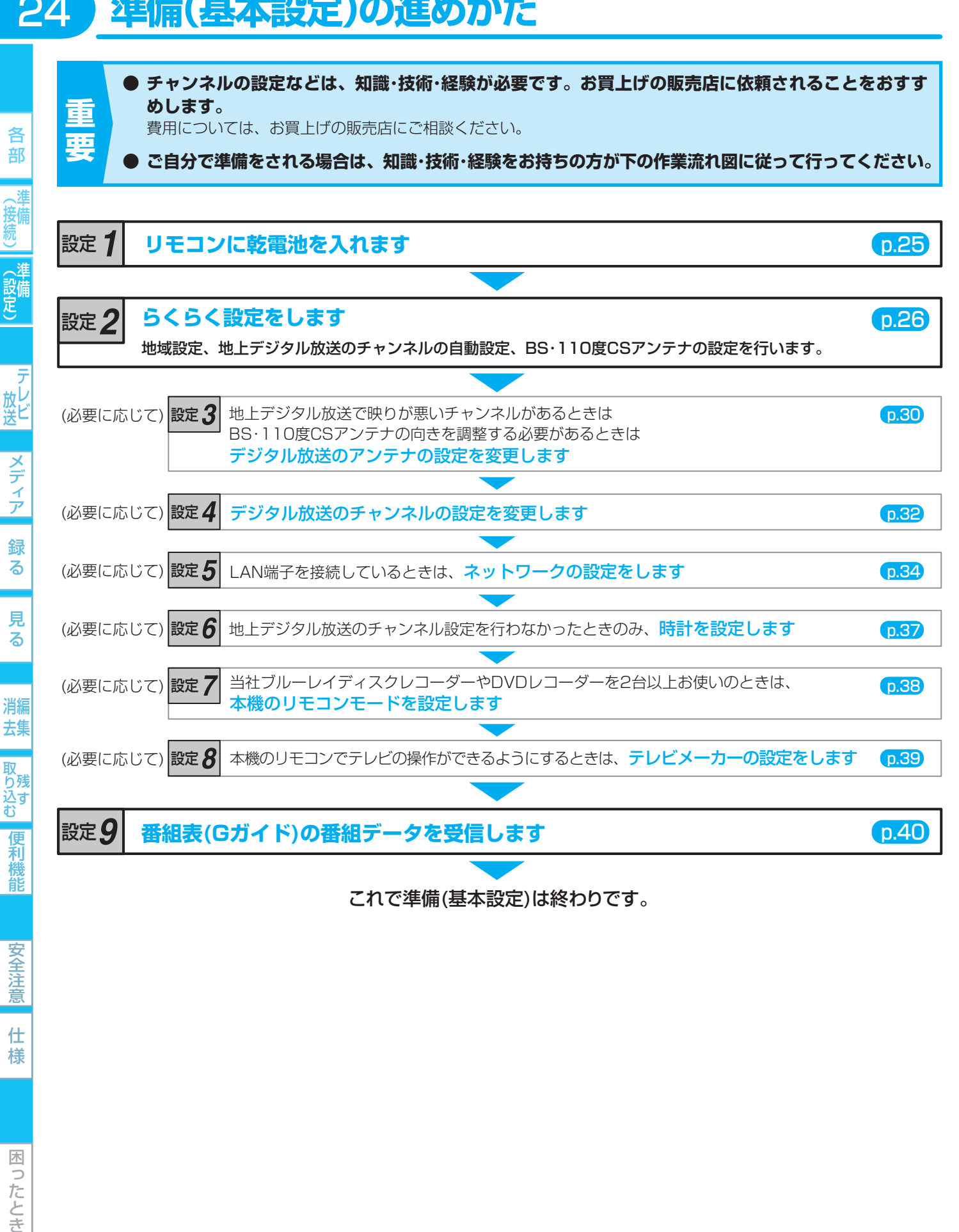

● 引っ越しなどで、らくらく設定をやり直すときは ••▶ p.29

安全注意

仕 様

困ったとき

- 地上デジタル放送のチャンネルの自動設定をやり直すときは ••▶ p.33
- 天気予報などお住まいの地域の情報が、データ放送で正しく受信できないときは(地域設定の変更) ▶ 0.43
- デジタル放送がうまく受信できないときなど、B-CASカードの動作を確認したいときは ••▶ 043

# 設定 **リモコンに乾電池を入れる**

#### 乾電池の入れかた

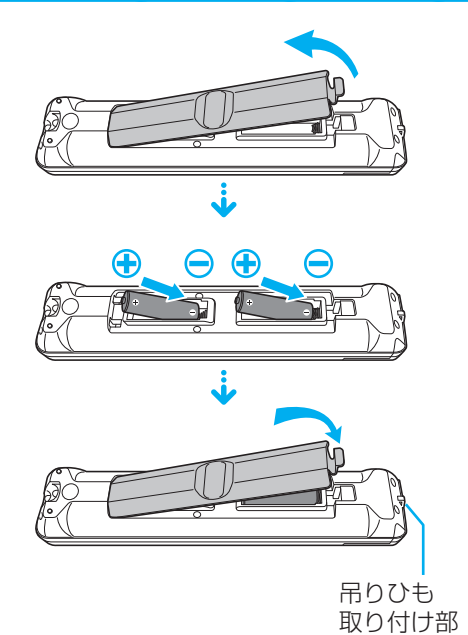

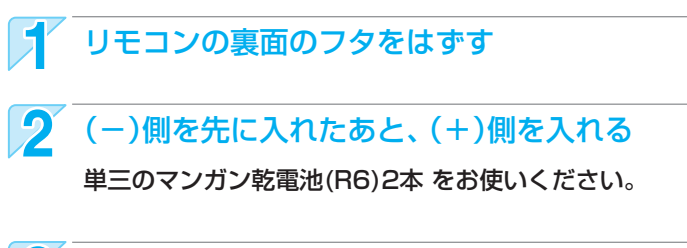

25

各 部

(接備

メディア

録 る

見 る

消編 去集

取<br>り残 |込ず<br>|む

> 便 颓 龍

安全注 意

仕 様

困 Б こたとき

#### 3 裏面のフタを取り付ける

#### 吊りひも(ストラップ)を取り付けるときは

吊りひもを取り付ける場合は、リモコン裏面の下部の吊りひも取り付け部に吊りひもを通してご使用ください。 ● ひもは、太さ2mm程度の丈夫なものをご使用ください。

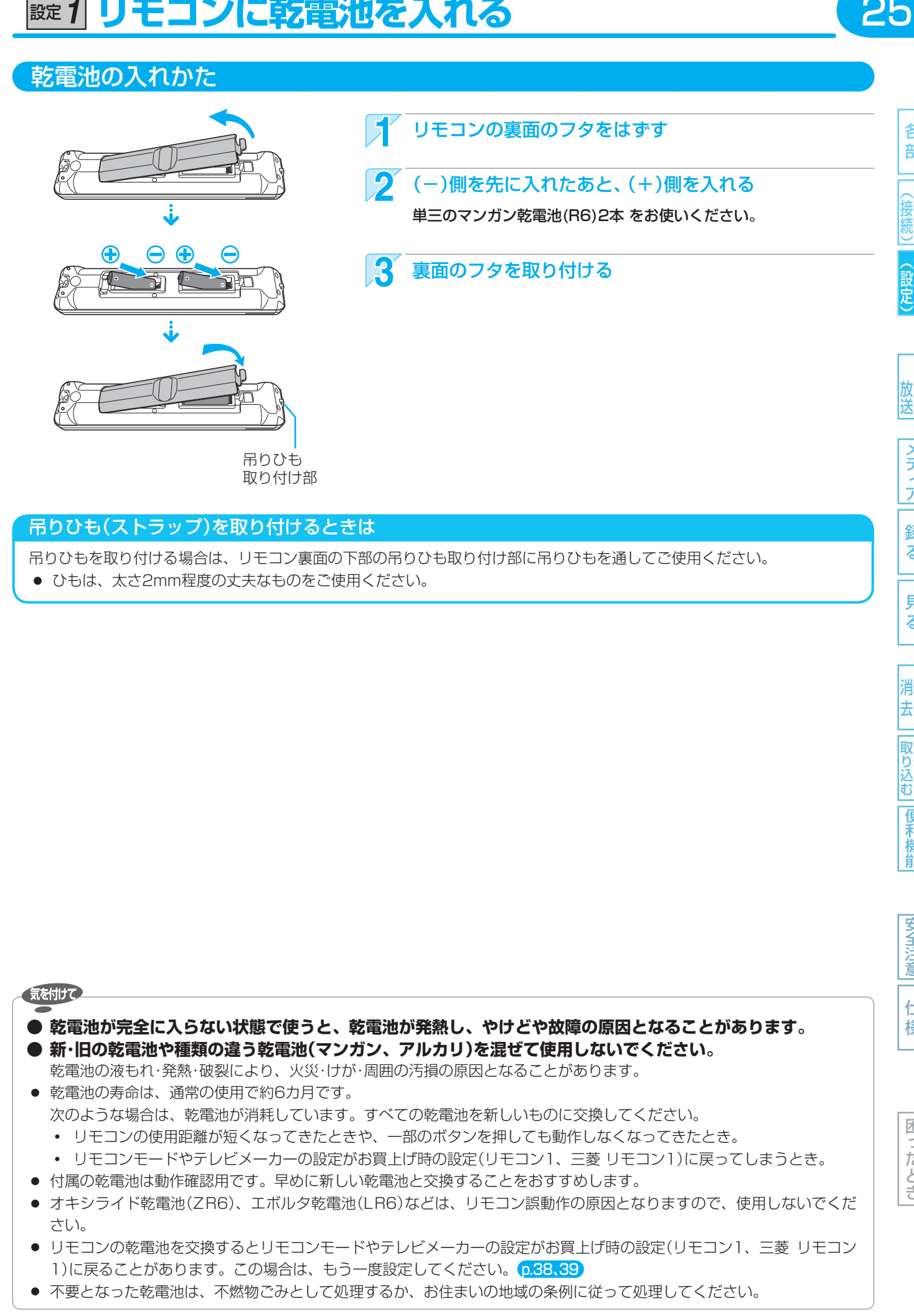

取扱説明書を読んでもどうしても使いかたがわからないときや、故障かな?と思ったときは ➡ 三菱電機お客さま相談センターへ

#### 設定 **らくらく設定をする** 26

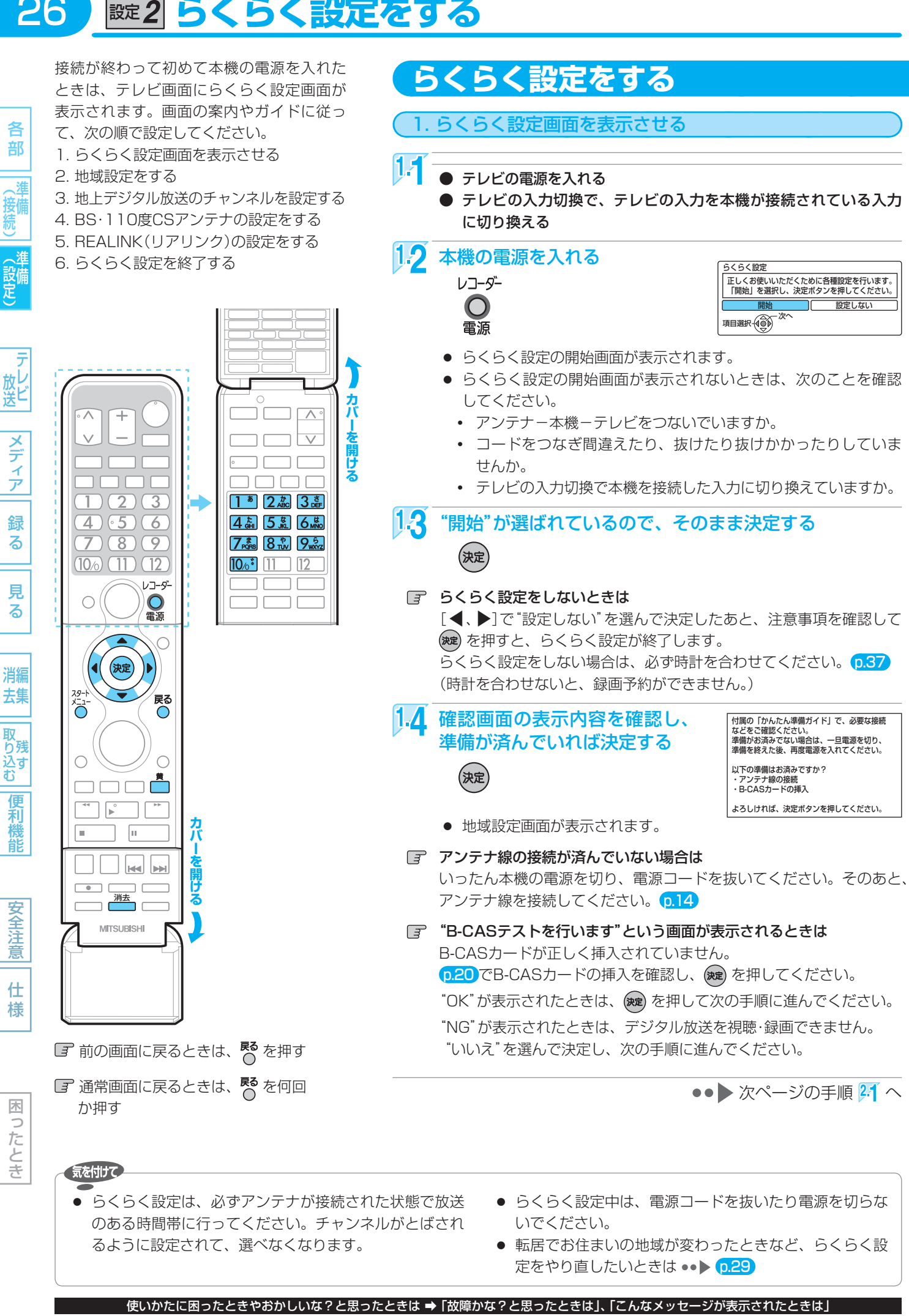

-27

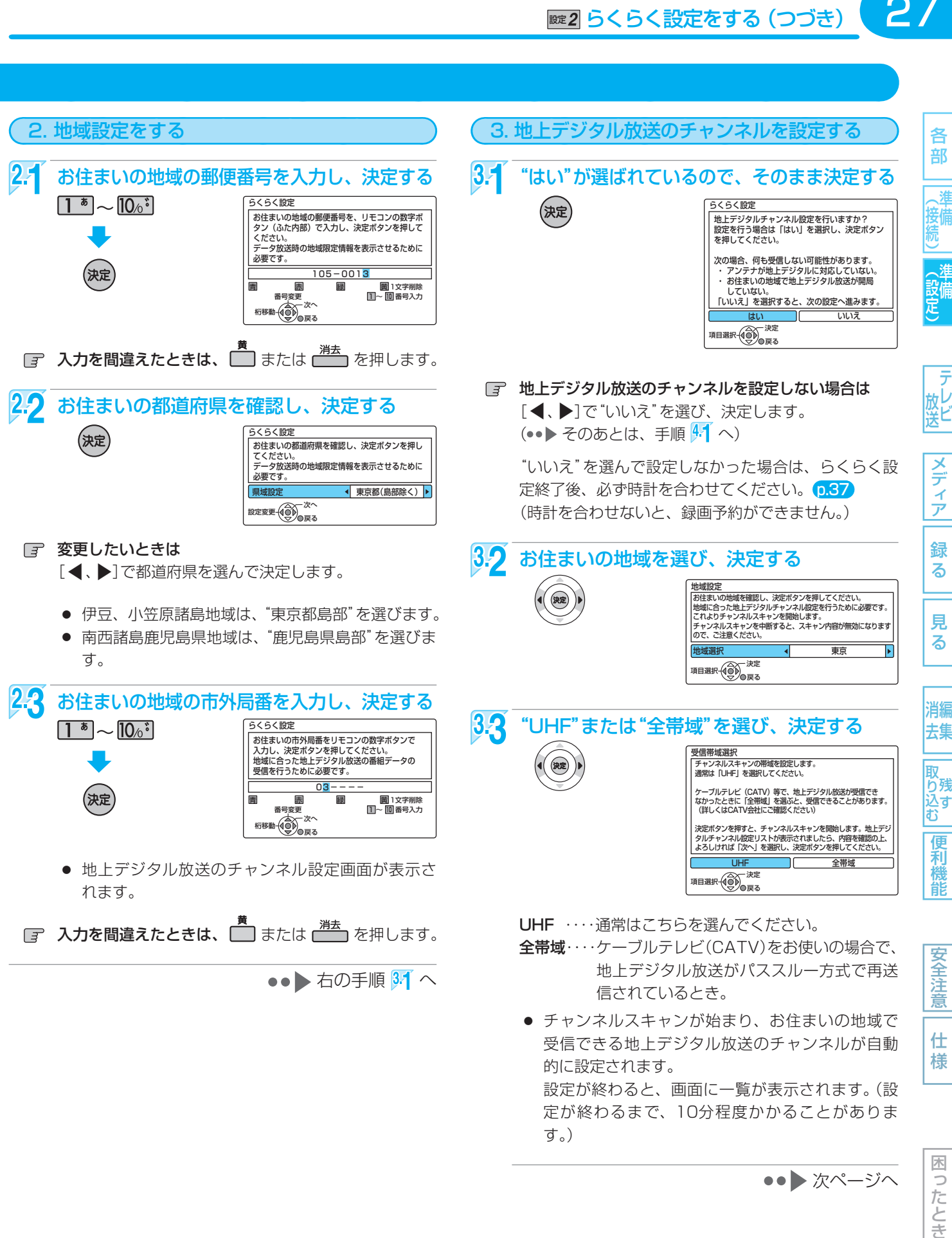

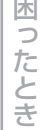

## **らくらく設定をする (つづき)**

 $3\Lambda$ 設定内容を確認したあと、 "次へ"が選ばれているので、そのまま決定する

(決定

28

各

部

メディア

緑 る

見 る

消編 去集

取<br>り残 りんすむ

> 便 和機 能

安全注

意

仕 様

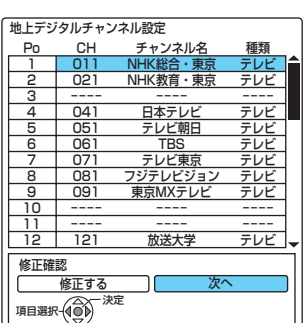

- 衛星アンテナ(BS·110度CSアンテナ)の設定画面 が表示されます。
- "UHF"を選んで設定すると、一覧の"CH"や"チャンネ ル名"が"----"になって、設定ができないチャンネ ルがあるときは
	- 1. (※定) を押して、次の手順 4.1 の画面を表示する
	- 2. <sup>戻る</sup> を押して、手順 3.1 の画面に戻す
	- 3. もう一度、手順 3.1 ~ 3.4 を行う 手順 33 のときに "全帯域"を選んでください。
- 日 地上デジタル放送のチャンネルを修正したいときは らくらく設定終了後に修正してください。 p.33

••▶ 右の手順 4.1 へ

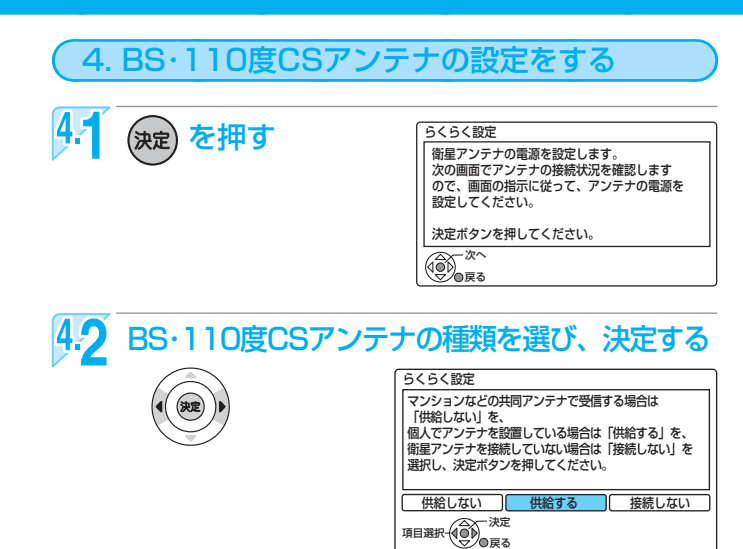

#### 供給しない

- **・** 他の機器(テレビなど)からBS・110度CSアンテナ へ電源を供給しているとき。
- **・** マンションなどで共同受信しているとき。
- **・** ケーブルテレビ(CATV)で受信しているとき。

"受信設定"(衛星)画面の"アンテナ電源"が"オフ"に設 定され、本機からBS・110度CSアンテナへ電源を供 給しません。この場合、 他の機器からBS・110度CS アンテナへ電源が供給されていないとき(他の機器が通 電状態になっていないなど)は、本機でBS・110度CS デジタル放送を視聴・録画することはできません。

#### 供給する

**・** 本機とBS・110度CSアンテナを直接つなぎ、他の 機器(テレビなど)からBS・110度CSアンテナへ電 源を供給していないとき。

"受信設定"(衛星)画面の"アンテナ電源"が"オン"に設 定され、本機からBS・110度CSアンテナへ電源を供 給します。

#### 接続しない

**・** BS・110度CSアンテナを接続していないとき。 設定をしません。(•• ▶ そのあとは、手順 5.1 へ)

42 確認画面で正しく設定されたことを確認したあと、 (決定) を押す

#### 日 正しく設定されていないときは

[◀、▶]で"再設定"を選び、決定すると手順 42 の画 面に戻りますので、もう一度設定してください。

再設定をしても正しく設定できない場合は、"次へ"を 選んで決定し、次の手順に進んでください。

●●● 次ページの手順 51 へ

(<sub>5⋩ͻと</sub>メモ(`

● 手順 43 で再設定をしても正しく設定できない場合は、アンテナの向きや受信環境に問題があると考えられますので、お 買上げの販売店にご相談ください。

29

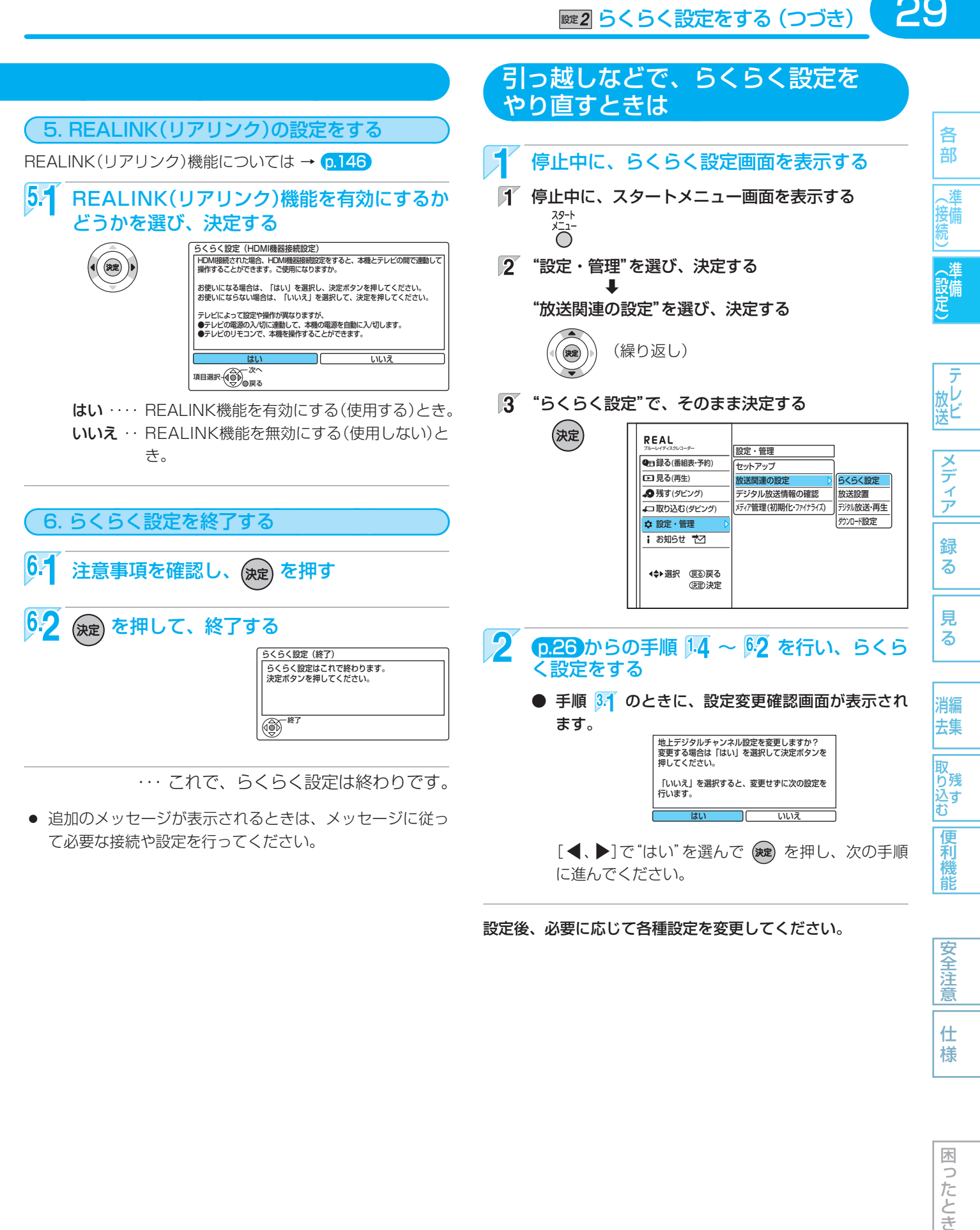

設定後、必要に応じて各種設定を変更してください。

安全注 意

仕 様

#### 30 設定 **デジタル放送のアンテナの調整をするときは**

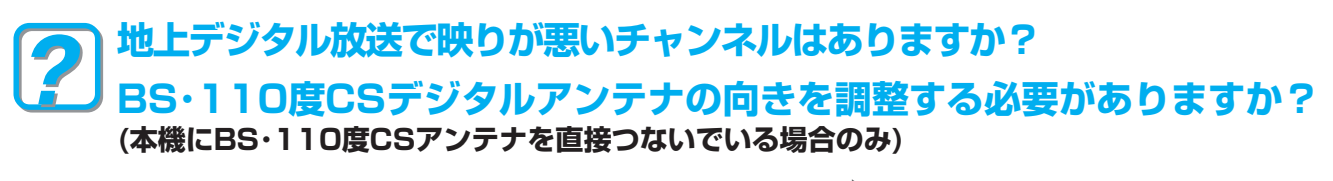

各 部

(接備)

(設定)

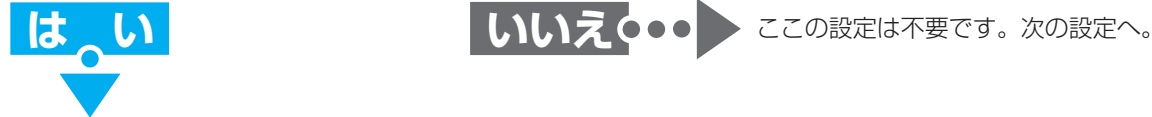

地上デジタル放送の"受信設定"画面の"アッテネーター"(受信の強弱)の切り換えの設定を変更すると、状況が改善されることが あります。

BS・110度CSデジタル放送の"受信設定"画面でアンテナレベルを確認しながら、アンテナの向きを調整することができます。 (マンションなどの共用アンテナやケーブルテレビ(CATV)をご利用の場合は、この調整は不要です。)

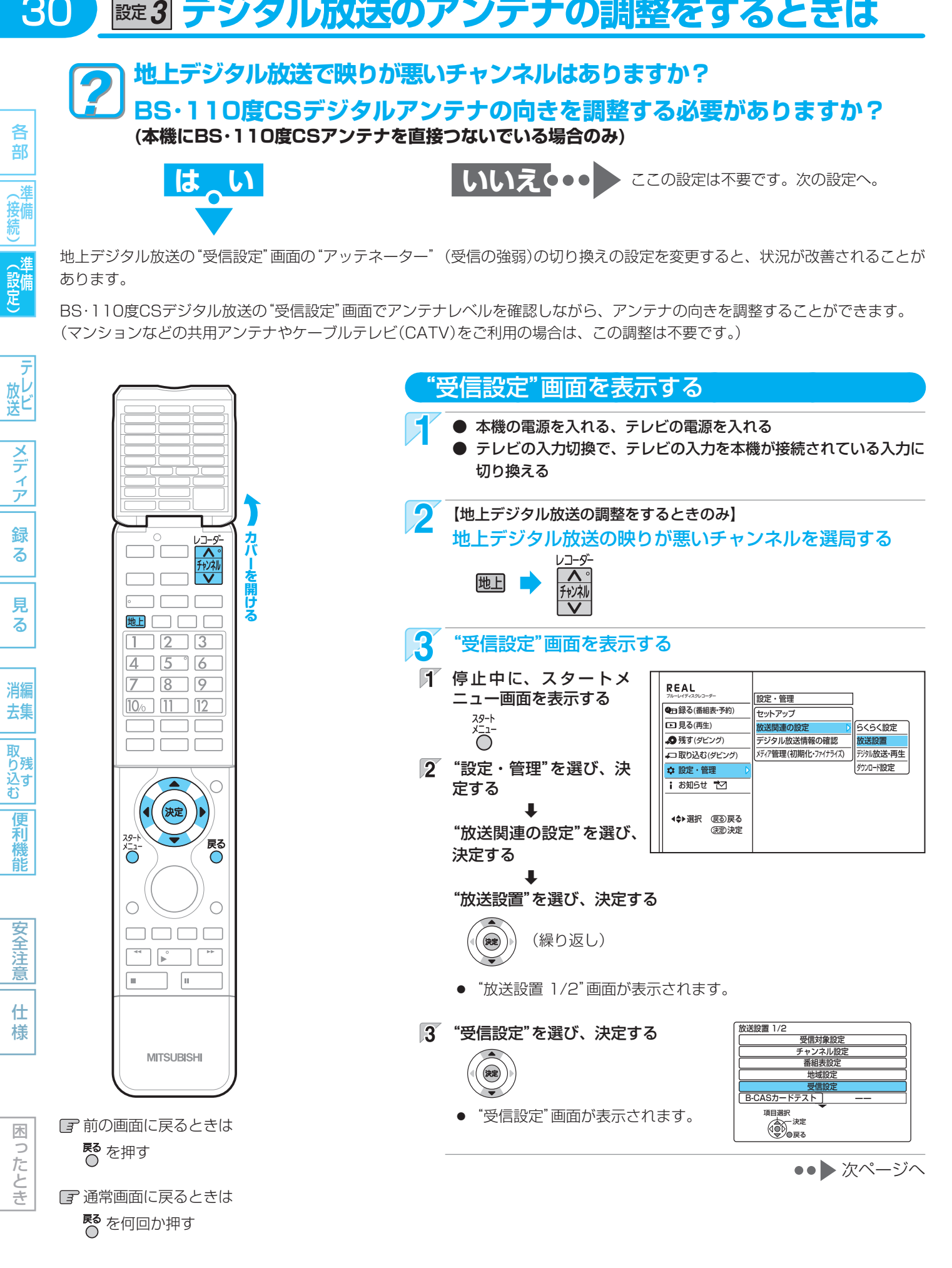

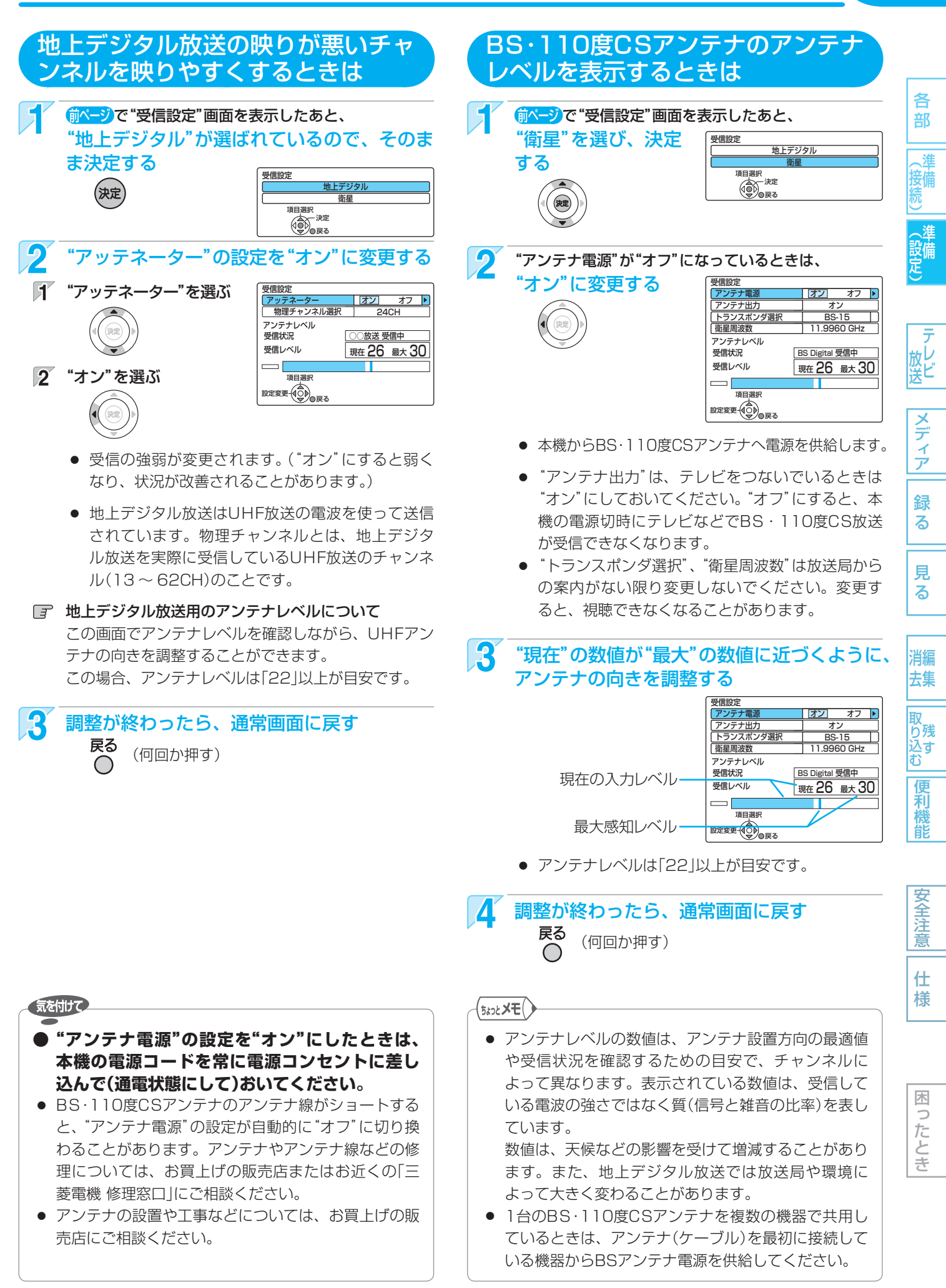

# 設定 **デジタル放送のチャンネル設定を変更するときは**

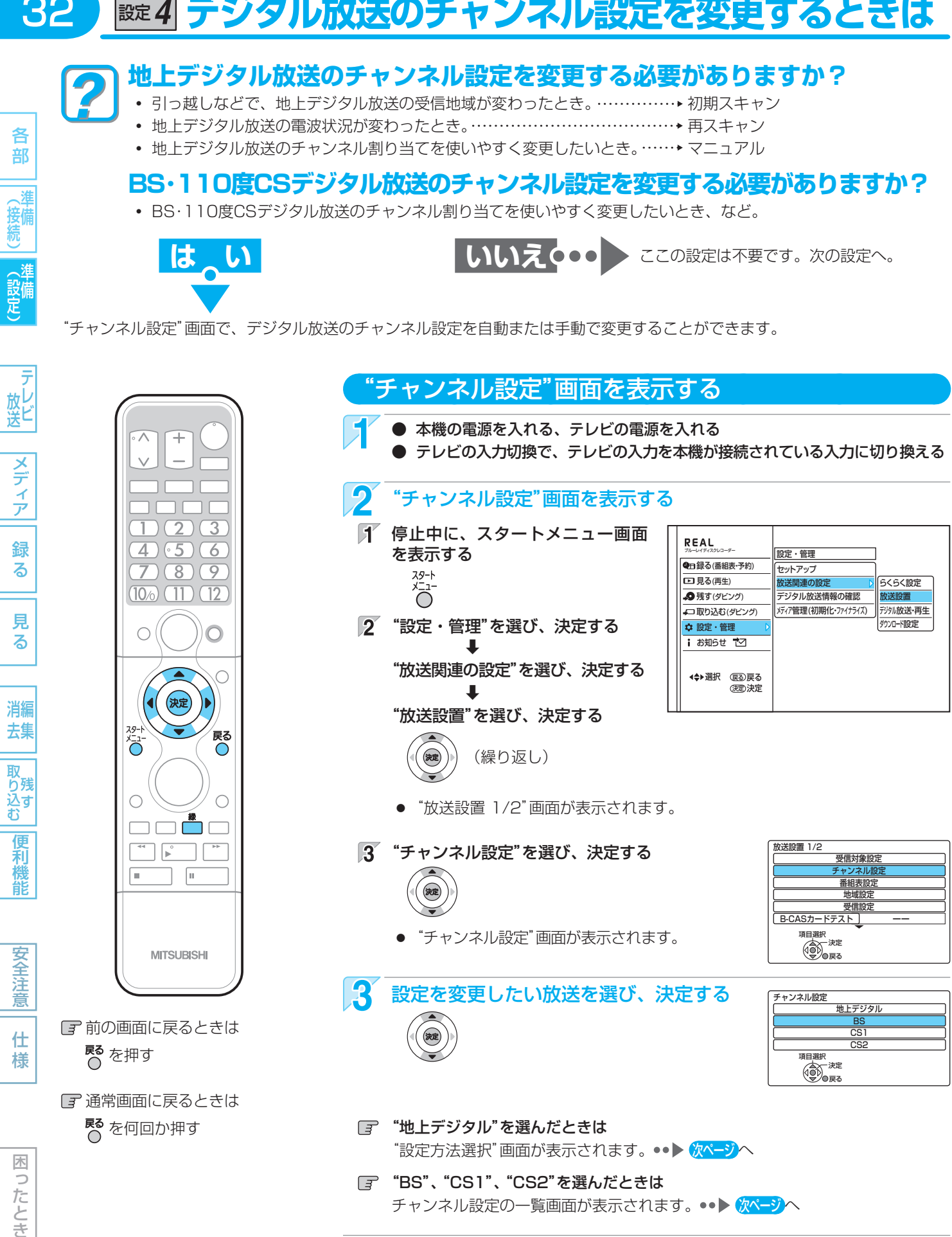

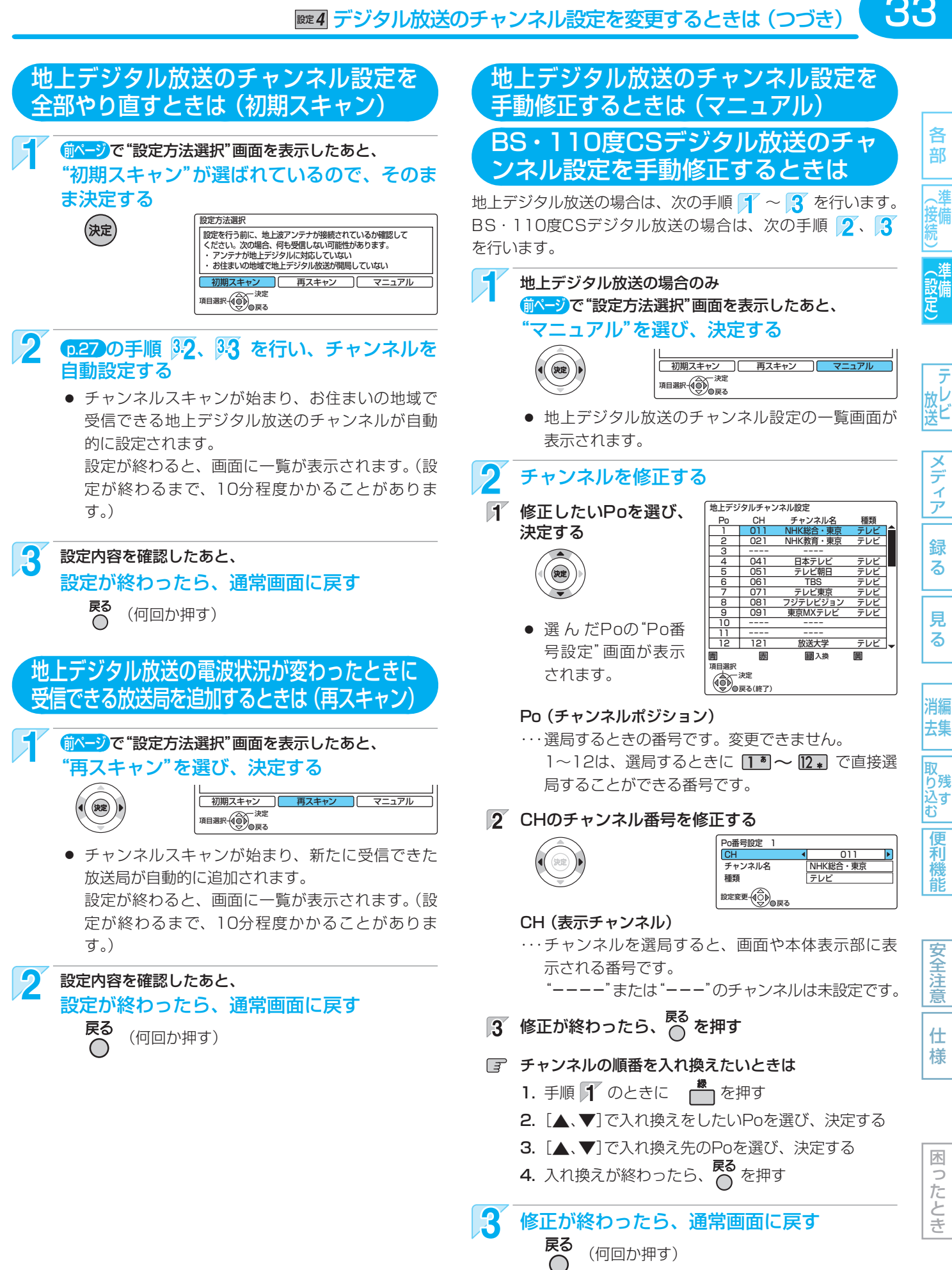

#### 設定 **ネットワークの設定をするときは** 34

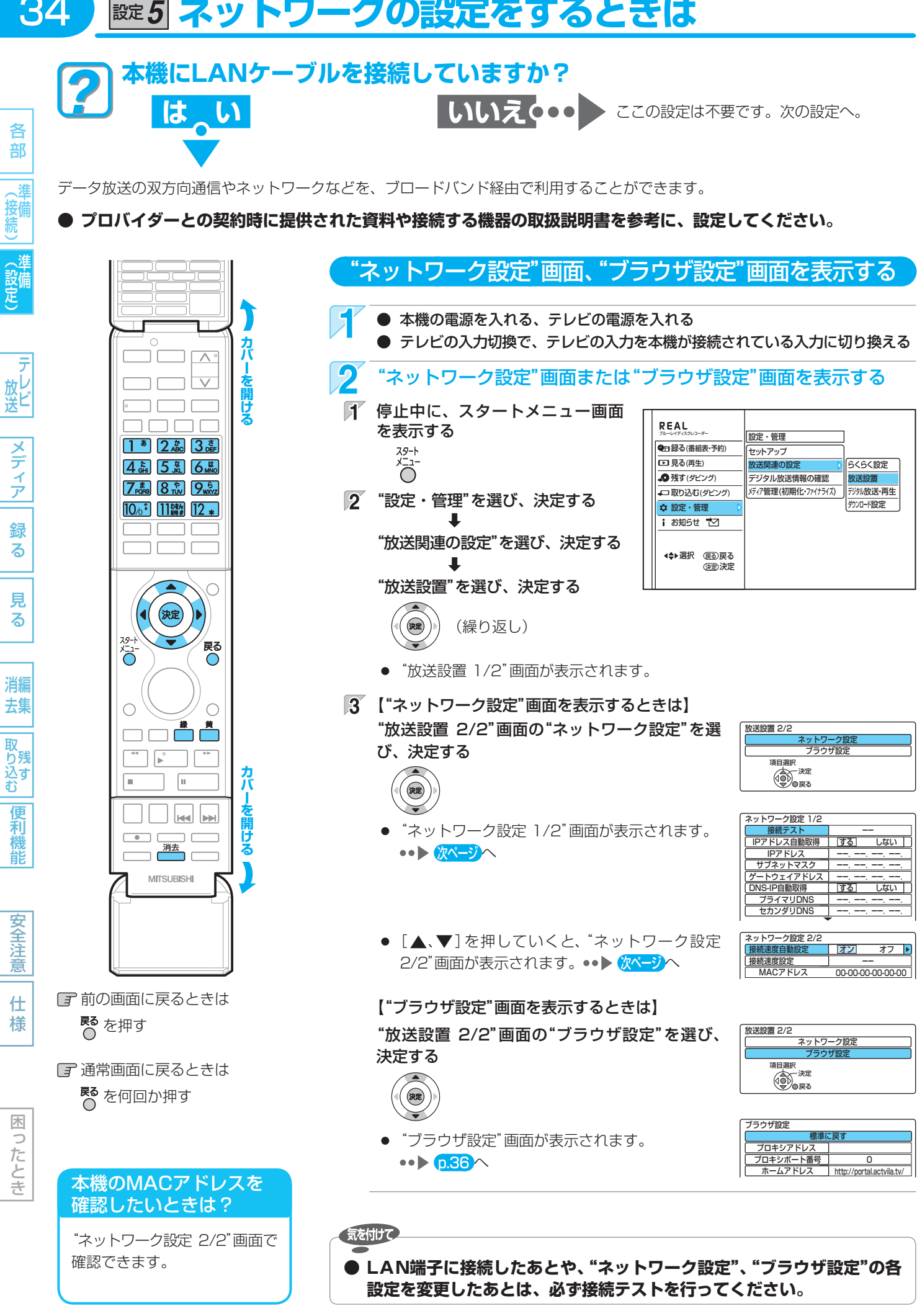

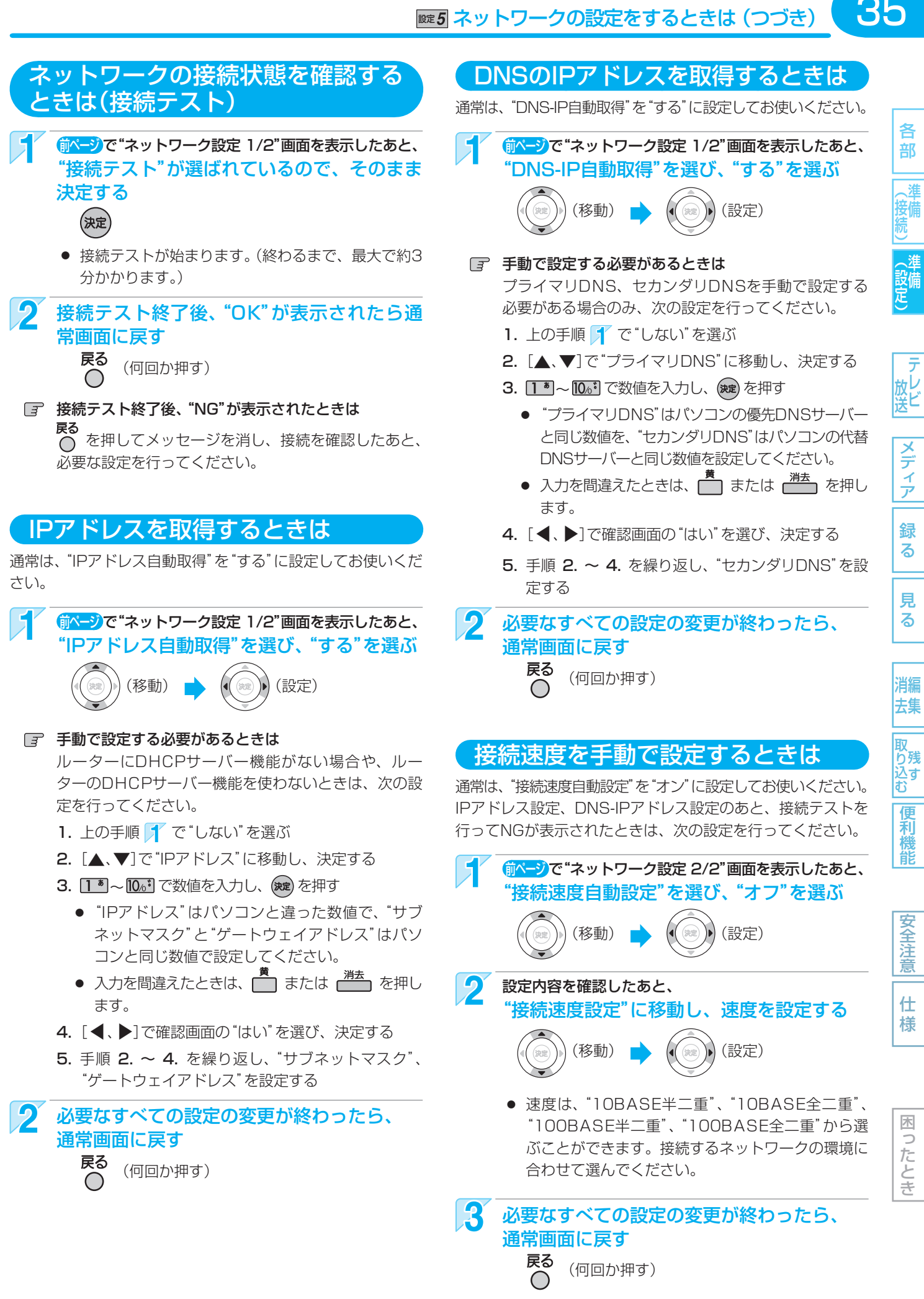

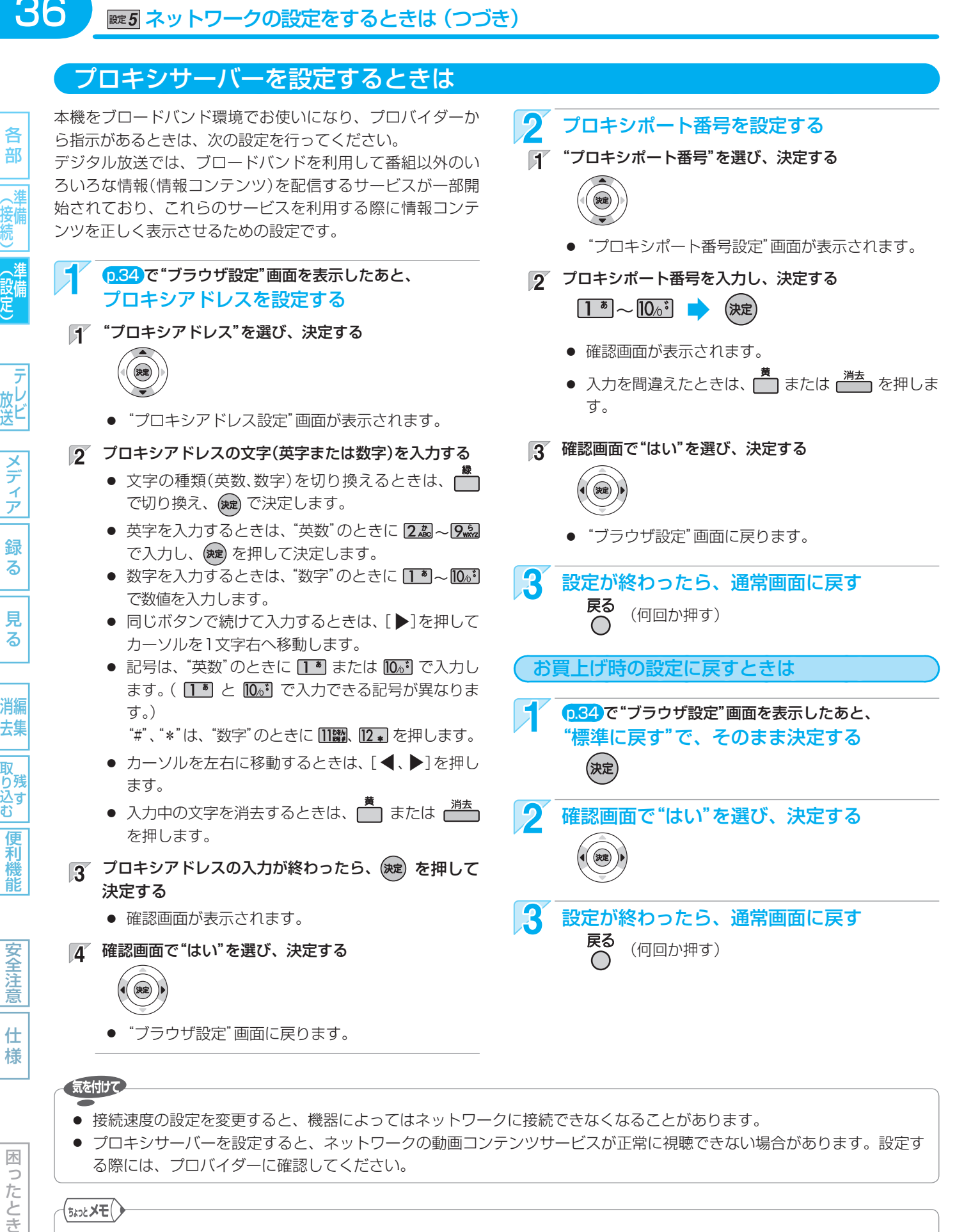

● "ブラウザ設定"画面に戻ります。

#### 気を付けて

- 接続速度の設定を変更すると、機器によってはネットワークに接続できなくなることがあります。
- プロキシサーバーを設定すると、ネットワークの動画コンテンツサービスが正常に視聴できない場合があります。設定す る際には、プロバイダーに確認してください。

#### (<sub>5ムͻ</sub>とメモ()

- プロキシアドレスとは? ブラウザの代わりに目的のサーバーに接続し、ブラウザにデータを送る中継サーバーのアドレスです。 プロバイダーから指定されるアドレスを入力します。(例:proxy\_server.ne.jp) プロキシポート番号とは?
- プロキシアドレスと共に、プロバイダーから指定される番号です。(例:8000)

36

放と

メディア 緑

る

安全注 意

仕 様

困 b こたとき
## 設定 **時計を合わせるときは**

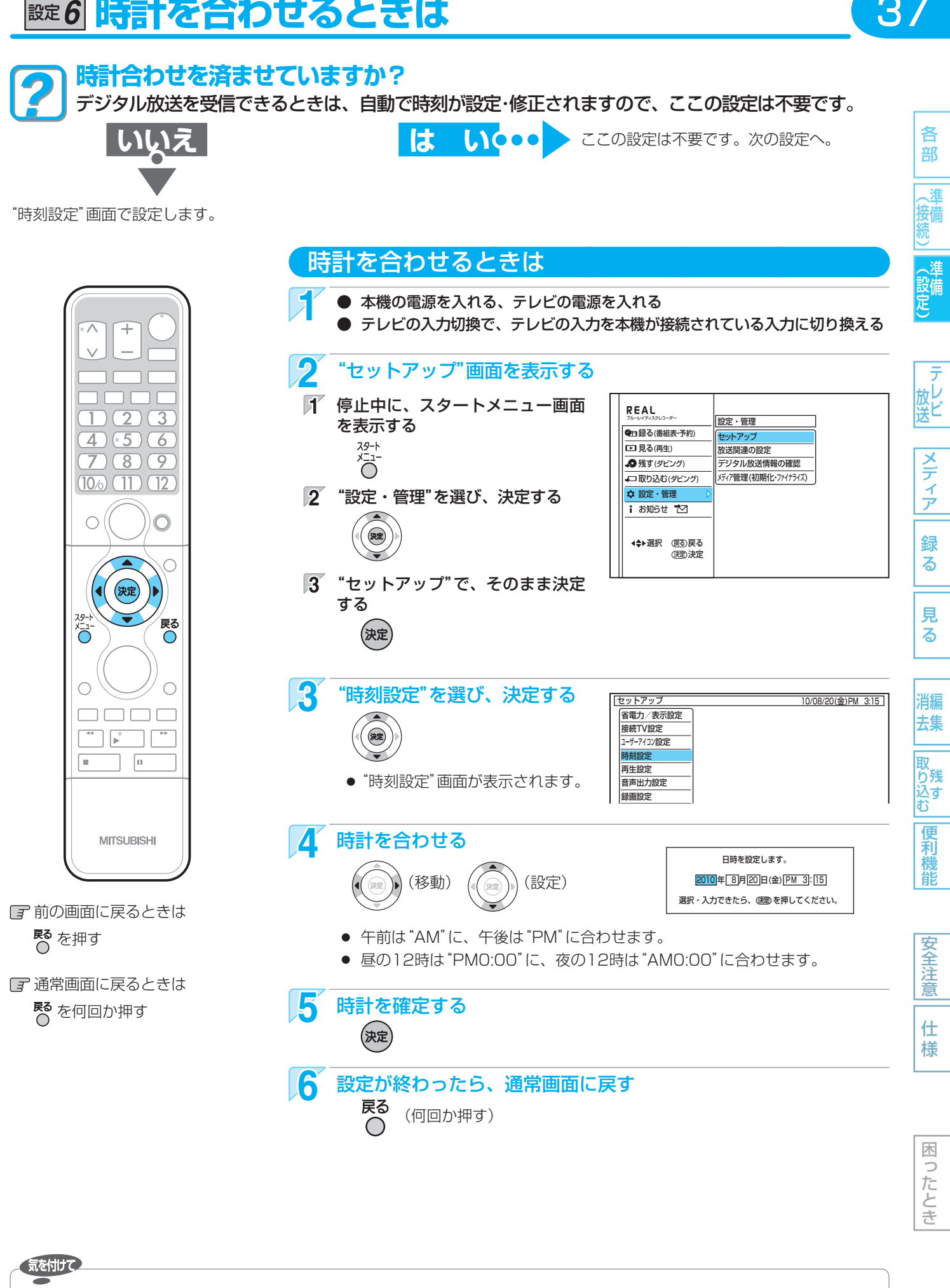

37

取扱説明書を読んでもどうしても使いかたがわからないときや、故障かな?と思ったときは ⇒ 三菱電機お客さま相談センター

録画予約の設定があるときに時計を変更すると、正しく録画できないことがあります。

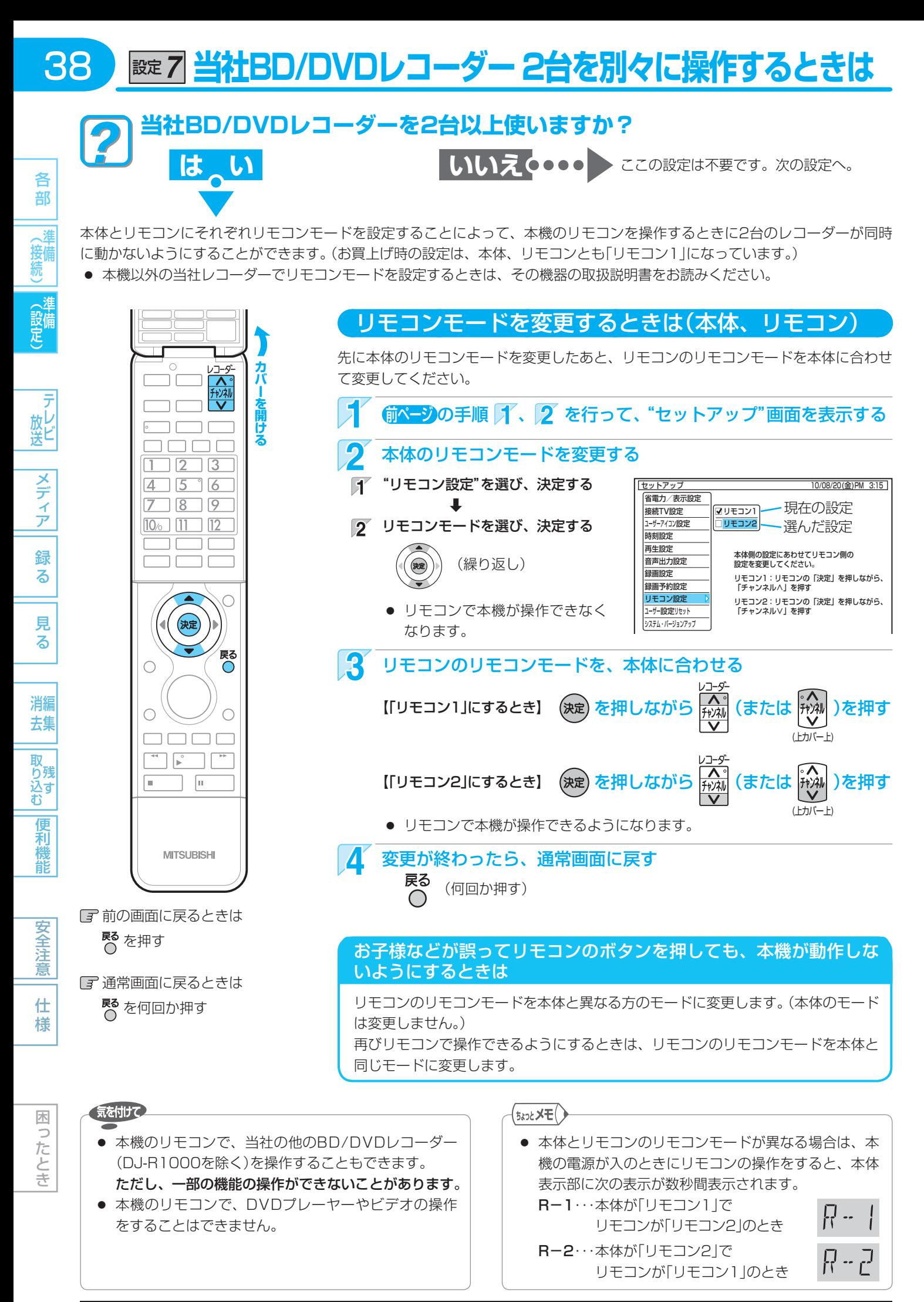

使いかたに困ったときやおかしいな?と思ったときは ➡ 「故障かな?と思ったときは」、「こんなメッセージが表示されたときは」

## **& 39 本機のリモコンでテレビを操作できるようにするときは 639**

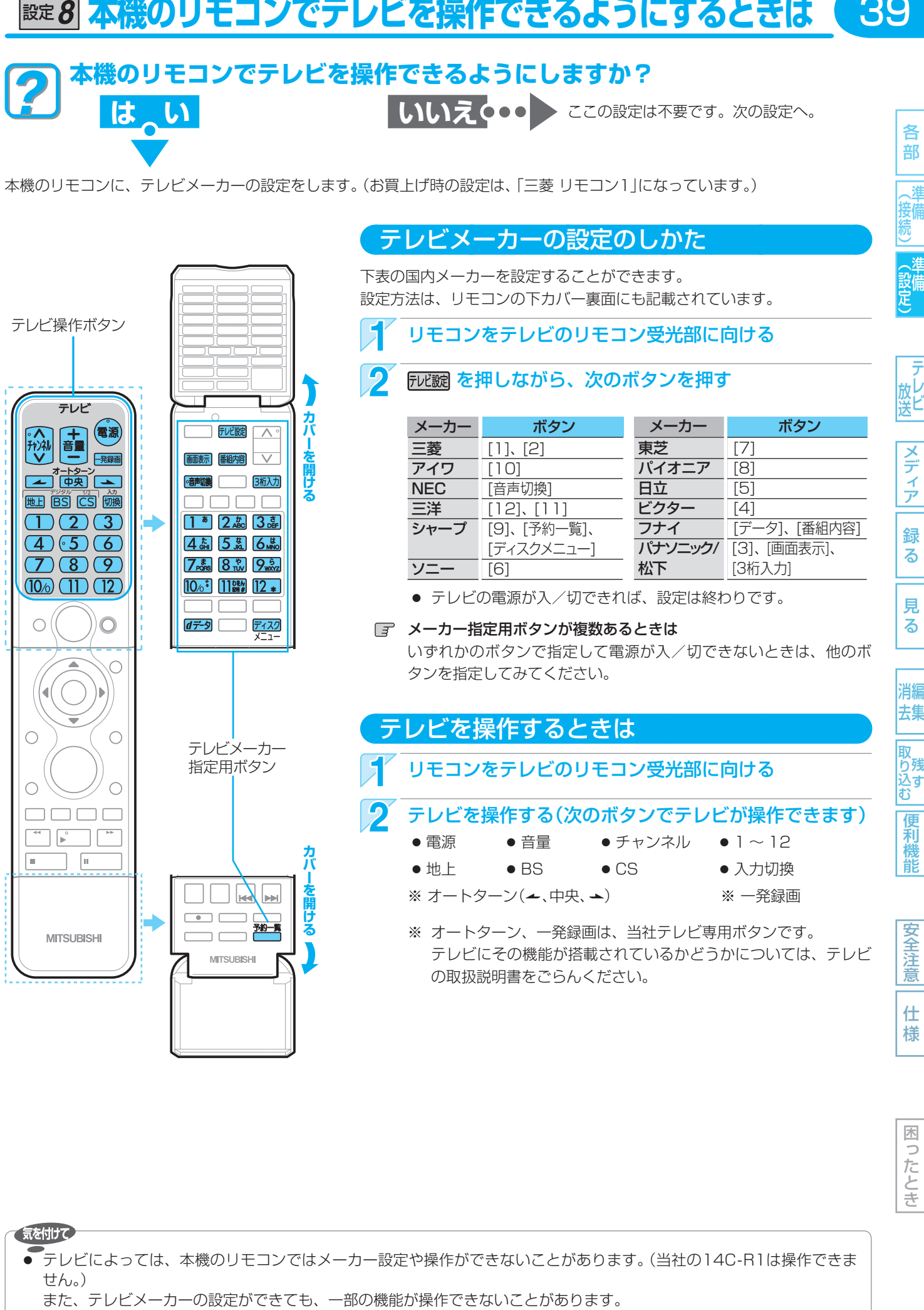

### テレビを操作するときは

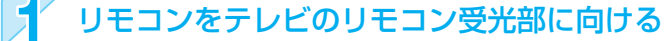

### テレビを操作する(次のボタンでテレビが操作できます)

● 電源 ● 音量 ● チャンネル ● 1 ~ 12

テレビメーカー 指定用ボタン

- 
- 地上 BS CS 入力切換
- ※ オートターン(▲,中央, ▲) ※ 一発緑画
- ※ オートターン、一発録画は、当社テレビ専用ボタンです。 テレビにその機能が搭載されているかどうかについては、テレビ の取扱説明書をごらんください。

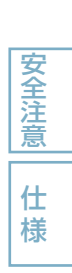

各 部

メディア

緑 る

見 る

消編 去集

取<br>り残 込す

便利

龍

● テレビによっては、本機のリモコンではメーカー設定や操作ができないことがあります。(当社の14C-R1は操作できま せん。)

取扱説明書を読んでもどうしても使いかたがわからないときや、故障かな?と思ったときは ⇒ 三菱電機お客さま相談センター

**設定9 番組表(Gガイド)の番組データを受信する** 

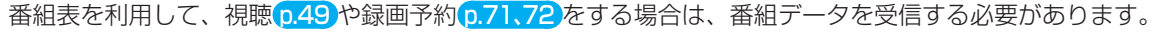

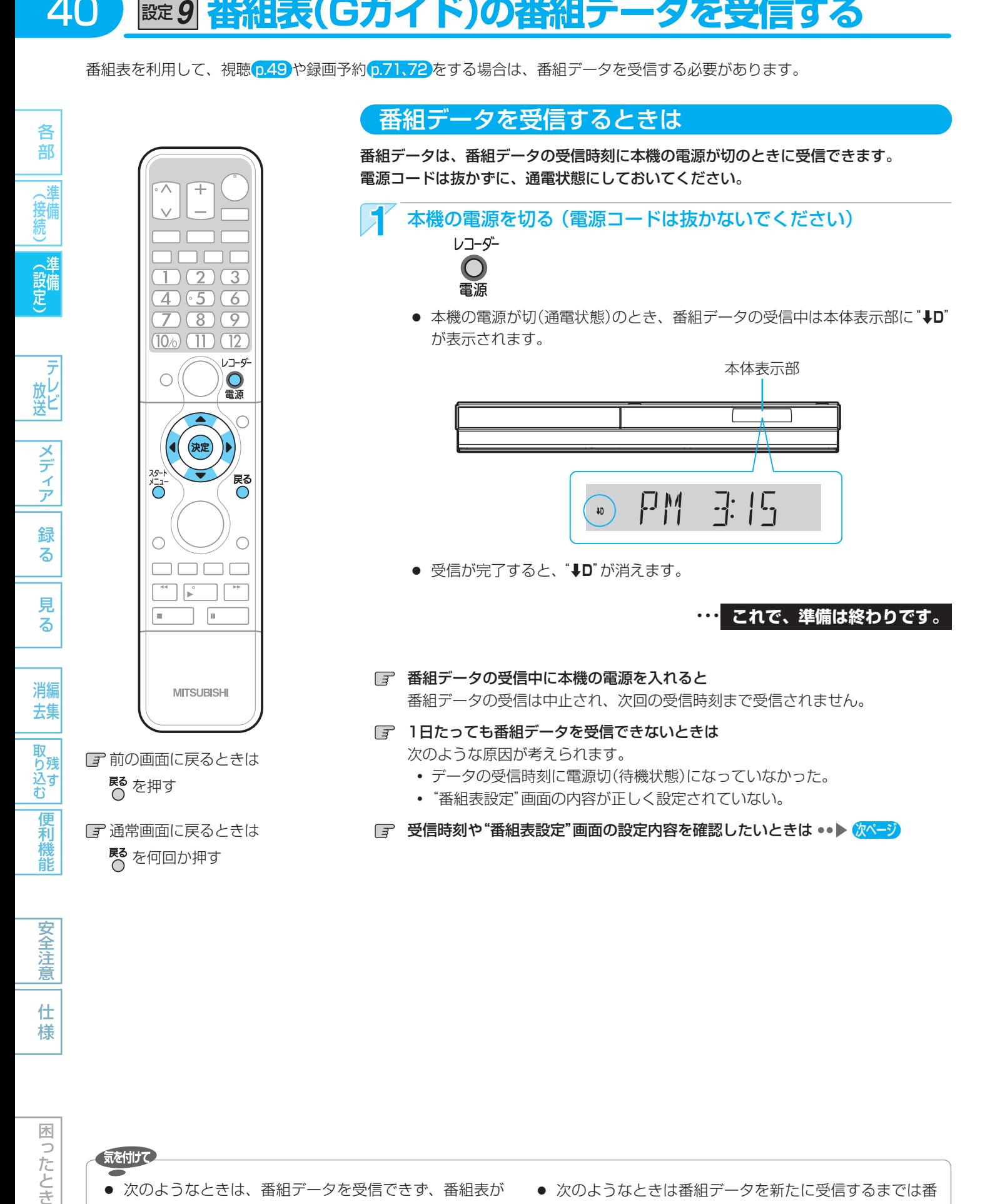

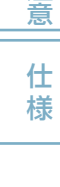

困ったとき

40

気を付けて

- 次のようなときは、番組データを受信できず、番組表が 空欄になるか前回の内容が残ります。
	- **・** 本機の電源が入のとき。
	- **・** 停電したときや電源コードを抜いたとき。
- 受信状態が良くないときは、番組データを受信できない ことがあります。
- 次のようなときは番組データを新たに受信するまでは番 組表が利用できなくなります。
	- **・** チャンネル設定をやり直したとき。
	- **・** 約1週間以上本機の電源コードを抜いて使用していな かったとき。

使いかたに困ったときやおかしいな?と思ったときは ➡ 「故障かな?と思ったときは」、「こんなメッセージが表示されたときは」

**■■ 番組表(Gガイド)の番組データを受信する (つづき)** 

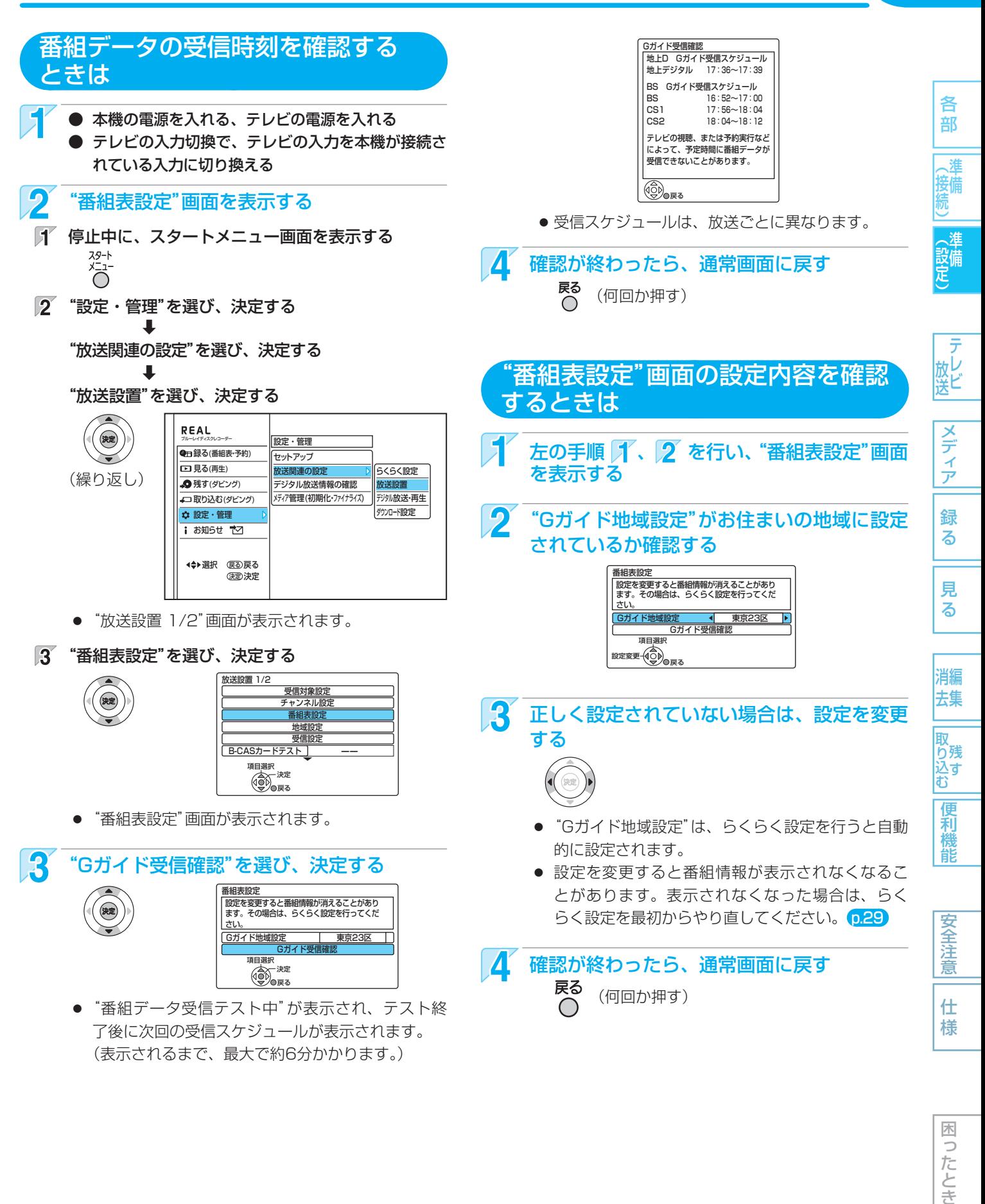

木 っ こたとき

41

## **受信対象設定の変更/地域設定の変更/B-CASカードのテストを行うときは**

"放送設置"画面 → "受信対象設定"画面で、受信しない放送の設定を変更してください。

● 受信しない放送を操作できないようにするときは

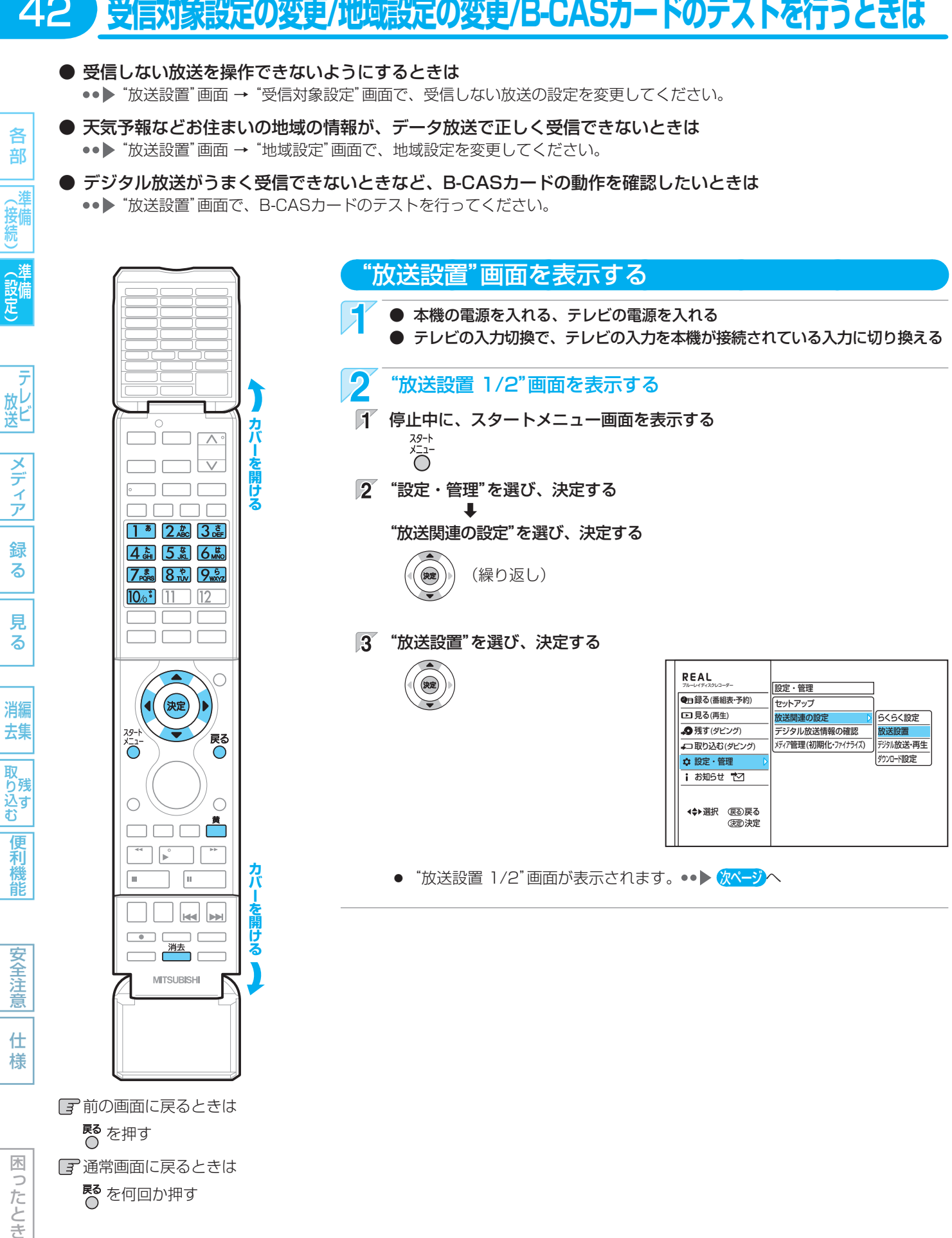

**尽**を何回か押す

こたとき

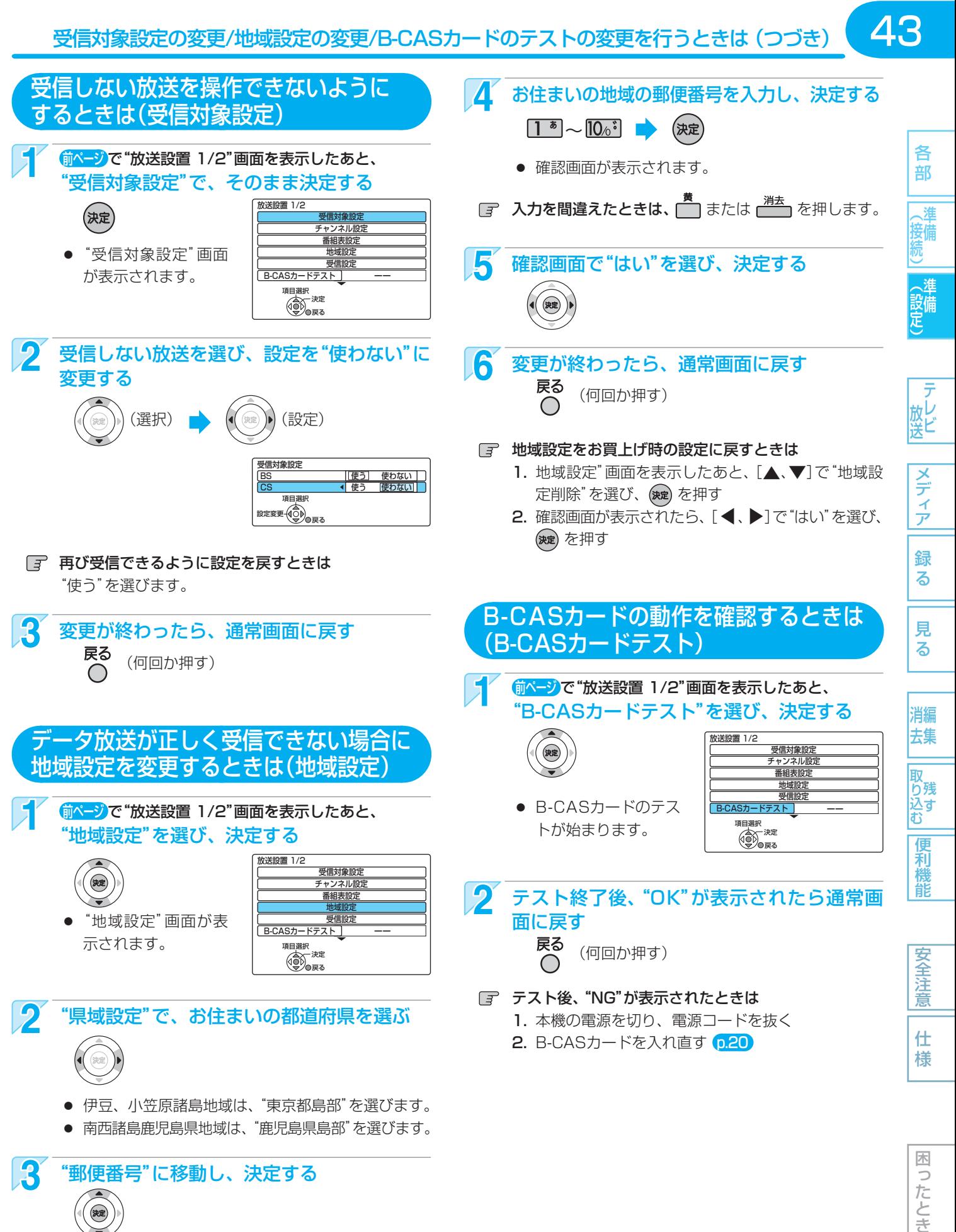

#### テスト後、"NG"が表示されたときは

- 1. 本機の電源を切り、電源コードを抜く
- **2. B-CASカードを入れ直す p.20**

木 っ したとき

仕 様

3 "郵便番号"に移動し、決定する

2 "県域設定"で、お住まいの都道府県を選ぶ

● 伊豆、小笠原諸島地域は、"東京都島部"を選びます。 ● 南西諸島鹿児島県地域は、"鹿児島県島部"を選びます。

## **ダウンロード設定の変更を行うときは**

各

本機の更新情報のダウンロード更新を自動で行わないように設定したいときは、"ダウンロード設定"画面でダウンロードの設定 を変更してください。

● 通常は、自動更新されることをおすすめします。(お買上げ時は自動更新されるように設定されています。)

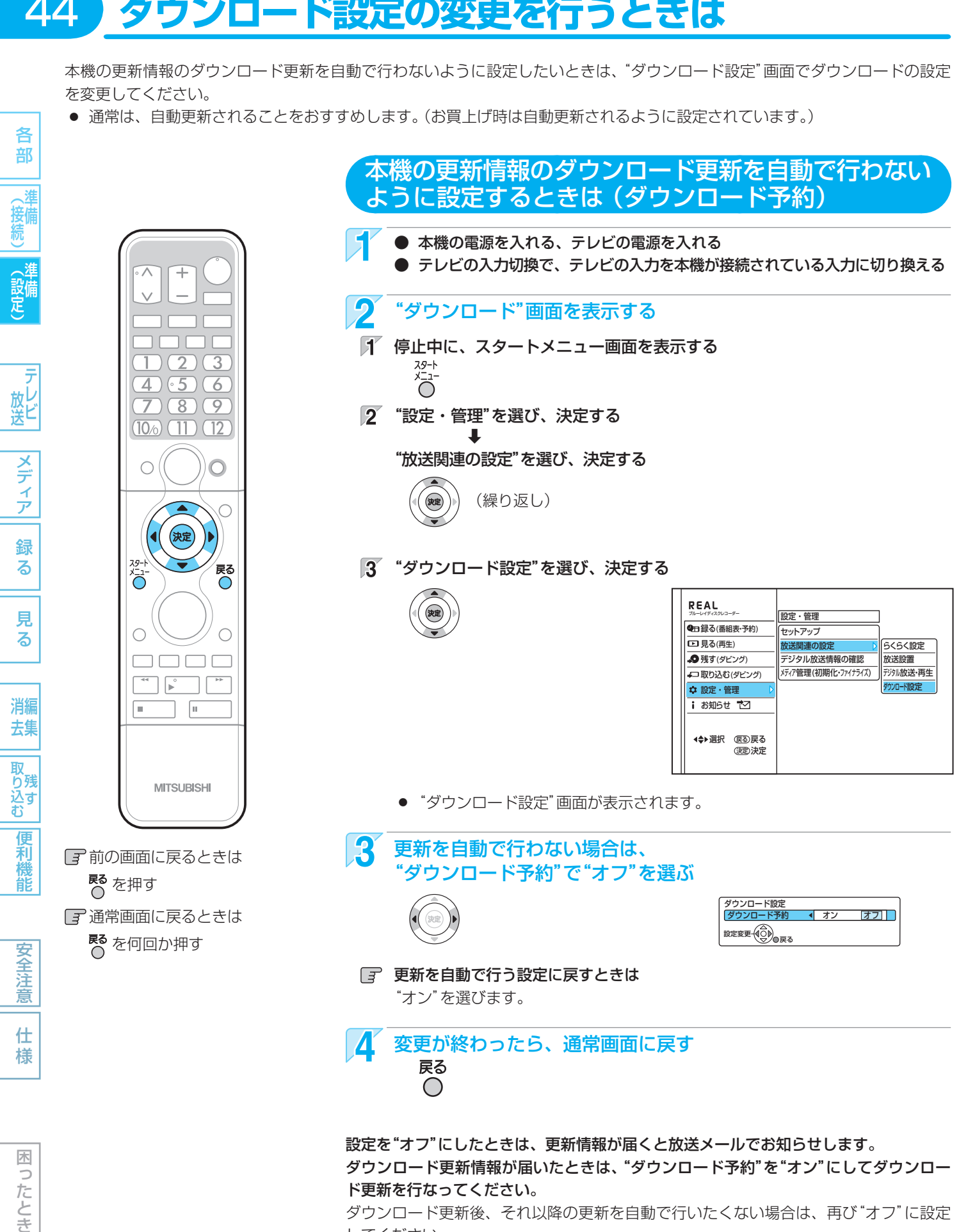

ダウンロード更新後、それ以降の更新を自動で行いたくない場合は、再び"オフ"に設定 してください。

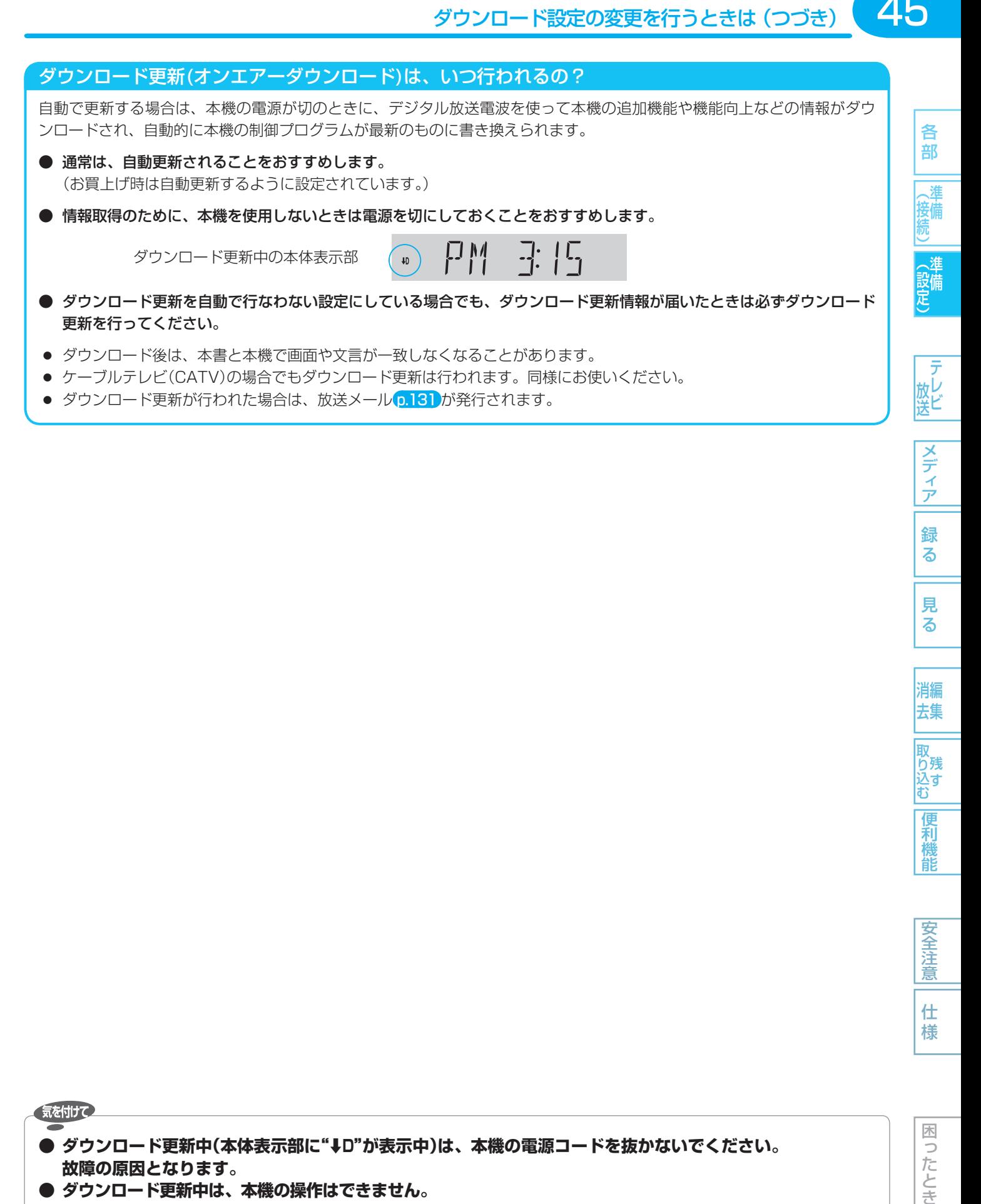

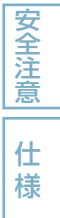

緑 る

見 る

消編 去集

取<br>り残 込す

便利

龍

45

### 困 Б こたとき

#### 気を付けて

- **ダウンロード更新中(本体表示部に"⇩D"が表示中)は、本機の電源コードを抜かないでください。 故障の原因となります。**
- **ダウンロード更新中は、本機の操作はできません。**
- ダウンロード更新中に予約の録画が始まったときは、ダウンロードは中止されます。
- 次のような場合には、自動でダウンロード更新する設定になっていても、実行されません。
	- **・** 電源コードが抜かれているとき。
	- **・** 悪天候などのために受信状態が悪いとき。
	- **・** 本機の電源が入のとき。

■ 取扱説明書を読んでもどうしても使いかたがわからないときや、故障かな?と思ったときは ➡ 三菱電機お客さま相談センター

## **地上デジタル放送のチャンネル設定一覧 (地域名を用いた設定)**

(接続) 《設定

**一テレビ** 

|メディア

見 る

安全注意

仕 様

困ったとき

● らくらく設定 p.26 で選択された地域の放送局とチャンネルポジション (リモコンの コン |2.)の組み合わせは、下表のようになります。 (2010年8月現在)

 他の地域の放送を受信されたときは、下表のようにならない場合があり ます。

● 割り当てられた放送が実際に開始される時期は、地域によって異なりま す。また、放送の開始時は、地上アナログ放送との混信を避けるために、 非常に小さな出力で放送されるので、受信エリアが限定されます。

#### 表の見かた

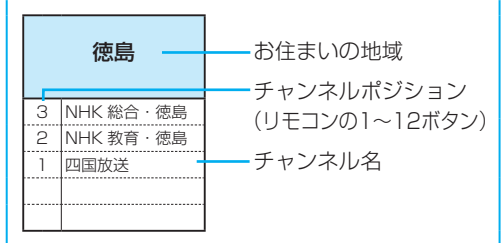

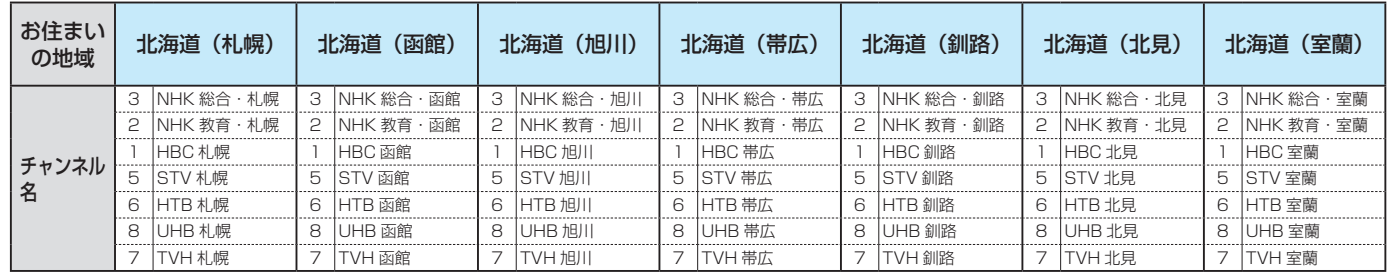

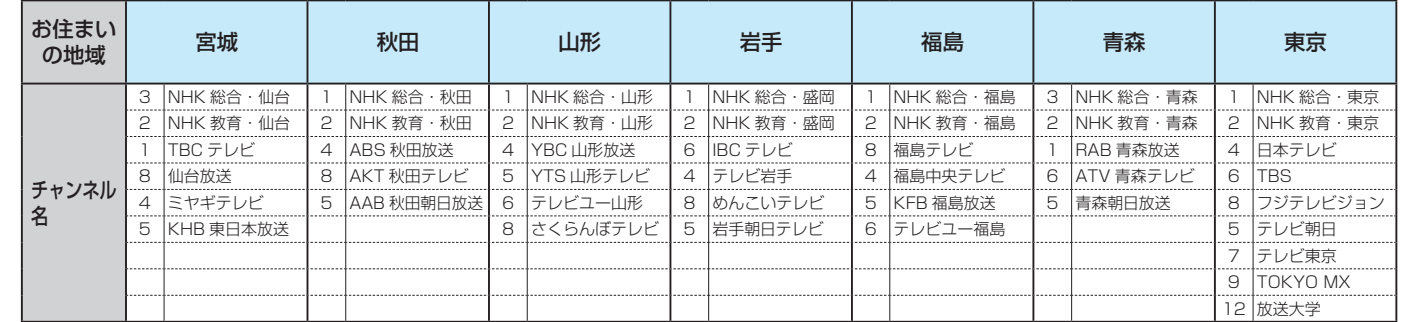

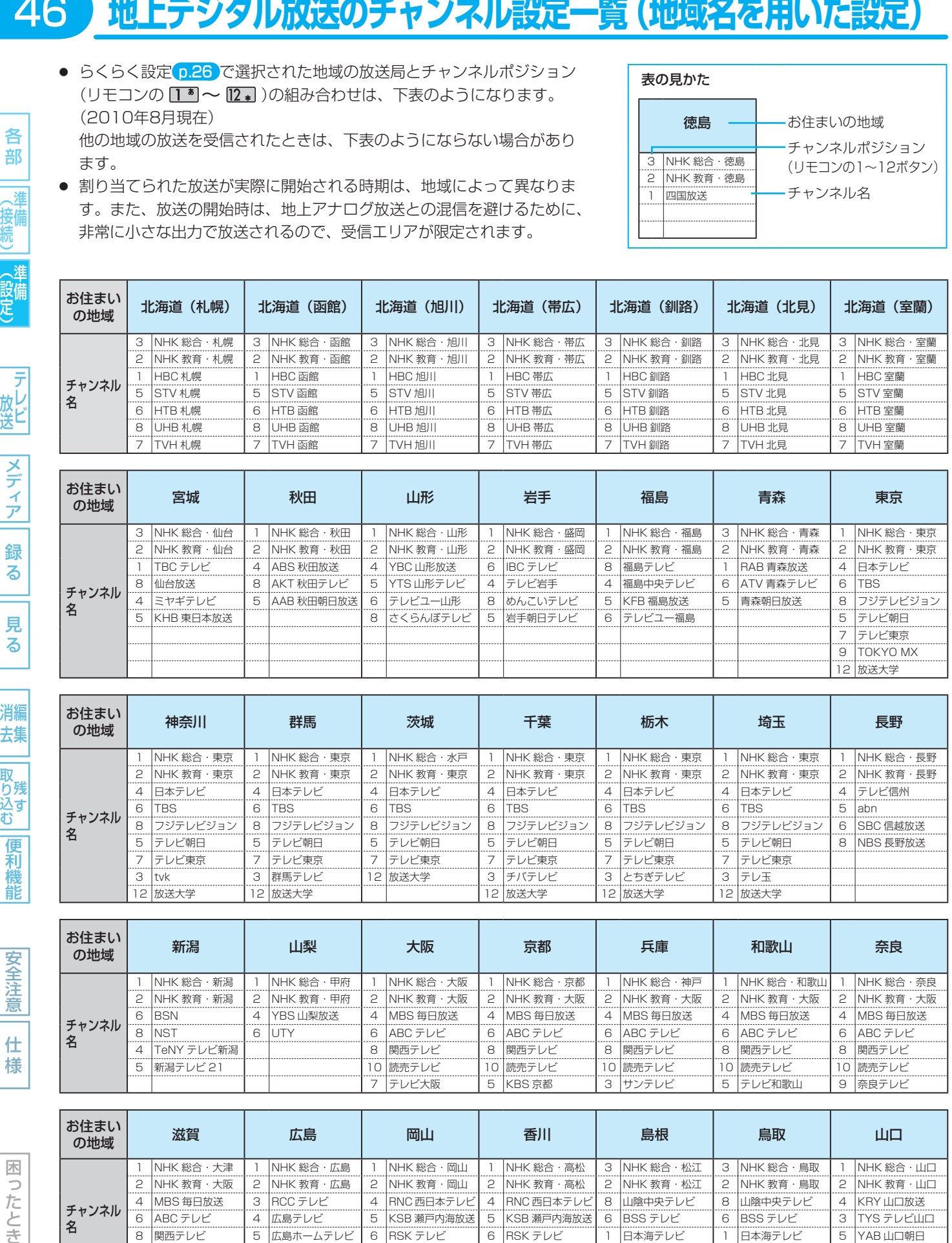

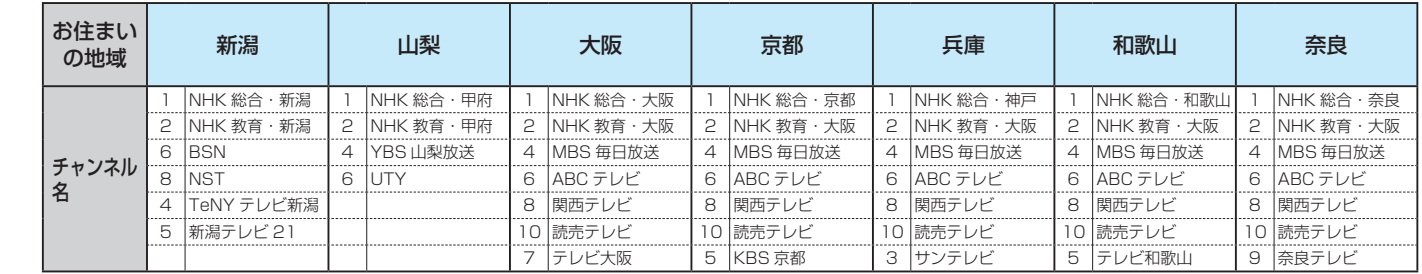

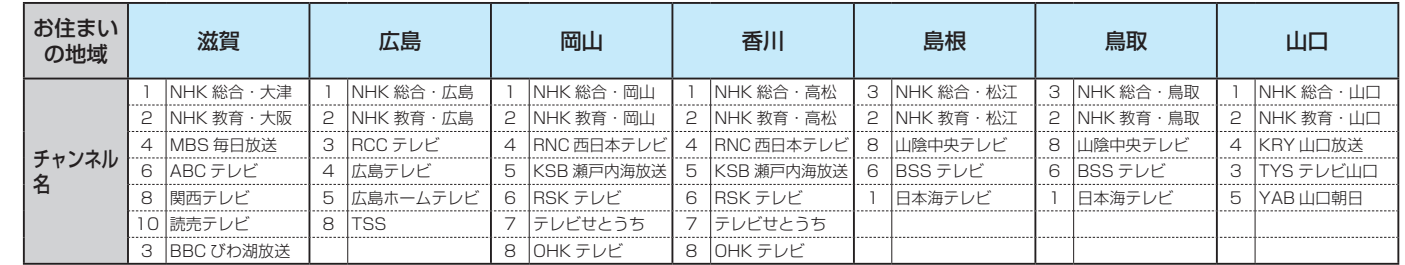

### 地上デジタルテレビ放送の受信に関する相談・お問い合わせは総務省まで 総務省 地上デジタルテレビジョン放送受信相談センター **TEL 0570 (07) 0101**

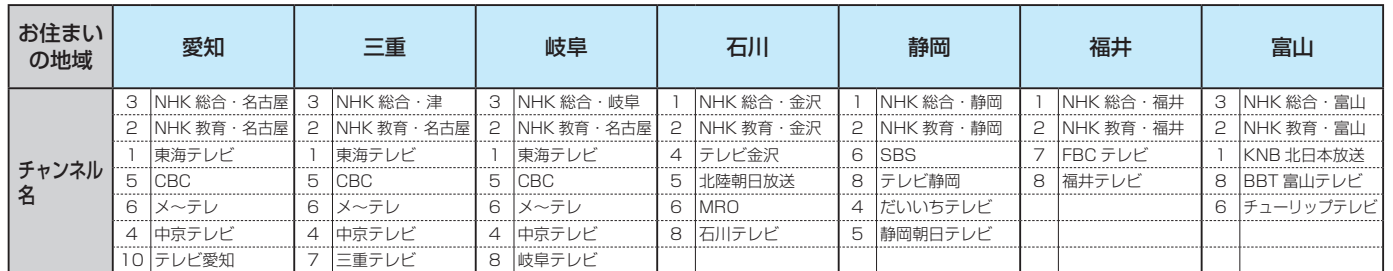

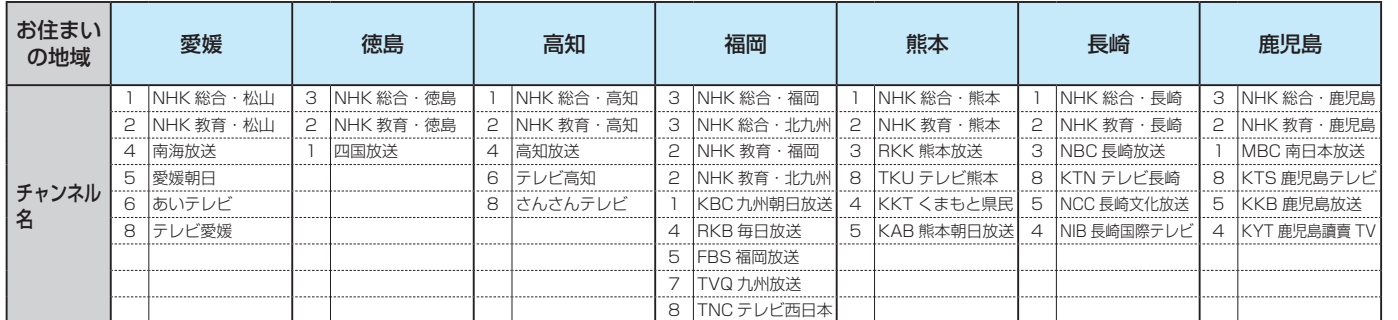

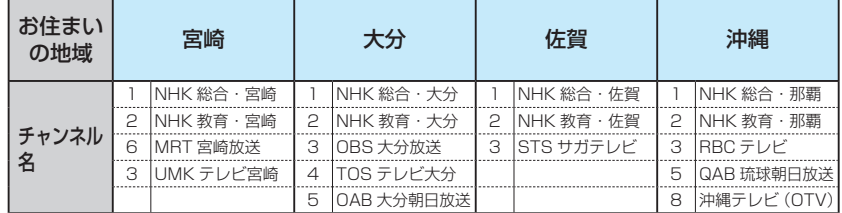

|テレビ

各 部

(接続)

(設定)

47

メディア 録る

● この表の放送局名と画面に表示される放送局名は、一致しない場合があります。

### 48 **本機で受信できる放送について**

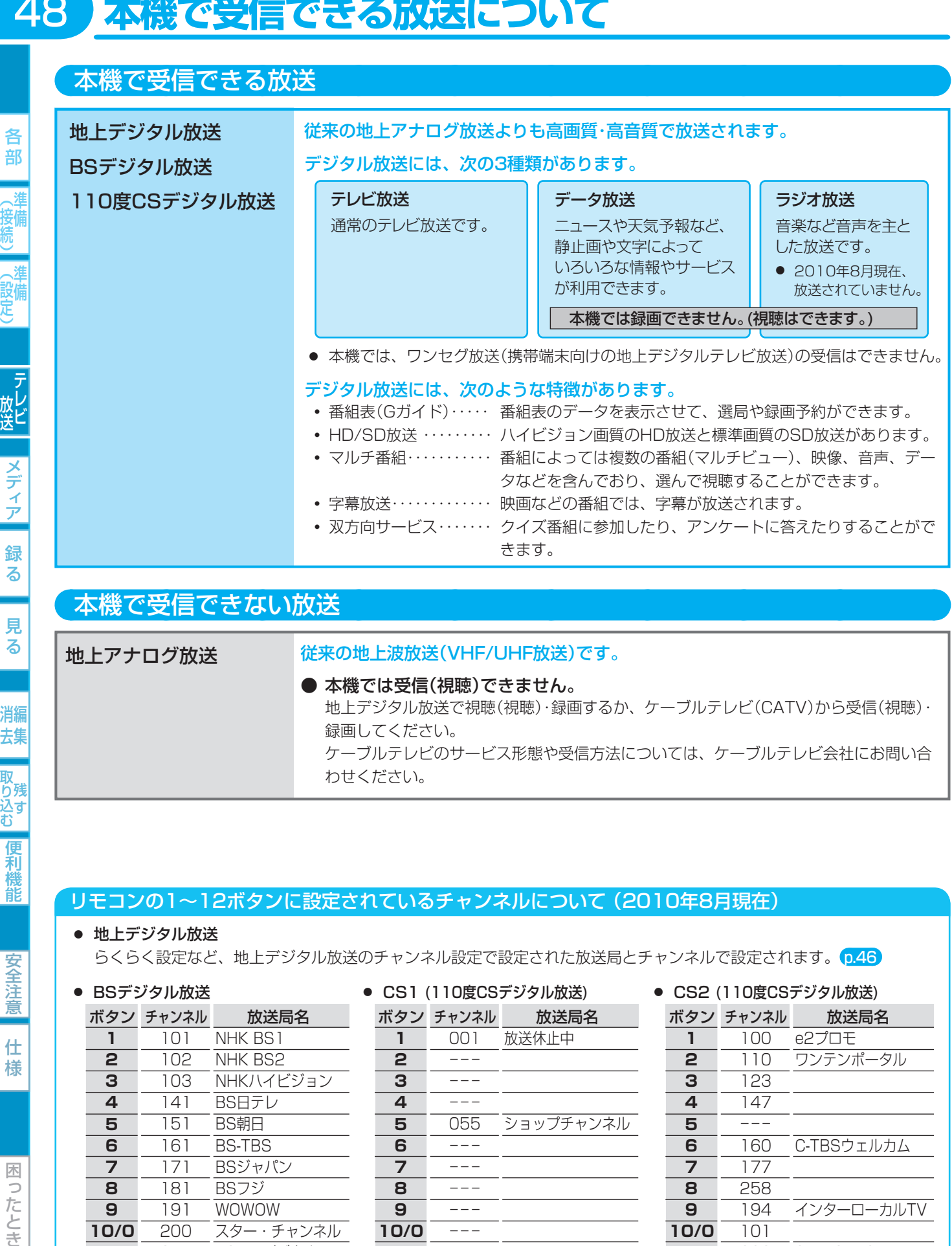

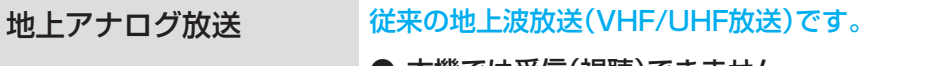

● 本機では受信(視聴)できません。 地上デジタル放送で視聴(視聴)・録画するか、ケーブルテレビ(CATV)から受信(視聴)・ 録画してください。 ケーブルテレビのサービス形態や受信方法については、ケーブルテレビ会社にお問い合 わせください。

### リモコンの1~12ボタンに設定されているチャンネルについて (2010年8月現在)

### ● 地上デジタル放送

らくらく設定など、地上デジタル放送のチャンネル設定で設定された放送局とチャンネルで設定されます。 p.46

### ● BSデジタル放送

### ● CS1 (110度CSデジタル放送)

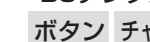

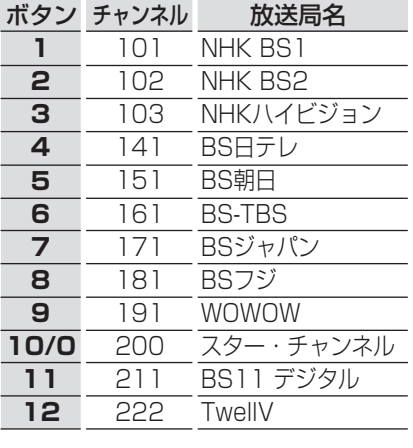

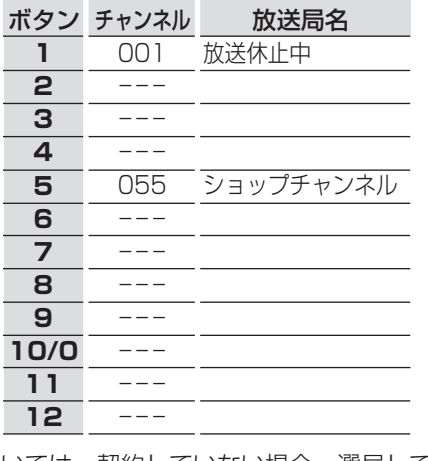

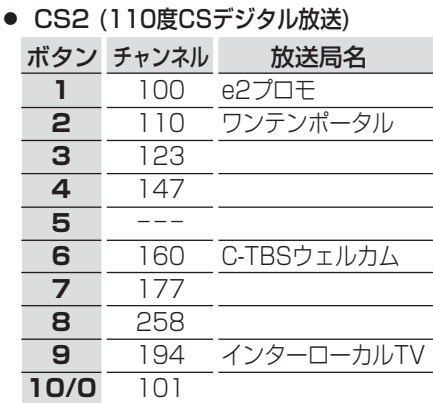

SKY・STAGE スター・クラシック

**11 12**

290 238

視聴するために契約が必要な放送局については、契約していない場合、選局しても映りません。

■テチャンネルの設定を変更するときは ••▶ 0.32

## **テレビ番組を見る (視聴)**

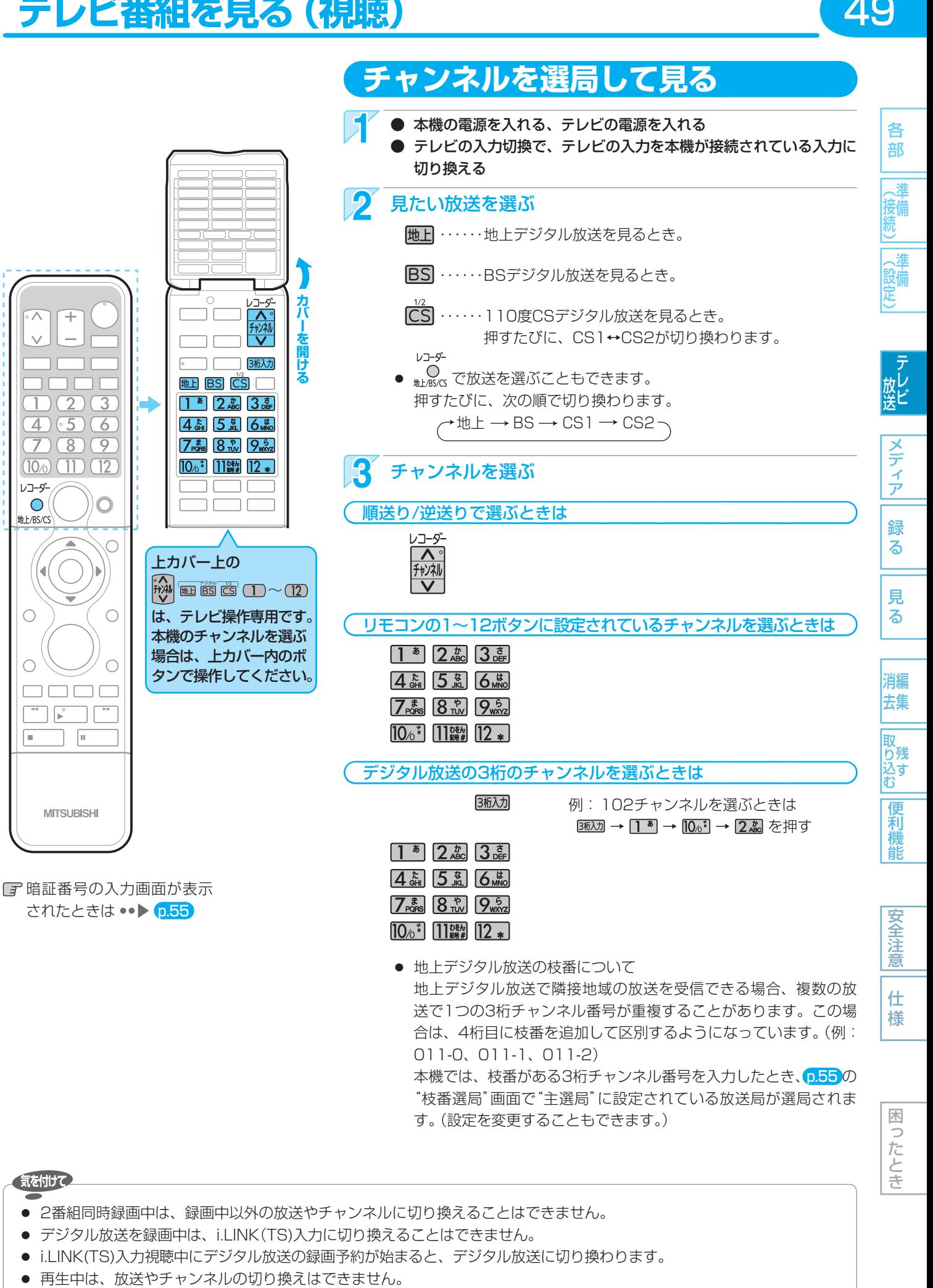

● 地上デジタル放送の枝番について 地上デジタル放送で隣接地域の放送を受信できる場合、複数の放

送で1つの3桁チャンネル番号が重複することがあります。この場 合は、4桁目に枝番を追加して区別するようになっています。(例: 011-0、011-1、011-2)

49

仕 様

困 っ こたとき

本機では、枝番がある3桁チャンネル番号を入力したとき、0.55 の "枝番選局"画面で"主選局"に設定されている放送局が選局されま す。(設定を変更することもできます。)

- 2番組同時録画中は、録画中以外の放送やチャンネルに切り換えることはできません。
- デジタル放送を録画中は、i.LINK(TS)入力に切り換えることはできません。
- i.LINK(TS)入力視聴中にデジタル放送の録画予約が始まると、デジタル放送に切り換わります。
- 

## **番組表(Gガイド)から選んで見る**

番組表を利用すれば、番組表の一覧から番組を選ぶことによって、視聴 次ページ や録画予約 p.71、72 をすることができます。 番組表は、最大8日分まで表示できます。

### 番組表(Gガイド)の見かた

(例) 1画面の表示チャンネル数が、5チャンネル表示のとき

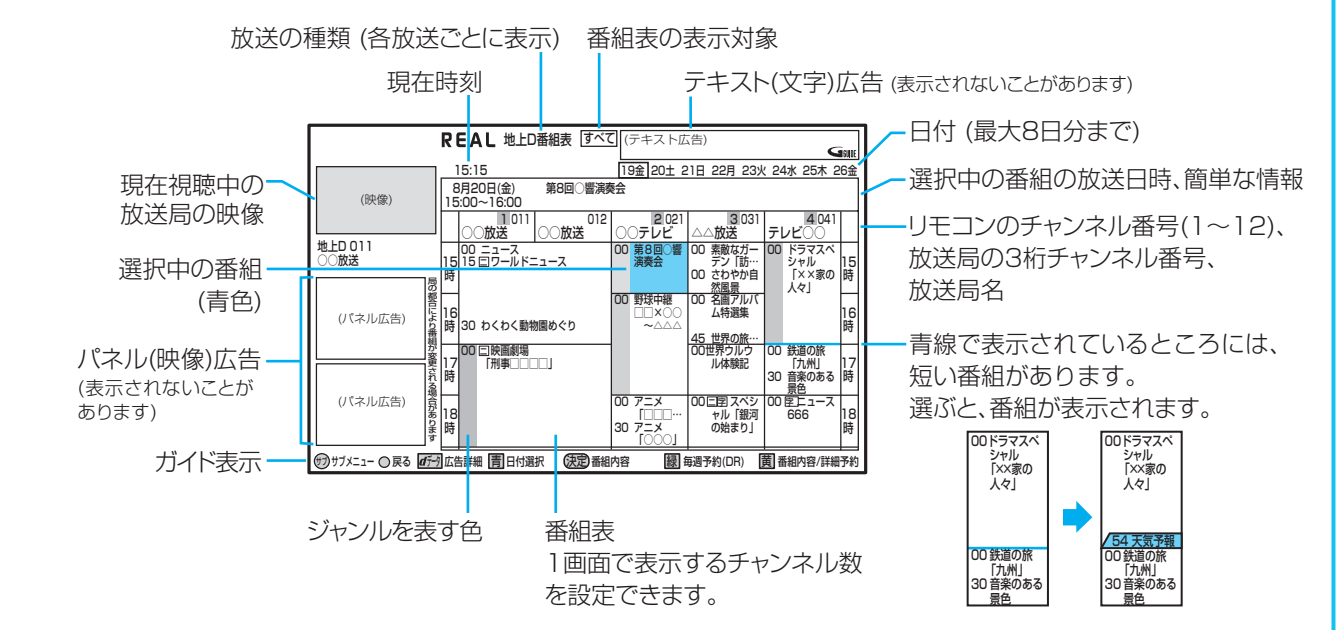

- 番組表から録画予約した番組には " "が表示されます。(毎週/毎日録画の番組の場合は、1回目の予約にだけ表示)
- 番組情報のジャンル情報によって、代表的な4つのジャンル(映画、スポーツ、音楽、ドラマ)の番組は色分け表示されます。 ● 番組表の表示対象は、次の中から選べます。
	- すべて、設定チャンネル(チャンネル設定で設定されているPo1 ~ 36チャンネルだけ)、テレビ、ラジオ、データ

#### 番組表の表示について

- お買上げ後、すぐには番組表を表示できません。 らくらく設定(チャンネル設定)を済ませていないと、番組 データが受信できないため、番組表を表示できません。
- それぞれのデジタル放送を受信できる環境であれば、 各放送局から送信される番組表を表示できます。
- 現在視聴中の放送の番組表が表示されます。
- 地上デジタル放送は、放送局ごとに番組情報を送信します。 受信可能な放送局の番組表が表示されない場合は、その放 送局を選択し(青色にする)、(※me) を押してください。
- BS·110度CS放送は、どの放送局を選局してもすべて の放送局の番組情報を表示します。
- 番組表の内容が表示されるまで、しばらく時間がかかるこ とがあります。
- ケーブルテレビ(CATV)は、放送や伝送方式により、 本機で番組表を受信できないことがあります。 ご利用のケーブルテレビ会社にご相談ください。

#### 番組データの受信(取得)について

- 番組データに、番組データの受信時刻に本機の電源 が切のときに受信(取得)できます。 電源コードは抜かずに、通電状態にしておいてください。 新しい番組データを受信すると、自動的に番組表の一覧の 内容が更新されます。
- 番組表を表示中に、サブメニューの"番組データ取 得"を選んで決定し、選択中の放送局の番組表を取得 することもできます。
- 番組データ受信中は、本体表示部に"⇩**D**"と表示されます。
- 番組データの受信時刻は放送の種類ごとに異なります。 受信開始時刻を確認したいときは ••▶ [p.41]
- Gガイドによる番組内容情報や番組検索のための番組デー タを受信するには ••▶ [0.40]
- ダウンロード更新(オンエアーダウンロード)と番組データの 受信が重なったときは、ダウンロード更新が優先されます。

(<sub>5ムͻと</sub>メモ()

- 放送局側の都合により、実際の放送の内容が変更され、番組表の内容と異なることがあります。
- 番組データ受信中は、冷却用ファンなどが回るなど動作音が大きくなりますが、故障ではありません。
- 本機は、番組表の表示機能にGガイドを採用しています。なお、当社はGガイドを利用した番組表のサービス内容につい ては、関与しておりません。

使いかたに困ったときやおかしいな?と思ったときは ➡ 「故障かな?と思ったときは」、「こんなメッセージが表示されたときは」

消 一般定

緑 る

見

る 消編 去集

```
|<br>取<br>り残
込す
```
便 和機能

安全注 意 仕

様

困 ัว こたとき

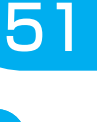

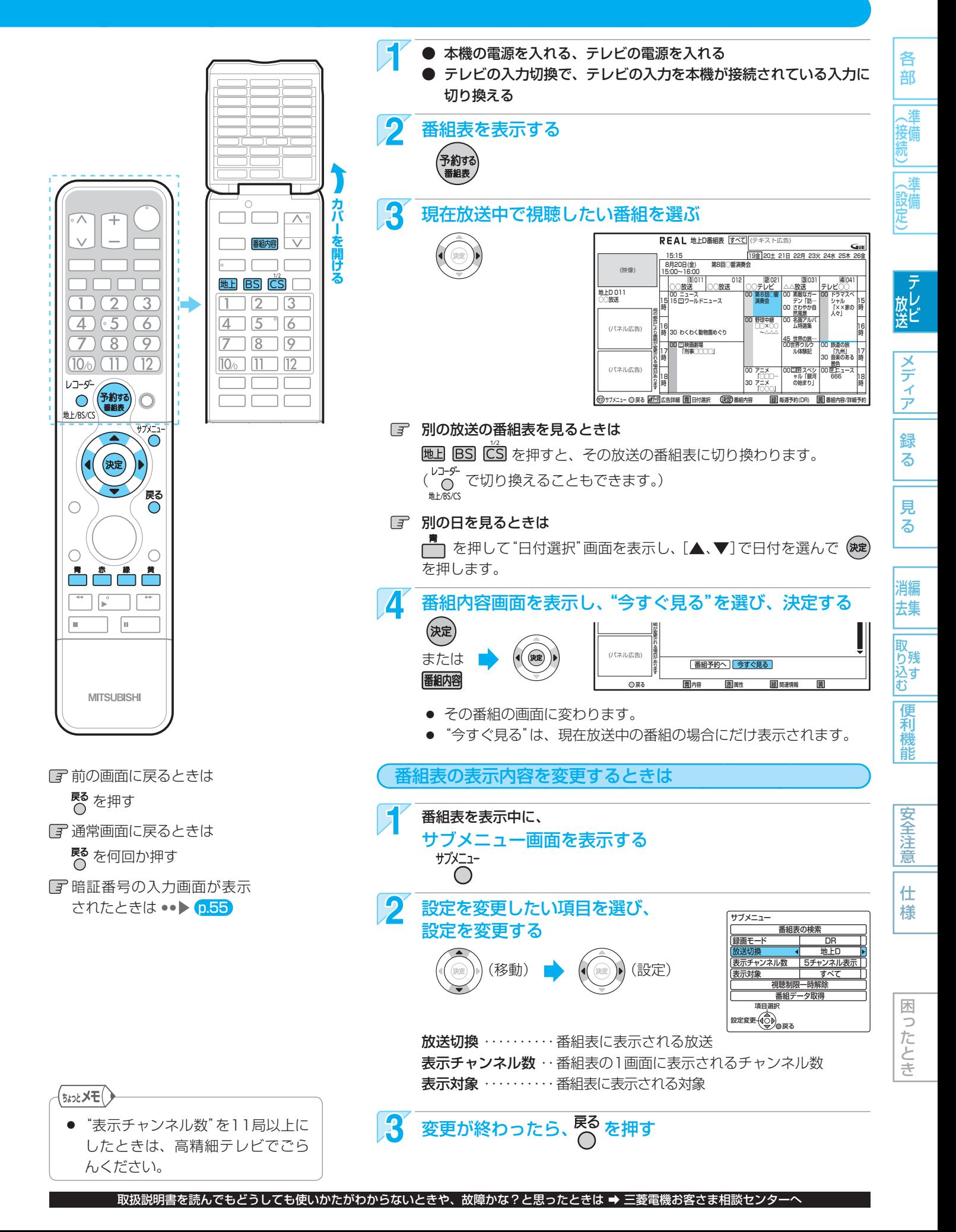

52

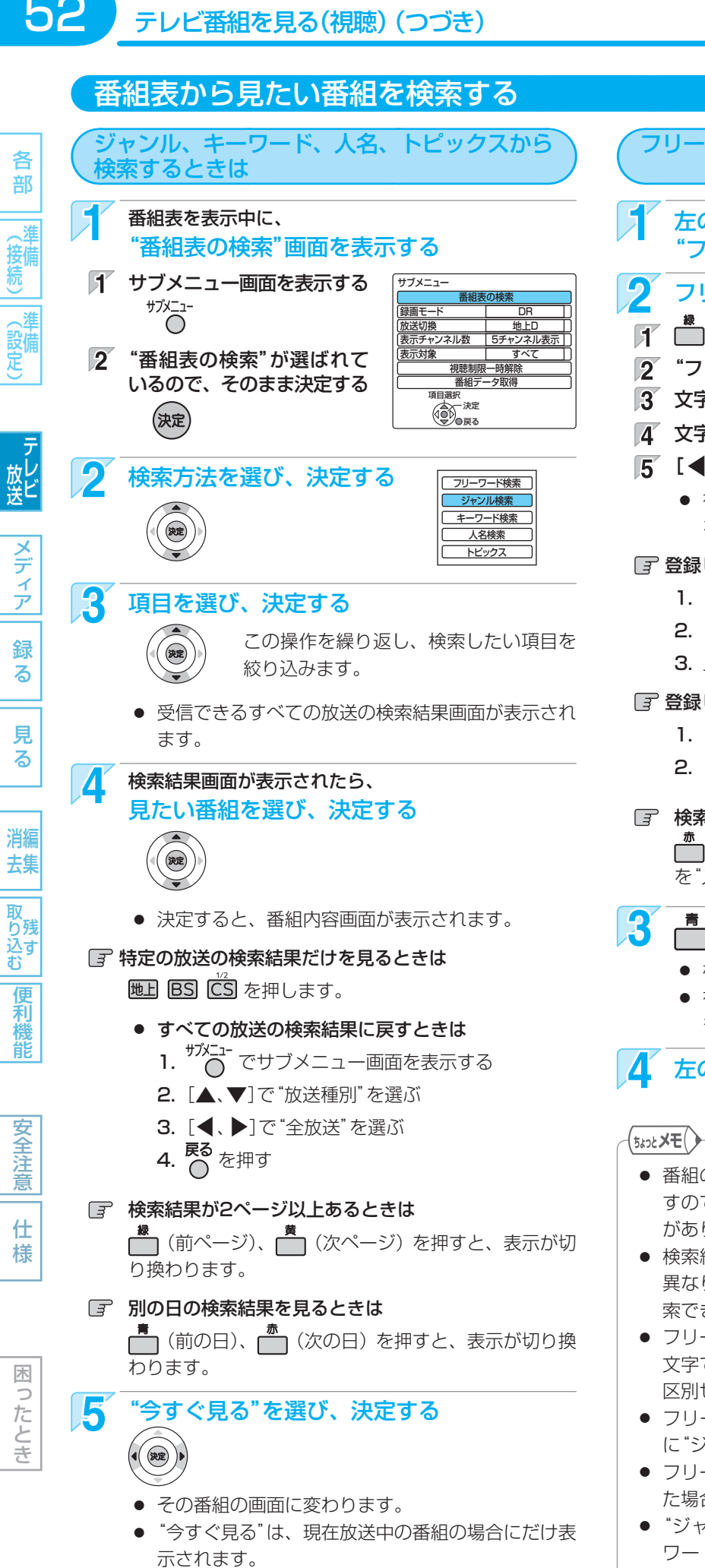

### ● 番組の検索情報は、本機の電源が切のときに受信しま すので、お買上げ直後は検索結果が表示されないこと があります。 ● 検索結果は、各放送の番組データの受信状況によって 異なりますので、キーワードなどが一致していても検 索できない場合があります。 フリーワードを入力して検索するときは 左の手順 2 のときに、 "フリーワード"を選び、決定する フリーワードを登録する  $\mathbb{F}$   $\overset{\bigstar}{\prod}$  を押す "フリーワード"で、そのまま を押す 3 文字を入力する (p.109の下欄を参照) ■ 文字の入力が終わったら、 ※定) を押す [5] [< → ]で"登録"を選び、 (決定) を押す ● 複数のフリーワードを登録する場合は、手順 イ ~ 5 を繰り返します。(最大5件まで) 日 登録したフリーワードを変更するときは 1. [▲、▼]でフリーワードを選び、 (碗) を押す 2. [▲、▼]で"フリーワード編集"を選び、 (※定) を押す 3. 上の手順  $\overline{3}$  ~  $\overline{5}$  を行い、登録する 登録したフリーワードを削除するときは 1. [▲、▼]でフリーワードを選び、■ を押す 2. [ ◀、▶]で"はい"を選び、 (碗)を押す 検索する放送の種類を変更するときは **|■ を押したあと、[▲、▼、◀、▶**]で検索したい放送 こ)これったっこいにニュー・マンチョン<br>を"入"にし、(<sub>狭)</sub> または C) を押します。 を押す ● 検索結果画面が表示されます。 ● 複数のフリーワードを登録している場合は、1つで も条件を満たす番組を検索します。 左の手順 4. 5 を行う

- フリーワード検索で英数の文字入力をした場合、半角 文字で登録されますが、検索は全角文字と半角文字を 区別せずに行います。
- フリーワード検索の検索条件は、"フリーワード"以外 に"ジャンル"、"出演者"で検索することもできます。
- フリーワード検索で複数の検索条件を登録して検索し た場合は、1つでも条件を満たす番組を検索します。
- "ジャンル検索"、"人名検索"で検索した場合とフリー ワード検索の"ジャンル"、"出演者"で検索した場合で は、検索結果が異なることがあります。

**データ放送を見る**

困 っ こたとき

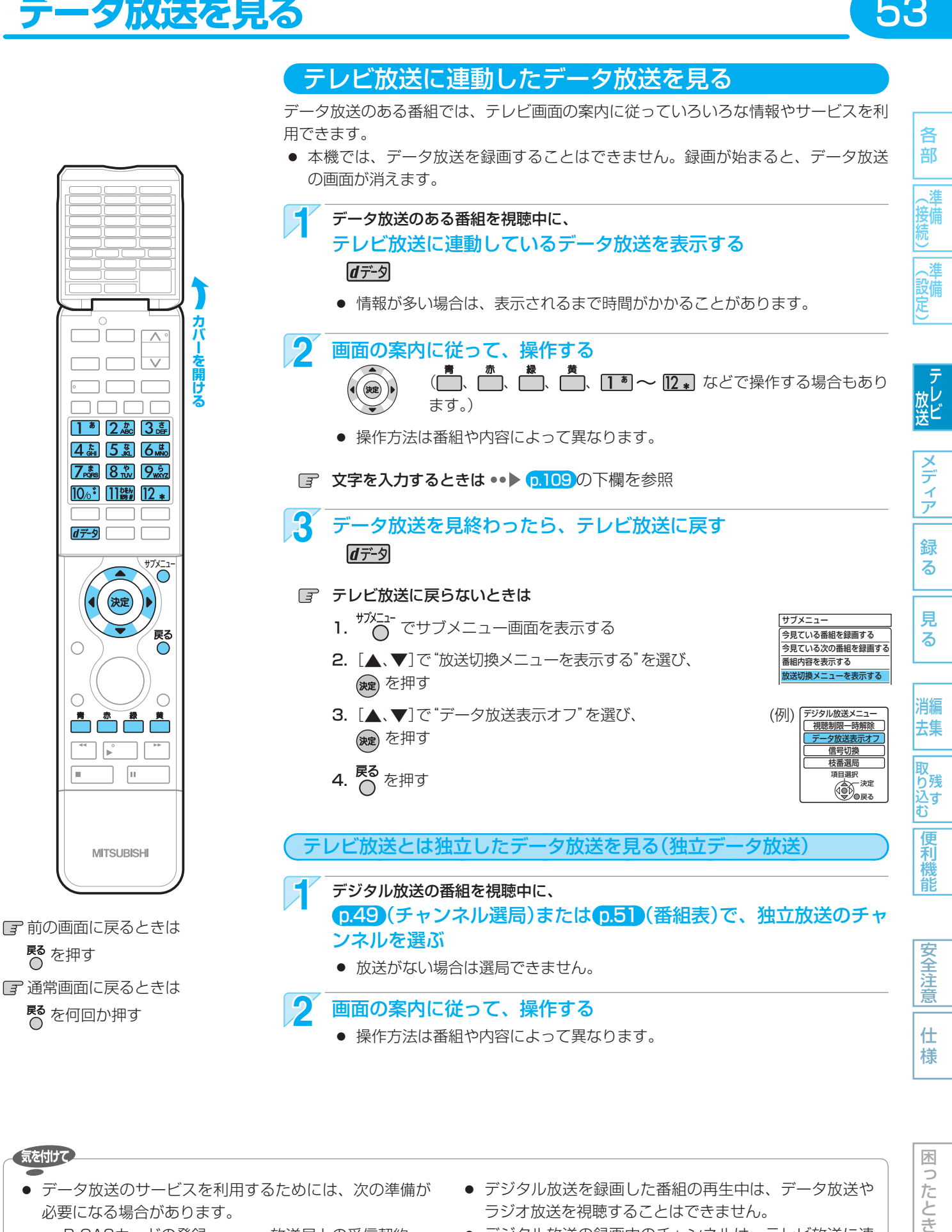

#### 気を付けて

- データ放送のサービスを利用するためには、次の準備が 必要になる場合があります。
	- **・** B-CASカードの登録 **・** 放送局との受信契約
- 番組によってはテレビ放送に連動した情報が、自動的に データ放送に切り換わって表示されることがあります。
- 番組に連動したデータ放送があるかどうかは、"番組内 容"画面で確認できます。 タページ
- デジタル放送を録画した番組の再生中は、データ放送や ラジオ放送を視聴することはできません。
- デジタル放送の録画中のチャンネルは、テレビ放送に連 動したデータ放送を視聴することはできません。
- データ放送には、インターネット経由で通信する双方向 サービスもあります。 くわしくは放送事業者へお問い合わせください。

取扱説明書を読んでもどうしても使いかたがわからないときや、故障かな?と思ったときは ➡ 三菱電機お客さま相談センターへ

### **番組視聴中の便利な機能** 54

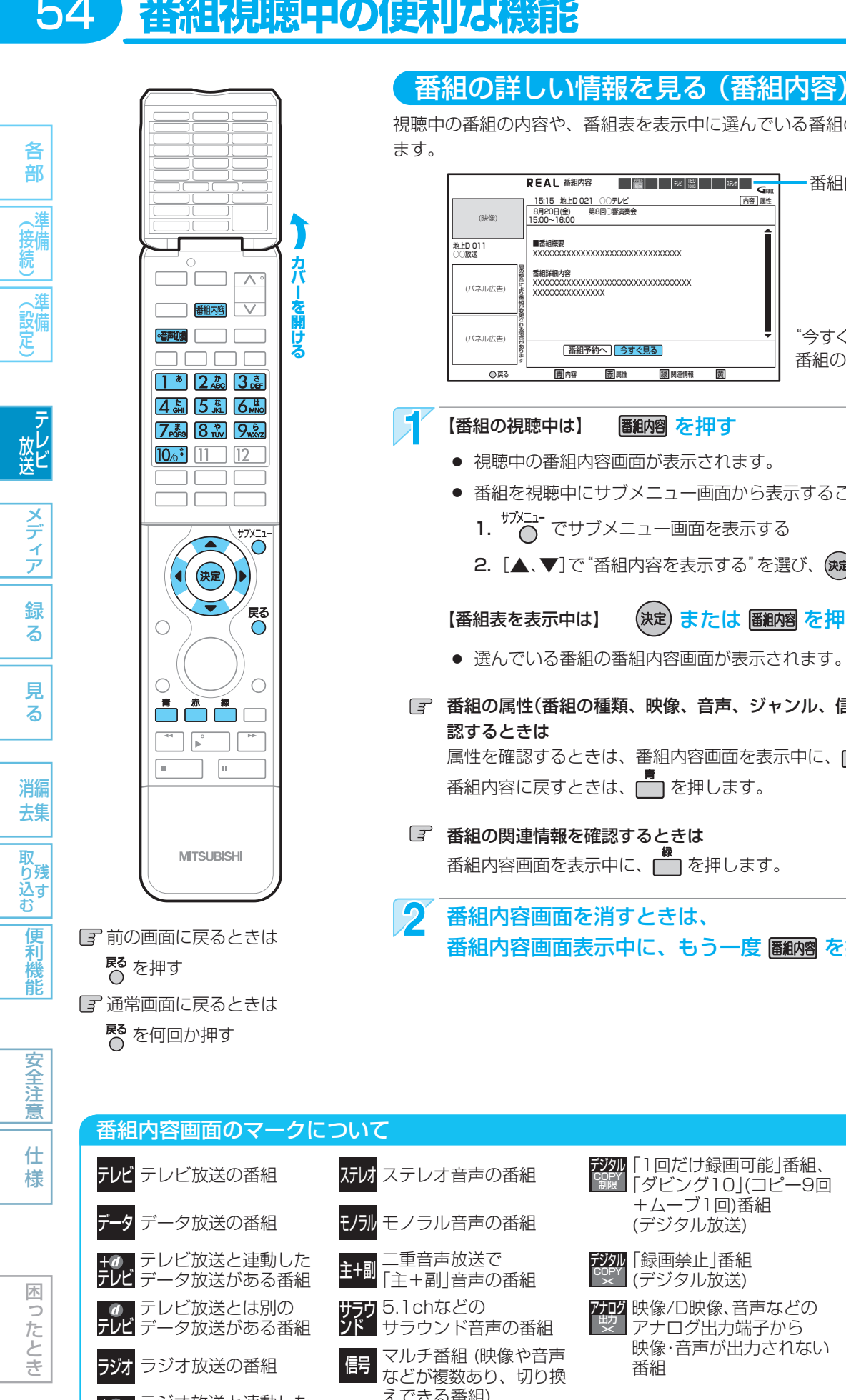

### 視聴中の番組の内容や、番組表を表示中に選んでいる番組の内容を確認することができ | 番組予約へ | 今すぐ見る | ■番組概要<br>XXXXXXXXXXXXXXXXXXXXXXXXXXXXXXXXX 番組詳細内容 XXXXXXXXXXXXXXXXXXXXXXXXXXXXXXXXX XXXXXXXXXXXXXXX 16월 | | | テレヒ | <mark>1980</mark> | | | | ヌヨvマ 内容 属性 8月20日(金)<br>15:00~16:00 <u>15:15 地上D 021 ○○テレビ<br>8月20日(金) 第8回○響演奏会</u> **REAL 番組内容** ● ト 国内容 医周周性 國 関連情報 画 <mark>黄</mark> 番組内容のマーク "今すぐ見る"は、現在放送中の 番組の場合にだけ表示されます。 【番組の視聴中は】 | 番組内容 を押す ● 視聴中の番組内容画面が表示されます。 ● 番組を視聴中にサブメニュー画面から表示することもできます。 1. <sup>ザメニュー</sup>でサブメニュー画面を表示する 2. [▲、▼]で"番組内容を表示する"を選び、 (※定) を押す 【番組表を表示中は】 (決定)または | ■細図 を押す ● 選んでいる番組の番組内容画面が表示されます。 番組の属性(番組の種類、映像、音声、ジャンル、信号情報、視聴制限など)を確 認するときは ■「<br>属性を確認するときは、番組内容画面を表示中に、■■■ を押します。 番組内容に戻すときは、■ を押します。

图 番組の関連情報を確認するときは 番組内容画面を表示中に、■■■ を押します。

 番組内容画面を消すときは、 番組内容画面表示中に、もう一度 ■細瘤 を押すか ◯ を押す

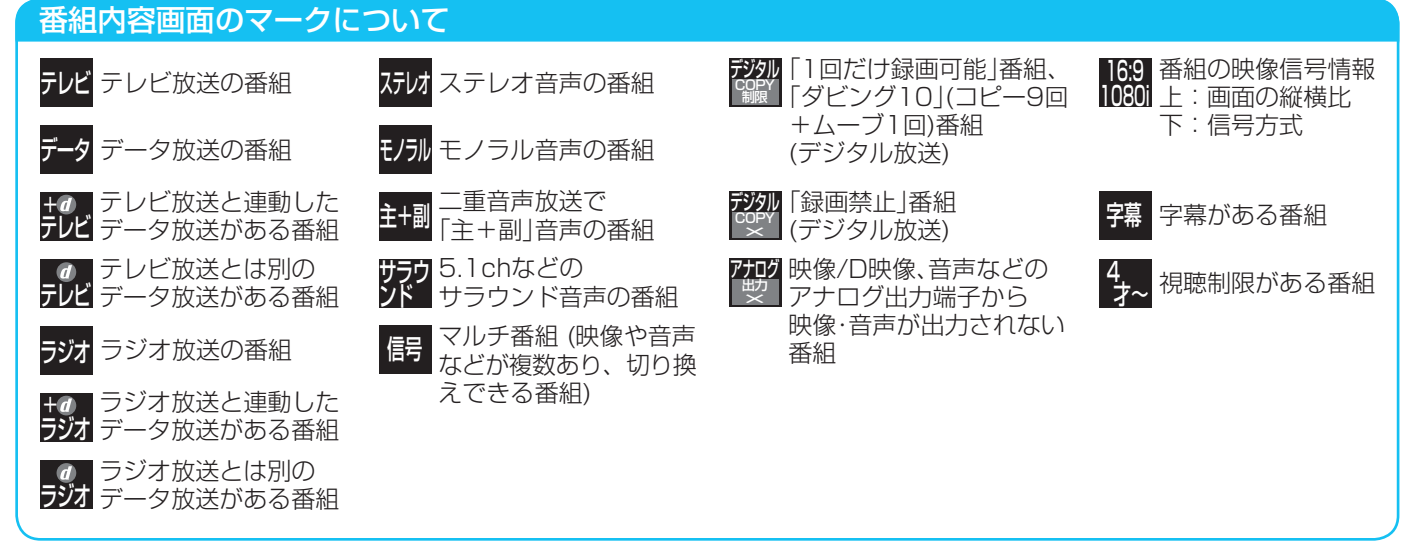

使いかたに困ったときやおかしいな?と思ったときは ➡ 「故障かな?と思ったときは」、「こんなメッセージが表示されたときは」

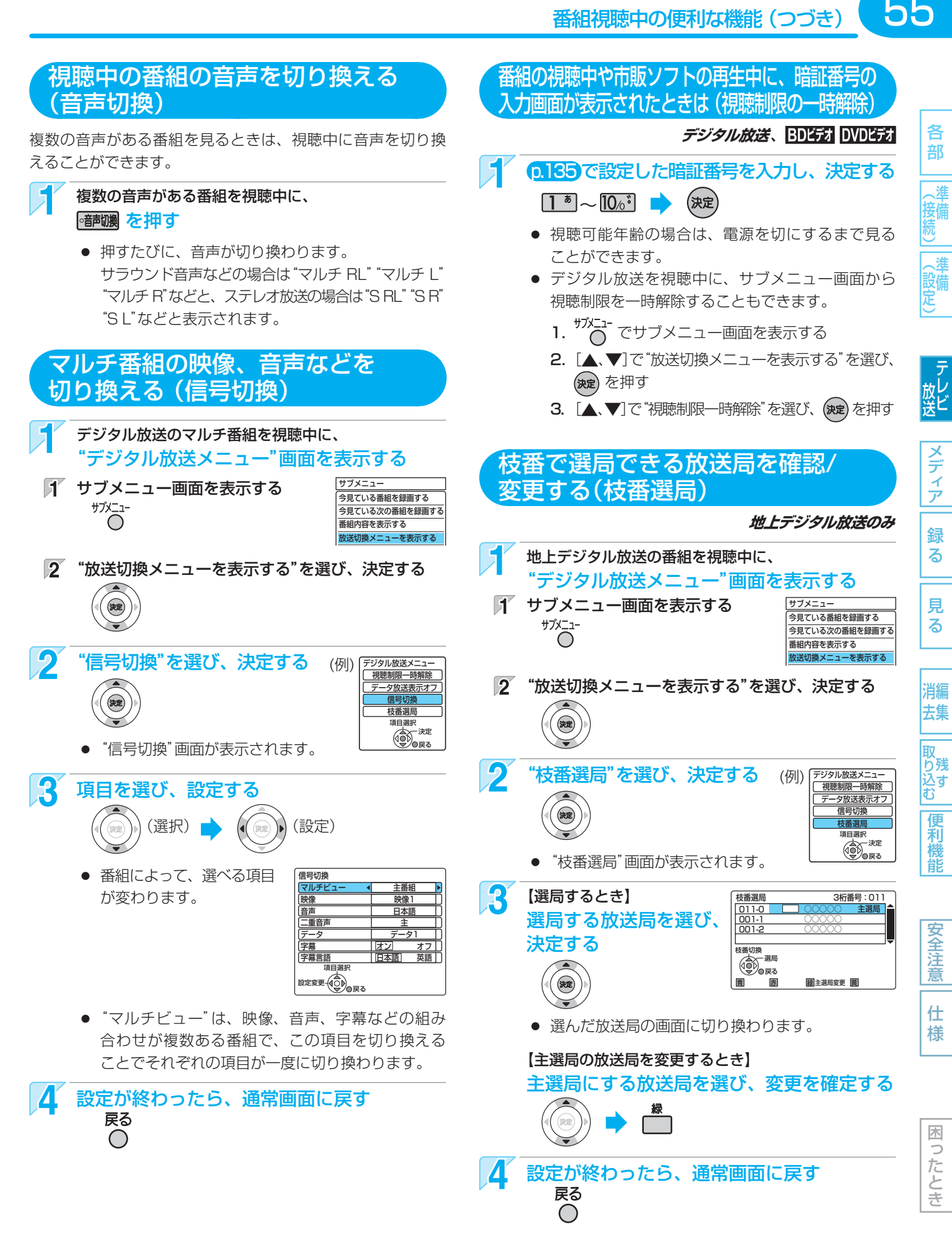

55

## **本機で使えるメディア(ディスク・カード)について**

本機で使えるメディアは、下の表に載っているメディアだけです。

### **本機で録画・再生ができるメディア**

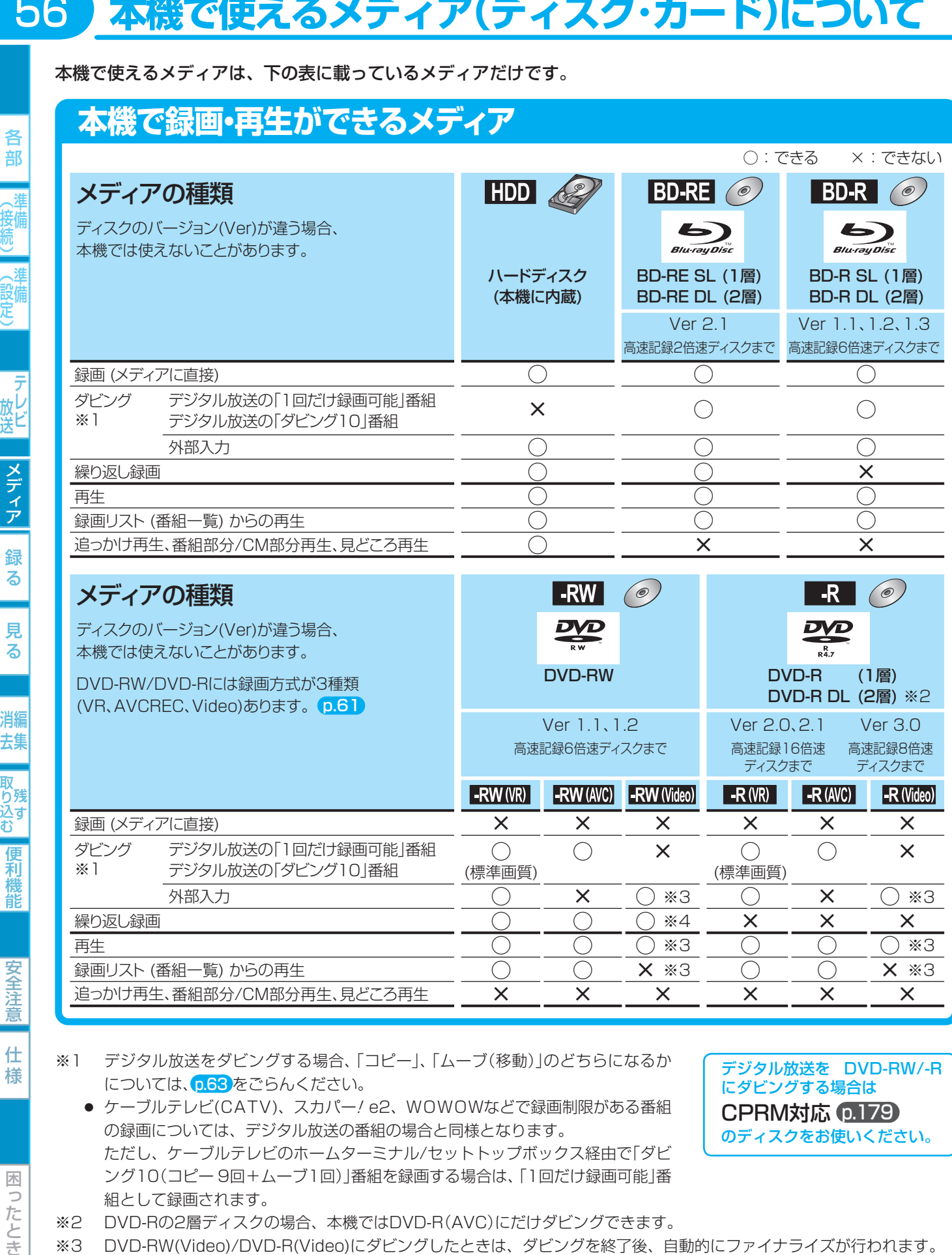

仕 様

安全注意

- ※1 デジタル放送をダビングする場合、「コピー」、「ムーブ(移動)」のどちらになるか については、 p.63 をごらんください。
	- ケーブルテレビ(CATV)、スカパー!e2、WOWOWなどで録画制限がある番組 の録画については、デジタル放送の番組の場合と同様となります。 ただし、ケーブルテレビのホームターミナル/セットトップボックス経由で「ダビ ング10(コピー 9回+ムーブ1回)」番組を録画する場合は、「1回だけ録画可能」番 組として録画されます。

※2 DVD-Rの2層ディスクの場合、本機ではDVD-R(AVC)にだけダビングできます。

※3 DVD-RW(Video)/DVD-R(Video)にダビングしたときは、ダビングを終了後、自動的にファイナライズが行われます。 本書では、ファイナライズされたDVD-RW(Video)/DVD-R(Video)は 次ページ の DVD程記 として扱います。

×

×

×

×

- ※4 ファイナライズされたDVD-RW(AVC)/-RW(Video)に録画できるようにする場合は、初期化(再フォーマット) p.115 を 行ってください。(ただし、初期化を行うと録画内容は消去されます。)
	- +RW/+Rについては、本機では対応していません。

追っかけ再生、番組部分/CM部分再生、見どころ再生

 デジタル放送を DVD-RW/-R にダビングする場合は CPRM対応 (p.179) のディスクをお使いください。

×

×

困っ こたとき

各 部

メディア

録  $\overline{\textbf{6}}$ 

る

消編 去集

取り込む

和機能

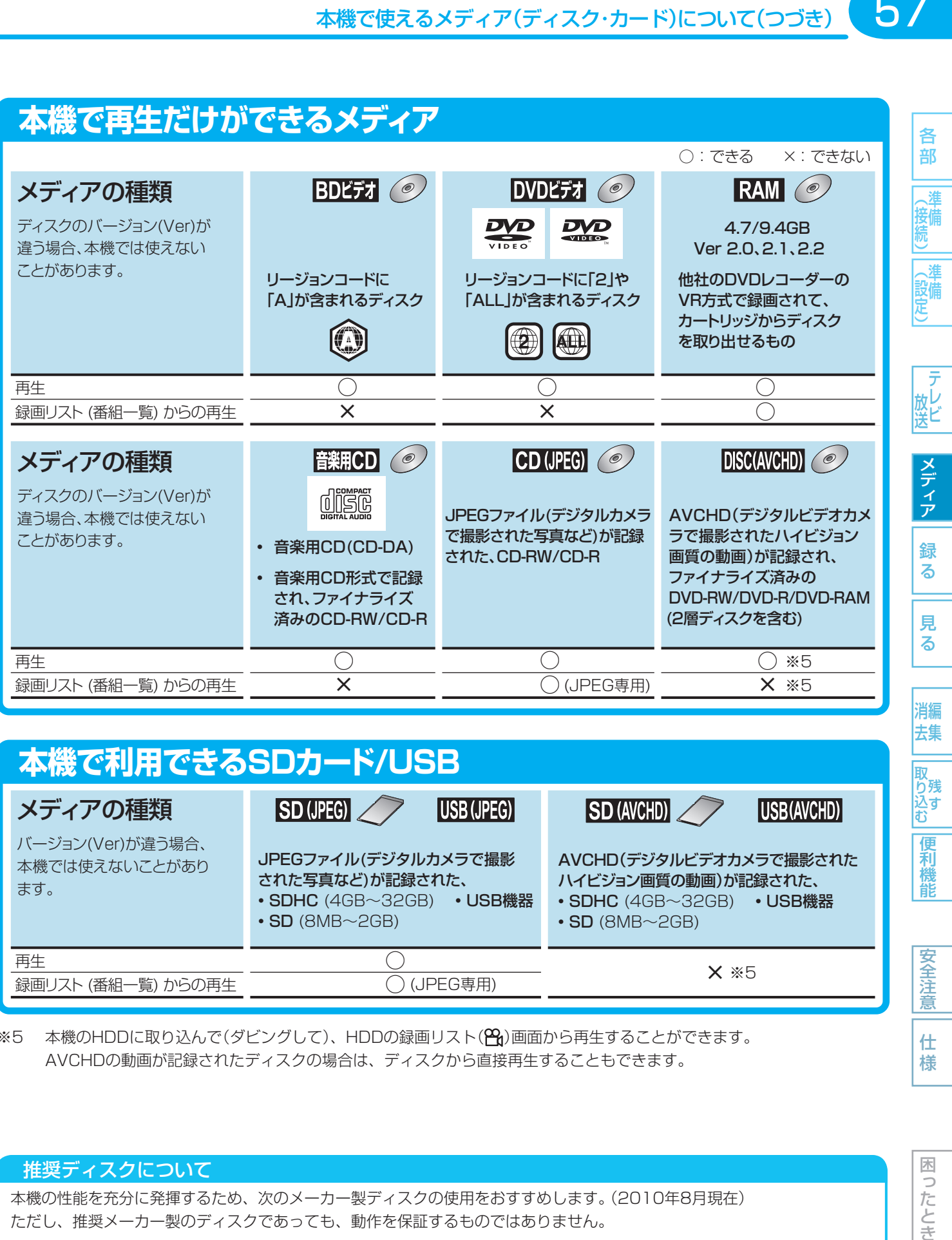

再生 録画リスト (番組一覧) からの再生  $\overline{\bigcirc}$ ○ (JPEG専用) **・**SD (8MB~2GB) **・**SD (8MB~2GB) × ※5

※5 本機のHDDに取り込んで(ダビングして)、HDDの録画リスト(Pg)画面から再生することができます。 AVCHDの動画が記録されたディスクの場合は、ディスクから直接再生することもできます。

### 推奨ディスクについて

本機の性能を充分に発揮するため、次のメーカー製ディスクの使用をおすすめします。(2010年8月現在) ただし、推奨メーカー製のディスクであっても、動作を保証するものではありません。

- BD-RE ····· SL(1層)/DL(2層): パナソニック
- BD-R …… SL(1層)/DL(2層): パナソニック
- DVD-RW · · 4倍速: 三菱化学
- DVD-R ・・・・ 16倍速(1層):太陽誘電、 8倍速(2層):三菱化学

取扱説明書を読んでもどうしても使いかたがわからないときや、故障かな?と思ったときは ⇒ 三菱電機お客さま相談センター

安全注意

仕 様

57

HDDについて

### ● HDD、ハードディスク(ドライブ)とは?

大容量データ記録装置の1つで、大量のデータの読み書きを 高速で行うことができ、記録されているデータの検索性にす ぐれています。本機は、このHDDを内蔵しています。

### ● 次のようなことは行わないでください!

- 本機に振動や衝撃を与えないでください。特に本機の電源 が入っているときは、お気を付けください。
- 本機の電源が入っている状態で、電源コードを抜かないで ください。
- 本機の雷源が入っている状態や雷源を切った直後は、本機 を持ち上げたり動かしたりしないでください。(電源を切っ たあと、2分以上経過してから行ってください。)
- 本機が結露した状態で使わないでください。
- HDDは、振動や衝撃、周囲の環境(温度など)の変化に影響 されやすい精密な機器です。場合によっては、録画(録音) 内容が失われたり、正常に動作しなくなる恐れがあります。
- HDDが故障すると、HDDの録画(録音)内容が失われるこ とがあります。
- HDDは、録画(録音)内容の恒久的な保管場所とせず、 一時的な保管場所としてお使いください。
- 大切な録画(録音)内容は、ディスクに保存しておくことを おすすめします。
- HDDは、使用する場所の環境や使用状況が過酷な場合、 数年で寿命となり、録画(録音)内容が再生できなくなるこ とがあります。
- 部分的または全体的に次のような症状が頻繁に発生するよ うになった場合、HDDが寿命近くになっています。
	- **・** 再生できない、再生一時停止を繰り返す
	- **・** ブロックノイズ(モザイク状のノイズ)が発生する
	- **・** 映像が乱れる

### ● その他

- 内蔵のHDDをはずして、お客さま自身でHDDを交換する ことはできません。(正常に動作しません。また、保証が 無効となります。)
- 本機を長時間使用しないときは、電源を切っておいてくだ さい。
- HDDは、お買上げ時には何も録画されていません。あら かじめ番組などを録画してから、再生をお楽しみください。

### ディスクについて

### BD/DVD/CD全般

- 次のような場合は、正常に録画・再生できません。
- 記録状態が悪い、ディスクの特性、傷、汚れ、本機の録画/ 再生用レンズの汚れ、結露などがあるとき。
- 本機で録画したディスクを、パソコン、カーナビゲーショ ン、カーオーディオ、ゲーム機などで再生するとき。
- パソコンなどで作成されたディスクを本機で再生するとき。 このようなディスクを本機に入れて、ディスクが取り出せ なくなった場合は、p.168 「おかしいな? と思ったときの 調べかた」をごらんになり、対処してください。
- PAL方式など、NTSC方式以外で記録されたDVDディスク。
- 無許諾(海賊版など)のディスク。
- クローズド・キャプション(Closed Caption)の録画・再生。

### ● ディスクの持ちかた

● ディスクの端または中央を持ち、記録・再生面(光っている 面)には手を触れないでください。

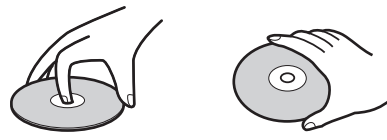

● 指紋が付いたり汚れたときは、ディスクの中心から外側に 向けて水を含ませた柔らかい布でふいたあと、からぶきし てください。

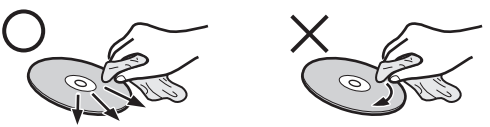

 市販のレコードクリーナーやベンジン、シンナー、アル コールなどでふかないでください。

### ● ディスクの保管について

- 使用後は、所定のケースに入れて保管してください。ケー スに入れずに重ねたり、ななめに立てかけて置くと、変形 や反りの原因となります。
- 直射日光の当たる場所や熱器具の近く、締め切った自動車 内など、高温になる場所に放置しないでください。

### ● 次のようなディスクは使わないでください!

- ディスク自体の破損や本体の故障の原因となります。
	- **・** 傷が付いているディスク。
	- **・** ラベルやシールが貼られている/はがれているディスク。
	- **・** のりがはみ出しているディスク。
	- **・** ひび割れ、変形、接着剤などで補修したディスク。
	- **・** 六角形など、特殊な形状のディスク。
- 8cm盤のディスクを使用するときは
- 本機では再生だけができます。録画や編集はできません。
- 8cmアダプターなしで使用できます。

- HDDに異常が発生した場合、HDDの録画(録音)内容は 失われます。
- 次のような場合、実際に録画できる時間は短くなります。
	- **・** ディスクに、傷や汚れなどによって録画できない部 分があるとき。
	- **・** 映りの悪い(電波状態が悪い、弱い)番組など、画質 が良くない映像を録画したとき。

58各部メディア録る見る便利機能安全注意仕様困ったとき(接続) 準備(設定) 準備テレビ放送消去 編集残す取り込む 各 部

一般定

58

放ビ メディア

緑

る

る 消編

見

去集 |<br>取<br>り残

り<sub>残す</sub>

便利機 龍

安全注 意

仕 様

困 ัว

### 本機で使えるメディア(ディスク・カード)について(つづき)

各 部

メディア

緑 る

見 る

消編 去集

取 脊残 込す<br>む 便 剋 能

安全注 意

仕 様

### $\odot$

### BD-RE/BD-R

- 他の機器で録画してファイナライズしていないBD-Rは、 本機で正常に再生・録画・編集ができなかったり、ディス クの録画内容が失われたりすることがあります。
- BD-RE/BD-Rは、お買上げ時には初期化(フォーマット) されていません。

使用する前に初期化してください。 p.60

● BD-RE Ver1.0(カートリッジタイプ)は、本機では使用 できません。

### DVD-RW/DVD-R/DVD-RAM

- 他の機器で録画してファイナライズしていないディスクは、 本機で正常に再生・録画・編集ができなかったり、ディス クの録画内容が失われたりすることがあります。
- DVD-RW(AVC)/DVD-R(AVC)は、AVCREC方式に対 応したレコーダー /プレーヤーでのみ再生できます。
- DVD-RW(VR)は、 RW 表示の付いたVR方式対応のレ コーダー /プレーヤーでのみ再生できます。
- DVD-R(VR)は、DVD-RのVR方式に対応したレコーダー / プレーヤーでのみ再生できます。
- CPRM対応のディスクは、CPRM対応のレコーダー /プ レーヤーでのみ再生できます。(CPRMとは •• ▶ 0.179))
- DVD-RW(Video)/DVD-R(Video)は、ダビング終了後 に自動的にファイナライズが行われます。ファイナライズ 後は、本機ではDVDビデオと同様の扱いとなります。
- 1倍速ディスクを使用する場合は、ディスクの取り出しに 時間がかかることがあります。

### BDビデオ、DVDビデオ

● ディスクによっては、ソフト制作者の意図により本書の記 載どおりに動作しないことがあります。くわしくは、ディ スクの説明書をごらんください。

#### 音楽用CD しょうしょう

- 音楽用CDは、ディスクレーベル面に 回路で マークの入っ たものなど、JIS規格に合致したディスクをご使用ください。
- CD規格外の音楽用CD(コピーコントロール付きCDなど) やMP3ファイル形式で録音されたディスクは、まったく 再生できないか、正常に再生できません。

### ディスクの構成の区分について

### HDD/BD/DVD

「番組(タイトル)」という大きな区切りと、「チャプター」という 小さな区切りで構成されます。

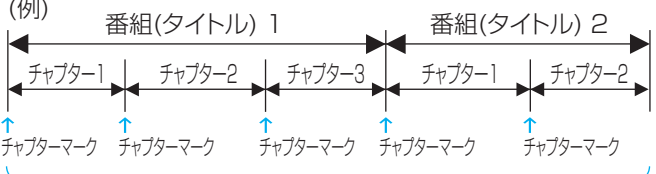

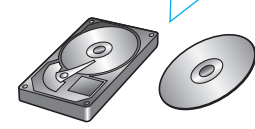

● HDD/BD-RE/BD-R/DVD-RW/DVD-R

1回の録画が1番組(タイトル)となります。 チャプターは、チャプターマークを追加することによって、 さらに細かく区切ることができます。

#### ● BDビデオ/DVDビデオ

一般的には1つの映画が1番組(タイトル)になっており、番 組(タイトル)ごとに複数のチャプターで構成されています。

### 音楽用CD

一般的には、曲ごとに「トラック」という区切りが付けられて います。

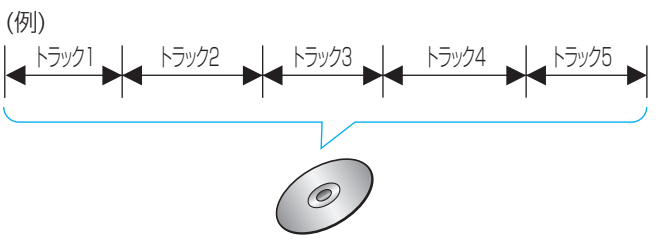

本機で利用できるSDカード、USB機器に ついては p.99

● 本機で再生できるJPEG形式については ••▶ 0.101

困 b こたとき

● 高速記録対応のディスクを使用して高速ダビングをして いるときは、本機の動作音が通常よりも大きくなります が、故障ではありません。

取扱説明書を読んでもどうしても使いかたがわからないときや、故障かな?と思ったときは ⇒ 三菱電機お客さま相談センター

(<sub>ちょっと</sub>メモ()

## **ディスクの出し入れ/新品ディスクの初期化(フォーマット)**

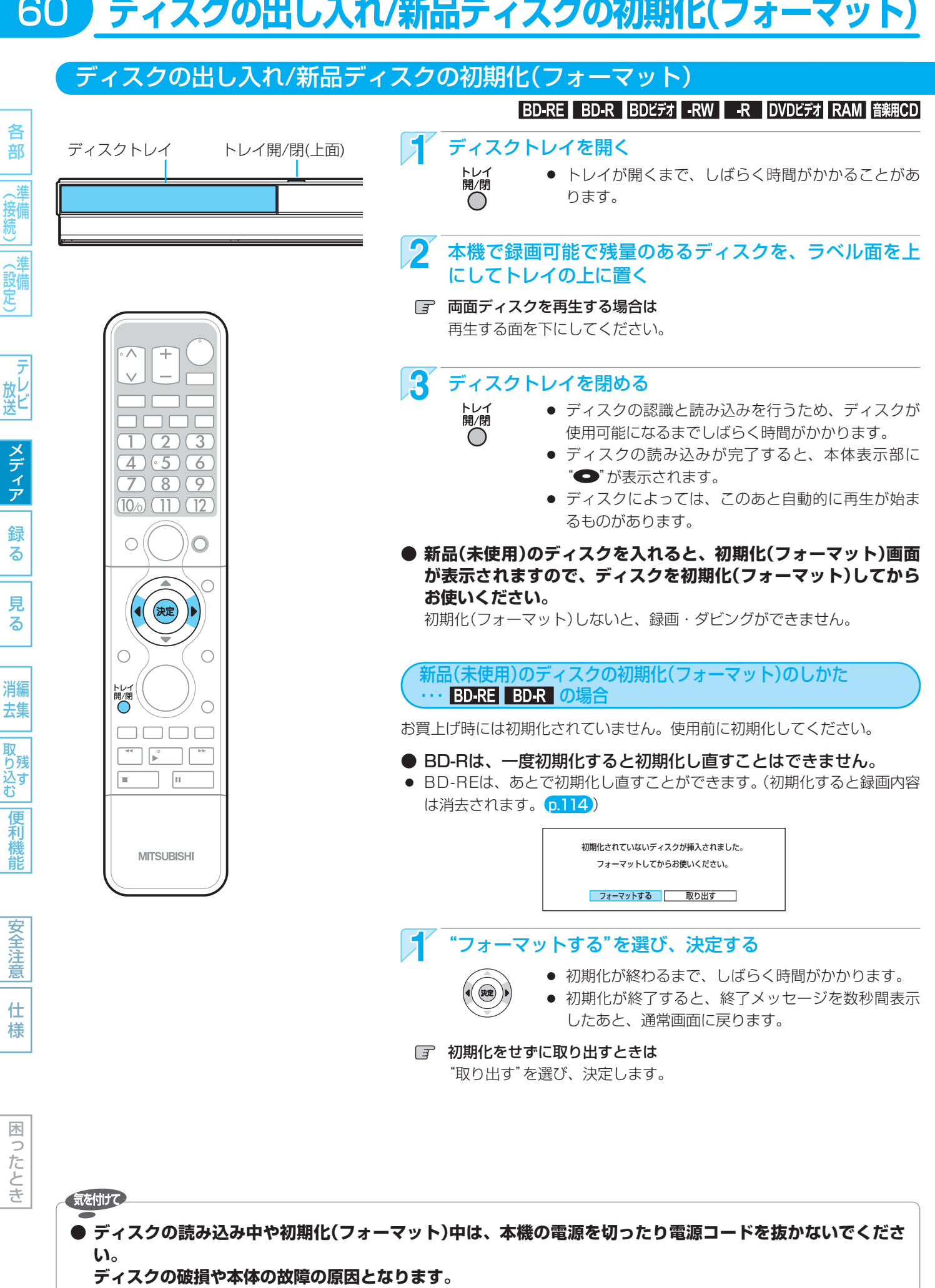

● 初期化中は、途中で中止できません。

使いかたに困ったときやおかしいな?と思ったときは ➡ 「故障かな?と思ったときは」、「こんなメッセージが表示されたときは」

61

消編 去集

ΠīΣ り残 込す<br>む 便 莉 能

> 安全注 意

仕 様

木 Б こたとき

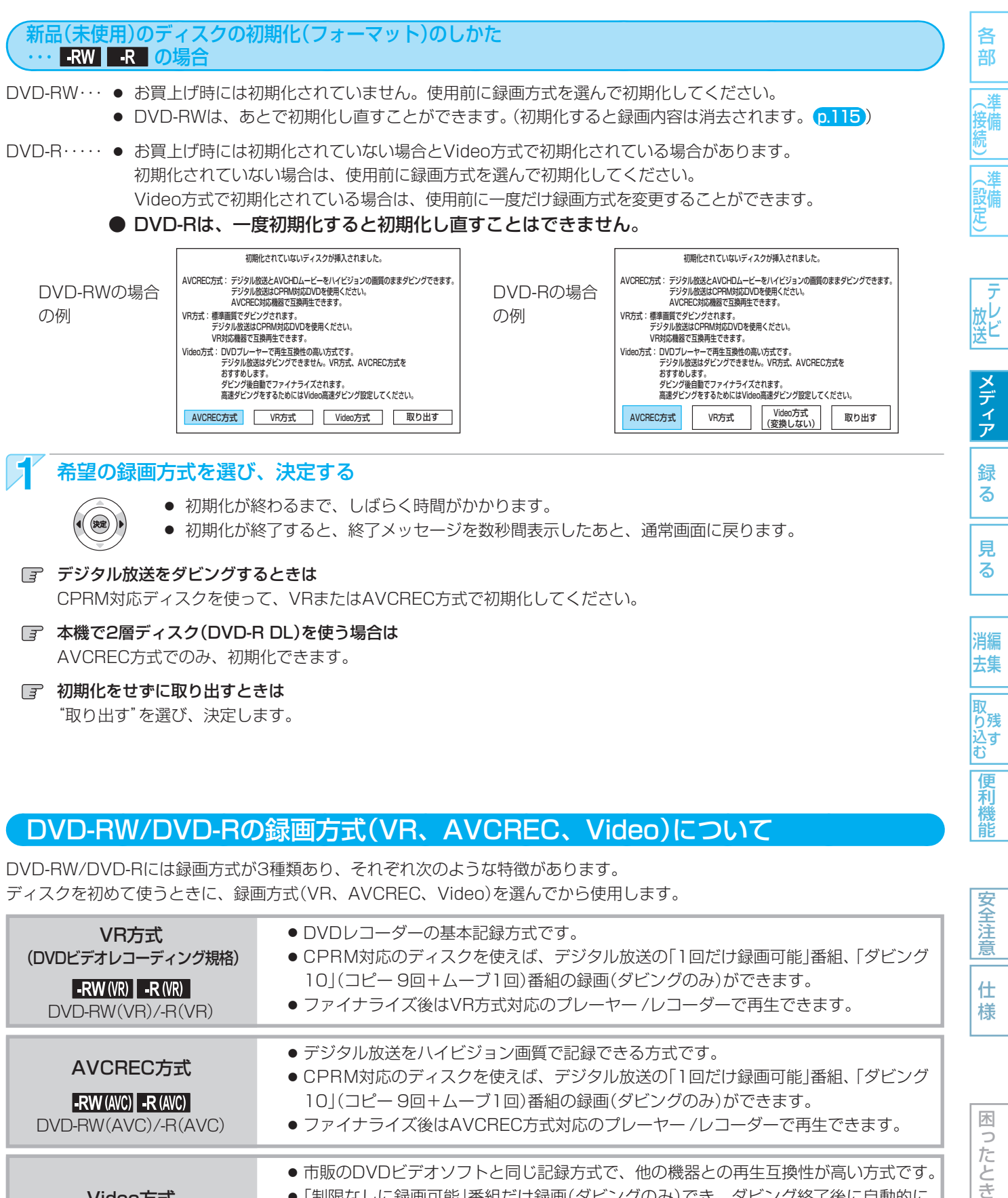

- 本機で2層ディスク(DVD-R DL)を使う場合は AVCREC方式でのみ、初期化できます。
- 日 初期化をせずに取り出すときは "取り出す"を選び、決定します。

### DVD-RW/DVD-Rの録画方式(VR、AVCREC、Video)について

DVD-RW/DVD-Rには録画方式が3種類あり、それぞれ次のような特徴があります。 ディスクを初めて使うときに、録画方式(VR、AVCREC、Video)を選んでから使用します。

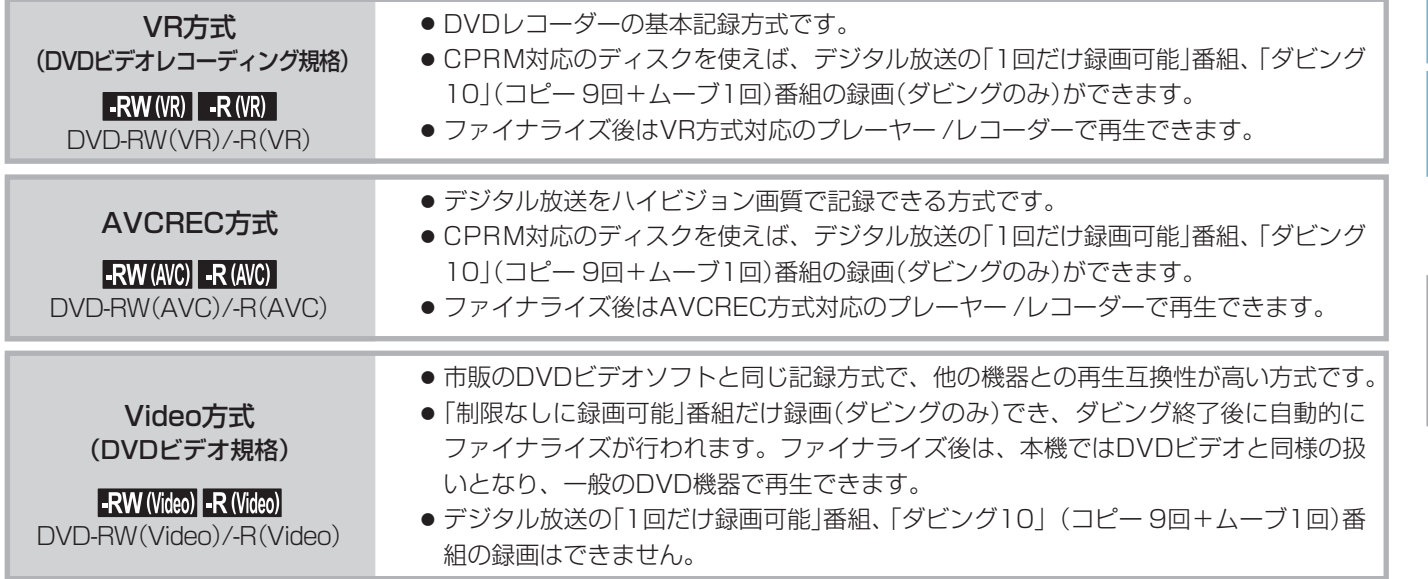

# **62 こんなときは、このメディアに録画しましょう**

各 部

放送

金<br>る

見

去集

取り込む

利機能

安全注意

仕 様

困ったとき

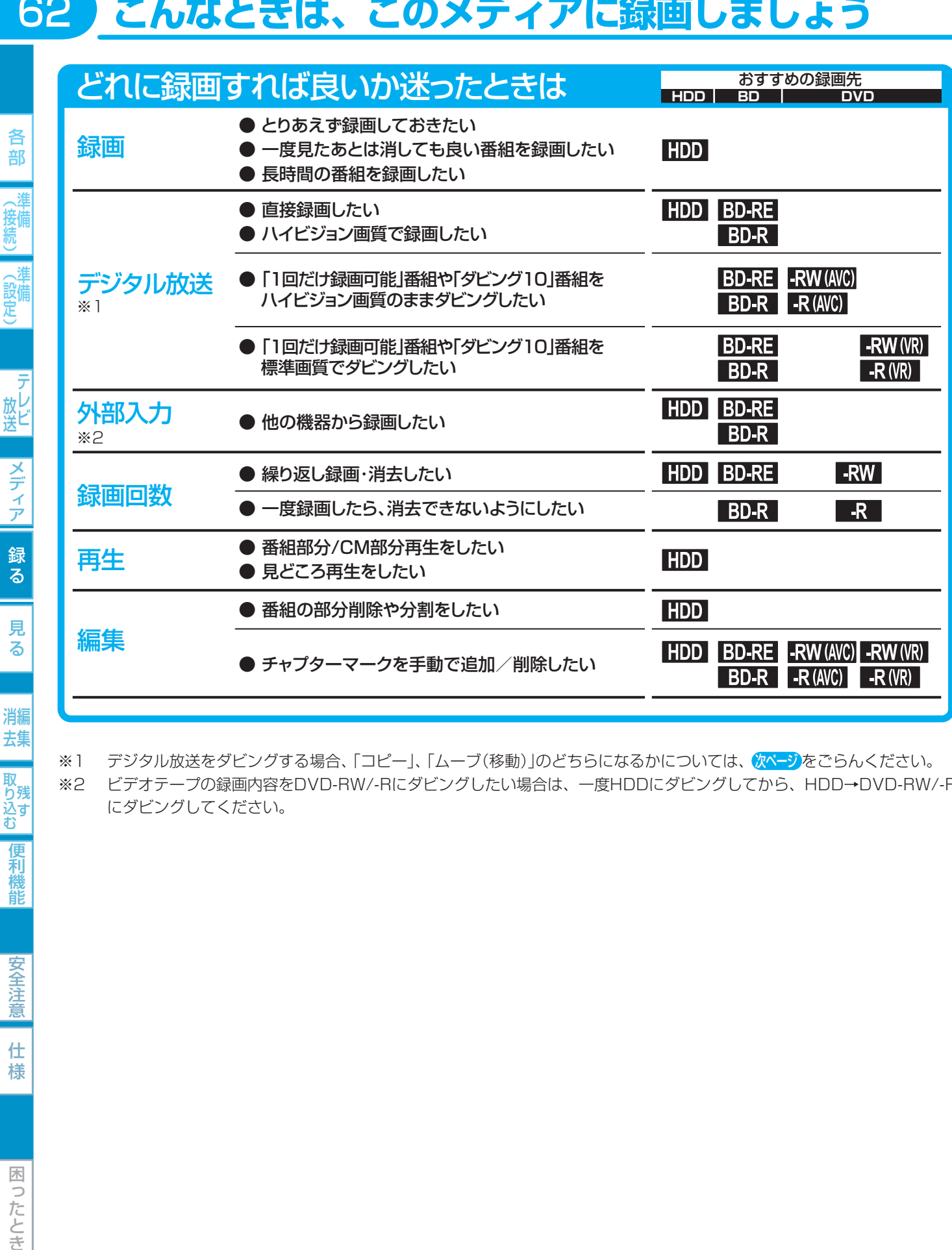

※1 デジタル放送をダビングする場合、「コピー」、「ムーブ(移動)」のどちらになるかについては、 タページをごらんください。 ※2 ビデオテープの録画内容をDVD-RW/-Rにダビングしたい場合は、一度HDDにダビングしてから、HDD→DVD-RW/-R にダビングしてください。

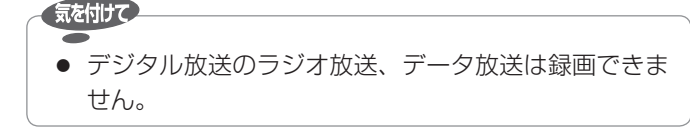

● HDD/ディスクごとの最大録画可能数については  $\bullet\bullet$  p.159

(<sub>5ムͻ</sub>とメモ()

### 番組の録画制限、ダビング制限について

番組によっては、著作権保護のため録画が禁止・制限されています。

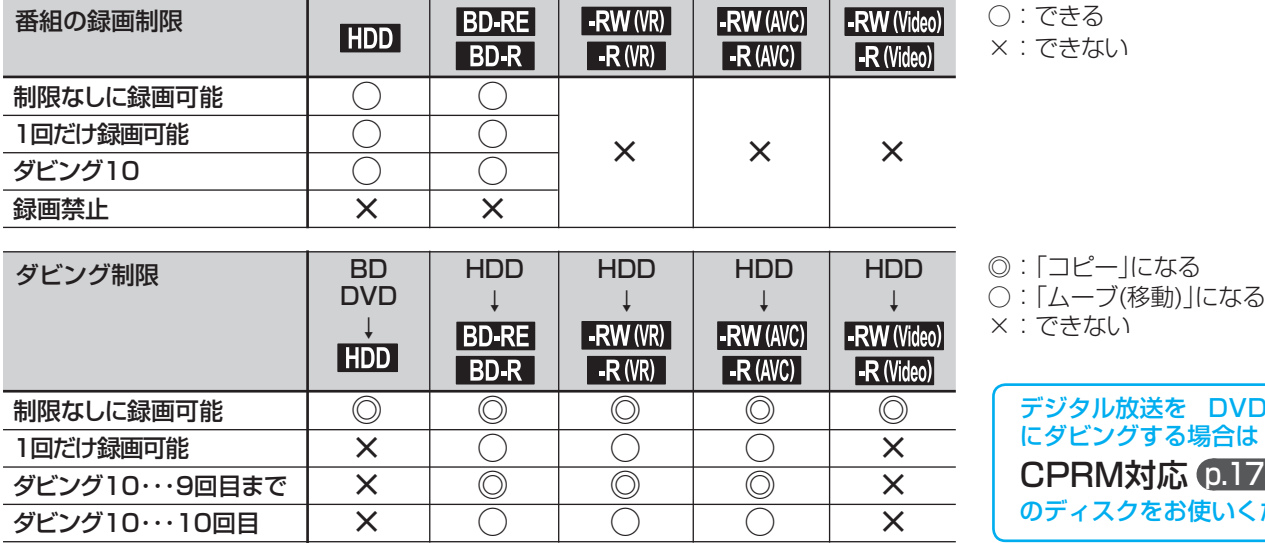

#### ● 「制限なしに録画可能」番組について

 ダビングする場合は「コピー」となり、ダビング後もHDDの元の番組はそのまま残ります。 デジタル放送の場合は、一部の番組を除き、ほとんどの番組が「1回だけ録画可能」番組または「ダビング10」番組となります。

#### ● デジタル放送の「1回だけ録画可能 |番組について

 ダビングする場合は「ムーブ(移動)」となり、ダビング後に HDDの元の番組が削除されます。

#### ● デジタル放送の「ダビング10(コピー 9回+ムーブ1回)」 番組について ダビングする場合、9回目までは「コピー」となり、ダビング後

もHDDの元の番組はそのまま残ります。 10回目は「ムーブ(移動)」となり、ダビング後にHDDの元の番 組が削除されます。

- ケーブルテレビ(CATV)、スカパー! e2、WOWOWなどで録画制限がある番組を録画するときの制約は デジタル放送の番組の場合と同様となります。 ただし、ケーブルテレビのホームターミナル/セットトップボックス経由で「ダビング10(コピー 9回+ムーブ1回)」番組を録 画する場合は、「1回だけ録画可能」番組として録画されます。
- 本機にケーブルテレビ(CATV)のホームターミナル/セットトップボックスや外部チューナーなどを接続して、外部入力(L1)で コピー制限のある番組を録画する場合は、著作権保護の規定により、DVD-RW(AVC)/DVD-R(AVC)にダビングすることはで きません。

この場合は、BD-RE/BD-RまたはCPRM対応のDVD-RW(VR)/DVD-R(VR)にダビングすることをおすすめします。

●「ダビング10(コピー)」「制限なしにコピー可能」になる番組と、 「1回だけ録画可能」「ダビング10(ムーブ)」番組を続けて1回で 録画すると 録画の開始から停止までが1番組(タイトル)となるため、ダビ ングする場合はすべての部分が「ムーブ(移動)」となります。

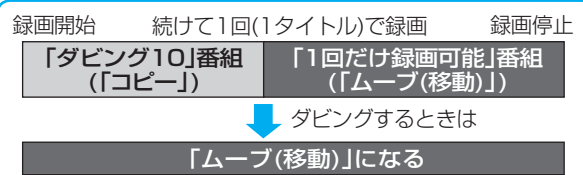

- デジタル放送の4:3の映像を録画したときや、外部入力のワイド映像(16:9)を"セットアップ"画面の"Video高速ダビング" の設定を"入"にして録画したときは
	- 4:3の映像に左右に黒帯が付いた状態で録画されます。再生時に、テレビ側で画面サイズを変更して調整できます。
- 録画中に「録画禁止」番組や視聴年齢制限のある番組になったときは 録画を一時停止します(本体表示部は録画状態の表示のままです)。録画が可能な状態になると、再び録画が始まります。
- 録画モードや音声、字幕による録画の制限は、 p.64、65 をごらんください。

**コピー** |番組| 高組| 番組| 番組| HDD **ムーブ** ディスク HDD **(移動)** |番組| ろんちょう おおし | 番組 | 番組 | HDD  $\bigcirc$   $\bigcirc$   $\bigcirc$   $\bigcirc$   $\bigcirc$   $\bigcirc$   $\bigcirc$   $\bigcirc$   $\bigcirc$   $\bigcirc$   $\bigcirc$   $\bigcirc$ 残る 削除

デジタル放送を DVD-RW/-R

にダビングする場合は CPRM対応 p.179 のディスクをお使いください。

取 お残

安全注

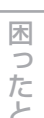

좆

各 部

接備

(設備)

放し<br>送<br>

メディア

録る

見 る

消編 去集

### 録画モードとおよその録画時間(目安)について

### **HDD**

各 部

(接続)

(設定)

- テレビ<br>放送

メディア

録る

見 る

消編 去集

取り込む

便利機能

安全注意

仕 様

64

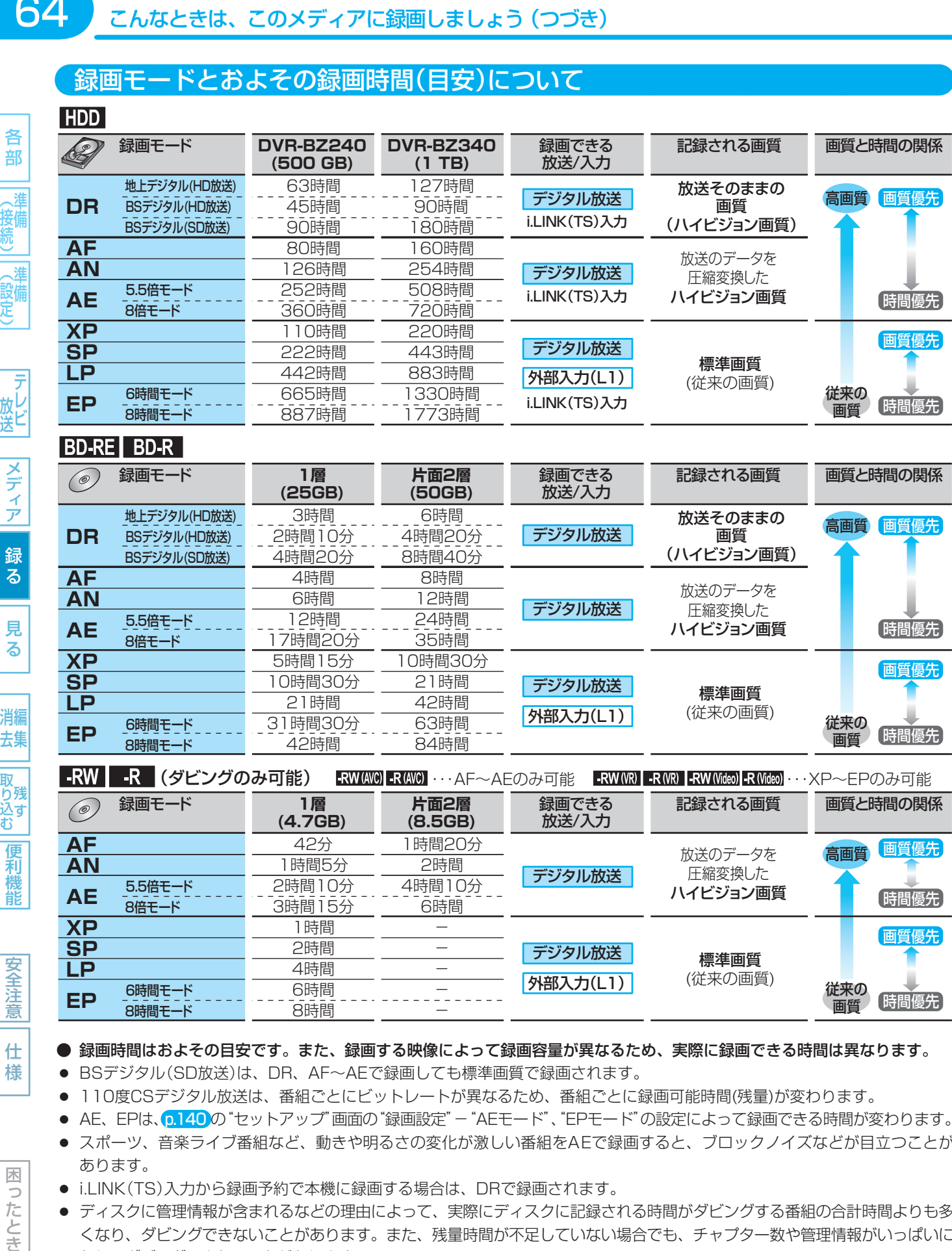

### **BD-RE BD-R**

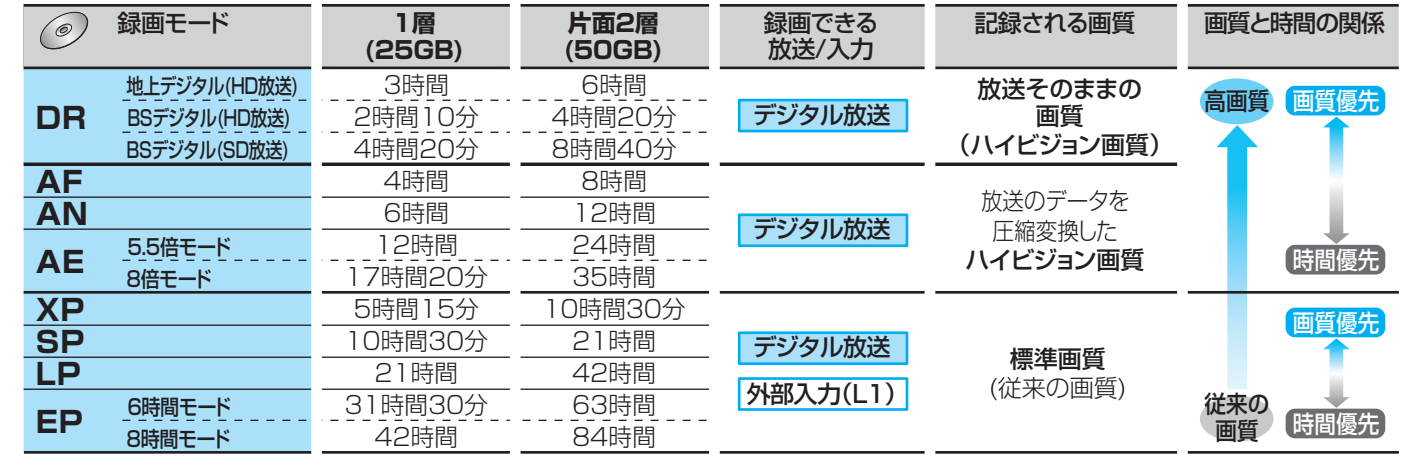

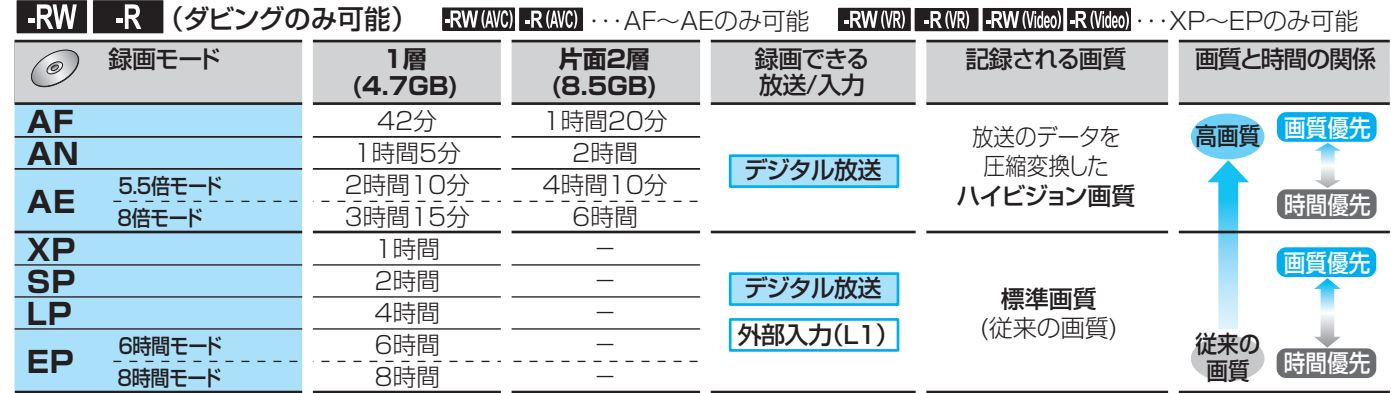

### ● 録画時間はおよその目安です。また、録画する映像によって録画容量が異なるため、実際に録画できる時間は異なります。

- BSデジタル(SD放送)は、DR、AF~AEで録画しても標準画質で録画されます。
- 110度CSデジタル放送は、番組ごとにビットレートが異なるため、番組ごとに録画可能時間(残量)が変わります。
- AE、EPは、p.140の"セットアップ"画面の"録画設定"ー"AEモード"、"EPモード"の設定によって録画できる時間が変わります。
- スポーツ、音楽ライブ番組など、動きや明るさの変化が激しい番組をAEで録画すると、ブロックノイズなどが目立つことが あります。
- i.LINK(TS)入力から録画予約で本機に録画する場合は、DRで録画されます。
- ディスクに管理情報が含まれるなどの理由によって、実際にディスクに記録される時間がダビングする番組の合計時間よりも多 くなり、ダビングできないことがあります。また、残量時間が不足していない場合でも、チャプター数や管理情報がいっぱいに なり、ダビングできないことがあります。
- 本機は、効率よく録画を行うために可変ビットレート方式で録画を行っており、映像によって録画できる時間が変わります。
- 1番組あたりの連続録画可能時間は、最大8時間です。(連続録画時間が8時間になると、録画が自動的に停止します。)

### 二カ国語(二重音声)、マルチ番組の映像・音声、サラウンド音声、字幕の録画について

録画モードや p.140,141 の "セットアップ"画面の"録画設定"、"録画予約設定"の設定によって、記録される映像や音声が異なり ます。録画前に、設定を確認してから録画してください。

### デジタル放送やi.LINK(TS)入力の二重音声、 マルチ番組の映像や音声、 サラウンド音声、 字幕を録画するとき

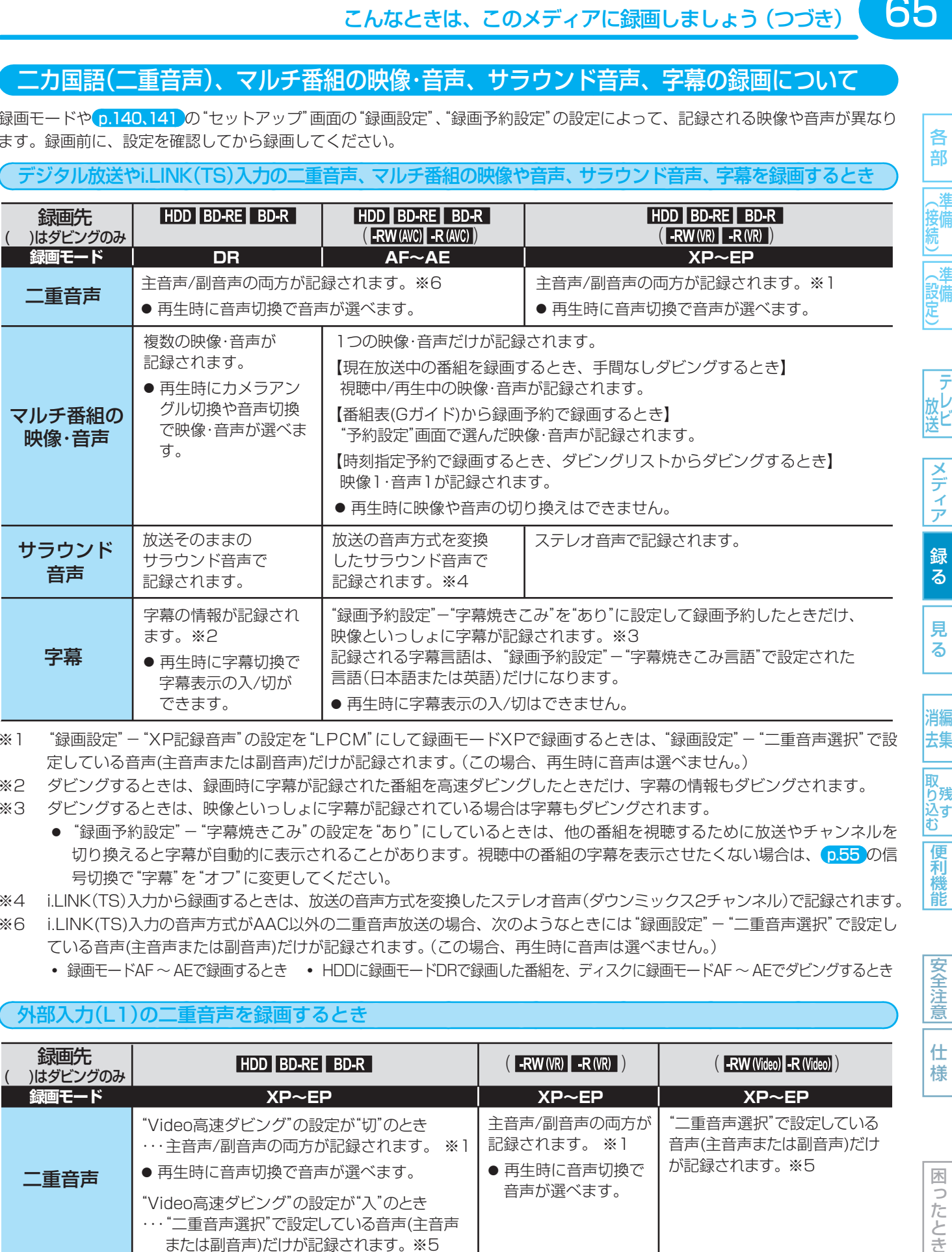

※1 "録画設定"-"XP記録音声"の設定を"LPCM"にして録画モードXPで録画するときは、"録画設定"-"二重音声選択"で設 定している音声(主音声または副音声)だけが記録されます。(この場合、再生時に音声は選べません。)

※2 ダビングするときは、録画時に字幕が記録された番組を高速ダビングしたときだけ、字幕の情報もダビングされます。

- ※3 ダビングするときは、映像といっしょに字幕が記録されている場合は字幕もダビングされます。
	- "録画予約設定"-"字幕焼きこみ"の設定を"あり"にしているときは、他の番組を視聴するために放送やチャンネルを 切り換えると字幕が自動的に表示されることがあります。視聴中の番組の字幕を表示させたくない場合は、 p.55 の信 号切換で"字幕"を"オフ"に変更してください。
- ※4 i.LINK(TS)入力から録画するときは、放送の音声方式を変換したステレオ音声(ダウンミックス2チャンネル)で記録されます。
- ※6 i.LINK(TS)入力の音声方式がAAC以外の二重音声放送の場合、次のようなときには"録画設定"-"二重音声選択"で設定し ている音声(主音声または副音声)だけが記録されます。(この場合、再生時に音声は選べません。)
	- **・** 録画モードAF ~ AEで録画するとき **・** HDDに録画モードDRで録画した番組を、ディスクに録画モードAF ~ AEでダビングするとき

### 外部入力(L1)の二重音声を録画するとき

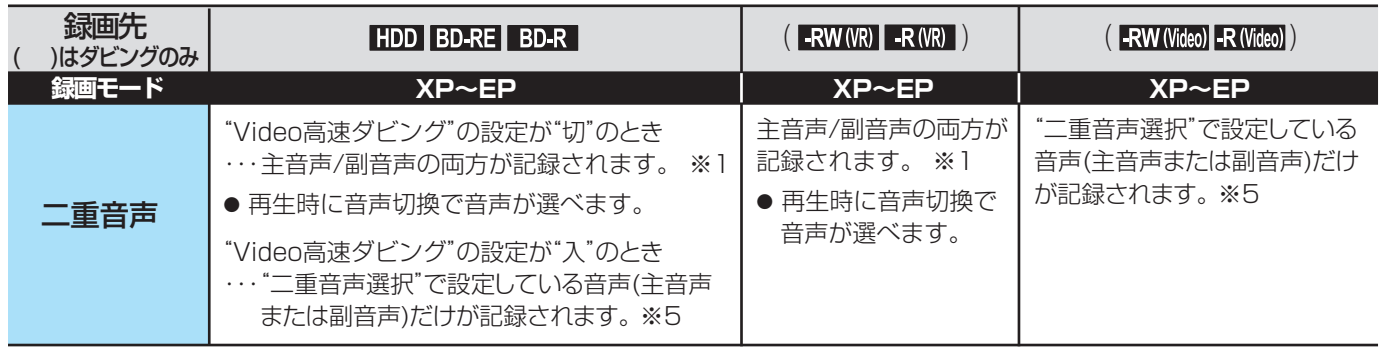

※1 "録画設定"-"XP記録音声"の設定を"LPCM"にして録画モードXPで録画するときは、"録画設定"-"二重音声選択"で設 定している音声(主音声または副音声)だけが記録されます。(この場合、再生時に音声は選べません。)

※5 外部入力(L1)の二重音声のどちらか一方だけを記録する場合は、必ず"録画設定"-"外部音声選択"の設定を"二重音声"に してください。設定が"ステレオ"になっていると、再生時に主音声と副音声が重なって再生されます。

65

各 部

**メディア** 

録る

見 る

去集

取<br>り残 |込ず<br>|む

便利

龍

安全注 意

仕 様

### 同時操作について

### 再生中やネットワーク利用中に、録画予約の録画が実行できるかどうか

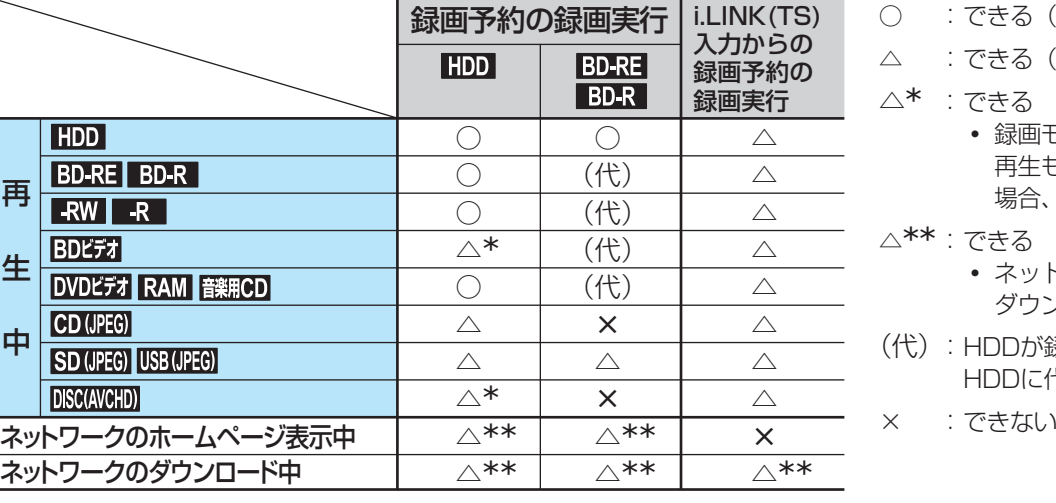

- : できる (再生も続きます)
- △ : できる (再生は停止します)
- △\* : できる
	- **・** 録画モードDRで録画する場合のみ、 再生も続きます(DR以外で録画する 場合、再生は停止します)
- △\*\* : できる
	- **・** ネットワークの表示は終了し、 ダウンロードは中断します
- (代): HDDが録画可能な状態の場合のみ、 HDDに代理録画される
- 

### 番組の録画中にできる操作

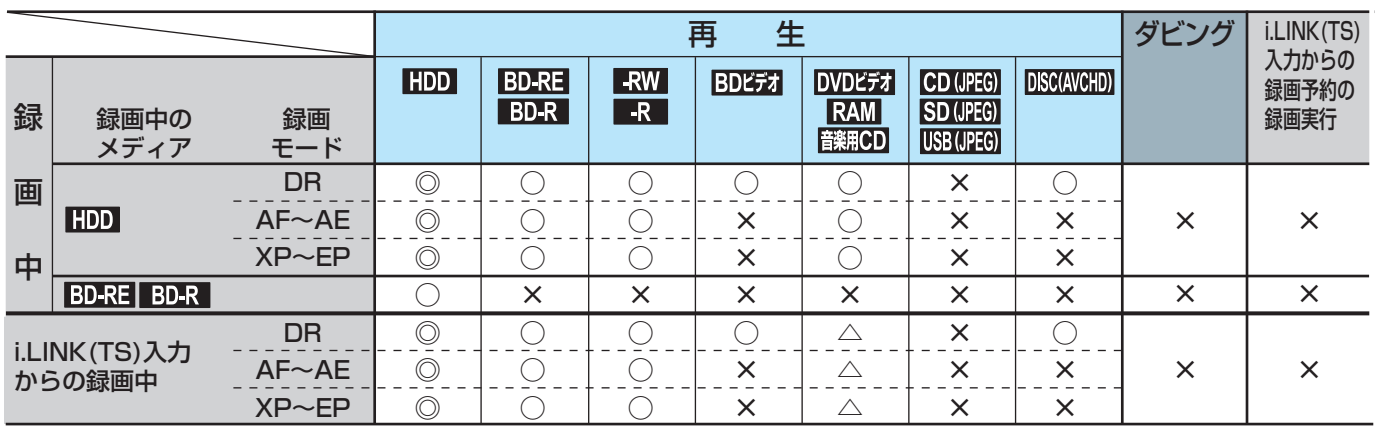

◎:できる(追っかけ再生も可能) ○:できる(追っかけ再生は不可) ×:できない △: DVDビデオ、DVD-RAMの再生だけできる(音楽用CDの再生はできない)

### 番組のダビング中にできる操作

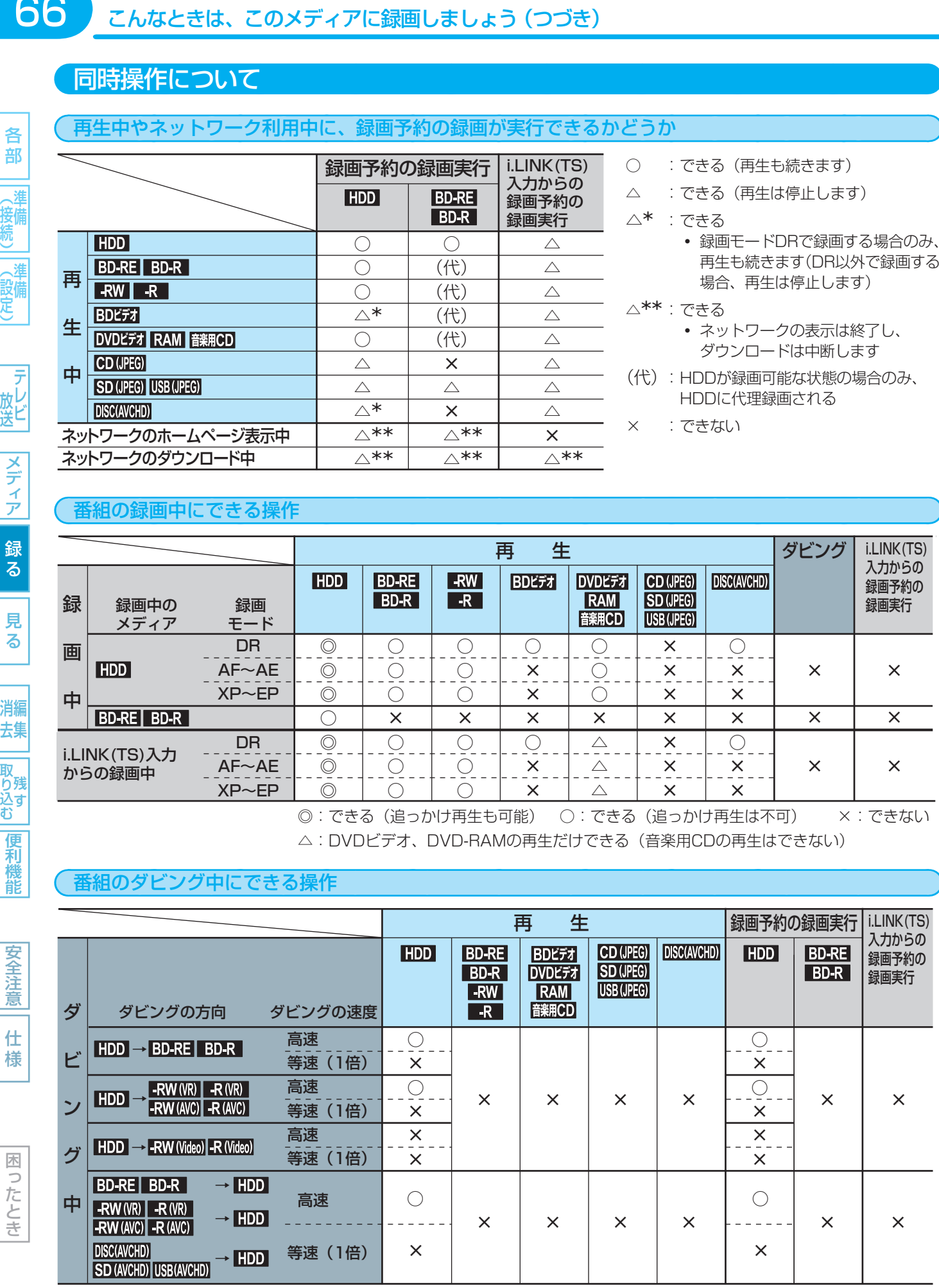

○:できる ×:できない

各 部

(接続)

《設定】

| テレビ

|メディア

録る

見 る

消編 去集

取り込む

便利機能

安全注意

仕 様

## **テレビ番組を今すぐ録る(録画)**

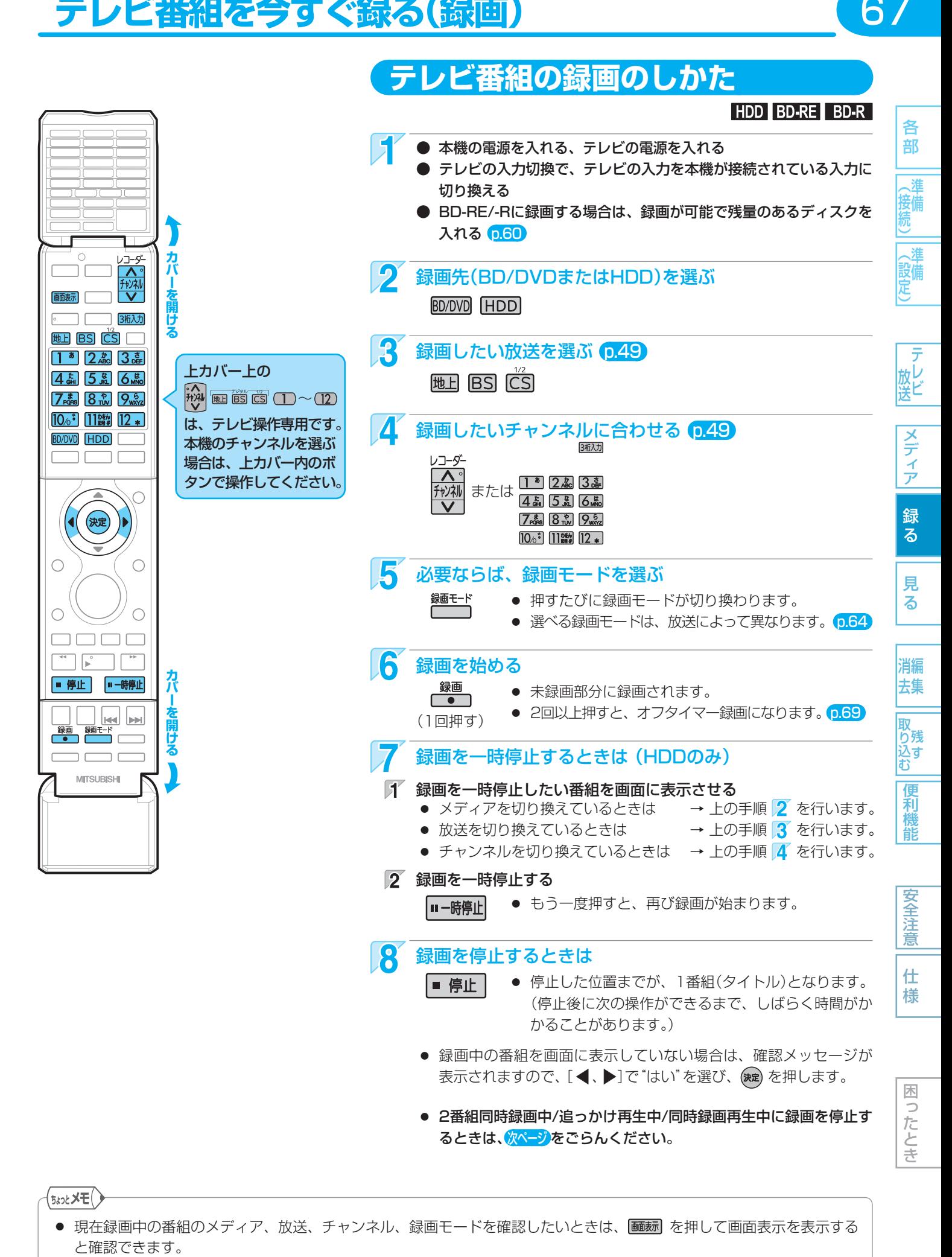

67

(<sub>5៵ͻ</sub>ၟ×∓∁

● 現在録画中の番組のメディア、放送、チャンネル、録画モードを確認したいときは、 画裁 を押して画面表示を表示する と確認できます。

68

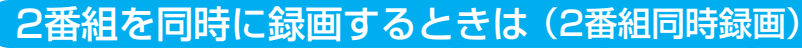

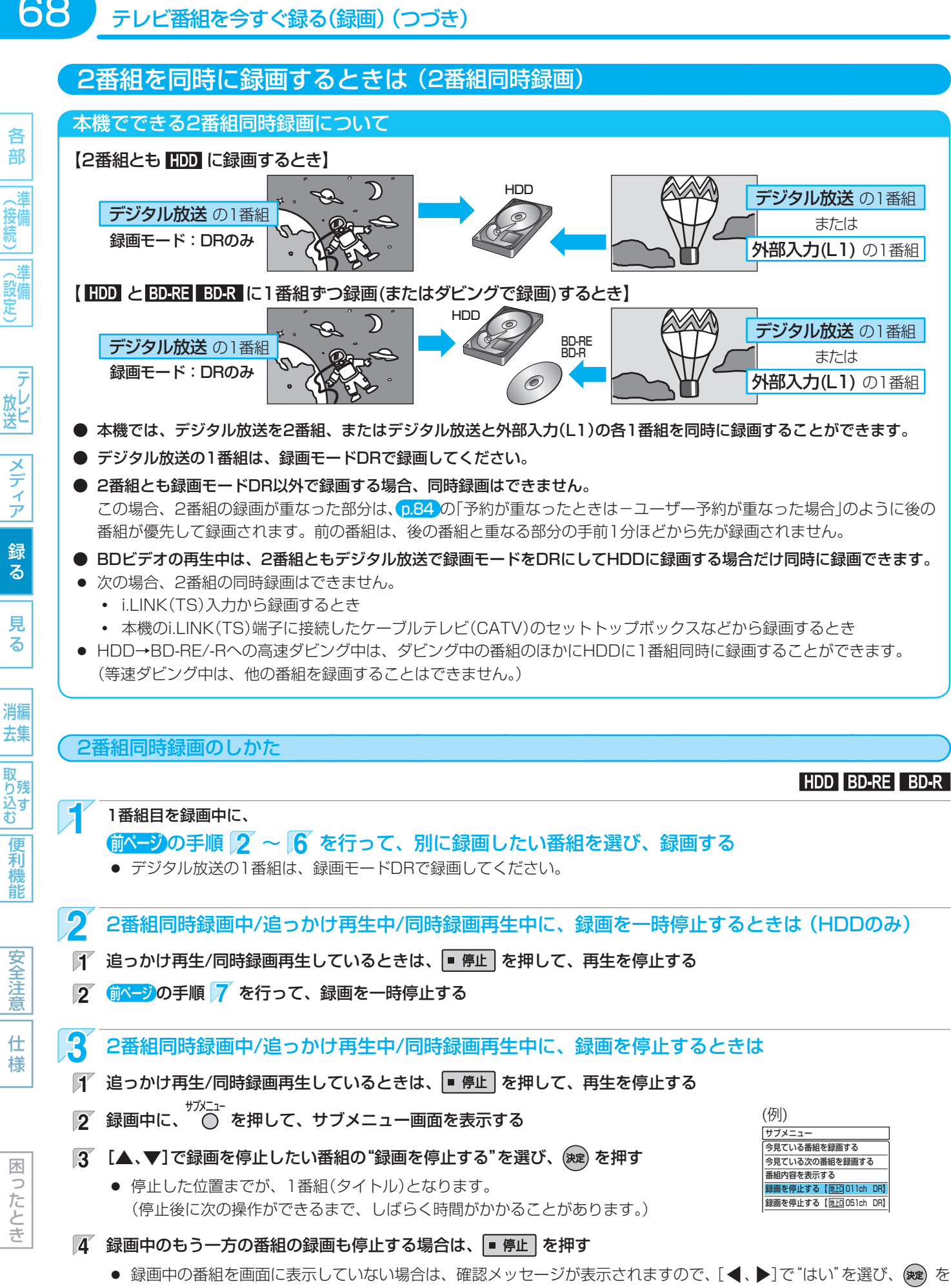

押します。

 $\Rightarrow$ 

### 自動的に録画を終わらせるときは (オフタイマー録画)

### HDD BD-RE BD-R

69

各 部

能

安全注

録画中に来客や外出・お休みになるときは、録画時間を設定しておくと、指定した時間になると自動的に録画を停止させることが できます。

69各部メディア録る見る便利機能安全注意仕様困ったとき(接続) 準備(設定) 準備テレビ放送消去 編集残す取り込む 録画中に、 接備  $\overline{0.67}$ の手順  $\overline{2} \sim \overline{4}$  を行って、録画時間を設定したい番組を選ぶ 愛情 <mark>2</mark> 録画時間を設定する<br>- <sup>録画</sup> ● 押すたびに、録画時間が変わります。(15分単位で最大4時間まで) 〜 Oh 1 5m → Oh30m → Oh45m ― ‥‥<br>(通常の録画) ← 4h00m ← 3h45m ← (h:時間、m:分) メディア ● オフタイマー録画の録画中に ■■■■■ を押すと、録画時間をさらに15分単位で最大4時間まで延長できます。(オフタイ マー録画から通常の録画に変更したいときは、録画時間の表示が消えるまで何回か押します。) ● 録画終了後は、自動的に録画が停止します。 (終了時に録画や再生、メニュー操作などを行っていない場合は、電源が切れます。) 録る ● オフタイマー録画の録画中に録画が終了するまでの時間を確認したいときは、オフタイマー録画で録画中のチャンネ ルを選ぶと本体表示部に表示されます。 オフタイマー録画で設定した録画を停止するときは 見 る 1番組だけ録画している場合は → p.67 の手順 8 へ 2番組同時録画中/追っかけ再生中/同時録画再生中の場合は → 前ページの手順 3 へ 消編 去集 取<br>り残 込す 便利

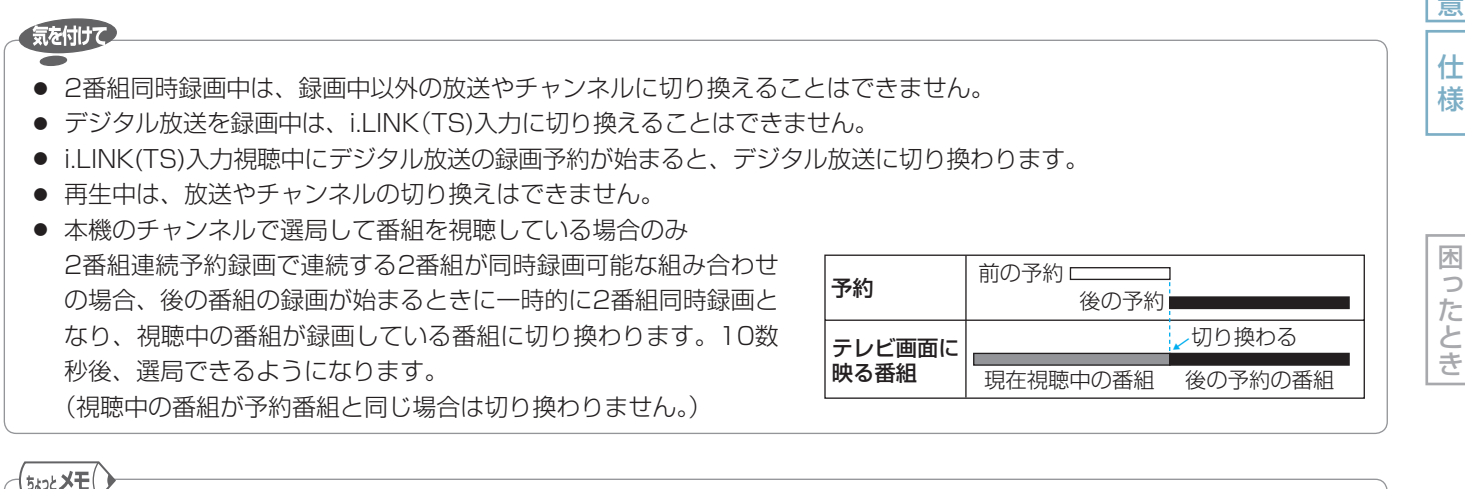

● 本機では、デジタル放送の1つの番組(同じ番組)を2番組録画予約して、同時に録画することもできます。

取扱説明書を読んでもどうしても使いかたがわからないときや、故障かな?と思ったときは ⇒ 三菱電機お客さま相談センター

## **番組を録画予約する**

本機でできる予約について

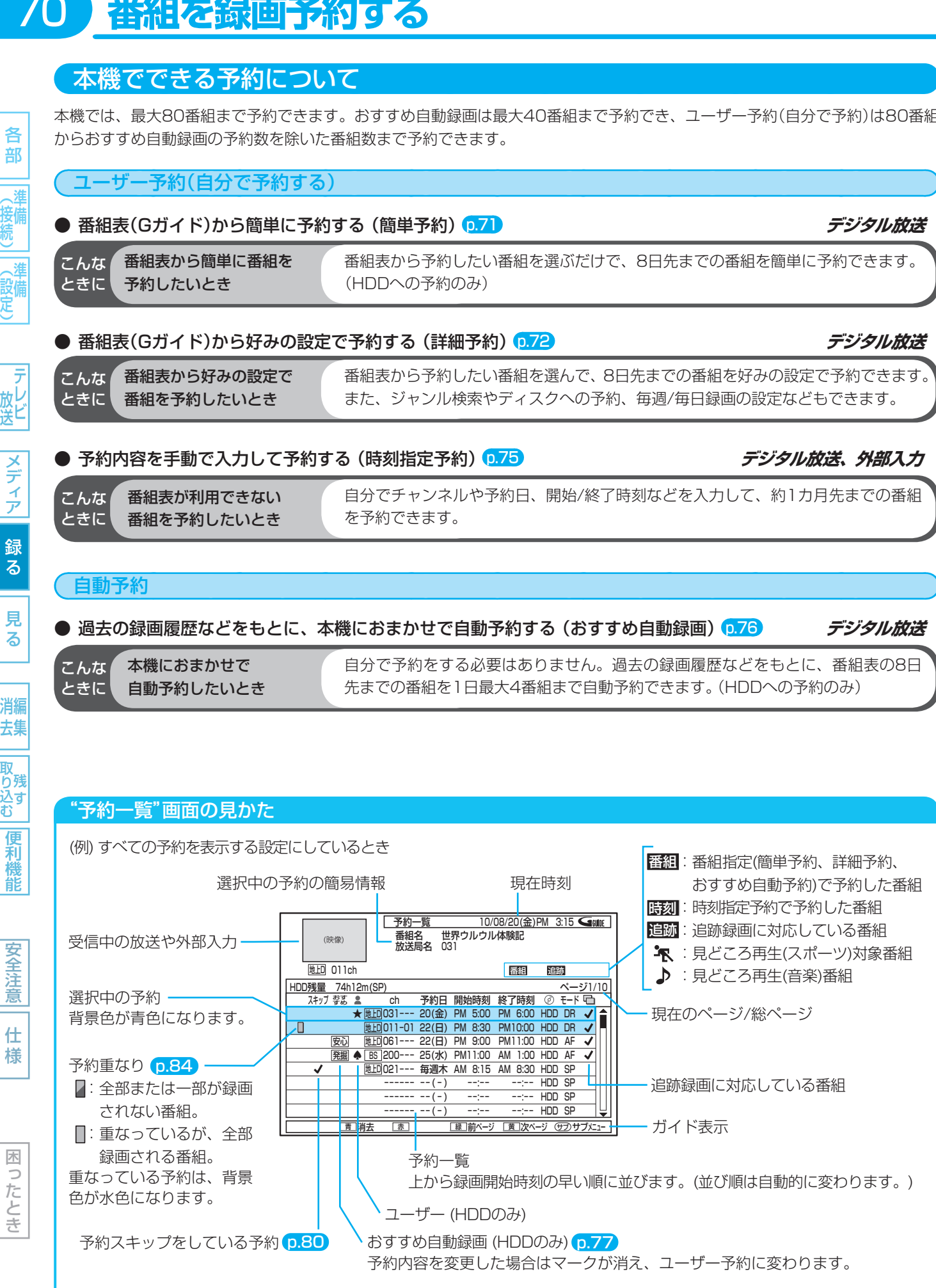

● 録画モードDRの残量時間の表示は、BSデジタル放送(HD放送)の場合の時間で表示されます。

各部 | (接続)| (設定)

70

自分で予約をする必要はありません。過去の録画履歴などをもとに、番組表の8日

本機では、最大80番組まで予約できます。おすすめ自動録画は最大40番組まで予約でき、ユーザー予約(自分で予約)は80番組

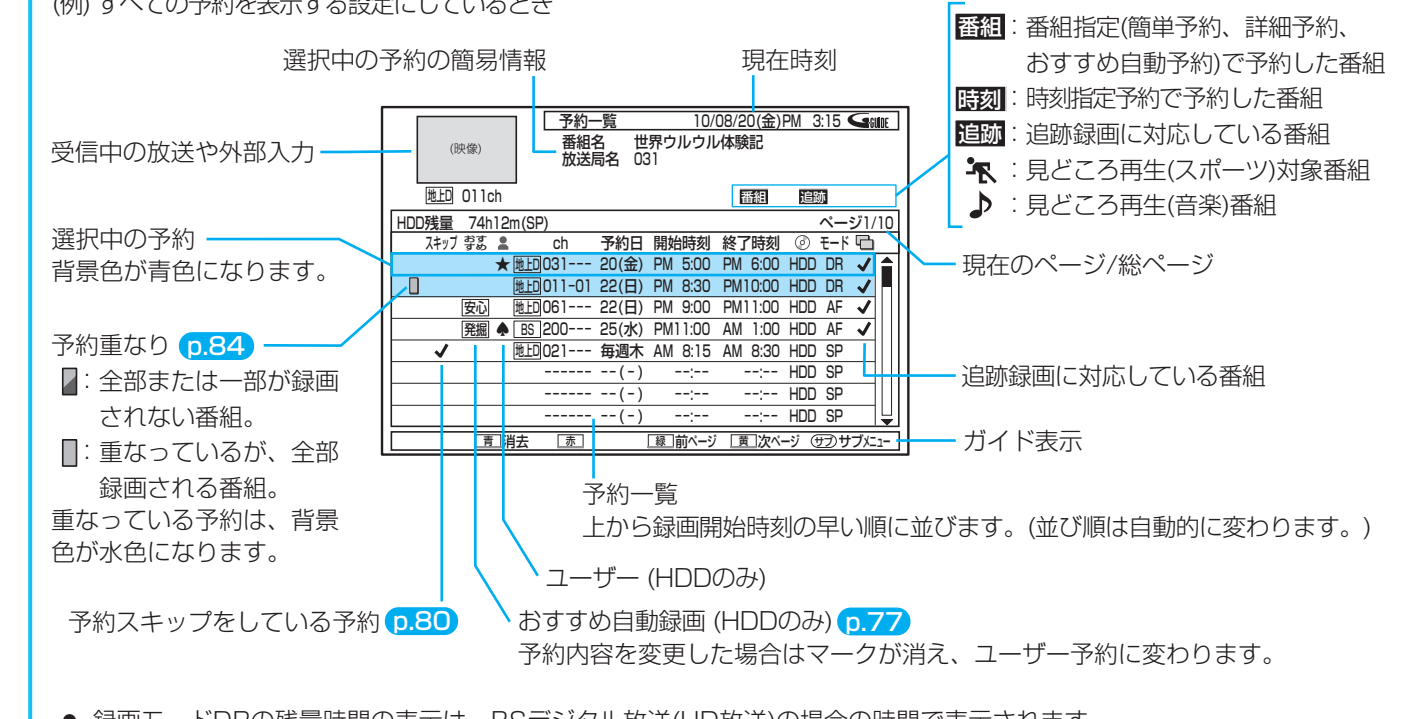

| 放送 メディア| 録る

|便利機能

安全注意

仕 様

困ったとき

### **番組表(Gガイド)から簡単に予約する(簡単予約)**

**デジタル放送 HDD** 

、猪

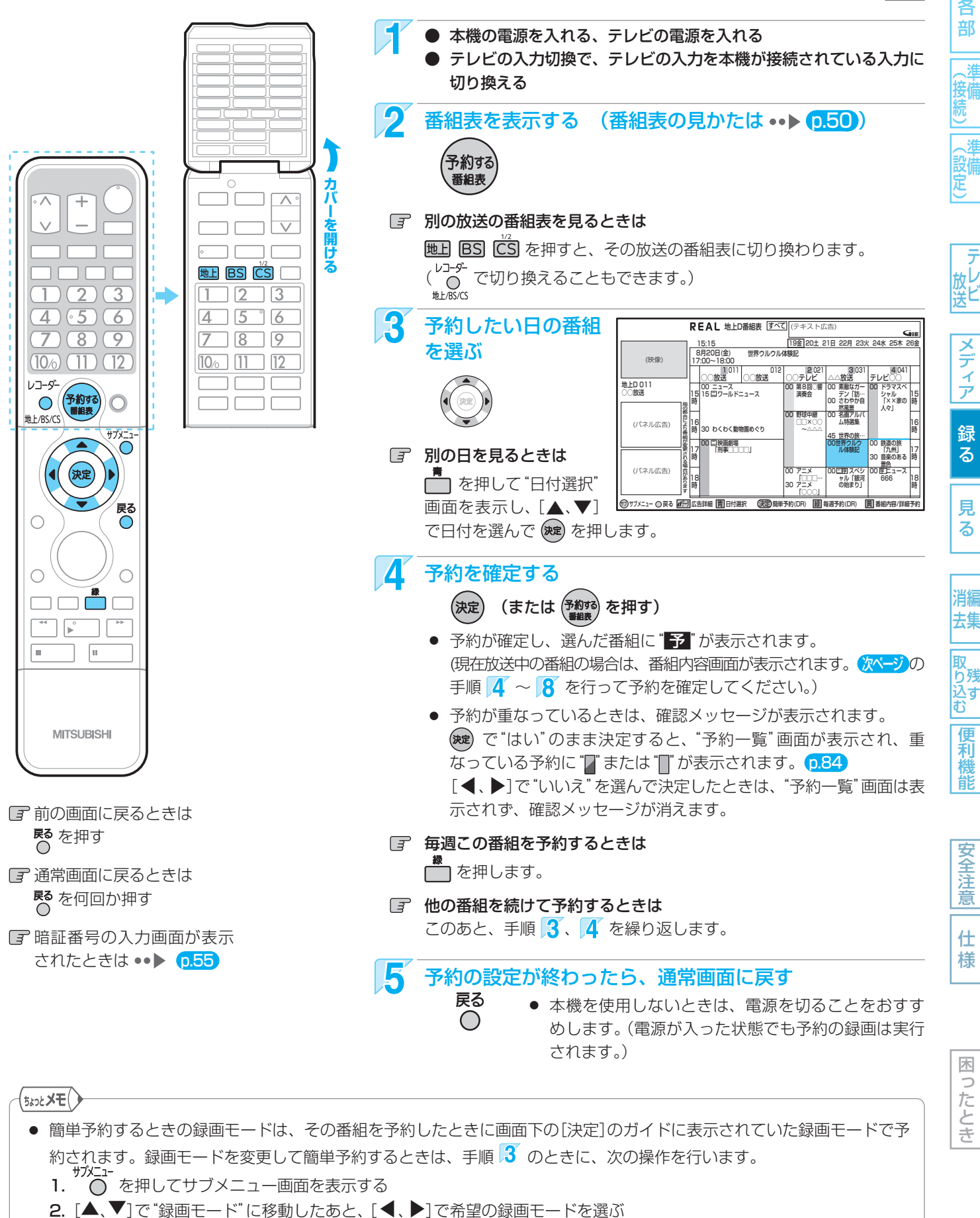

3. 変更後、 へ を押して、サブメニュー画面を消す

取扱説明書を読んでもどうしても使いかたがわからないときや、故障かな?と思ったときは → 三菱電機お客さま相談センタ

72

各 部

### **番組表(Gガイド)から好みの設定で予約する(詳細予約)**

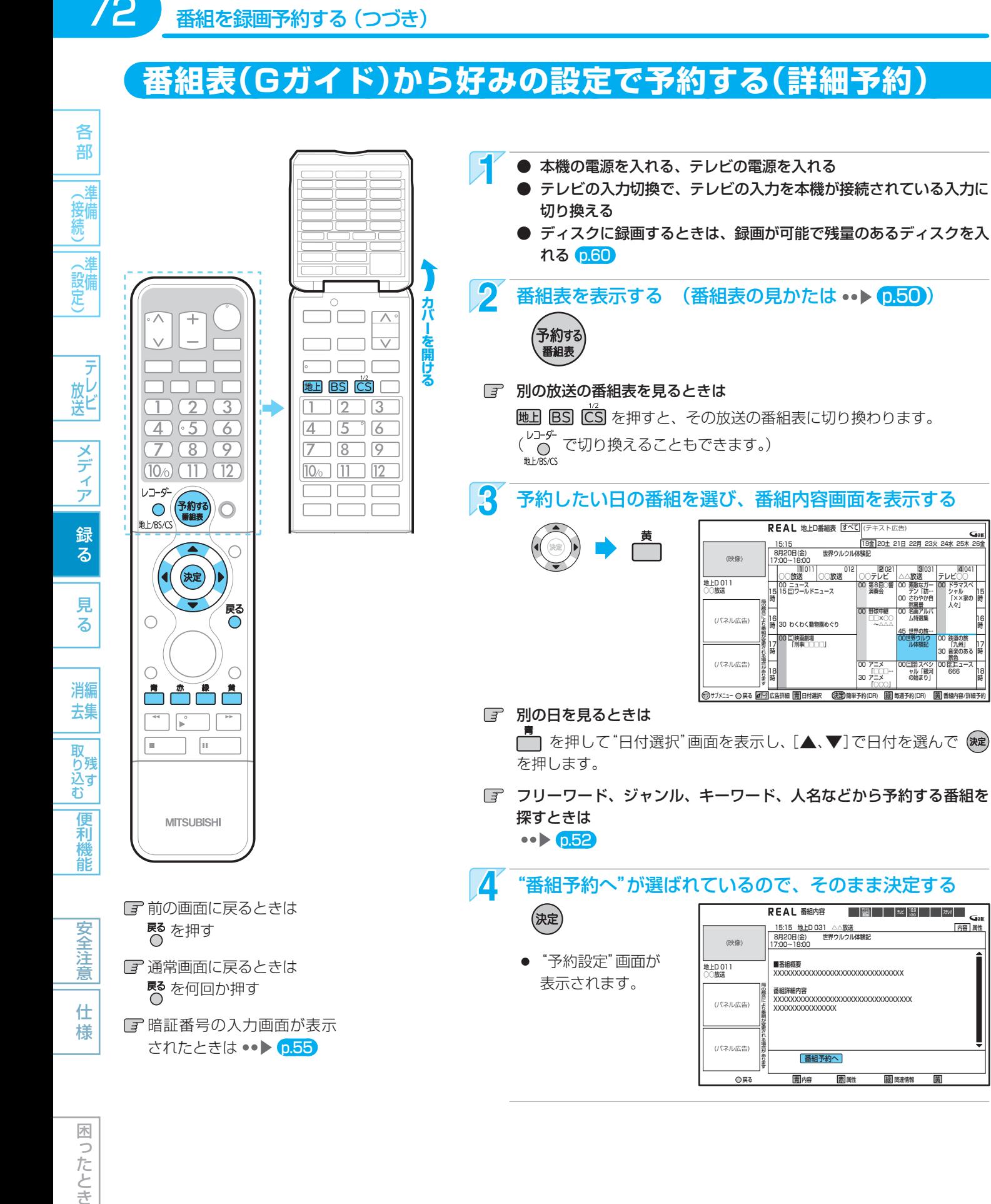

(番組表の見かたは ••▶ [0.50 ) ときは その放送の番組表に切り換わります。 もできます。) 予約したい日の番組を選び、番組内容画面を表示する

テレビの入力を本機が接続されている入力に

地上D番組表 |<u>すべく|</u>|(テキスト広告)

00 第8回○響 演奏会 00 野球中継 □□×○○ ~△△△

OOテレビ

00 アニメ 「□□□… 30 アニメ 「○○○」 サブ サブメニュー 戻る 広告詳細 青 日付選択 決定 簡単予約(DR) 毎週予約(DR) 番組内容/詳細予約 緑 黄 データ

世界ウルウル体験記

012 □□□○放送

8月20日(金) 17:00~18:00

15:15

| ○○放送

00 ニュース 15 ワールドニュース ニ

|16|<br>|時 30 わくわく動物園めぐり 00 **口**釈画劇場<br>「刑事□□□□」

19金 20土 21日 22月 23火 24水 25木 26

3 031 △△放送

00 素敵なガー デン「訪… 00 さわやか自 **00 名画アルバ**<br>00 名画アルバ<br>ム特選集 |45 世界の旅… 00世界ウルウ | ル体験記 00 スペシ ャル「銀河 の始まり」 ニ 字 字

00 ドラマスペ | ジャル<br>| [××家の<br>| 人々]

4 041 テレビ○○

> 15 時 11 E 時 י ו 時 18 時

g,

00 鉄道の旅 「九州」 30 音楽のある <u>景巴</u><br>00 匡上ュース 666

回面を表示し、[▲、▼]で日付を選んで(※定)

局の都合により番組が変更される場合があります

時

17 時 18 時

、キーワード、人名などから予約する番組を

(パネル広告)

(パネル広告)

(映像)

地上D 011 ○○放送 15

れているので、そのまま決定する

番組予約へ ■番組概要<br>XXXXXXXXXXXXXXXXXXXXXXXXXXXXXXXXXX 番組詳細内容 XXXXXXXXXXXXXXXXXXXXXXXXXXXXXXXXX XXXXXXXXXXXXXXX 16:20 22:00 - 2020 - 2020 - 2020 - 2020 - 2020 - 2020 - 2020 - 2020 - 2020 - 2020 - 2020 - 2020 - 20 内容 属性 <u>- 15:15 地上D 031 △△放送<br>- 8月20日(金) - 世界ウルウル体験記<br>17:00~18:00</u> (パネル広告) (映像) (パネル広告) 局の都合により番組が変更される場合があります 地上D 011 ○○放送 戻る 青 内容 赤 属性 緑 関連情報 黄

困ったとき

仕 様

日 暗証番号の入力画面が表示 **されたときは •• ▶ 0.55**
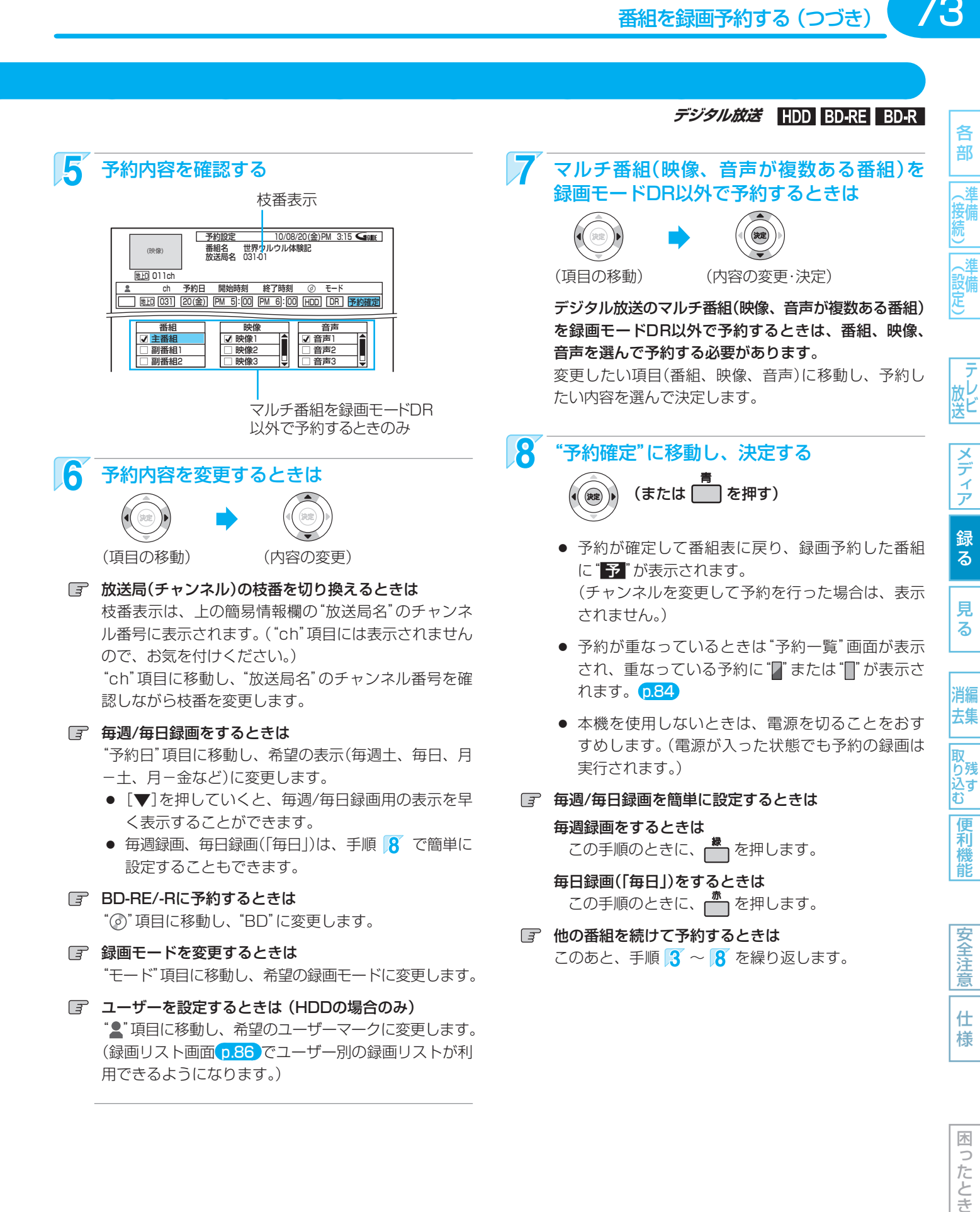

各 部

進 (接備)

一般定

放ビ

メディア

録 る

見

る

消編

去集

|<br>取<br>り残

リバ<br>込す

便利機

能

安全注 意

仕 様

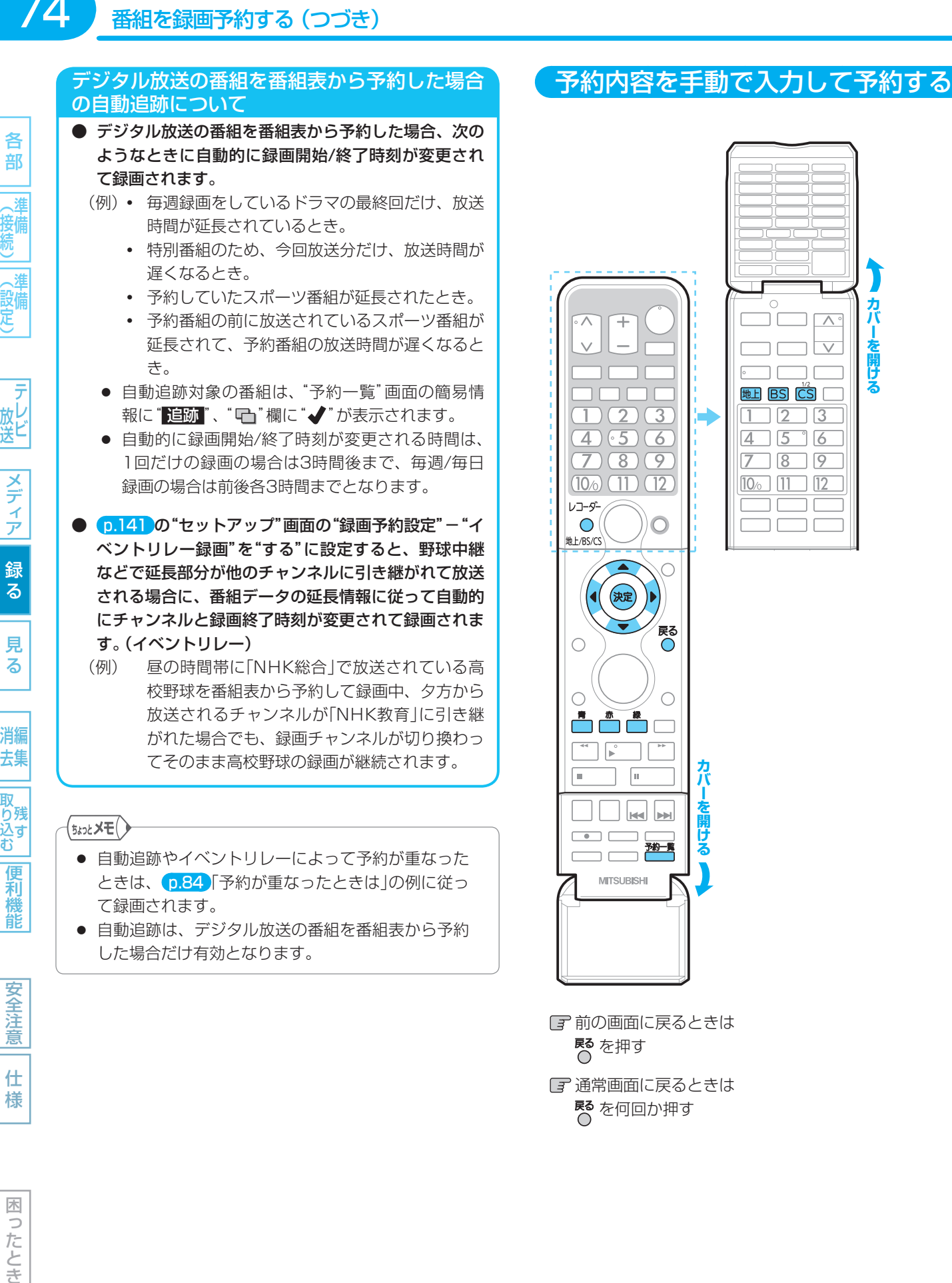

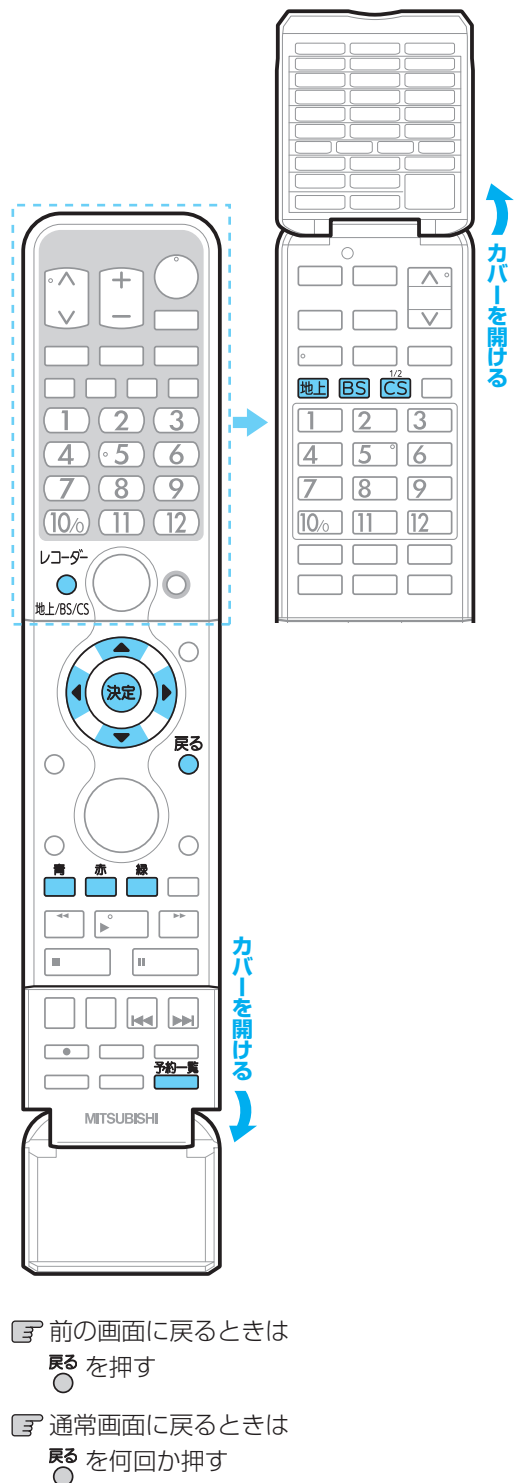

# (時刻指定予約)

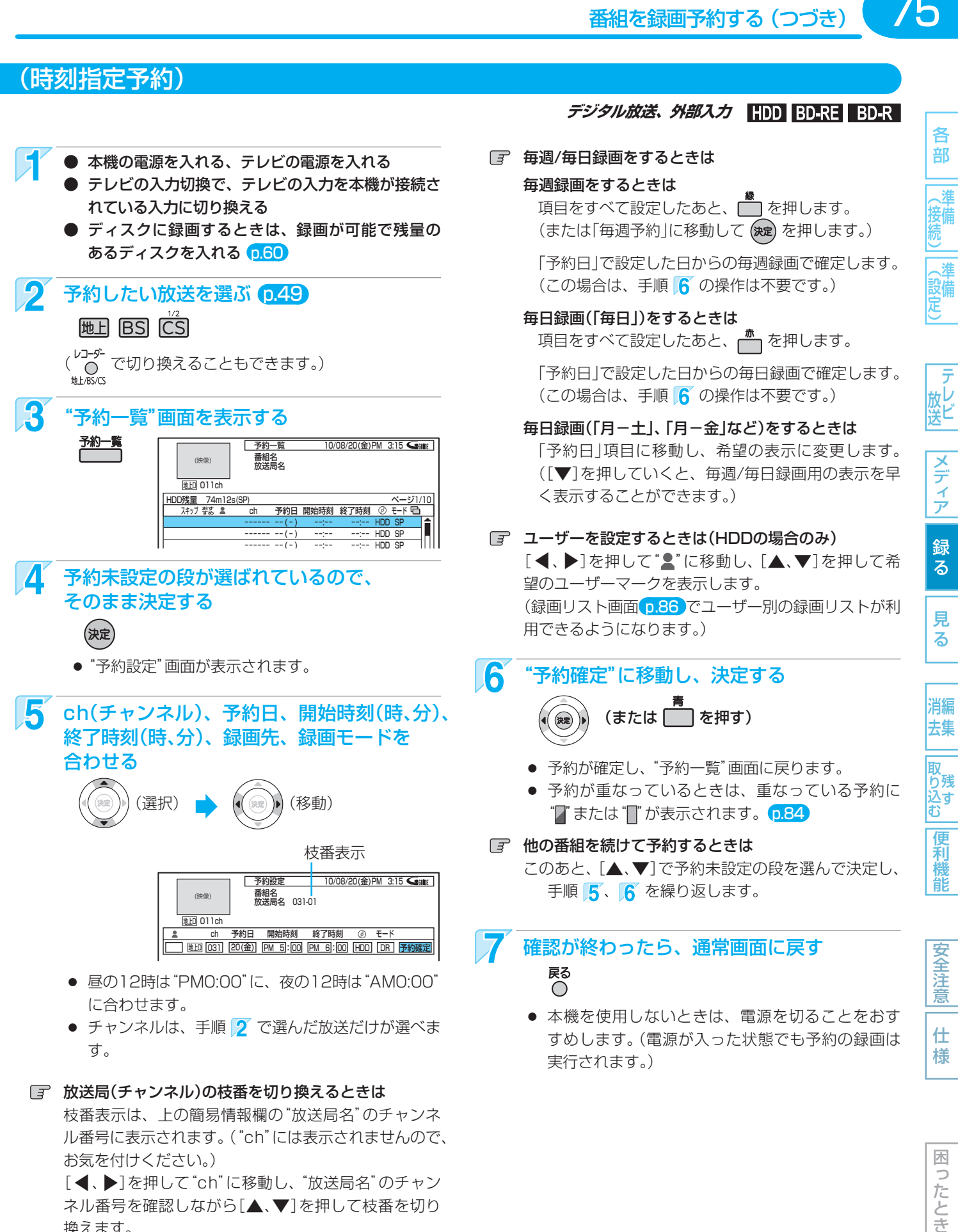

[< . ▶]を押して"ch"に移動し、"放送局名"のチャン ネル番号を確認しながら[▲、▼]を押して枝番を切り 換えます。

#### **デジタル放送、外部スカ HDD BD-RE BD-R**

各 部

、淮

メディア

見 る

便 剋

意

仕 様

困 Б こたとき

各 部

遡 (接続

(設定)

放送

メディア

録

る

見 る

消編

去集

|<br>取<br>り残

込す

便 和機 能

安全注 意

仕 様

木 ัว たとき

# 過去の録画履歴などをもとに、本機におまかせで自動予約する (おすすめ自動録画)

**デジタル放送 HDD** 

過去の録画履歴などをもとに、条件に合った番組を番組表から抽出し、自動予約・録画します。 お買上げ時は、自動予約・録画されない設定になっていますので、自動予約・録画をしたいときは設定を変更してください。

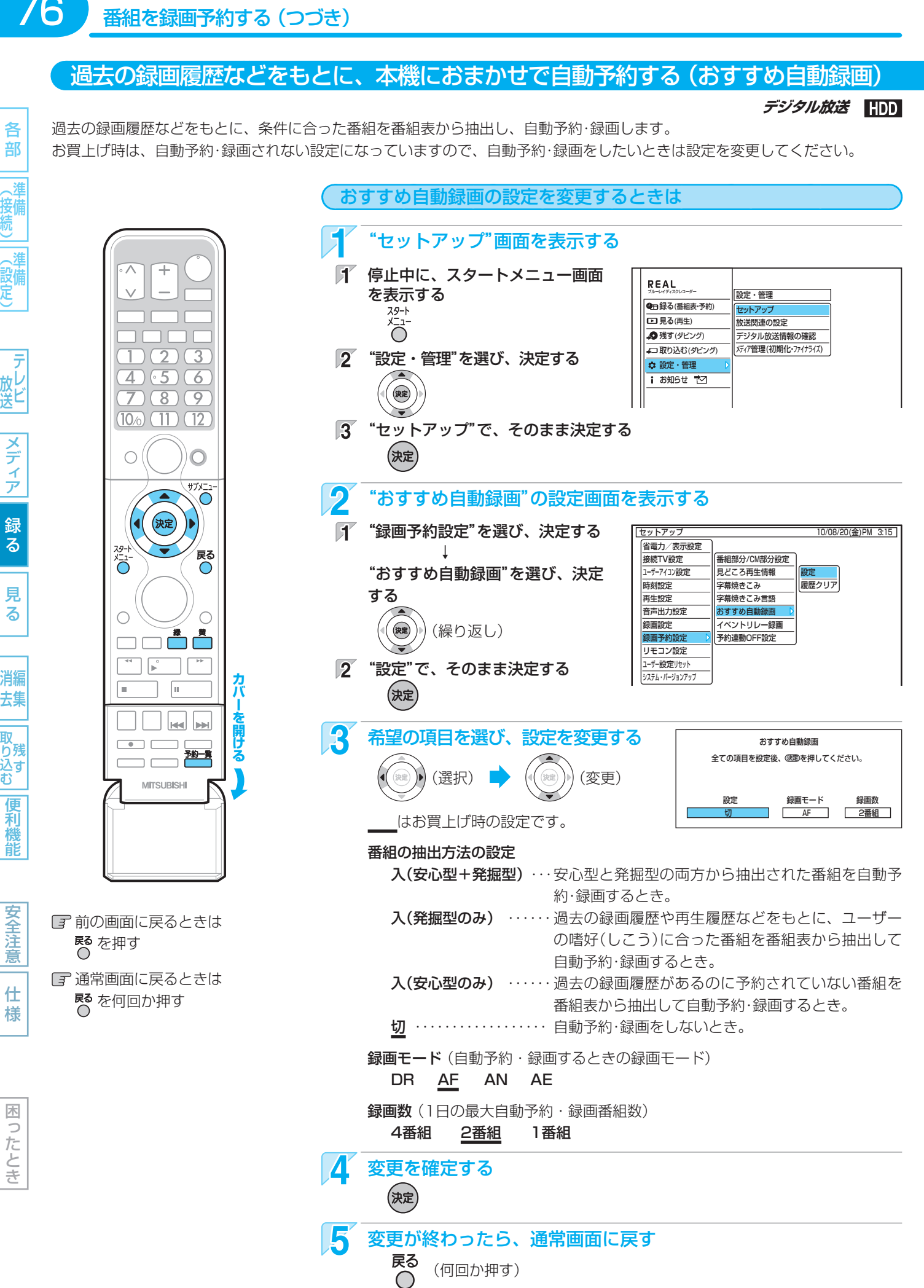

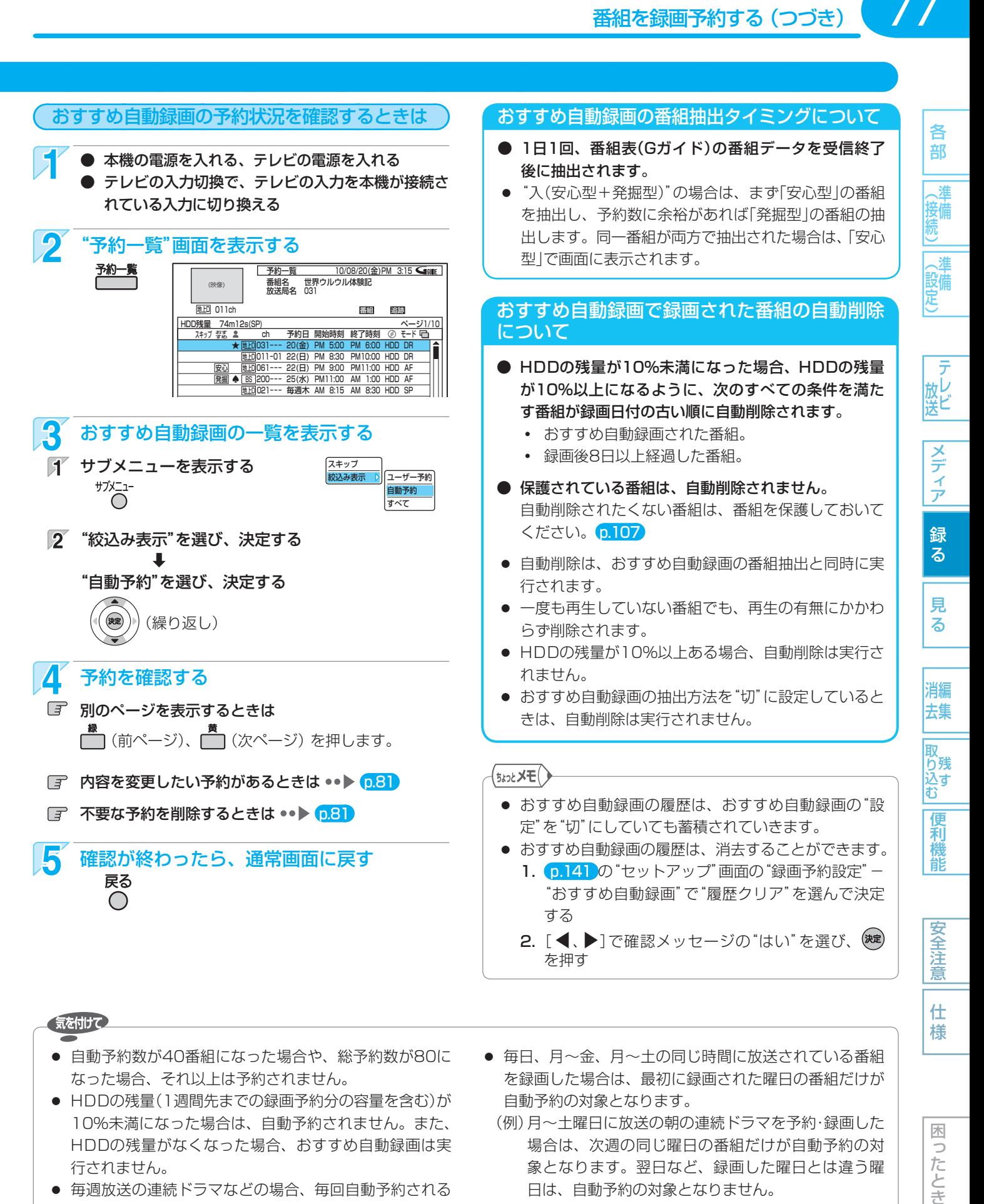

- 自動予約数が40番組になった場合や、総予約数が80に なった場合、それ以上は予約されません。
- HDDの残量(1週間先までの録画予約分の容量を含む)が 10%未満になった場合は、自動予約されません。また、 HDDの残量がなくなった場合、おすすめ自動録画は実 行されません。
- 毎週放送の連続ドラマなどの場合、毎回自動予約される とは限りませんので、確実に録画したいときはユーザー 予約で毎週録画してください。
- 不要な予約が自動予約によって予約一覧に登録されてい る場合は、その予約を手動で削除してください。 削除すると、以降はその番組は自動予約されません。
- 毎日、月~金、月~土の同じ時間に放送されている番組 を録画した場合は、最初に録画された曜日の番組だけが 自動予約の対象となります。
- (例) 月~土曜日に放送の朝の連続ドラマを予約・録画した 場合は、次週の同じ曜日の番組だけが自動予約の対 象となります。翌日など、録画した曜日とは違う曜 日は、自動予約の対象となりません。
	- 毎日録画をする場合は、ユーザー予約してください。
- おすすめ自動録画機能は、当社独自の機能です。 Gガイドの機能ではありません。

困 っ

# **予約の便利な機能**

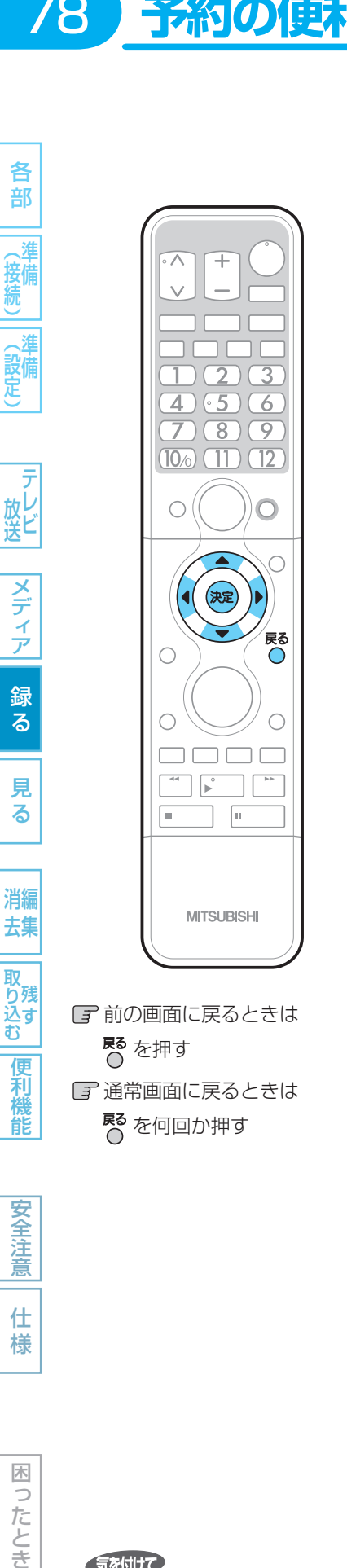

# 番組部分/CM部分再生用の情報を盛り込んで録画する (番組部分/CM部分設定)

HDD

不要な部分を自動的にカットして再生するための情報を盛り込んで録画することができ ます。(番組部分/CM部分再生のしかたは ••▶ (p.87)

## 設定によって、こんなふうに再生されます

お買上げ時は、「番組部分用」の情報が盛り込まれる設定になっていますので、通常は設 定を変更する必要はありません。

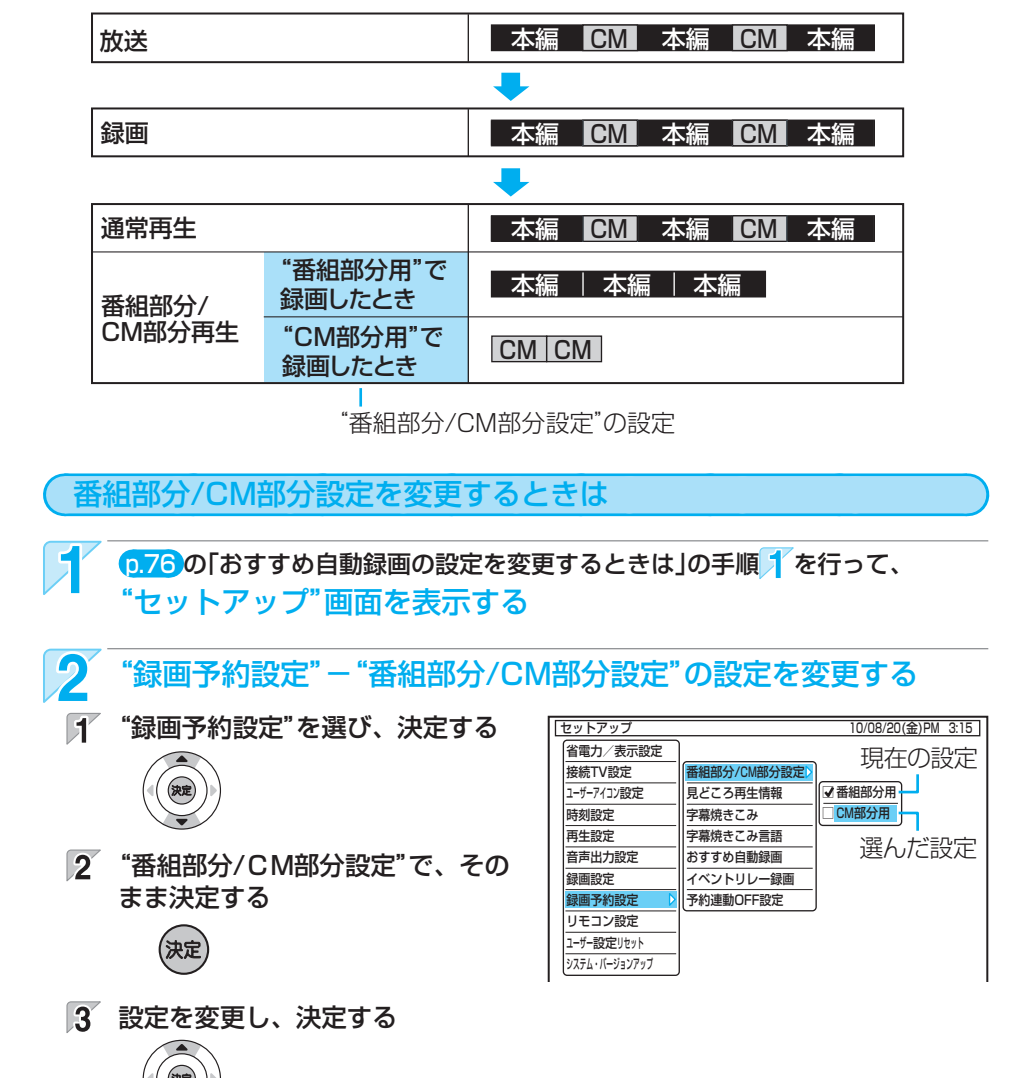

2 変更が終わったら、通常画面に戻す **戻る** (何回か押す)

仕 様

## 気を付けて」

- 予約ごとに番組部分/CM部分設定を切り換えることは できません。
- 放送によっては、番組部分/CM部分再生用の情報が盛 り込まれないことがあります。

(<sub>5ムͻと</sub>メモ()

● 番組部分/CM部分設定で録画した番組は、自動チャプ ターマークの設定に関わらず、CM開始/終了部分に自 動的にチャプターマークが記録されます。

各

**HDD** 

## 見どころ再生(スポーツ)/見どころ再生(音楽)用の情報を盛り込んで録画する (見どころ再生情報)

79各部メディア録る見る便利機能安全注意仕様困ったとき(接続) 準備(設定) 準備テレビ放送消去 編集残す取り込む 部 見どころ再生(スポーツ)のハイライト部分または見どころ再生(音楽)の楽曲部分の情報を盛り込んで録画することができます。 (見どころ再生のしかたについては ••▶ [p.94) 接備 本機の番組表(Gガイド)を使って予約するとき 他の機器から外部入力で予約するとき お買上げ時の設定は、 (ケーブルテレビ(CATV)のセットトップボックスや、 、淮 (設定) **\**スカパー!e2のチューナーなど **・** ジャンルが「スポーツ」の番組の場合は、見どころ再生(スポー ツ)のハイライト部分の情報が盛り込まれて録画されます。 お買上げ時の設定は、見どころ再生(スポーツ)のハイライト **・** ジャンルが「音楽」の番組の場合は、見どころ再生(音楽)の 部分の情報情報が盛り込まれて録画されます。 楽曲部分の情報が盛り込まれて録画されます。 見どころ再生(音楽)の楽曲部分の情報を盛り込んで録画した 通常は、設定を変更する必要はありません。 いときは、設定を変更してください。 放し<br>送<br> 設定を変更するときは 設定を変更するときは メデ p.76 の「おすすめ自動録画の設定を変更するときは」 左の手順 / 、 2 を行い、"見どころ再生情 の手順 イを行って、 報"画面を表示する ーイア "セットアップ"画面を表示する 2 "外部入力からの生成"に移動する 録  $\mathbf{\Omega}$  "見どころ再生情報"画面を表示する る 「イ "録画予約設定"を選び、決定する ⇩ 見 "見どころ再生情報"を選び、決定する 3 設定を変更し、決定する る セットアップ - - - - - - - - - - - - - - - - - - 10/08/20(金)PM 3:15 | (決定) 見どころ再生 省電力/表示設定 番組部分/CM部分設定 接続TV設定 全ての項目を設定後、③定②を押してください。 見どころ再生情報 ユーザーアイコン設定 見どころ再生情報 外部入力からの生成 消編 (繰り返し) 時刻設定 字幕焼きこみ 生成する する(スポーツ) 去集 再生設定 字幕焼きこみ言語 音声出力設定 ー<br>おすすめ自動録画 録画設定 イベントリレー録画 する(スポーツ) ···· ハイライト部分の情報を盛り込む 取 録画予約設定 予約連動OFF設定 り残 とき。 リモコン設定 込す<br>む ユーザー設定リセット する(音楽) ………楽曲部分の情報を盛り込むとき。 システム・バージョンアップ しない ……………情報を盛り込まないとき。 便 2 "見どころ再生情報"の設定を変更し、決定する 翘 ■ 変更が終わったら、通常画面に戻す 龍 見どころ再生 **戻る** (何回か押す) 全ての項目を設定後、(速彫を押してください。 見どころ再生情報 外部入力からの生成 ■ 生成する ■ する(スポーツ) ■ 安全注 生成する ………見どころ再生の情報を盛り込むとき。 生成しない ……見どころ再生の情報を盛り込まない 意 とき。 仕 様 変更が終わったら、通常画面に戻す **戻る** (何回か押す) 木 b たとき

#### 気を付けて

- 予約ごとに見どころ再生情報の設定を切り換えることは できません。
- 外部入力で予約する場合、ハイライト部分と楽曲部分の 情報を両方盛り込んで録画することはできません。
- 番組や録画状況によっては、見どころ再生用の情報が盛 り込まれないことがあります。 p.93

# **予約の確認・変更・削除や録画停止をするときは**

| 各部 ||準備 ||準備 | テレビ | メディア 録る | 見る | [編集 || 残す ||便利機能| ||安全注意|| 仕様 | 国ったとき● 部 (接続 《設定】 | テレヒ メディア 録る 見 る

各

 $\sqrt{2}$ 

Пſ

 $\boxed{2}$   $\boxed{3}$  $4 \mid 5 \mid 6$  $7879$  $\sqrt{11}$ 

サブメ

消編 去集 |取り込む| 便利機能

安全注意 仕 様

尽<br>○ を押す

■ を何回か押す

■ 停止

 $\Box$ 

٦.

 $\sqrt{1}$ 

**MITSUBISHI** 

木 b こたとき

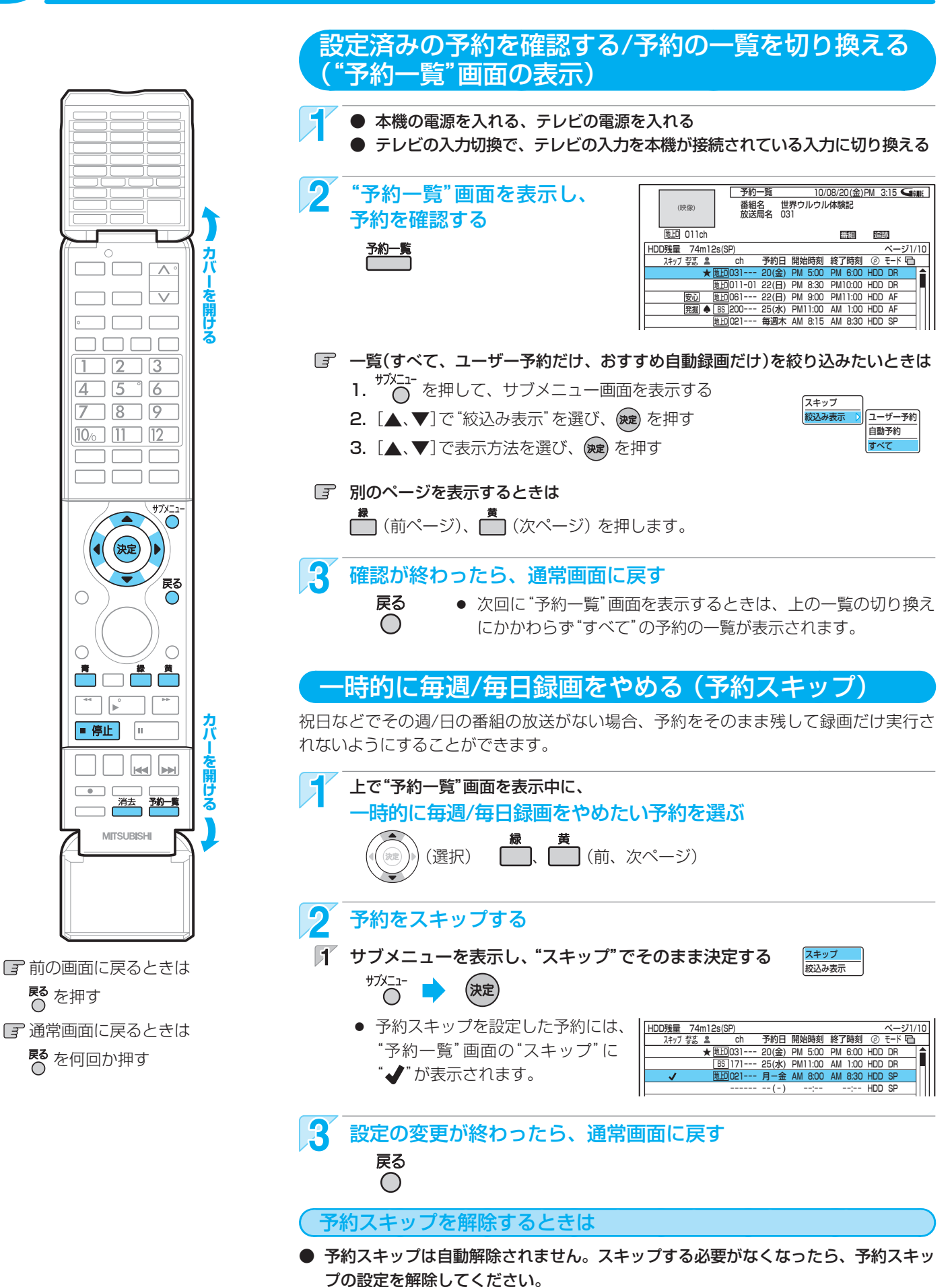

予約スキップを解除する予約を選び、手順 2 で"スキップ解除"のまま決定すると、"予 約一覧"画面の"スキップ"に表示されていた"√"が消えます。

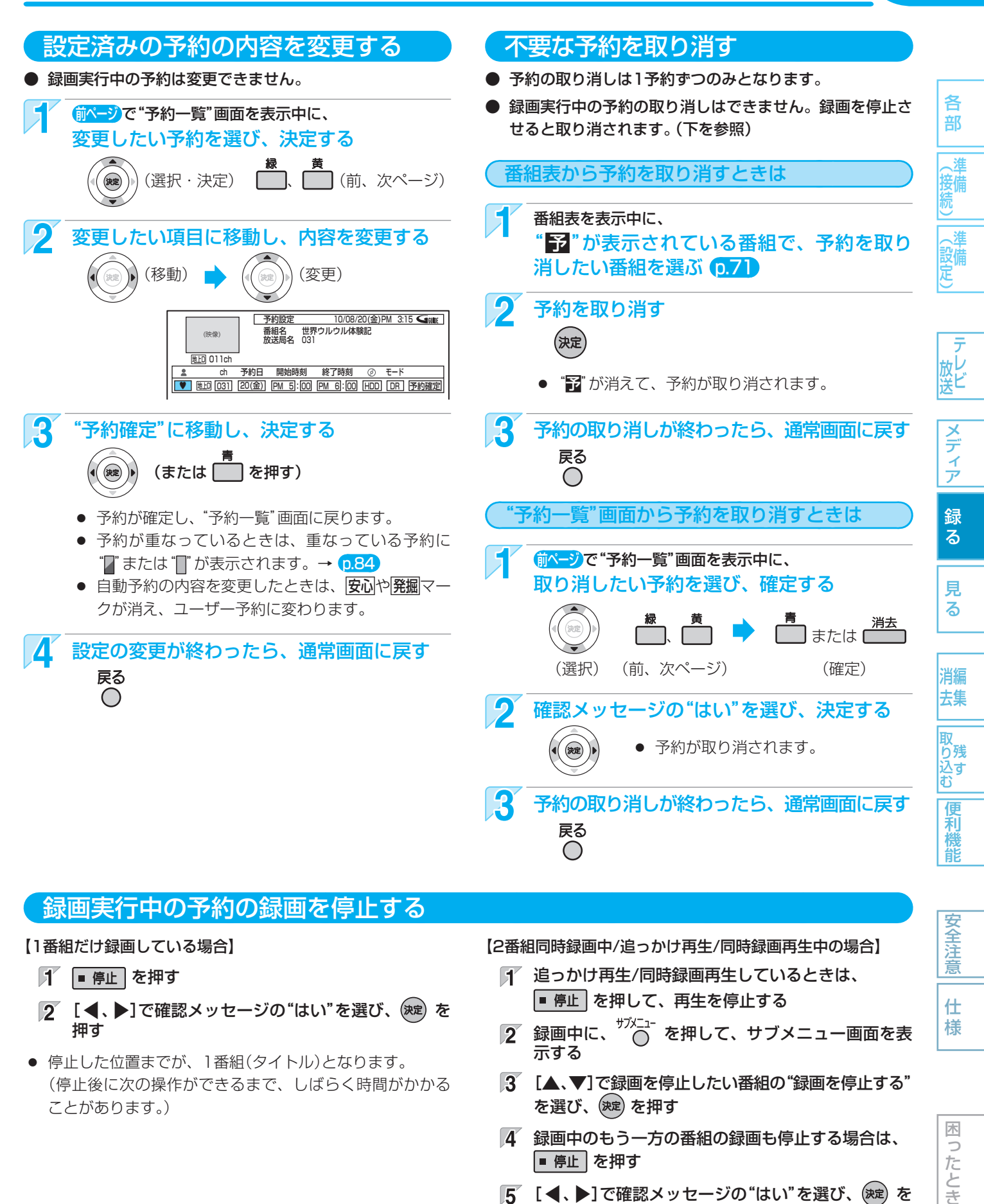

## 録画実行中の予約の録画を停止する

#### 【1番組だけ録画している場合】

- ア■痹止を押す
- **[2] [◀、▶]で確認メッセージの"はい"を選び、 (決定) を** 押す
- 停止した位置までが、1番組(タイトル)となります。 (停止後に次の操作ができるまで、しばらく時間がかかる ことがあります。)

【2番組同時録画中/追っかけ再生/同時録画再生中の場合】

- 追っかけ再生/同時録画再生しているときは、 ■ 停止 を押して、再生を停止する
- $\overline{2}$  録画中に、 $\overline{5}$  を押して、サブメニュー画面を表 示する
- 3 [▲、▼]で録画を停止したい番組の"録画を停止する" を選び、(決定)を押す
- 録画中のもう一方の番組の録画も停止する場合は、 ■ 停止 を押す
- [5] [< √、 ▶]で確認メッセージの"はい"を選び、(決定)を 押す
- 停止した位置までが、1番組(タイトル)となります。 (停止後に次の操作ができるまで、しばらく時間がかかる ことがあります。)

安全注 意

仕 様

81

# **他の機器の映像・音声を視聴/録画する**

本機の入力端子(L1)やi.LINK(TS)端子につないだ機器の映像・音声を、本機を経由して視聴したり本機に録画したりするときは、 本機を外部入力に切り換えます。

他の機器の操作については、それぞれの機器の取扱説明書をお読みください。

上カバー上の は テレビ操作専用です。 本機の外部入力を切り換 える場合は、上カバー内 のボタンで操作してくだ

さい。

**カバーを開ける**

 $\overline{\mathbf{A}}$ 

□□ 外部

 $123$  $506$ 

 $7$  8 9  $\sqrt{100}$   $\sqrt{11}$   $\sqrt{12}$ 

 $\Box$ 

na a a

 $\overline{a}$ 

**MITSLIBISHI** 

 $\begin{bmatrix} 1 & 1 \\ 1 & 1 \end{bmatrix}$ 

Пſ

 $\subset$ 

 $\sqrt{4}$ 

 $\bigcap$ 

◯

同

カバ

# 外部入力に切り換えるには(入力切換)

## 外部入力(L1またはTSin)に切り換える

了 [外部]

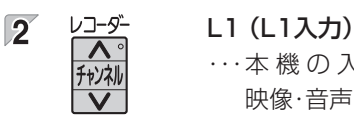

…本機の入力端子につないでいる機器の 映像・音声を視聴・録画するとき。

#### TSin (i.LINK(TS)入力)

・・・ 本 機 のi.LINK(TS)端 子 に つ な い で い る 機器の映像・音声を視聴・録画するとき。 (ハイビジョン画質で録画できます。)

# ケーブルテレビ(CATV)で受信している 番組を視聴するときは

ケーブルテレビの番組を視聴するためには、ケーブルテレビ会社専用の ホームターミナル/セットトップボックスでチャンネルを選局し、本機を 外部入力に切り換えて視聴します。

地上デジタル/BSデジタル放送は、本機のチャンネル選局で視聴できる (外部入力に切り換え不要な)場合もあります。

#### ● くわしくはご契約のケーブルテレビ会社にご相談ください。

● 接続する機器の取扱説明書もよくお読みください。

#### 事前に、次の接続を確認・変更しておいてください。

● 本機とケーブルテレビのホームターミナル/セットトップボックスの 接続 p.18

視聴するときの例

 ケーブルテレビのホームターミナル/セットトップボックス 見たいチャンネルに合わせる

 本 機 外部入力に切り換える (上を参照)

木 b したとき

各 部

遡 (接術

消 《談定

放ビ

メディア

録

 $\overline{\mathbf{z}}$ 

見 る

消編 去集

|<br>取<br>り残

込す

便利機能

#### 気を付けて

- ケーブルテレビ(CATV)、スカパー! e2、WOWOWなどで録画制限がある番組を録画するときの制約は デジタル放送の番組の場合と同様となります。ただし、ケーブルテレビのホームターミナル/セットトップボックス経由 で「ダビング10(コピー 9回+ムーブ1回)」番組を録画する場合は、「1回だけ録画可能」番組として録画されます。
- 本機にケーブルテレビ(CATV)のホームターミナル/セットトップボックスや外部チューナーなどを接続して、外部入力 (L1)でコピー制限のある番組を録画する場合は、著作権保護の規定により、DVD-RW(AVC)/DVD-R(AVC)にダビン グすることはできません。

この場合は、BD-RE/BD-RまたはCPRM対応のDVD-RW(VR)/DVD-R(VR)にダビングすることをおすすめします。

● テレビやケーブルテレビのホームターミナル/セットトップボックスのIrシステムを使う場合、本機を操作できないこと があります。

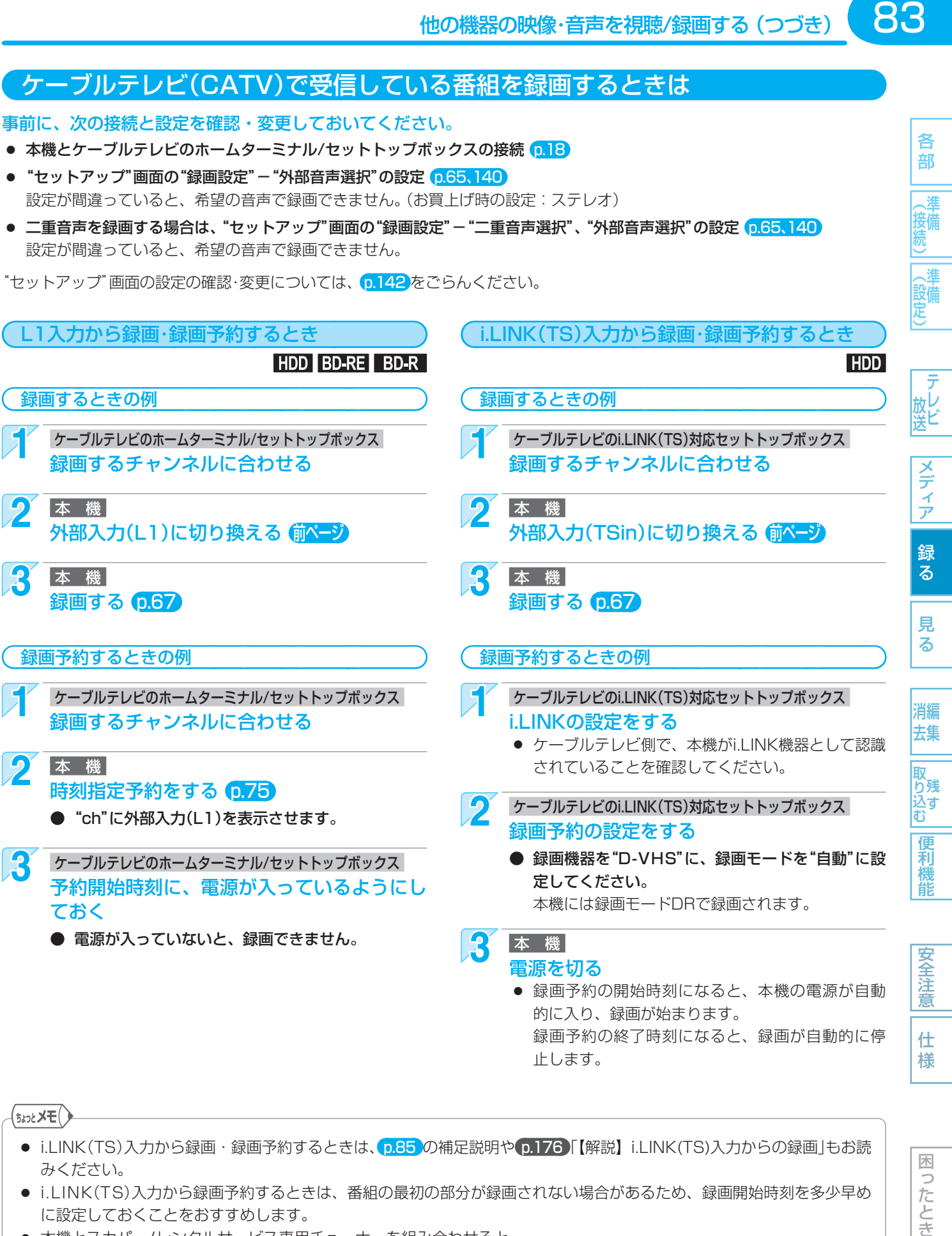

● i.LINK(TS)入力から録画・録画予約するときは、 p.85 の補足説明や p.176 】 【解説】 i.LINK(TS)入力からの録画」もお読 みください。

困 っ したとき

- i.LINK(TS)入力から録画予約するときは、番組の最初の部分が録画されない場合があるため、録画開始時刻を多少早め に設定しておくことをおすすめします。
- 本機とスカパー!レンタルサービス専用チューナーを組み合わせると 専用チューナーの録画予約を設定するだけで、録画予約の開始時刻になると専用チューナーからIrビデオコントロー ラーを通して本機に信号が送られ、本機の電源の入/切、チャンネル切換、録画開始/終了を自動的にコントロールするこ とができます。(本機側の操作は不要です。) くわしくは、「スカイパーフェクTV!レンタルサービス受付センター」にお問い合わせください。

■ 取扱説明書を読んでもどうしても使いかたがわからないときや、故障かな?と思ったときは ➡ 三菱電機お客さま相談センター

# 84 録画についての補足説明

#### 録画全般

● 録画中に残量がなくなったときは、録画が自動的に停 止します。

#### 録画予約全般

#### 全般

各 部

(接備

《談定

放送

メディア

録 る ● 本機の時計が合っていないときは、希望の時間に正し く録画できません。

#### 録画予約があるときの本機の動き

#### 予約があるときは

 $\bullet$  本体表示部に" $\bigcirc$ "が点灯します。

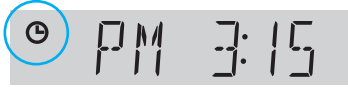

#### 予約開始時刻の直前になると

- 本機の電源が入のときでも、予約の録画は実行されます。
- 本機の電源が切のときは、予約開始時刻の約3分前に 自動的に電源が入ります。

#### 予約終了時刻になると

- 自動的に録画が終わります。
- p.141 の"セットアップ"画面の"録画予約設定"-"予 約連動OFF設定"の設定によって、本機の電源の入/切 が変わります。

#### 代理録画

- BD-RE/-Rで録画予約の録画が実行できない場合、次 のようなときはHDDに録画し、メールでお知らせし ます。(HDDが録画可能な場合のみ)
	- **・** 録画不可のディスク(ソフトなど)が入っていると きや、ディスクが入っていないとき。
	- **・** BD-RE/-Rの残量時間が不足しているとき。

#### 通常録画/オフタイマー録画/等速ダビングと 予約の録画が重なったときは

● 通常録画/オフタイマー録画/等速ダビングが優先して 録画されます。 予約は取り消され、録画されません。

#### 予約が重なったときは

#### "予約一覧"画面で確認できます

● 予約が重なっている場合は、"予約一覧"画面で重なっ ている予約に "[]" "[2]" が表示されます。 p.70 (前の予約の終了時刻と後の予約の開始時刻が同じ場 合は、表示されません。)

・・・その番組の全部または一部が録画されません。

・・・その番組の全部が録画されます。

#### 3つ以上の予約が重なった場合は

#### ユーザー予約が重なった場合

● 全部または一部が重なった場合は、録画開始時刻が遅 い方の予約が優先的に録画されます。

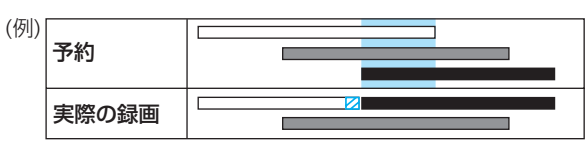

● 開始時刻が同じ場合は、"予約一覧"画面で順番が上の 方の予約が優先的に録画されます。

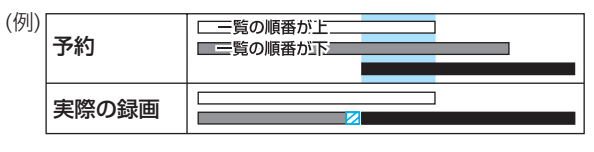

● 前の予約の終了時刻と後の予約の開始時刻が同じ場合

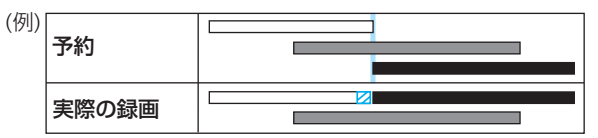

#### ユーザー予約とおすすめ自動録画が重なった場合

● ユーザー予約が優先的に録画されます。

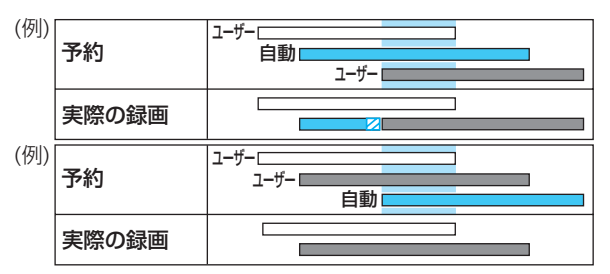

#### 前の予約と後の予約が重なる手前の部分の録画について

● 前の予約の場合、後の予約と重なる部分の手前1分ほ ど(ク部分)は録画されません。

#### 2番組同時録画ができない条件( 668) で、2つ以上の 予約が重なった場合は

#### ユーザー予約が重なった場合

- 録画開始時刻が遅い方の予約が優先的に録画されます。
- 開始時刻が同じ場合は、"予約一覧"画面で順番が上の 方の予約が優先的に録画されます。
- 前の予約の場合、後の予約と重なる部分の手前1分ほ どは録画されません。(前の予約の終了時刻と後の予約 の開始時刻が同じ場合を含む)
- ユーザー予約とおすすめ自動録画が重なった場合
- ユーザー予約が優先的に録画されます。

込す

便 和機能

安全注 意 仕 様

> 木  $\Rightarrow$ こたとき

各 部

接備

、淮 (設備)

メディア

録 る

見 る

消編 去集

取<br>り残 込す<br>む

> 便 莉 龍

> 安全注 意

仕 様

困 っ こたとき

#### 停電があったときは

#### 全般

- 停電から復帰すると、自動的に電源が入ってシステム 設定を行います。 (システム設定中は、本体表示部に"**WAIT**"が表示さ れます。)
- 停電によって録画が中断したときは、内部メールでお 知らせします。 **p.130**

#### 録画の種類別では

#### 録画中に停電したとき

- 録画は停電したところで終了します。
- システム設定後は、電源が切れます。

#### 録画予約の録画開始前に停電したとき

● 停電復帰後に、時計が自動修正されるまたは合わせ直 すと予約内容が復活します。

#### 録画予約の録画実行中や、オフタイマー録画中に停電し たとき

- 録画は停電したところで中断します。
- 録画終了時刻(時間)前に復帰したときは、システム設 定後に録画終了時刻(時間)まで録画されます。
- 録画終了時刻後に復帰したときは、録画は停電したと ころで終了し、システム設定後に電源が切れます。

#### ディスク別では

#### HDD

- 停電前後の番組が分割して録画リスト画面に登録され ます。
- 停電直前の10分程度が録画されないことがあります。
- 停電発生のタイミングによっては、停電前に録画され た内容が削除されることがあります。
- 停電発生の状況によっては、初期化が必要となること があります。

#### BD-RE/BD-R

- 停電前に録画された録画内容は録画リスト画面に登録 されないため、再生することができません。また、録 画された分だけディスクの残量時間が減ります。
- 停電復帰後にディスクの認識に時間がかかる場合(タ イトル数が多い場合など)は、HDDに代理録画され ることがあります。HDDに代理録画された場合は、 HDDの録画リスト画面に登録されます。
- 停電発生の状況によっては、そのディスクが使用でき なくなることがあります。

#### ケーブルテレビ(CATV)で受信している番組を i.LINK(TS)入力から録画・録画予約するとき

- i.LINK(TS)入力から録画·録画予約する場合は、 p.137の"セットアップ"画面の"省電力/表示設定"-"高速起動"を"入"に設定しておいてください。 p.138 の"接続TV設定"-"HDMI機器制御"を"する" に設定して本機とREALINK(リアリンク)対応テレビ との間でREALINK機能が有効な場合は、自動的に "高速起動"の設定が"入"になります。(お買上げ時は "HDMI機器制御"の設定は"する"になっています。)
- j.LINK(TS)入力からの録画中に本機の操作を行うと、 録画が中断することがあります。 また、次のような場合、本機の状態によってはi.LINK (TS)入力からの録画予約が開始されない場合があり ます。
	- **・** 本機を操作中
	- **・** 本機の他の動作(録画、ダビング、ネットワーク、 各種設定など)を実行中
	- **・** 本機の電源が入ってから操作可能になるまで
- 85各部メディア録る見る便利機能安全注意仕様困ったとき(接続) 準備(設定) 準備テレビ放送消去 編集残す取り込む ● ディスクが挿入された状態で本機の電源を入れた場合、 本機が操作可能になるまでに時間がかかり、i.LINK (TS)入力からの録画予約が開始されない場合があり ます。i.LINK(TS)入力から録画予約する場合は、ディ スクを取り出しておくことをおすすめします。
- i.LINK(TS)入力からの録画中に、本機の電源を切ら ないでください。
- i.LINK(TS)入力から録画する番組は、2番組同時録画 できません。
- 本機からケーブルテレビのセットトップボックスを操 作したり、セットトップボックスから本機を操作した りすることはできません。
- ケーブルテレビのセットトップボックスによっては、 i.LINK(TS)端子からは録画できない場合があります。
- ケーブルテレビの専用チャンネル(地上デジタル/アナ ログ、BSデジタル、110度CSデジタル以外)の番組 をi.LINK(TS)入力から録画予約して本機に録画した 場合、その番組に対して次の再生はできません。
	- **・** 番組部分/CM部分再生
	- **・** 見どころ再生
	- **・** シーン検索

#### 本機の予約とi.LINK(TS)入力からの予約が重なった場合

- 録画開始時刻が早い方の予約が優先的に録画されます。
- 前の予約の終了時刻と後の予約の開始時刻が同じ場合 でも、後の予約が取り消されて録画されません。

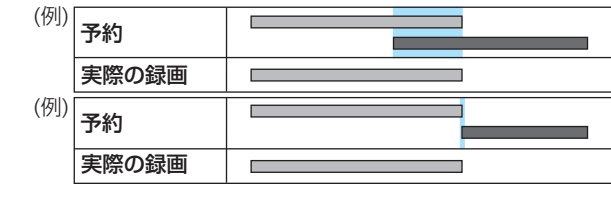

● p.176 「解説】 i.LINK(TS)入力からの録画 |もお読み ください。

# **HDD/ディスクを見る・聞く(再生)**

#### ● 各部 準備 準備 理備 テレビ メディア 録る 見る 編集 残す 便利機能 安全注意 仕様 困ったとき(の) 本  **録画した番組の一覧について (録画リスト画面)** HDD BD-RE BD-R -RW (VR) -RW (AVC) -R (VR) -R (AVC) RAM 本機で録画した番組を見るときは、画面に録画リスト画面を表示させて、見たい番組を選んで再生します。 録画リスト画面の見かた (例) HDDの録画リスト(すべて)で日付順に並んでいるとき ※1 HDDのリストにだけ表示されます。 選択中の番組の再生画面 選択中の番組の情報 音声付き早見再生(約1.3倍速)になります。 ● 残り9回コピー可能 ダビングであと9回まで「コピー」できるとき。 録画中の番組は、黒画面に"録画中"と 表示されます。(「すべて | 「\*| | ユーザー | (数字はコピー可能回数:1~9) p.63、119 録画中 の一覧にだけ表示されます。) ● ムーブのみ可能 ダビングすると「ムーブ(移動)」になるとき。 p.63、119 選択中のラベル ※1 安心 または 発掘 : (表示される一覧の選択) **THDD**  $G$ おすすめ自動録画で録画 ● 「すべて」以外は、表示される一覧が (映像) <u>地±D</u>JU3Tch PM 8:00〜(ThOOmOOs) DH<br>残り9回コピー可能<br>■■で再生を開始します 地上D された番組 ※1 p.76 ない場合は、表示されません。 安心 選択中の番組の順番/総数 **すべて**:冉生が可能なすべての番組の 残量 74h12m(SP) すべて ※ 下 ♪ ♥ ♠ 0003/0016 番組名 録画日 一覧 次ページ 10/08/19(木) 4 (ネットワークでダウンロードした番組を除く) New <u>GG</u>JロシェクトZ ♪ ※ 10/08/15(日) カウントダウンポップス GG New 選択中の番組 10/08/14(土) ♥ 世界ウルウル体験記 GG ※ :録画予約で録画した New  $\mathbf{a}$ 10/08/14(土) ♥ GG スペシャル「京都」 16 10/08/13(金) 番組の一覧 <mark>次ページ</mark> **New** <u> GH</u>大リーク ○○○○○×◇×◇◇ ♪ ※ 10/08/13(金) <u>♠ | GG</u>ボップスジャム :見どころ再生(スポーツ)が 10/08/09(月) ЗŖ. 大リーグ △△△△×◇◇◇ カウントダウンポップス GG ● 10/08/08(日) 可能な番組の一覧 p.94 - マンディー - マンディー - マンディー - マンサブ<br>- マンサブメニュー | 青 | 消去 | 原 | 原 | 南 | 南 | 南 | 次ページ - サブメニュー ガイド表示 ♪ : 見どころ再生(音楽)が 可能な番組の一覧 (<mark>p.94</mark> ユーザー ※1 produs produsta dialering pro<mark>f</mark>icies in <mark>a</mark>l: 保護されている番組 <mark>p.107</mark> :AVCHDで記録された動画を :番組部分/CM部分再生が可能な番組 ※1 ダビングした一覧 <mark>p.126</mark> まだ一度も見ていない ■: ネットワークでダウンロードした • ア: 見どころ再生(スポーツ)が可能な番組 ※1 (未再生の)番組 ※1 番組の一覧 (p.152 :見どころ再生(音楽)が可能な番組 ※1 ● 再生すると消えます。 その他:ユーザーアイコン別の番組の一覧 :録画中の番組 ● 「すべて」「 」「ユーザー」の一覧にだけ 表示されます。

- 本機の録画リスト画面は、HDD、ディスクごとに別々の画面になっています。
- 一覧の並び順は、日付順、番組名順(HDDの一覧のみ)、読み込み順(BD/DVDの一覧のみ)、未再生順から選べます。
- 日付順、未再生順の番組は、録画日付の新しい順に並びます。
- 番組名順で最初の5文字が同じ名前の番組は、 (フォルダー)でまとめて表示されます。(連続ドラマ一括機能) フォルダー内の一覧を表示したいときは、[▲、▼]で ■の付いた番組名を選んで決定すると、フォルダー内の一覧が表 示されます。(  $\frac{R}{O}$  を押すと通常の一覧に戻ります。)
- 番組名をGガイドから引用しているときは、番組名の左に"GG"が表示されます。(HDDの一覧のみ)
- 現在の本機の録画モードがDRの場合、残量時間はBSデジタル放送(HD放送)の場合の時間で表示されます。

## 気を付けて

各 部

放し

メディア

緑 る

見

る

消編 去集

取<br>り残 込す

> 便 利 龍

安全注 音

仕 様

困 ัว こたとき

- **番組部分/CM部分再生は、番組部分/CM部分設定で録** 画した部分(番組本編またはCM)だけが再生できます。
- **番組部分/CM部分再生は、番組の映像·音声の内容から** CM部分を検出しているため、番組の内容などによって は正しくカットされなかったり、カット部分が多少ずれ たりすることがあります。この場合は、通常再生してく ださい。
- 次の方法で録画した番組は、録画リスト(すべて)/(ユー ザー)画面にだけ表示されます。
	- **・** [録画]ボタンで録画した番組
	- **・** HDDにダビングした番組 **・** Ir録画した番組
- 番組を部分削除、分割したときは、録画リスト(X)/(X)/ (♪)画面には表示されなくなります。部分削除、分割 後の番組を再生するときは、録画リスト(すべて)(ユー / ザー)画面から選んでください。

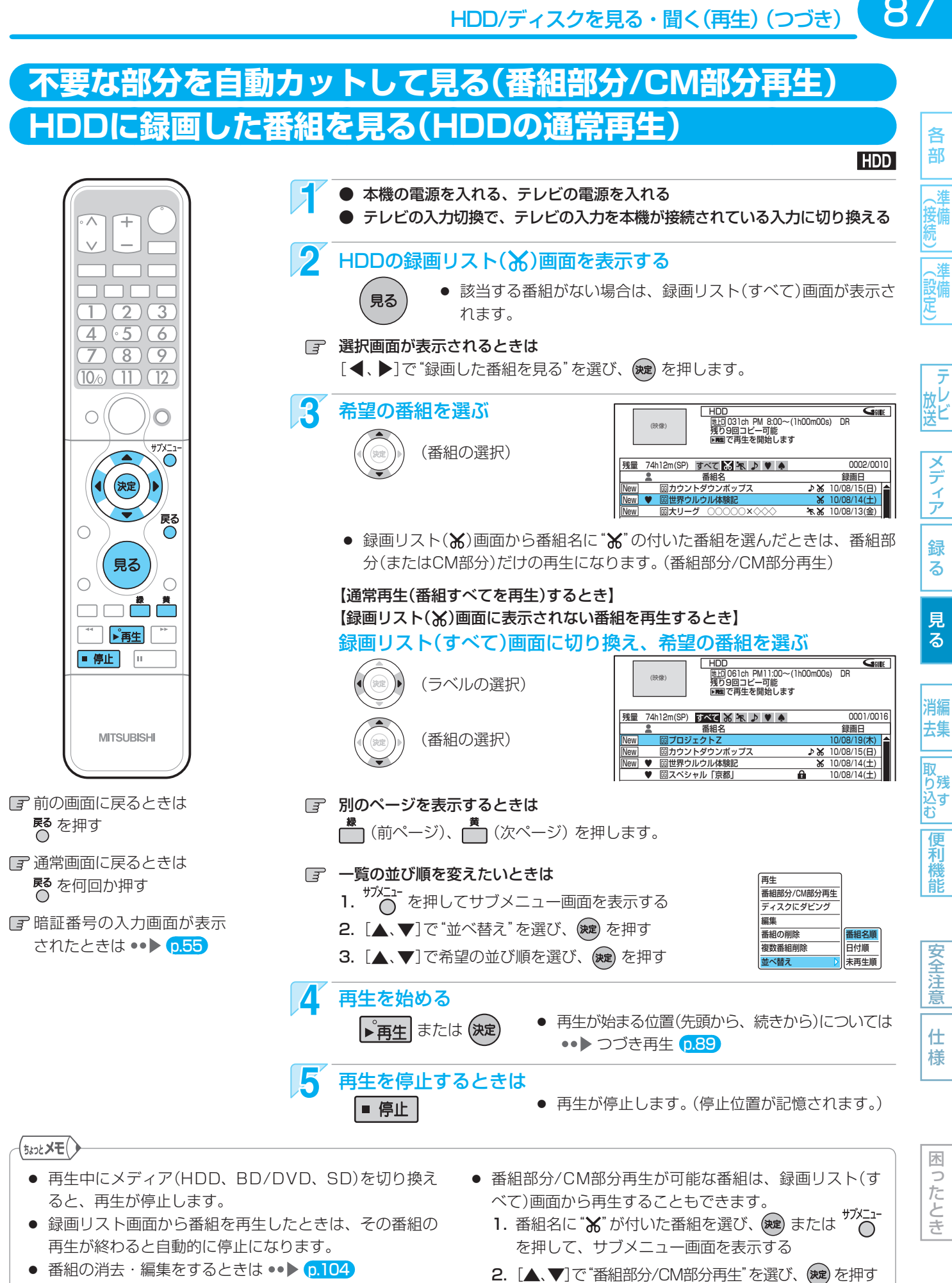

- 番組の消去・編集をするときは ••▶ [p.104]
- 再生中に番組部分/CM部分再生と通常再生を、切り換え ることができます。 p.92
	-

び、(決定) を押す

3. [▲、▼]で再生が始まる位置(先頭から、続きから)を選

取扱説明書を読んでもどうしても使いかたがわからないときや、故障かな?と思ったときは ⇒ 三菱電機お客さま相談センター

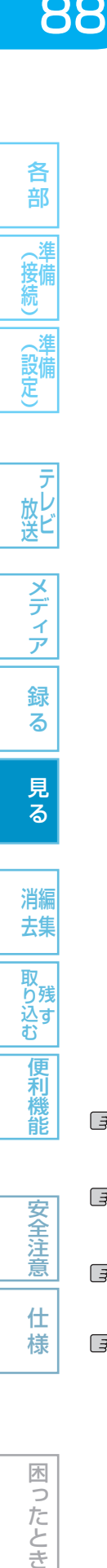

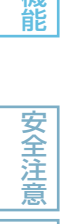

仕 様

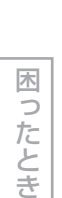

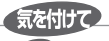

**尽**を押す

**尽る**を何回か押す

市販のソフトの再生中は、テレビ放送と比べて音量が小さく感じられます。再生中にテレビの音量を上げたときは、再生 停止前に必ず音量を下げてください。

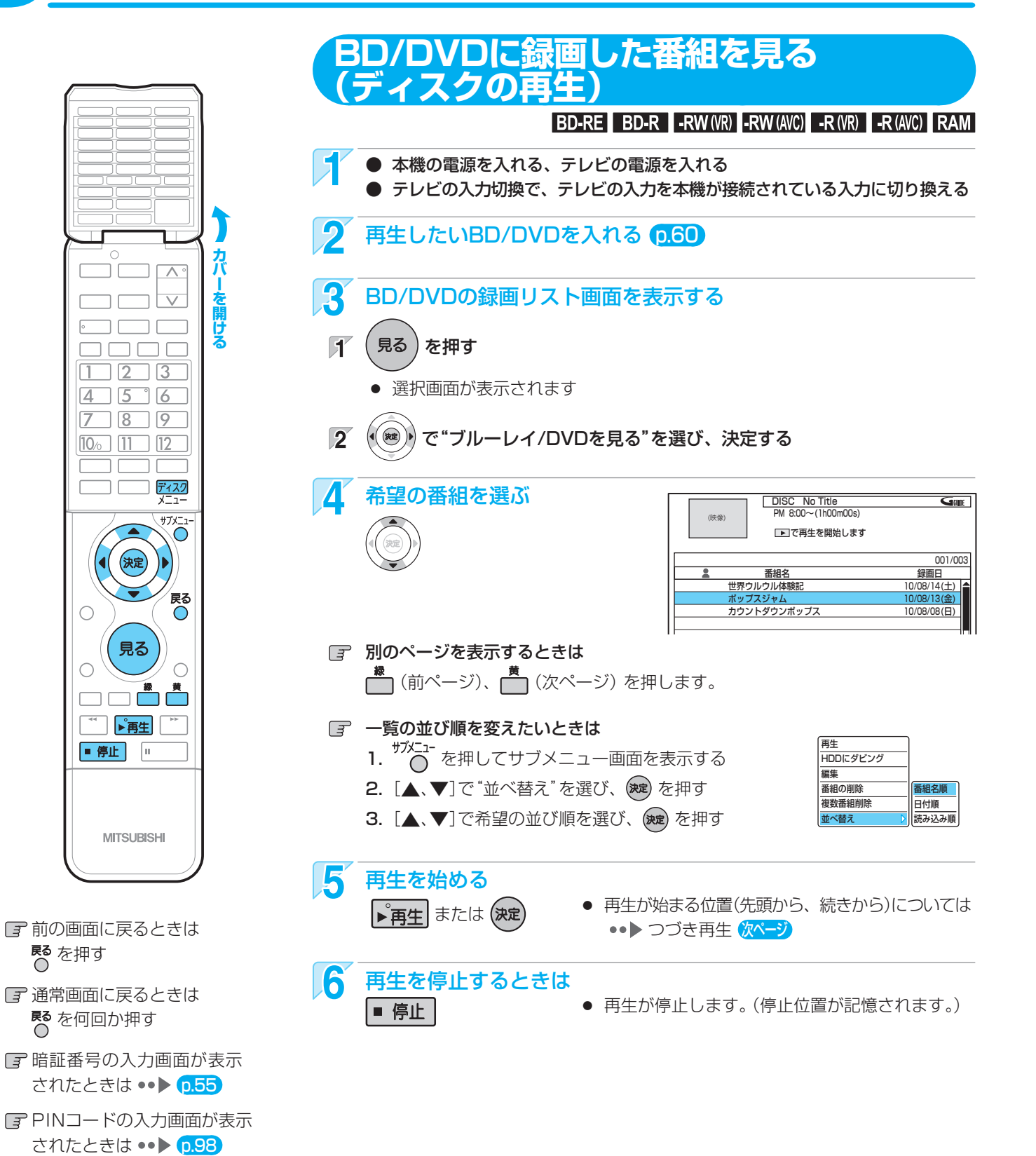

# HDD/ディスクを見る・聞く(再生)(つづき)

# **市販のソフトを見る・聞く (ソフトの再生)**

#### BDビデオIDVDビデオI音楽用CD

- 本機の電源を入れる、テレビの電源を入れる
	- テレビの入力切換で、テレビの入力を本機が接続さ れている入力に切り換える

## **2 再生したいディスクを入れる p.60**

- ディスクによっては、自動的に再生が始まり ます。
- ディスクを入れるとディスクのメニュー画面が表示され る場合は

画面の指示に従って操作してください。

#### 2 自動的に再生が始まらないときは、 再生を始める

- $\mathbf{F}$ 見る を押す
	- 選択画面が表示されます
- で"ブルーレイ/DVDを見る"を選び、決定する  $\overline{2}$ 
	- 再生が始まる位置(先頭から、続きから)については ●●▶ つづき再生(右欄を参照)
- F 操作先がBD/DVDで、ディスクが停止中の場合は ■■■■「を押すと、ディスクの再生が始まります。

# ▲ 再生を停止するときは |■ 停止

● 再生が停止します。(BDビデオ/DVDビデオの場合 は、停止位置が記憶されます。)

ディスクのメニューやポップアップメニュー から操作するときは

(メニューやポップアップメニューがある場合のみ) 30本方 DVDビデオ

ディスクのメニューを表示して、いろいろな操作ができます。 また、BDビデオの場合はポップアップメニューを表示して、 再生を止めずにいろいろな操作ができます。

ディスクによってメニューやポップアップメニューの内容が 異なりますので、操作のしかたはディスクの説明書をお読み ください。ここでは、一般的な操作の例を示します。

ティスク·・・ディスクのメニュー選択画面を表示します。

トップメニュー

の場合

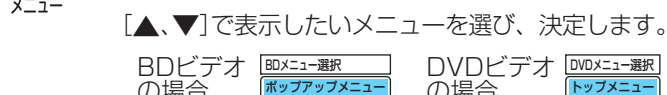

の場合

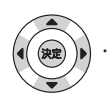

・・・希望のタイトルや項目を選び、決定します。

## 停止した位置の続きから見る (つづき再生・リジューム停止)

通常再生または番組部分/CM部分再生を停止すると、つづき 再生の停止状態になり、停止位置が記憶されます。停止位置 は電源を切っても記憶しています。

- HDDの場合は
	- **・** 番組ごとに停止位置が記憶されます。
	- **・** 見どころ再生の停止位置は記憶されません。
- BD/DVDの場合は
	- **・** 停止位置だけが記憶されます。
	- **・** BDビデオ/DVDビデオでは、停止位置が記憶されない ものがあります。
- 音楽用CD、JPEGの場合は
	- **・** 停止位置は記憶されません。

ト海生を押して、すぐに再生を始めるときは

#### HDDの録画リスト(X)画面から、すぐに再生を 始めるときは

#### 【停止位置を記憶しているとき】

● 記憶している停止位置(続き)から再生が始まります。

#### 【停止位置を記憶していないとき】

● 番組の先頭から再生が始まります。

HDDの録画リスト(すべて)画面から、 サブメニューを表示して再生を始めるときは BD/DVDの録画リスト画面から、

サブメニューを表示して再生を始めるときは

再生を始める位置(先頭から、続きから)を選んで再生します。

1. (魂) または <sup>ザメニュー</sup> を押して、 サブメニュー画面を表示する

を押す

2.[▲、▼]で"番組部分/CM部 分再生"または"再生"を選び、 ディスクにダビング 編集 番組の削除 複数番組削除 並べ替え

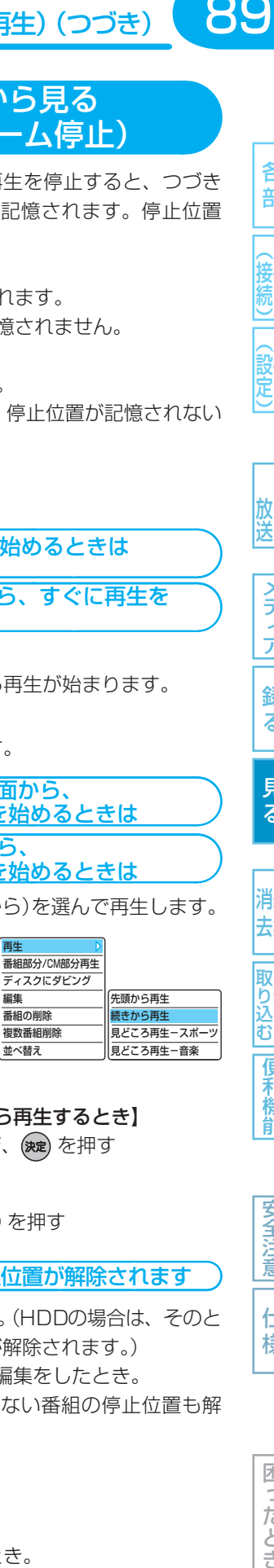

3. 【記憶している停止位置(続き)から再生するとき】 [▲、▼]で"続きから再生"を選び、(※æ) を押す

 【先頭から再生するとき】 "先頭から再生"で、そのまま (碗) を押す

## 次のような場合、記憶した停止位置が解除されます

- 停止中に、■ 停止 を押したとき。(HDDの場合は、そのと き選ばれている番組の停止位置が解除されます。)
- 番組の削除や、番組/ディスクの編集をしたとき。 (この場合、削除や編集をしていない番組の停止位置も解 除されます。)
- 初期化をしたとき。

以下は、ディスクの場合のみ

- ディスクトレイを開けたとき。
- ディスクのメニューを表示したとき。

● ファイナライズをしたとき。 など。

89

各

部

接備

(設備)

放し

メディア

緑 る

見 る

消編 去集

取<br>り残 込す<br>む

> 便 莉 龍

トップメニュー  $\overline{x-z}$ 

# **90 いろいろな再生**

各 部

(接)

メディア

録

る

見 る

消編 去集

取り込む

便利機能

安全注意

仕 様

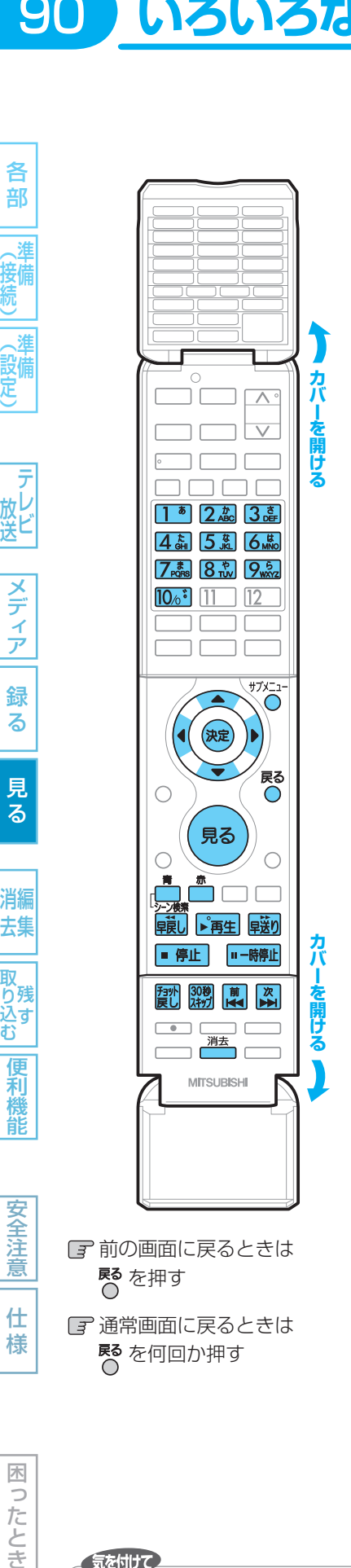

# 再生速度を変えて見る・聞く ● 一部を除き、音声は出ません。 早く見る/聞く (早送り/早戻し) **HDD BD-RE BD-R BDビデオ -RW (VR) -RW (AVC) -R (VR) -R (AVC) DVDビデオ RAM 音楽用CD** 再生中に、 ■ ■ ● 押すたびに、再生速度が5段階で切り換わります。 ● 音楽用CDの再生速度の切り換えはできません。 音楽用CDの早送り/早戻し中は、およその再生位置が確認でき る程度の音声が断続的に出ます。 ● → → 本押すと再生に戻ります。 音声付きで早く見る (早見再生) HDD BD-RE BD-R BDE 77 -RW (VR) -RW (AVC) -R (VR) -R (AVC) DVDE 77 RAM 再生中に、 ● 1回押すと、音声付きの約1.3倍速の早送りになります。 ● → → 本押すと再生に戻ります。 再生を一時的に止める (再生一時停止) **HDD BD-RE BD-R BDビデオ -RW (VR) -RW (AVC) -R (VR) -R (AVC) DVDビデオ RAM 音楽用CD** 再生中に、 ■ 一時停止 ■ 再生が一時停止します。 ● 『再生】を押すと再生に戻ります。 ゆっくり見る (スロー /逆スロー再生) HDD BD-RE BD-R BDE 77 -RW (VR) -RW (AVC) -R (VR) -R (AVC) DVDE 77 RAM 再生一時停止中に、 ■最し、早送り ● 押すたびに、再生速度が2段階で切り換わります。 (録画モードAF ~ AEで録画された番組を逆スロー再生する場 合は、1と2で同じ速度になります。) ● → 『再生】を押すと再生一時停止に戻り ます。 ● スロー /逆スロー再生を約5分続けると、再生一時停止に戻ります。 コマを進める/戻す (コマ送り/コマ戻し) HDD BD-RE BD-R BDビデオ -RW (VR) -RW (AVC) -R (VR) -R (AVC) DVDビデオ RAM

再生一時停止中に、

- 
- 次 押すたびに、コマが進み/戻ります。

気を付けて

- BDビデオやAVCHDで記録された映像の逆スロー再生、 コマ戻しはできません。
- とびこすチャプターやトラックがないときは、該当の頭 出しはできません。
- 追っかけ再生中に、頭出しはできません。
- 部分削除や分割した番組は、シーン検索できません。
- シーン検索の場面の代わりに、"番組"と表示されること があります。

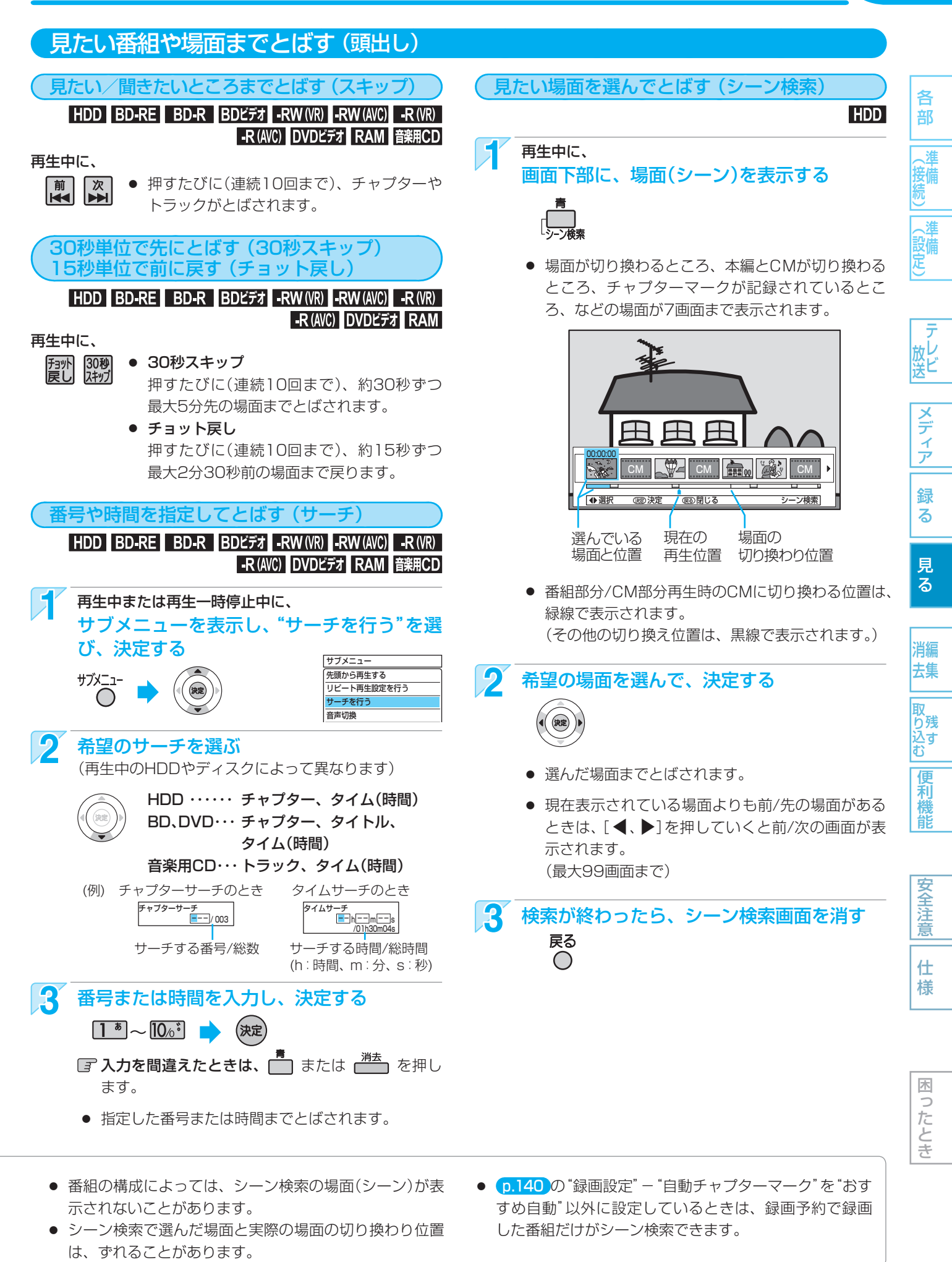

取扱説明書を読んでもどうしても使いかたがわからないときや、故障かな?と思ったときは ⇒ 三菱電機お客さま相談センター

いろいろな再生 (つづき)

92

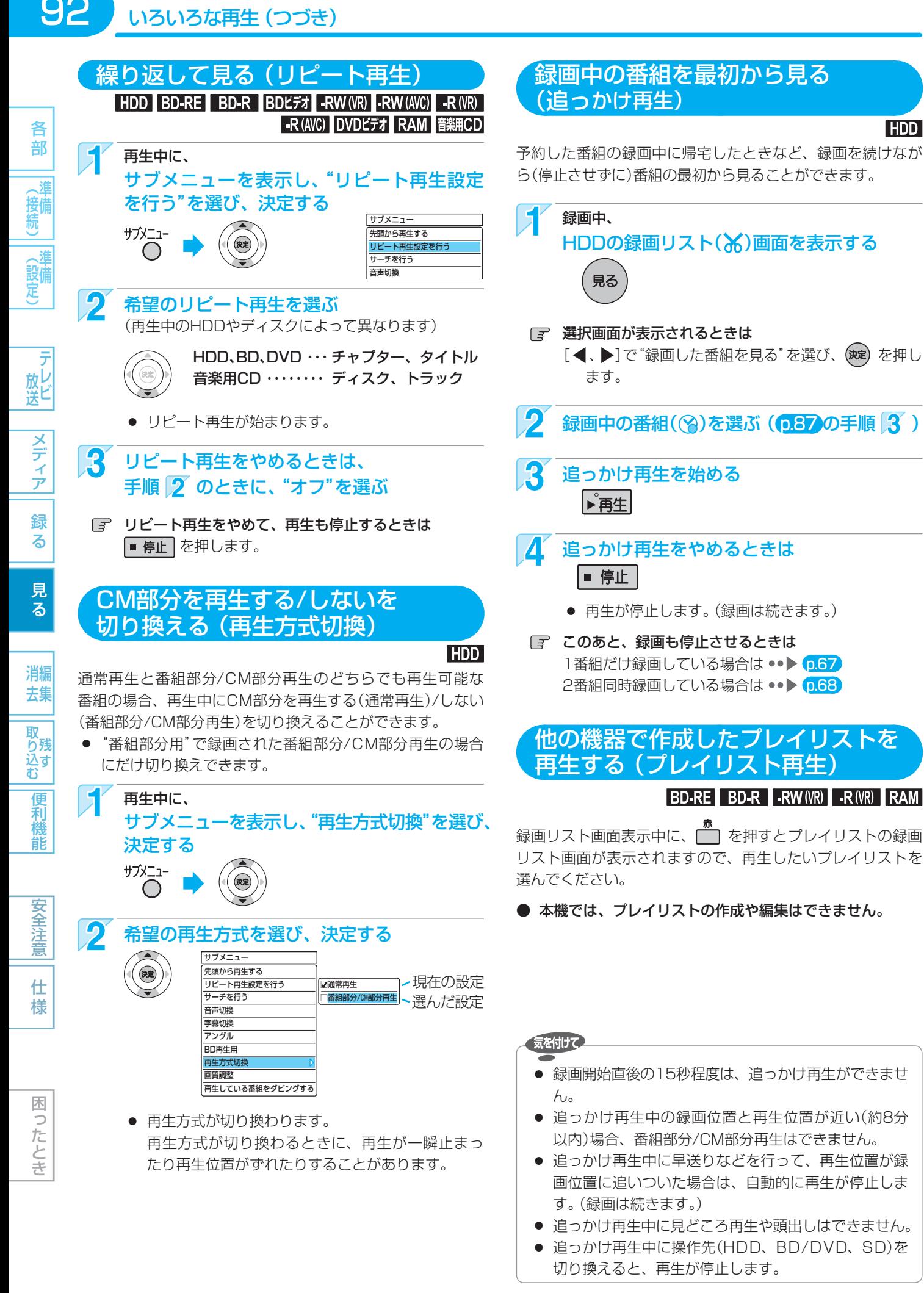

**HDD** 

# **録画したスポーツ/音楽番組のハイライト/楽曲部分を見る(見どころ再生)** 83 | 93各部メディア録る見る便利機能安全注意仕様困ったとき(接続) 準備(設定) 準備テレビ放送消去 編集残す取り込む

各 部

∟淮 接備

(設備)

メディア

録 る

見 る

消編 去集

取<br>り残 込す<br>む

> 便 剩 龍

安全注

意

仕 様

困 ゔ こたとき

本機の見どころ再生には、見どころ再生(スポーツ)と見どころ再生(音楽)の2種類の再生があります。

#### 見どころ再生とは?

#### 見どころ再生(スポーツ)は

- 本機の番組表(Gガイド)を使ってジャンルが「スポーツ |になっている番組を予約すると、番組の実況アナウンサーの声や 観衆の歓声、拍手などをもとに、スポーツ番組のハイライト部分だけを再生するための情報が盛り込まれて録画されます。
- 再生時には、見どころ再生(スポーツ)でハイライト部分だけを再生することができます。
- 見どころ再生(スポーツ)中に、ハイライト部分の再生レベルを変更することができます。

#### 見どころ再生(音楽)は

- 本機の番組表(Gガイド)を使ってジャンルが「音楽」になっている番組を予約すると、番組の音声(LR)の拡がりや場面の 切り換わりなどをもとに、音楽番組の楽曲部分(歌の部分など)だけを再生するための情報が盛り込まれて録画されます。
- 再生時には、見どころ再生(音楽)で楽曲部分だけを再生することができます。
- ケーブルテレビ(CATV)のセットトップボックスやスカパー!e2のチューナーなど、他の機器から外部入力で予約したときは
- 他の機器から外部入力で予約した番組に対して、スポーツ番組のハイライト部分の情報または音楽番組の楽曲部分の情報 のどちらか一方が盛り込まれて録画されます。
- 再生時には、見どころ再生(スポーツ)または見どころ再生(音楽)でハイライト部分または楽曲部分だけを再生することが できます。

#### こんなことができます

● 画面にハイライト部分/楽曲部分の情報を表示させて、盛り上がり具合を確認しながらハイライト部分/楽曲部分を検索し たり、ハイライト部分/楽曲部分だけを連続して再生したりすることができます。

気を付けて

- 見どころ再生のハイライト部分/楽曲部分の情報は録画した番組の音声などをもとに検出しているため、次のような場合 は見どころ再生が正しくできないことがあります。
	- **・** 番組の構成上、ハイライト部分/楽曲部分の情報が検出しづらいとき。(クラシック音楽番組など)
	- **・** 音楽番組でも、番組表のジャンルが「音楽」になっていないとき。
	- **・** 野球中継などで副音声を選択して録画したとき。
	- **・** 受信状態の悪い番組を録画したとき。(特に音声ノイズが大きいような場合)
	- **・** 他の機器から外部入力で録画時の音量レベルが低いまたは高いとき。
- 録画予約後に、手動で予約のチャンネル、日付(予約日)、開始/終了時刻を変更すると、その番組のハイライト部分/楽曲 部分の情報は盛り込まれません。
- 録画予約後に、予約した番組の番組データが変更された場合、その番組のハイライト部分/楽曲部分の情報は盛り込まれ ません。予約当日に、番組表で予約した番組の番組データが変更されていないかどうか確認することをおすすめします。
- HDDへ代理録画された場合は、ハイライト部分/楽曲部分の情報は盛り込まれません。

(<sub>5ムͻと</sub>メモ()

● "セットアップ"画面の"録画予約設定"-"見どころ再生情報"で見どころ再生のハイライト部分/楽曲部分の情報を盛り込 んで録画するかどうかを設定することができます。 p.79

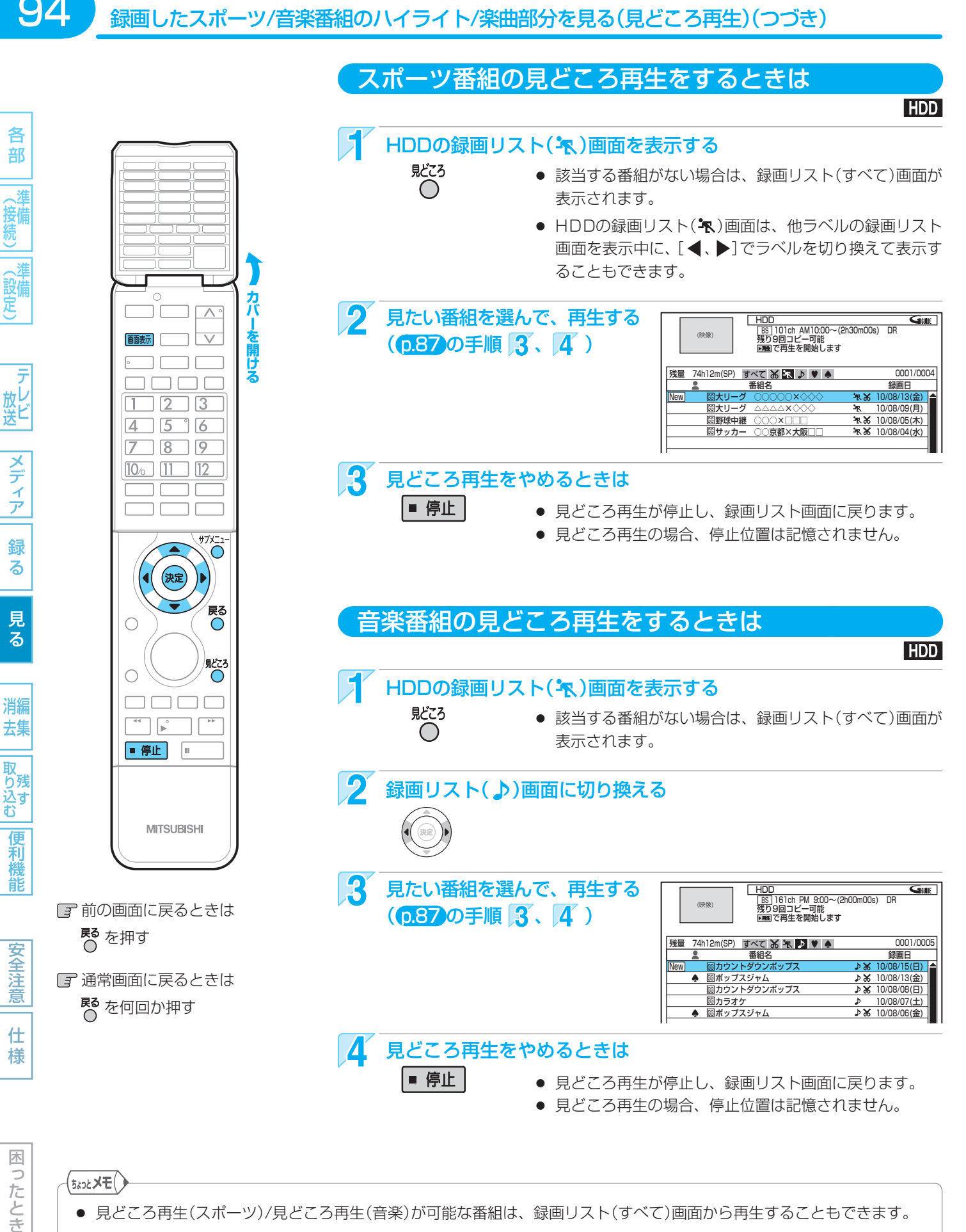

- 見どころ再生(スポーツ)/見どころ再生(音楽)が可能な番組は、録画リスト(すべて)画面から再生することもできます。
	- 1. 番組名の右に"k "または"♪"が付いた希望の番組を選ぶ
	- $2.$  ( $\pi$ ) または  $\overline{O}$  を押して、サブメニュー画面を表示する
	- 3. [▲、▼]で"再生"を選び、(※定)を押す
	- 4. [▲、▼]で"見どころ再生-スポーツ"または"見どころ再生-音楽"を選び、 (※ )を押す

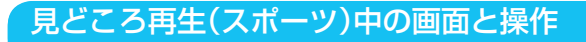

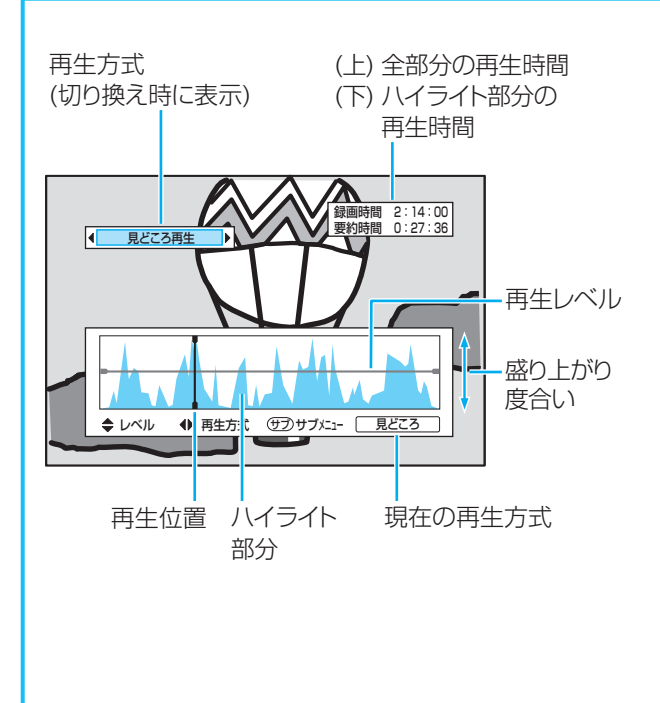

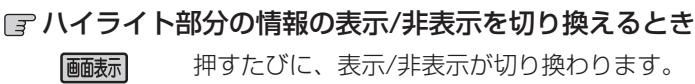

#### 日 再生方式を切り換えるとき

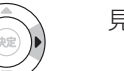

見どころ再生と通常再生が切り換わります。

- 見どころ再生のときは 再生レベルから上の部分だけが再生されます。
- 通常再生のときは 全部分が再生されます。
- 再生中に、再生速度の切り換え、スキップ、30秒スキッ プ、チョット戻し、音声の切り換えができます。 見どころ再生のときは、スキップをすると次または前の ハイライト部分までとばされます。

#### 再生レベルを切り換えるとき

 再生レベルの位置を上下させ、再生される部分 を調整できます。(10段階)

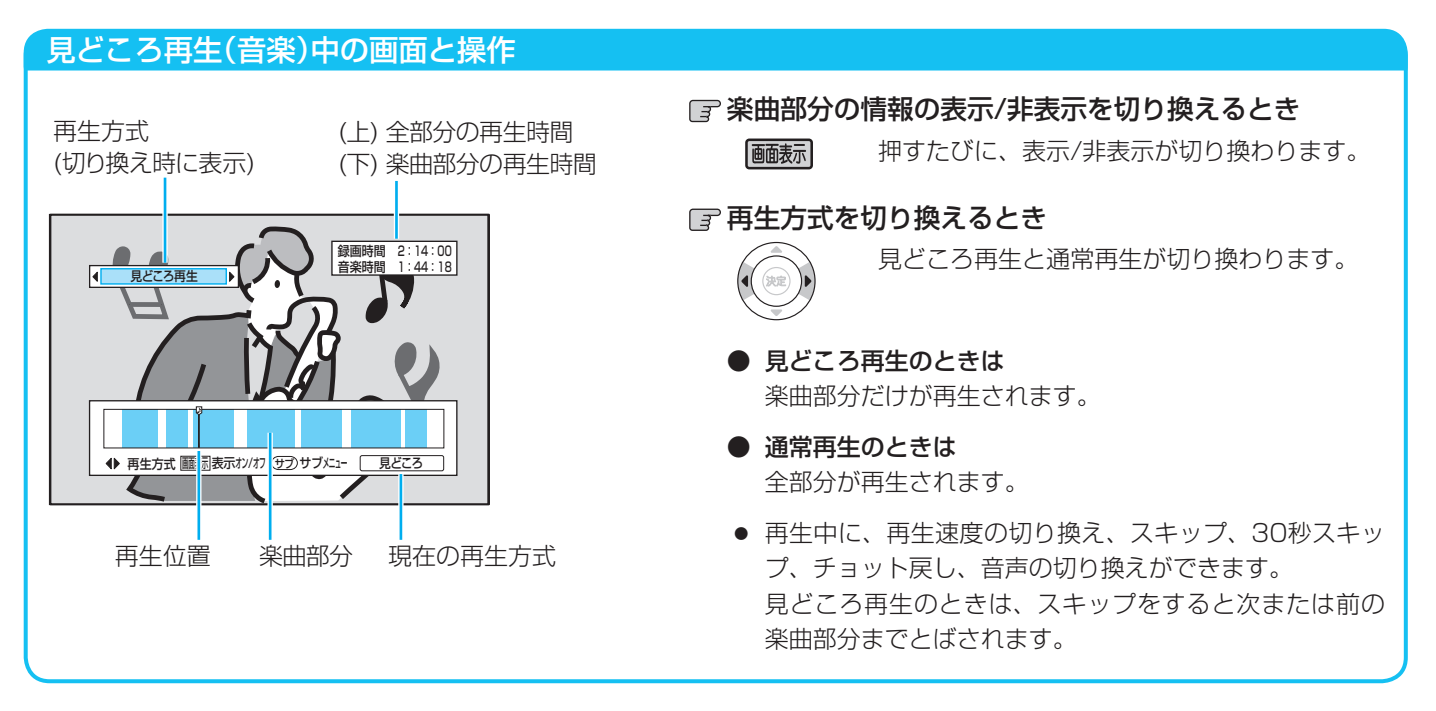

気を付けて ● 見どころ再生中(見どころ再生の通常再生中を含む)は、サブメニューから操作する次の機能は利用できません。 リピート再生、サーチ、音声/字幕/アングルの切り換え、画質調整

スデ

龍

# **再生中の切り換え**

各

部

メディア

録 る

見 る

消編

去集

**|取り込む** 

便利機能

安全注意

仕 様

困 ัว したとき

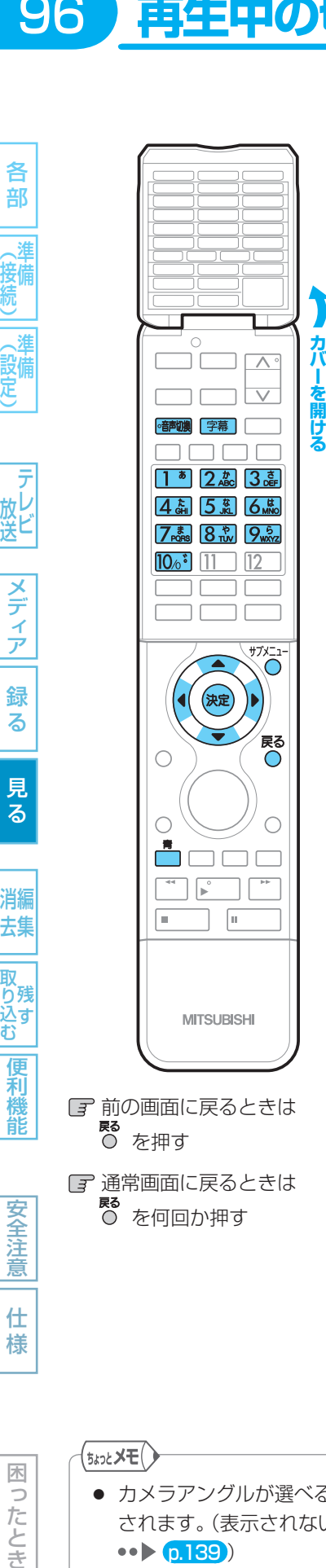

# 音声(言語)、字幕(言語)、カメラアングルを切り換える

#### 音声(言語)を切り換える

#### HDD BD-RE BD-R BDビデオ -RW (VR) -RW (AVC) -R (VR) -R (AVC) DVDビデオ RAM

再生中の番組に複数の音声(主音声/副音声など)や音声言語が記録または収録されてい るときは、再生したい音声を選ぶことができます。

#### 再生中に、

#### を押して、希望の音声を選ぶ

- 押すたびに、音声(主音声、副音声など)や音声言語が切り換わります。
- BDビデオでは、連続しての切り換え操作はできません。

#### 字幕(言語)を切り換える

再生中に、

#### **HDD BD-RE BD-R BDEF7 -RW (VR) -RW (AVC) -R (VR) -R (AVC) DVDEF7 RAM**

再生中の番組に複数の字幕言語が記録または収録されているときは、字幕の言語を選ん だり、字幕表示の入/切を選んだりすることができます。

(本機で録画した番組の場合は、録画モードDRで録画した番組だけ切り換えできます。)

# 「字幕」を押す

2 希望の字幕を選ぶ、または字幕を入/切する

● BDビデオでは、連続しての切り換え操作はできません。

カメラアングル(見る角度)や映像を切り換える

#### HDD BD-RE BD-R BDビデオ DVDビデオ

再生中の番組に複数のカメラアングルや映像が記録または収録されているときは、映像 を選んだり、見る角度を選ぶことができます。

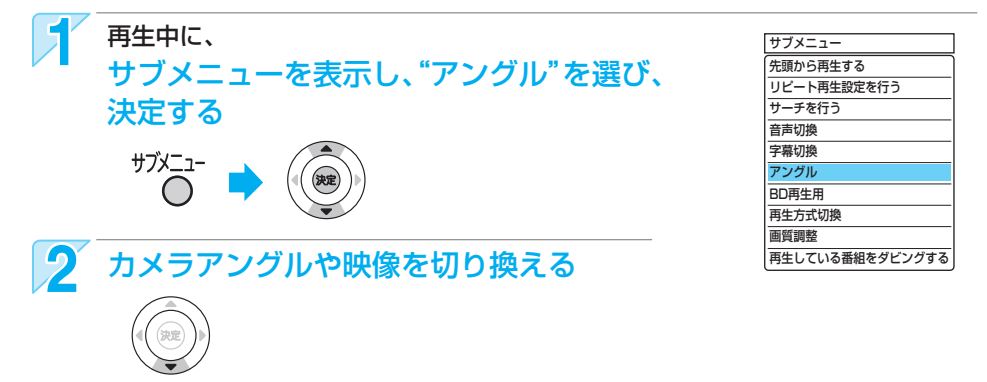

#### (<sub>5⋩ͻと</sub>メモ()

- カメラアングルが選べる場面では、画面に"Ag"が表示 されます。(表示されないようにすることもできます。  $\bullet \bullet$  [p. 139])
- BD/DVDビデオソフトの場合、音声/字幕/カメラ アングルの内容はディスクによって異なりますので、 ディスクの説明書もごらんください。
- 再生中の音声(言語)と字幕(言語)は、サブメニュー画 面から切り換えることもできます。
	- 1. 再生中に <sup>ザメコ-</sup> を押して、サブメニュー画面を表 示する
	- 2. [▲、▼]で音声切換"または"字幕切換"を選び、(※定) を押す
	- 3. [▼]で音声または字幕を切り換え、(※定)を押す

各

# お好みの画質に切り換える (画質調整)

#### HDD BD-RE BD-R BDE 77 -RW (VR) -RW (AVC) -R (VR) -R (AVC) DVDE 77 RAM

再生中の映像の画質を選ぶことができます。

#### "画質調整"で設定/調整できる項目

はお買上げ時の設定です。

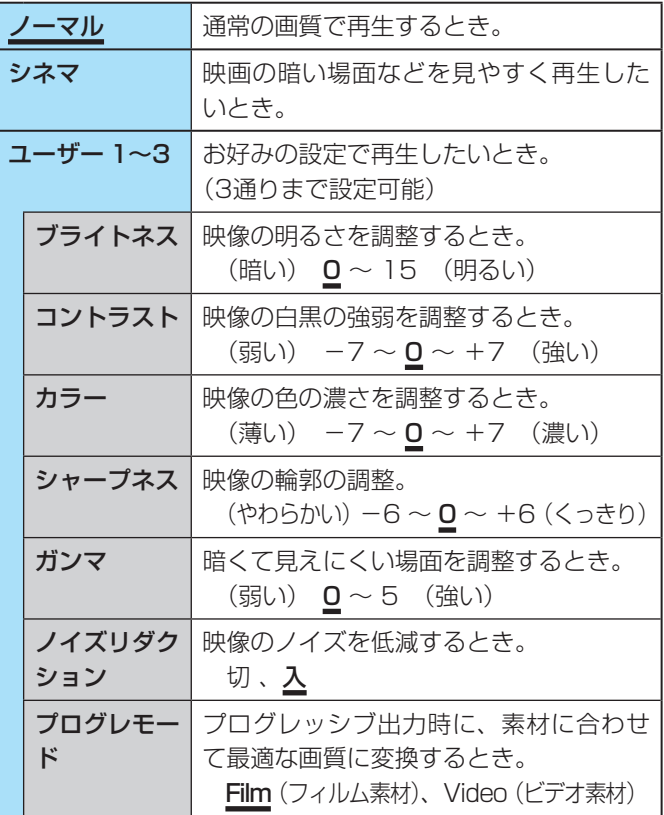

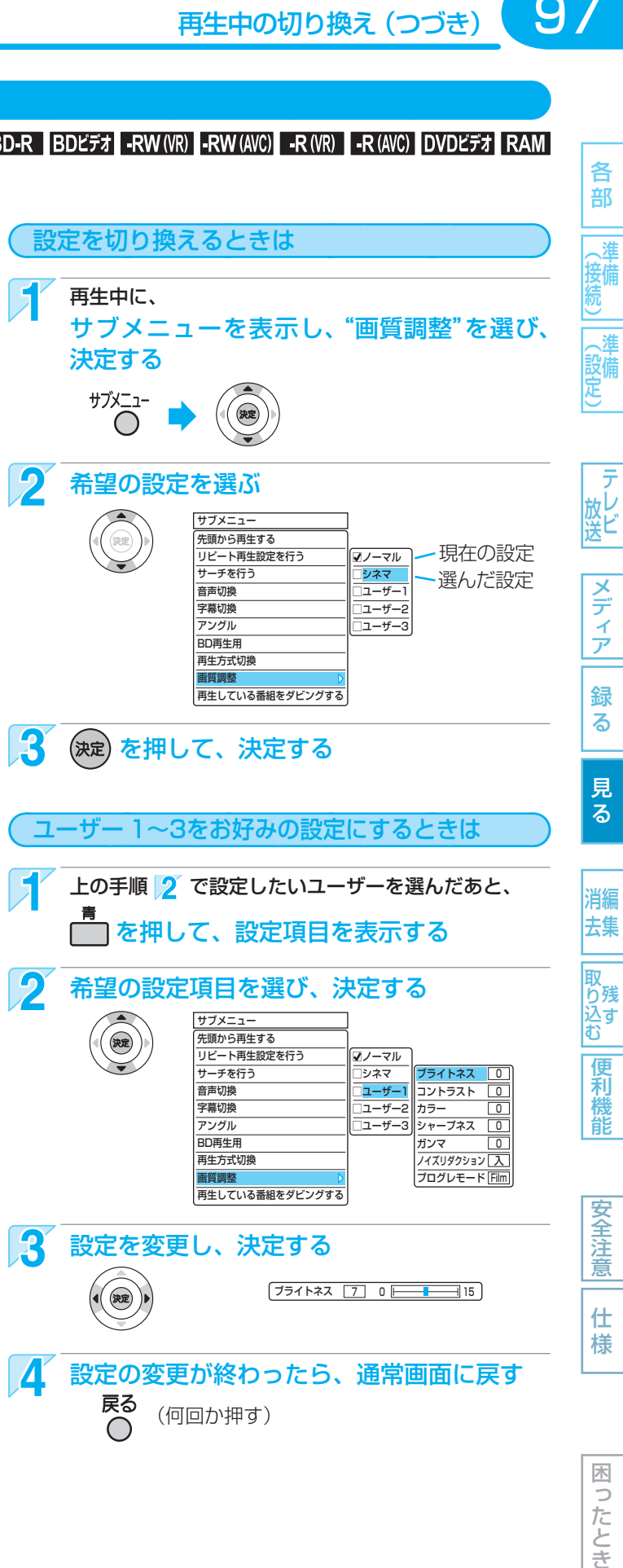

#### (<sub>5ムͻと</sub>メモ( )

- プログレモードの素材について
	- **・** Film(フィルム素材)・・・映画のフィルムなどをもとに作成された映像で、通常は24コマ/秒で記録されています。
	- **・** Video(ビデオ素材) ・・・テレビドラマやテレビアニメなどをもとに作成された映像で、30コマ/秒で記録されています。

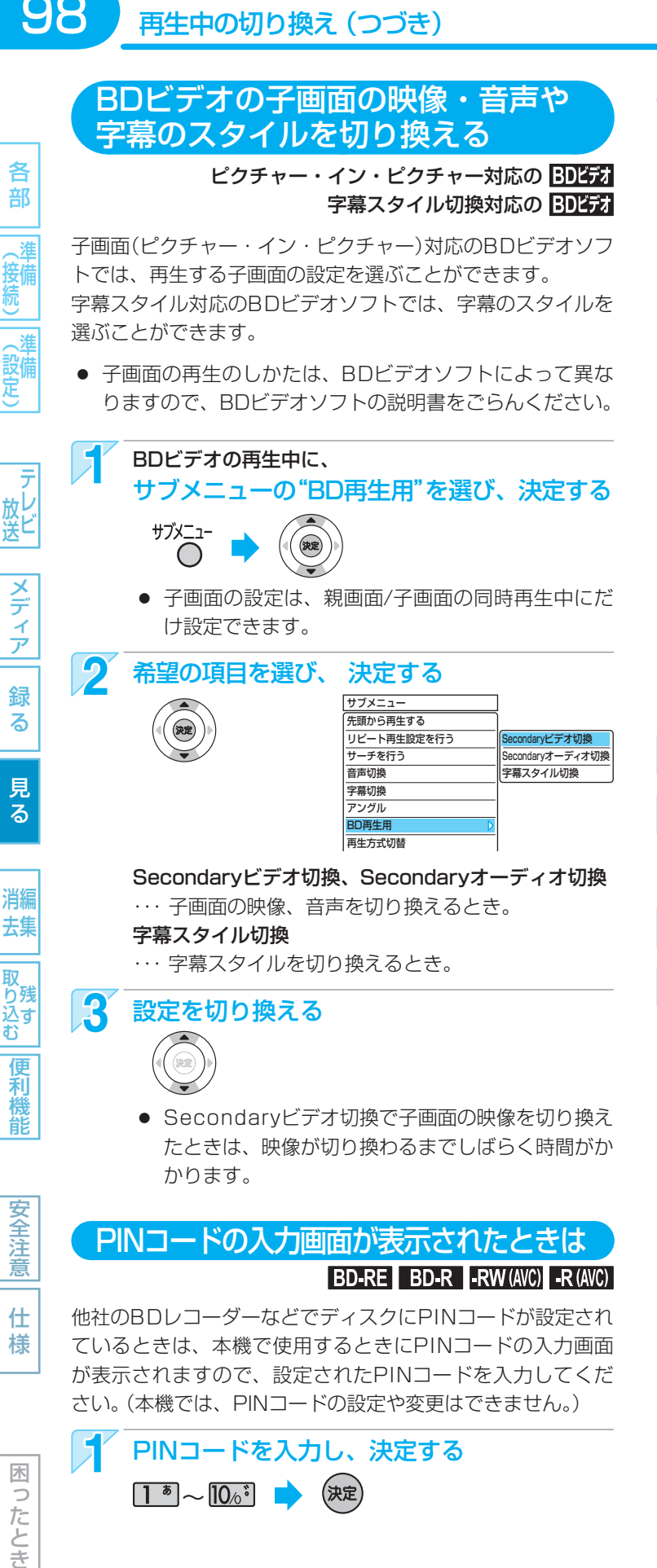

# PINコードを入力し、決定する  $\boxed{1^*}$  ~  $\boxed{10_0}$  ,  $\boxed{}$  (決定)

## (<sub>5ムͻと</sub>メモ()

困 ัว したとき

> ● BDビデオソフトによって決められている再生方法が優 先されるため、本機の設定どおりに再生できないことが あります。

BD-Live対応のBDビデオを楽しむ

#### **BD-Live対応の BDEデオ**

BD-Live対応のBDビデオソフトでは、インターネットに接続 して字幕や特典映像、ネットワーク対戦ゲームなど、いろい ろな機能を楽しむことができます。

ほとんどのBD-Live対応のBDビデオソフトでは、BD-Live 機能を利用して再生するために、他のメディア(ローカルスト レージ)にコンテンツのデータをダウンロードする必要があり ます。

本機では、SDカードをローカルストレージとして使用します。 SDスピードクラスのCLASS 2以上で、残量が1GB以上 あるSDカードをお使いください。

(SDカードが挿入されていない場合、BD-Live機能は利用でき ません。)

- 次のような場合は、BDビデオソフトの説明書をごらんく ださい。
	- **・** 利用できるBD-Live機能や、再生のしかた。
	- **・** インターネットに接続してBD-Live機能を利用するた めにアカウントの取得が必要な場合の取得方法。
	- **・** SDカードへのダウンロードのしかた。

ネットワークの接続と設定を行う 0.21、34

- "セットアップ"画面の"再生設定"-"BD-Live 接続設定"を"有効"または"有効(制限つき)"に 設定する p.139
- <mark>?</mark> SDカードを入れる クページ
- BD-Live対応のBDビデオソフトを入れる p.60
- 他のデータが入ったSDカードや、他の機器でフォーマッ トされたSDカードを使用すると、正しく再生されないこ とがあります。その場合は、 p.115 でSDカードを初期化 するか、他のSDカードをお使いください。
- SDカードにダウンロードしながら再生する場合、通信環境 によっては再生が一時的に停止することがあります。また、 ダウンロードが完了していない部分へスキップができない など、一部の機能が利用できないことがあります。
- 再生中、映像や音声が停止することがあります。
- 再生中に、レコーダーやディスク認識IDをインターネット 経由でコンテンツプロバイダーに送信することがあります。

● SDカードに記録されたローカルストレージのコンテン ツのデータが不要になった場合は、 p.115 で消去するこ とができます。

# **JPEGで記録された写真や絵を見る**

パソコンやデジタルカメラなどでJPEG形式の写真や絵を記録したCD-RW/-RやSDカードを本機で再生することができます。 また、JPEG形式の写真や絵を記録したUSB機器と本機をUSBケーブルで接続すると、本機で再生することができます

99

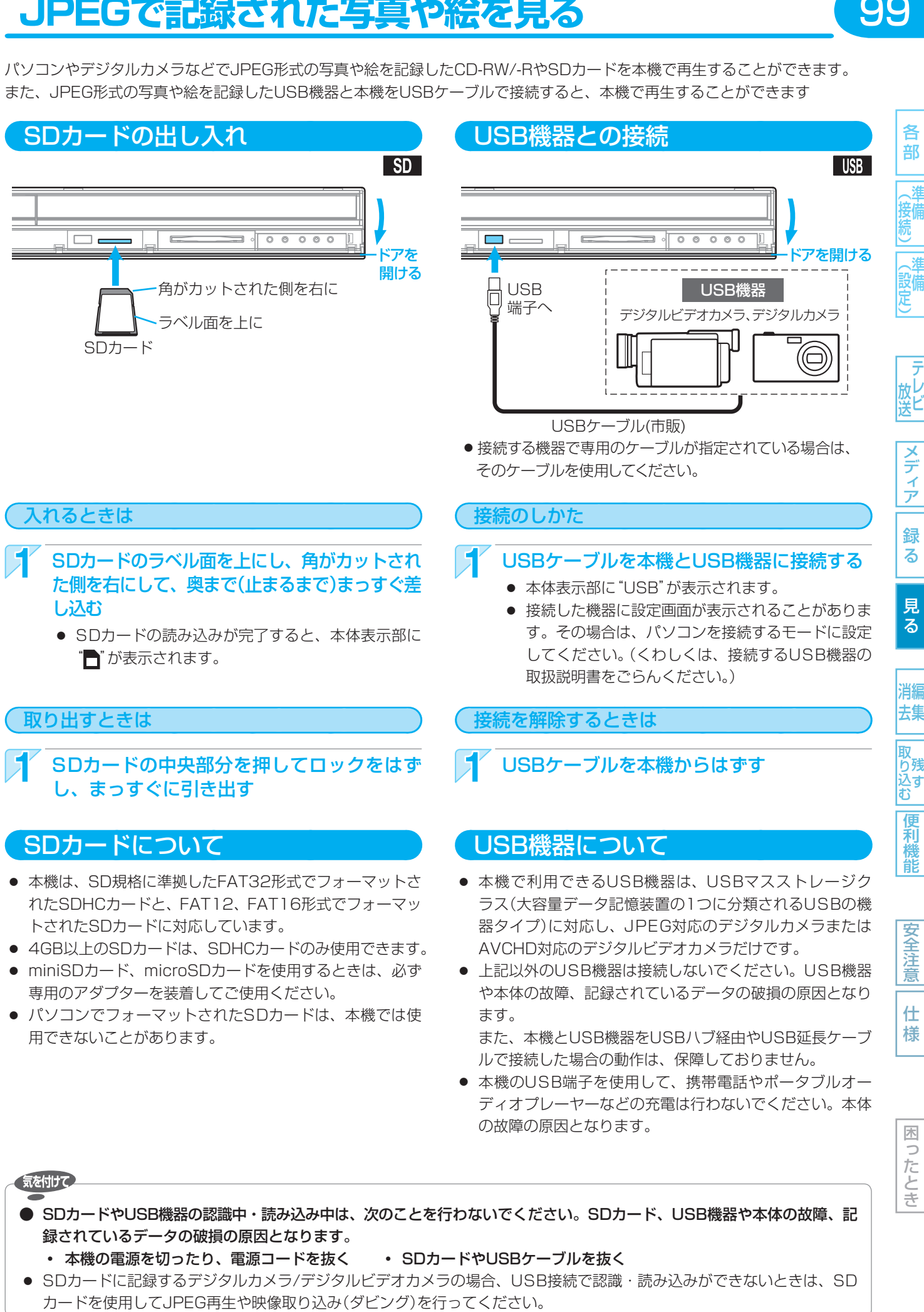

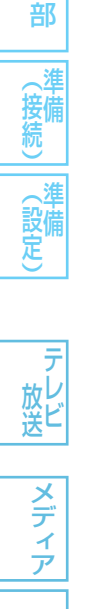

各

困ったとき

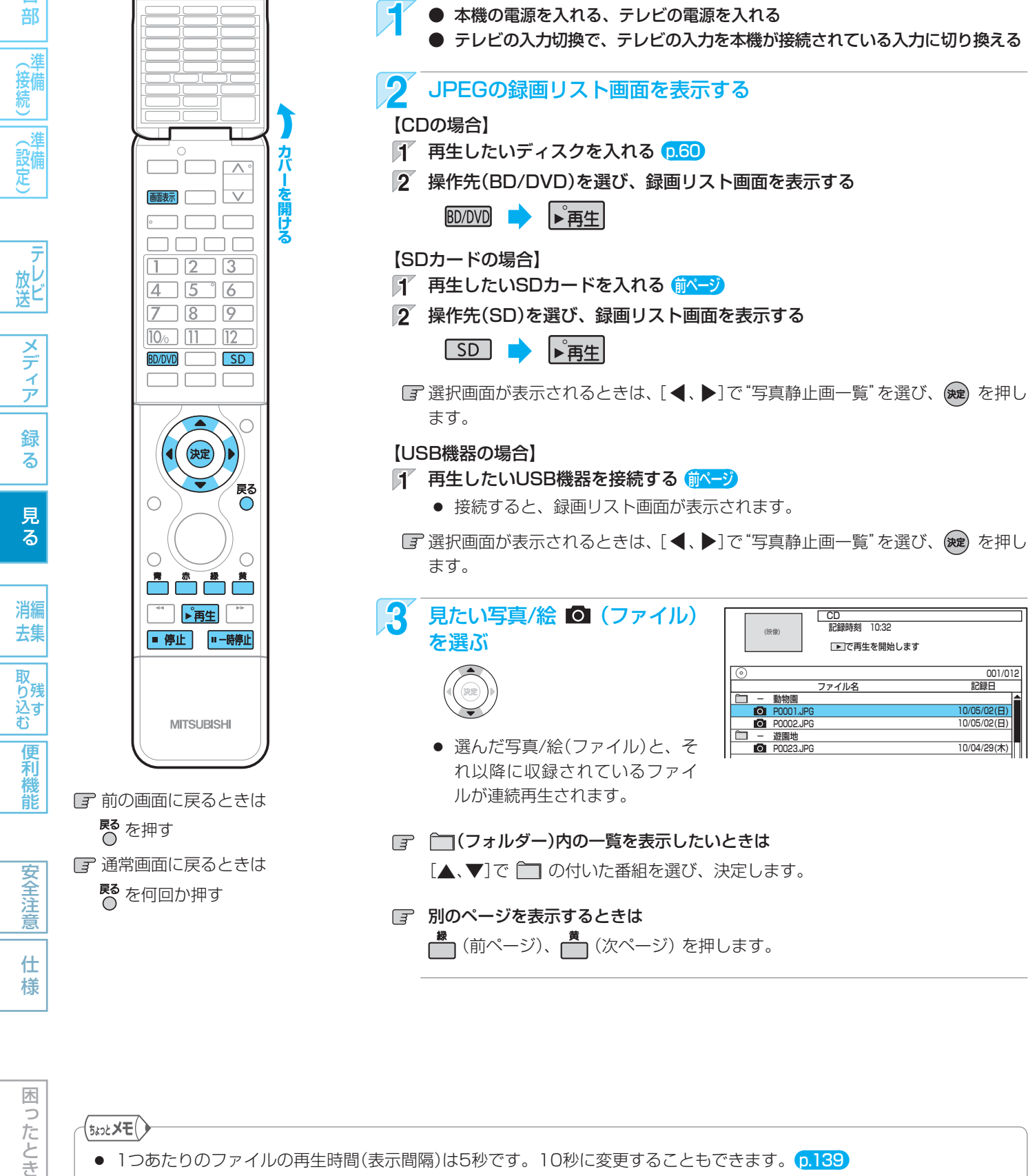

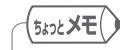

- 1つあたりのファイルの再生時間(表示間隔)は5秒です。10秒に変更することもできます。 p.139
- JPEGの録画リスト画面には、JPEG形式のファイルだけが表示されます。
- 再生できないファイルには、" $\bigcirc$ "が表示されます。
- 写真や絵の縦横比によっては、上下左右に黒帯が表示されることがあります。
- JPEG再生中に録画予約の録画が始まると、JPEG再生は自動的に停止します。
- 録画中やダビング中は、JPEG再生はできません。

# 写真や絵を連続して再生する (スライドショー)

● 本機の電源を入れる、テレビの電源を入れる

CD (JPEG) SD (JPEG) USB (JPEG)

記録日 10/05/02(日) 10/05/02(日) 10/04/29(木)

001/012

## 本機で再生できるJPEG形式について

- 拡張子に「jpg(JPG)」、「jpeg(JPEG)」が付いた、Exif 2.1 準拠のJPEG圧縮データだけが再生できます。 ただし、上記の拡張子が付いたファイルでも、JPEG形式 で記録されていないものは、再生するとノイズが出ること があります。
- 最大255フォルダー、999ファイルまで対応しています。
- 画素数は、34×34 ~ 8192×8192まで対応しています。 画素数の小さなファイルを再生した場合は、拡大して表示 されます。
- 一覧のフォルダー /ファイル名は、半角で8文字まで表示 されます。
- 使用できるディスクは、ISO9660でフォーマットされて いるCD-RW/-Rだけです。
- 記録状態によっては、正常に再生できないことがあります。
- プログレッシブ形式のJPEGファイルは再生できません。
- Motion JPEGには対応していません。

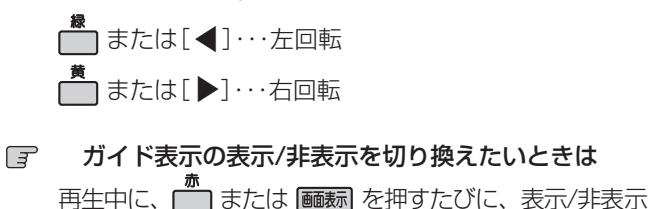

再生中に、次のボタンを押します。(回転させた情報は

5 再生を一時停止、停止するときは

- |■ 一時停止 再生が一時停止します。
	- 『再生】を押すと、再生に戻ります。

# ■ または ■ 停止 】

▲ 再生を始める

(決定) または ▶ 再生

記憶されません。)

が切り換わります

日 再生中の写真/絵を回転させたいときは

- 再生が停止し、録画リスト画面に戻り、 停止したファイルが選ばれています。
- 最後のファイルまで再生されると、自動的に停止 して録画リスト画面に戻ります。
- JPEG再生の場合、停止位置は記憶されません。

困 Б こたとき

## 気を付けて

- JPEG形式以外のファイルは再生できません。
- 記録状態などによっては、リストに表示されるファイルでも再生できないことがあります。
- JPEG再生中に再生できないファイルがあった場合は、再生を中止して録画リスト画面に戻ります。
- USB機器からJPEG再生中または映像取り込み(ダビング)中に、"USB機器接続に異常が発生しました。USB機器を外し てください。"というメッセージが表示されたときは、本機の操作ができなくなります。 その場合は、USBケーブルの接続をはずしてください。メッセージが消え、本機が操作できるようになります。

1021 名部 ||徐続)||《設定) | 「放送」|メディア||録る | 見る | 消去 ||取り込む||便利機能 | 安全注意| 仕様 | 国ったとき( 各部 ||〈接続)||《設定) | が出 | メディア|| 録る | 見る | 消去 ||取り込む||便利機能 | 安全注意| 仕様 | 国ったとき 接備 (設定)

各 部

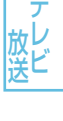

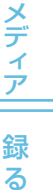

能

消編

# 102 **デジタルビデオカメラで記録されたハイビジョン画質の動画を見る**

ハイビジョン対応デジタルビデオカメラなどでディスクに撮影されたAVCHDのハイビジョン画質の動画を、本機で再生するこ とができます。(録画した機器でファイナライズ済みのディスクだけが再生可能です。) また、本機のHDDにダビングしたAVCHDのハイビジョン画質の動画を再生することができます。

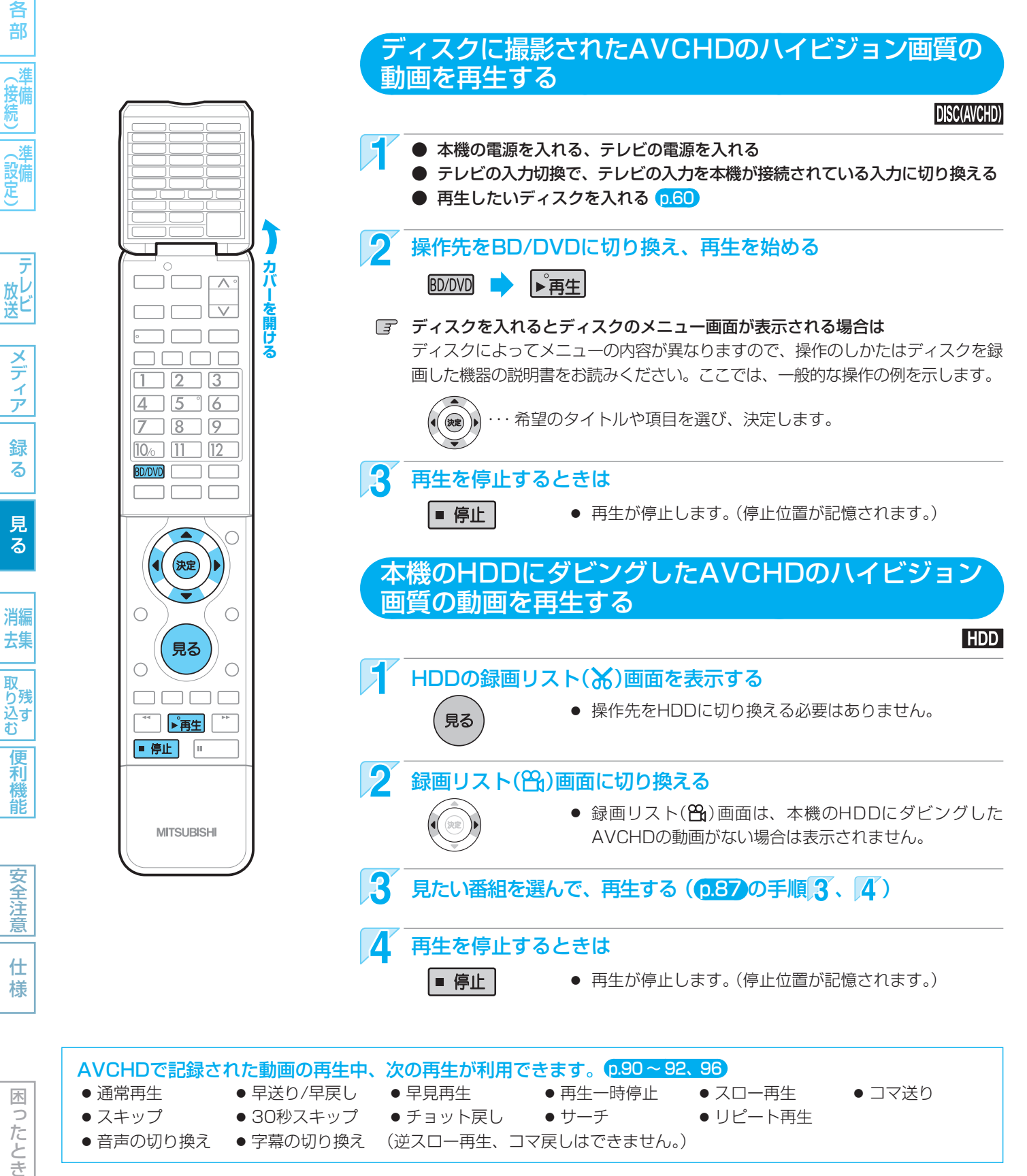

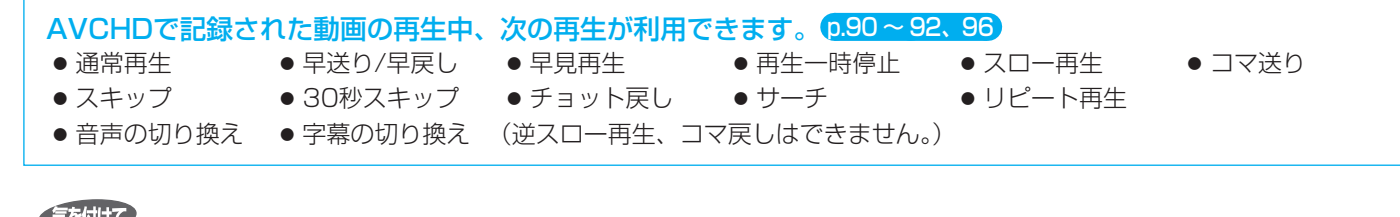

困ったとき

- AVCHD準拠でない動画は、再生できません。
- SDカードやUSB機器に記録されたAVCHDの動画は、本機で直接再生することはできませんが、本機のHDDに取り込 む(ダビングする)ことができます。

# **再生についての補足説明**

#### 再生全般

- BD/DVDの2層ディスクの再生中は、1層目と2層目 が切り換わるときに映像や音声が一瞬止まることがあ ります。
- 再生開始時に、映像や音声が出るまで時間がかかるこ とがあります。
- 録画モードをDRで録画した番組を再生しているとき は、番組の変わり目で画面が一瞬静止画になったりブ ロックノイズが見えたりすることがあります。
- コマ戻し中は、番組のつなぎ目部分でコマ飛びして再 生されないことがあります。
- ディスクの再生が終わると、最後の場面で再生一時停 止となったりディスクメニューが表示されたりするこ とがあります。 この状態が長く続くと、テレビ画面が焼き付けを起こ すことがありますので、お気を付けください。
- ディスクによっては、つづき再生、再生速度の切り換 え、頭出し、言語やカメラアングルの切り換え、リ ピート再生などの操作が、本機ではできないことがあ ります。
- ファイナライズ中や初期化中は、再生できません。

#### 録画リスト画面

- DVD-RW(Video)/-R(Video)をファイナライズした ディスクは、録画リスト画面を表示できません。 ディスクメニューから再生してください。 (ファイナライズについては ••▶ p.113)
- リピート再生中に録画リスト画面を表示すると、リ ピート再生が解除されます。
- ダビングした番組は、チャンネル番号が"--ch"に なることがあります。

#### 番組部分/CM部分再生

- 放送によっては、不要な部分を自動カットできなかっ たり、必要な部分がカットされたりすることがありま す。
- 番組部分/CM部分設定で作成された二重音声放送の番 組を再生したときは、自動カットされた直後の部分だ け主/副音声が混ざって再生されます。
- 番組の部分削除や分割をした場合、その番組の番組部 分/CM部分再生はできなくなります。

#### つづき再生(リジューム停止)

● つづき再生が始まる位置は、停止位置によって多少ず れることがあります。

#### 見どころ再生

- ハイライト部分/楽曲部分の先頭にチャプターマーク を追加することはできません。
- 番組の部分削除や分割をした場合、その番組の見どこ ろ再生はできなくなります。

#### 音声/字幕/カメラアングルの切り換え

#### 音声/字幕

- BD/DVDビデオソフトによっては、ディスクメニュー を使って音声言語や字幕言語を切り換えるものがあり ます。
- 音声言語を切り換えると、一瞬映像が止まったり黒画 面になったりすることがあります。
- 本機の電源を切ったりディスクトレイを開けたりする と、設定が"セットアップ"画面の"再生設定"-"音声 言語設定"の設定に戻ります。(BD/DVDビデオによっ ては、そのディスクで決められている言語になりま す。)
- "セットアップ"画面の"音声出力設定"で"Dolbv Digital"を"ビットストリーム"に設定して二重音声を デジタル音声出力端子から出力しているときは、再生 時に本機で音声を切り換えることはできません。 この場合は、設定を"PCM"にするか、アンプ側で切 り換えてください。
- 字幕設定を変更したときは、切り換わるまで多少時間 がかかることがあります。
- いろいろな速度での再生中は、字幕は表示されません。

#### カメラアングル

- 変更したときは、切り換わるまでに多少時間がかかる ことがあります。
- 本機の電源を切ったときやディスクトレイを開けたと きは、設定が"1"に戻ります。

103

消編

# 104 **本機でできる編集について**

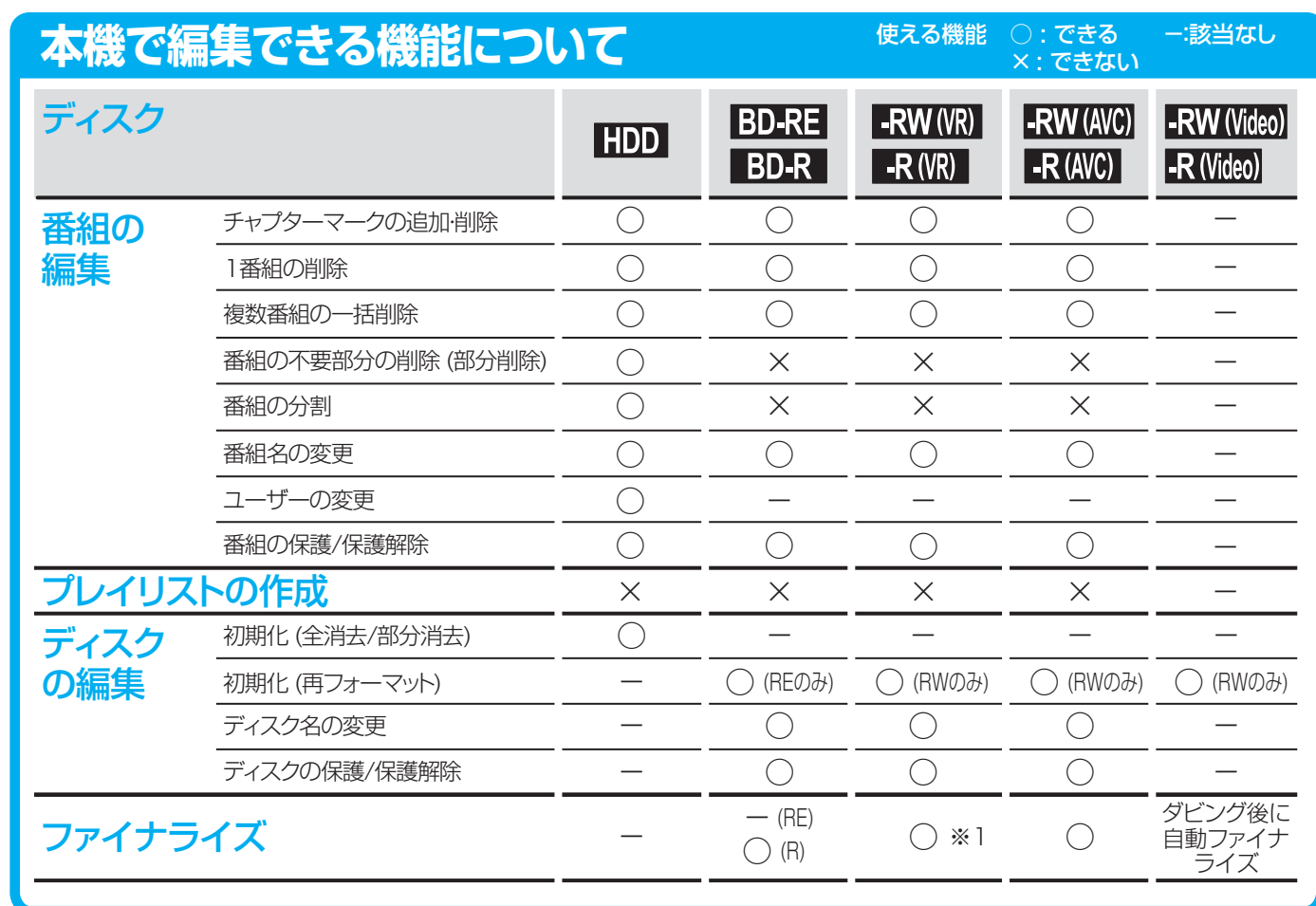

※1 DVD-RW(VR)のみ、本機でファイナライズしたディスクのファイナライズを解除することができます。

● 上記のほかに、本機ではSDカードの初期化やローカルストレージ p.98 の消去をすることができます。

## ダビングすると「ムーブ(移動)」になる部分を含んでいる番組の編集について

●「ムーブ(移動)」になる部分を一部でも含んでいる番組をダビングする場合は、「ムーブ(移動)」でダビングされます。

● HDDに録画された番組で、「ムーブ(移動)」になる部分だけを部分削除した場合や、「ムーブ(移動)」になる部分と「コピー」 になる部分を分割した場合でも、部分削除・分割後の番組は「ムーブ(移動)」になります。(「コピー」にはなりません。)

#### ● 番組やディスクが保護されているときや、ダビング中は、上記の編集はできません。

- HDDの録画中は、次の編集ができます。
	- **・** HDD ・・・・・・・・・・ 録画済みの番組: チャプターマークの追加・削除、番組名の変更、ユーザーの変更、番組の保護/保護解除 (番組の削除、部分削除、分割はできません)
		- 録画中の番組 : チャプターマークの追加のみ
	- **・** BD-RE/-R ・・・・・ チャプターマークの追加・削除、番組名の変更、番組の保護/保護解除 (番組の削除はできません)
	- **・** DVD-RW/-R ・・・ チャプターマークの追加・削除、番組名の変更、番組の保護/保護解除 (番組の削除はできません)
- BD-RE/-Rの録画中は、次の編集ができます。
	- **・** HDD ・・・・・・・・・・ チャプターマークの追加・削除、番組の部分削除、番組の分割、番組名の変更、ユーザーの変更、 番組の保護/保護解除 (番組の削除はできません)
	- **・** BD-RE/-R・・ 録画済みの番組: 番組名の変更、番組の保護/保護解除

(チャプターマークの追加・削除、番組の削除はできません)

- 録画中の番組 : チャプターマークの追加のみ
- 一部のBD-Rでは、本機で編集できない場合があります。
- ネットワークでダウンロードした番組のチャプター追加/削除、部分削除、分割などの編集はできません。

各

消編

リバ<br>込す

便 和機能

安全注

意

仕 様

気を付けて

# **番組を消去・編集する**

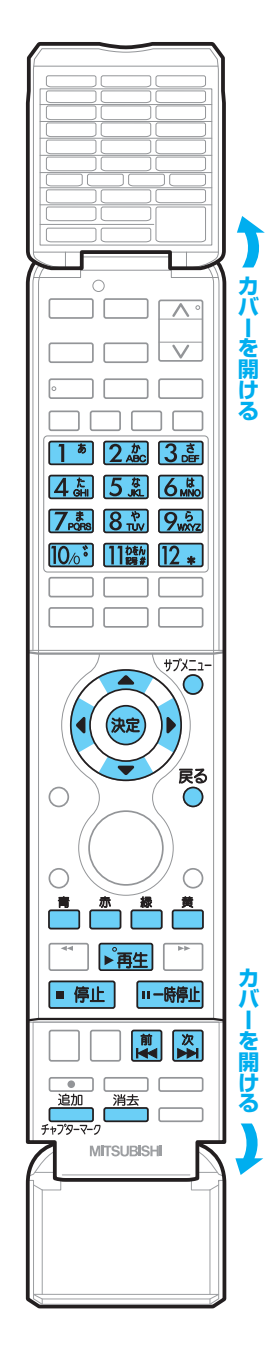

 前の画面に戻るときは Rる<br>C

 通常画面に戻るときは **尽**を何回か押す

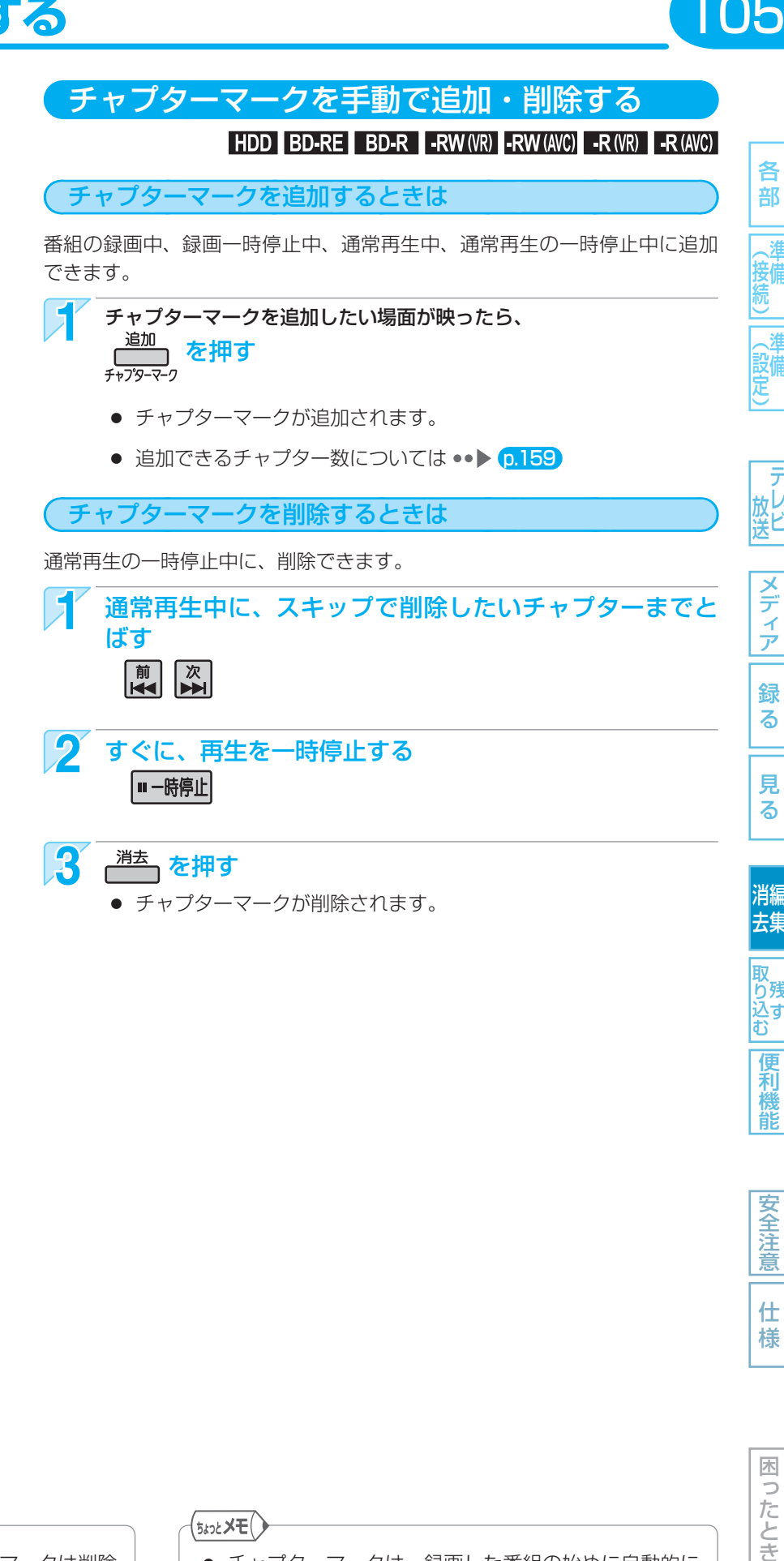

困ったとき

105

各 部

(接備)

(設備<br>定備

放し<br>送<br>

メディア

録 る

見 る

消編

……<br>去集

取<br>り残

**レスすむ** 

便利機能

安全注意

仕 様

## 気を付けて

- 番組の最初に記録されているチャプターマークは削除 できません。
- 番組部分/CM部分再生時や見どころ再生時の場合は、 チャプターマークの手動追加・削除はできません。通 常再生(番組全部の再生)時に行ってください。

## $(5\omega t$

- チャプターマークは、録画した番組の始めに自動的に 記録されます。録画一時停止状態から再び録画を始め たときは、自動的には記録されません。
- HDDの場合は、録画中にチャプターマークを自動追 加することもできます。 p.140

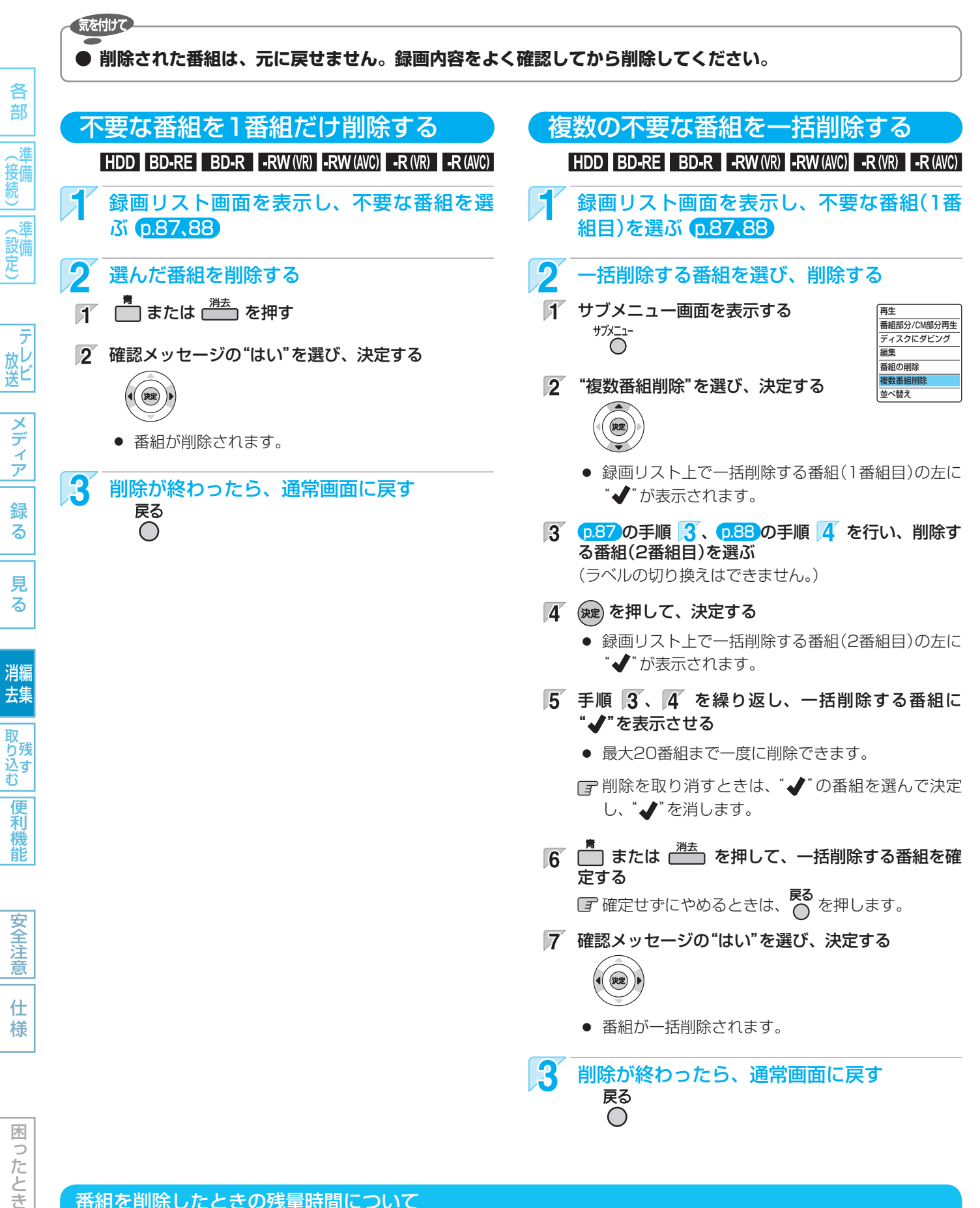

#### 番組を削除したときの残量時間について

- HDD BD-RE RWMR ················ 番組を削除すると、残量時間が増えます。
- BD-R R(WR) RW(AVC) R(AVC) …… 番組を削除しても、残量時間は増えません。

DVD-RW(AVC)の残量時間を増やしたいときは、初期化(再フォーマット) 0.115 を行ってください。ただし、初期化を 行うと録画内容は消去されます。

**107** 番組を消去・編集する (つづき)

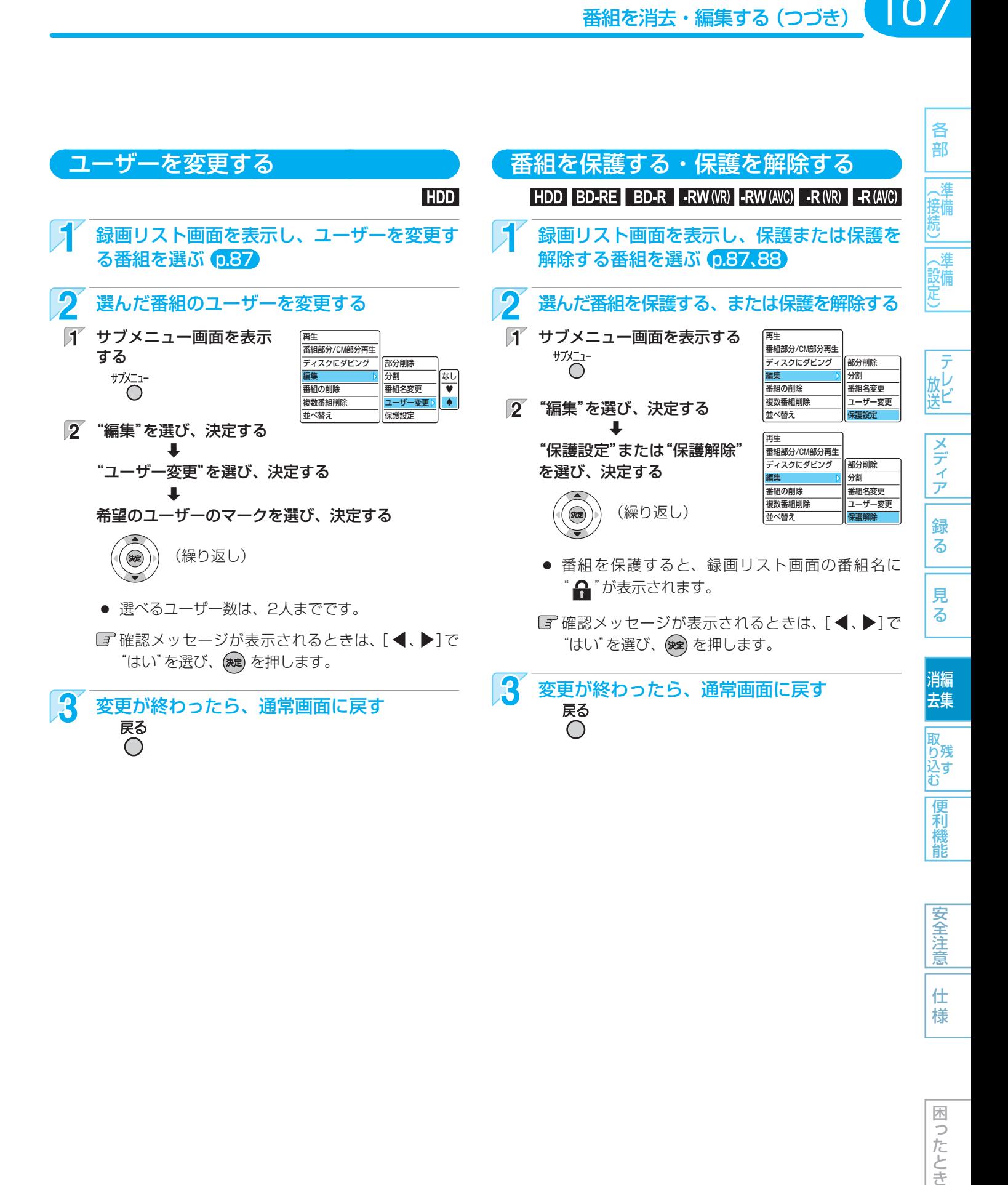

仕

剩 能

安全注 意

 $\left( 5$ εοξ $\times$ Ε $\left( \right)$ ユーザーのマークは、12種類の中から選ぶことができます。(マークの重複はできません。) p.138

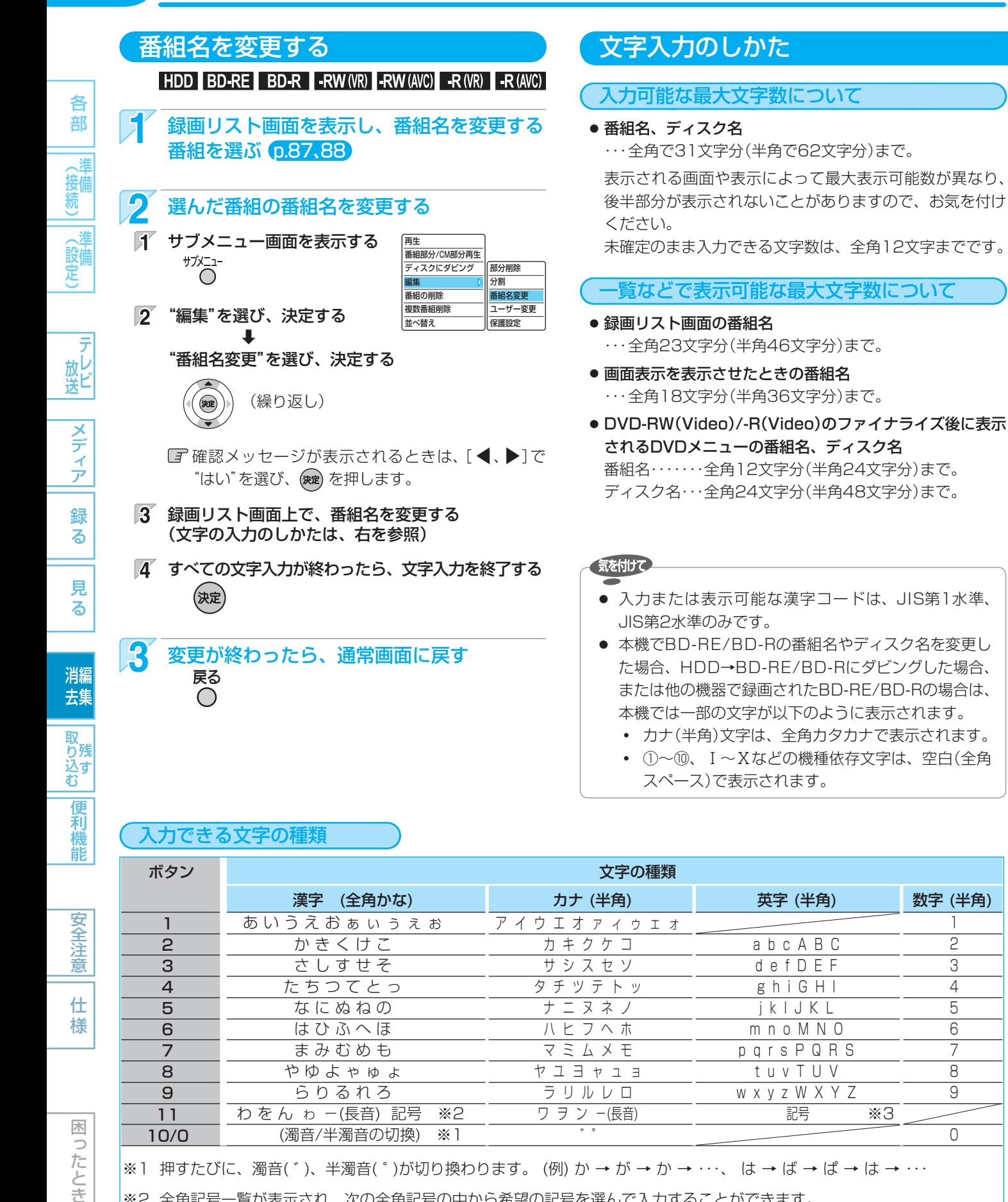

- 本機でBD-RE/BD-Rの番組名やディスク名を変更し た場合、HDD→BD-RE/BD-Rにダビングした場合、 または他の機器で録画されたBD-RE/BD-Rの場合は、 本機では一部の文字が以下のように表示されます。
	- **・** カナ(半角)文字は、全角カタカナで表示されます。
	- **・** ①~⑩、Ⅰ~Ⅹなどの機種依存文字は、空白(全角
		- スペース)で表示されます。

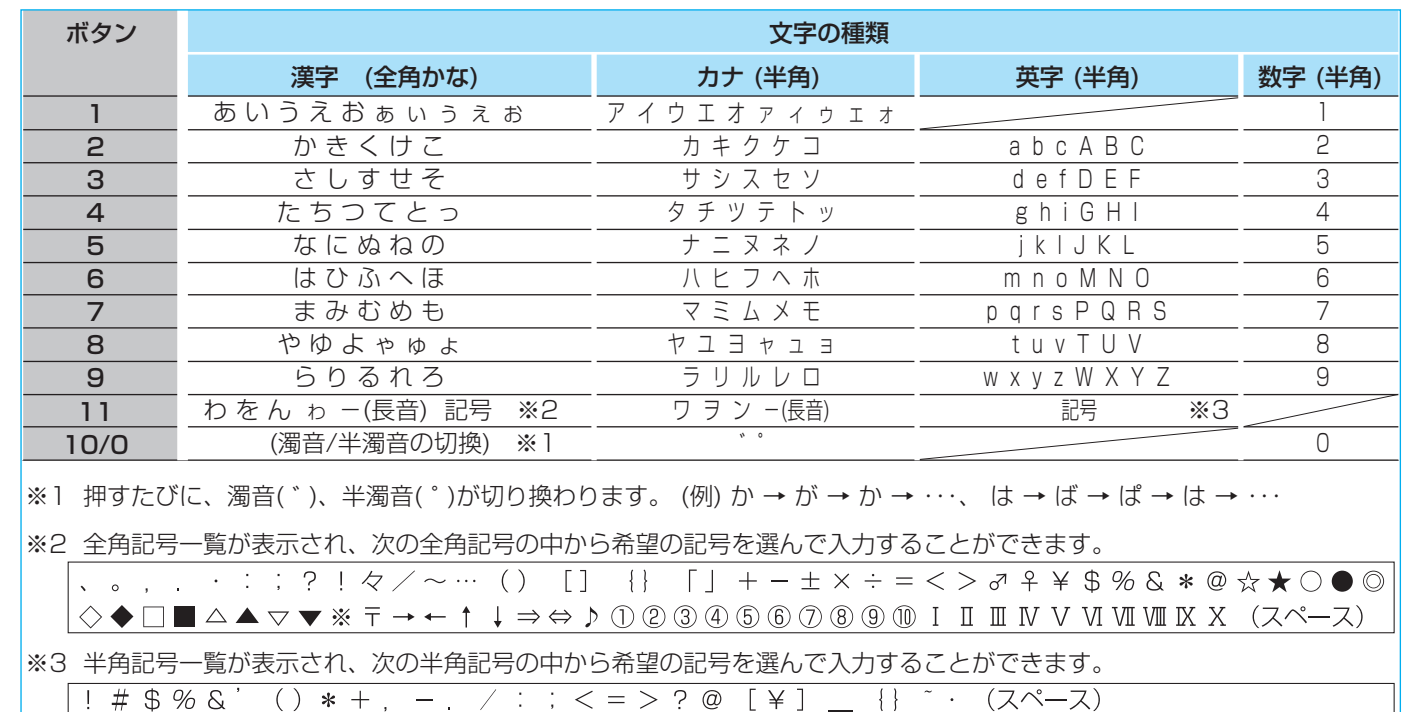

2 変更が終わったら、通常画面に戻す 戻る  $\bigcirc$ 

入力できる文字の種類

消線

去集

# 安全注 意 仕

様
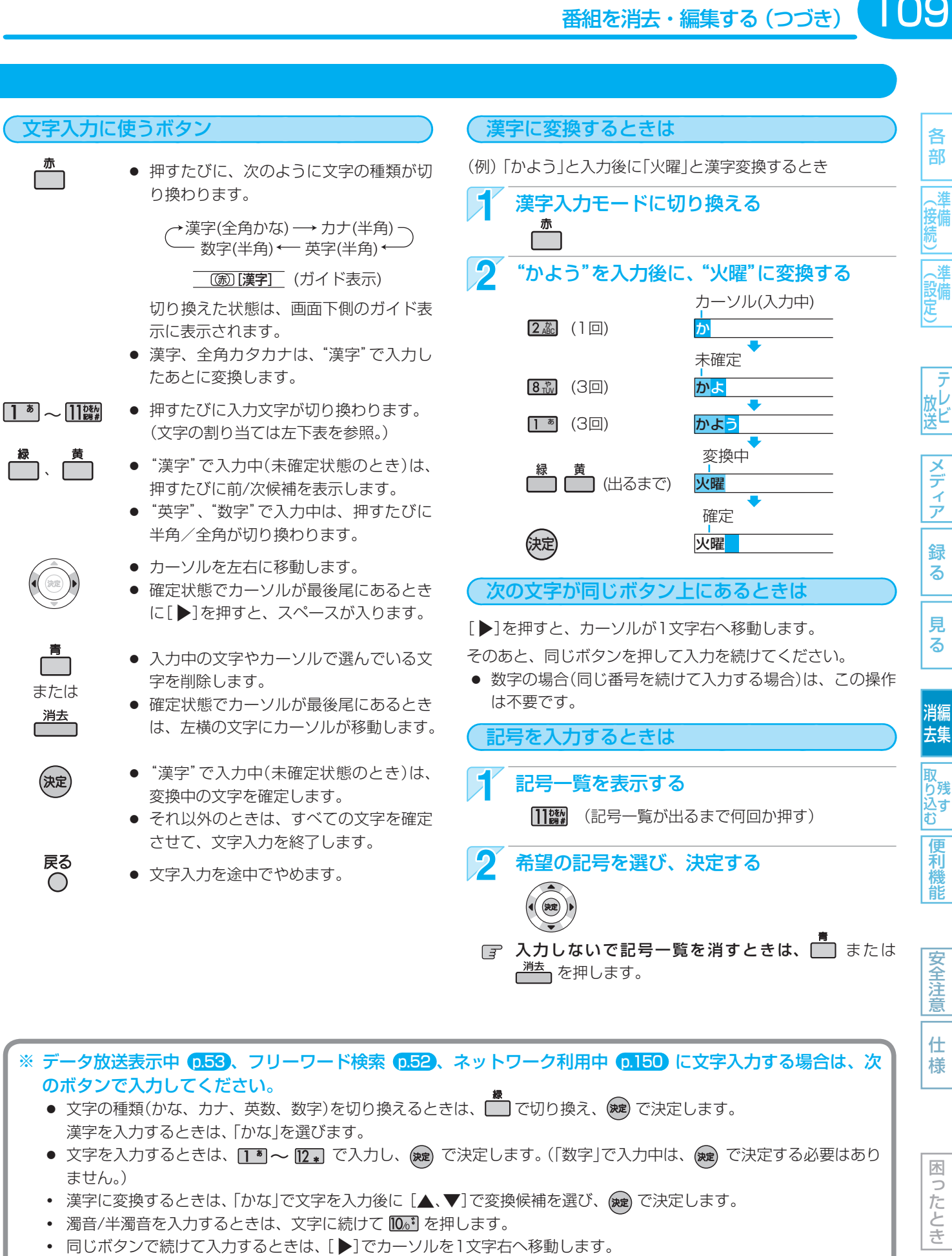

- **・** かな、カナの記号は、"かな""カナ"のときに で入力します。(または、「きごう」と入力後に[▲、▼]で変換候補を 選び、(魂)で決定します。)
- 英数の記号は、「英数」のときに [1<sup>6</sup>] または [106] で入力します。(116) と [106] で入力できる記号が異なります。) "#"、"\*"は、「数字」のときに [1] , [2 + ] を押します。

110

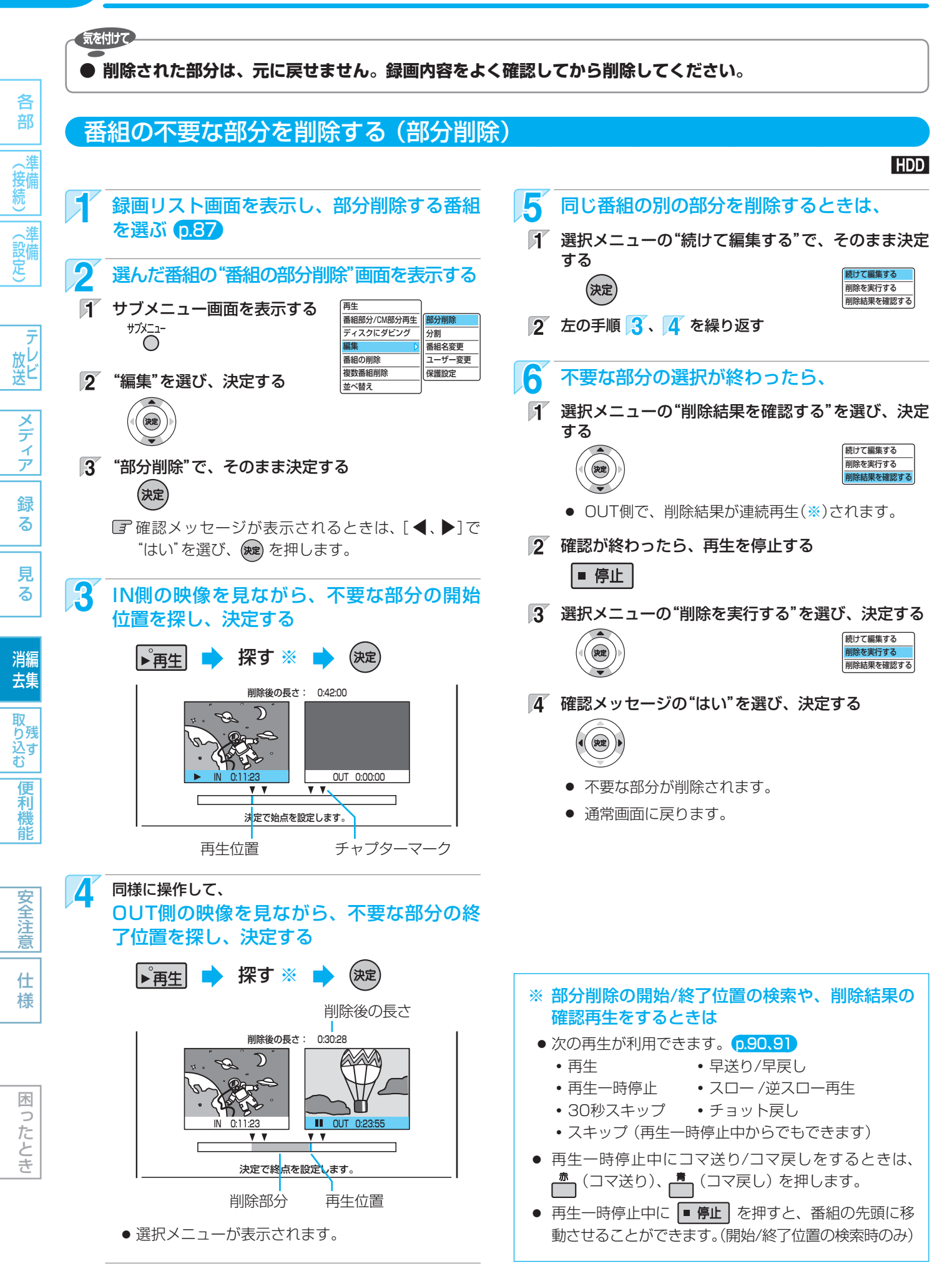

番組を消去・編集する (つづき)

意

仕 様

困 っ たとき

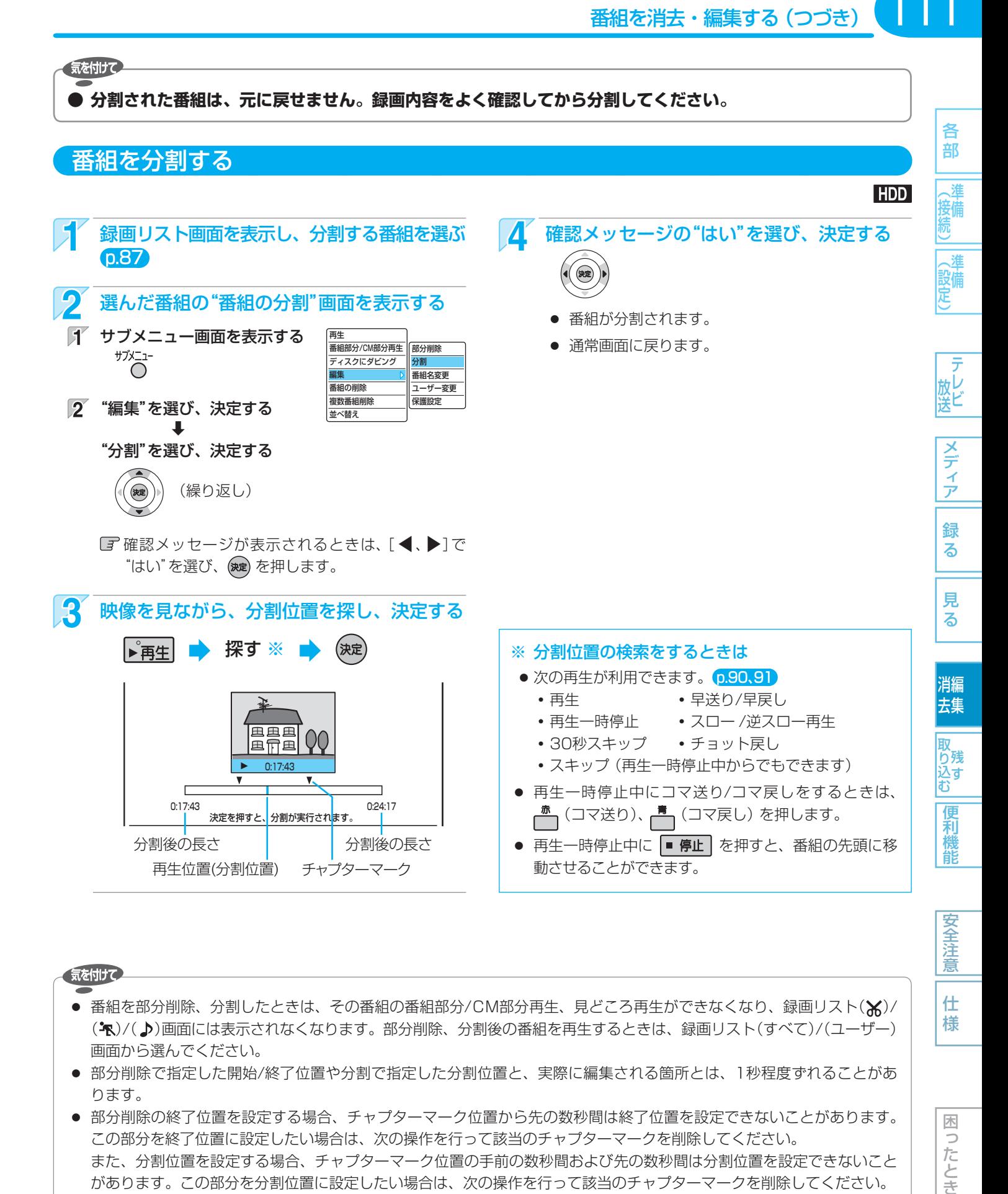

#### 気を付けて

- 番組を部分削除、分割したときは、その番組の番組部分/CM部分再生、見どころ再生ができなくなり、録画リスト(★)/ ( \* )/( ♪)画面には表示されなくなります。部分削除、分割後の番組を再生するときは、録画リスト(すべて)/(ユーザー) 画面から選んでください。
- 部分削除で指定した開始/終了位置や分割で指定した分割位置と、実際に編集される箇所とは、1秒程度ずれることがあ ります。
- 部分削除の終了位置を設定する場合、チャプターマーク位置から先の数秒間は終了位置を設定できないことがあります。 この部分を終了位置に設定したい場合は、次の操作を行って該当のチャプターマークを削除してください。 また、分割位置を設定する場合、チャプターマーク位置の手前の数秒間および先の数秒間は分割位置を設定できないこと があります。この部分を分割位置に設定したい場合は、次の操作を行って該当のチャプターマークを削除してください。
	- 1. 通常画面に戻るまで ₹5 を何回か押して、いったん部分削除または分割の操作を中止する (確認メッセージが表示されるときは、[◀、▶]で"はい"を選び、 (※ )を押します。)
	- 2. 手動で該当のチャプターマークを削除する p.105
	- 3. もう一度、部分削除または分割の操作を行う

# 112 **ディスクを編集する**

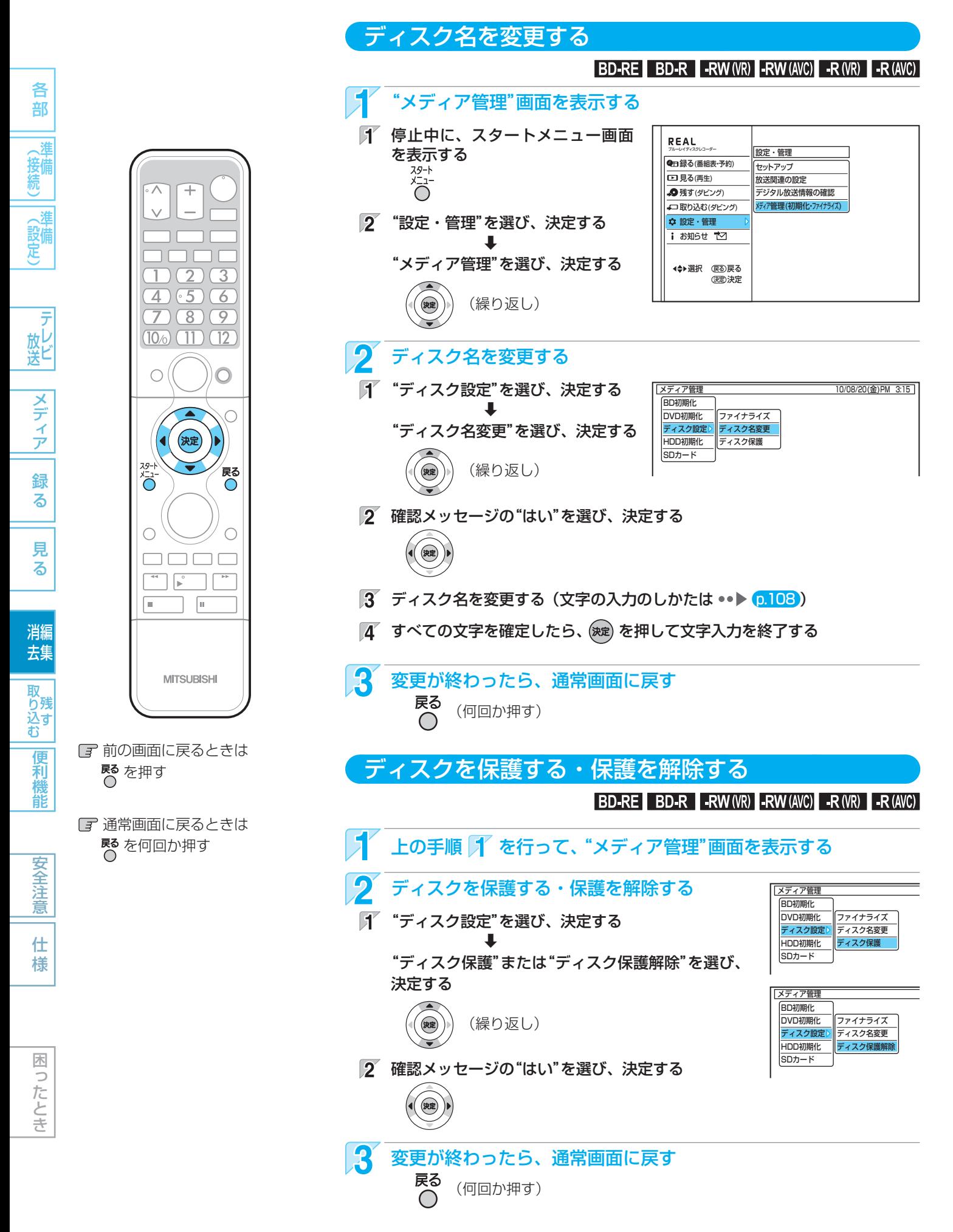

**他のDVDビデオプレーヤーなどで再生できるようにする (ファイナライズ)**

#### 気を付けて

#### **● ファイナライズ後は録画や編集ができなくなります。(DVD-RW(VR)以外は解除もできません。) 録画内容をよく確認してからファイナライズしてください。**

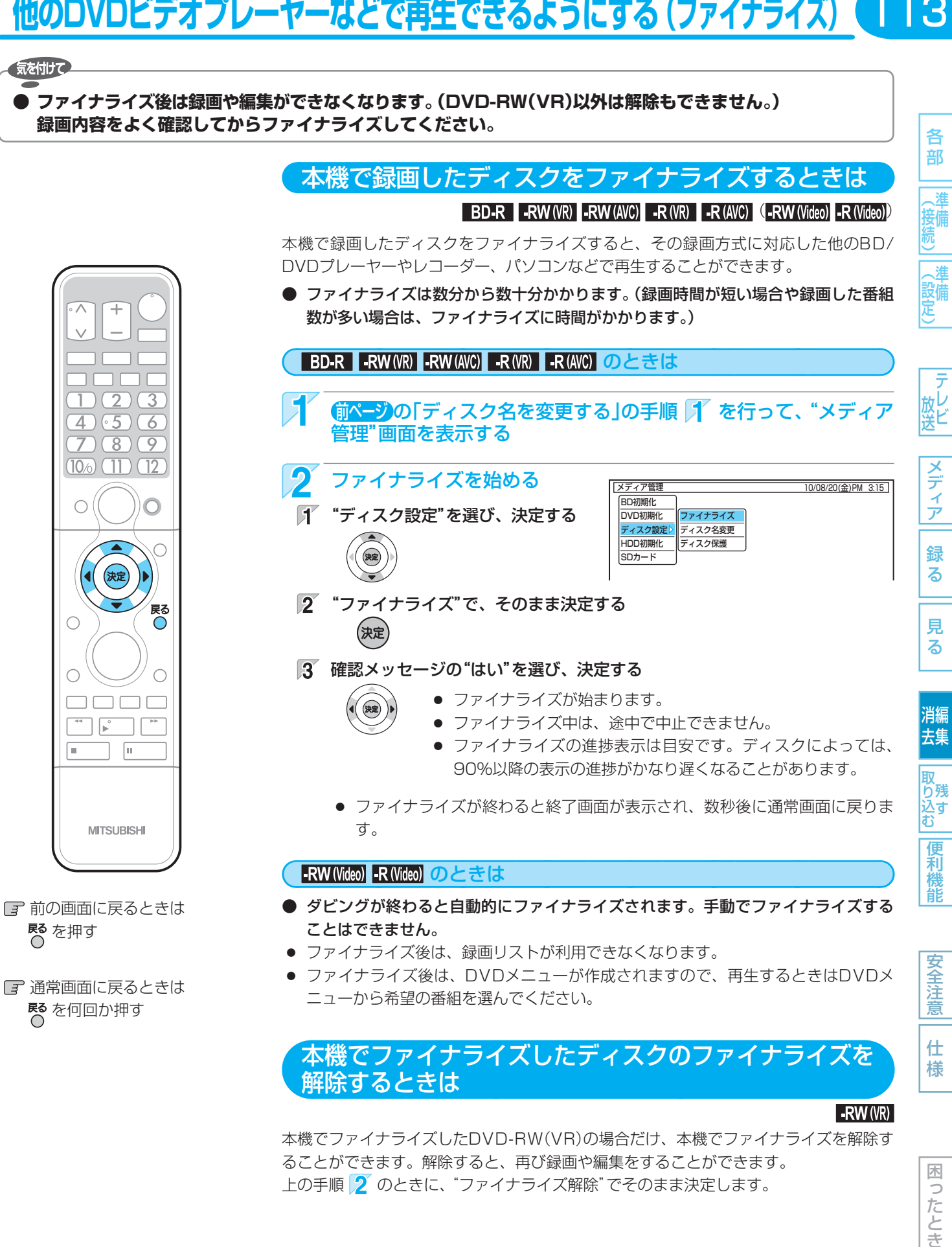

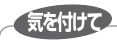

 **● ファイナライズ中/解除中は、本機の電源を切った り電源コードを抜いたりしないでください。 ディスクの破損や本体が故障する原因となります。**

●他機で録画・ファイナライズされたディスクは、本機で ファイナライズやファイナライズの解除ができないこと があります。

# 114 **メディアを消去・初期化する (全消去/部分消去、フォーマット)**

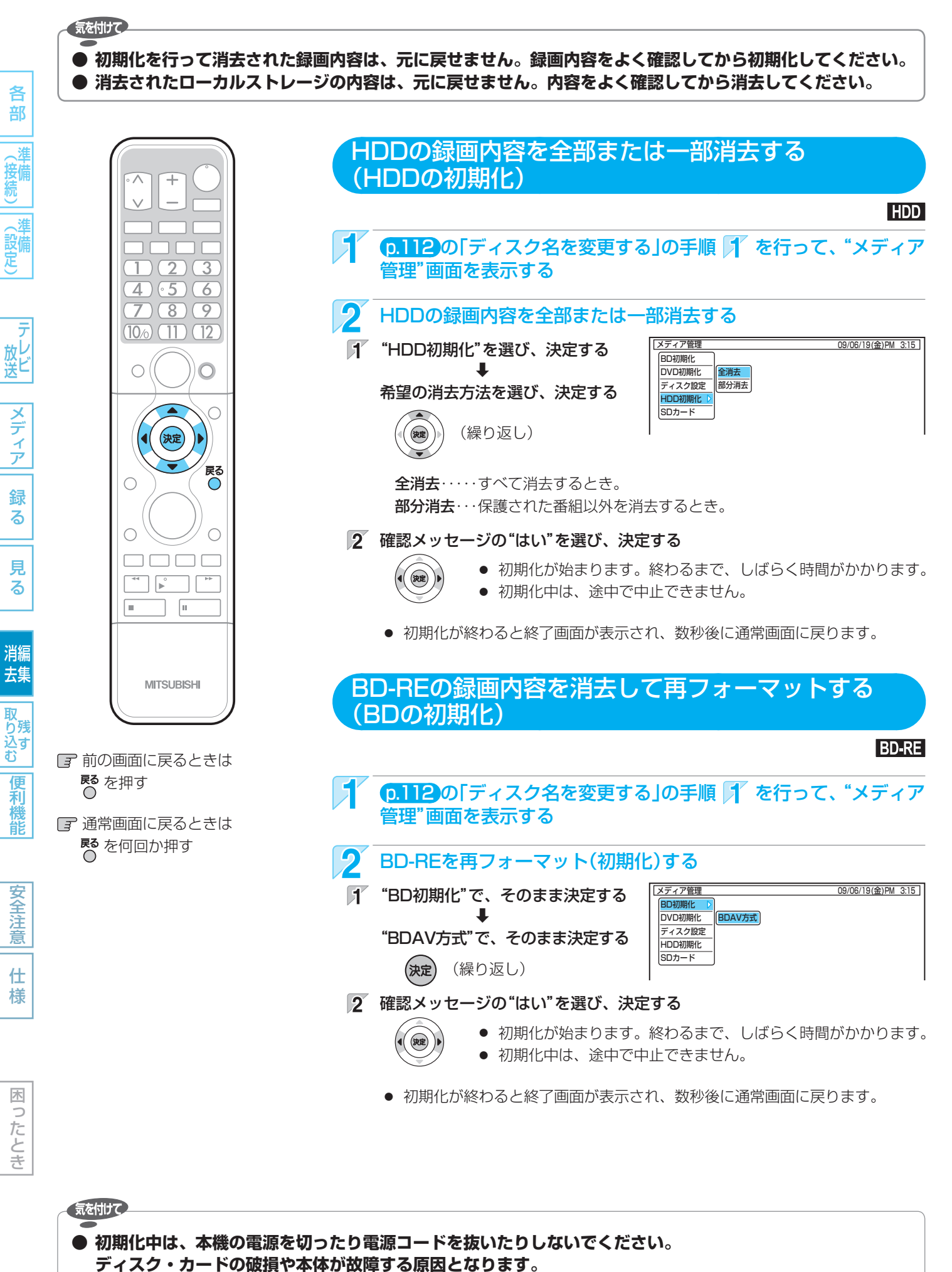

使いかたに困ったときやおかしいな?と思ったときは ➡ 「故障かな?と思ったときは」、「こんなメッセージが表示されたときは」

115 メディアを消去・初期化する (全消去/部分消去、フォーマット)(つづき)

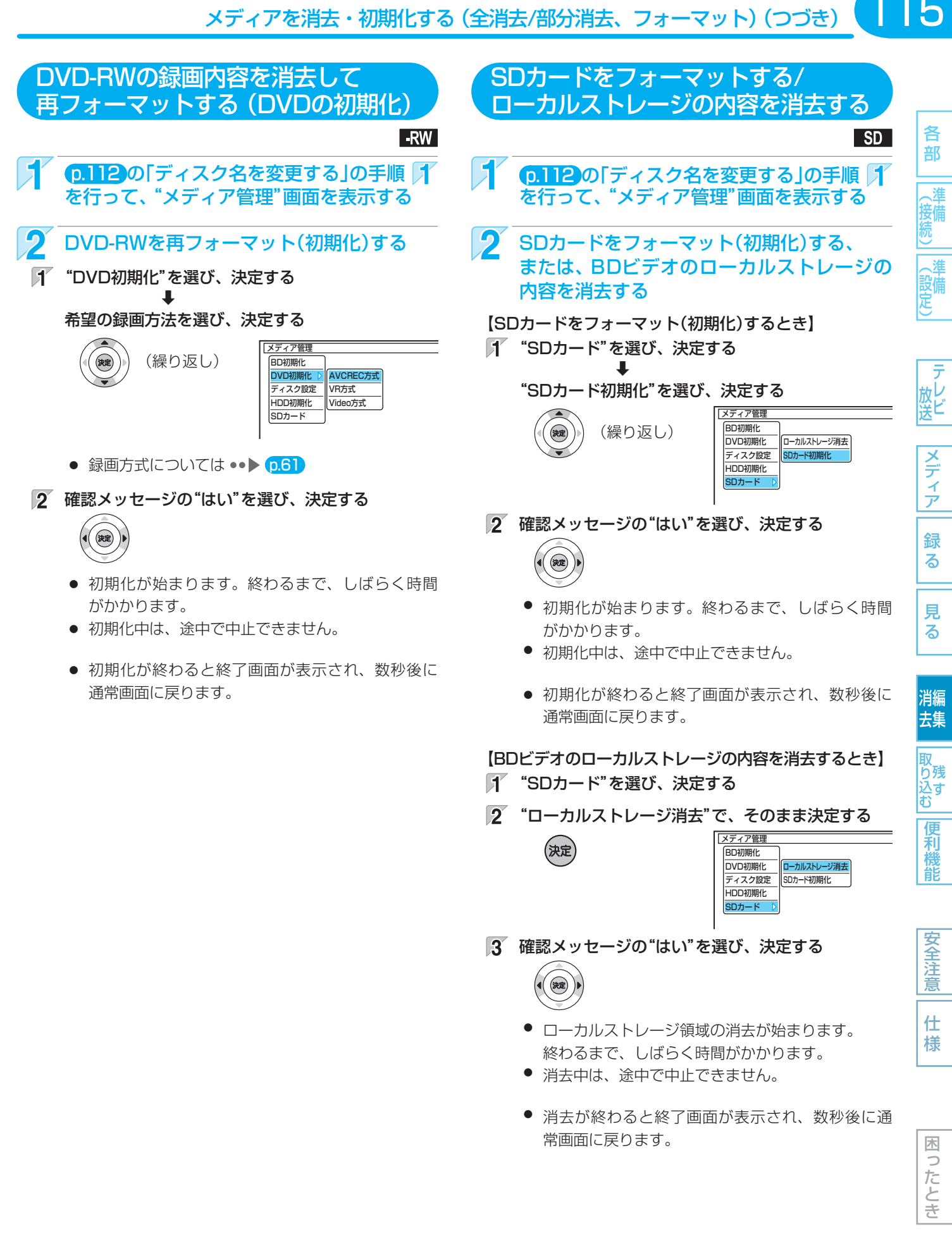

 $($  J $\exists k$ 

● 新品(未使用)で初期化されていないBD-RE/BD-R/DVD-RWを初期化(フォーマット)するときは ••▶ 0.60.61

● 新品(未使用)のDVD-Rの録画方式を変更するときは ••▶ p.61

取扱説明書を読んでもどうしても使いかたがわからないときや、故障かな?と思ったときは ⇒ 三菱電機お客さま相談センター

# 116 **消去・編集についての補足説明**

# 各 各部メディア録る見る便利機能安全注意仕様困ったとき(接続) 準備(設定) 準備テレビ放送消去 編集残す取り込む 部 (接続) (設定)

放送

|メディア|

録 る

見 る

消編 去集

|取り込む|

便利機能

# ファイナライズ/ファイナライズ解除

- BD-REは、ファイナライズをしなくても他のDVDプ レーヤー /レコーダーやパソコンで再生できます。(機 器によっては、再生できない場合もあります。)
- DVD-RWは、ファイナライズ後も録画内容をすべて消 去する再フォーマット(初期化)を行えば、録画可能と なります。
- ファイナライズ解除中に録画予約 の開始時刻になったときは、録画予約がキャンセルさ れます。
- チャプターの情報は、ファイナライズ後も引き継がれ ます。
- DVDプレーヤー /レコーダーやパソコンなどによって は、ファイナライズをしても再生できないことがあり ます。
- ファイナライズ中/解除中に停電したときは
	- **・** DVD-RWは、初期化が必要になることがあります。 (初期化をすると、録画内容が消去されます。)
	- **・** BD-R/DVD-Rは、そのディスクが使用できなくな ることがあります。

# 初期化(フォーマット)

- 初期化中に録画予約の開始時刻になったときは、録画 予約がキャンセルされます。
- 他機でファイナライズされたディスクは、本機で初期 化できないことがあります。

#### メモ

困っ したとき

# **本機でできるダビングについて**

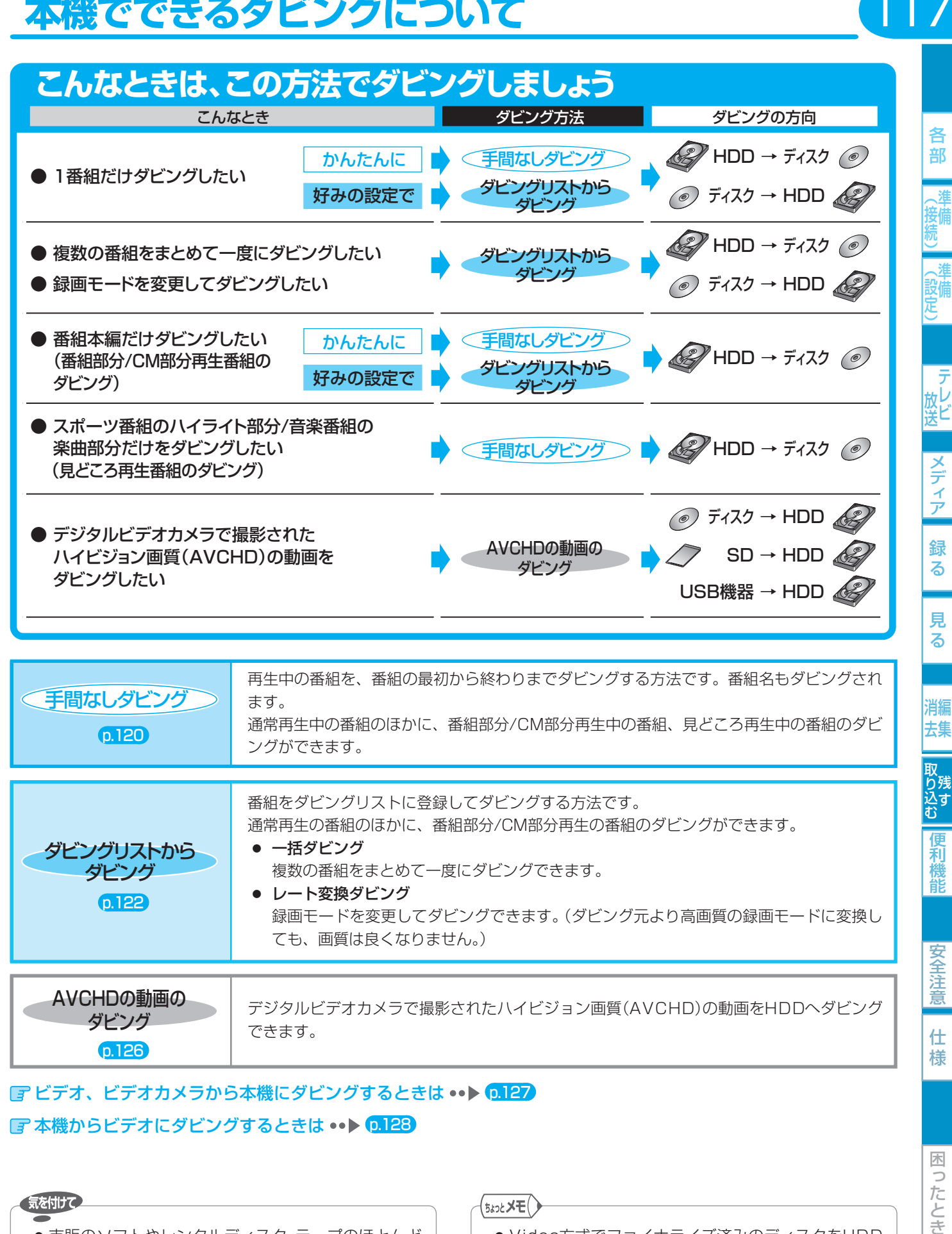

## ■『ビデオ、ビデオカメラから本機にダビングするときは ••▶ 127 ■本機からビデオにダビングするときは ••▶ [0.128

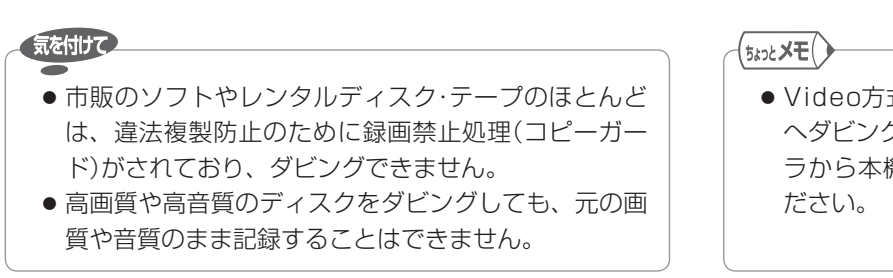

● Video方式でファイナライズ済みのディスクをHDD へダビングするときは、 p.127 の「ビデオやビデオカメ ラから本機にダビングする」の方法でダビングしてく

1 I 7

困 5 こたとき

取扱説明書を読んでもどうしても使いかたがわからないときや、故障かな?と思ったときは ⇒ 三菱電機お客さま相談センター

# 118 **番組をダビングする**

# ダビングする前に、必ずお読みください

## ダビングをするときの録画モードとダビング速度について

録画モードについては、 p.64 の「録画モードとおよその録画時間(目安)について」をごらんください。

## 手間なしダビングをするとき

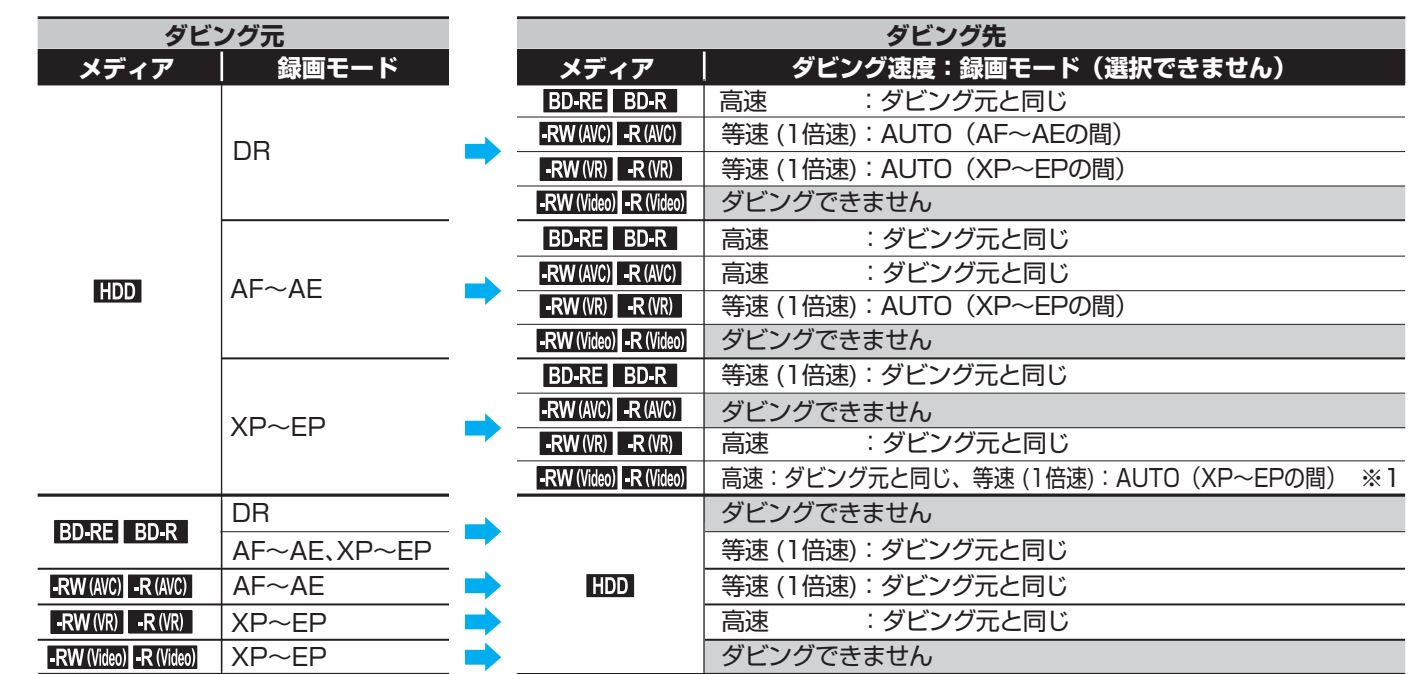

※1 p.140 "セットアップ"画面の"録画設定"-"Video高速ダビング"の設定を"入"にして録画された番組は「高速」で、"切"に して録画された番組は「等速(1倍速)」でダビングされます。

● 録画モード AUTO ・・・ ディスクの残量時間に合わせて、録画モードが自動的に調整されます。

## ダビングリストからダビングするとき

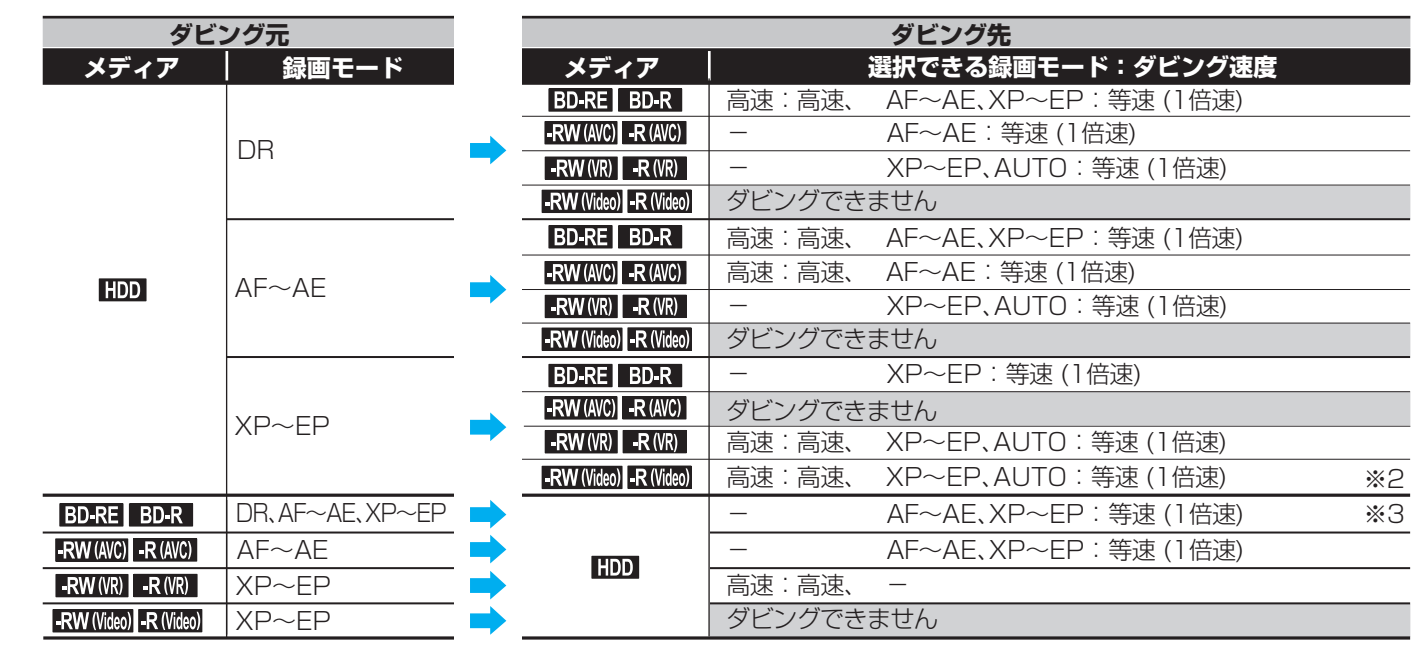

※2 p.140 "セットアップ"画面の"録画設定"-"Video高速ダビング"の設定を"入"にして録画された番組のみ、"高速"が選択 できます。

※3 録画モードDRは選べません。

● 録画モード 高速 …… ダビング元と同じ録画モードでダビングされます。

● 録画モード AUTO … ディスクの残量時間に合わせて、録画モードがXP ~ EPの間で自動的に調整されます。

各 部

(接続)

(設定)

- 京レヒ

|メディア

録る

見 る

消編

安全注意

仕 様

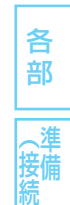

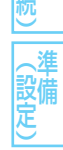

メディア

緑 る

見 る

消編 去集

取り込す

便 剩 龍

安全注 意

仕 様

## 「コピー」と「ムーブ(移動)」について

p.63 の「番組の録画制限、ダビング制限について」をごらんください。

「1回だけ録画可能」番組や「ダビング10(コピー 9回+ムーブ1回)」番組をダビングする場合は、ダビング後にダビング元の録画 内容の扱い(コピーの場合:内容が残る、ムーブ(移動)の場合:内容が残らない)が変わります。

● ディスク→HDDへダビングする場合、「1回だけ録画可能」番組や「ダビング10(コピー9回+ムーブ1回)」番組はダビングで きませんが、ダビング不可までの判定に時間がかかります。 ディスクを再生しないと上記の番組かどうかを本機が認識できないため、ダビングの最後まで再生後にダビング可能/不可の 判定がされます。そのため、ダビングできない場合でもダビングできた場合と同じだけ時間がかかることがあります。

#### 「高速ダビング」と「等速ダビング」について

ダビング中にできる同時操作については、 p.66 の「同時操作について」をごらんください。

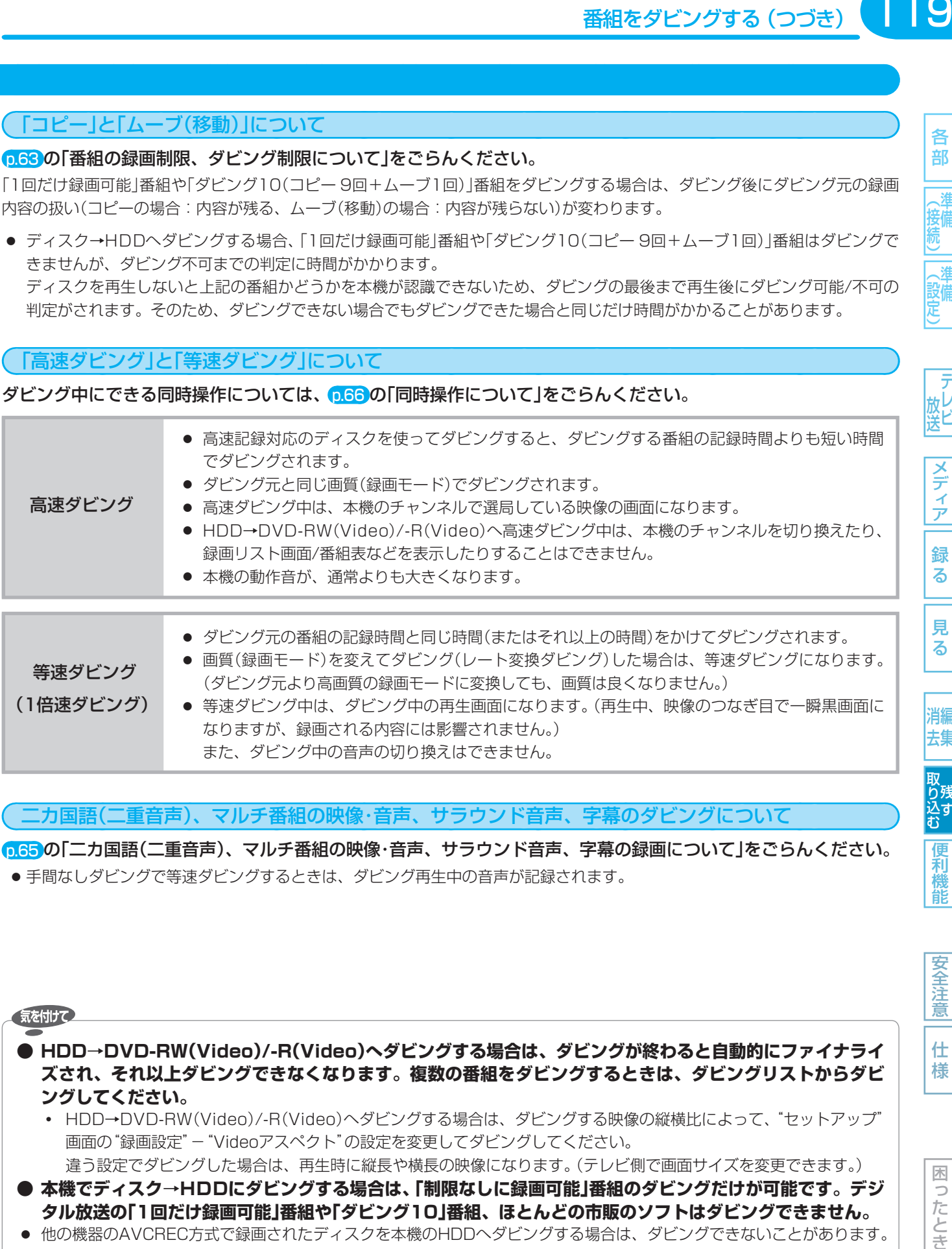

## 二カ国語(二重音声)、マルチ番組の映像・音声、サラウンド音声、字幕のダビングについて

 p.65 の「二カ国語(二重音声)、マルチ番組の映像・音声、サラウンド音声、字幕の録画について」をごらんください。 ● 手間なしダビングで等速ダビングするときは、ダビング再生中の音声が記録されます。

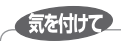

- **HDD→DVD-RW(Video)/-R(Video)へダビングする場合は、ダビングが終わると自動的にファイナライ ズされ、それ以上ダビングできなくなります。複数の番組をダビングするときは、ダビングリストからダビ ングしてください。**
	- **・** HDD→DVD-RW(Video)/-R(Video)へダビングする場合は、ダビングする映像の縦横比によって、"セットアップ" 画面の"録画設定"-"Videoアスペクト"の設定を変更してダビングしてください。 違う設定でダビングした場合は、再生時に縦長や横長の映像になります。(テレビ側で画面サイズを変更できます。)
- **本機でディスク→HDDにダビングする場合は、「制限なしに録画可能」番組のダビングだけが可能です。デジ タル放送の「1回だけ録画可能」番組や「ダビング10」番組、ほとんどの市販のソフトはダビングできません。**
- 他の機器のAVCREC方式で録画されたディスクを本機のHDDへダビングする場合は、ダビングできないことがあります。
- HDDは録画内容の恒久的な保管場所とせず、一時的な保管場所としてお使いください。 大切な録画(録音)内容は、ディスクに保存しておくことをおすすめします。
- ビデオカメラやパソコンなどで作成された静止画を含んでいる番組は、ダビングできません。
- 高速ダビングの所要時間は、高速記録対応ディスクによって異なり、ディスク記載の倍速よりも遅い速度でダビングされ る(ダビング時間がかかる)ことがあります。

困 っ たとき

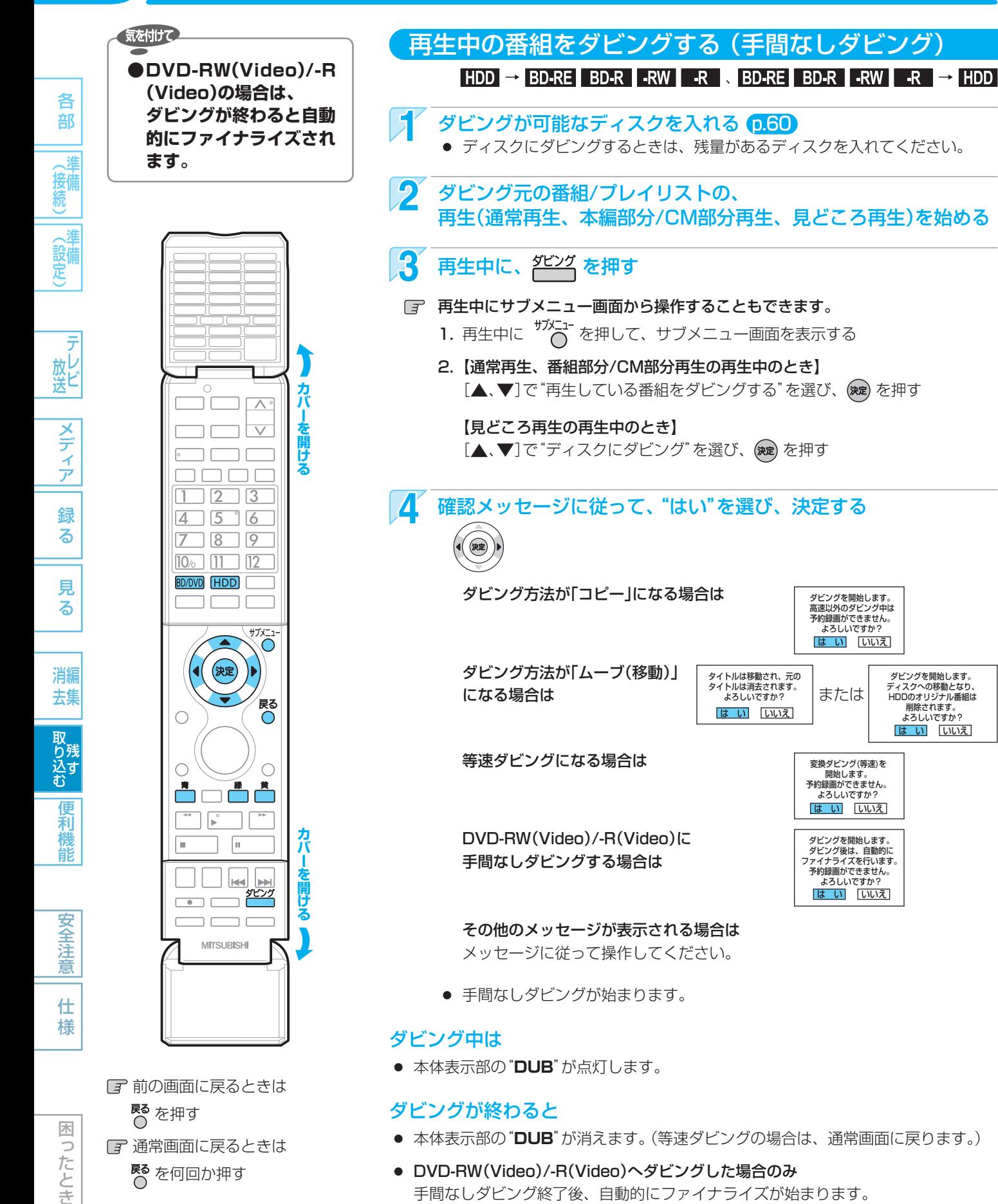

Rる<br>C を押す

困 5 したとき

 通常画面に戻るときは ス を何回か押す

## ダビングが終わると

● 本体表示部の"DUB"が消えます。(等速ダビングの場合は、通常画面に戻ります。)

高速以外のダビング中は 予約録画ができません。 rjistiii) ここいこ?<br>よろしいですか? は い いいえ

または

開始します。 予約録画ができません。 よろしいですか? は い いいえ

タビンクを開始します。<br>ダビング後は、自動的に<br>アイナライズを行います。<br>予約録画ができません。<br>よろしいですか?<br>は い いいえ

ダビングを開始します。 ディスクへの移動となり、 HDDのオリジナル番組は 削除されます。 よろしいですか? は い いいえ

タイトルは移動され、元の タイトルは消去されます。 よろしいですか? は い 「いいえ」

● DVD-RW(Video)/-R(Video)へダビングした場合のみ 手間なしダビング終了後、自動的にファイナライズが始まります。 ファイナライズ中は、途中で中止できません。 ファイナライズが終わると終了画面が表示され、数秒後に通常画面に戻ります。

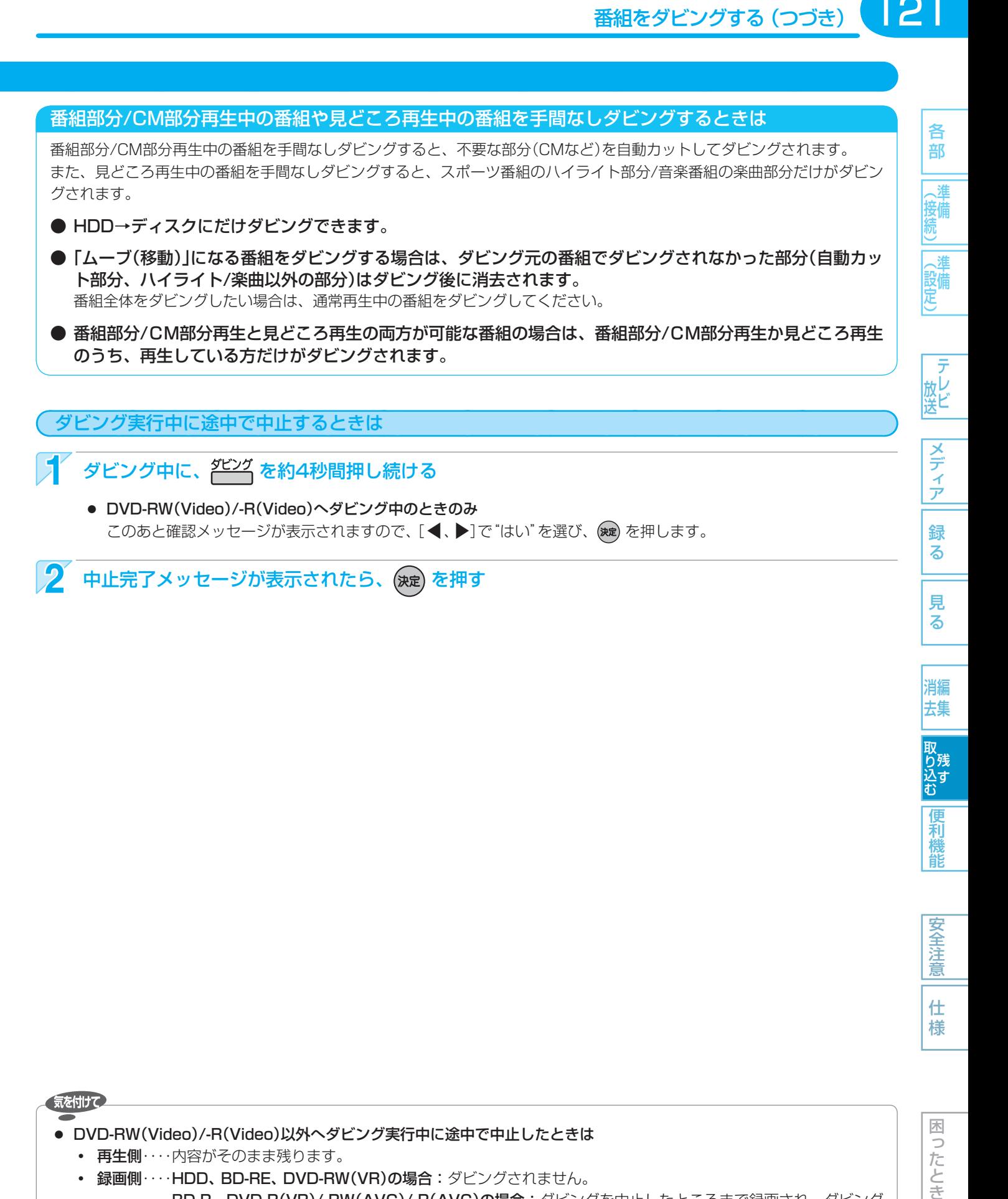

取り込む 便 剩 能

消編 去集

安全注 意 仕 様

困 Б こたとき

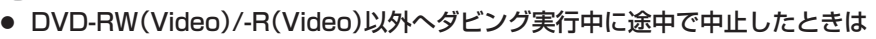

 **・** 再生側・・・・内容がそのまま残ります。

気を付けて

- **・** 録画側・・・・ HDD、 BD-RE、 DVD-RW(VR)の場合:ダビングされません。 BD-R、 DVD-R(VR)/-RW(AVC)/-R(AVC)の場合:ダビングを中止したところまで録画され、ダビング された分だけディスクの残量時間が減ります。(ダビングされた内容を再生することはできません。)
- DVD-RW(Video)/-R(Video)へダビング実行中に途中で中止したときは
	- **・** DVD-RW(Video)の場合:初期化が必要となります。
	- **・** DVD-R(Video)の場合 :ダビングされた内容は再生できず、そのディスクは使用できなくなります。

# 番組をダビングする (つづき)

122

見 る

消編 去集

取り込む

便

剩 龍

安全注 意

仕 様

困 5 したとき

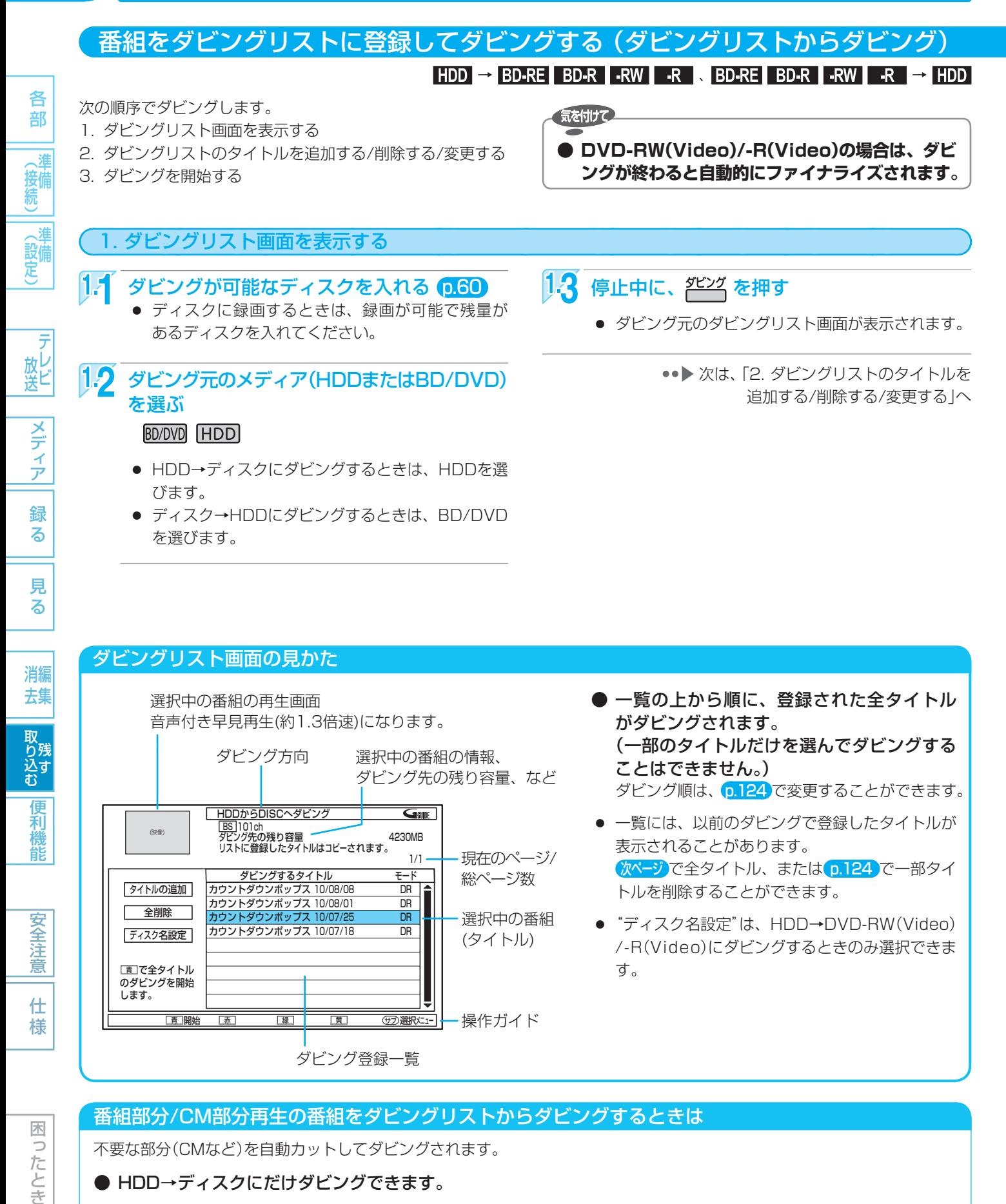

#### ダビングリスト画面の見かた

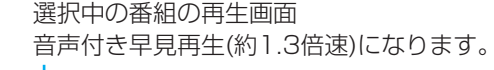

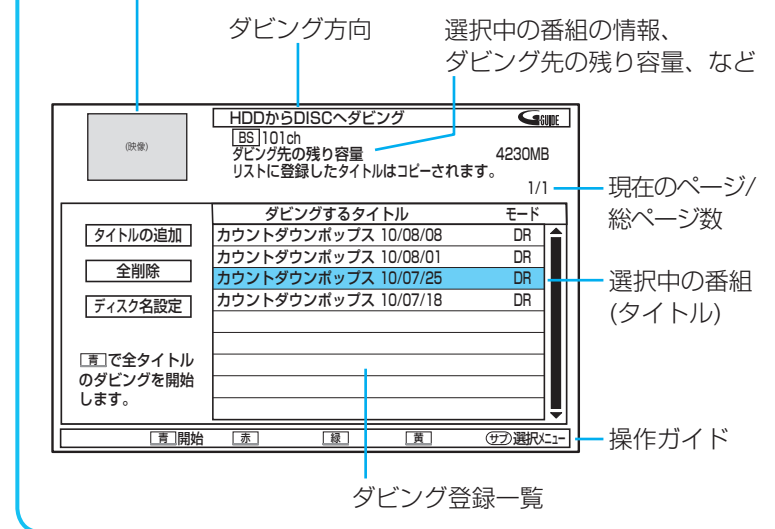

- 一覧の上から順に、登録された全タイトル がダビングされます。 (一部のタイトルだけを選んでダビングする ことはできません。) ダビング順は、 p.124 で変更することができます。
- 一覧には、以前のダビングで登録したタイトルが 表示されることがあります。 **次ページ**で全タイトル、または p.124 で一部タイ トルを削除することができます。
- "ディスク名設定"は、HDD→DVD-RW(Video) /-R(Video)にダビングするときのみ選択できま す。

#### 番組部分/CM部分再生の番組をダビングリストからダビングするときは

不要な部分(CMなど)を自動カットしてダビングされます。

- HDD→ディスクにだけダビングできます。
- ●「ムーブ(移動)」になる番組をダビングする場合は、ダビング元の番組でダビングされなかった部分(自動カッ ト部分)はダビング後に消去されます。
- 番組部分/CM部分再生と見どころ再生の両方が可能な番組の場合は、番組部分/CM部分再生の部分だけがダ ビングされます。

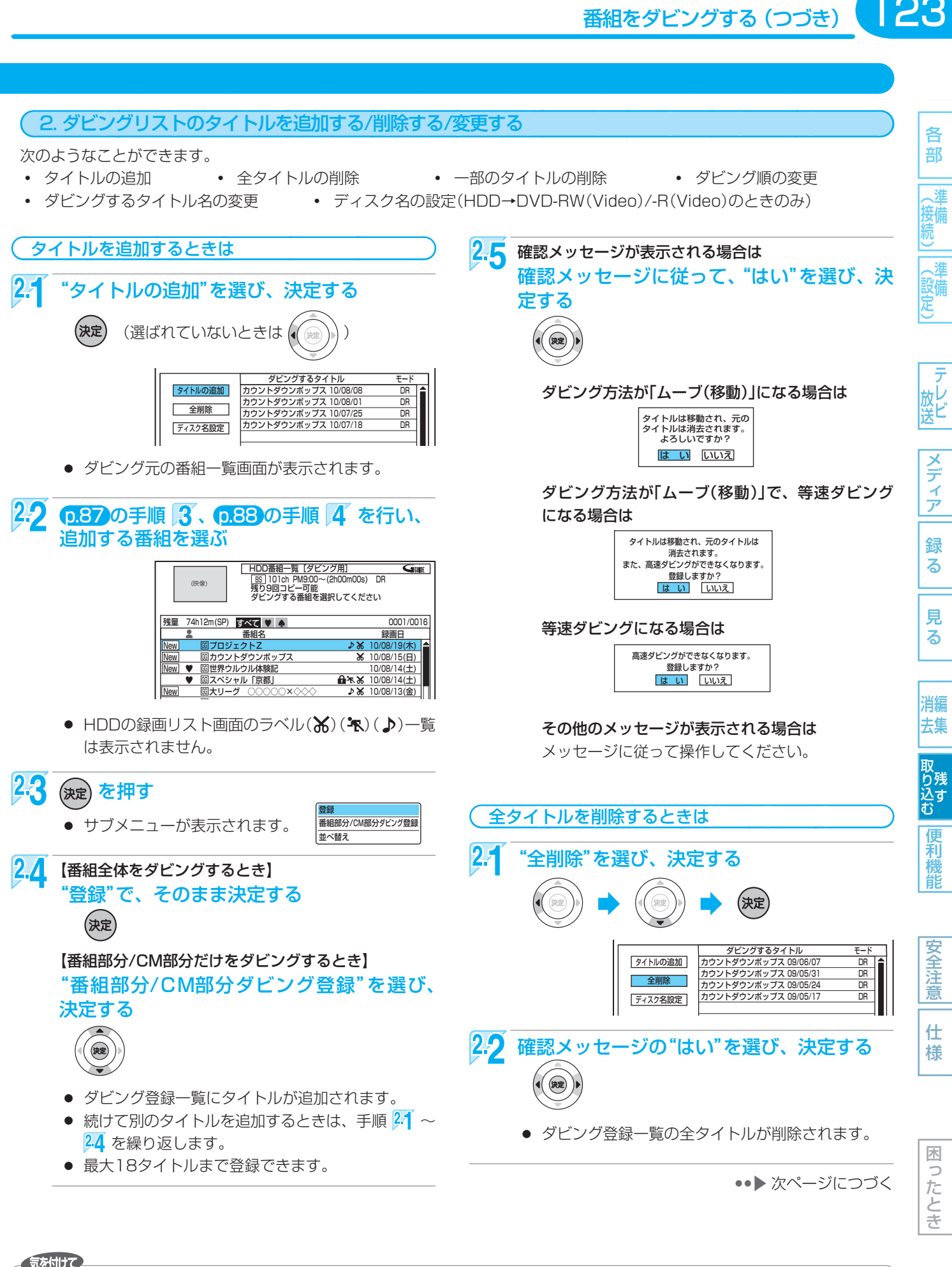

#### 気を付けて

● 録画モードDR・AF~AEの番組と録画モードXP~EPの番組を、混在させて登録することはできません。

番組全体のダビングと番組部分/CM部分だけのダビングを、混在させて登録することはできません。

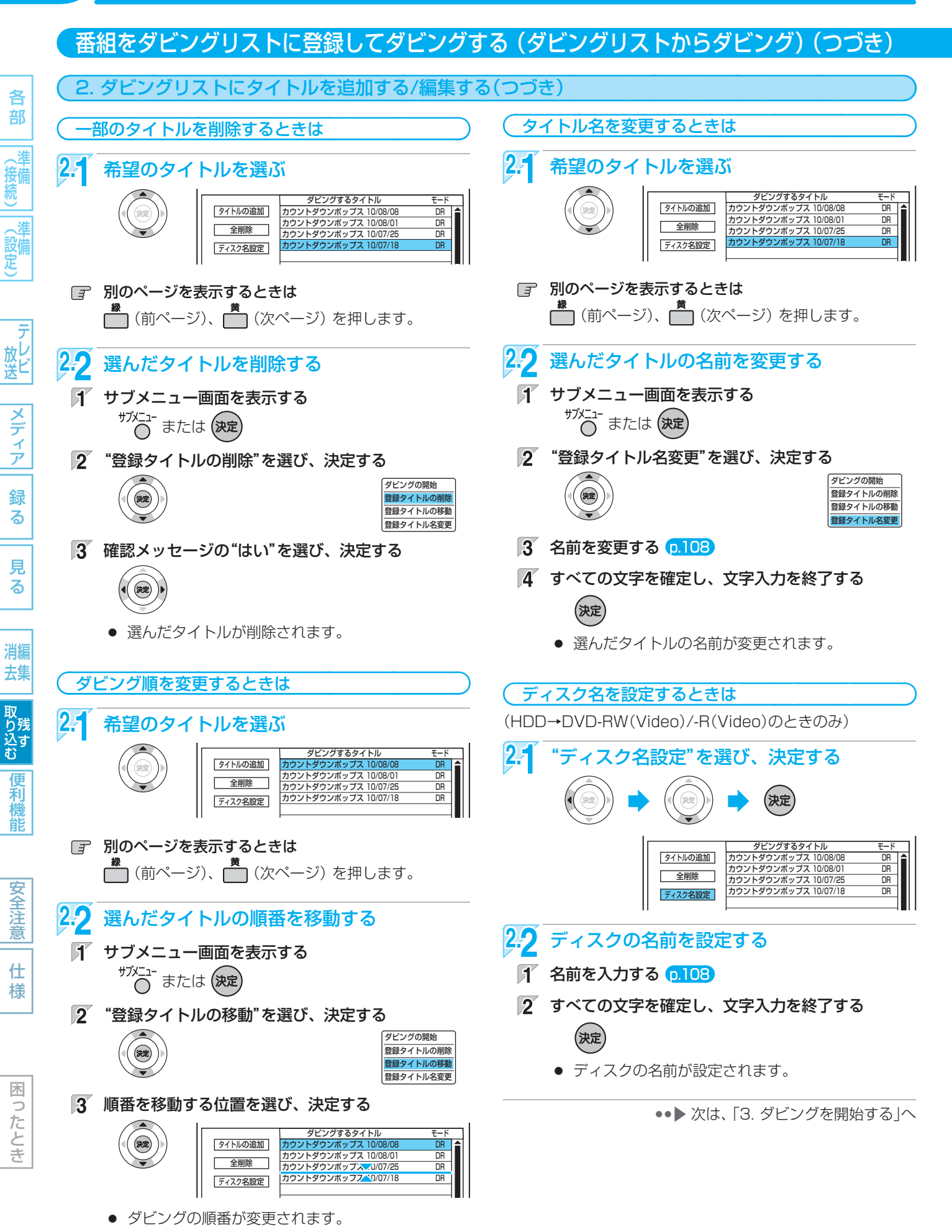

剋 龍

安全注 意

仕 様

木 b したとき

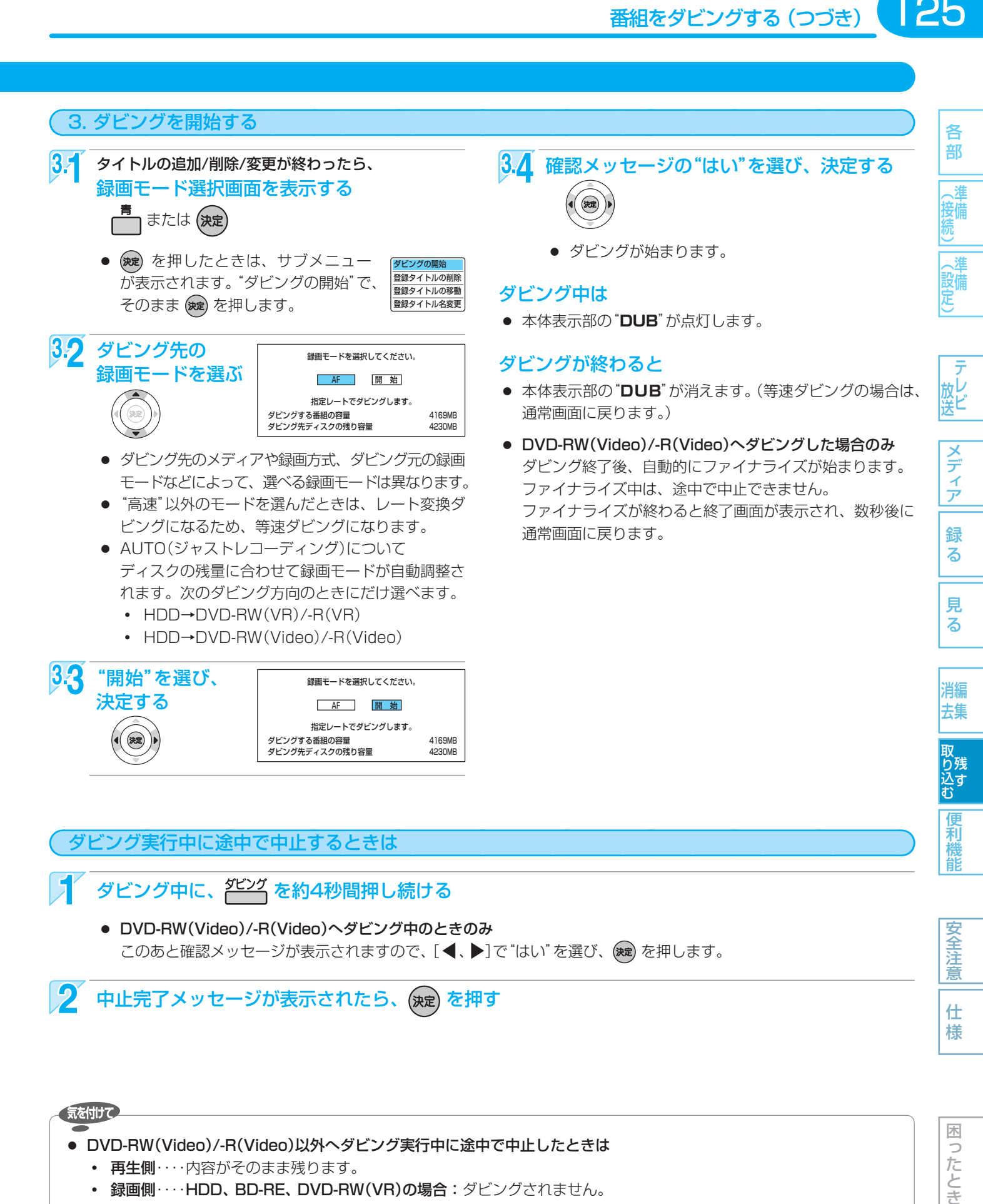

#### ダビング実行中に途中で中止するときは

ダビング中に、<sup>ダビング</sup>を約4秒間押し続ける

● DVD-RW(Video)/-R(Video)へダビング中のときのみ このあと確認メッセージが表示されますので、[◀、▶]で"はい"を選び、 (※ )を押します。

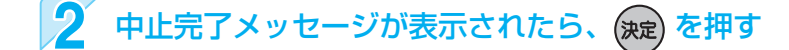

#### 気を付けて

● DVD-RW(Video)/-R(Video)以外へダビング実行中に途中で中止したときは

- **・** 再生側・・・・内容がそのまま残ります。
- **録画側……HDD、BD-RE、DVD-RW(VR)の場合:ダビングされません。** BD-R、 DVD-R(VR)/-RW(AVC)/-R(AVC)の場合:ダビングを中止したところまで録画され、ダビング された分だけディスクの残量時間が減ります。(ダビングされた内容を再生することはできません。)
- DVD-RW(Video)/-R(Video)へダビング実行中に途中で中止したときは
	- **・** DVD-RW(Video)の場合:初期化が必要となります。
	- **・** DVD-R(Video)の場合 :ダビングされた内容は再生できず、そのディスクは使用できなくなります。

取扱説明書を読んでもどうしても使いかたがわからないときや、故障かな?と思ったときは → 三菱電機お客さま相談センタ

# 126 **デジタルビデオカメラで記録されたハイビジョン画質の動画をダビングする**

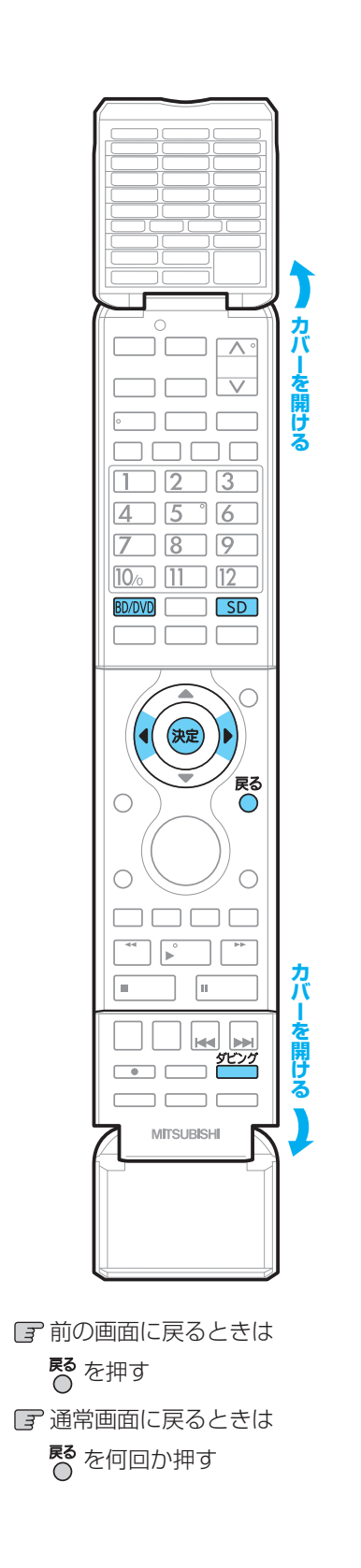

## AVCHDのハイビジョン画質で記録された動画を HDDにダビングする

 $DISC(AVCHD)$  SD (AVCHD) USB (AVCHD)  $\rightarrow$  HDD

デジタルビデオカメラで撮影されたハイビジョン画質(AVCHD)の動画をHDDにダビン グできます。(ディスクの場合は、録画した機器でファイナライズ済みのディスクだけが ダビング可能です。)

- ダビング時の録画モードは、ダビング元で記録された録画モードでダビングされます。 本機で録画モードを変更してダビングすることはできません。
- 高速ダビングされます。
- ダビング後、HDDの録画リスト(P )画面から再生することができます。
- 編集したい場合は、ダビング後にHDDで行ってください。
- ディスクにダビングしたい場合は、一度HDDにダビングしてから、HDD→ディスク にダビングしてください。

■ ダビング元のダビングリスト画面を表示する

【ディスクの場合】

- $\mathbb{T}$  ダビングしたいディスクを入れる p.60
- 操作先(BD/DVD)を選び、ダビングリスト画面を表示する

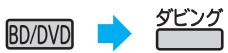

#### 【SDカードの場合】

- $\mathbb{F}$  ダビングしたいSDカードを入れる p.99
- 操作先(SD)を選び、ダビングリスト画面を表示する

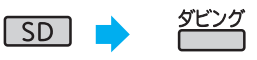

■ 選択画面が表示されるときは、[◀、▶]で"映像取り込み"を選び、 (※ )を押しま す。

#### 【USB機器の場合】

 $\mathbb{F}$  ダビングしたいUSB機器を接続する 0.99

● 接続すると、ダビングリスト画面が表示されます。

■ 選択画面が表示されるときは、[◀、▶]で"映像取り込み"を選び、 (※ )を押しま す。

 $\mathcal{P}$ p.123~125の手順 21 ~ 34 を行い、ダビングを始める

● ダビング先(HDD)の録画モードは、"高速"だけが選べます。

ダビング実行中に途中で中止するときは

- オ ダビング中に、 デング を約4秒間押し続ける
- $\boxed{\mathbf{2}}$  中止完了メッセージが表示されたら、 (魂)を押す

気を付けて

各 部

(接付

《談定

| テレヒ

メディア

録 る

見

る

消編

去集

取り込む

和機能

安全注意

仕 様

#### ● ダビング実行中に途中で中止したときは

- **・** 再生側・・・・・・・・・・ 内容がそのまま残ります。
- **・** 録画側(HDD)・・・ ダビングされません。
- AVCHD準拠でない動画は、ダビングできません。
- USB機器から映像取り込み(ダビング)中に、"USB機器 接続に異常が発生しました。USB機器を外してくださ い。"というメッセージが表示されたときは、本機の操作 ができなくなります。 その場合は、USBケーブルの接続をはずしてください。 メッセージが消え、本機が操作できるようになります。

使いかたに困ったときやおかしいな?と思ったときは ➡ 「故障かな?と思ったときは」、「こんなメッセージが表示されたときは」

# ビデオやビデオカメラから本機にダビングする

**他の機器とのダビング**

他の機器 → HDD BD-RE BD-R

- ビデオテープなどを、他の機器から本機のHDDやBD-RE/-Rにダビングすることができます。
- ビデオテープをDVD-RW/-Rにダビングしたい場合は、ここの手順で一度ビデオテープをHDDにダビングしてから、HDD→ ディスクにダビングしてください。

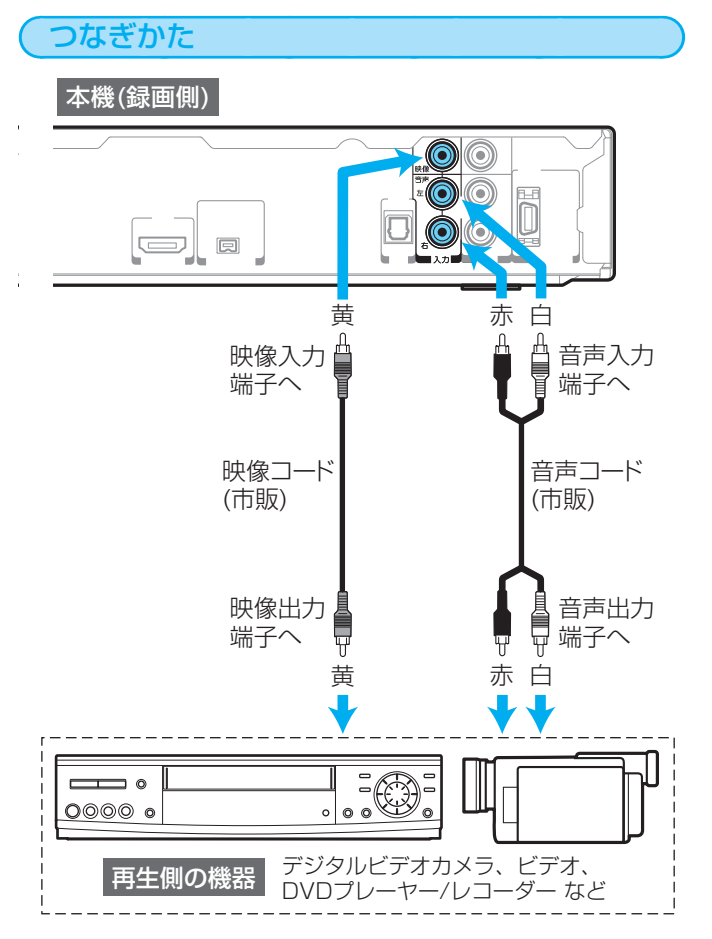

● 接続するときは、接続する機器の電源を切にしてお いてください。

#### ダビングを始める前に

- 事前に"セットアップ"画面の次の設定を確認・変更し ておいてください。 p.65、140
- "セットアップ"画面の"録画設定"-"外部音声選択"の設定 設定が間違っていると、希望の音声で録画できません。 (お買上げ時の設定:ステレオ)
- 二重音声を録画する場合は、"セットアップ"画面の"録画 設定"-"二重音声選択"、"外部音声選択"の設定 設定が間違っていると、希望の音声で録画できません。

"セットアップ"画面の設定の確認·変更のしかたは、 p.142 を ごらんください。

#### ダビングのしかた

他の機器の操作については、その機器の取扱説明書をお読み ください。

127各部メディア録る見る便利機能安全注意仕様困ったとき(接続) 準備(設定) 準備テレビ放送消去 編集残す取り込む 本 機 録画先(HDDまたはBD/DVD)を選ぶ **BD/DVD HDD**  本 機 外部入力(L1)に切り換える  $\mathcal{F}$ 外部 を押す  $T - G$  $\boldsymbol{\wedge}$  $\overline{2}$  で"L1"を選ぶ チャンネル  $\mathbf 2$ ■本 機 ■ <mark>緑画モード(XP~EP)を選ぶ</mark> 録画モード 他の機器 再生を始める l6 ┃本 機 ┃ 録画を始める 録画  $\overline{\phantom{a}}$ |本 機 <mark>| 録</mark>画を一時停止・停止するときは (録画一時停止はHDDのみ可能です) |Ⅱ一時停止 ● 録画が一時停止します。(HDDの場合 のみ) もう一度押すと、再び録画が始まり ます。 ■ 停止 ● 録画が停止します。(停止後に次の操 作ができるまでしばらく時間がかか ることがあります。) 停止した位置までが、1番組(タイト ル)となります。 ● 2番組同時録画中/追っかけ再生/同時録画再生中に 録画を停止するときは、 p.68 をごらんください。

127

各 部

(接備)

、淮 (設備)

放し

メディア

緑

る

見 る

消編

去集

取り込す

便 剩 龍

安全注 意

仕 様

気を付けて

● 市販のソフトやレンタルディスク・テープのほとんどは、違法複製防止のために録画禁止処理(コピーガード)がされてお り、ダビングできません。

# 本機からビデオにダビングする

HDD BD-RE BD-R → 他の機器

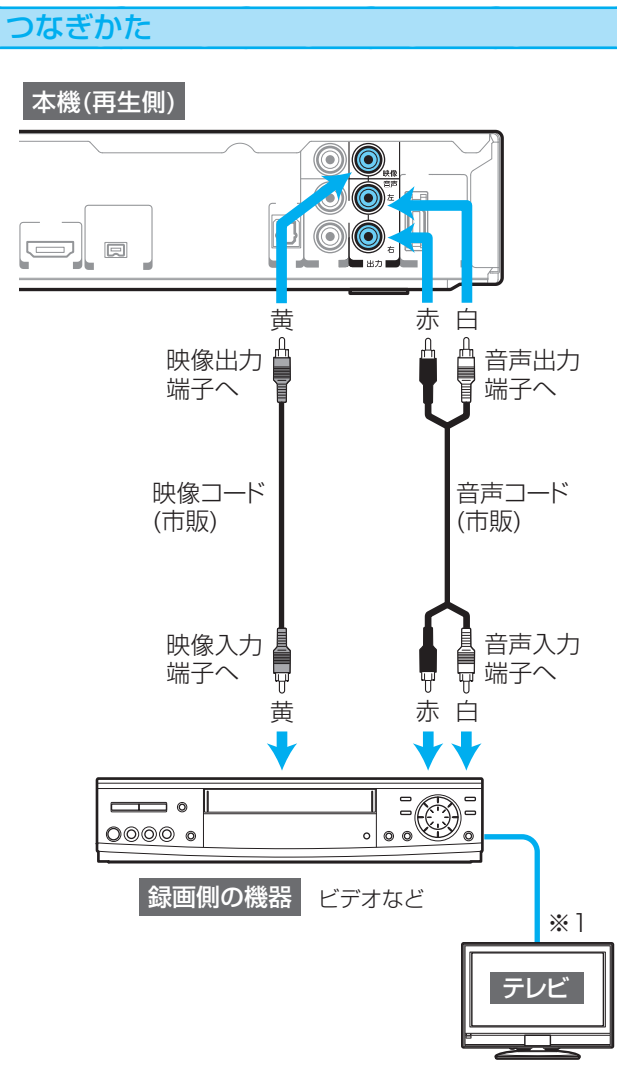

#### ● 接続するときは、接続する機器の電源を切にしてお いてください。

※1 緑画中のビデオの映像・音声を確認しながらダビング したいときは、テレビを録画側の機器につないでくだ さい。

 ただし、上記のように本機-ビデオ-テレビの順でつ なぐと、コピーガードによって正常な画像で映らな かったりダビングできないことがあります。 p.17

#### ダビングのしかた

ビデオの操作のしかたは、その機器の取扱説明書をお読みく ださい。

- ビデオ 外部入力に切り換える 5 ┃本 機 │ 再生を始める ビデオ 録画を始める 本 機 再生を一時停止・停止するときは  $\mathbf{A}$ |■ 一時停止 ● 再生が一時停止します。 ● 再生 を押すと、再び再生が始まり ます。
	- |■ 停止 | 再生が停止します。

各部メディア録る見る便利機能安全注意仕様困ったとき(接続) 準備(設定) 準備テレビ放送消去 編集残す取り込む 困ったとき

各 部

遡 (接備)

(設定)

放送

メディア

録 る

見 る

消編 去集

取り残す<br>込む

便利機能

安全注意

仕 様

#### 気を付けて

- 市販のソフトやレンタルディスク·テープのほとんどは、 違法複製防止のために録画禁止処理(コピーガード)がさ れており、ダビングできません。
- 高画質や高音質のディスクをダビングしても、元の画質 や音質のまま記録することはできません。

# **ダビングについての補足説明**

#### ダビング全般

#### ダビングリストからダビング

- オリジナルの番組を消去すると、ダビング登録一覧の タイトルも削除されます。
- ダビング登録一覧の全タイトルの削除/一部タイトルの 削除/タイトル名の変更をした場合でも、オリジナルの 番組はそのまま残ります。

#### ダビングのジャストレコーディング

- ディスクに傷があったり残量が著しく少ないときは、 ジャストレコーディングをしても最後までダビングで きないことがあります。
- 番組の最初から録画モードEPでダビングしても残量が 足りないときは、ジャストレコーディングをしても最 後までダビングできません。
- ダビングする番組の内容やディスクの状況によっては、 ジャストレコーディング後に残量が残ることがあります。

#### デジタルビデオカメラで記録されたハイビジョン画質 の動画のダビング

- ダビング後のタイトルは、撮影日となります。
- デジタルビデオカメラの撮影状態によって、同じ日に 撮影された場面(シーン)でも別々のタイトルになること があります。くわしくは、デジタルビデオカメラの取 扱説明書をごらんください。
- 1つのタイトルに99シーンを超えて記録されている場 合は、99シーンごとに分けて取り込まれます。

#### ダビングするときのチャプターマーク

- HDD、BD/DVDへダビングするときは、チャプター マークもいっしょにダビングされます。
- ダビング先のチャプターマークは、多少ずれる場合が あります。

#### 高速ダビング時のおよその所要時間(目安)について

#### HDD→ディスクへ高速ダビングするとき

(例) HDDに録画した1時間番組をBD-R(4倍速対応)に高速 ダビングした場合の最速所要時間の目安

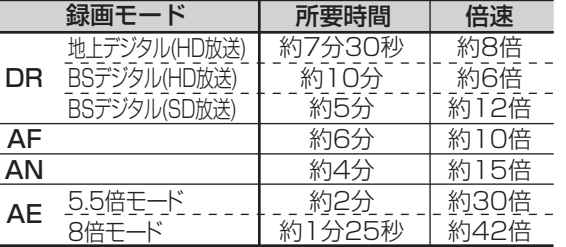

- ディスクの書き込み位置や特性などの条件により、所要時間や速度が変わります。
- ディスクの倍速表示は、実際の所要時間に対するダビング時間比ではありません。
- BD-RE/-R(2倍速対応)の場合は最大2倍速、BD-R(4倍速、6倍速対応)の場合は最大4倍速までとなります。
- 高速ダビング中にHDDの録画や再生をすると、所要時間が延びることがあります。

#### ディスク→HDDへ高速ダビングするとき

約2倍速相当のダビング速度となります。

## ダビング中に停電があったときは

#### 全般

- ダビングを中止します。
- 停電から復帰すると、自動的に電源が入ってシステム 設定を行います。(システム設定中は、本体表示部に "WAIT"が表示されます。) システム設定後は、電源が切れます。

#### 再生側は

● 再生側の内容は、そのまま残ります。

#### 録画側は

#### HDD/BD-RE/DVD-RW(VR)

- ダビングされません。
- 停電発生の状況によっては、ディスクの初期化が必要 となったり、そのディスクが使用できなくなることが あります。

#### DVD-RW(Video)

- ダビングされず、初期化が必要となります。
- 停電発生の状況によっては、そのディスクが使用でき なくなることがあります。

#### BD-R/DVD-R(VR)/-RW(AVC)/-R(AVC)

- ダビングが中止されたところまで録画されますが、ダ ビングされた内容は再生できません。また、ダビング された分だけディスクの残量時間が減ります。
- 停電発生の状況によっては、そのディスクが使用でき なくなることがあります。

#### DVD-R(Video)

- ダビングされた内容は再生できず、そのディスクは使 用できなくなります。
- (例) 高速記録対応BD-RE/BD-Rに高速ダビング するときの最大倍速

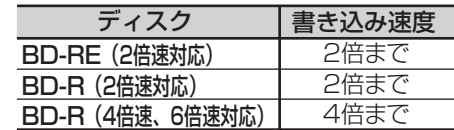

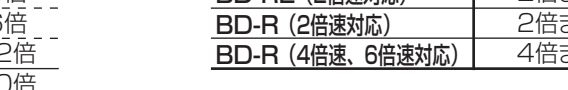

各 部

\_ 猪 接備

設備

メディア

緑 る

見 る

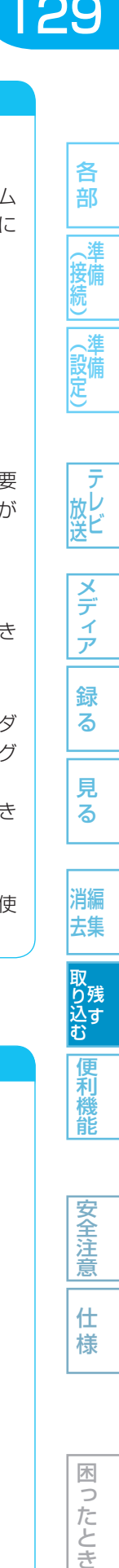

木 5 こたとき

# 130 **いろいろな情報を確認する (メール、デジタル放送情報)**

部

各

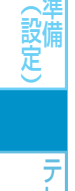

前の画面に戻るときは

 $\mp$ 

 $2G$  $4656$  $7(8)9$ 

 $(10)$   $(11)$   $(12)$ 

(決定)

 $\overset{\overset{\underset{\rule{0pt}{0pt}}{\mathbf{a}}}}{\mathbf{a}}\ \overset{\overset{\underset{\rule{0pt}{0pt}}{\mathbf{a}}}}{\mathbf{b}}\ \overset{\overset{\underset{\rule{0pt}{0pt}}{\mathbf{a}}}}{\mathbf{b}}\ \overset{\overset{\underset{\rule{0pt}{0pt}}{\mathbf{a}}}}{\mathbf{c}}$ 

 $\sqrt{1}$ 

 $||\mathbf{H}||$ 

ם כ 一满一口

MITSLIBISHI

 $\mathbb{I}$ 

 $\Box$ 

戻る

 $\subset$ 

79-

ð

**カバーを開ける**

Ë

 通常画面に戻るときは **尽**を何回か押す

**尽**を押す

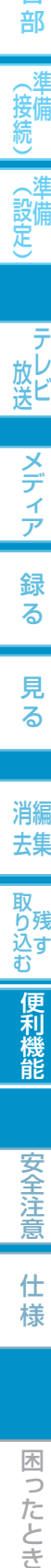

様

# 本機からのメールを確認する (内部メール)

内部メールには、予約重なりや停電などで録画予約の録画、初期化、ファイナライズな どができなかったときなどに本機から送られる情報(最大32通まで)が表示されます。

未読の内部メールがあるときは、スタートメニュー画面の"お知らせ"の右側と"お知ら せメール"の右側に" ヤフ"が表示されます。

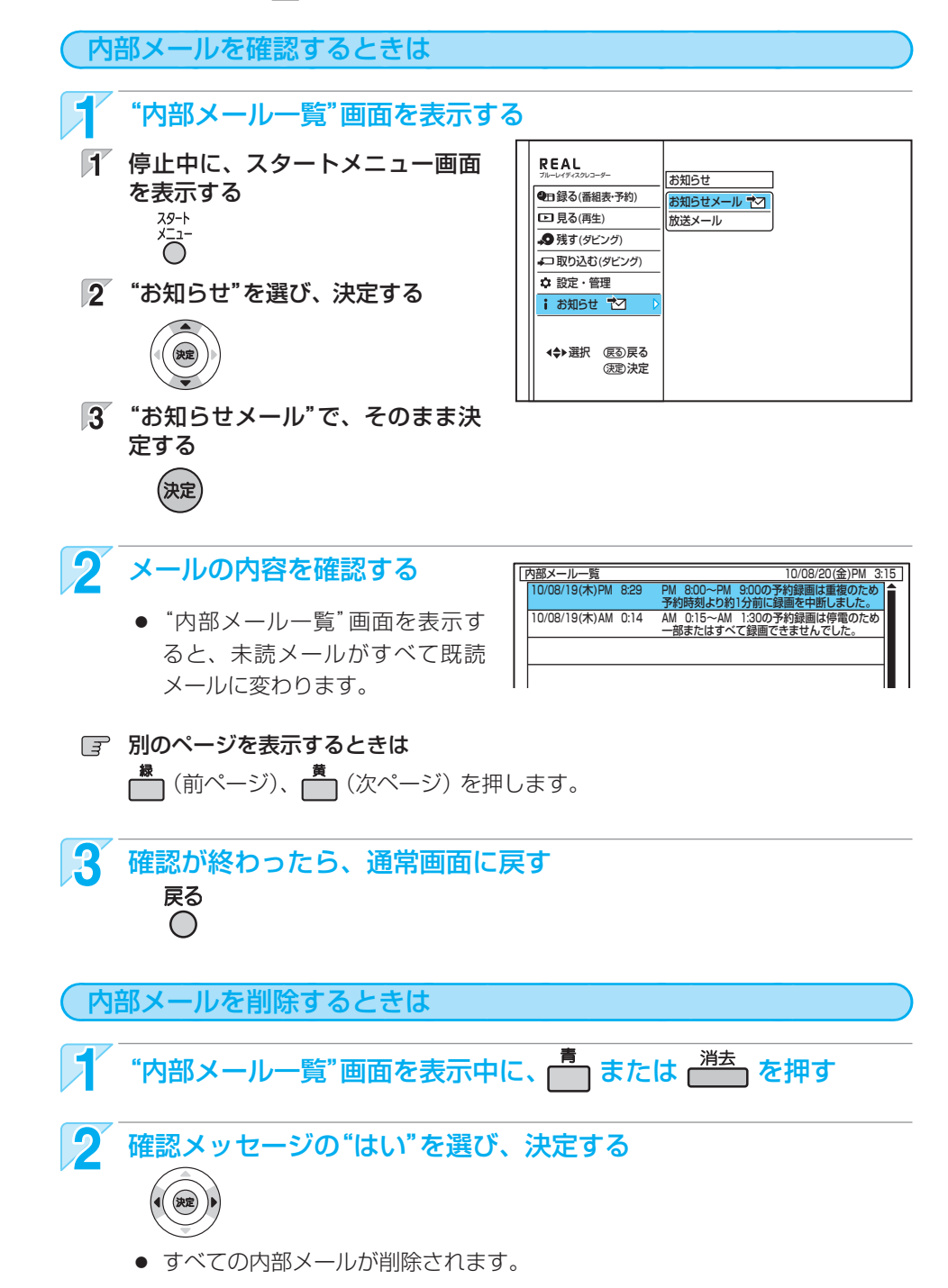

# 放送局からのメールを確認する/ダウンロード更新情報を確認する (放送メール)

放送局からのメールには、デジタル放送の放送局から送られてくるお知らせ(最大31通まで)と、本機の機能向上のためのダウン ロード更新情報(最新の1通のみ)が表示されます。

未読の放送メールがあるときは、スタートメニュー画面の"お知らせ"の右側と"放送メール"の右側に"や7"が表示されます。

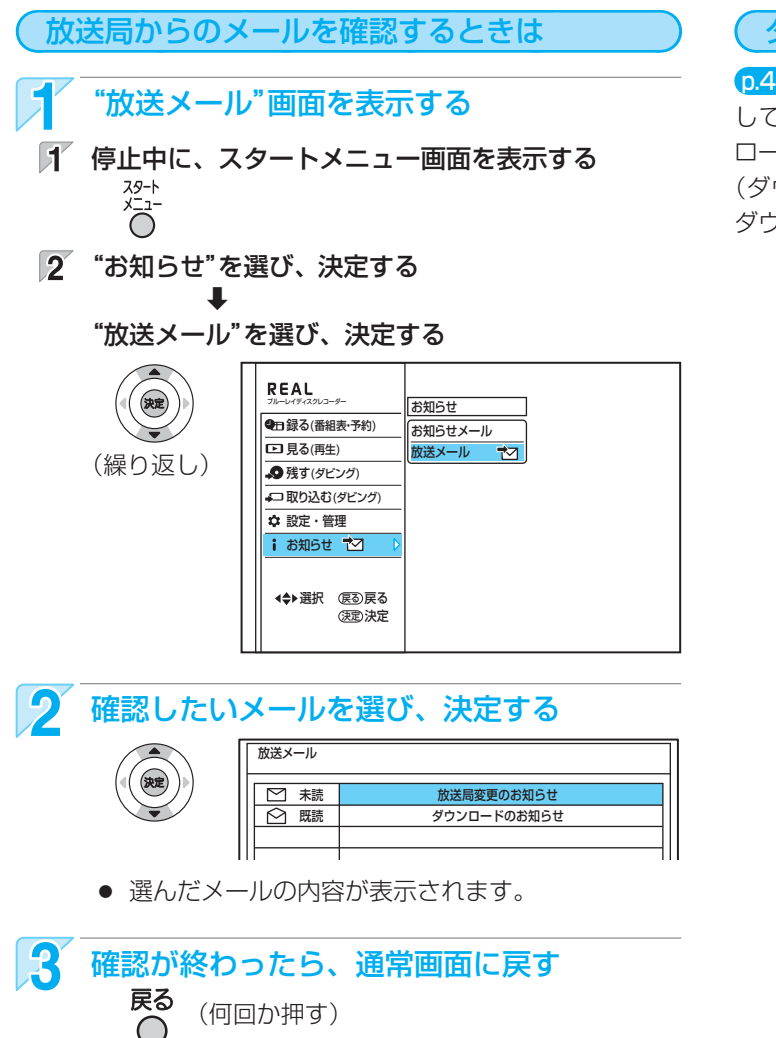

#### ダウンロード更新情報が届いたときは

 p.44 のダウンロード設定でダウンロード予約を「オフ」に設定 している場合、ダウンロード更新情報が届いたときはダウン ロード予約を「オン」にしてください。

(ダウンロード予約を「オン」に設定している場合は、自動的に ダウンロード更新されます。)

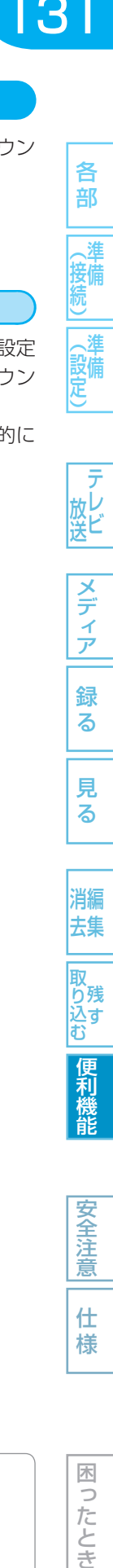

各 部

接備

(設備)

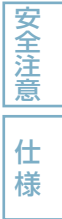

木 Б こたとき

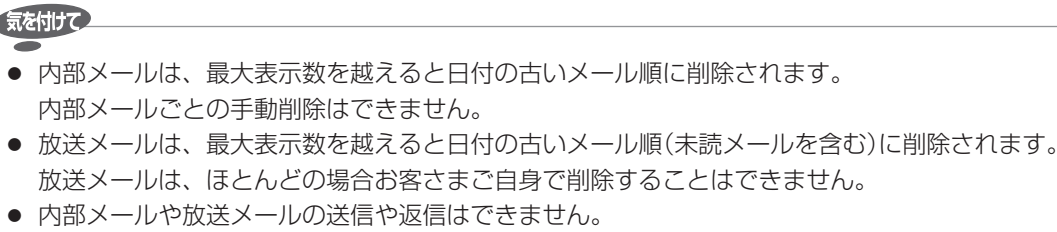

- 本機に記憶されたお客さまの個人情報(メール、登録情報、ポイント情報など)の一部、またはすべての情報が変化・消失 した場合の損害や不利益について、アフターサービス時も含め当社は一切の責任を負いませんので、あらかじめご了承く ださい。
	- 取扱説明書を読んでもどうしても使いかたがわからないときや、故障かな?と思ったときは ⇒ 三菱電機お客さま相談センター

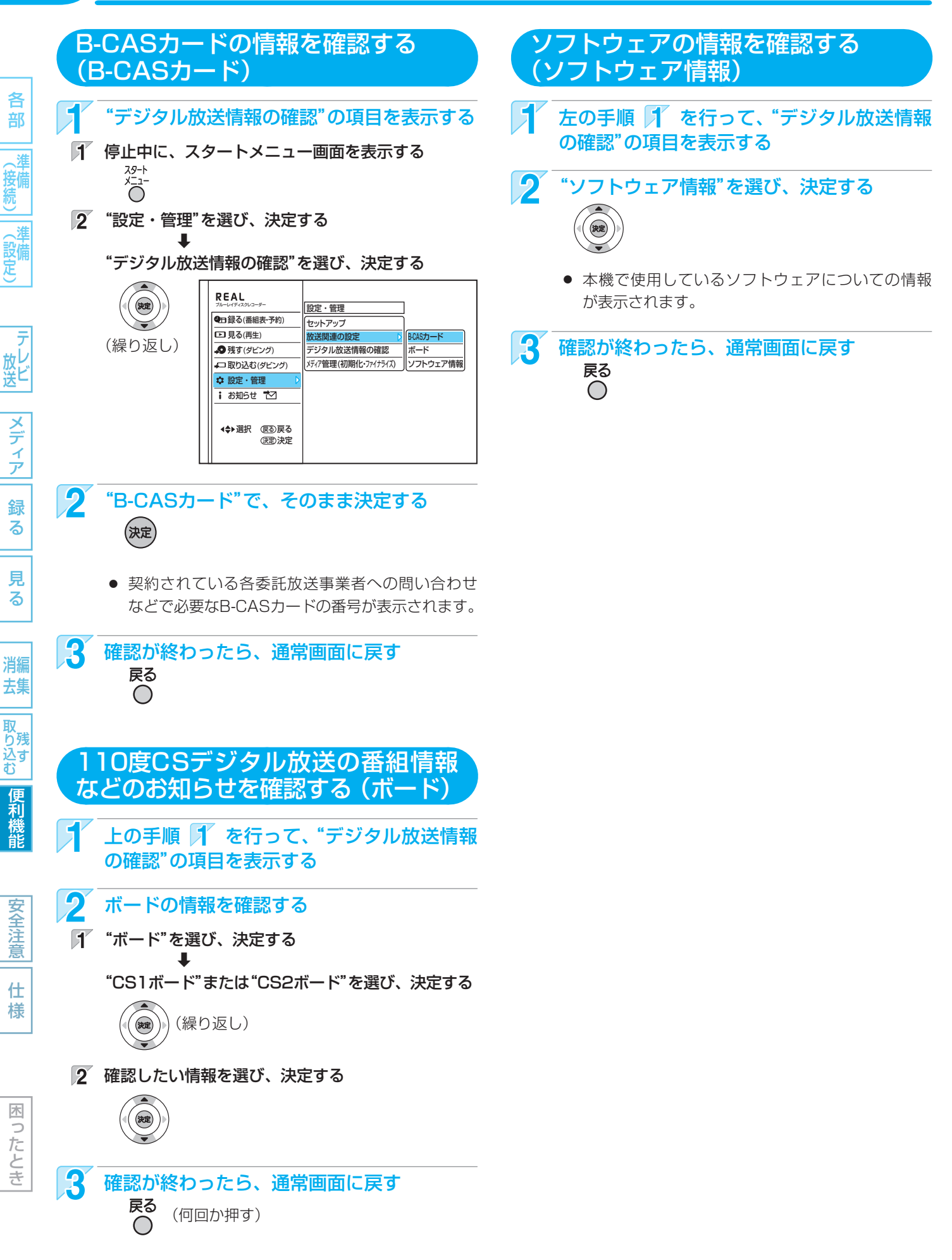

# **放送関連の設定を変える (放送関連の設定)**

## "放送関連の設定"の項目と設定内容

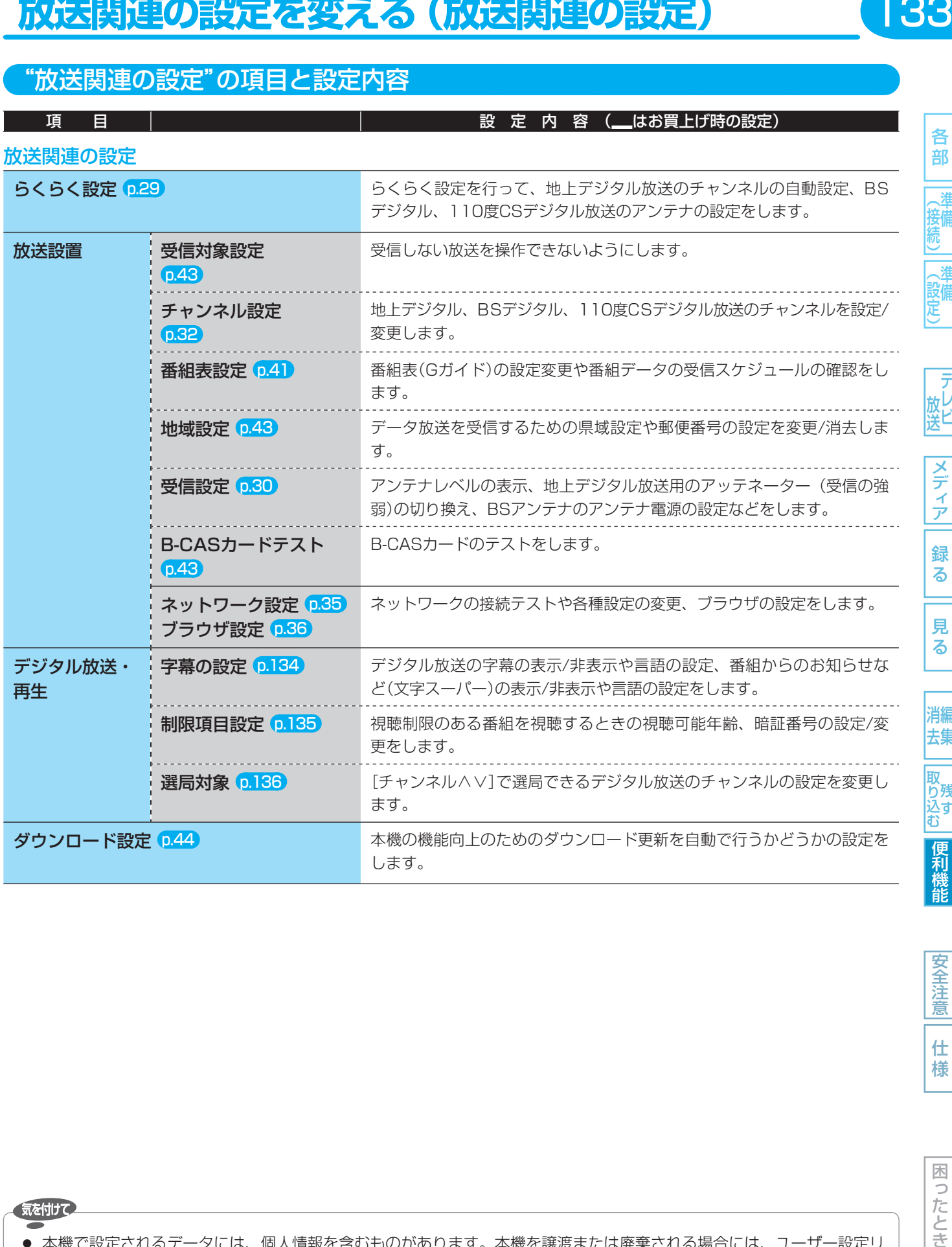

困ったとき

```
気を付けて
```
● 本機で設定されるデータには、個人情報を含むものがあります。本機を譲渡または廃棄される場合には、ユーザー設定リ セットを行うことをおすすめします。 p.141、144

● 本機に記憶されたお客さまの個人情報(メール、登録情報、ポイント情報など)の一部、またはすべての情報が変化・消失 した場合の損害や不利益について、アフターサービス時も含め当社は一切の責任を負いませんので、あらかじめご了承く ださい。

各 部

(接続)|(設定)準備

|テレビ

メディア

録 る

見 る

消編 去集

取り込む

便利機能

安全注意

仕 様

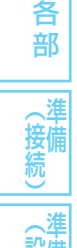

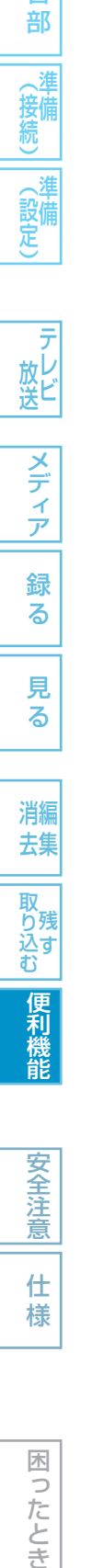

安全注意

仕 様

困ったとき

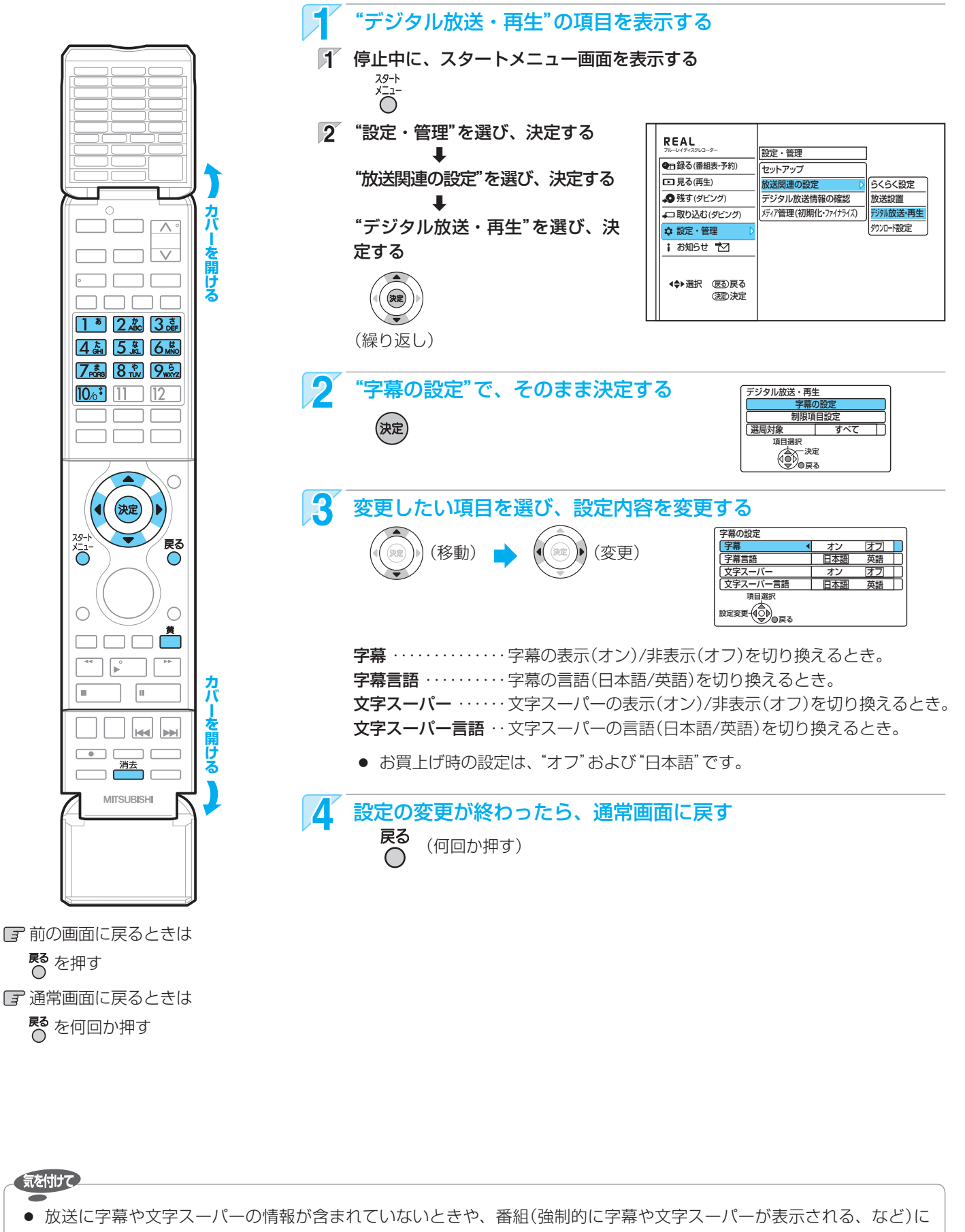

デジタル放送視聴中の字幕、文字スーパーの設定を

変更するときは (字幕の設定)

よっては、上記の設定どおりに表示されないことがあります。

各 部

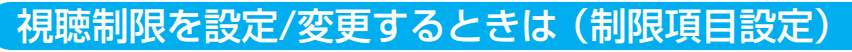

視聴制限を解除するための暗証番号を設定すると、デジタル放送の有料放送で視聴可能年齢の制限を超える番組を視聴するとき や、市販ソフトの視聴制限を解除するときに、暗証番号の入力が必要となります。 p.55

- ここで設定する暗証番号は、次の制限を解除したり機能を利用したりするときの、共通の番号になります。
- **・** デジタル放送の視聴制限を解除する **・** 市販ソフトの視聴制限を解除する **・** ネットワークを利用する

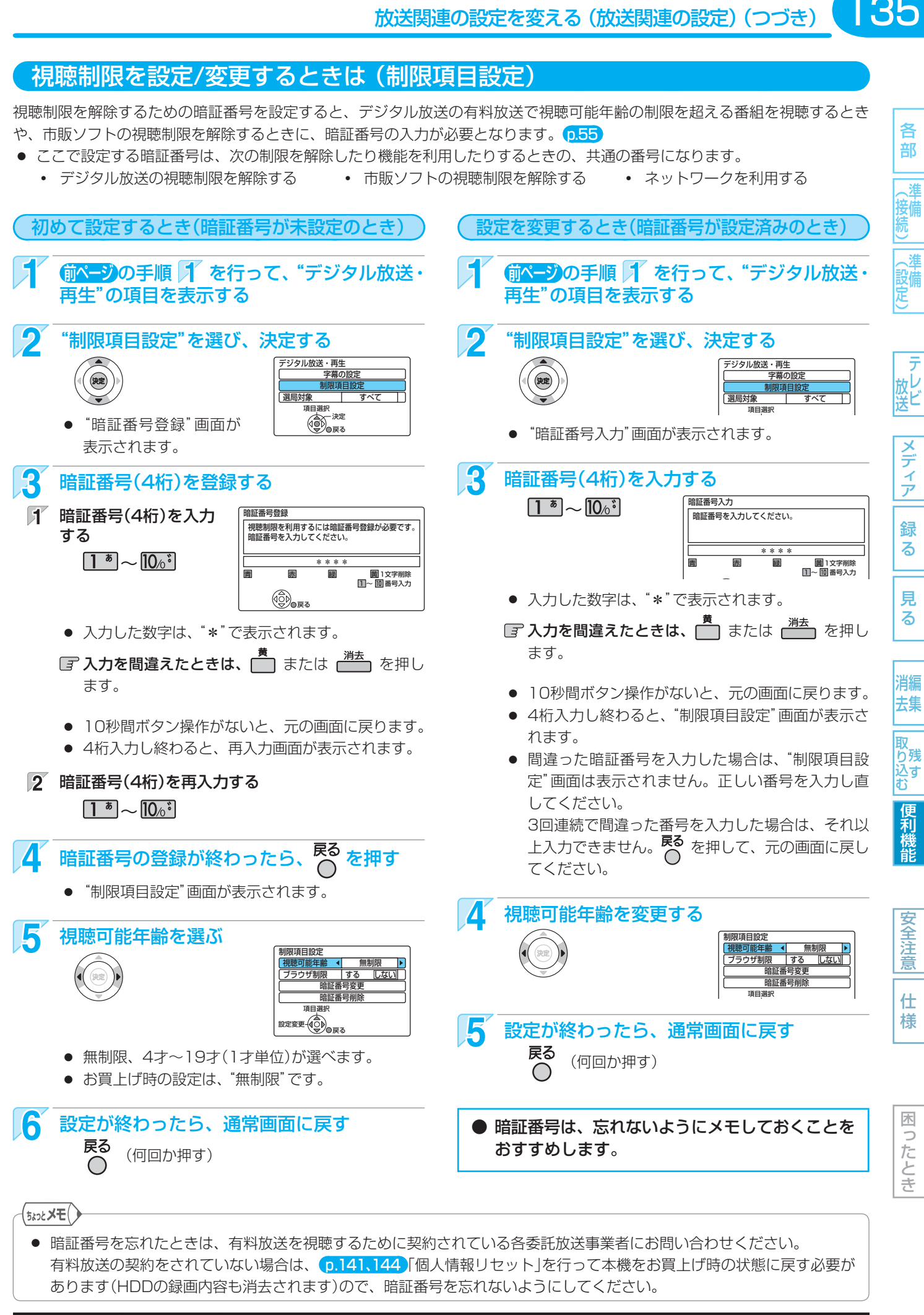

取扱説明書を読んでもどうしても使いかたがわからないときや、故障かな?と思ったときは → 三菱電機お客さま相談センタ

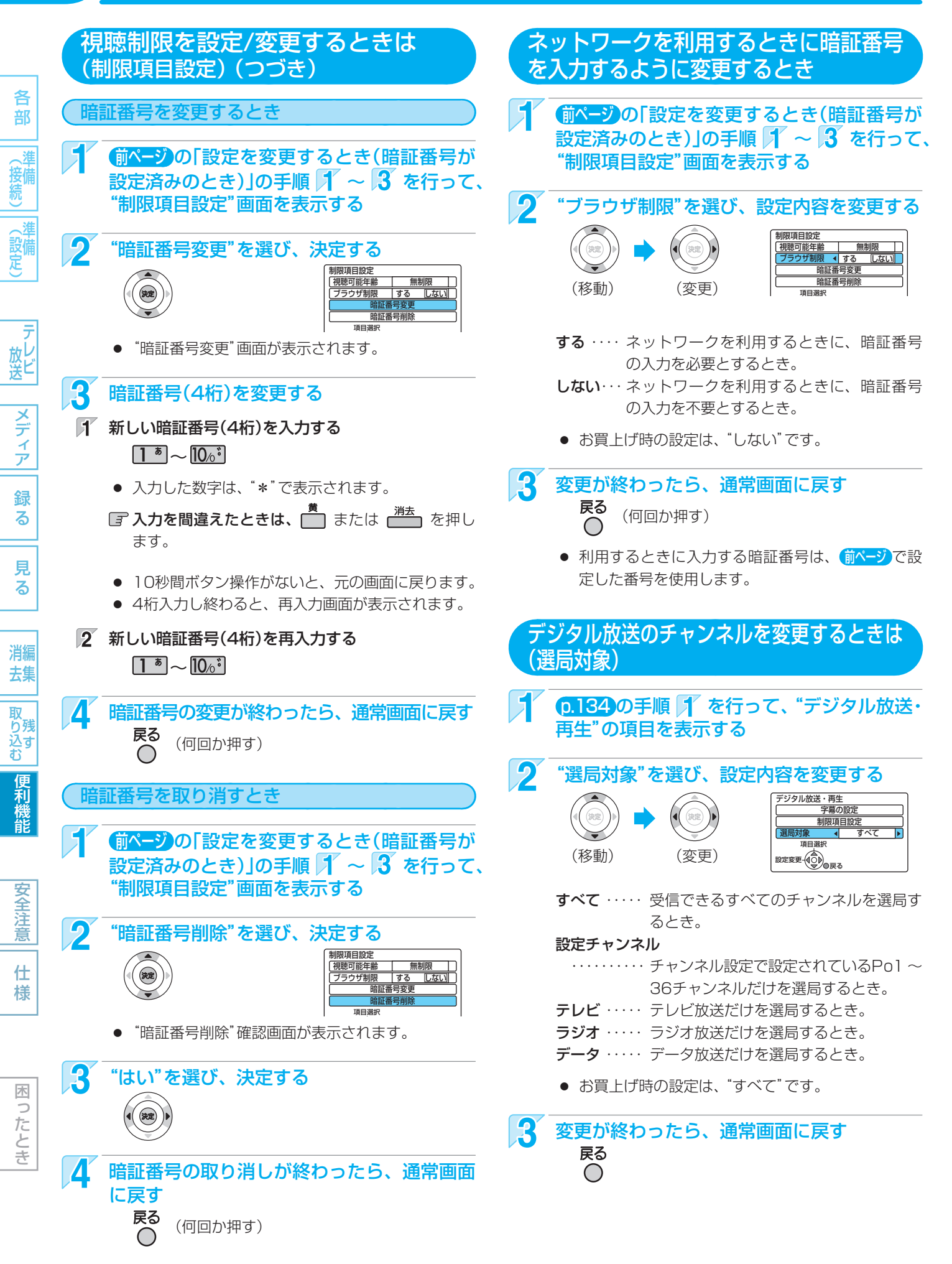

# **いろいろな機能の設定を変える (セットアップ)**

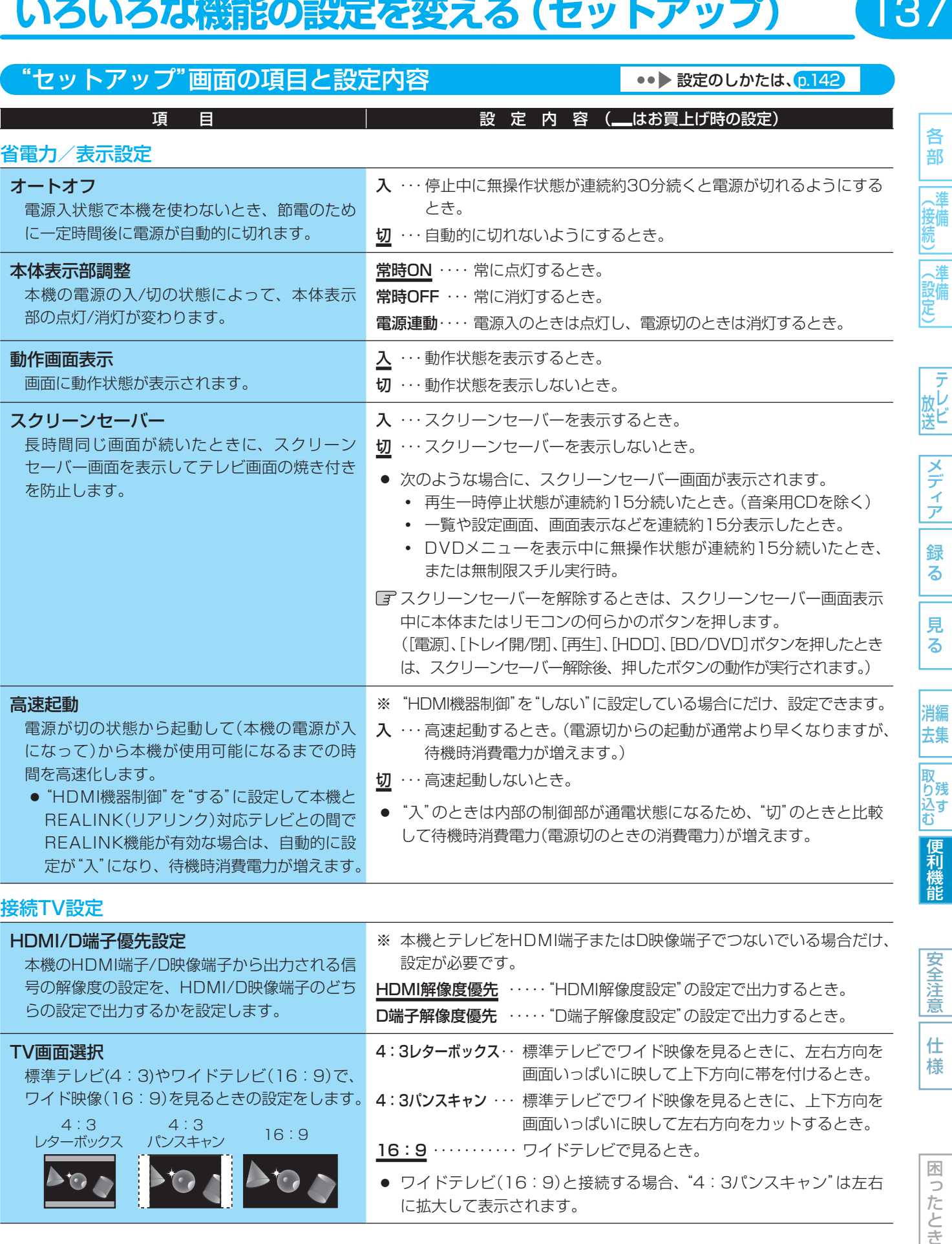

#### 接続TV設定

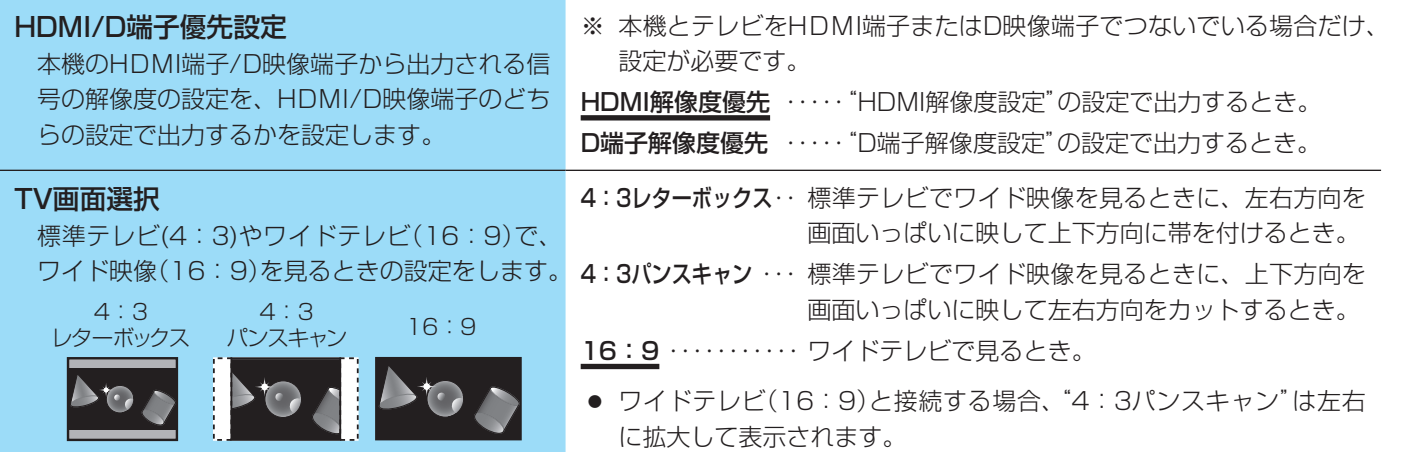

•• ▶ 次ページにつづく

安全注意

仕 様

困ったとき

 $\boxed{137}$ 

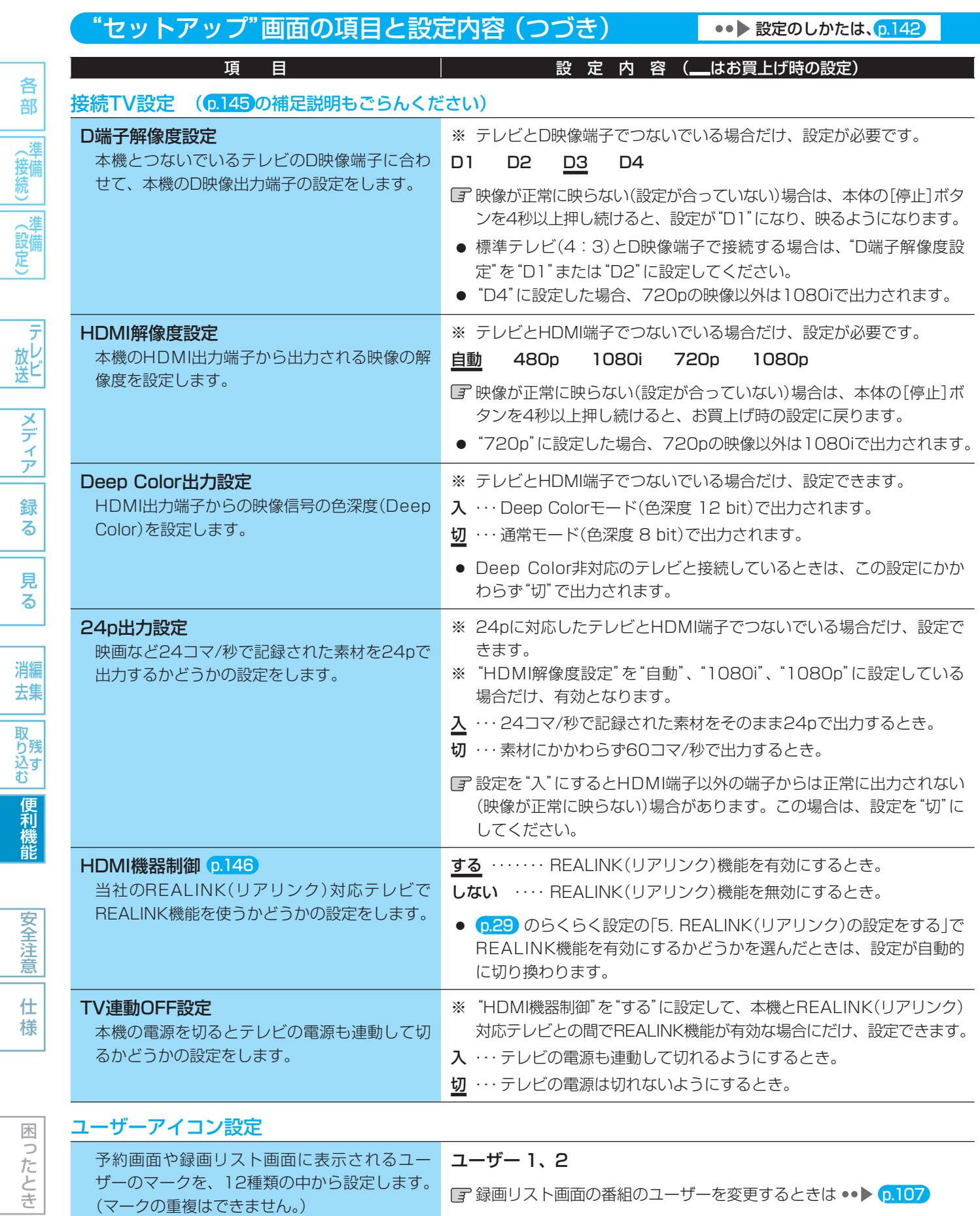

## 時刻設定 p.37 (デジタル放送を受信できるときは時刻を自動修正しますので、この設定は不要です)

本機の時計を手動で設定します。

139

便利機能

安全注意

様

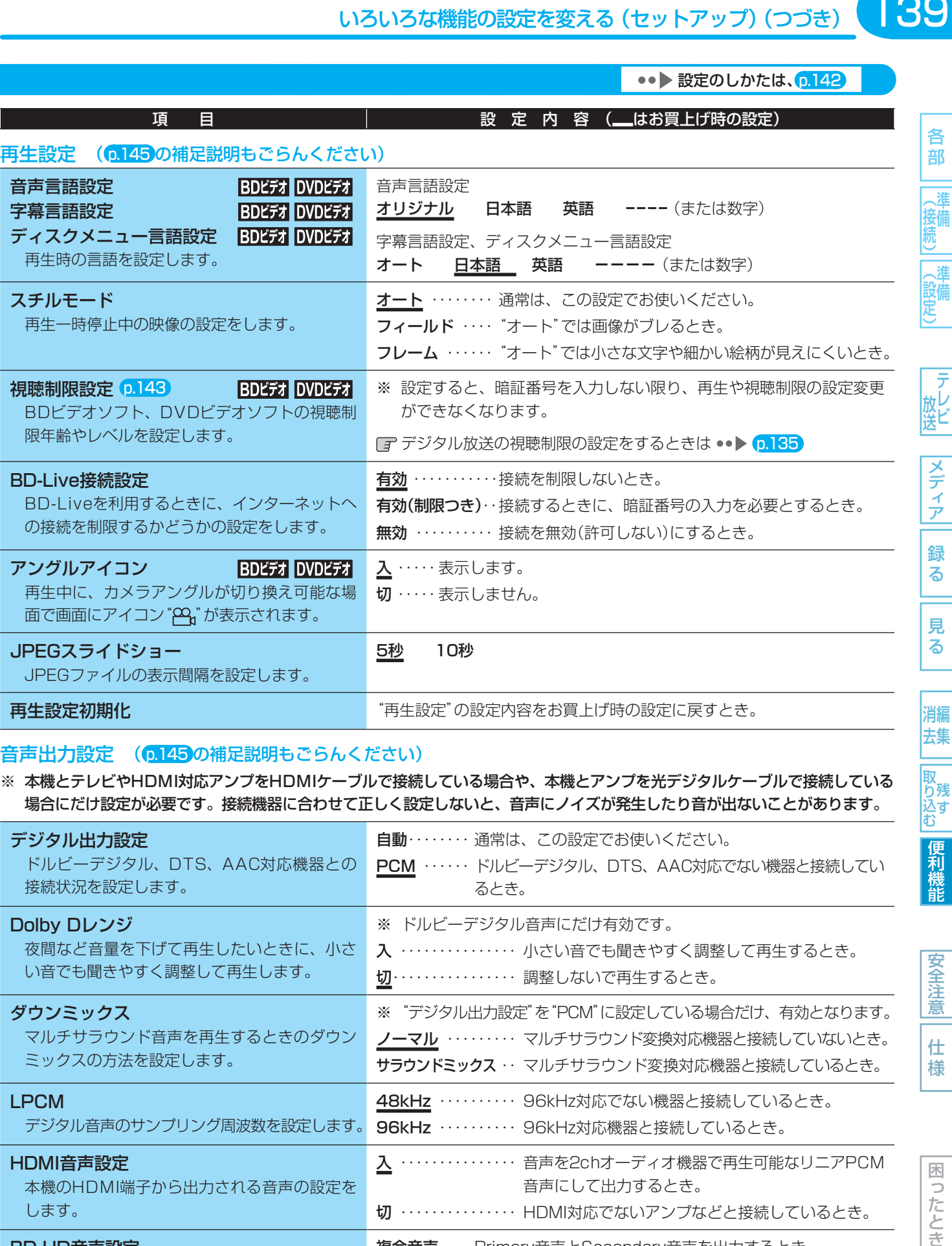

#### 音声出力設定 (0.145)の補足説明もごらんください)

※ 本機とテレビやHDMI対応アンプをHDMIケーブルで接続している場合や、本機とアンプを光デジタルケーブルで接続している 場合にだけ設定が必要です。接続機器に合わせて正しく設定しないと、音声にノイズが発生したり音が出ないことがあります。

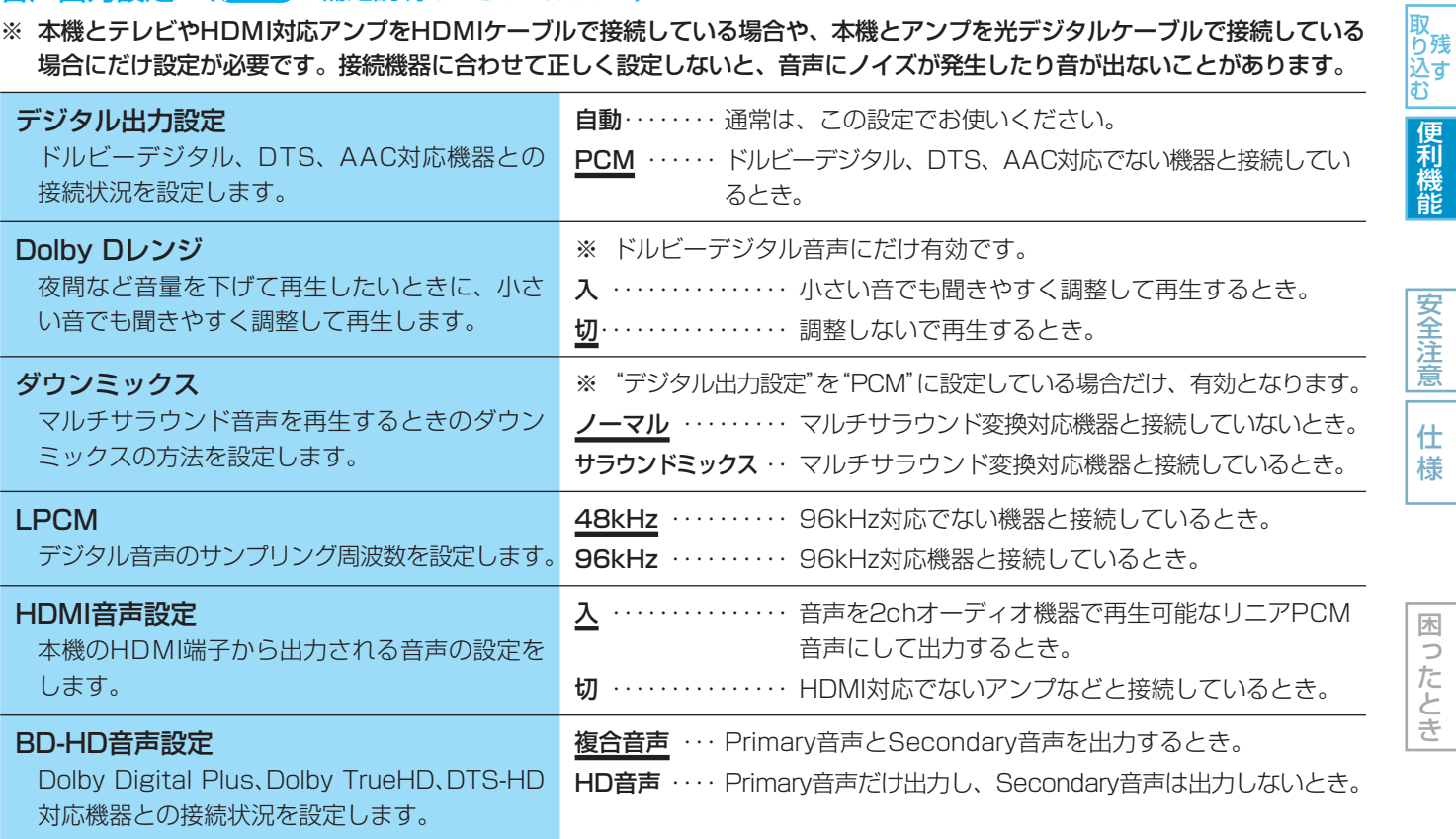

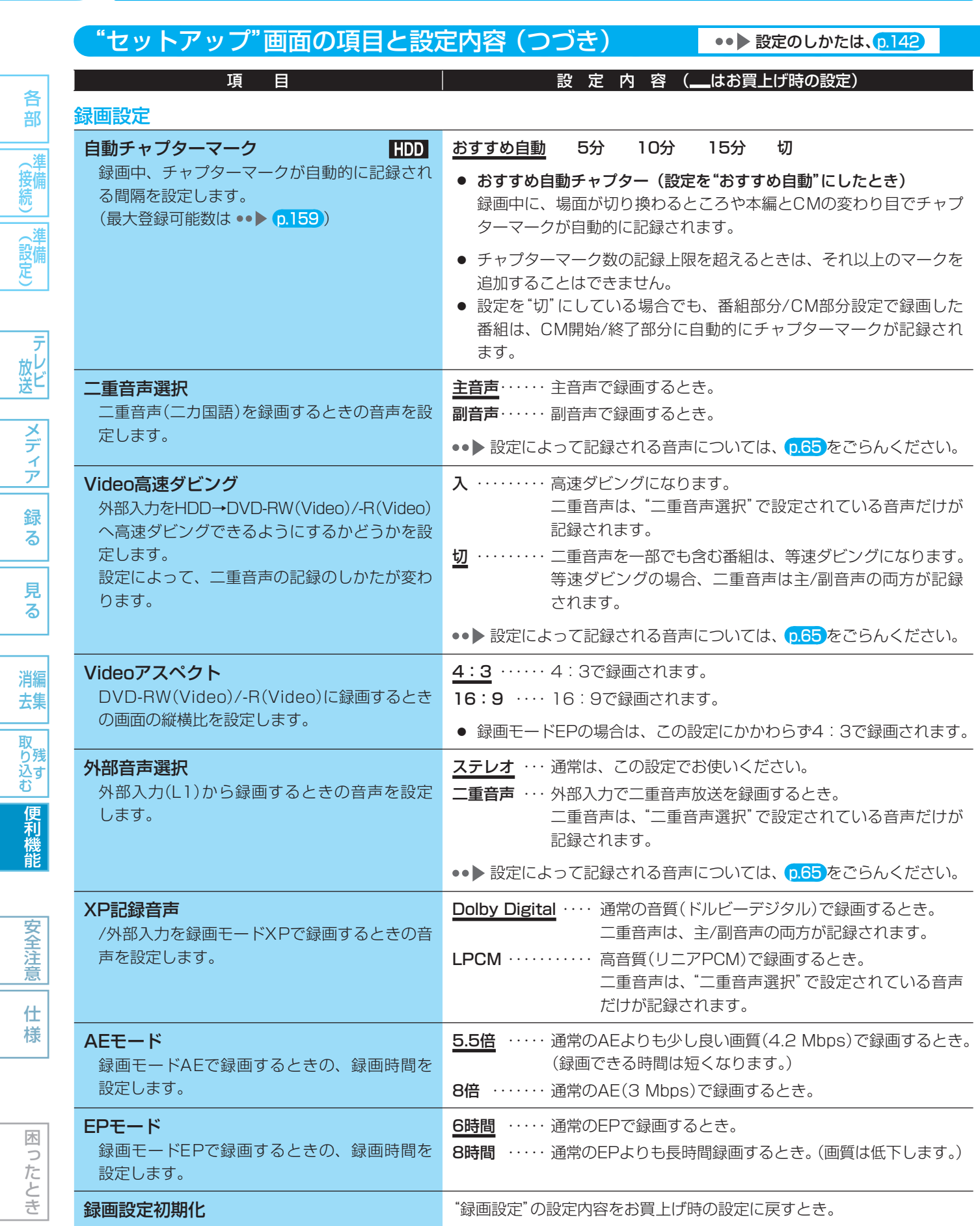

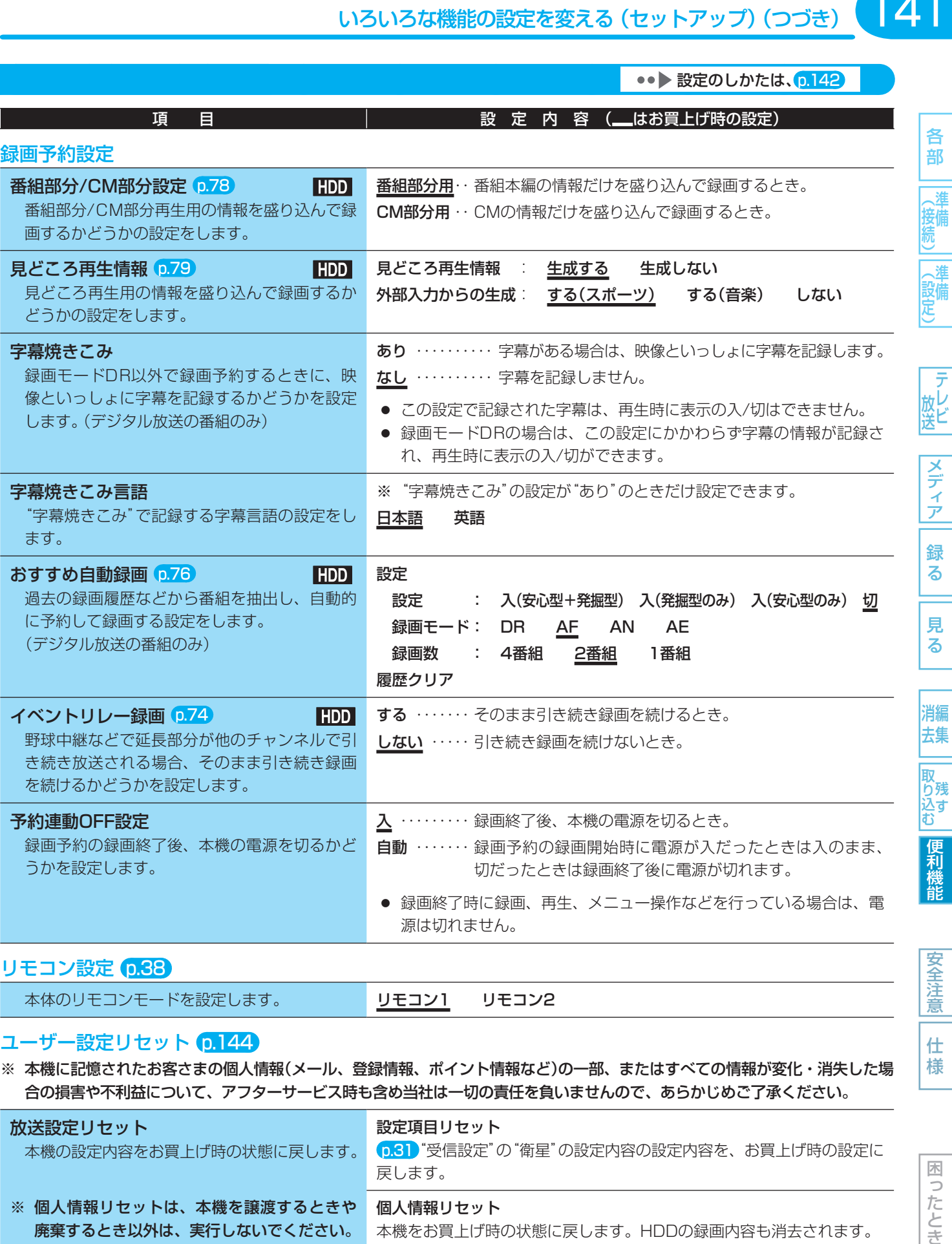

#### **リモコン設定 p.38**

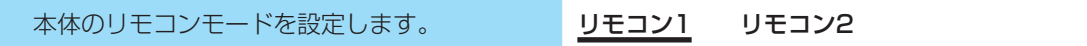

#### ユーザー設定リセット p.144

※ 本機に記憶されたお客さまの個人情報(メール、登録情報、ポイント情報など)の一部、またはすべての情報が変化・消失した場 合の損害や不利益について、アフターサービス時も含め当社は一切の責任を負いませんので、あらかじめご了承ください。

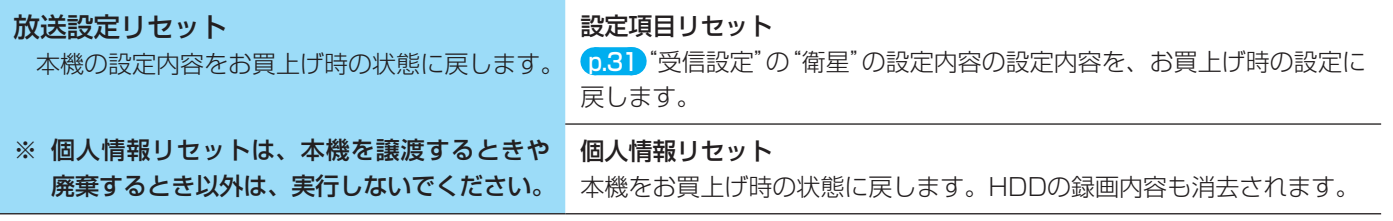

#### システム・バージョンアップ

※ サービスマン用です。サービスマンが本機のシステムをバージョンアップするときに使用します。

仕 様

 $\overline{141}$ 

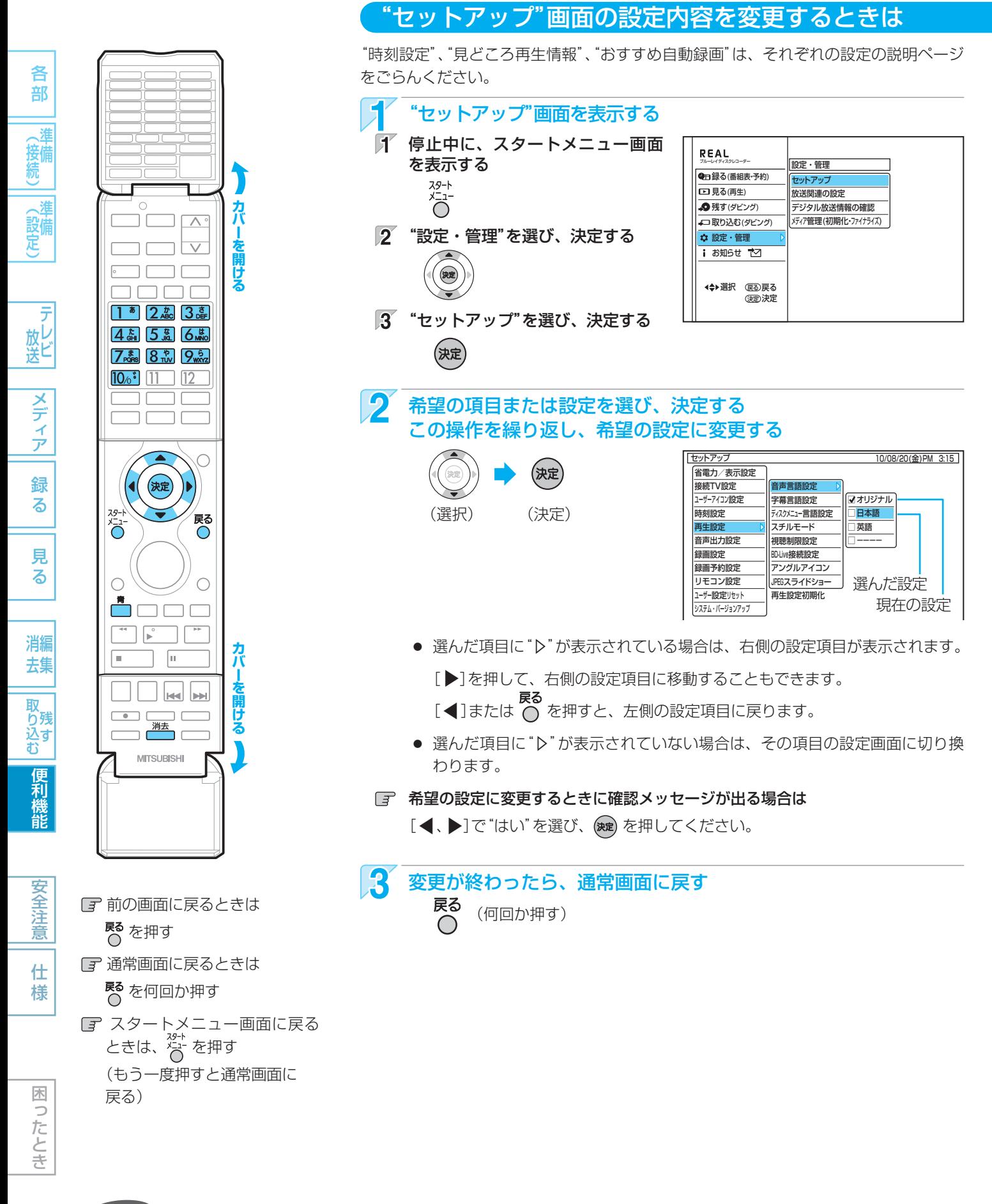

#### 気を付けて

- 録画中は、各種設定画面の設定ができないことがあります。(設定できない場合、その項目は選べません。)
- 再生中に各種設定画面を表示すると、再生が自動的に停止します。

143

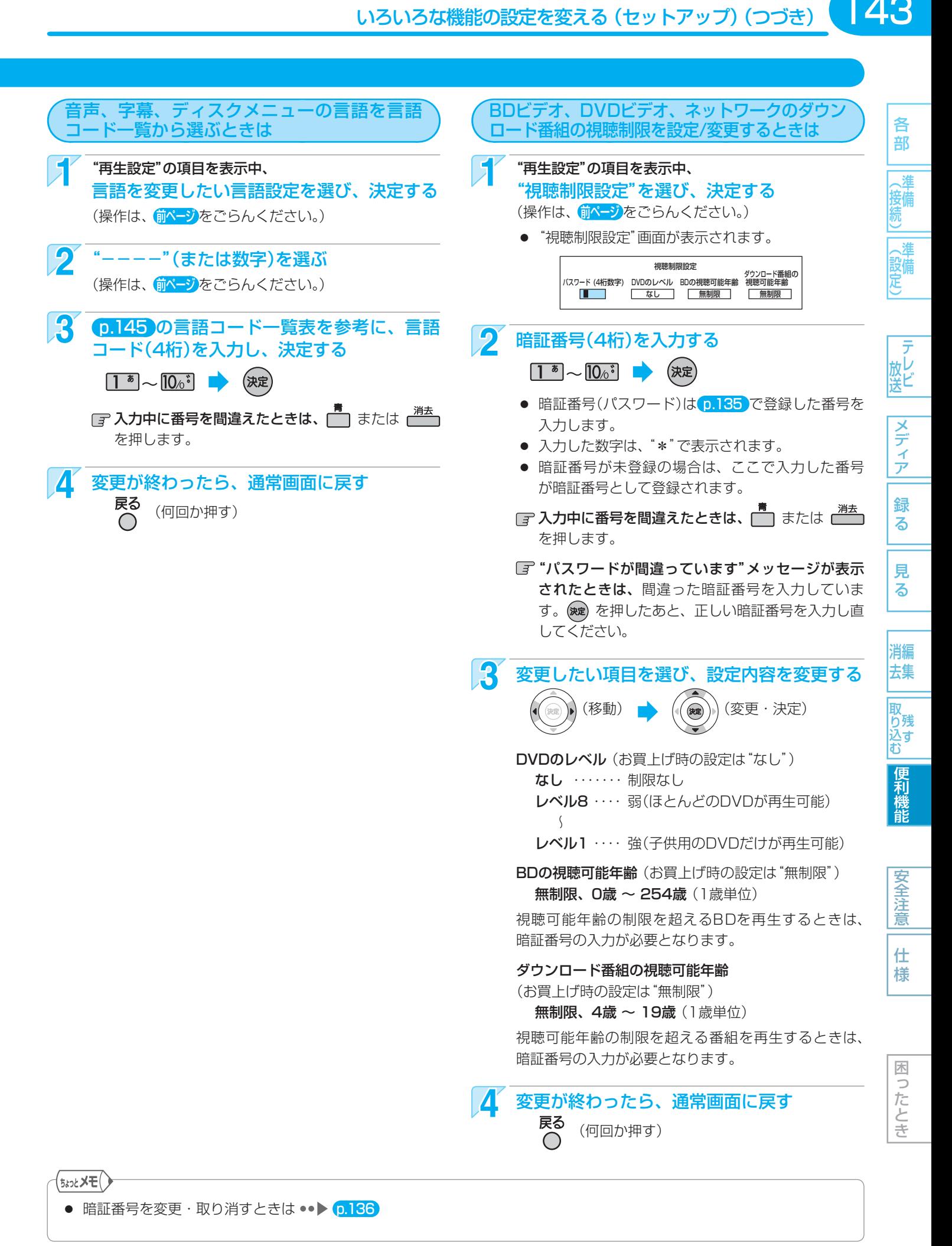

取扱説明書を読んでもどうしても使いかたがわからないときや、故障かな?と思ったときは ⇒ 三菱電機お客さま相談センター

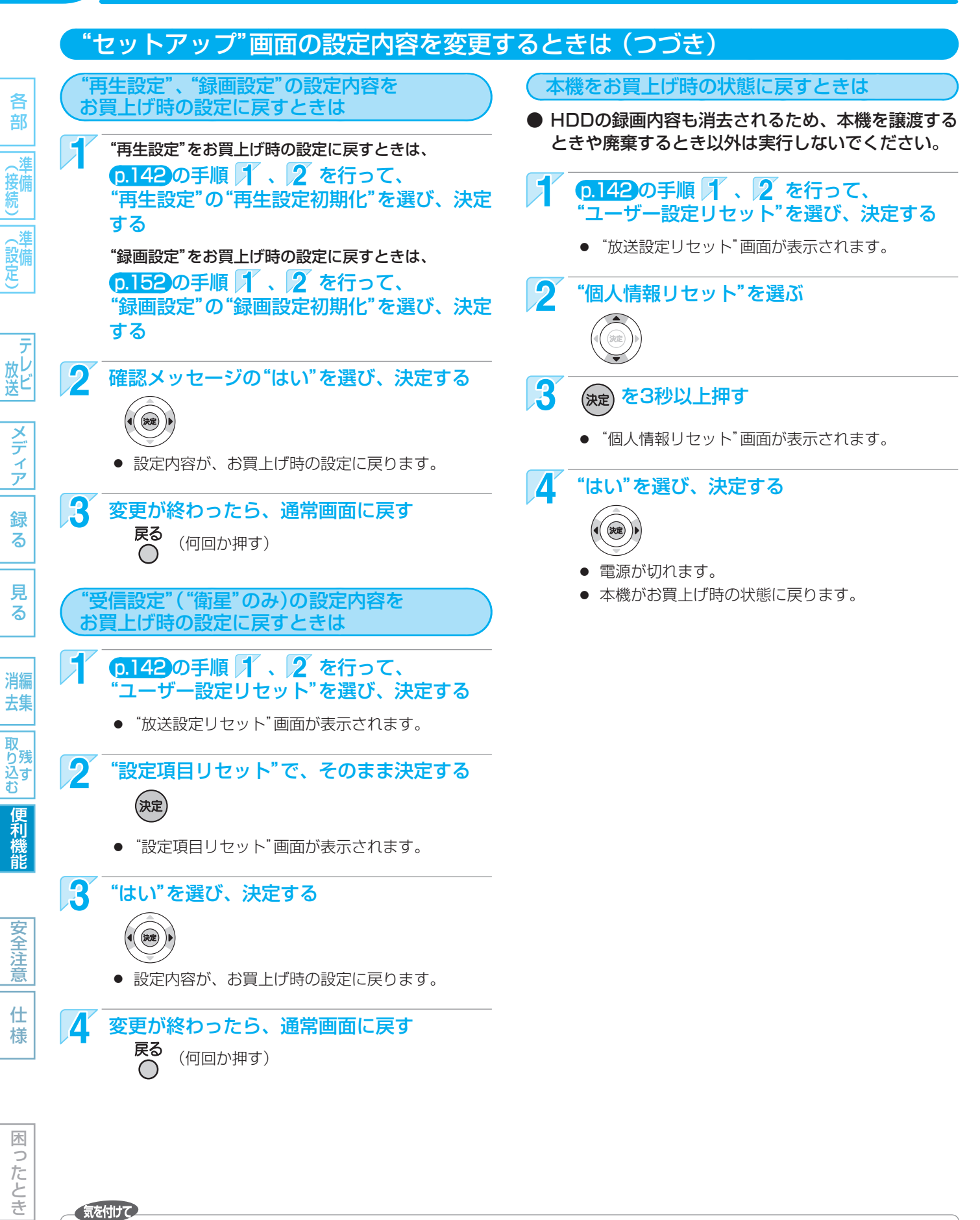

#### ● 次の場合は、ユーザー設定リセットはできません。

- **・** 録画中。
- **・** 予約の録画開始の直前。
- **・** ダビング中

● 再生設定初期化、録画設定初期化、ユーザー設定リセッ トの実行中は、本機の電源を切ったり電源コードを抜か ないでください。本機の故障の原因となります。

使いかたに困ったときやおかしいな?と思ったときは ➡ 「故障かな?と思ったときは」、「こんなメッセージが表示されたときは」
# "セットアップ"画面の設定内容についての補足説明

## 接続TV設定

## TV画面選択

● 43 169 LB 169 PS のように、DVDビデオ側で画 面サイズが指定されているときは、本機で画面の種類 を選んでも、違う種類で表示されることがあります。

## D端子解像度設定

● 本機でプログレッシブ映像を楽しむことができる条件 について

 次の接続・設定をすべて行っているときにだけ、地上ア ナログ放送の再生映像またはDVDビデオソフトなどの 映像を、プログレッシブ映像で楽しむことができます。

- **・** D2(480p)以上対応でマクロビジョンコピーガー ドに対応したプログレッシブ対応テレビとD端子 ケーブルで接続しているとき。
- **・** 本機側の"D端子解像度設定"を"D2"、"D3"または "D4"にしているとき。
- 本機とプログレッシブ対応テレビの互換性について プログレッシブ対応テレビによっては、本機との組み 合わせでは正しく再生できないことがあります。 この場合は、本機の"D端子解像度設定"を"D1"にし てお使いください。
- 正しい画面サイズ(画角、画面の縦横比)でプログレッ シブ映像を見るには

 **・** 画面サイズを調整できるテレビのときは、テレビ 側で画角を調整してください。

 **・** 画面サイズを調整できないテレビのときは、本機 の"D端子解像度設定"を"D1"にしてください。 お使いのテレビがプログレッシブ映像の画面サイズを 調整可能なテレビかどうかは、テレビの取扱説明書を ごらんください。

## D端子解像度設定、HDMI解像度設定

● "D端子解像度設定"を"D3"または"D4"に設定した場 合や、"HDMI解像度設定"を"480p"以外に設定した 場合は、本機の映像出力端子やS映像出力端子からは "16:9"で信号が出力されます。

## 再生設定

## 音声言語設定/字幕言語設定/ディスクメニュー言語設定

- 言語設定はBD/DVDビデオ側の設定が優先され、本 機の設定とは異なる言語になることがあります。
- BD/DVDビデオによっては、ディスクメニューを 使って音声言語や字幕言語を切り換えるものがありま す。この場合の操作のしかたは、ディスクの説明書を ごらんください。
- BD/DVDビデオによっては、言語の設定を切り換え られないことがあります。
- 再生中の音声/字幕言語の切り換えかたは ••▶ 6.96

## 再生設定初期化

● 再生設定を初期化した場合でも、視聴制限の設定はそ のまま残ります。

# 音声出力設定

### Dolby Dレンジ

● この機能の効果は、番組(タイトル)によって異なります。

### LPCM

● ディスクによっては、"LPCM"を"96kHz"に設定して いても、強制的に"48kHz"に変換されたり音声がデ ジタル出力されないことがあります。

#### ● 言語コード一覧

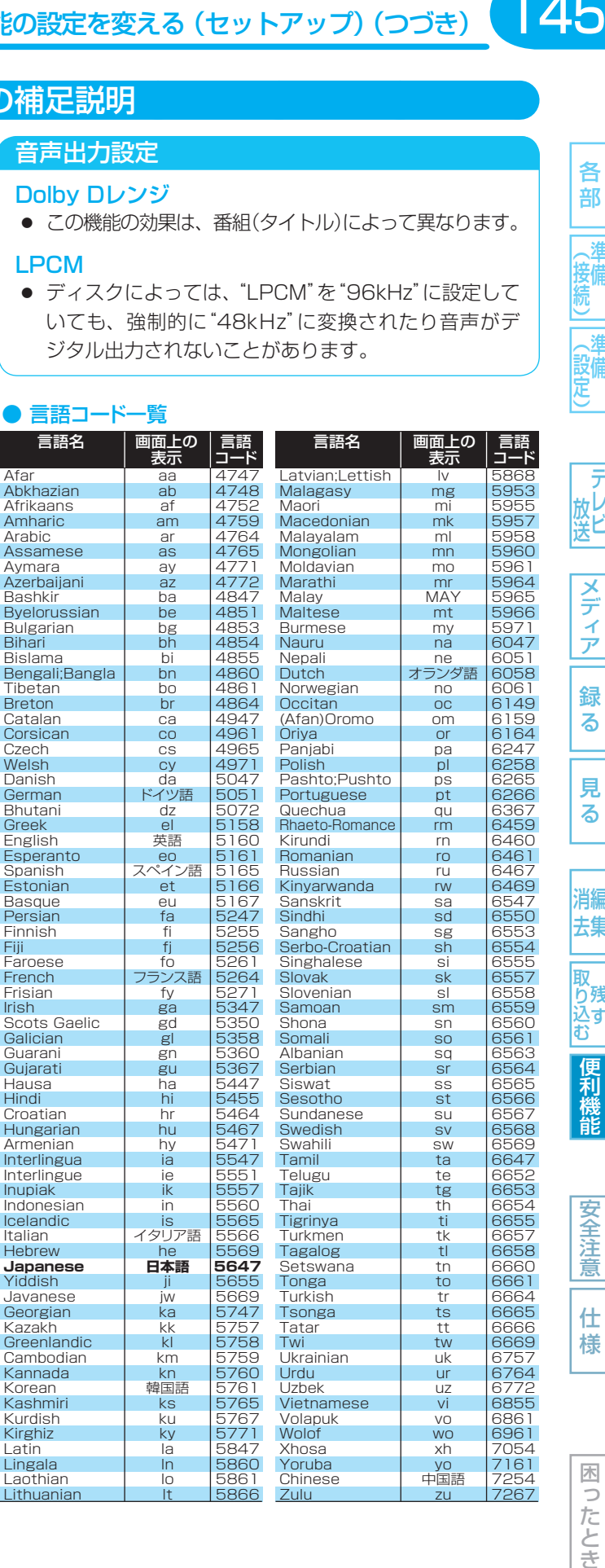

各 部 詳 接備 、進 (設備)

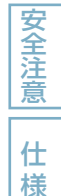

# 146 **REALINK(リアリンク)機能を使う**

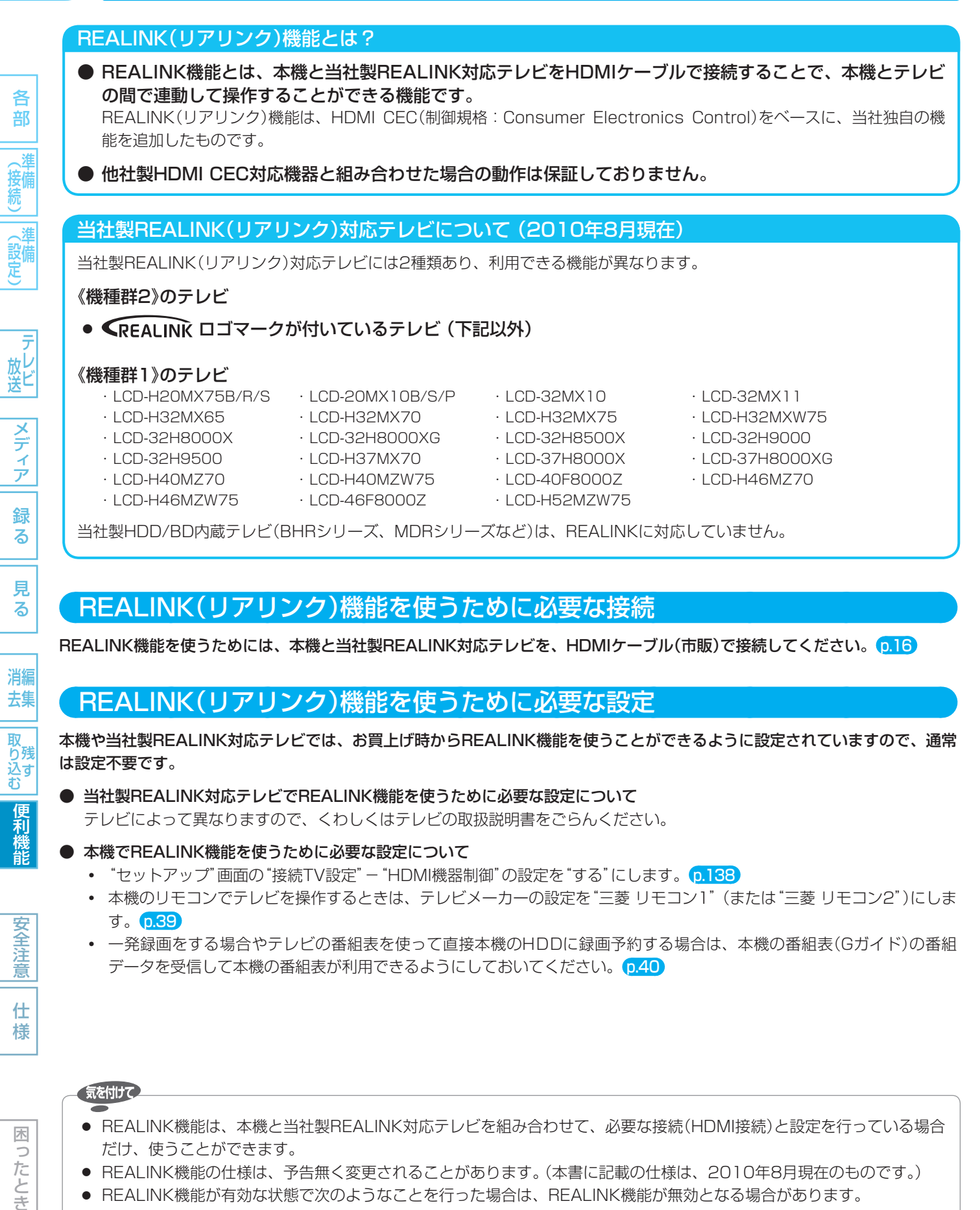

# REALINK(リアリンク)機能を使うために必要な接続

REALINK機能を使うためには、本機と当社製REALINK対応テレビを、HDMIケーブル(市販)で接続してください。 0.16

# REALINK(リアリンク)機能を使うために必要な設定

本機や当社製REALINK対応テレビでは、お買上げ時からREALINK機能を使うことができるように設定されていますので、通常 は設定不要です。

- 当社製REALINK対応テレビでREALINK機能を使うために必要な設定について テレビによって異なりますので、くわしくはテレビの取扱説明書をごらんください。
- **本機でREALINK機能を使うために必要な設定について** 
	- **・** "セットアップ"画面の"接続TV設定"-"HDMI機器制御"の設定を"する"にします。 p.138
	- **・** 本機のリモコンでテレビを操作するときは、テレビメーカーの設定を"三菱 リモコン1"(または"三菱 リモコン2")にしま す。 p.39
	- **・** 一発録画をする場合やテレビの番組表を使って直接本機のHDDに録画予約する場合は、本機の番組表(Gガイド)の番組 データを受信して本機の番組表が利用できるようにしておいてください。 p.40

気を付けて

見 る

消編 去集

取<br>り残 リス<br>込す

便利機能

安全注 意

仕 様

困 b こたとき

- REALINK機能は、本機と当社製REALINK対応テレビを組み合わせて、必要な接続(HDMI接続)と設定を行っている場合 だけ、使うことができます。
- REALINK機能の仕様は、予告無く変更されることがあります。(本書に記載の仕様は、2010年8月現在のものです。)
- REALINK機能が有効な状態で次のようなことを行った場合は、REALINK機能が無効となる場合があります。
	- **・** 本機の電源コードやHDMIケーブルを抜いたとき。
	- **・** 本機につないでいるテレビを別のテレビに変えたとき。(テレビを買い換えたときなど)

 このような場合は、電源コードやHDMIケーブルを接続後、テレビの入力切換を本機の入力に切り換える、または"セッ トアップ"画面の"接続TV設定"-"HDMI機器制御"の設定を一度"しない"に変更して決定したあともう一度設定を"する" に変更して決定すると、再びREALINK機能が有効になります。

REALINK(リアリンク)機能を使う (つづき)

147

各 部

詳 接備

(設備)

メデ ーイア

緑 る

見 る

消編 去集

取 り残 込す<br>む

> 安全注 意

仕 様

# REALINK機能が使える状態になっているときは、こんなことができます

テレビによって、操作できる機能や操作のしかたが異なります。くわしくは、テレビの取扱説明書をごらんください。

- テレビのリモコンで、本機の操作をする 操作パネルを表示して、本機の再生/早送り/早戻し/停止や本機のスタートメニュー画面の操作、メディアの切り換えなどを することができます。
- 本機の操作をするとき、テレビの入力切換が自動的に本機を接続した入力に切り換わる

本機で次のような操作を行ったときは、テレビの入力切換が自動的に本機を接続した入力(HDMI1など)に切り換わります。

- **・** HDDやディスクの再生を始めたとき。
- **・** 本機の録画リスト画面、スタートメニュー画面、番組表、予約一覧画面などを表示したとき。

## ● 番組ポーズ <mark>クページ</mark>

テレビで視聴中のデジタル放送の番組を、一時的に本機のHDDに録画してあとで見ることができます。

- 一発録画 <mark>p.149</mark> テレビで視聴中のデジタル放送の番組を、今すぐ本機のHDDに録画することができます。
	- テレビの番組表を使って本機に録画予約する p.149 テレビの番組表を使って、直接本機のHDDに録画予約することができます。
- テレビの電源の入/切に連動して、本機の電源を自動的に入/切する テレビの電源の入/切に連動して、本機の電源を自動的に入/切することができます。

 テレビの電源を入/切しても本機の電源が連動して入/切しないようにしたいときは テレビ側の設定(例:テレビ電源オン連動、テレビ電源オフ連動、など)を変更してください。

#### ● 本機の電源を切ると、テレビの電源も連動して切れる

本機の"セットアップ"画面の"接続TV設定" – "TV連動OFF設定"の設定を"入"にしたときに有効となります。 p.138

#### 《機種群2》のテレビのみの機能

- テレビのリモコンの[再生リスト]ボタンを押すと、テレビの入力切換が自動的に本機を接続した入力(HDMI1など)に切り換 わり、本機の録画リスト画面が表示されます。このあと、テレビのリモコンで希望の番組を選んで再生することができます。 (再生を終了すると、テレビの入力切換がテレビ入力に戻ります。)
- テレビの2画面表示中に、テレビのリモコンで本機側の画面の放送やチャンネルを切り換えることができます。

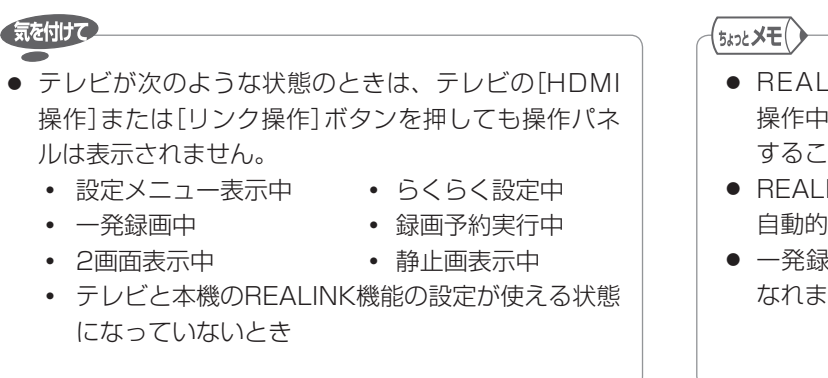

- .INK機能を使用してテレビのリモコンで本機を でも、本機の本体またはリモコンで本機を操作 することも可能です。
- INK機能が有効なときは、 p.137 の高速起動が 自動的に入の状態になります。
- ·画は、Irシステムをご利用の場合にもお使いに す。

147各部メディア録る見る便利機能安全注意仕様困ったとき(接続) 準備(設定) 準備テレビ放送消去 編集残す取り込む 困 ゔ たとき

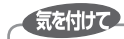

● テレビによって設定や操作が異なりますので、くわしくはテレビの取扱説明書をごらんください。

## テレビで視聴中のデジタル放送の番組を、一時的に本機のHDDに録画してあとで見る (番組ポーズ)

デジタル放送の番組を視聴中に急な来客などで引き続き視聴することができなくなったときに、テレビの[番組ポーズ]ボタンを 押して一時的に本機のHDDに録画しておき、あとで視聴することができます。

- 番組ポーズは一時的な録画ですので、番組ポーズの再生終了後に録画された内容が消去されます。もう一度再生することはで きません。
- 番組ポーズはテレビ側のチャンネルで選んでいる番組を一時的に録画しますので、番組ポーズをする前にテレビ側のチャンネ ルを番組ポーズしたいチャンネルに切り換えておいてください。
- ●《機種群1》のテレビのみ… 本機の電源が入のときだけ、番組ポーズを行うことができます。
	- 《機種群2》のテレビのみ・・・ 本機の電源が切のときでも、番組ポーズを行うことができます。(番組ポーズをするときに、自動 的に本機の電源が入ります。)
- 録画モードDRで録画されます。
- 予約録画開始まで約3分以内の場合、番組ポーズはできません。

### テレビ [番組ポーズ]ボタンを押して、番組ポーズの録画を始める

- 本機の録画準備完了後、本機のHDDが録画可能なときは番組ポーズの録画が始まります。
- 本機の録画準備が完了して録画が始まるまで、少し時間がかかります。
- 番組ポーズの録画が始まると、画面が静止画になります。
- 番組ポーズ中の番組が終了すると、番組ポーズの録画は自動的に停止します。

## 番組ポーズで録画された内容を再生するときは、 テレビ [番組ポーズ]ボタンをもう一度押して、番組ポーズの再生を始める

- 画面の静止画が解除され、テレビの入力切換が自動的に本機を接続した入力(HDMI1など)に切り換わります。
- 番組ポーズの録画中は、録画を始めた位置からの追っかけ再生になります。 録画が終了している場合は、録画を始めた位置からの通常再生となります。
- 通常の再生や追っかけ再生と同様に、番組ポーズの再生中に早送り/早戻し、再生一時停止、スロー /逆スロー再生、 コマ送り/コマ戻しなどをすることができます。
- 《機種群2》のテレビのみ・・・番組ポーズの再生中に、テレビの操作パネルを表示して本機を操作することもできます。

## 番組ポーズで録画された最後の部分まで再生されると

自動的に番組ポーズが終了し、番組ポーズで録画された内容が消去されます。

### 番組ポーズの再生を途中で(手動で)終了するときは

次の操作をすると番組ポーズが終了し、番組ポーズで録画された内容が消去されます。

- テレビ **・** チャンネルを切り換える
	- **・** 放送(地上デジタル/地上アナログ/BS/CS)を切り換える
	- **・** 入力を切り換える
- |本 機 ■停止 を押す [◀、▶]で確認メッセージの"はい"を選び、(※me) を押す

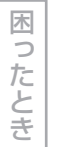

気を付けて

- 録画中は、番組ポーズができません。
- テレビ側でテレビのチャンネルや入力を切り換えたと き(視聴予約などで自動的に入力やチャンネルが切り換 わった場合も含む)やテレビの電源を切ったときは、番 組ポーズは自動的に終了します。
- 番組ポーズ中は、本機の次の操作はできません。
	- **・** 他の番組を録画する
	- **・** 電源を切る
	- **・** 放送やチャンネル/外部入力を切り換える
- 番組ポーズ中に録画予約の録画開始時刻になったときは、 番組ポーズは自動的に終了します。

各 部 進 (接備)

(設定)

・音 ||(接続)|(設定) | 放送| |ノラ・フ|| 翁 マ || 男 マ | | 消去 ||取り込む||偃木機前 | ||そ全活意|| 什 桟 | || || || || || || || || || || || | 放と |メディア 録 る

る 消編

去集

見

取<br>り残 込す

便利機能

安全注 意

仕 様 REALINK(リアリンク)機能を使う (つづき) |49

# テレビで視聴中のデジタル放送の番組を、今すぐ本機のHDDに録画する (一発録画)

- テレビの[一発録画]ボタンを押すだけで、テレビで視聴中のデジタル放送の番組を本機に録画することができます。
- 本機の電源が切のときからでも、自動的に電源が入になって録画が開始されます。(この場合は、本機の電源が入って実際に 録画が始まるまでしばらく時間がかかります。)

## テレビ [一発録画]ボタンを押して、一発録画を始める

- 本機のHDDが録画可能な状態のときは、本機の録画が始まります。
- テレビのチャンネルで選局して視聴中の番組を一発録画する場合:
	- **・** 本機のチャンネルが自動的に切り換わって録画されます。
	- **・** 《機種群1》のテレビのみ ・・・ 本機で現在選ばれている録画モードで録画されます。 《機種群2》のテレビのみ ・・・ 録画モードDRで録画されます。
- 本機のチャンネルで選局して視聴中の番組を一発録画する場合:
	- **・** 視聴中の番組がそのまま録画されます。
	- **・** 本機で現在選ばれている録画モードで録画されます。
- 一発録画中に、テレビ側の放送やチャンネルを切り換えることができます。(本機側の切り換えはできません。)

## 一発録画を停止するときは、 本 機 ■ 停止 を押す

- 確認メッセージが表示されるときは、[◀、▶]で"はい"を選び、(※■) を押します。
- 《機種群2》のテレビのみ
	- **・** テレビでデジタル放送を視聴中に一発録画中の番組が終了した場合 ・・ 自動的に本機の録画が停止します。
	- **・** 本機でデジタル放送を視聴中に一発録画中の番組が終了した場合 ・・・・ 手動で停止操作を行ってください。
- テレビで一発録画の停止操作をする場合は、テレビの取扱説明書をごらんください。

# テレビの番組表を使って、直接本機のHDDに録画予約する

テレビの番組表を使って、直接本機のHDDに録画予約することができます。

- 《機種群1》のテレビのみ・・・本機の電源が入のときだけ録画予約することができます。
	- 《機種群2》のテレビのみ・・・本機の電源が切のときでも録画予約することができます。
- テレビから直接本機に録画予約する場合は、番組表のほかにテレビの「番組指定予約」や「ジャンル検索」、「時刻指定予約」から 録画予約することもできます。

テレビ 録画予約の操作中、"予約登録"画面などで"HDMI録画"または"リンク録画"を選び、決定する

● 録画予約のしかたは、テレビの取扱説明書をごらんください。

## テレビから直接本機のHDDに録画予約した内容の確認・変更について

テレビから直接本機のHDDに録画予約した内容は本機での予約となるため、予約設定後の内容の確認・変更は本機の"予約一覧" 画面を表示して行ってください。(テレビの"予約一覧"画面には表示されません。)

確認・変更の操作のしかたは、 p.80、81 をごらんください。

- 録画モードはDRで録画されます。録画モードをDR以外に変更して予約したいときは、予約の内容(録画モード)を変更して ください。
- 《機種群2》のテレビのみ

 テレビの番組表を表示すると、テレビの番組表を使って本機に録画予約した番組にマークが表示されます。本機の"予約一覧" 画面や番組表を表示せずにテレビの番組表だけで予約の有無を確認することができます。

- ネットワークの動画コンテンツをダウンロード中は、番 組ポーズができません。
- 一発録画と予約が重なった場合の本機の動作について 《機種群1》のテレビのみ ・・・ 通常の録画と予約が重なった場合と同様となります。

《機種群2》のテレビのみ

- ・・・ 予約が重なった場合と同様となります。
	- (くわしくは、 p.84 をごらんください。)

メディア

緑 る

見 る

消編 去集

取<br>り残 シバ<br>むす

便利機能

安全注 意

仕 様

各

# 150 **「ネットワーク」で動画を楽しむ**

本機をブロードバンド環境に接続して、役立つ情報や映画などの映像をテレビで見ることができます。 本機では「アクトビラ」と「TSUTAYA TV」をお楽しみいただけます。

ネットワークの利用には料金はかかりません(一部有料のサービスもあります)。ただし、回線利用料やプロバイダーとの契約・ 使用料金は別途必要です。

● ネットワークのサービスの内容は、予告なく変更されることがあります。

各 部

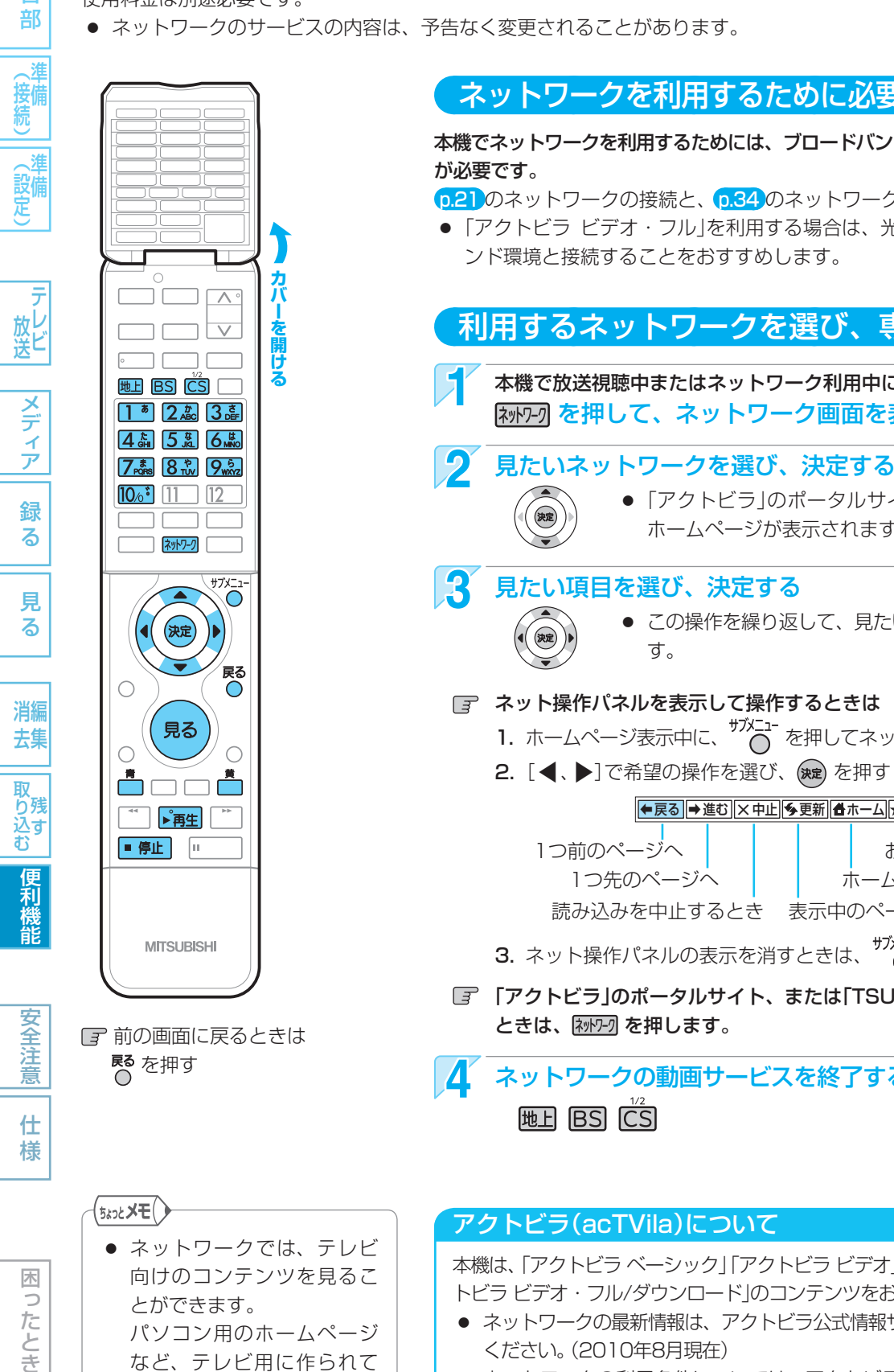

# ネットワークを利用するために必要な接続と設定

本機でネットワークを利用するためには、ブロードバンド環境(ADSL、FTTH、CATVなど)

p.21 のネットワークの接続と、 p.34 のネットワークの設定を行ってください。

● 「アクトビラ ビデオ・フル」を利用する場合は、光ファイバー (FTTH)のブロードバ ンド環境と接続することをおすすめします。

利用するネットワークを選び、専用画面を表示する 本機で放送視聴中またはネットワーク利用中に、 ネットワーク

を押して、ネットワーク画面を表示する

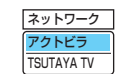

# ● 「アクトビラ」のポータルサイト、または「TSUTAYA TV」の

ホームページが表示されます。

3 見たい項目を選び、決定する

- この操作を繰り返して、見たい情報のホームページを表示させま
- ネット操作パネルを表示して操作するときは - ・・・……<br>1. ホームページ表示中に、 ← <mark>⌒</mark> を押してネット操作パネルを表示する
	- 2. [ ◀、▶]で希望の操作を選び、(※ を押す

## ● 戻る → 進む | × 中止 | • 更新 | ▲ ホーム ★お好みページ |

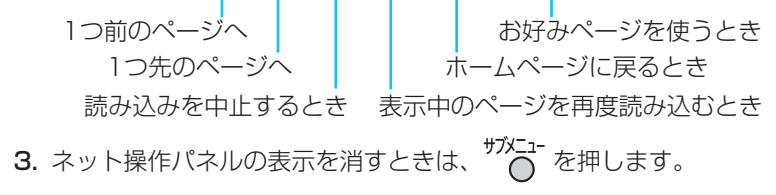

「アクトビラ」のポータルサイト、または「TSUTAYA TV」のホームページに戻る

ネットワークの動画サービスを終了するときは、放送の画面に戻す

● ネットワークでは、テレビ 向けのコンテンツを見るこ とができます。 パソコン用のホームページ など、テレビ用に作られて いないホームページは接続 できません。

木 b こたとき

# アクトビラ(acTVila)について

本機は、「アクトビラ ベーシック」「アクトビラ ビデオ」「アクトビラ ビデオ・フル」「アク トビラ ビデオ・フル/ダウンロード」のコンテンツをお楽しみいただけます。

- ネットワークの最新情報は、アクトビラ公式情報サイト http://actvila.jp/ をごらん ください。(2010年8月現在)
- ネットワークの利用条件については、アクトビラ公式情報サイトでご確認のうえ、 ご利用ください。
- 初めて利用されるときや、長期間ポータルサイトを利用しなかったときは、「アクト ビラ」の案内画面が表示されます。画面の指示に従ってお使いください。(送信される 情報には、郵便番号や本機の識別IDが含まれます。)

151 「ネットワーク」で動画を楽しむ (つづき)

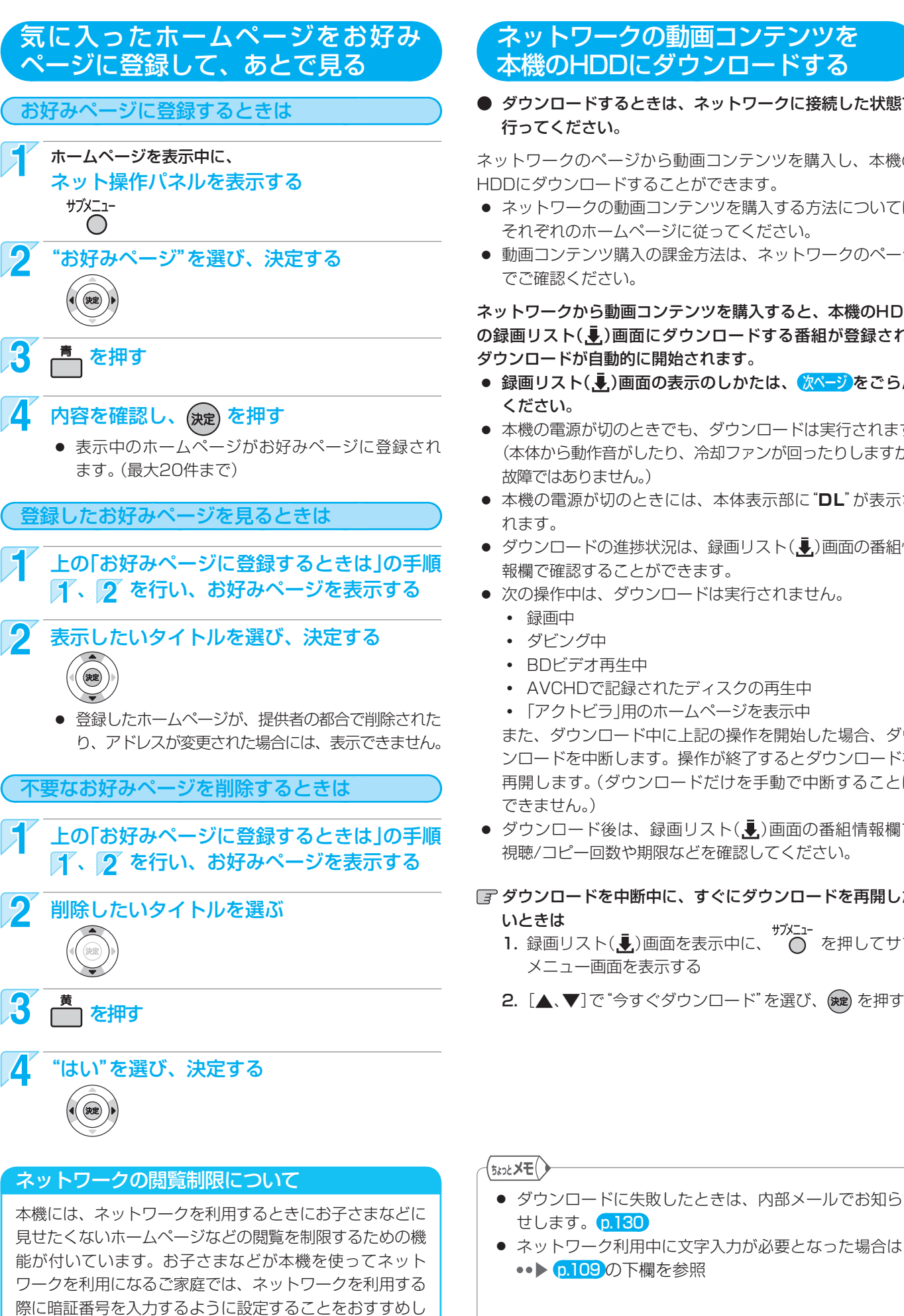

# ネットワークの動画コンテンツを 本機のHDDにダウンロードする

## ● ダウンロードするときは、ネットワークに接続した状態で 行ってください。

ネットワークのページから動画コンテンツを購入し、本機の HDDにダウンロードすることができます。

- ネットワークの動画コンテンツを購入する方法については、 それぞれのホームページに従ってください。
- 動画コンテンツ購入の課金方法は、ネットワークのページ でご確認ください。

## ネットワークから動画コンテンツを購入すると、本機のHDD の録画リスト(,  $\overline{\phantom{a}}$ )画面にダウンロードする番組が登録され、 ダウンロードが自動的に開始されます。

- 録画リスト(↓)画面の表示のしかたは、 <mark>次ページ</mark>をごらん
- 本機の電源が切のときでも、ダウンロードは実行されます。 (本体から動作音がしたり、冷却ファンが回ったりしますが、 故障ではありません。)
- 本機の電源が切のときには、本体表示部に"**DL**"が表示さ
- ダウンロードの進捗状況は、録画リスト(!ん)画面の番組情 報欄で確認することができます。
- 次の操作中は、ダウンロードは実行されません。
	- **・** ダビング中
	- **・** BDビデオ再生中
	- **・** AVCHDで記録されたディスクの再生中
	- **・** 「アクトビラ」用のホームページを表示中

 また、ダウンロード中に上記の操作を開始した場合、ダウ ンロードを中断します。操作が終了するとダウンロードを 再開します。(ダウンロードだけを手動で中断することは できません。)

● ダウンロード後は、録画リスト(.–)画面の番組情報欄で 視聴/コピー回数や期限などを確認してください。

# ダウンロードを中断中に、すぐにダウンロードを再開した

い⊂さは<br>1. 録画リスト(<u>●</u>)画面を表示中に、 ◯ を押してサブ メニュー画面を表示する

2. [▲、▼]で"今すぐダウンロード"を選び、(※定)を押す

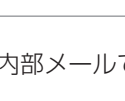

● ネットワーク利用中に文字入力が必要となった場合は ••▶ p.109の下欄を参照

各 部

妾備

(設備)

放し<br>送<br>

メディア

緑 る

見 る

消編 去集

取<br>り残 込す<br>む

便利機能

安全注 意

仕 様

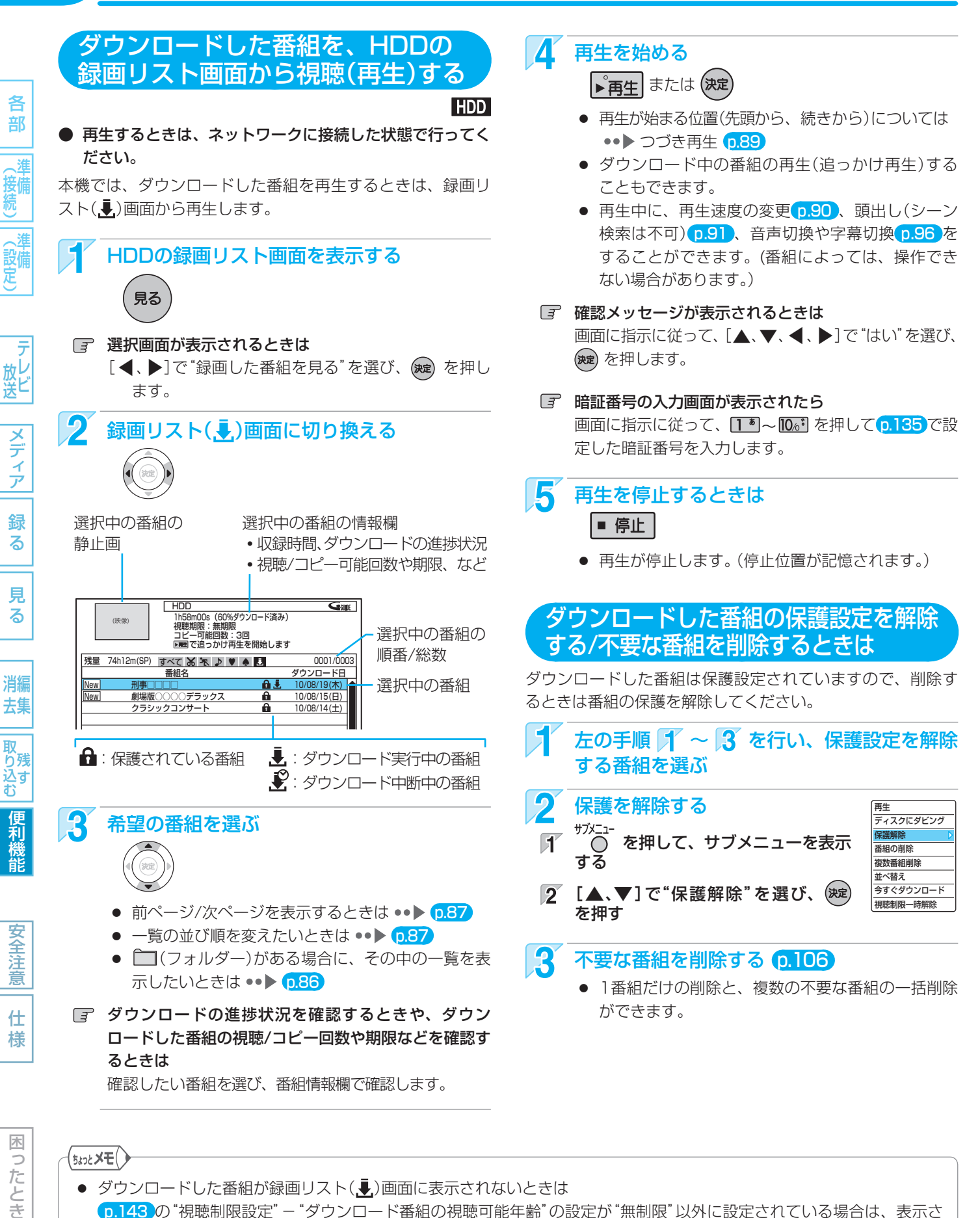

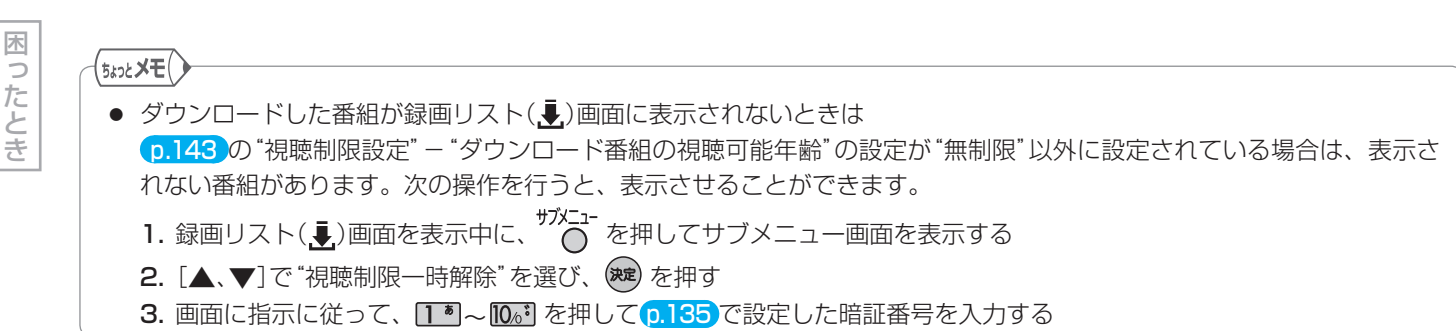

「ネットワーク」で動画を楽しむ (つづき)

153

各 部

接備

(設備)

メディア

緑 る

見 る

消編 去集

取<br>り残 込す<br>む

便利機能

安全注 意

仕 様

# ダウンロードした番組をBD/DVD にダビングする

## $HDD \rightarrow BD-RE$  BD-R  $ARW$  (VR)  $-RW$  (AVC)  $-R$  (VR)  $-R$  (AVC)

● ダビングするときは、ネットワークに接続した状態で 行ってください。

ネットワークからダウンロードした番組には、ディスクに ダビングできるものもあります。

本機では、スタートメニュー(または録画リスト画面)から ダビングの操作を行います。

- ダビング を押してもダビングはできません。また、手間な **しダビングもできません。**
- DVD-RW/-Rには、CPRM対応のDVD-RW(VR)/-R (VR)/-RW(AVC)/-R(AVC)にだけダビングできます。

## ダビングが可能なディスク(録画が可能で 残量があるディスク)を入れる p.60

# ク ネットワークからダウンロードした番組の ダビングリスト画面を表示する

- 停止中に、 () を押す
- **[2]** [▲、▼]で"残す(ダビング)"を選び、 (決定) を押す
- [3] [▲、▼]で"ダウンロードコンテンツを残す"を選 び、(決定) を押す

## p.123~125の手順 21 ~ 34 を行い、ダ ビングを始める

● 手順 21 のときは、録画リスト(1)画面の番組 だけを選ぶことができます。

### ■『録画リスト( !)画面からダビングするときは

- 1. 録画リスト(الله)画面を表示中、 ダビングしたい番組を選び、サメニューを押す
- 2. [▲、▼]で"ディスクにダビング"を選び、決定する ● 選んだ1番組だけがダビングされます。
- 番組によっては、ダビングできるディスクに制限がある場 合や、ダビング(コピー)回数や期限などが設定されている 場合があります。番組によってダビングできるディスクに 制限がある場合、ダビング(コピー)できるディスクは録画 リスト(.•)画面の番組情報欄で確認することができます。
- ダビングを途中で中止したり失敗などでキャンセルされた ときは、再度ダビングすることができます。ただし、キャ ンセルされた番組をダビングせずに違う番組をダビングす ると、キャンセルされた番組のダビング回数だけが減って しまいます。

## 「アクトビラ」に関するお問い合わせは

## アクトビラ・カスタマーセンター TEL 0570-091-017 (IP電話の場合:03-6834-2280) 受付時間 10:00 ~ 19:00 (年末年始を除く) メールアドレス info@desk.actvila.jp

## 「アクトビラ」の最新情報は

アクトビラ公式情報サイト http://actvila.jp/ (2010年8月現在)

# ネットワークについての補足説明

## 全般

- 録画予約の開始時刻になると、ネットワークは終了し、 テレビ放送の画面に戻ります。
- 回線事業者やプロバイダーが採用している接続方法· 契約内容によっては、ネットワークを利用できない場 合があります。
- 災害やシステム障害などにより、ネットワークのサー ビスを表示できない場合があります。
- ネットワークを利用してホームページに登録した情報 は、そのホームページのサーバーに登録されます。本 機を譲渡または廃棄される場合には、登録時の規約な どに従って必ず登録情報の消去を行ってください。

## 接続

● お客さまの利用環境や通信環境、接続回線の混雑状況 により、「アクトビラ ビデオ」「アクトビラ ビデオ・フ ル」をご利用の場合は映像が乱れる/途切れる、表示が 遅くなる、などの症状が出たり、「アクトビラ ビデオ・ フル/ダウンロード」ではダウンロード途中で通信が途 切れたりする場合があります。実行速度12Mbps以 上のFTTH(光)での接続をおすすめします。

## 再生、編集

- 視聴期限のある番組は、期限内に再生してください。 期限を過ぎると、録画リスト画面から自動的に消去さ れます。
- 先行ダウンロード番組の場合は、視聴開始日時になる まで再生できません。
- ダウンロード中の番組を追っかけ再生する場合、ダウ ンロードが完了していない場面に追いつくと再生を終 了します。
- 番組によっては、再生速度の変更や頭出しを禁止して いる場合があります。
- 最後に停止した番組がネットワークからダウンロード した番組の場合は、[再生]ボタンで直接再生を開始す ることはできません。録画リスト画面から再生してく ださい。
- ダウンロードした番組のチャプター追加/削除、部分 削除、分割などの編集はできません。

#### 「TSUTAYA TV」に関するお問い合わせ先は TSUTAYA TV公式情報サイトでご確認ください。

 TSUTAYA TV公式情報サイト http://tsutaya-tv.jp/ または、「TSUTAYA TV」トップページの「ヘルプ」からもご 確認いただけます。

(2010年8月現在)

#### 取扱説明書を読んでもどうしても使いかたがわからないときや、故障かな?と思ったときは ⇒ 三菱電機お客さま相談センター

# 154 **安全のために必ずお守りください**

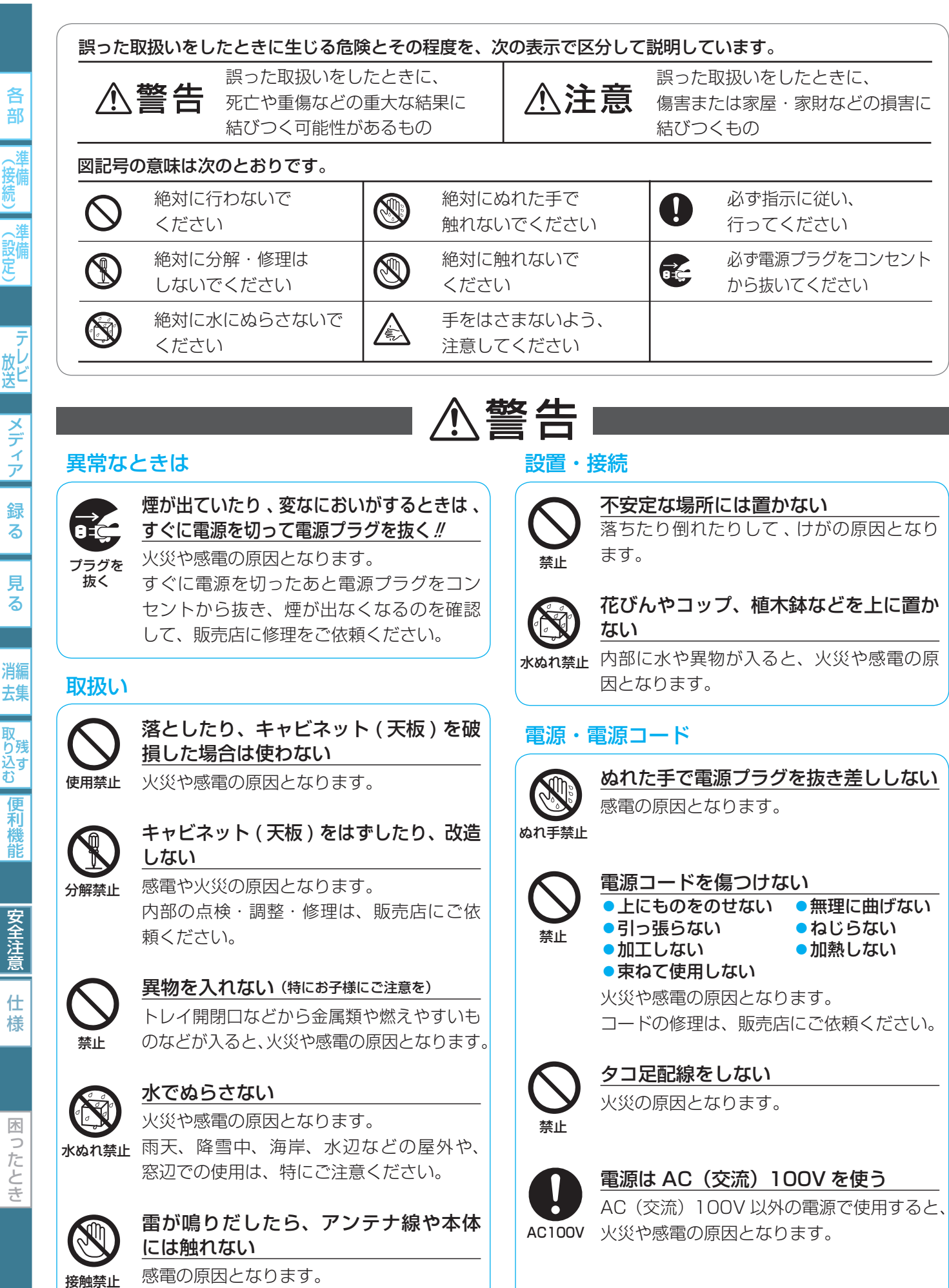

各

詳

、淮

る

る

莉

仕

っ

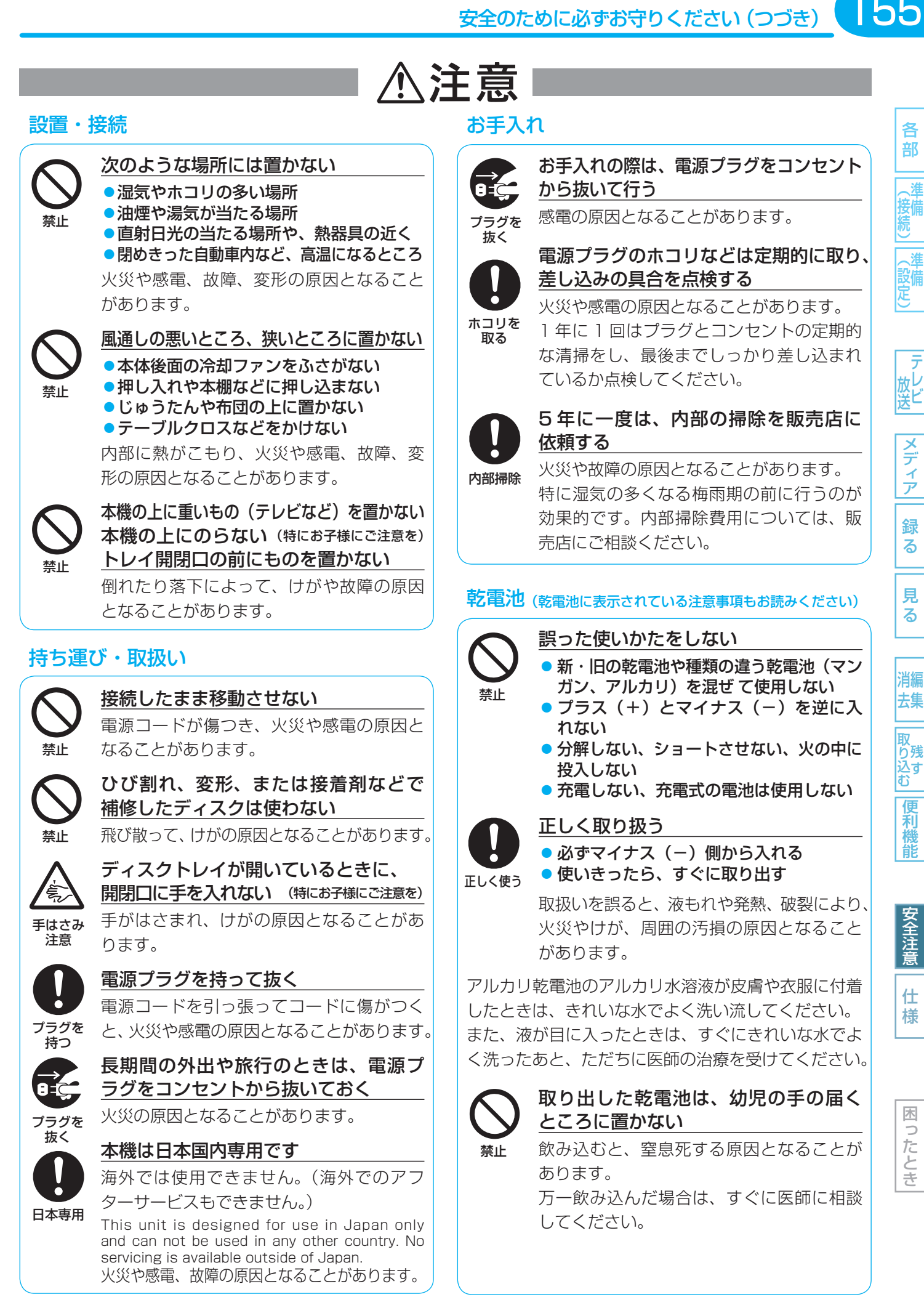

# 156 **使用上のお願い**

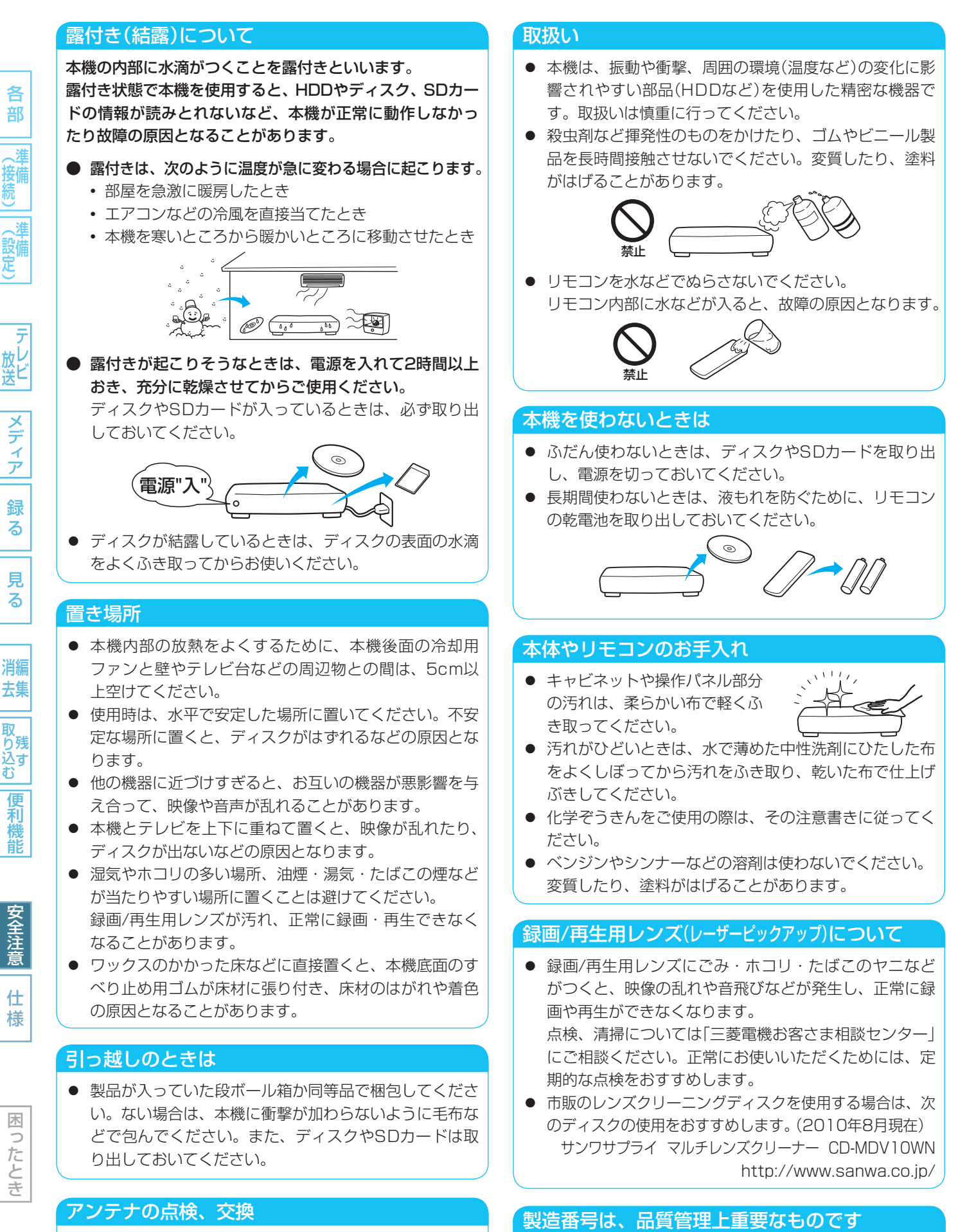

- アンテナは風雨にさらされ、向きがずれたり傷んだりし ます。映りが悪くなったときには、お買上げの販売店に 点検、交換をご相談ください。
- お買上げの際は、製品本体と保証書の製造番号をお確か めください。

## 大切な録画(録音)の場合は

- HDDはディスクにダビングするまでの、一時的な保管 場所としてお使いください。
- 大切な録画(録音)内容は、BD-RE/BD-R/DVD-RW/ DVD-Rに保存しておくことをおすすめします。
- 事前に録画(録音)をして、正常に録画(録音)されている ことを確認しておくことをおすすめします。
- 本機に故障や異常が発生すると、HDDに録画(録音)さ れた内容が失われることがあります。

## 録画(録音)内容の補償について

● 万一、何らかの不具合や停電・結露などによって、録画 (録音)や編集が正常に行われなかった場合の内容の補償、 データの損失、およびこれらに関するその他の直接・間 接の損害については、当社は責任を負いかねます。あら かじめご了承ください。

### (例)

- 本機で録画したディスクを、他社のBD/DVDレコー ダーやパソコンのBD/DVDドライブで動作させる
- 上記の動作を行ったディスクを、再び本機で動作させる
- 他社のBD/DVDレコーダーやパソコンのBD/DVD ドライブで録画したディスクを、本機で動作させる
- 本機、記録媒体(HDD、メディアなど)の故障または 異常による録画(録音)内容の損失
- 本機を修理した場合(HDD以外の修理を行った場合で も)、HDDの録画(録音)内容が失われることがあります。 その場合の内容の補償、データの損失、およびこれらに 関するその他の直接・間接の損害については、当社は責 任を負いかねます。あらかじめご了承ください。

## 著作権について

- ディスクを無断で複製、放送、上映、有線放送、公開演奏、 レンタル(有償、無償を問わず)することは、法律により禁止 されています。
- 本製品は、著作権保護技術を採用しており、ロヴィ社およびそ の他の著作権利者が保有する米国特許およびその他の知的財産 権によって保護されています。 この著作権保護技術の使用は、ロヴィ社の許可が必要で、また、

ロヴィ社の特別な許可がない限り家庭用およびその他の一部の 鑑賞用以外には使用できません。分解したり、改造することも 禁じられています。

- 本機は、コピーガード(複製防止)機能を搭載しており、著作権 者などによって複製を制限するコピー制御信号が記録されてい るソフトや放送番組を録画することはできません。
- 本機は、ドルビーラボラトリーズ からの実施権に基づき製造され ています。Dolby、ドルビーおよ びダブルD記号は、ドルビーラボ ラトリーズの商標です。

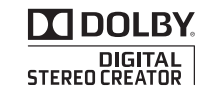

● "DTS"および "DTS-HD Advanced Digital Out"は、米国DTS, Inc. の 登録商標です。

"DTS" and "DTS-HD Advanced Digital Out" are registered dts-HD

Advanced Digital Out

trademarks of DTS, Inc. Manufactured under license under U.S. Patent #'s: 5,451,942; 5,956,674; 5,974,380; 5,978,762; 6,487,535 & other U.S. and worldwide patents issued & pending. DTS is a registered trademark and the DTS logos, Symbol, DTS-HD and DTS-HD Advanced Digital Out are trademarks of DTS, Inc. © 1996-2008 DTS, Inc. All Rights Reserved.

● Gガイド、G-GUIDE、およびGガイドロゴは、米Gemstar-TV Guide International, Inc.またはその関連会社の日本国内におけ る登録商標です。

Gガイドは、米Gemstar-TV Guide International, Inc.のライセ ンスに基づいて生産しております。

 米Gemstar-TV Guide International, Inc.およびその関連会社 は、Gガイドが供給する放送番組内容および番組スケジュール情 報の精度に関しては、いかなる責任も負いません。また、Gガイ ドに関連する情報・機器・サービスの提供または使用に関わるいか なる損害、損失に対しても責任を負いません。

- HDMI、HDMIロゴおよびHigh-Definition Multimedia Interfaceは、HDMI Licensing, LLCの商標または登録商標 です。
- JavaおよびすべてのJava関連の商標およびロゴは、米国お よびその他の国における米国Sun Microsystems, Inc.の商 標または登録商標です。
- "AVCHD"および"AVCHD"ロゴはパナソニック株式会社と ソニー株式会社の商標です。
- i.LINKとi.LINKロゴ"້∦"は、商標です。
- マーク、 および「acTVila」、「アクトビラ」は(株) アクト ビラの商標です。
- "BD-LIVE"ロゴは、Blu-ray Disc Associationの商標です。
- 本製品は、AVC Patent Portfolio LicenseおよびVC-1 Patent Portfolio Licenseに基づきライセンスされており、 お客さまが個人的かつ非営利目的においていかに記載する行為に かかわる個人使用を除いてはライセンスされておりません。
	- AVC規格に準拠する動画を記録する場合
	- 個人的かつ非営利活動に従事する消費者によって記録さ れたAVC規格に準拠する動画およびVC-1規格に準拠す る動画を再生する場合
	- ライセンスを受けた提供者から入手されたAVC規格に準拠 する動画およびVC-1規格に準拠する動画を再生する場合 詳細については米国法人MPEG LA, LLC

(http://www.mpegla.com)をご参照ください。

● その他に記載されている会社名、ブランド名、ロゴ、製品名、 機能名などは、それぞれの会社の商標または登録商標です。

各

消編 去集

取 お残 込す<br>む 便 莉

龍

安全注意

緑

# 158 仕様・付属品

# 主な仕様

各部

(接続)

(設定)

**あいかん マンディアテルビ** 

録る

見 る

消編 去集

取り込む

便利機能

安全注意

仕様

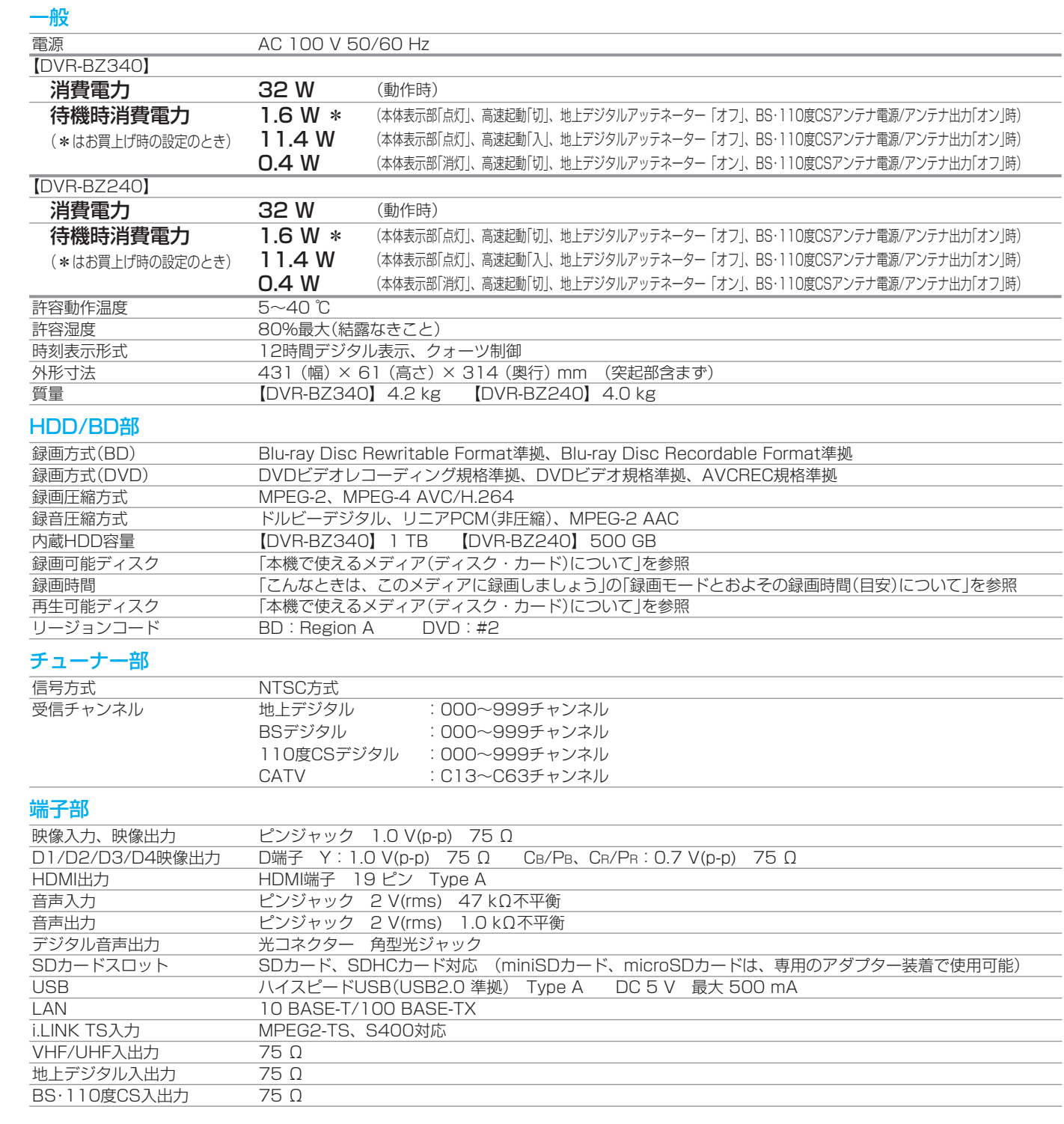

# 仕様および外観は、改良のため予告無く変更することがあります。

- デジタル放送を放送そのままの画質で録画する場合の基準について
	- **・** 地上デジタル(HD放送):17 Mbps **・** BSデジタル(HD放送):24 Mbps **・** BSデジタル(SD放送):12 Mbps
- デジタル放送のデータを圧縮変換して録画する場合の圧縮方法について
	- **・** MPEG-4 AVC/H.264 エンコード

# 付属品

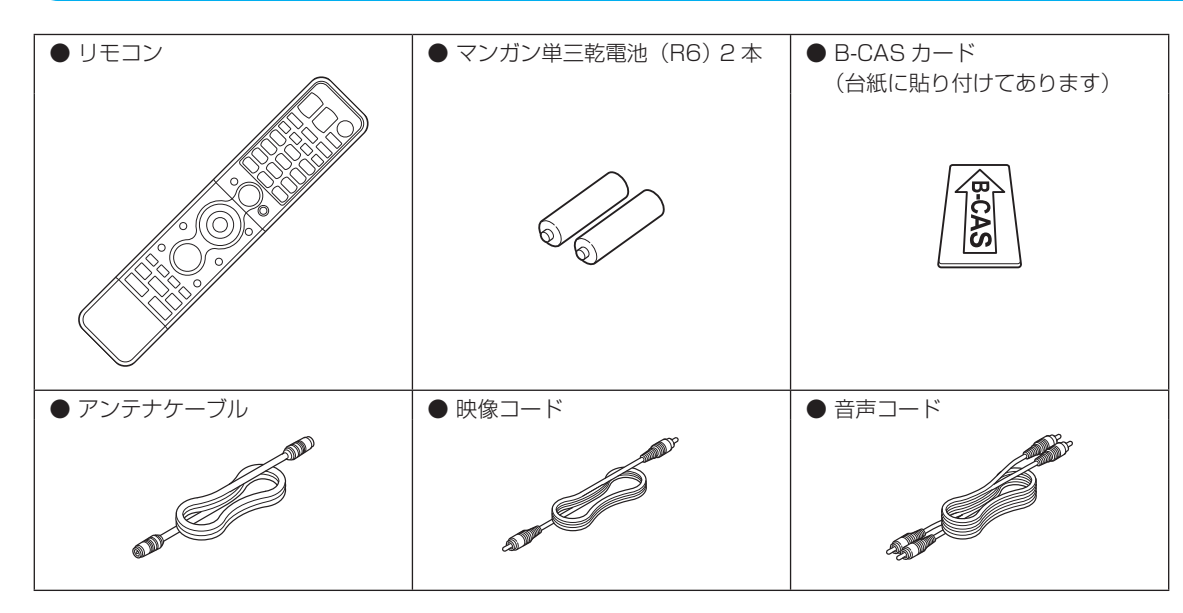

## 最大録画可能数/登録数について

上限を超える場合は、メッセージが表示されます。 最大録画可能数/登録数は、ディスクの傷や汚れ、停電などにより、下記の数値より少なくなることがあります。

### HDD

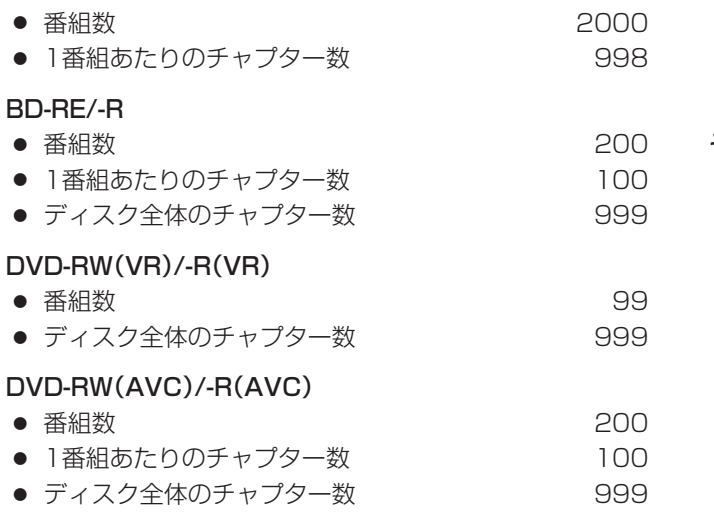

## DVD-RW(Video)/-R(Video)

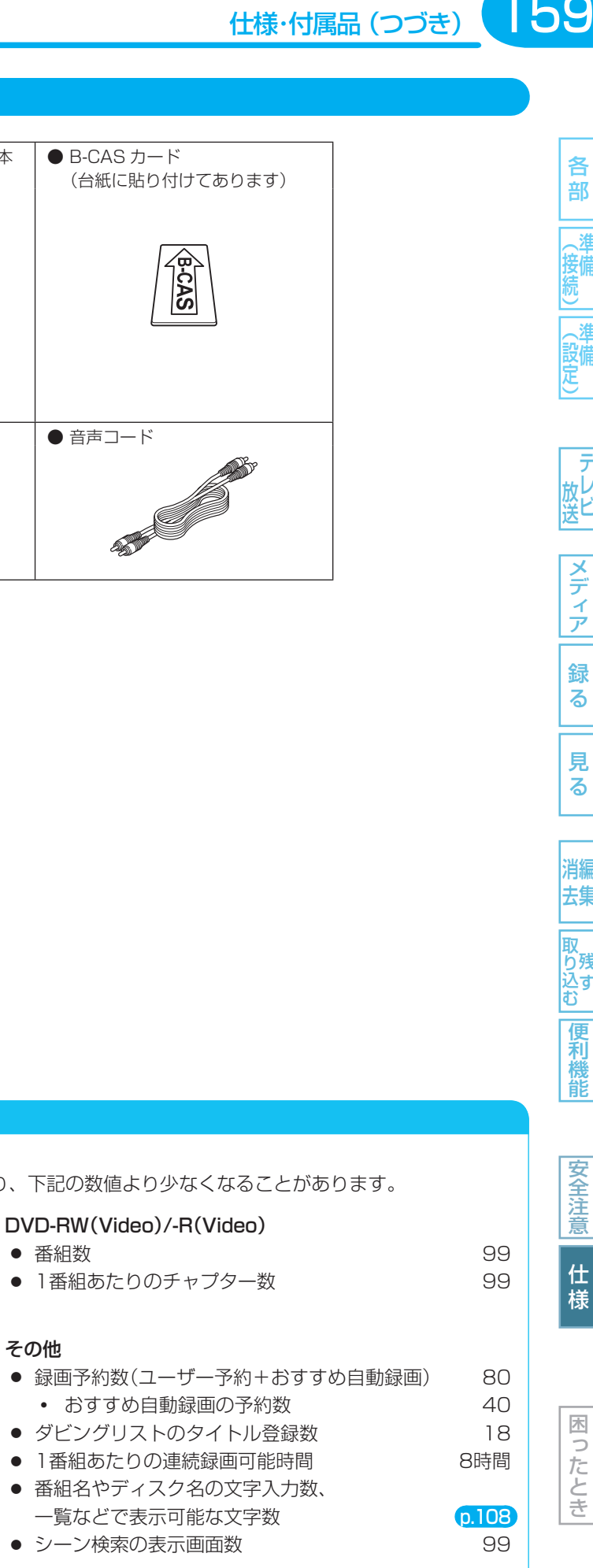

## 保証書(別添付)

よくある質問

メッセージ

故障かな?

用語説 明

さく  $\overline{L}$  保証書は、必ず「お買上げ日・販売店名」などの記入をお確か めのうえ、販売店からお受け取りください。内容をよくお読 みのあと、大切に保管してください。

## 保証期間は、お買上げ日から1年間です

## 補修用性能部品の保有期間

当社は、ブルーレイディスクレコーダーの補修用性能部品を、 製造打切り後8年間保有しています。 補修用性能部品とは、その製品の機能を維持するために必要 な部品です。

## ご不明な点や修理に関するご相談は

お買上げの販売店またはお近くの「三菱電機ご相談窓口・修理 窓口」(右一覧表)にご相談ください。

## 修理を依頼されるときは

修理を依頼される前に、 p.168 「故障かな?と思ったときは」の 手順に従って、お調べください。

それでも不具合があるときは、電源を切ったあと、必ず電源 プラグを抜いて、お買上げの販売店または「三菱電機お客さま 相談センター」にご連絡ください。

修理を依頼されるときは、 タページの「修理カルテ」をコピーし てご記入のうえ、製品に添付していただくようお願いいたし ます。

## ● 保証期間中は

 製品と修理カルテ、保証書をご持参のうえ、お買上げの販 売店かお近くの「三菱電機 修理窓口」にご依頼ください。 (本機の内部に異物を入れて故障したときや、接続と基本 設定などに関しては、保証期間中でも有料修理になりま す。)

## ● 保証期間が過ぎているときは

 修理すれば使用できる場合には、ご希望により修理させて いただきます。 料金などについては、お買上げの販売店または「三菱電機 修理窓口」にご相談ください。 (HDDの交換などは有償となります。)

## ● 修理料金は

技術料・部品代などで構成されています。

- 接続をはずしたアンテナ線やコードには、あとで簡単に接 続できるように、接続する端子の名前を書いた紙などを貼 り付けておくことをおすすめします。
- 放送方式、電源電圧の異なる海外では使用できません。 また、海外でのアフターサービスもできません。 This unit is designed for use in Japan only and can not be used in any other country. No servicing is available outside of Japan.

# ご相談窓口・修理窓口のご案内(家電品)

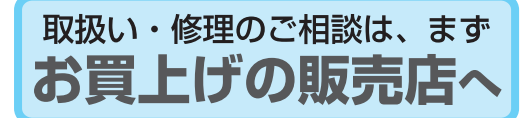

●お買上げの販売店にご依頼できない場合 (転居や贈答品など)は、 ■各窓■■ へお問い合わせください。

●三菱電機お客さま相談センター

0120-139-365

相談窓口

■お問合せ窓口におけるお客様の個人情報のお取り扱いについて

三菱電機お客さま相談センタ-——安-白成の台に 6-1日次に<br>〒154-0001<br>東京都世田谷区池尻 3-10-3<br>FAX (03)3413-4049(

FAX (03) 3413-4049 (有料)

平

■ご相談対応

- 三菱電機株式会社は、お客様からご提供いただきました個人情報は、下記のとおり、お取り扱いします。 エチ3500 数品353次ラ次37000年00日以<br>よりご提供いただいた個人情報は、本目的なら 。。<br>びに製品品質・サービス品質の改善・製品情報
- のお知らせに利用します。
- 3.あらかじめお客様からご了解をいただいている :3)。からの方記の場合を除き、当社以外の第三者に個人情報を提供・開示することはありません。<br>- 場合および下記の場合を除き、当社以外の第三<br>- ①上記利用目的のために、弊社グループ会社・ |<br>協力会社などに業務委託する場合。 ②法令等の定める規定に基づく場合。
- ーーー・・・・・・・・・・・・・・・・。<br>4.個人情報に関するご相談は、お問合せをいただ きました窓口にご連絡ください。

(03) 3414-9655

 $9:00 \sim 19:00$ 

家電品の購入相談・取扱い方法

いつもサンキュー 365日

受付時間365日24時間

携帯電話·PHS·IP電話の場合

土・日・祝・弊社休日 9:00~17:00 - ............<br>上記以外の時間は受付のみ可能です。

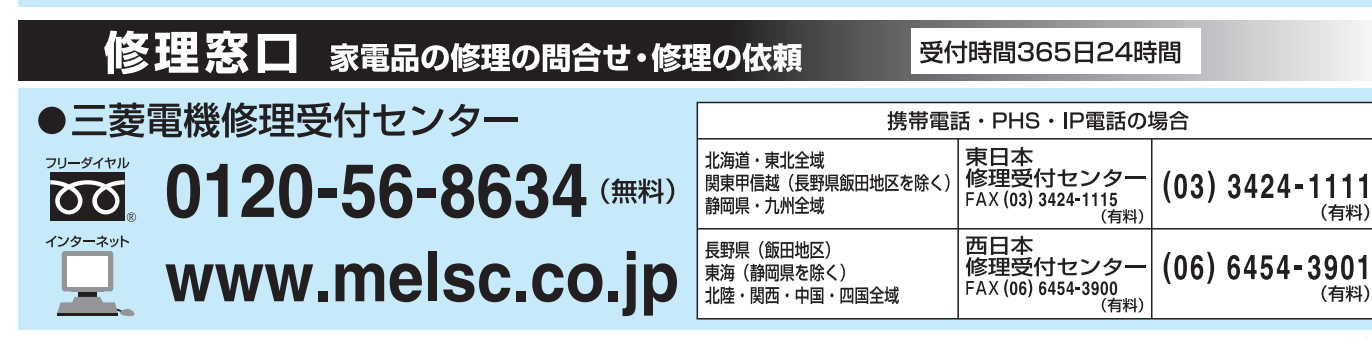

(無料)

●所在地、電話番号などについては変更になることがありますので、あらかじめご了承願います。

(有料)

(有料)

(有料)

メーカー名: ............... 機種名: ...................... 接続方法: □ 映像·音声コード □ S映像コード

□ その他 (

□ 光デジタルケーブル □ DVケーブル

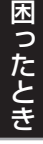

# ※ コピーしてお使いください。

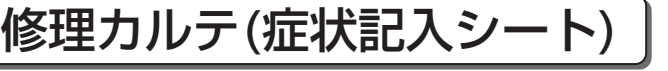

ご記入日: ............年 ......月 ......日

保証とアフターサービス (つづき)

万一、修理をお申し付けの際には円滑な対応をさせていただくため、次の内容をご記入のうえ、製品に添付いただきますよう、 お願い申し上げます。

# 【お客さま個人情報】

 お客さまの個人情報は当社の責任で管理し、当社サービスの実施および関連業務以外には使用いたしません。また、お客さまの 承諾なしに公表することはありません。

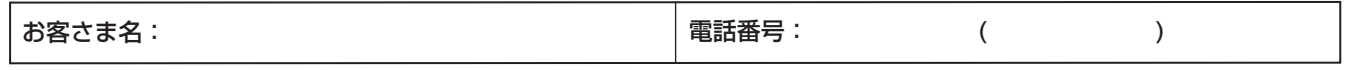

# 【ご確認事項】

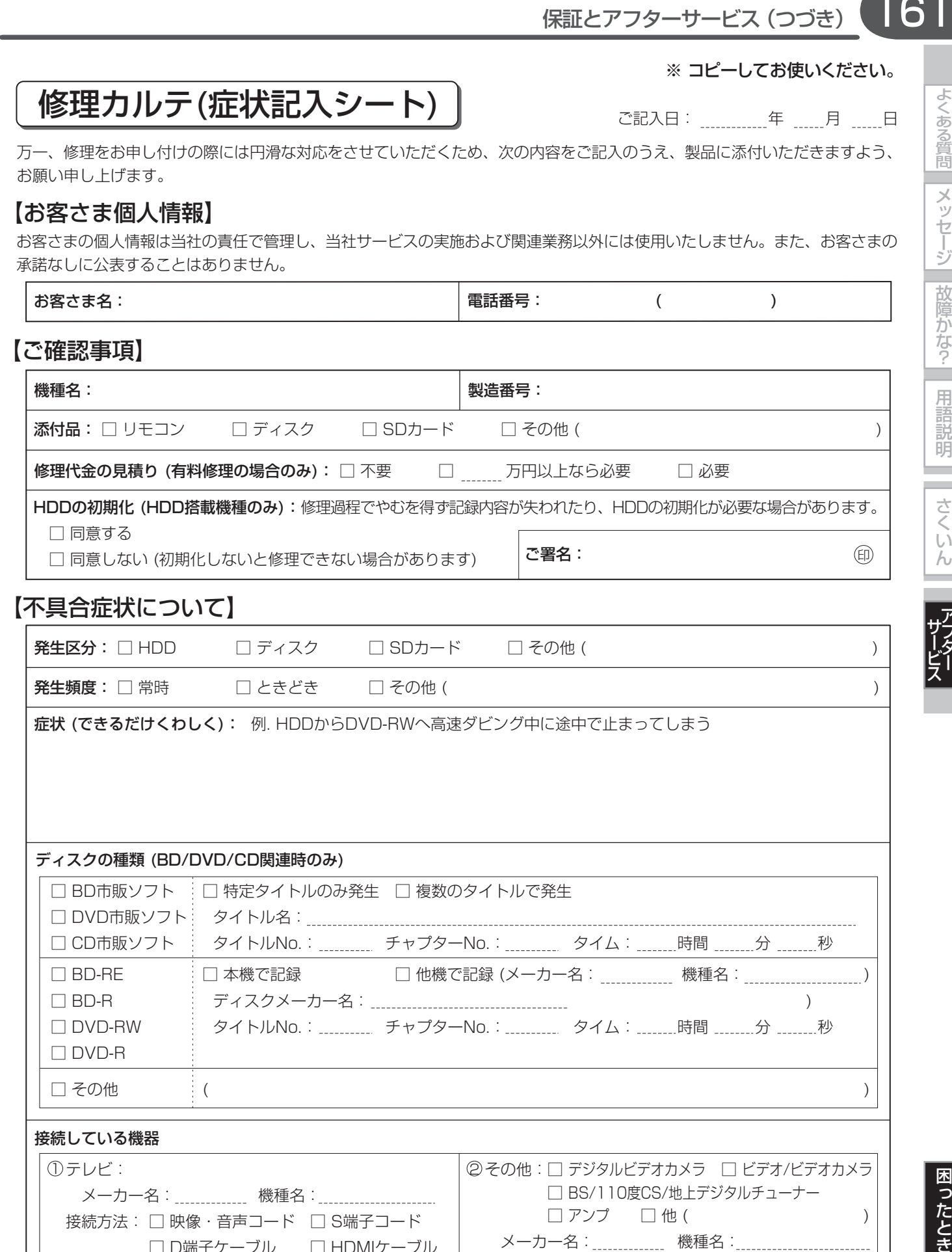

□ D端子ケーブル □ HDMIケーブル □ その他 ( ) 161

よくある質問

メッセージ

故障かな?

用語説明

さくいん

# 162 **よくあるご質問**

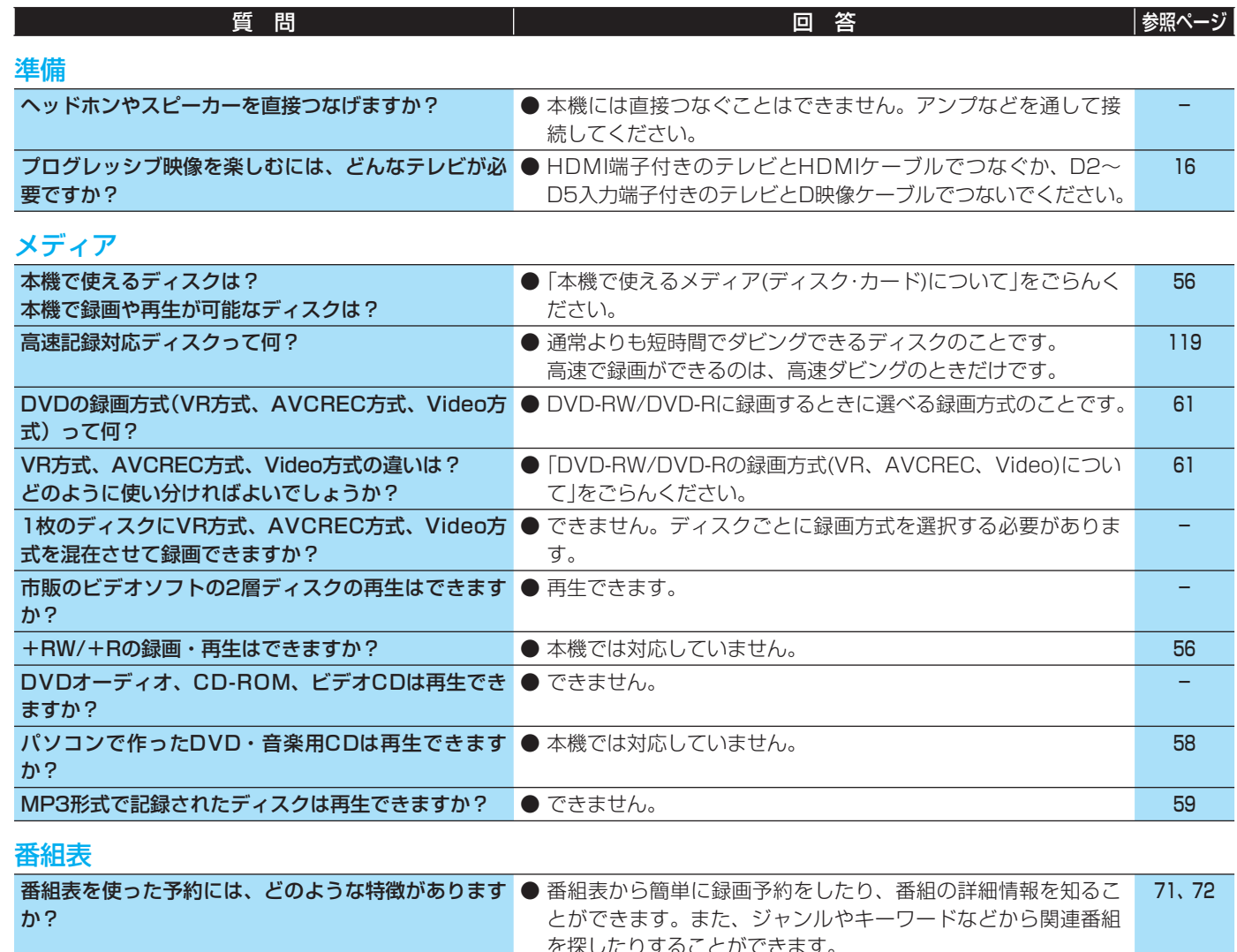

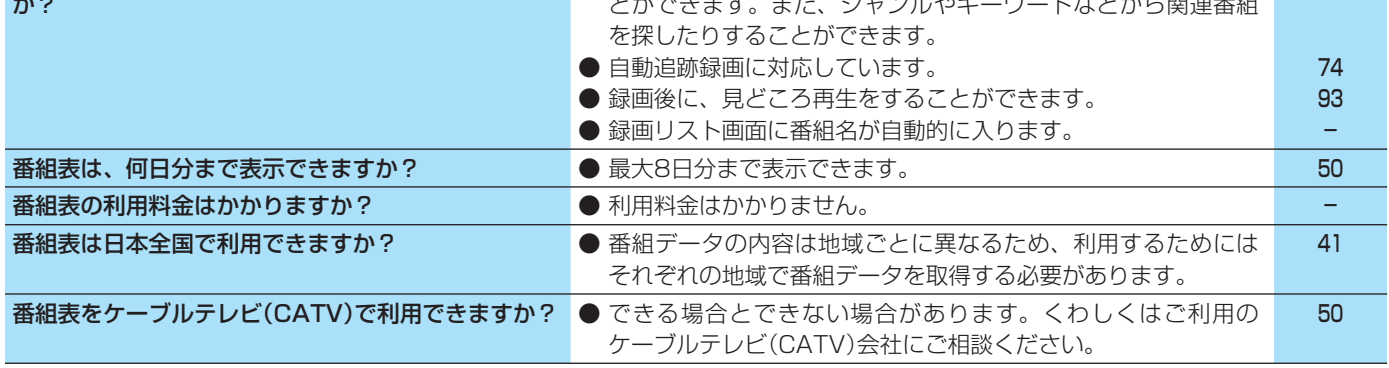

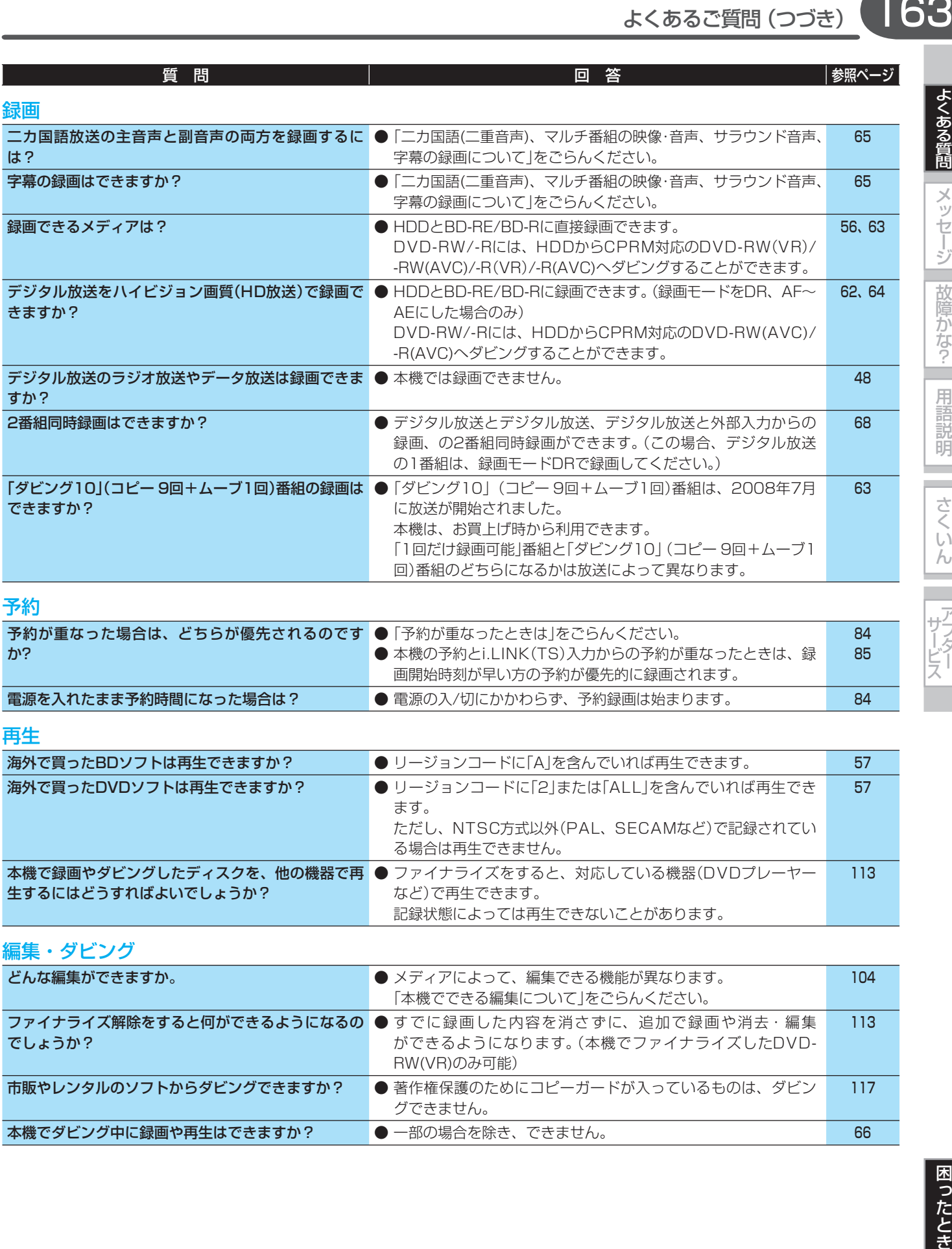

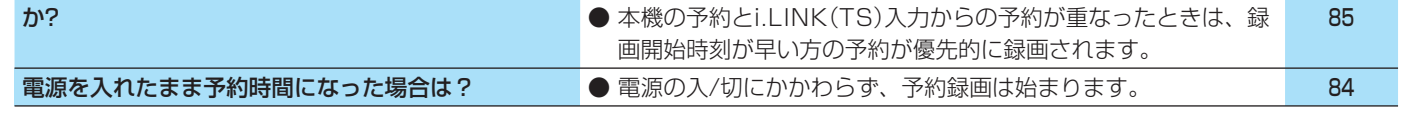

# 再生

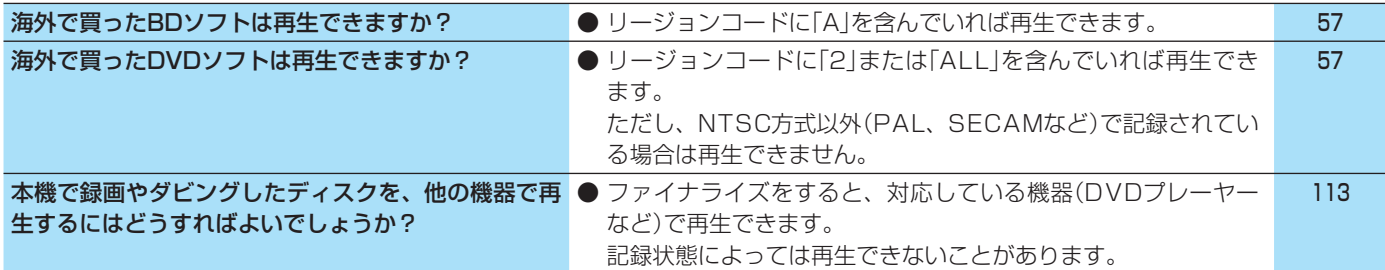

# 編集・ダビング

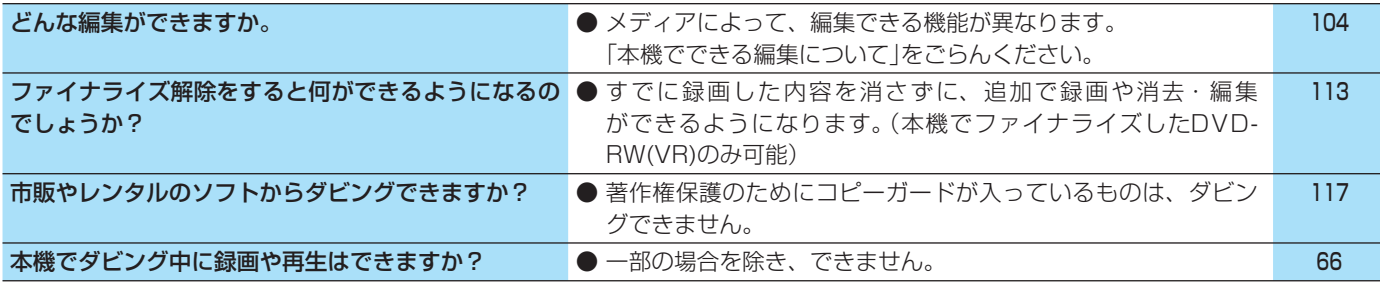

|よくある質問|

|メッセージ | 故障かな?| 用語説明

٠ a.

さくいん

j.

| アフター

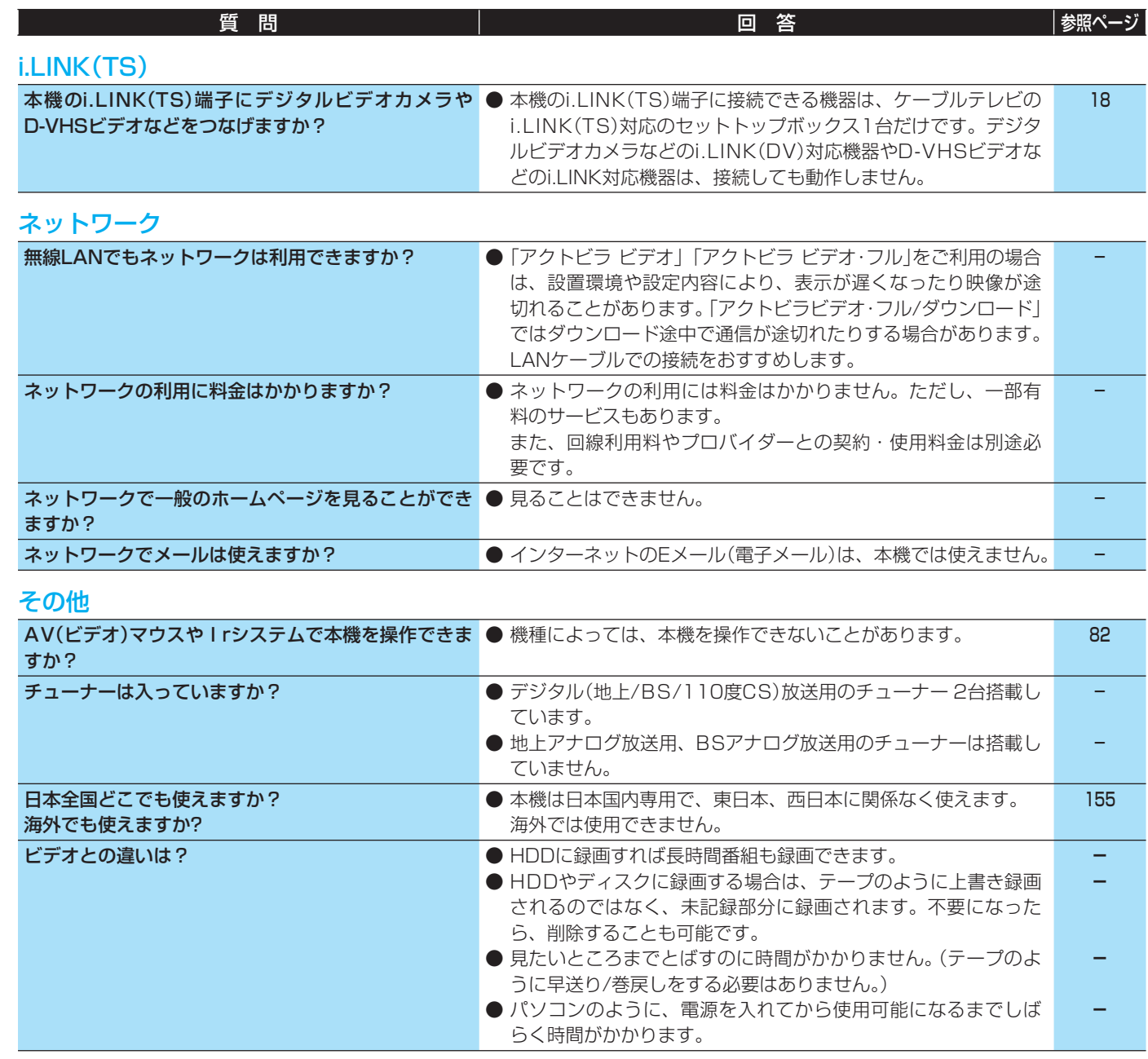

# **こんなメッセージが表示されたときは**

よくある質問

**メッセージ** 

故障かな?

用語説明

さくいん

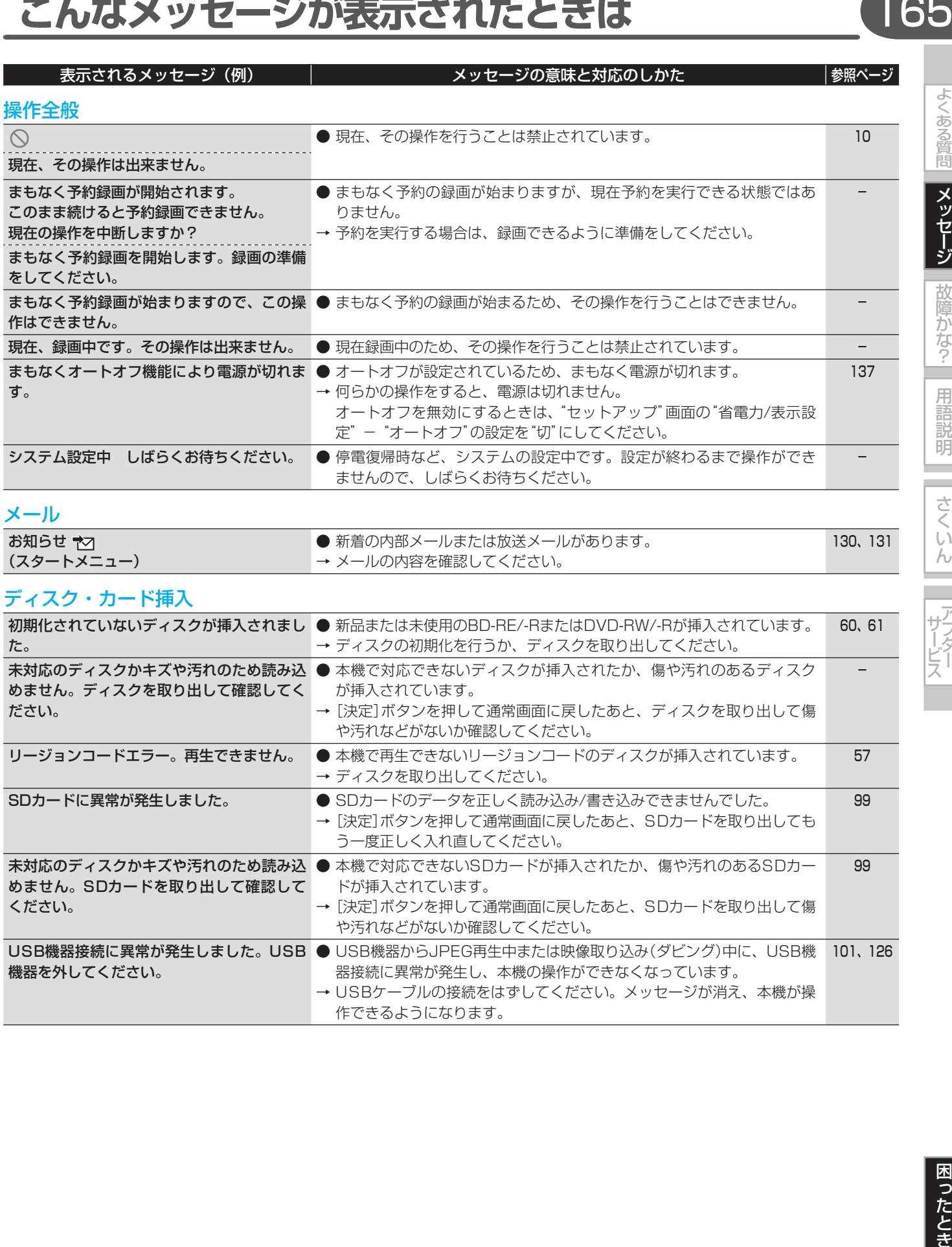

#### ディスク・カード挿入 初期化されていないディスクが挿入されまし ● 新品または未使用のBD-RE/-RまたはDVD-RW/-Rが挿入されています。 た。 → ディスクの初期化を行うか、ディスクを取り出してください。 60、61 未対応のディスクかキズや汚れのため読み込 ● 本機で対応できないディスクが挿入されたか、傷や汚れのあるディスク めません。ディスクを取り出して確認してく ださい。 が挿入されています。 → [決定]ボタンを押して通常画面に戻したあと、ディスクを取り出して傷 や汚れなどがないか確認してください。 - リージョンコードエラー。再生できません。 ● 本機で再生できないリージョンコードのディスクが挿入されています。 → ディスクを取り出してください。 57 SDカードに異常が発生しました。 ● SDカードのデータを正しく読み込み/書き込みできませんでした。 →[決定]ボタンを押して通常画面に戻したあと、SDカードを取り出しても う一度正しく入れ直してください。 99 **未対応のディスクかキズや汚れのため読み込 ●** 本機で対応できないSDカードが挿入されたか、傷や汚れのあるSDカー めません。SDカードを取り出して確認して ください。 ドが挿入されています。 →[決定]ボタンを押して通常画面に戻したあと、SDカードを取り出して傷 や汚れなどがないか確認してください。 99 USB機器接続に異常が発生しました。USB ● USB機器からJPEG冉生中または映像取り込み(ダビング)中に、USB機 機器を外してください。 器接続に異常が発生し、本機の操作ができなくなっています。 → USBケーブルの接続をはずしてください。メッセージが消え、本機が操 作できるようになります。 101、126

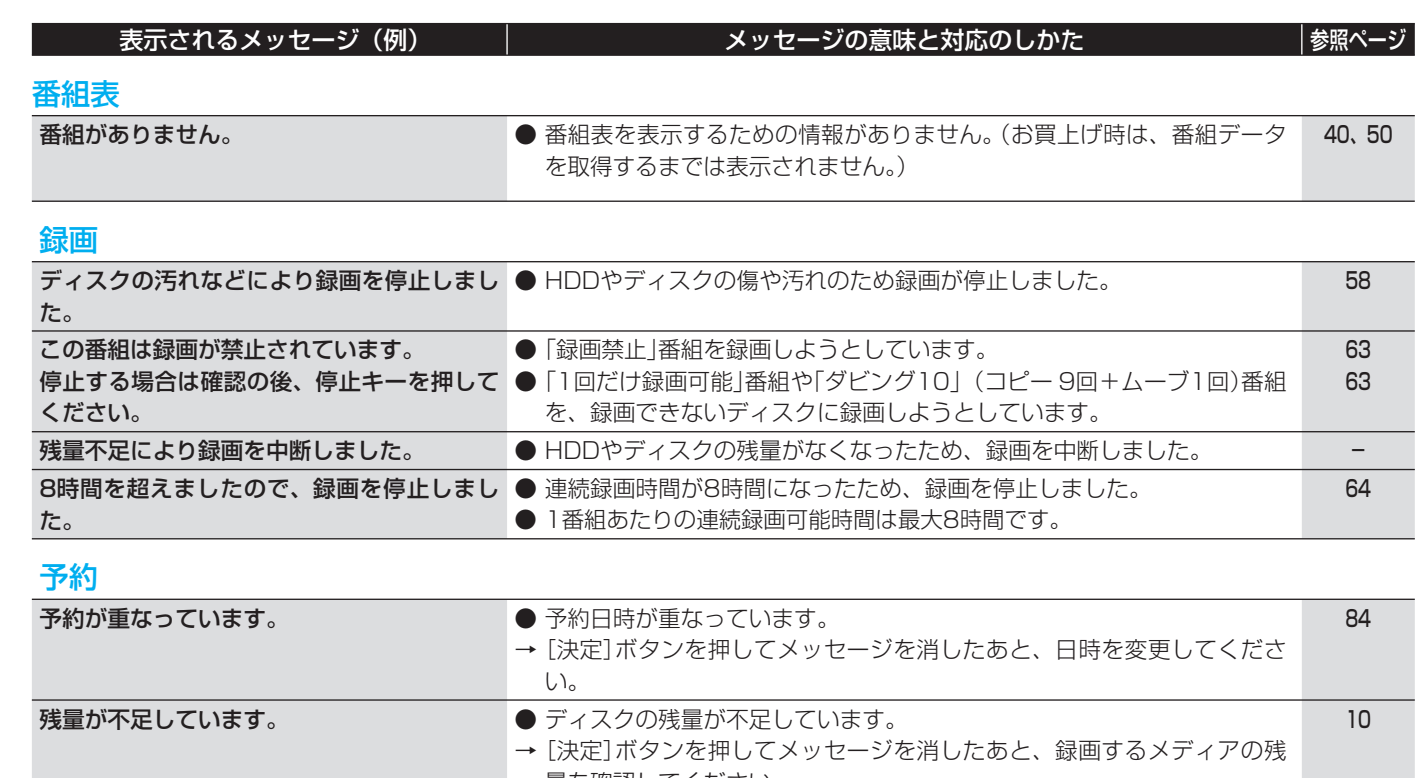

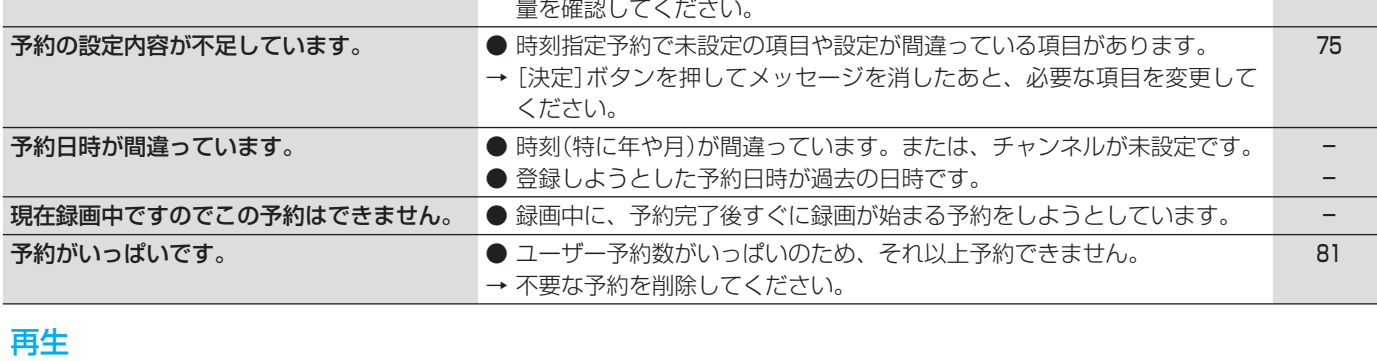

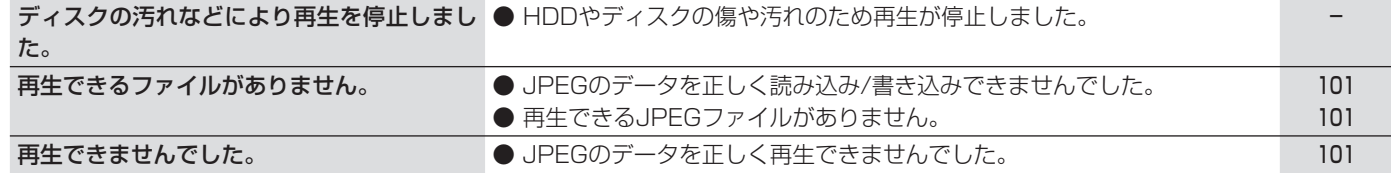

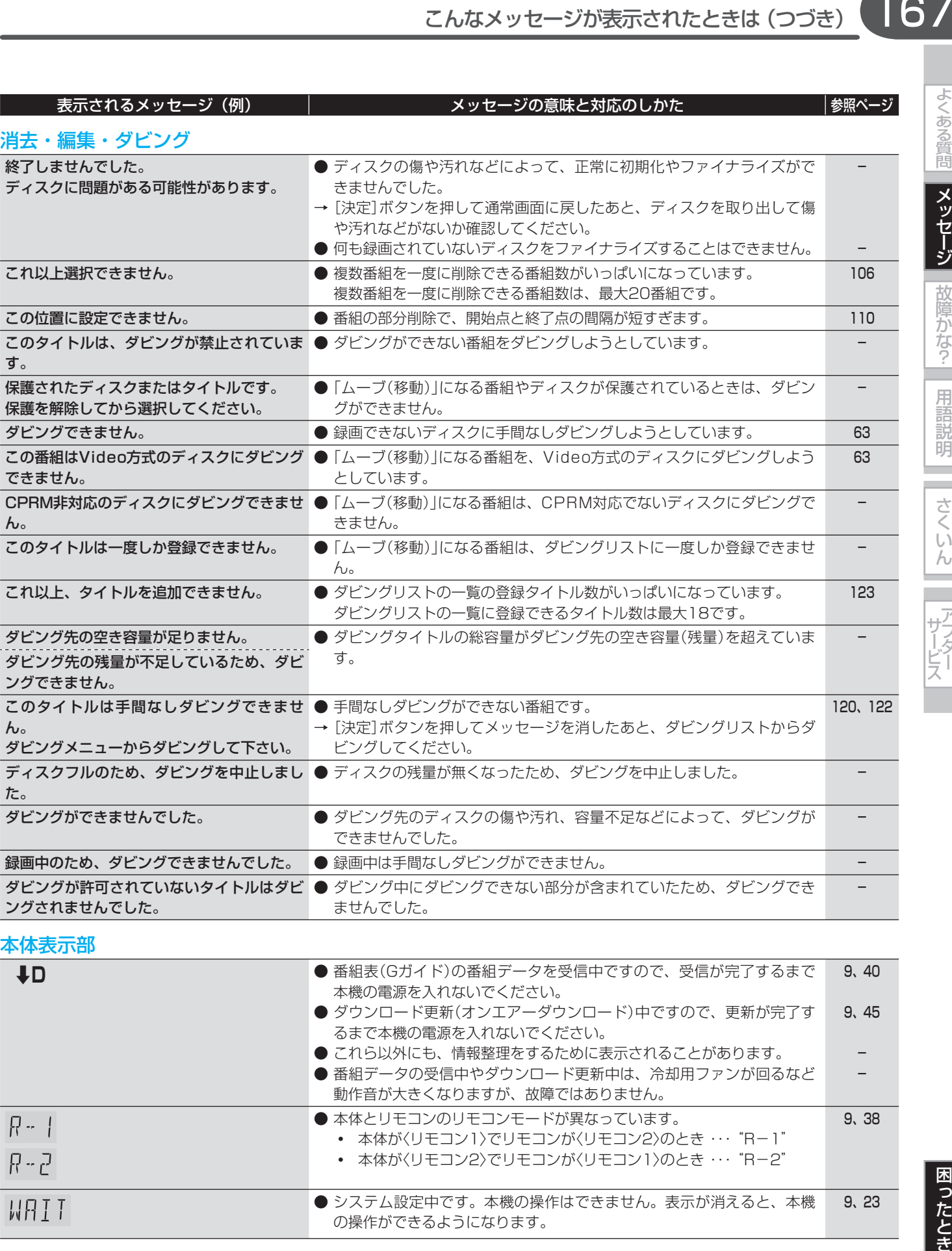

# 本体表示部

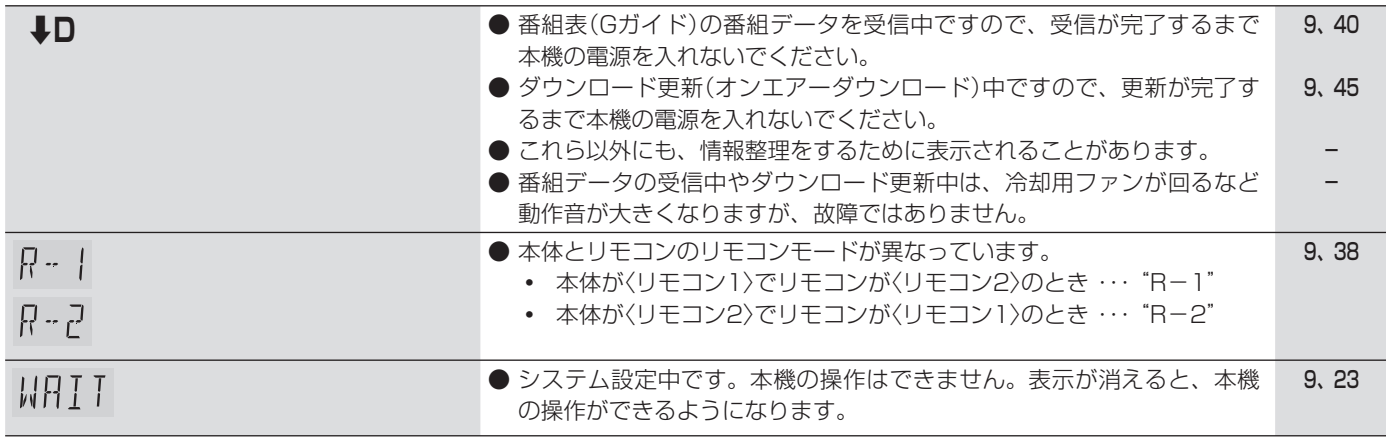

167

よくある質問

| メッセージ|

|故障かな?| 用語説明

さくいん アフター

# 168 **故障かな?と思ったときは**

あれ?おかしいな?と思ったときは、修理を依頼される前に以下の手順でお調べください。

● アンテナ、テレビ、AVアンプなど、接続している機器の取扱説明書もよくお読みください。

# **おかしいな?と思ったときの調べかた**

まずは、《次ージからの「こんなときは(症状) - ここをお調べください(原因と対応のしかた)」を ごらんになり、現在の症状と対応のしかたをお調べください。

それでも直らないときは

2 安全装置がはたらいている可能性があります。次の操作を行ってください。

ディスクやSDカードが取り出せる場合は、先に取り出しておいてください。 本機の電源を切ることができる場合は、本体前面(上面)の[電源]ボタンを押して本機の電源を切る

- 本機の電源プラグを電源コンセントから抜いて、数秒間待つ
- 本機の電源プラグを電源コンセントに差し込む (本機が通電状態になります。)
- ■■ 電源を入れて、動作を確認する

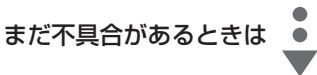

 本機の使用を中止し、必ず電源プラグをコンセントから抜いて、お買上げの販売店 または「三菱電機お客さま相談センター」にご相談ください。

# 取扱説明書を読んでもどうしても使いかたがわからないときや、故障かな?と 思ったときは

まずは、下記の「ご相談窓口」にお問い合わせください。

三菱電機お客さま相談センター p.160

# $\rightarrow$

それでも取扱いや据付・設置・接続・基本設定の方法がわからない場合や、故障かどうか判断がつかない場合は、お買上げの販 売店へご相談いただくか、「三菱電機修理窓口」にてご自宅へ訪問する出張サポート(有料)の受付を行っております。

# 出張サポート(有料)のご案内

出張サポートは、お客さま相談センターのフリーコールまたは p.160 の「修理窓口 |の音声ガイダンス「修理のご依 頼 \*2」で受付けております。

料金についてはお見積りいたしますので、上記の窓口で受付時にご相談ください。

● 保証期間中の製品故障の場合は、保証書の規定に従って無償で修理させていただきます。

萌

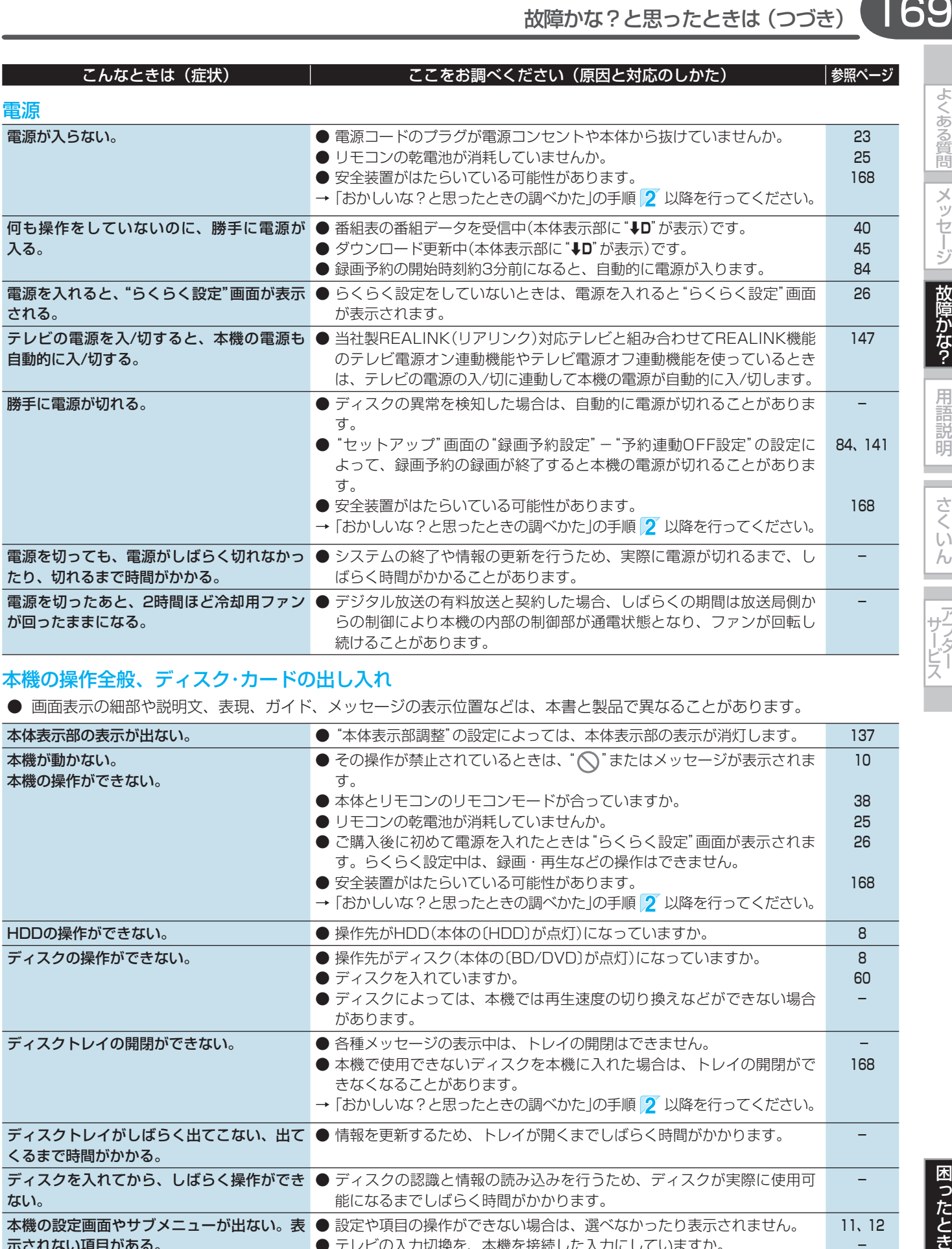

# 本機の操作全般、ディスク・カードの出し入れ

● 画面表示の細部や説明文、表現、ガイド、メッセージの表示位置などは、本書と製品で異なることがあります。

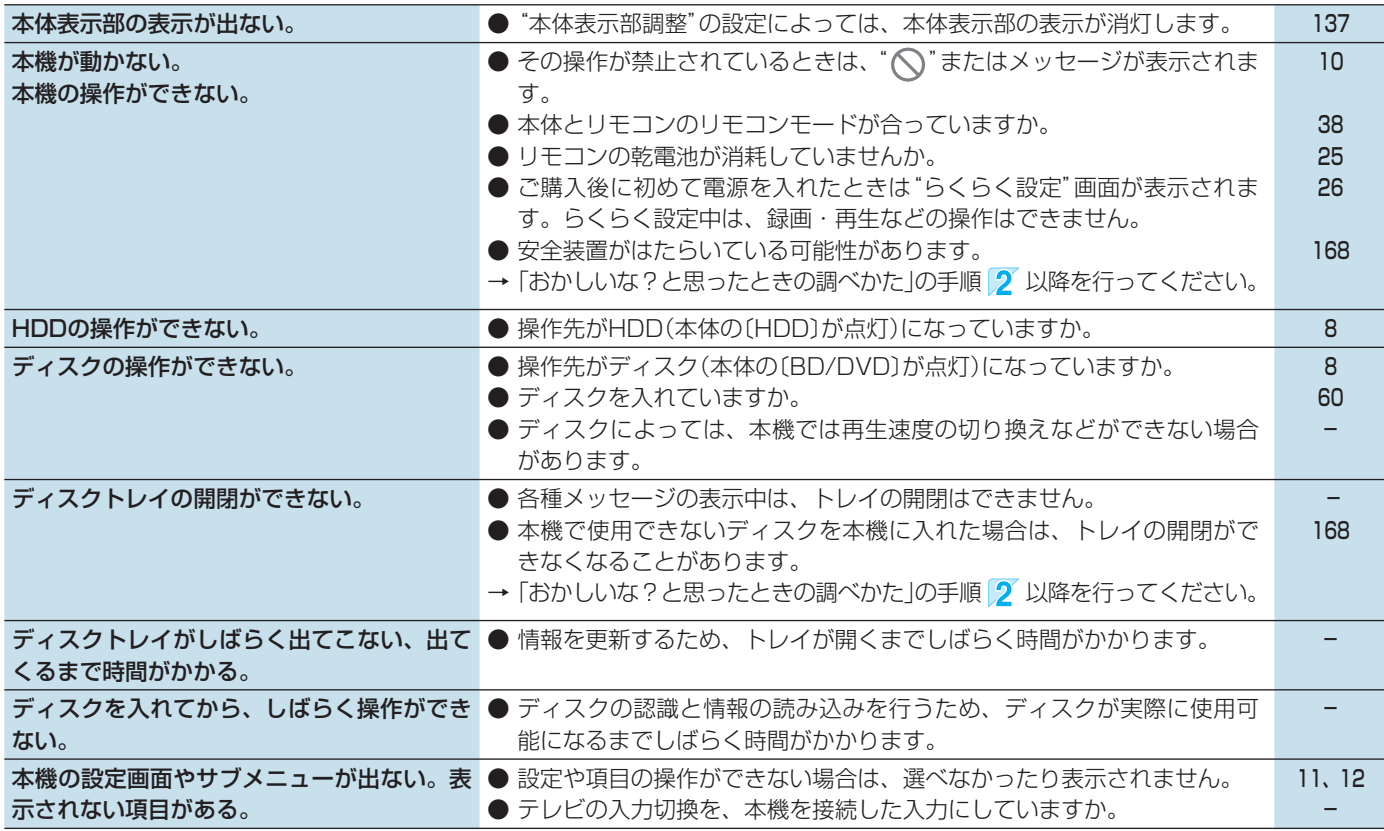

# │ メッセージ |故障かな? 用語説明

よくある質問

169

and the さくいん

|困ったとき

|よくある質問||メッセージ||故障がな?||用語説明||||さくいん||||アフター|

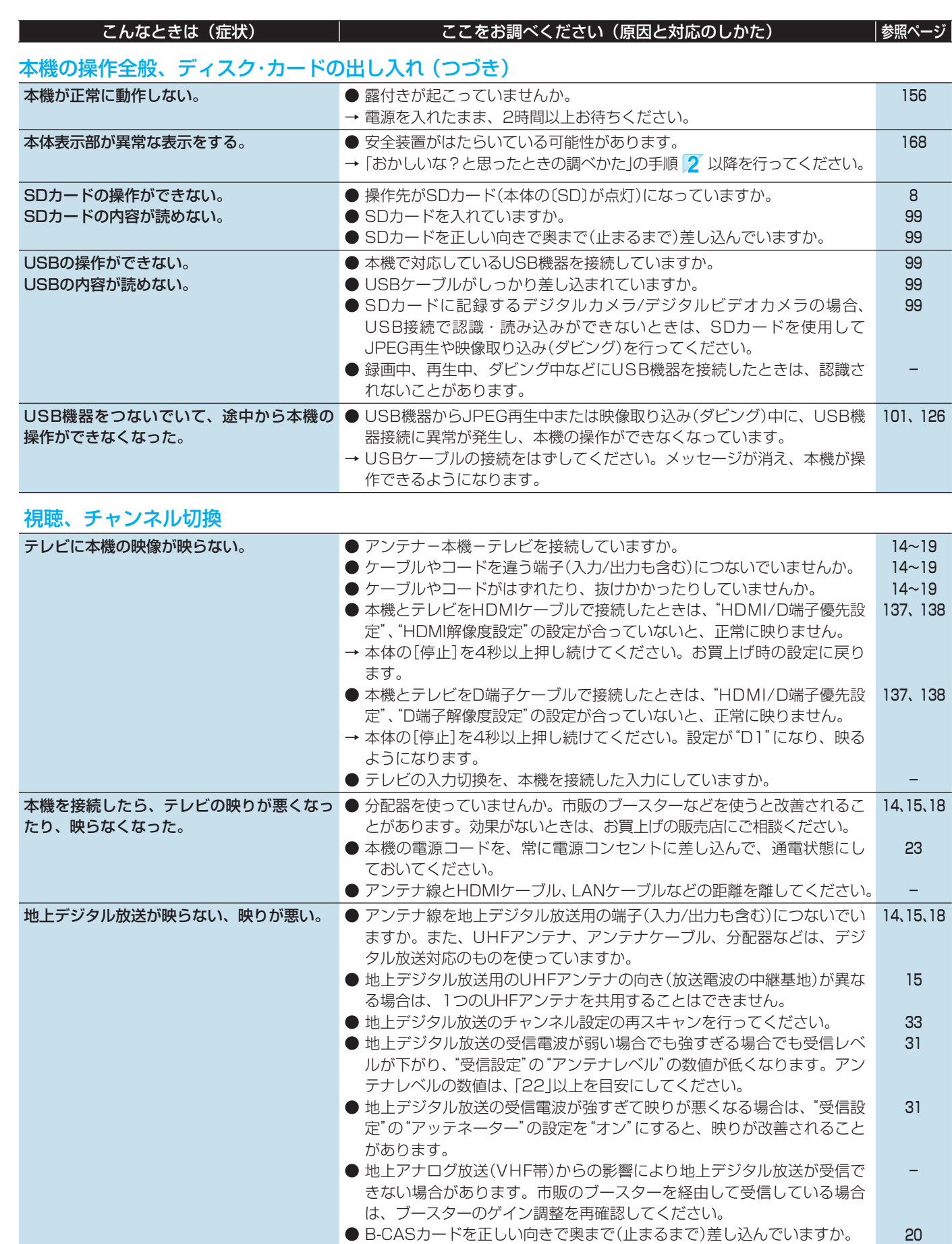

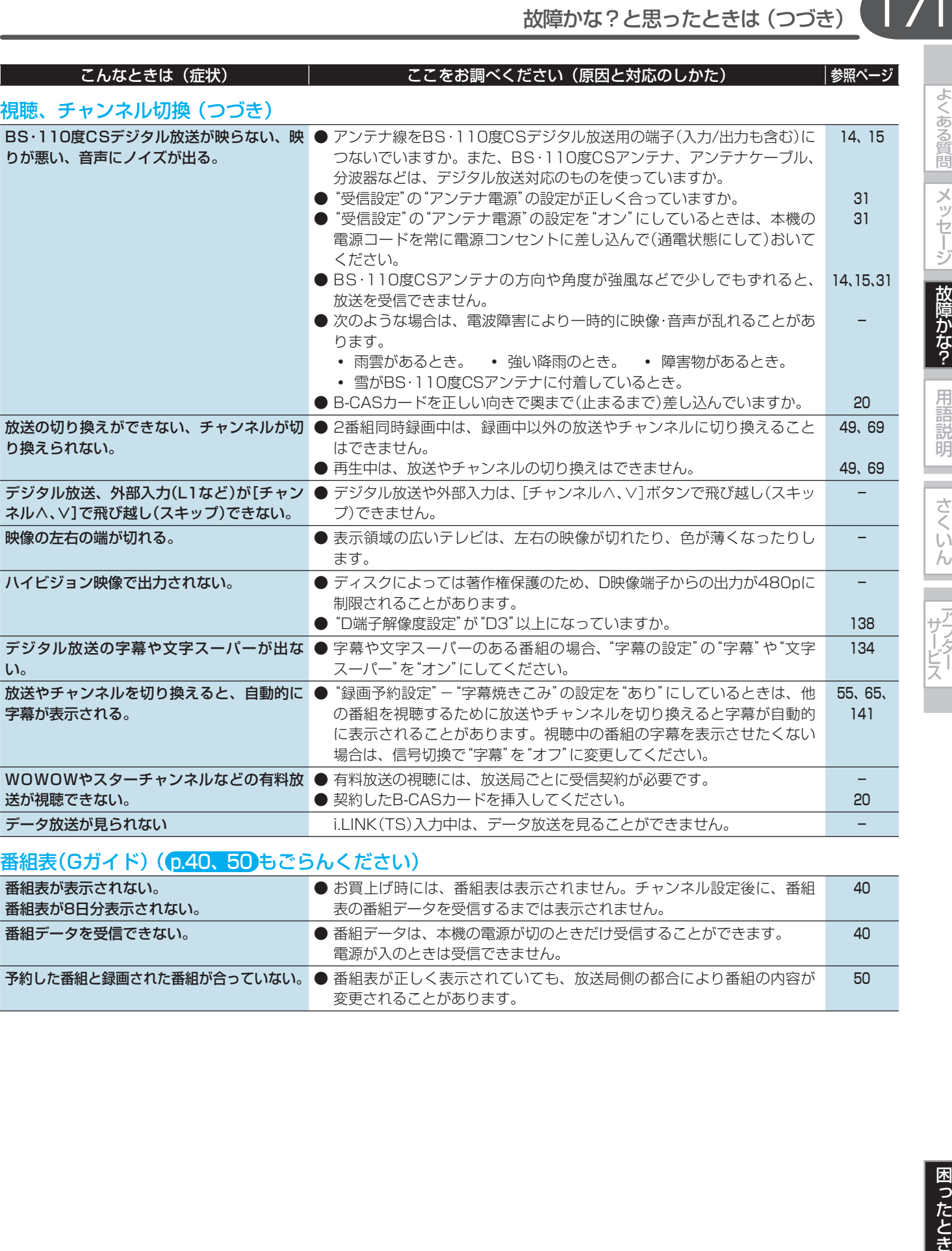

■ 予約した番組と録画された番組が合っていない。● 番組表が正しく表示されていても、放送局側の都合により番組の内容が 変更されることがあります。

よくある質問 メッセージ

|故障かな?

用語説明

٠ and a

さくいん

サービス

50

|よくある質問||メッセージ||故障がな?||用語説明||||さくいん||||アフター|

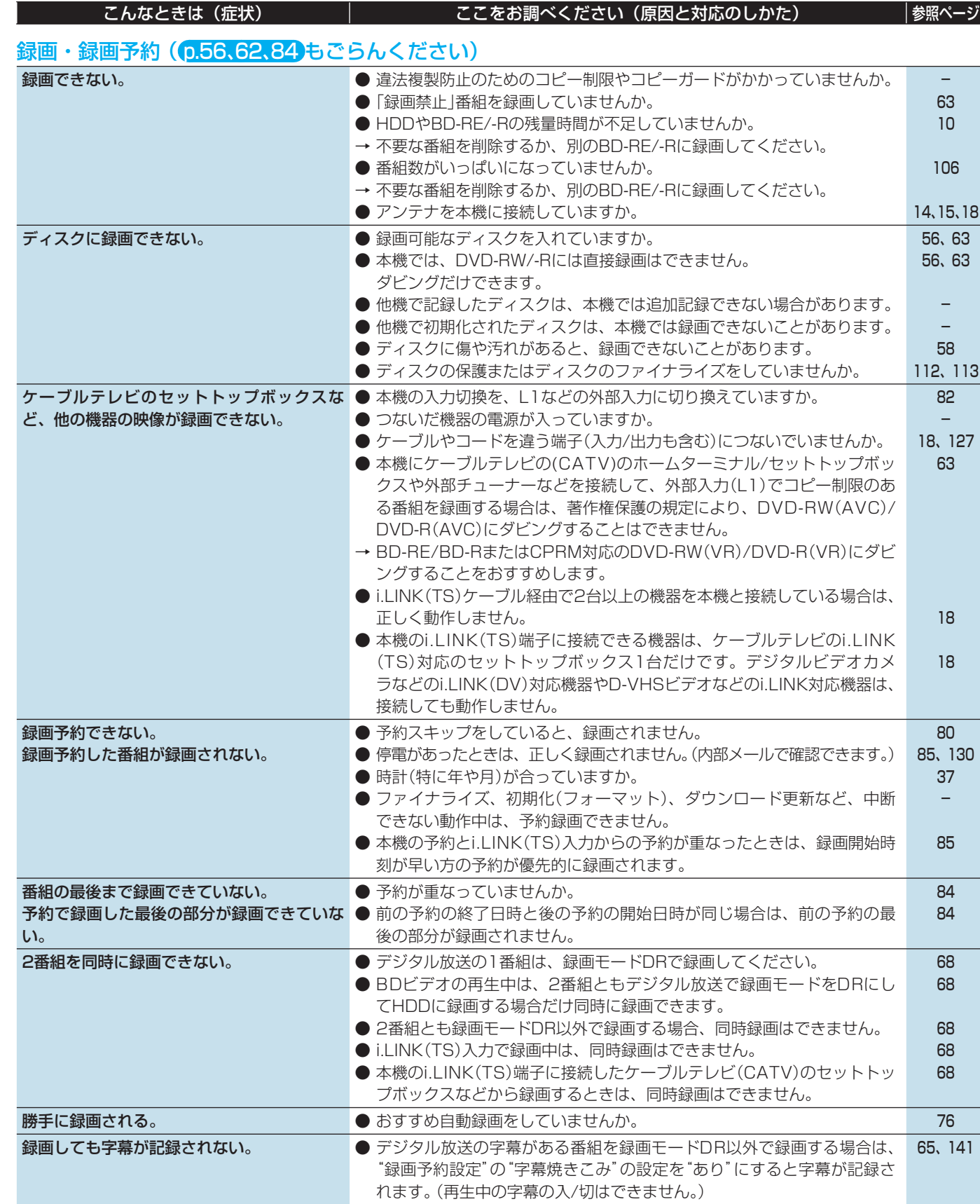

|よくある質問| メッセージ

故障かな?

用語説明

٠

|さくいん | アフター

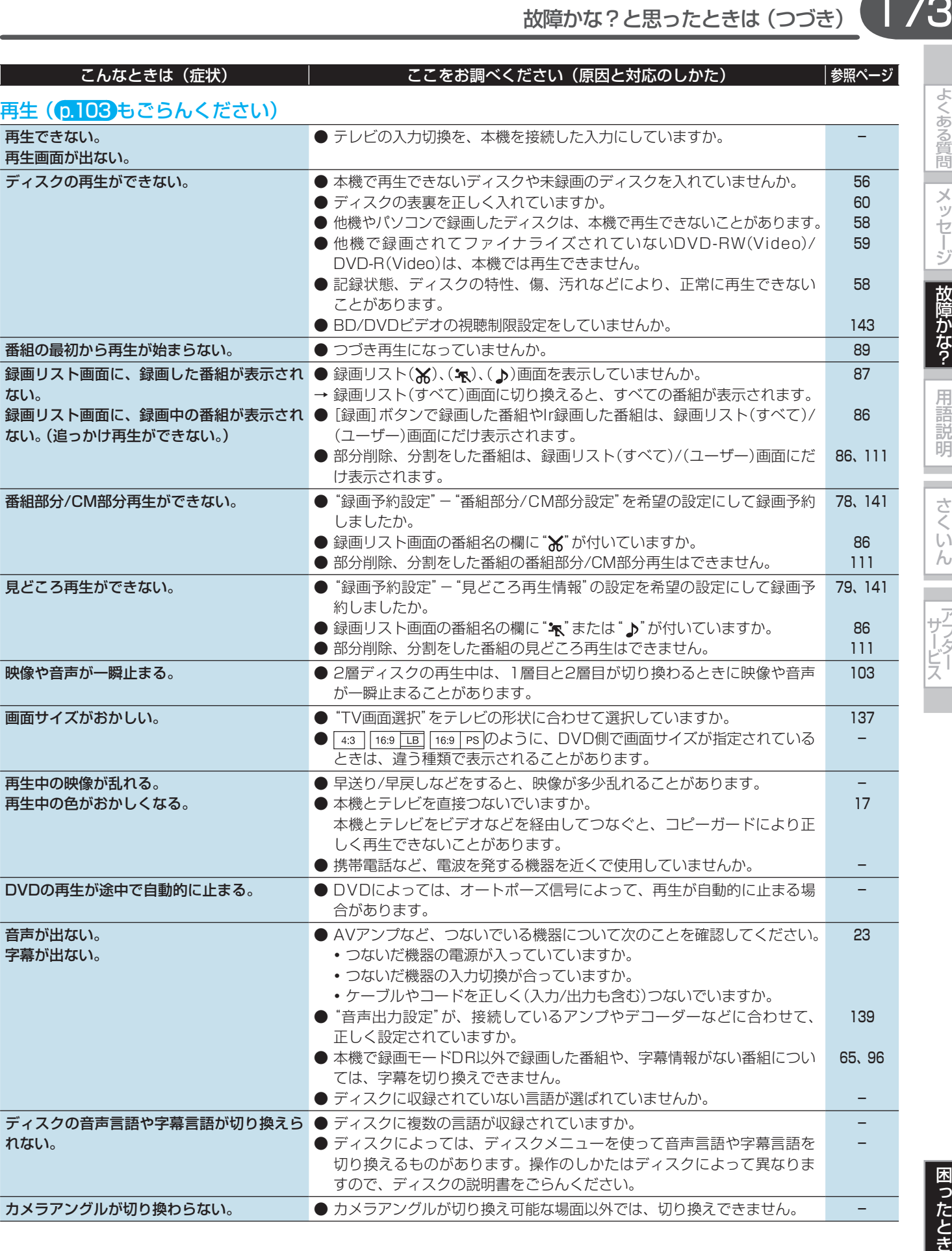

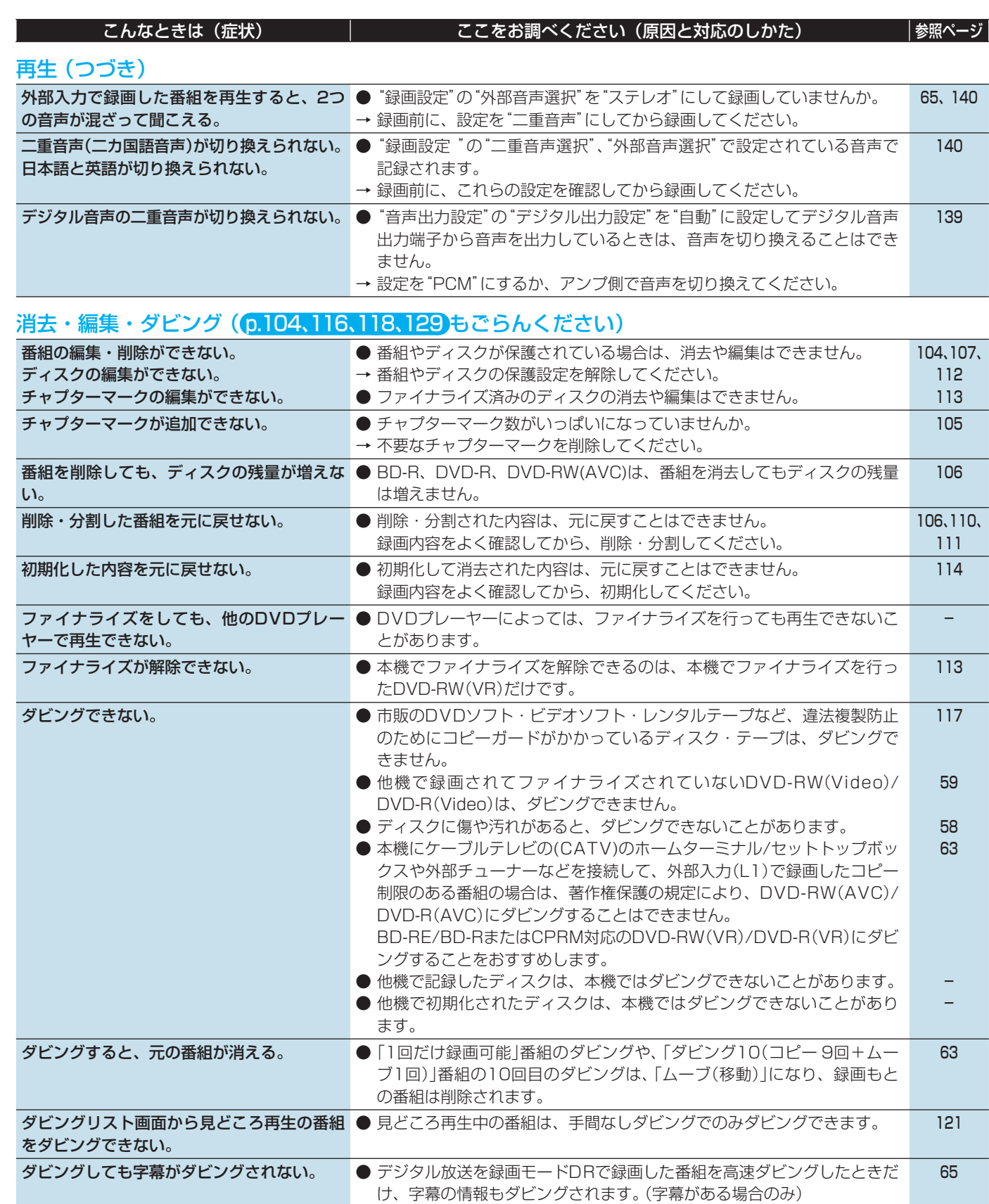

よくある質問

メッセージ

|故障かな?

用語説明

さくいん

アナフター

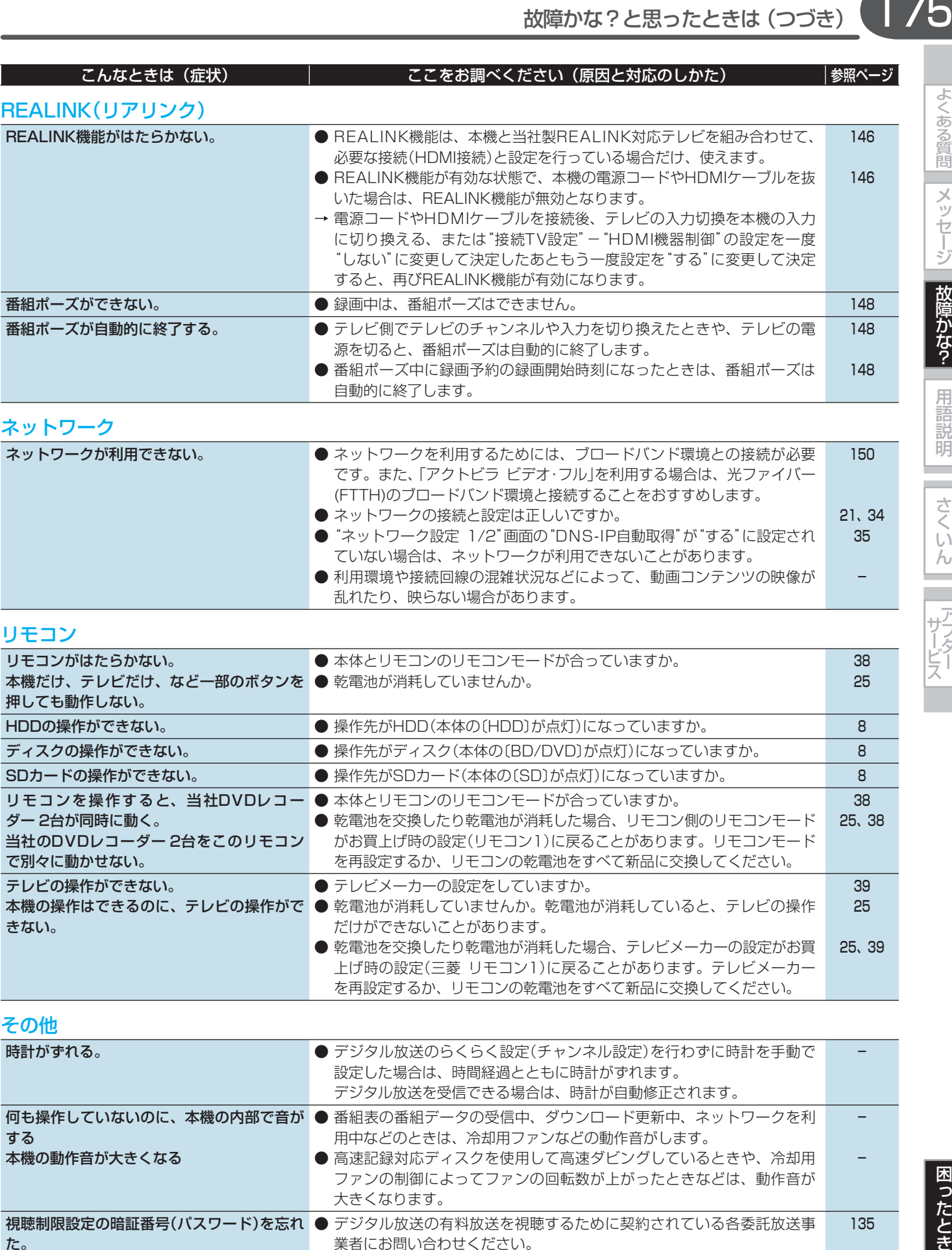

● 高速記録対応ディスクを使用して高速ダビングしているときや、冷却用 ファンの制御によってファンの回転数が上がったときなどは、動作音が

● 有料放送の契約をされていない場合は、「個人情報リセット」を行って本 機をお買上げ時の状態に戻す必要があります(HDDの録画内容も消去さ

れます)ので、暗証番号を忘れないようにしてください。

大きくなります。

視聴制限設定の暗証番号(バスワード)を忘れ ● デジタル放送の有料放送を視聴するために契約されている各委託放送事

業者にお問い合わせください。

本機の動作音が大きくなる

た。

-

135

144

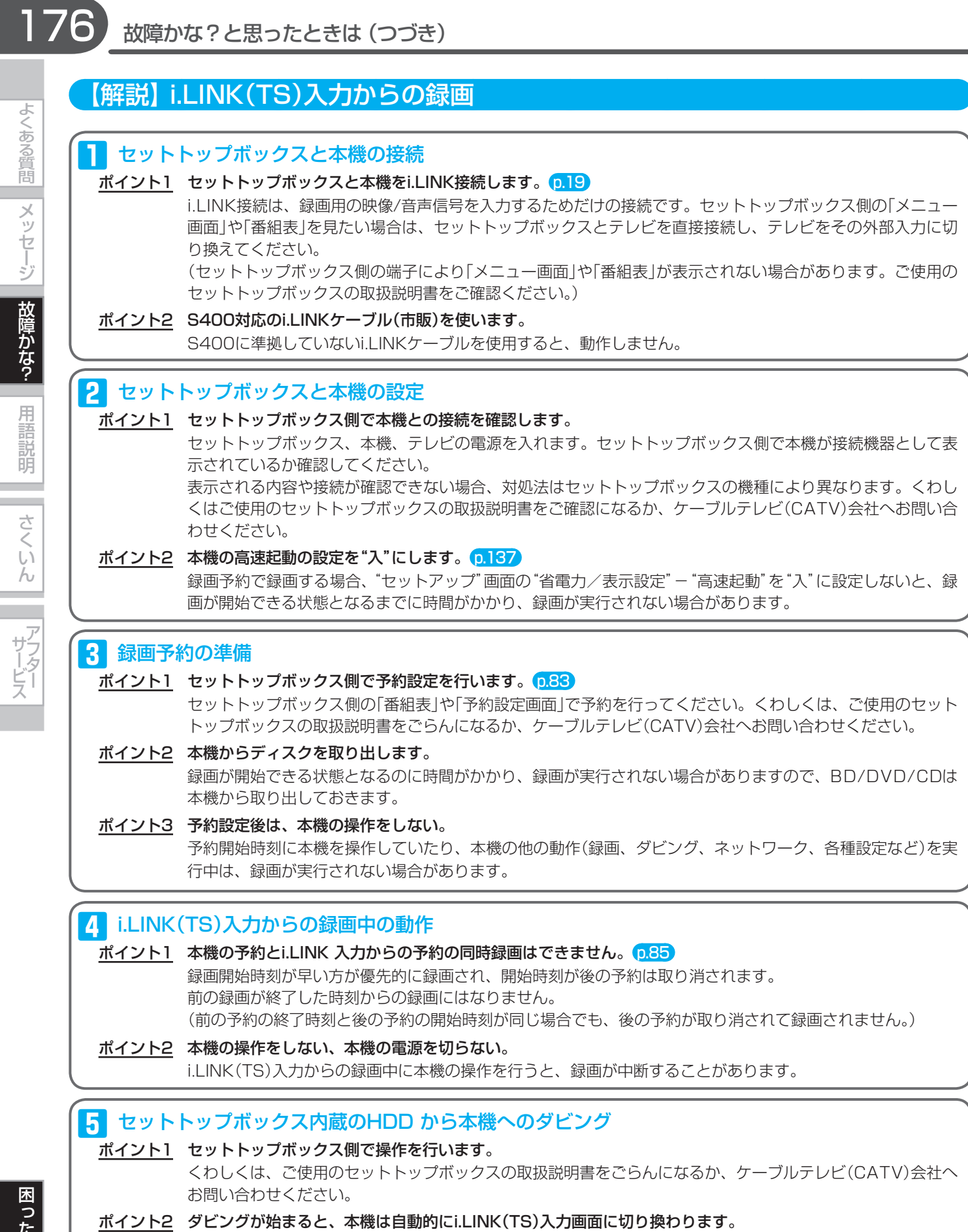

i.LINK(TS)入力画面に切り換わっても、リモコン操作で他の放送波や入力に切り換えることができます。

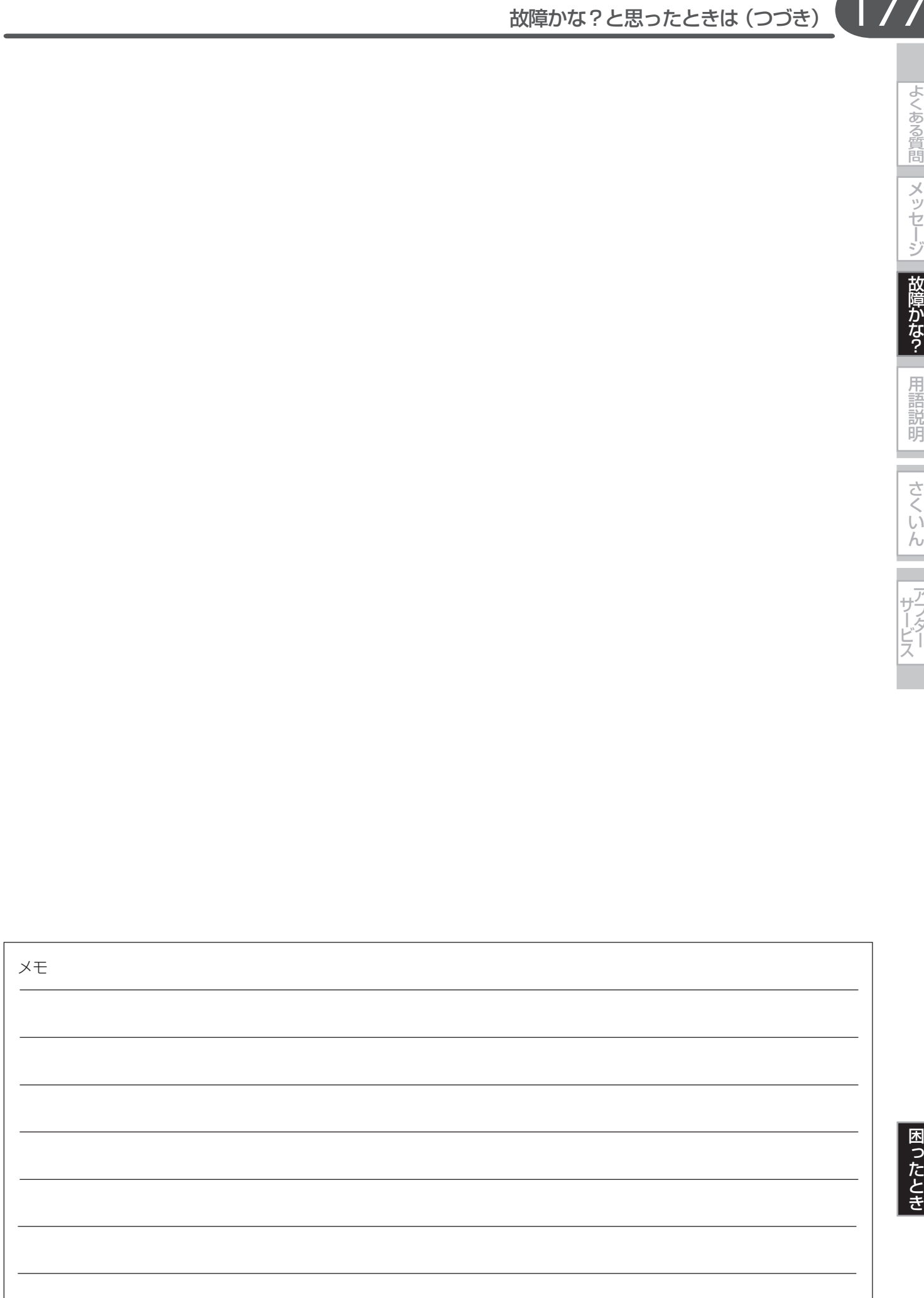

用語説明

さくい

 $\overline{h}$ 

**あ**

## アクトビラ 6.150

本機をブロードバンド環境に接続して、役立つ情報や映画な どの映像をテレビで見ることができます。

本機は、「アクトビラ ベーシック」「アクトビラ ビデオ」「アク トビラ ビデオ・フル」「アクトビラ ビデオ・フル/ダウンロード」 のコンテンツをお楽しみいただけます。

### アナログ周波数変更

地上デジタル放送を始めるにあたって、新たに地上デジタル 放送用の受信チャンネルを設けるために、一部の場所で現在 放送されている放送の受信チャンネルを他のチャンネルに移 動させることをいいます。

## 「1回だけ録画可能」番組(コピーワンス) p.63、119

著作権保護・違法コピー防止のため、1回だけ録画することが 許可されているデジタル放送の番組のことです。

「1回だけ録画可能」番組をダビングすると、ダビング元(オリ ジナル)の録画内容が「ムーブ(移動)」されて、ダビング元の録 画内容は消去されます(残りません)。

## インターレース(飛び越し走査)(480i)

テレビに映像を映すときに従来から行われている方式で、1つ の画像(有効走査線数480本)を1本飛ばしの半分ずつ2回に 分けて表示します。これにより、1つの画像を1/30秒(30コ マ/秒)で映します。

## オーディオD(ダイナミック)レンジ p.139

ドルビーデジタルで記録された番組(タイトル)の音声レベルの 最小値と最大値の差のことをいい、夜間などに音量を下げて 小さい音にしたときでも聞きやすく再生することができます。

## **か**

### コピーガード、コピー制御信号

複製防止機能のことです。

著作権保護のため、著作権者などによって複製を制限する信 号が記録されているソフトや番組を録画することはできませ  $h_{\circ}$ 

### **さ**

## 視聴制限(パレンタルレベル) p.135、143

デジタル放送やソフト側で設定された、視聴を制限するため の機能です。レベルの強弱によって、暴力シーンなどを子供 に見せないように再生することができます。

### 字幕放送 p.134

デジタル放送の番組で画面上にセリフなどを文字で表示でき る放送です。放送中に番組からのお知らせを表示する「文字 スーパー」という機能もあります。

## **た** タイトル(番組)/チャプター 0.59

HDDやBD/DVDの大きな区切りを「番組(タイトル)」、番組 (タイトル)の中の小さな区切りを「チャプター」といいます。

## 「ダビング10」(コピー 9回+ムーブ1回)番組 p.63、119

著作権保護・違法コピー防止のため、10回までダビングする ことが許可されているデジタル放送の番組のことです。 「ダビング10」番組をダビングすると、9回目までは「コピー」、 10回目は「ムーブ(移動)」となります。

## デジタルハイビジョン

地上デジタル放送とBSデジタル放送には、デジタルハイビ ジョン放送(HD放送)があり、従来のアナログハイビジョンと 同等の画質で放送されます。ハイビジョンの有効走査線数は 1080本(地上アナログ放送の480本の倍以上)あり、細部ま できれいに表現され臨場感豊かな映像になります。

また、地上アナログ放送とほぼ同等の画質のデジタル標準テ レビ放送(SD放送)もあります。

## データ放送 p.48、53

お客さまが見たい情報を選んで画面に表示させることなどが できます。たとえば、お客さまがお住まい地域の天気予報を いつでも好きなときに表示させることができます。また、テ レビ放送や、ラジオ放送に連動したデータ放送もあります。 その他に、電話回線を使用して視聴者参加番組、ショッピン グ、チケット購入などの双方向(インタラクティブ)サービス などがあります。

### トラック p.59

音楽用CDの曲ごとの区切りを「トラック」といいます。

# **は**

## ハイビジョン画質、HD(エイチディー)放送 p.48

HDはHigh Definitionの略で、デジタル放送のハイビジョン 画質のテレビ放送です。有効走査線数は720本または1080 本です。

標準画質(SD放送)よりも、高画質・高音質な映像・音声が楽し めます。

### パンスキャン p.137

標準テレビ(4:3)にワイド映像を映す方法の1つで、映像の 上下方向が画面いっぱいに表示され、左右方向が一部カット されます。

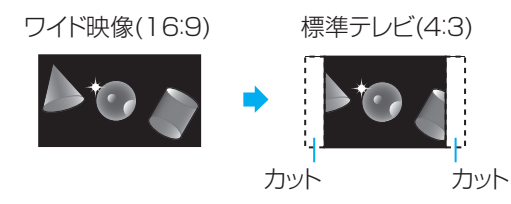

# ビットレート

映像・音声データを記録する際に、1秒間に書き込む情報量の ことをいいます。

# 標準画質、SD(エスディー)放送 p.48

SDはStandard Definitionの略で、デジタル放送の標準画質 のテレビ放送です。有効走査線数480本です。

# ファイナライズ p.113

本機で録画したBD-R、DVD-RW/-Rを、他のBD/DVDレコー ダーやプレーヤーなどで再生できるようにする機能です。

# フォーマット(初期化) p.60、114

録画用ディスクやSDカードを本機で記録できるように処理し たらり、録画方式を変更したりするときに行います。 フォーマット(初期化)を行うと、それまで記録されていた内 容はすべて消去されます。

# プログレッシブ(順次走査)(480p)

テレビに映像を映すときに、1つの画像(有効走査線数480本) を一度に表示し、1/60秒(60コマ/秒)で映します。 インターレース出力に対し、ちらつきの少ない高密度の映像 を楽しめます。

## **ま**

マルチビュー放送 055

1チャンネルで主番組、副番組の複数映像が送られる放送で す。たとえば、野球放送の場合、主番組は通常の野球放送、 副番組でそれぞれのチームをメインにした野球放送が行われ ます。

## **ら**

# リージョンコード(再生可能地域番号) p.57

BDソフトやDVDソフトは、国によって再生できる記号や番 号(これをリージョンコードといいます)が分けられています。 日本の場合、BDソフトは「A」、DVDソフトは「2」になっており、 本機ではその記号または番号を含んだソフトだけ再生するこ とができます。

## リジューム (つづき再生) p.89

再生中に停止すると停止位置が記憶され、記憶している停止 位置から再生を始めることができます。

## リニアPCM(ピーシーエム)

PCMはPulse Code Modulationの略で、リニアPCMはデ ジタル音声をそのまま圧縮せずに記録する方式です。

# レターボックス 6.137

標準テレビ(4:3)にワイド映像を映す方法の1つで、映像の 左右方向が画面いっぱいに表示され、上下方向に帯がつきま す。

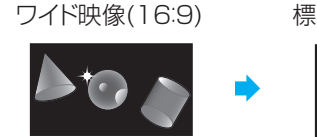

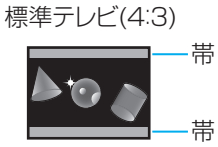

# ローカルストレージ p.98

ほとんどのBD-Live対応のBDビデオソフトでは、BD-Live 機能を利用して再生するために、他のメディア(ローカルスト レージ)にコンテンツのデータをダウンロードする必要があり ます。

本機では、SDカードをローカルストレージとして使用します。

# **ABC**

## AAC (エーエーシー) p.139

Advanced Audio Codingの略で、音声符号化の規格の1つ です。AACは、CD並みの音質データを約1 / 12にまで圧縮 できます。また、5.1chのサラウンド音声や多言語放送を行 うこともできます。

# AVCHD (エーブイシーエイチディー) p.57

ハイビジョン画質の映像をハイビジョン対応デジタルビデオ カメラでディスクやSDカードなどに撮影できるように開発さ れた規格です。

# B-CAS(ビーキャス)カード p.20

デジタル放送用のICカードで、デジタル放送の有料放送の視 聴や各種サービスを利用するための必要な情報が書き込まれ ます。

# BD-J

BDビデオにはJavaアプリケーション(これをBD-Jと呼びま す)を含むものがあり、通常のビデオ操作に加えていろいろな 双方向の機能を楽しむことができます。

## CPRM (シーピーアールエム) p.56、63

Content Protection for Recordable Mediaの略で、「1回 だけ録画可能」番組に対する著作権保護技術です。 デジタル放送の「1回だけ録画可能」番組や「ダビング10 (コピー 9回+ムーブ1回)」番組をDVDに記録するときは、 CPRM対応のディスクを使います。

## D映像端子 p.16

コンポーネント映像信号と制御信号を1本のケーブルで接続 できるように考案された端子です。 S映像端子よりもさらに高画質な映像が楽しめます。 本機のD映像出力端子は、D1/D2/D3/D4に対応しています。

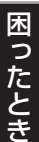

さく ιi  $\hbar$ 

よくある質問

# 用語説明 (つづき)

# Dolby Digital (ドルビーデジタル) p.139 ドルビーデジタルステレオクリエーター

ドルビーデジタルは、ドルビー社が開発したデジタル音声を 圧縮して記録する方式です。

ドルビーデジタルステレオクリエーターによって、ドルビー デジタルの目の覚めるような音質でステレオ音声のDVDビデ オを作成できます。

この技術をPCM記録の代わりに用いることで記録容量を節約 することが可能となり、より高い解像度(ビットレート)の映

像や、より長い記録時間を実現することが可能になります。 ドルビーデジタルステレオクリエーターを用いてマスタリン グしたDVDは互換性のあるすべてのDVDプレーヤーで再生 できます。

## Dolby Digital Plus (ドルビーデジタルプラス) Dolby TrueHD (ドルビートゥルーエイチディー) p.139

Dolby Digital Plusは、Dolby Digitalをさらに高音質、5.1ch 以上の多チャンネル対応、広いビットレート化した音声方式 です。

Dolby TrueHDは、DVDオーディオで採用されているMLP ロスレスの機能拡張版で、スタジオマスターの音声データを 高品位で再生する音声方式です。

両方式とも、BD規格では最大7.1chまで対応しています。

# DTS (ディーティーエス) p.139

Digital Theater Systemsの略で、デジタルシアターシステ ム社が開発した、デジタル音声システムです。DTS対応アン プなどと接続して再生すると、映画館のような正確な音場定 位と臨場感のある音響効果が得られます。

# $DTS-HD$  (ディーティーエス エイチディー)  $0.139$

DTSをさらに高音質・高機能化した音声方式で、下位互換に より従来のDTS対応アンプでもDTSとして再生できます。 BD規格では最大7.1chまで対応しています。

# EPG (イーピージー) p.50、71、72

Electronic Program Guideの略で、番組表のことをいいま す。

本機では、Gガイドを利用して番組表を表示しています。

# GB (ギガバイト)、TB (テラバイト)

HDDやDVDの容量を表す単位で、数値が大きいほど最大録 画時間が長くなります。1 TB = 約 1000 GB となります。

# HD(エイチディー)放送

→ この「用語説明」の「ハイビジョン画質」をごらんください。

# HDD (ハードディスク(ドライブ)) p.56、58

パソコンや家庭用ディスクレコーダーなどで使われている大 容量データ記録装置の1つです。大量のデータの読み書きを 高速で行うことができ、記録されているデータの検索性にす ぐれています。

本機には、このHDDを1台内蔵しています。(お客さま自身で HDDを交換することはできません。)

# HDMI (エイチディーエムアイ) p.16

High Definition Multimedia Interfaceの略で、DVDレコー ダーなどのデジタル機器と接続できるデジタルAVインター フェースです。

映像信号と音声信号を1本のケーブルで接続でき、非圧縮の デジタル音声・映像信号を伝送することができます。

# i.LINK(TS)(アイリンク ティーエス) p.19、82

i.LINKはIEEE1394の呼称で、IEEE(米国電子電気技術者協 会)によって標準化された国際規格です。

本機は、i.LINK(TS)に対応しており、i.LINK(TS)端子を 持つ機器間でデジタル放送などで使用されているTS信号 (Transport Stream)の映像データのやりとりができます。

# JPEG (ジェイペグ) p.57、101

Joint Photographic Experts Groupの略で、静止画像デー タの圧縮方式の1つです。

ファイル容量を小さくできる割に画質の低下が少ないため、 デジタルカメラの保存方式などで広く使われています。

# MPEG (エムペグ)、MPEG-2 (エムペグツー)、 MPEG-4 AVC/H.264 (エムペグフォー エーブイシー エイチ)

MPEGはMoving Picture Experts Groupの略で、動画音声 圧縮方式の国際標準です。

MPEG-2は、DVDの記録などに使われる方式です。 MPEG-4 AVC/H.264は、ハイビジョン画質の映像の記録な どに使われる方式です。

# NTSC (エヌティーエスシー)

日本やアメリカなどで採用されているテレビ方式です。 ヨーロッパなどで採用されているPALまたはSECAM方式と は互換性がないため、ヨーロッパなどで買ってきたDVDソフ トは視聴できないことがあります。

# REALINK (リアリンク) p.146

本機と当社製REALINK対応テレビをHDMIケーブルで接続す ることで、本機とテレビの間で連動して操作することができ る機能です。

REALINKは、HDMI CEC(制御規格:Consumer Electronics Control)をベースに、当社独自の機能を追加したものです。

# SD(エスディー)放送

→ この「用語説明」の「標準画質」をごらんください。

# USB (ユーエスビー) p.57、99

Universal Serial Busの略で、周辺機器を接続するためのイ ンターフェースです。本機では、デジタルビデオカメラ/デ ジタルカメラなどを接続して、写真(JPEG)の再生やハイビ ジョン画質(AVCHD)動画のHDDへの取り込み(ダビング)が できます。

# VBR (ブイビーアール)、可変ビットレート方式

Variable Bit Rateの略で、映像の動きの多い/少ない部分に 合わせて記録する容量を可変制御する方式です。これにより、 効率の良い録画が可能になります。

180

さく  $\overrightarrow{L}$
# さくいん

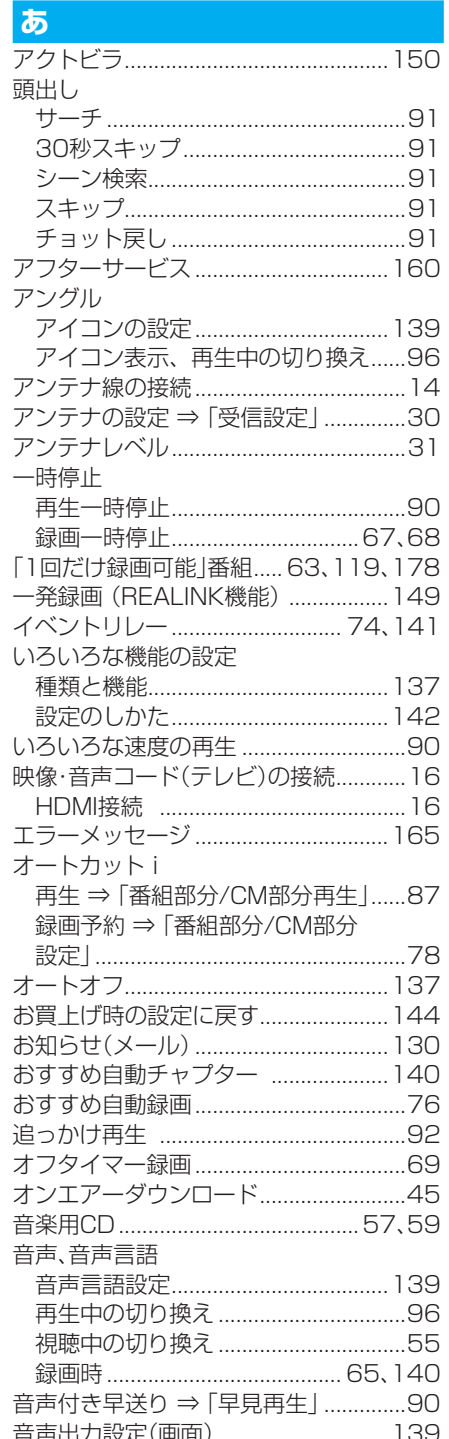

## $\mathbf{p}$

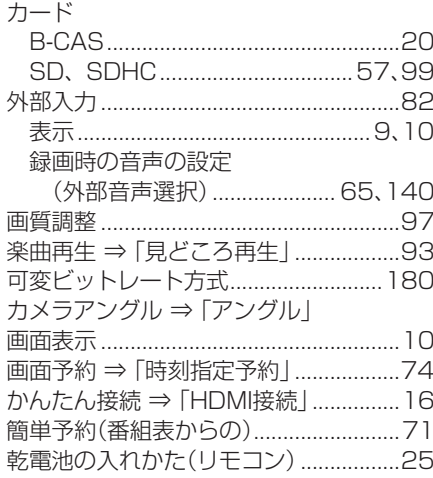

#### キーワード検索

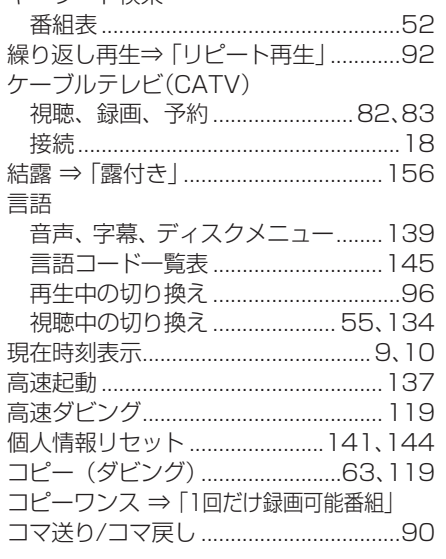

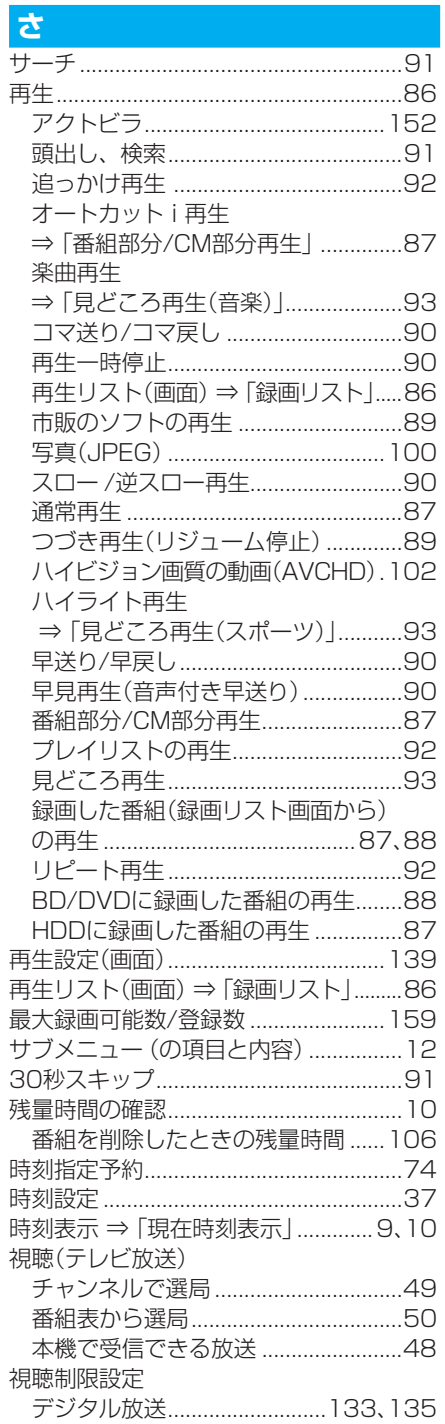

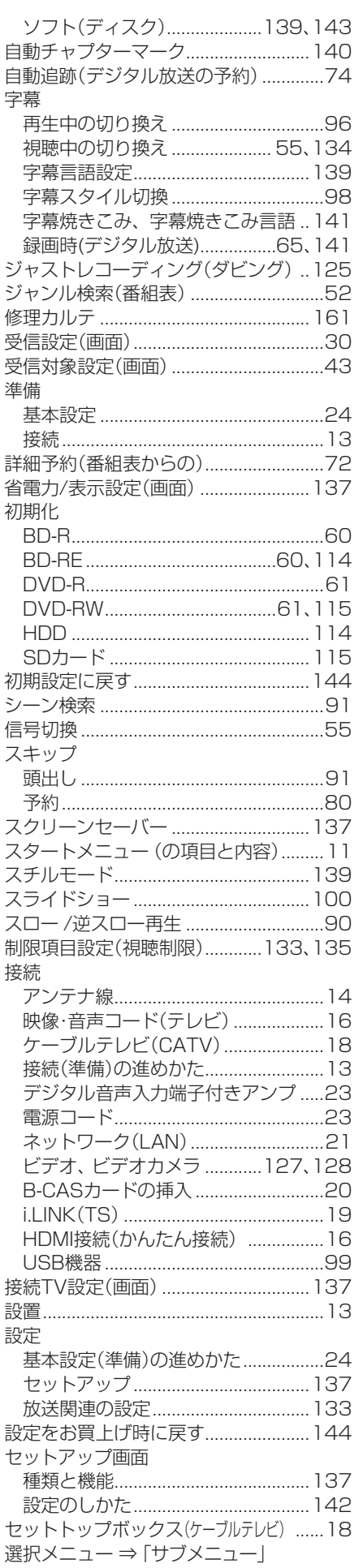

181

|よくある質問||メッセージ||故障かな?|| 用語説明

さくいん アフター

# 182 さくいん (つづき)

■ よくある質問 a. i.

i.

ザーピス

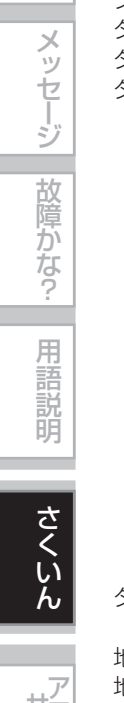

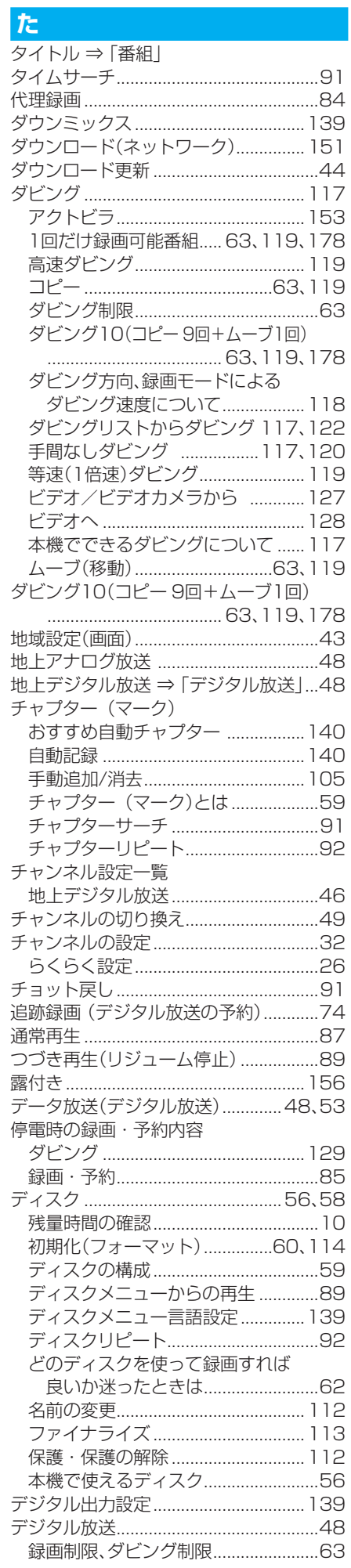

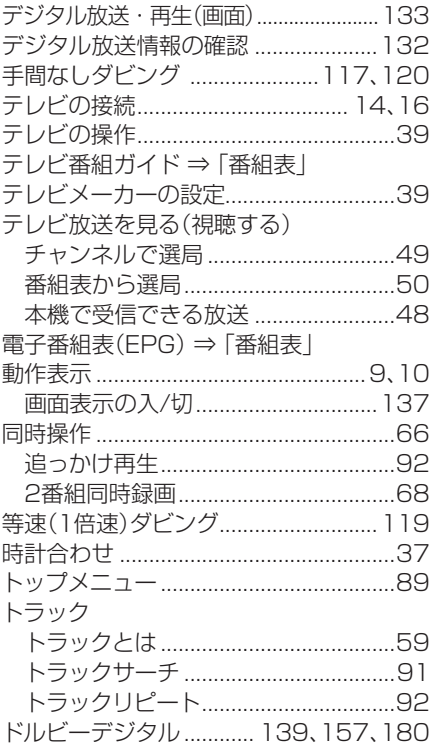

#### な

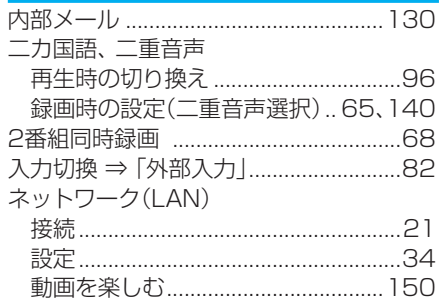

#### は

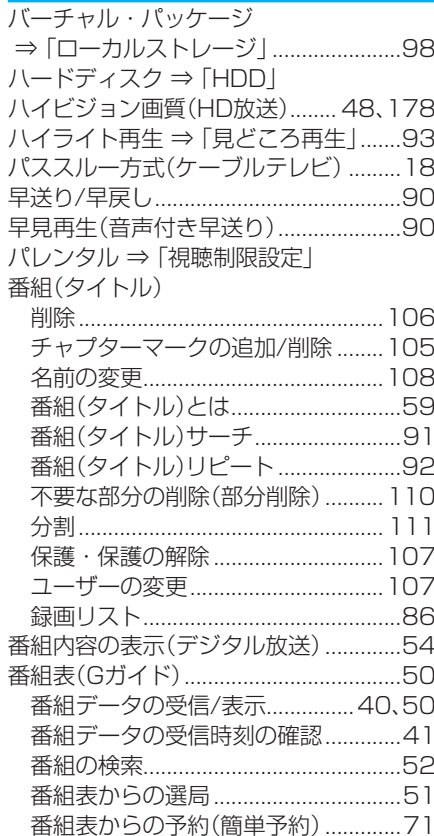

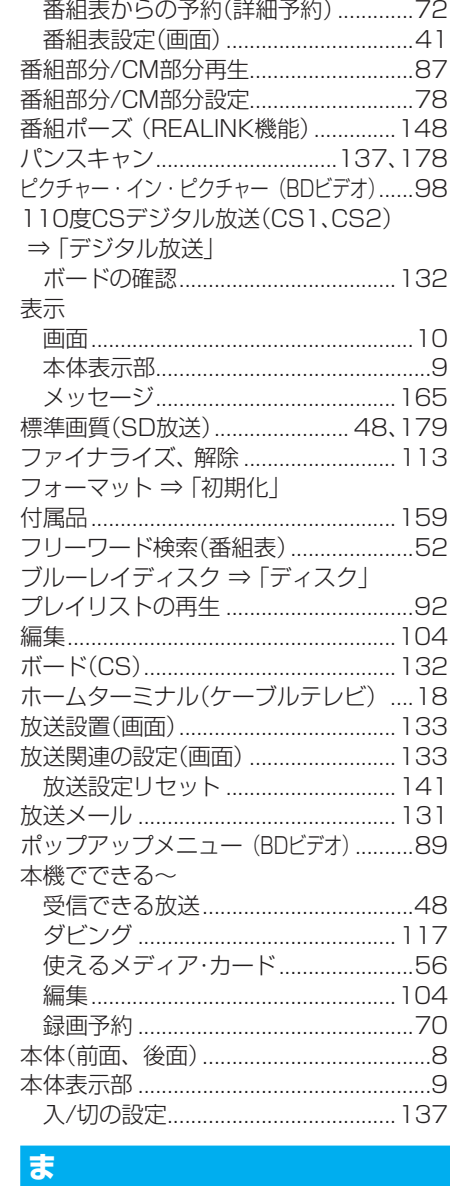

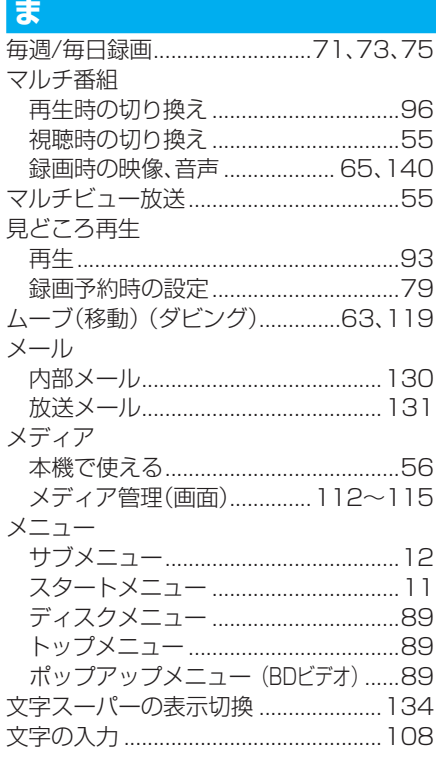

## さくいん (つづき)

183

よくある質問 ■メッセージ ■故障かな? ■ 用語説明

すくいん

| アフター

### $\blacklozenge$

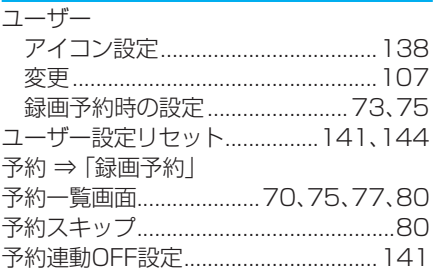

#### $\overline{5}$

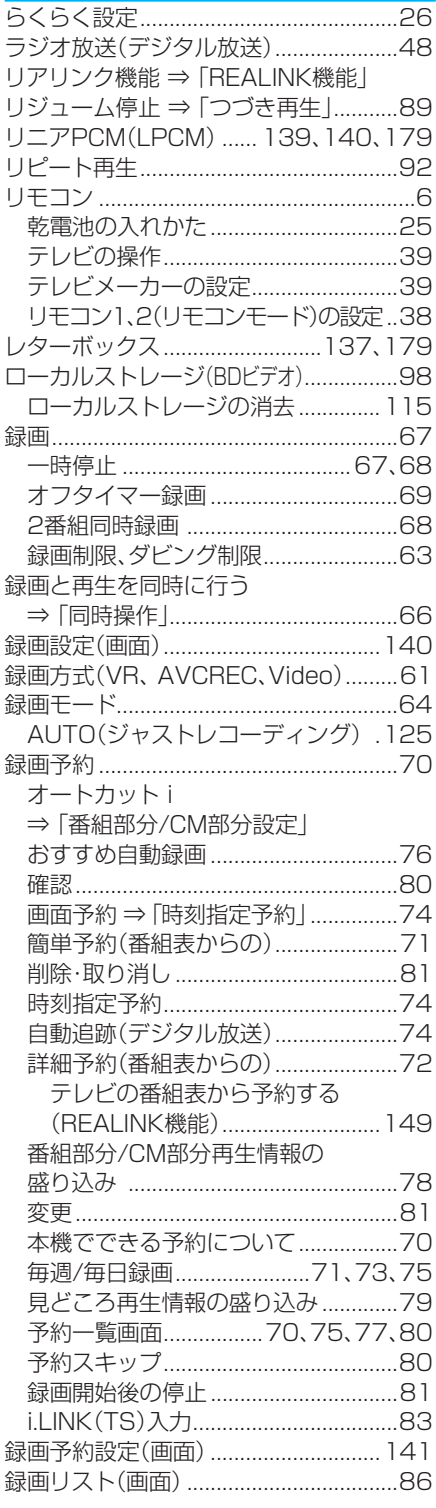

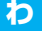

ワンタッチダビング ⇒ 「手間なしダビング」

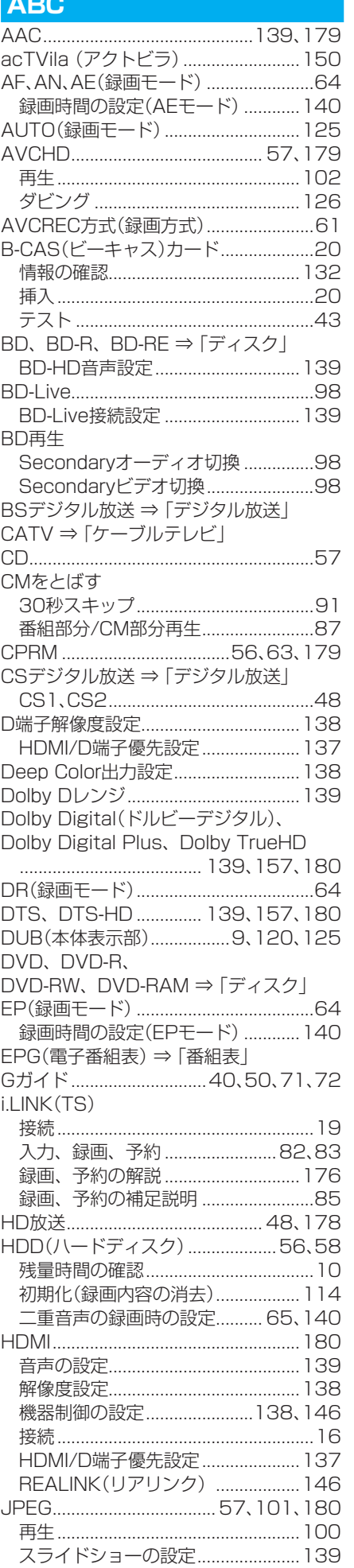

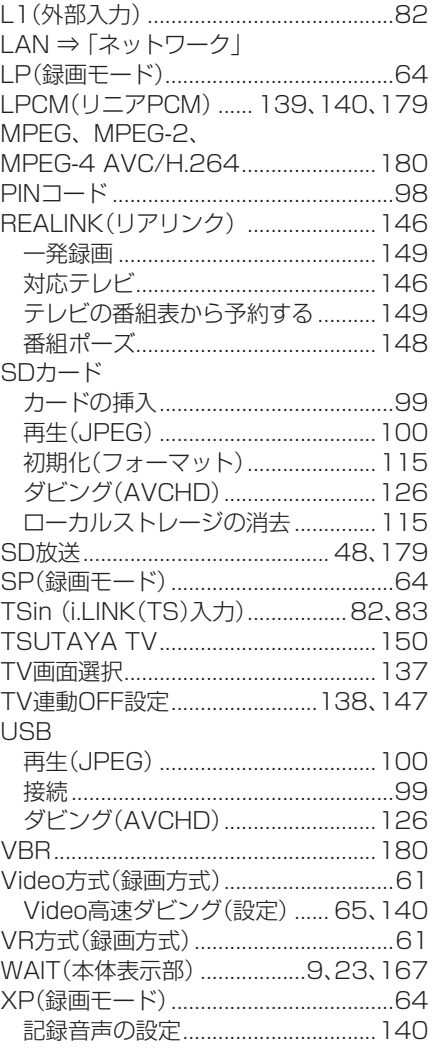

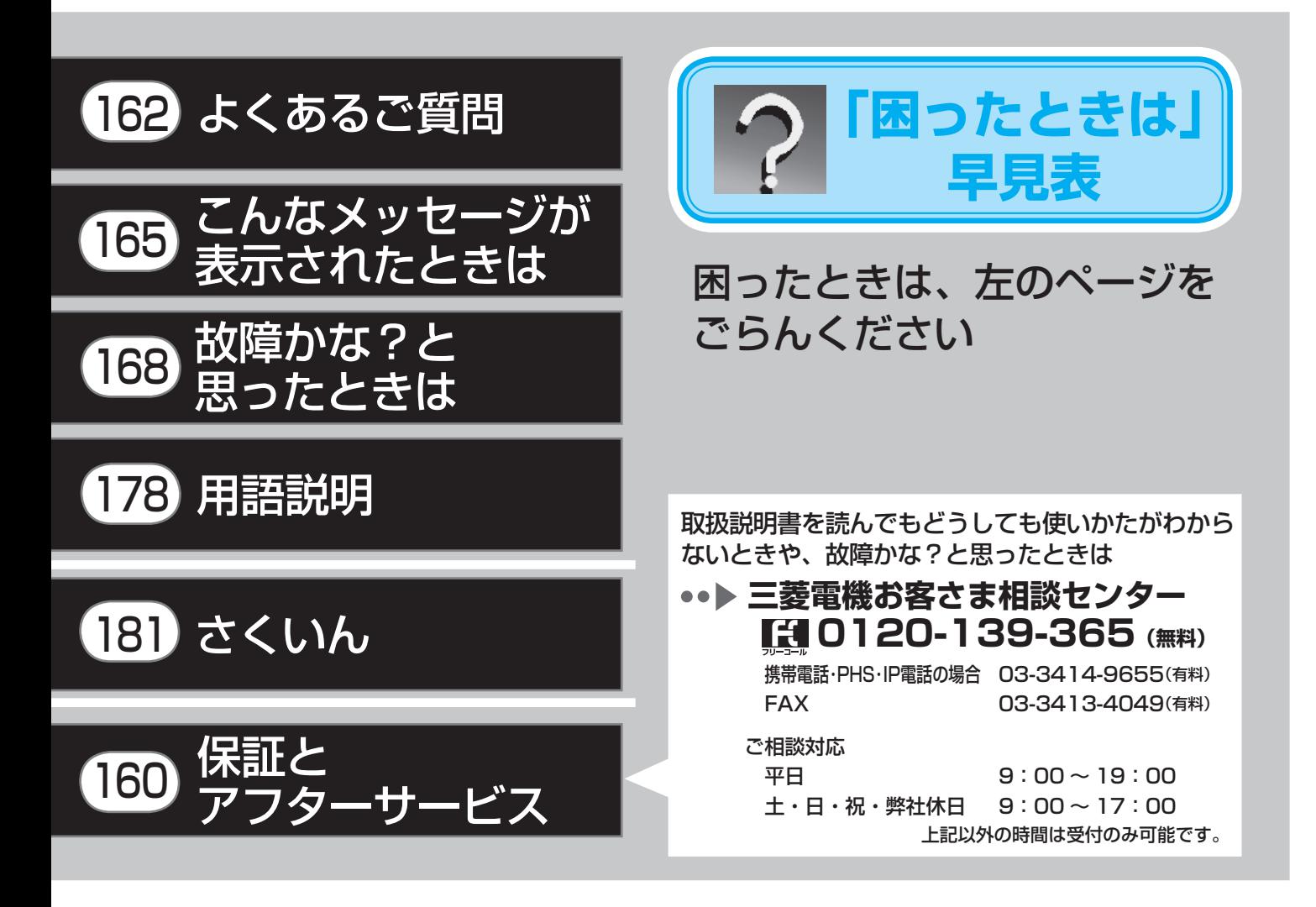

#### ご購入店などをメモしておくと、あとで役に立ちます。

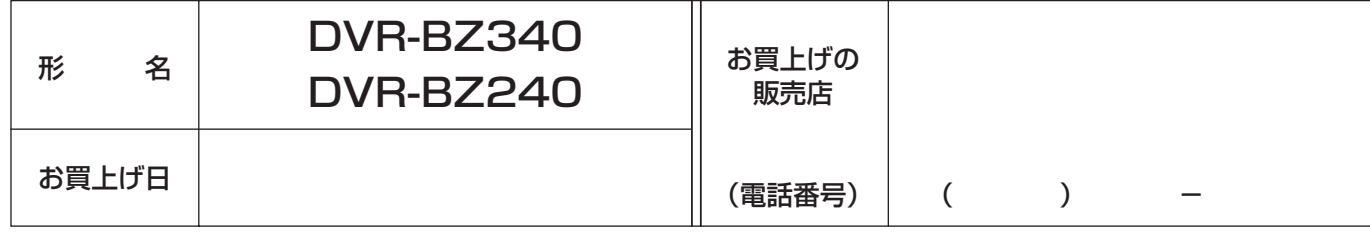

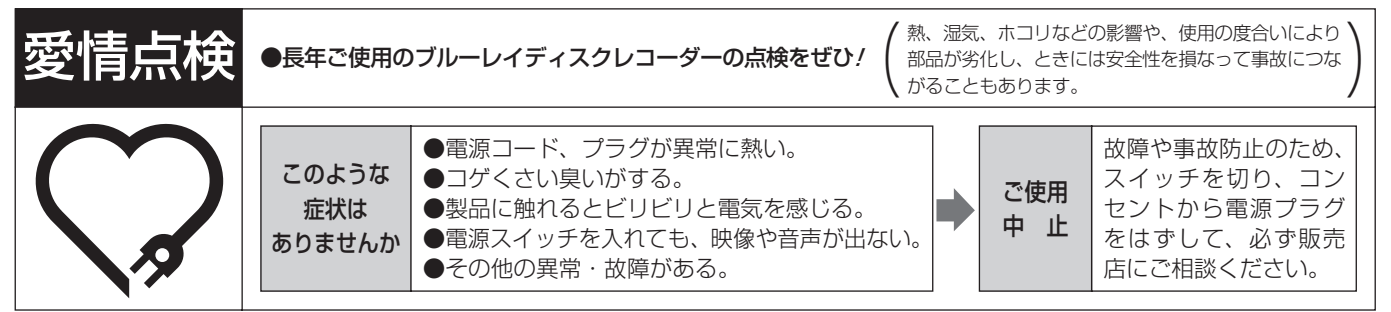

ブルーレイディスクレコーダーの補修用性能部品の保有期間は、製造打切り後 8 年です。

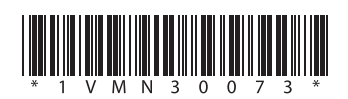

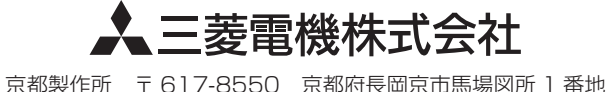

PRINTED IN CHINA E4U00\_01JD/ 1VMN30073★★★★★ B